USER MANUAL FOR

# **DIGITAL CONTROLVALVES WITH PROFIBUS INTERFACE FIRMWARE B99225-DV018-B-211**

OFFERING FLEXIBLE INTEGRATION AND ADVANCED MAINTENANCE FEATURES INCLUDING DIAGNOSTICS, MONITORING OF CHARACTERISTICS AND ABILITY TO DEFINE DYNAMIC BEHAVIORS

Rev. B, October 2018

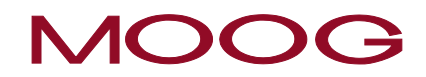

WHAT MOVES YOUR WORLD

# <span id="page-1-0"></span>**Copyright**

© 2018 Moog GmbH Hanns-Klemm-Straße 28 71034 Boeblingen Germany Telephone: +49 7031 622-0 Fax: +49 7031 622-191<br>E-mail: sales@moog.com<br>Internet: http://www.moog.c [sales@moog.com](mailto:sales@moog.com) [http://www.moog.com/Industrial](http://www.moog.com/industrial)

All rights reserved.

No part of these operating instructions may be reproduced in any form (print, photocopies, microfilm, or by any other means) or edited, duplicated, or distributed with electronic systems without our prior written consent. Offenders will be held liable for the payment of damages.

Subject to change without notice.

# **Table of contents**

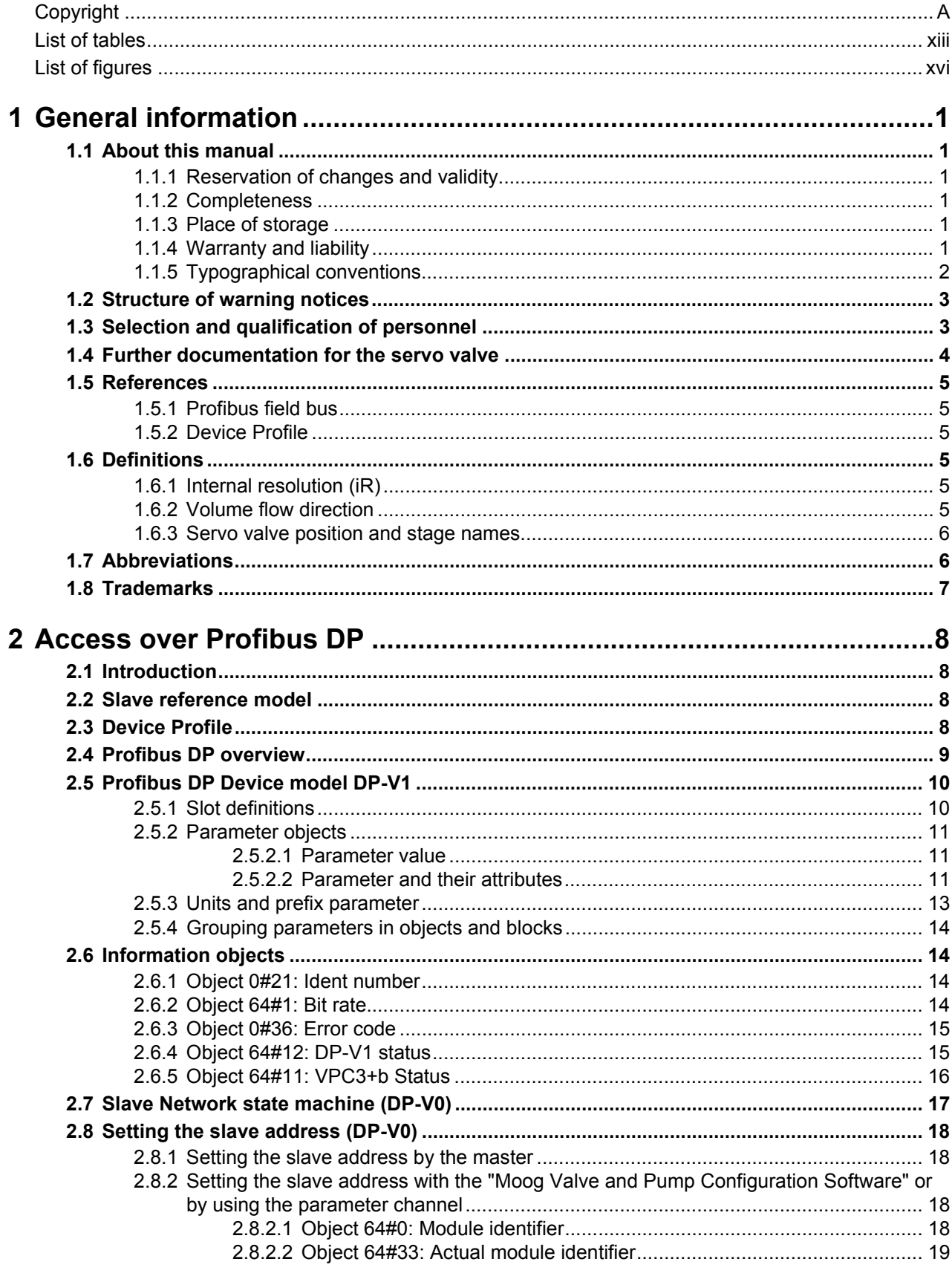

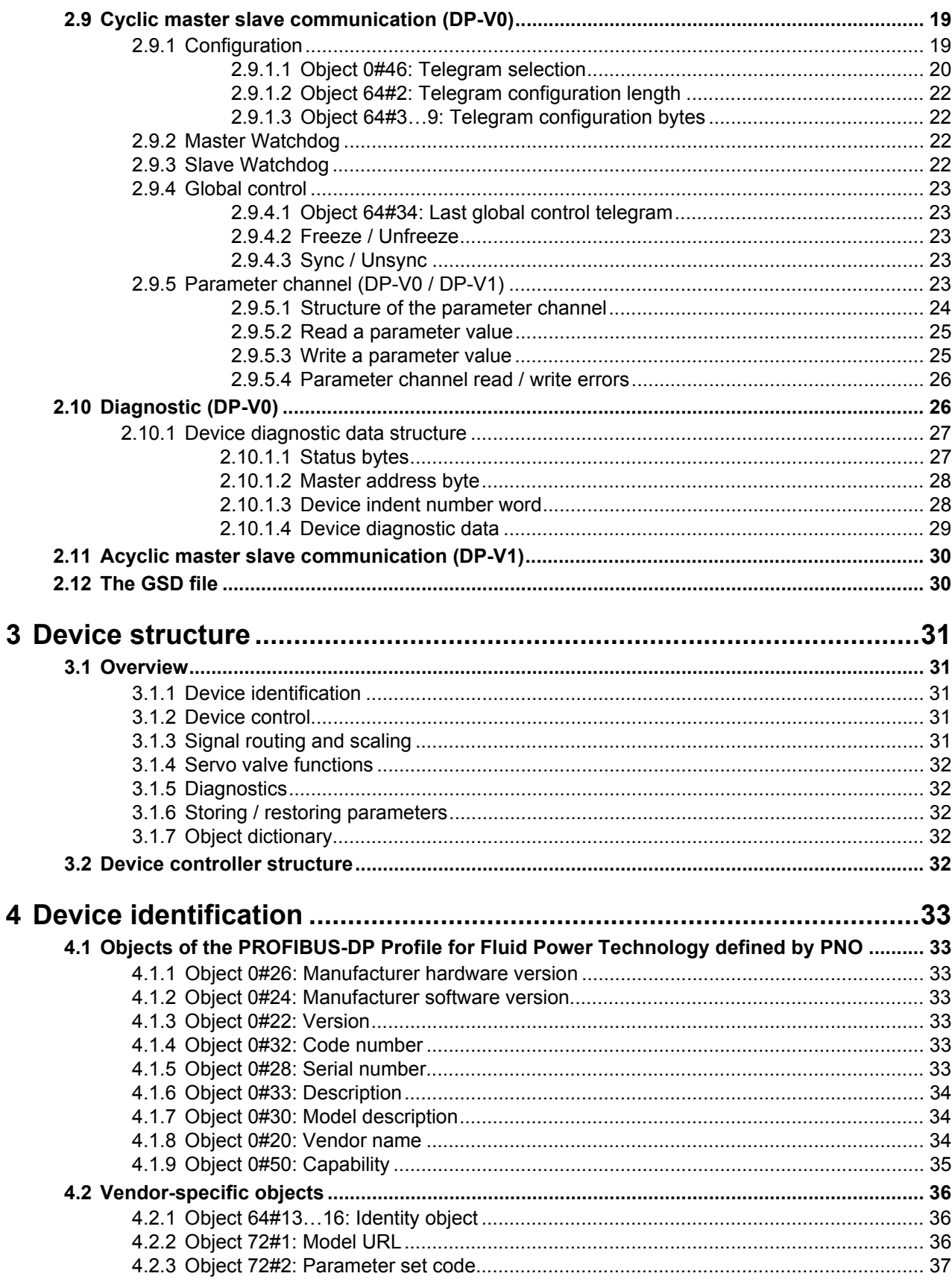

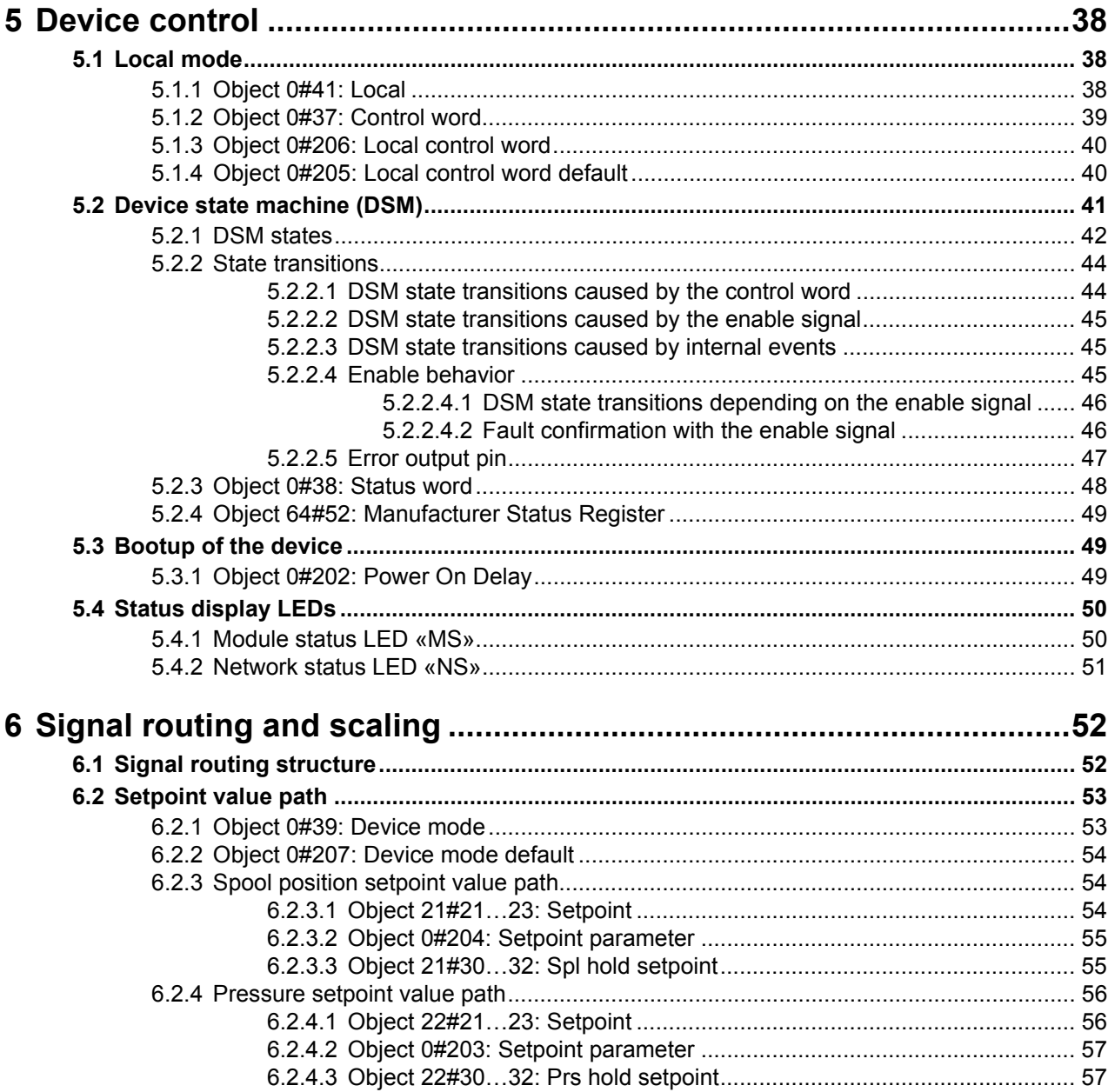

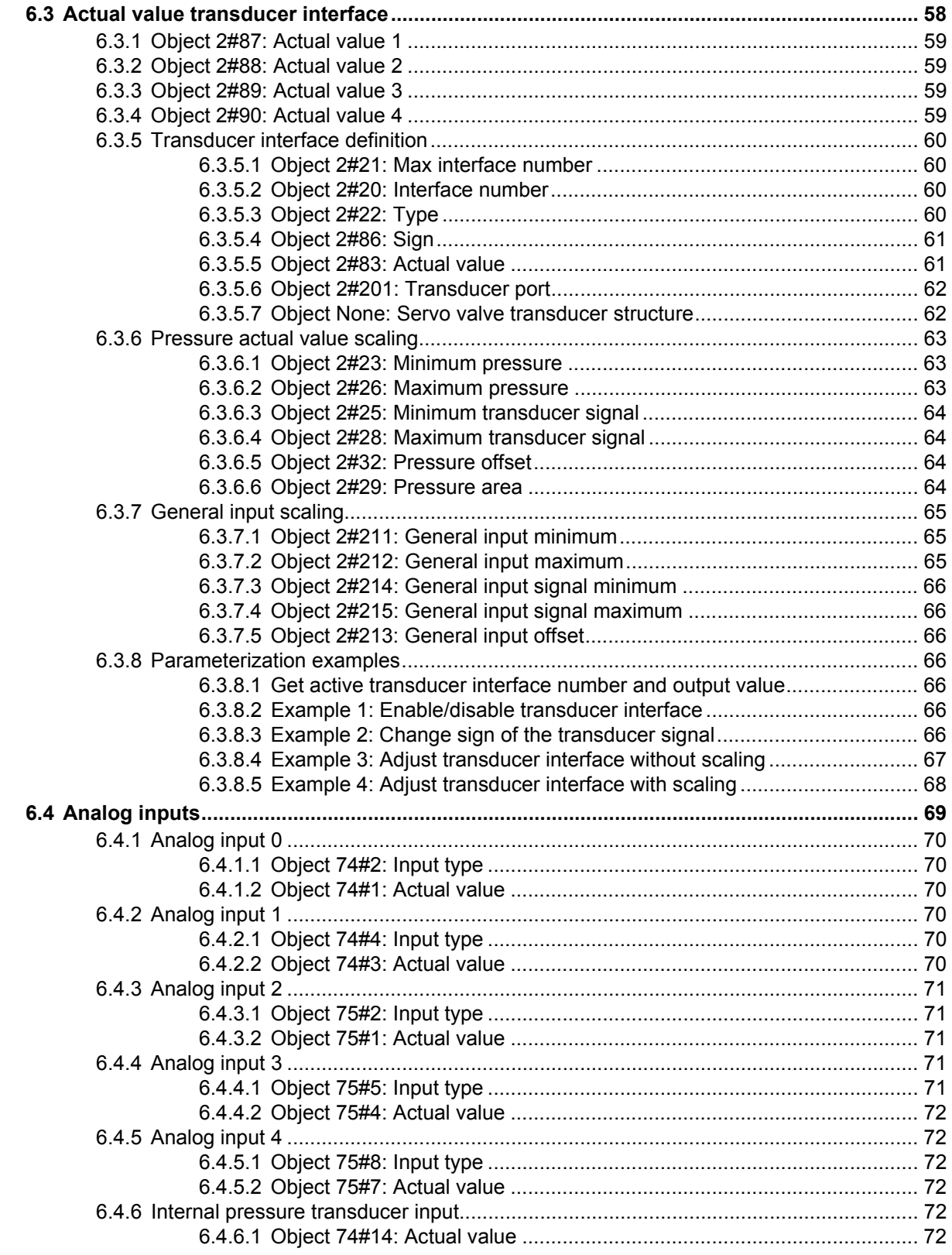

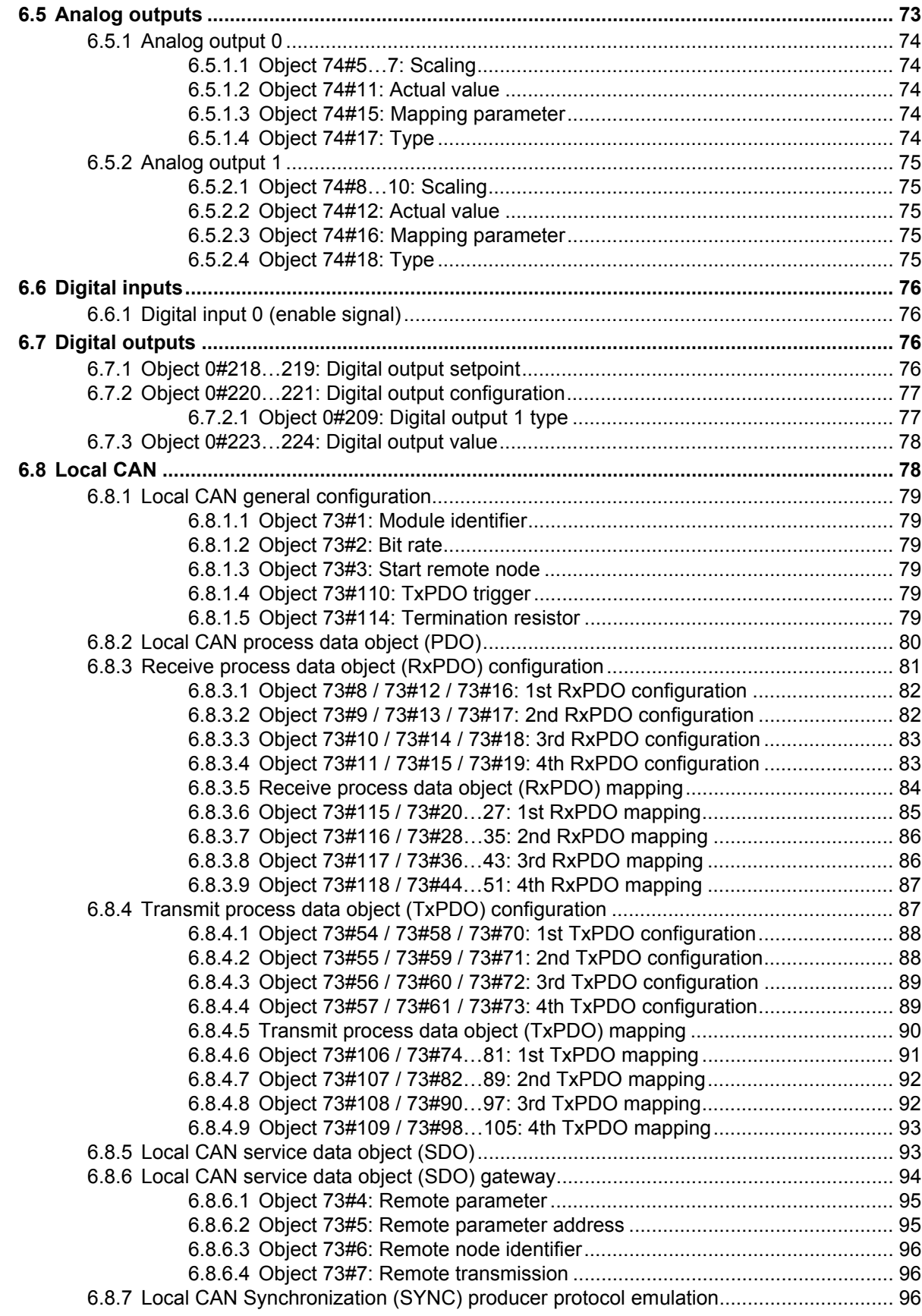

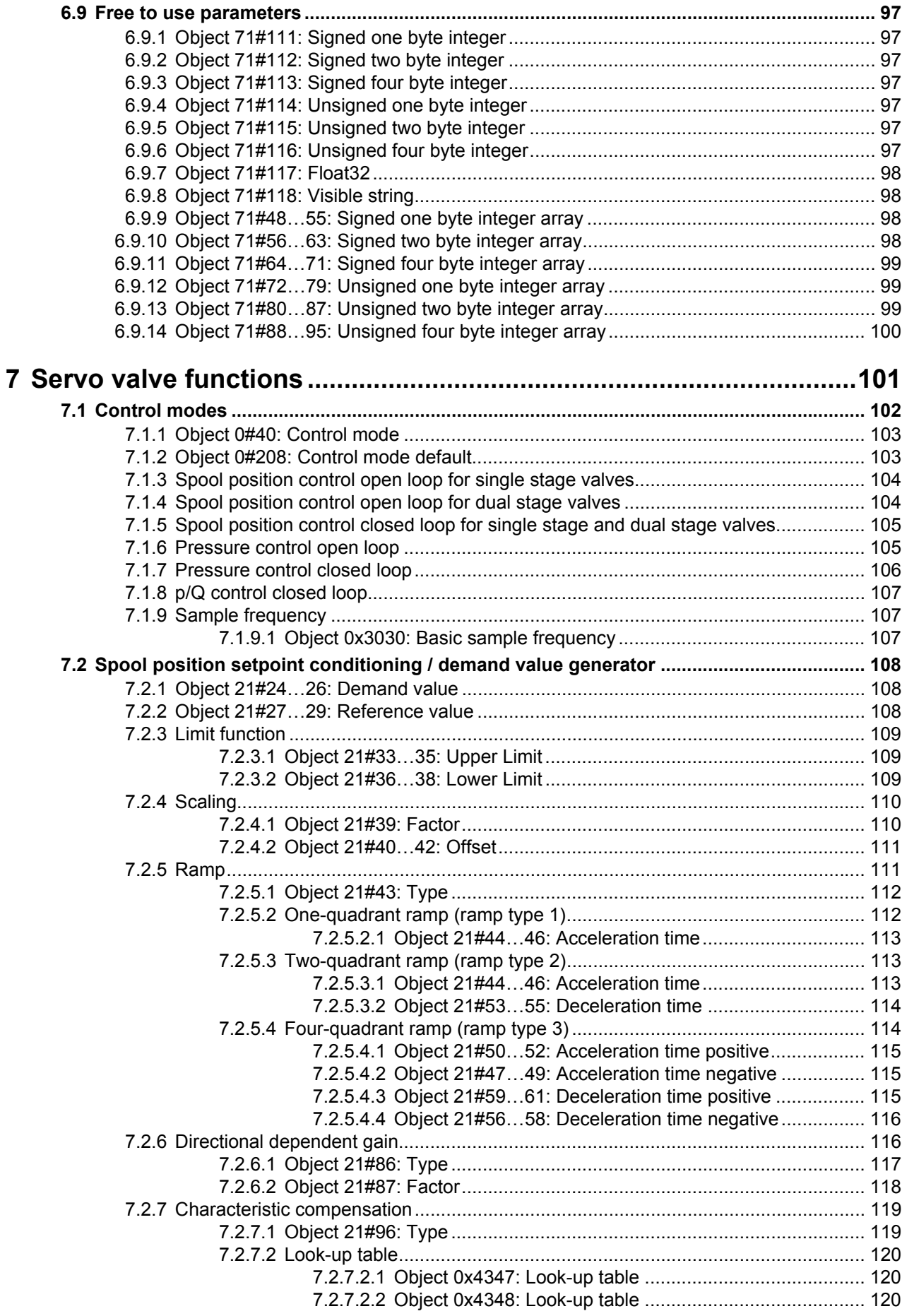

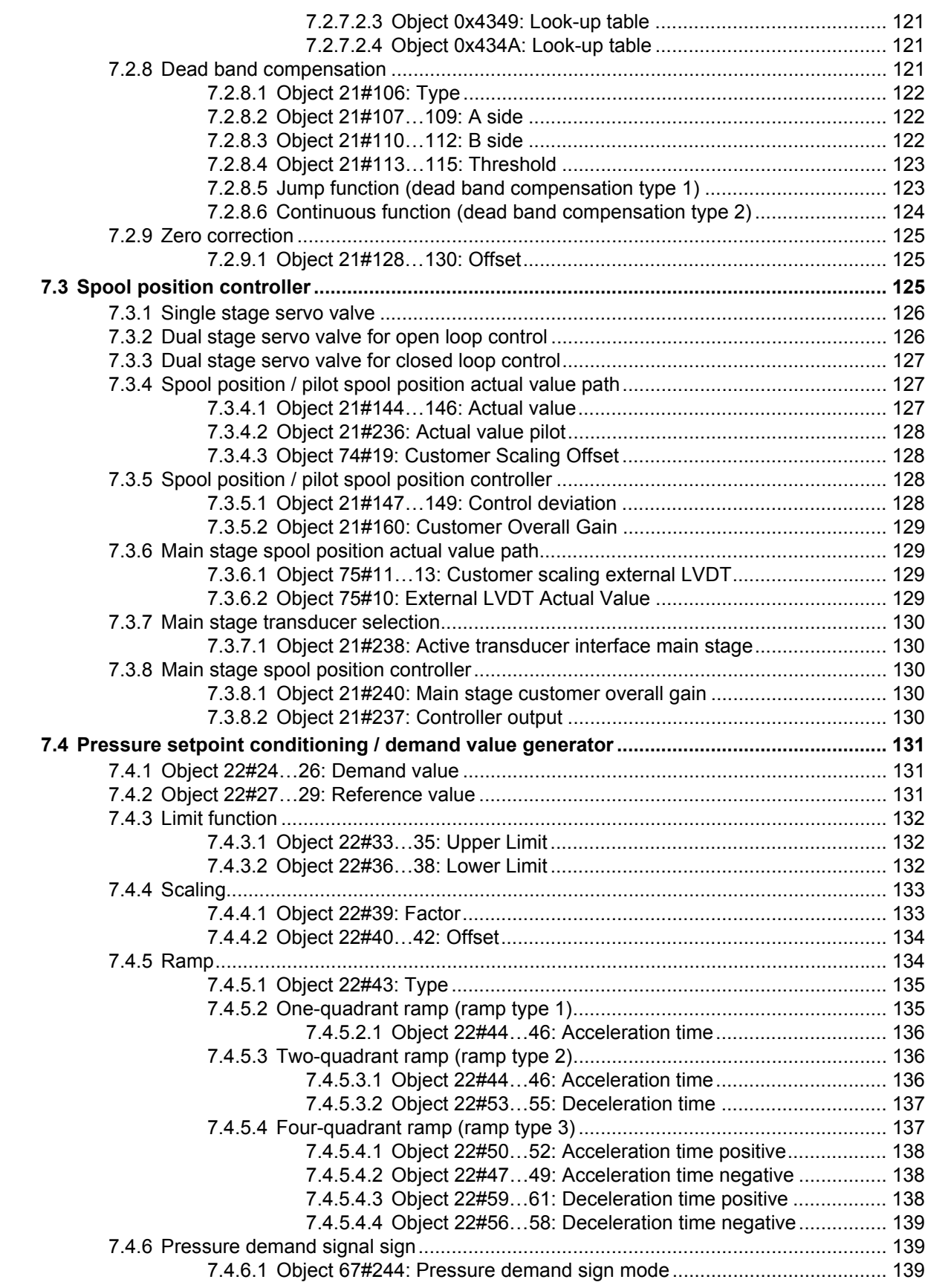

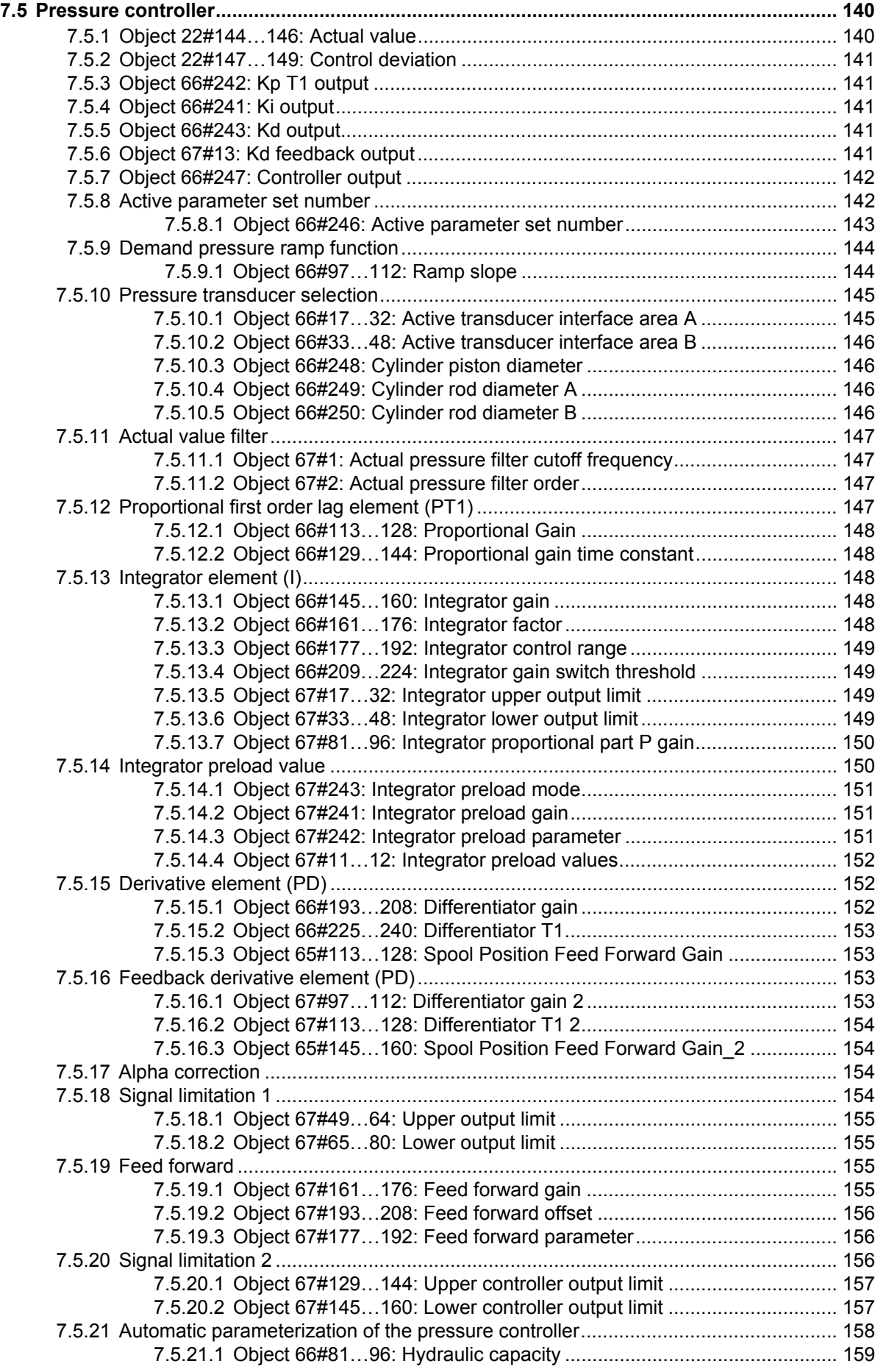

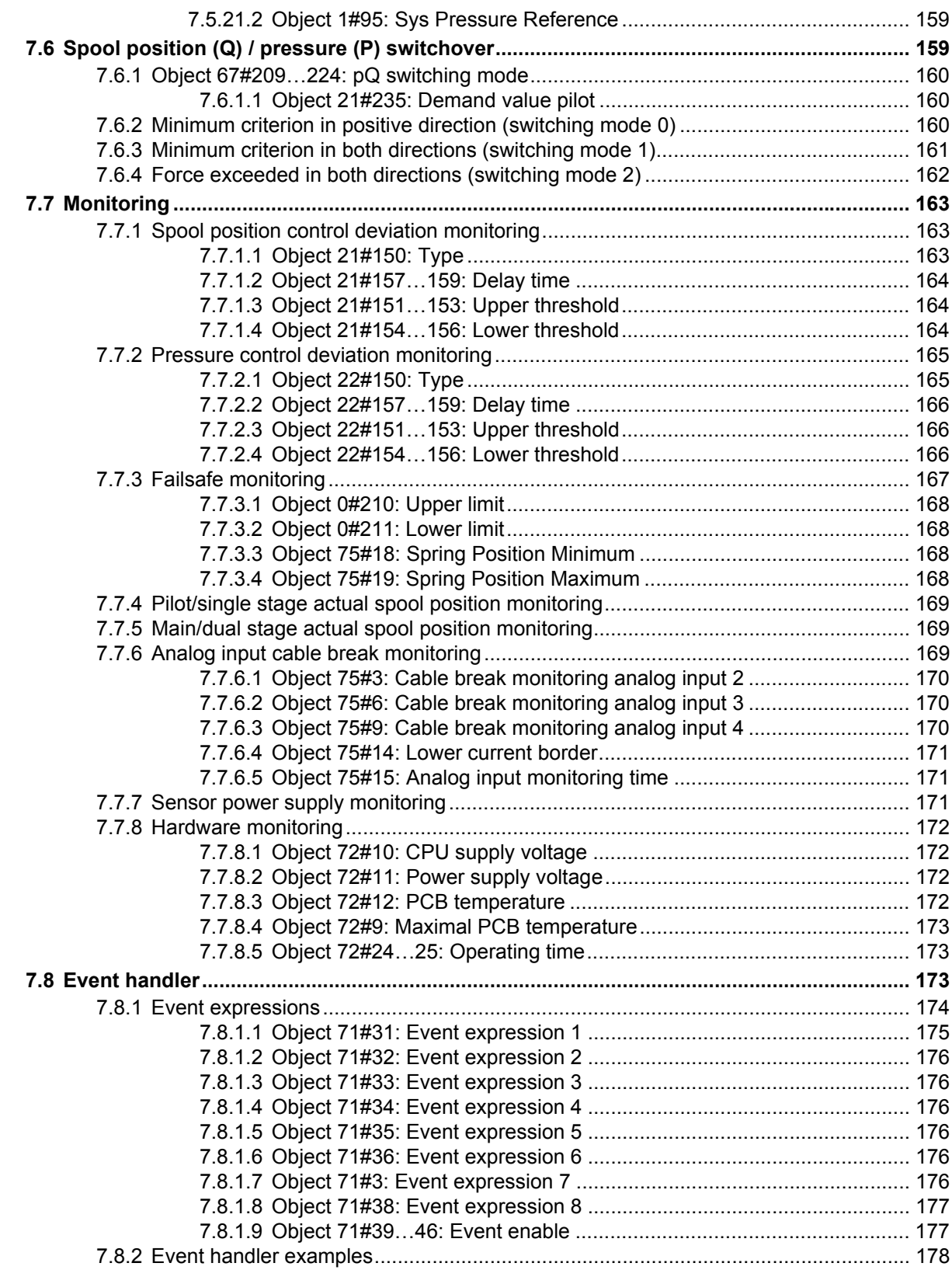

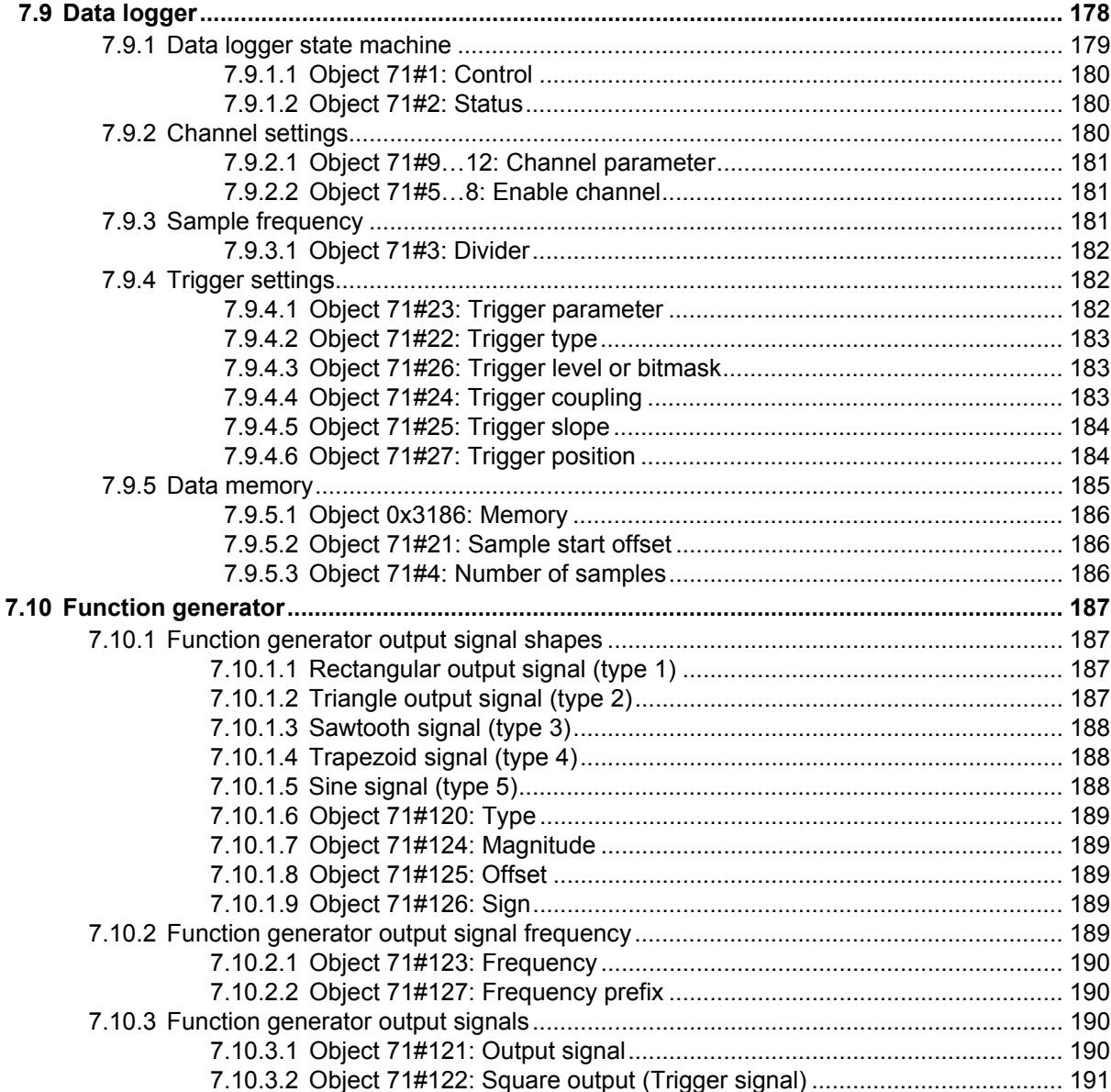

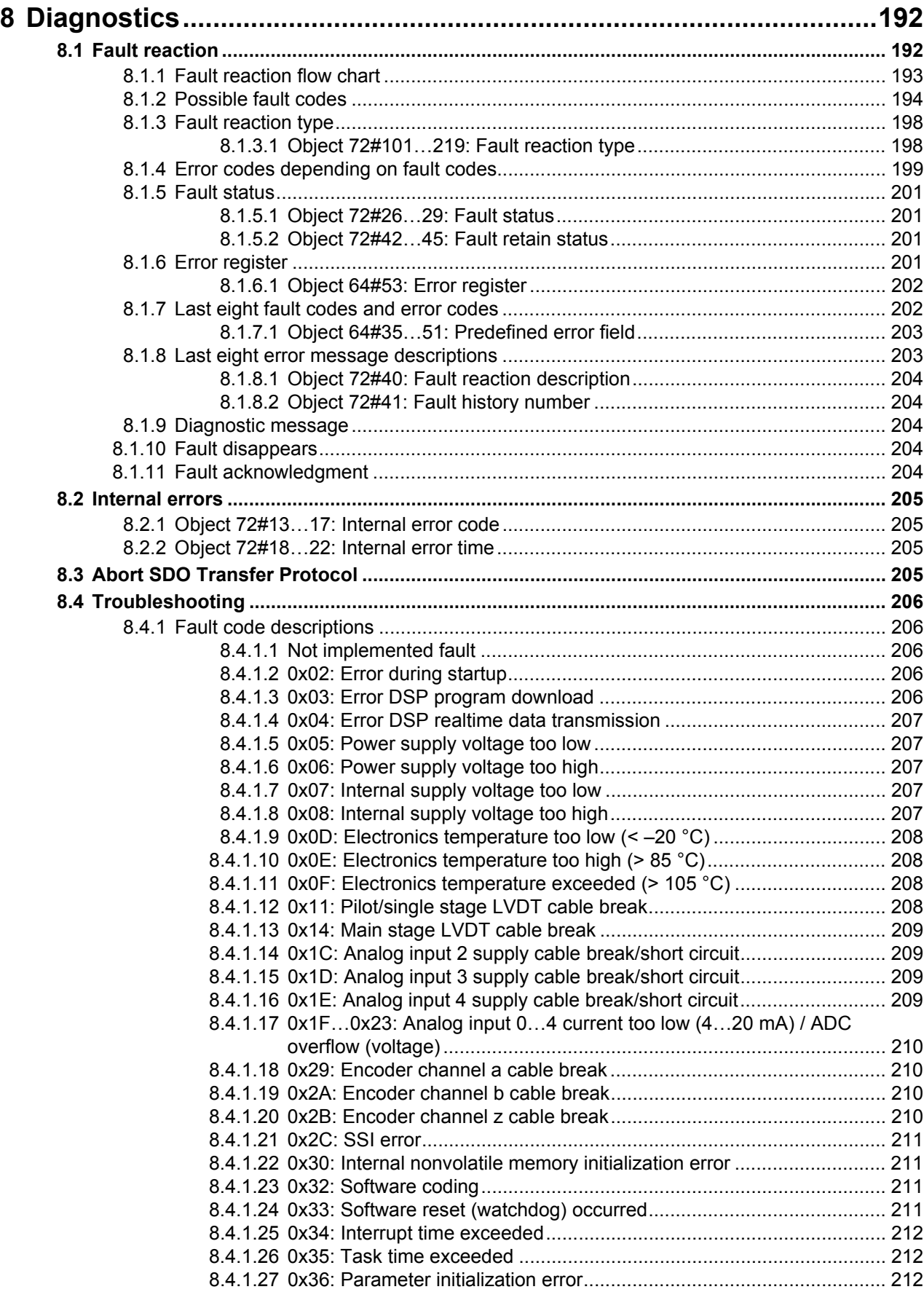

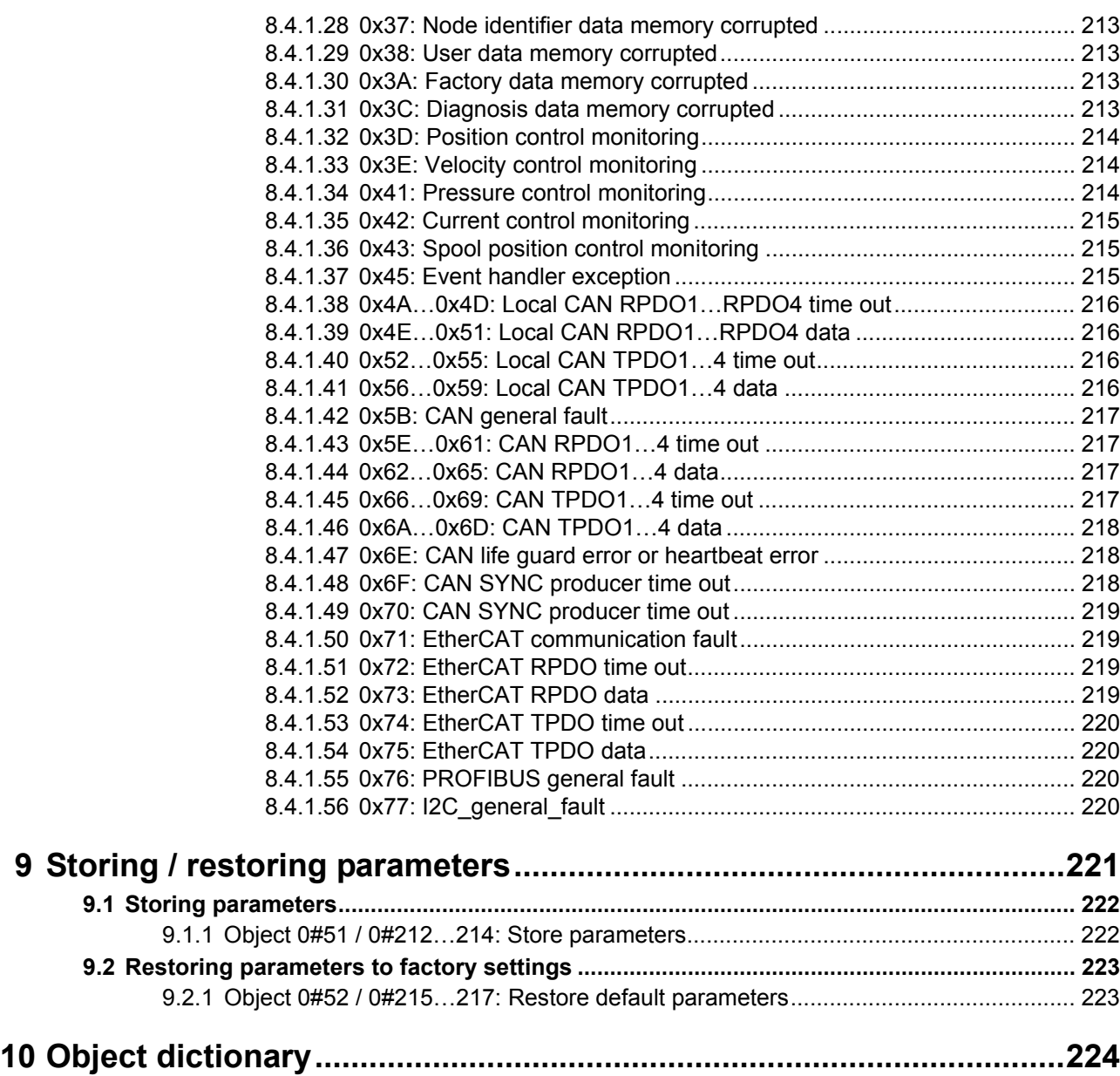

# <span id="page-14-0"></span>**List of tables**

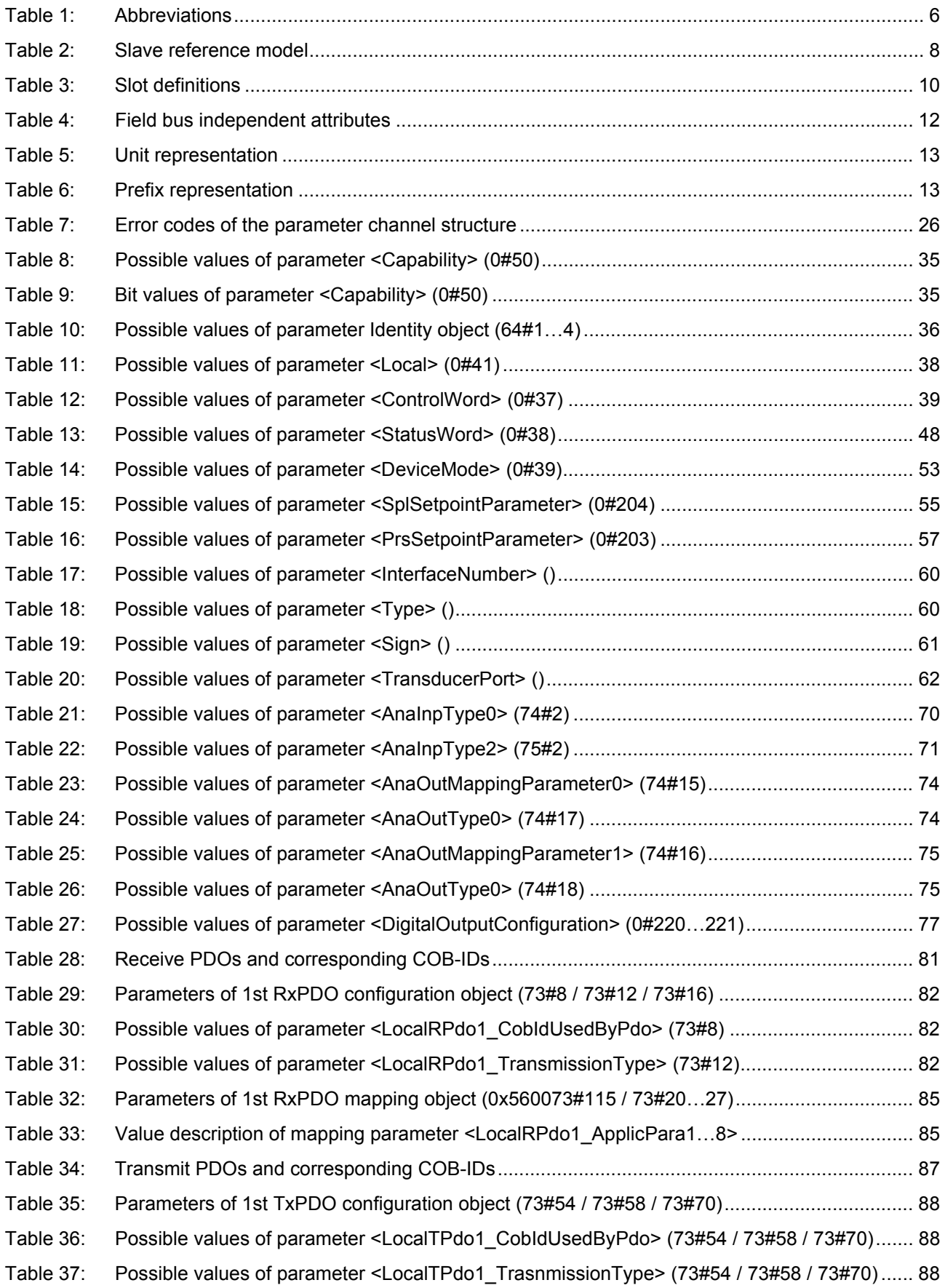

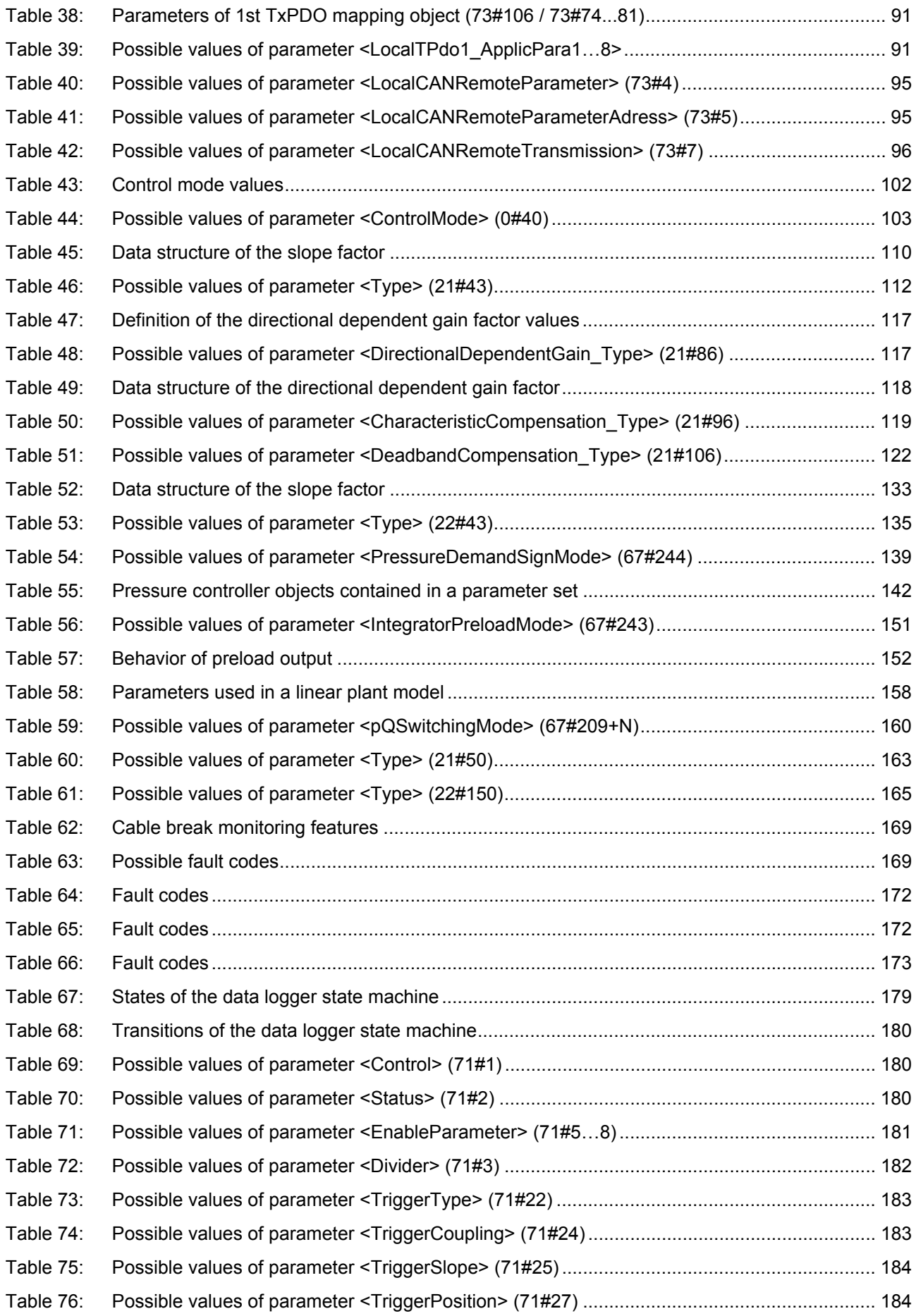

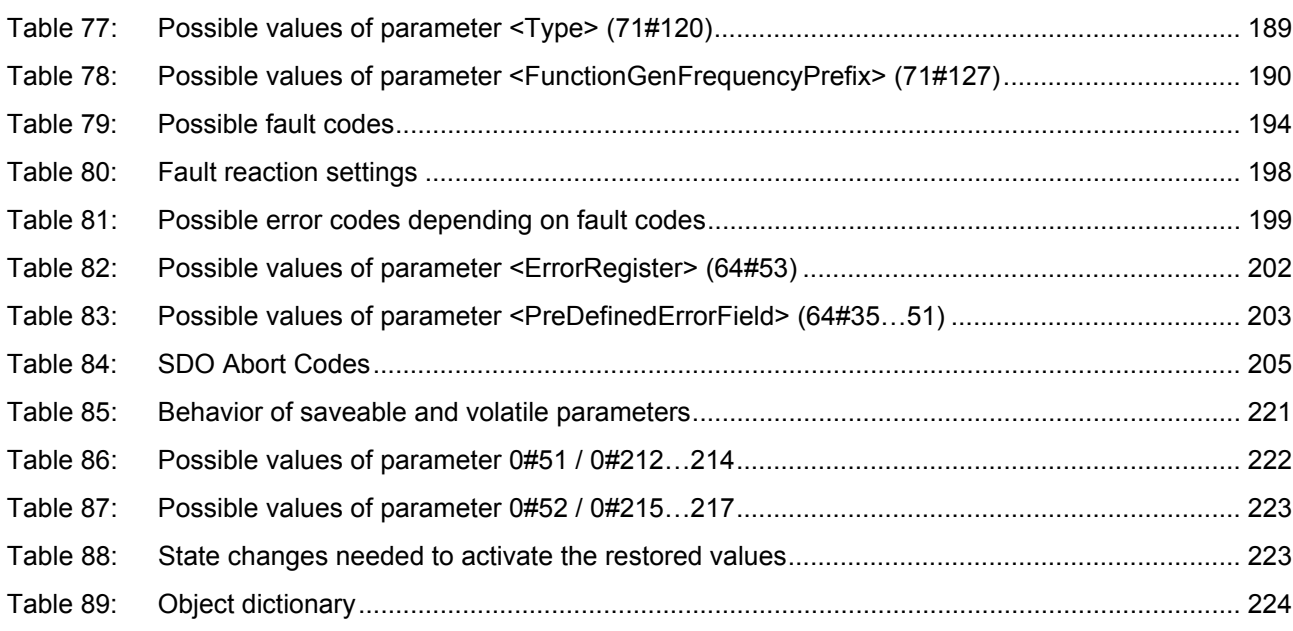

# <span id="page-17-0"></span>**List of figures**

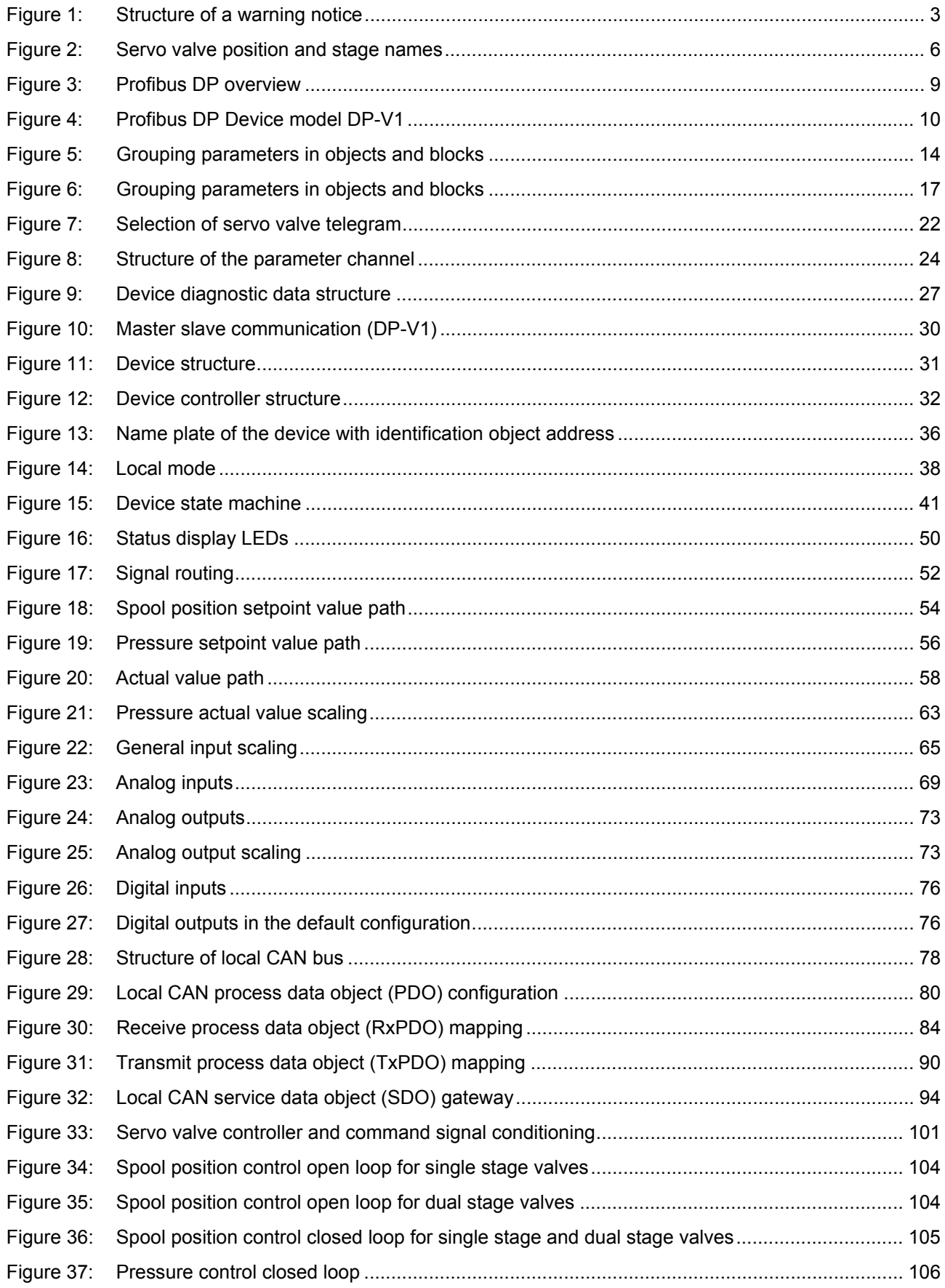

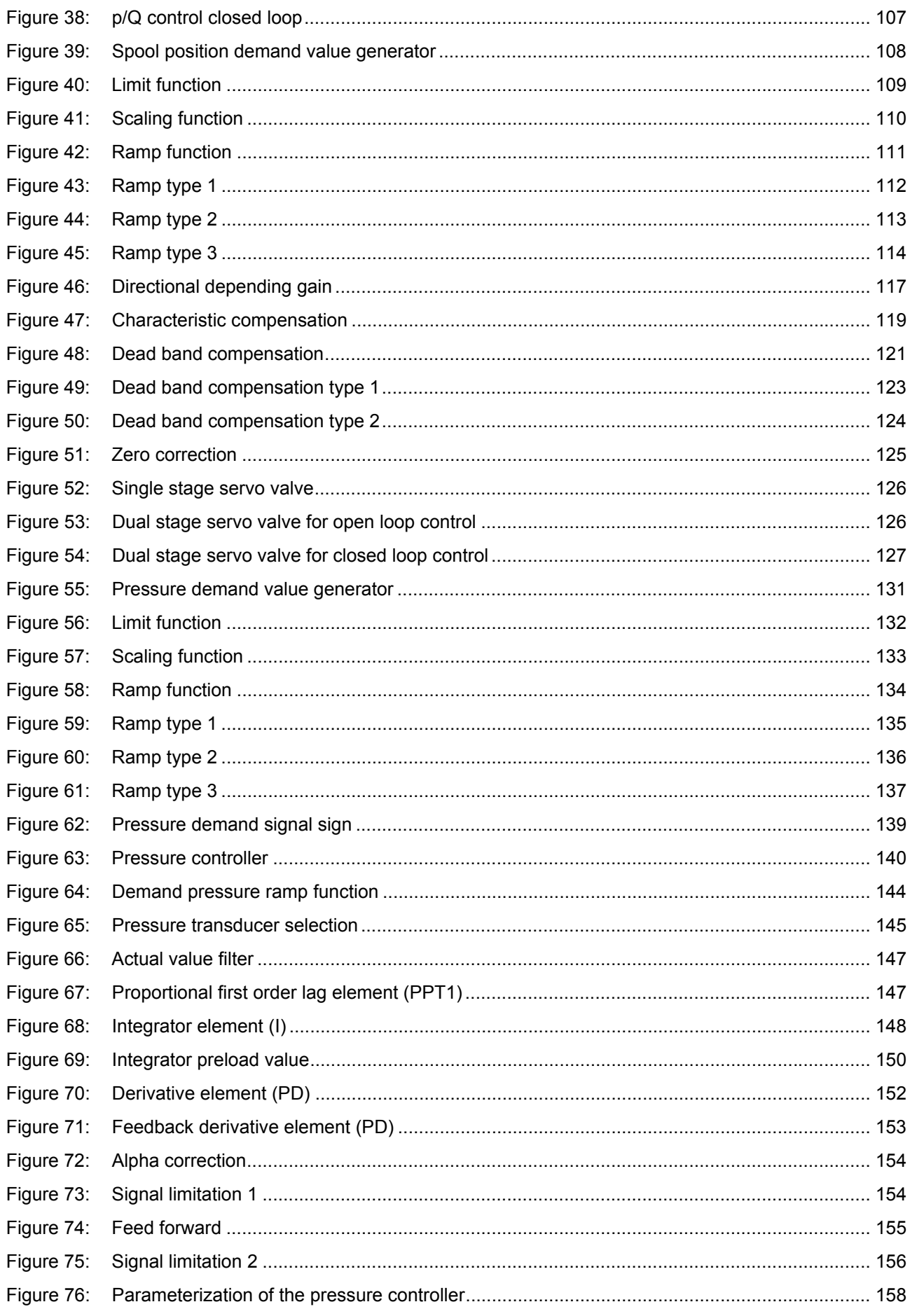

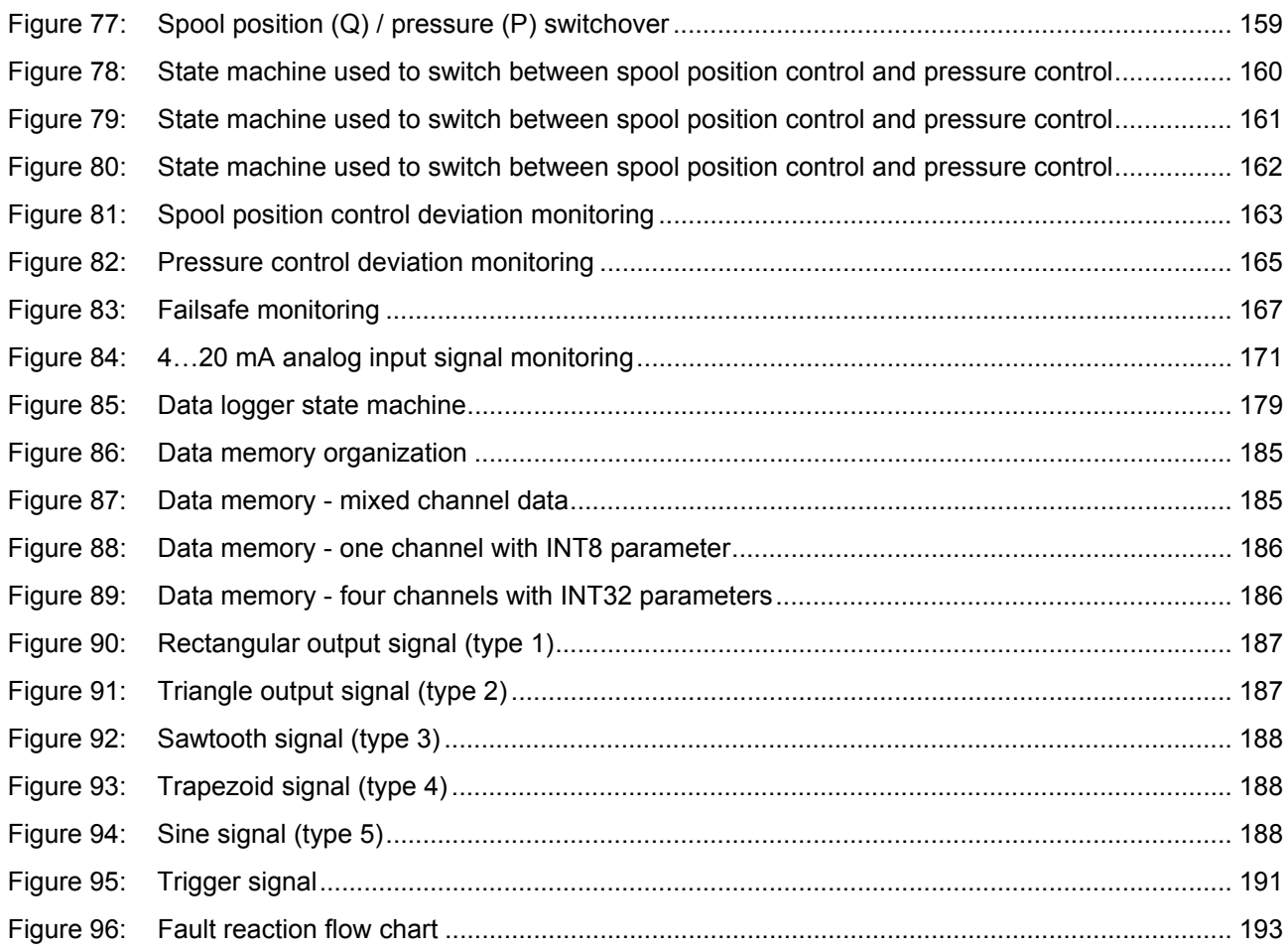

# <span id="page-20-0"></span>**1 General information**

### <span id="page-20-1"></span>**1.1 About this manual**

This document describes the Profibus DP field bus interface of the Moog servo valves.

It describes and explains the general structure of the Profibus DP field bus interface and in a second part the device specific profile for hydraulic valves will be explained.

All parameters follow the common PROFIBUS-DP Profile for Fluid Power Technology, Version 1.5, released by the PROFIBUS Nutzerorganisation e.V. (PNO).

This manual is part of the set of documentation available for the servo valve.  $\Rightarrow$  [Chapter "1.4 Further documentation for the servo valve", page 4](#page-23-0)

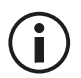

This document is not a replacement for the Profibus DP standards as listed in the references.  $\Rightarrow$  [Chapter "1.5 References", page 5](#page-24-0)

This manual was prepared with great care and the contents reflect the author's best knowledge. However, the possibility of errors remains and improvements are possible.

Please feel free to submit any comments regarding errors or possibly incomplete information to Moog.

#### <span id="page-20-2"></span>**1.1.1 Reservation of changes and validity**

The information contained in this manual is valid at the time of this version's release. See footer for version number and release date of this manual.

We reserve the right to make changes to this manual at any time without specified reasons.

### <span id="page-20-3"></span>**1.1.2 Completeness**

This manual is complete only when used in conjunction with the product related hardware and software documentation required for the relevant application.

### <span id="page-20-4"></span>**1.1.3 Place of storage**

This manual and all other associated documentation for hardware and software must always be kept in a location where they will be readily accessible and close to the servo valve or the equipment in which it is installed.

### <span id="page-20-5"></span>**1.1.4 Warranty and liability**

This manual only describes the functionality and influence of the parameters. The described software functionality can be used in various servo valve models which can be implemented in a vast range of applications. Hence it is not possible to assume liability for the influence of the parameters. Please refer to the safety instructions and remarks in the related operating instructions.

### <span id="page-21-0"></span>**1.1.5 Typographical conventions**

#### Δ **DANGER**

Identifies safety instructions that are intended to warn of an immediate and impending danger to life and limb.

Failure to observe these safety instructions will inevitably lead to death, serious personal injury (disablement)!

### **WARNING**

Identifies safety instructions that are intended to warn of potential danger to life and limb. Failure to observe these safety instructions might lead to death, serious personal injury (disablement)!

### **CAUTION**

Identifies safety instructions that are intended to warn of slight personal injury. Failure to observe these safety instructions might lead to slight personal injury.

#### *NOTICE*

Failure to observe this safety notice can result in property damage!

Identifies important information

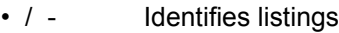

- $\Rightarrow$  Identifies references to another chapter, page, table or figure in this manual
- blue text Identifies a hyperlink within the PDF file
- 1., 2., … Identifies steps in a procedure that should be performed in consecutive order
- 'STATE' Identifies states of a state machine
	- «MS» Identifies LEDs of the servo valve (for example, «MS»)
	- < > Identifies a parameter name
	- "…" Used for references

### <span id="page-22-0"></span>**1.2 Structure of warning notices**

The warning notices in this user manual have the following structure:

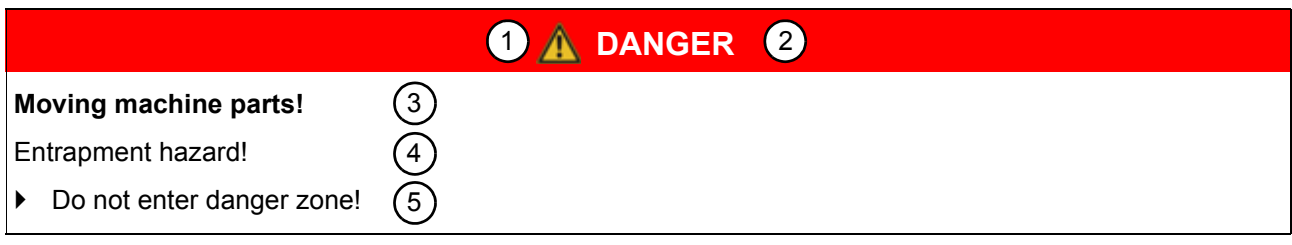

Figure 1: Structure of a warning notice

<span id="page-22-2"></span>Legend

- 1 Warning symbol
- 2 Signal word
- 3 Type and source of hazard
- 4 Possible consequences if a potential hazard
- 5 Hazard prevention measures

### <span id="page-22-1"></span>**1.3 Selection and qualification of personnel**

Only qualified users may work with the servo valve. Qualified users are properly trained experts with the required knowledge and experience. In particular, these experts must have the authorization to bring into operation systems and power circuits in accordance with safety engineering standards. They must be familiar with safety concepts common in automation.

### <span id="page-23-0"></span>**1.4 Further documentation for the servo valve**

This manual is part of the complete set of documentation for the servo valve, which includes the following documents:

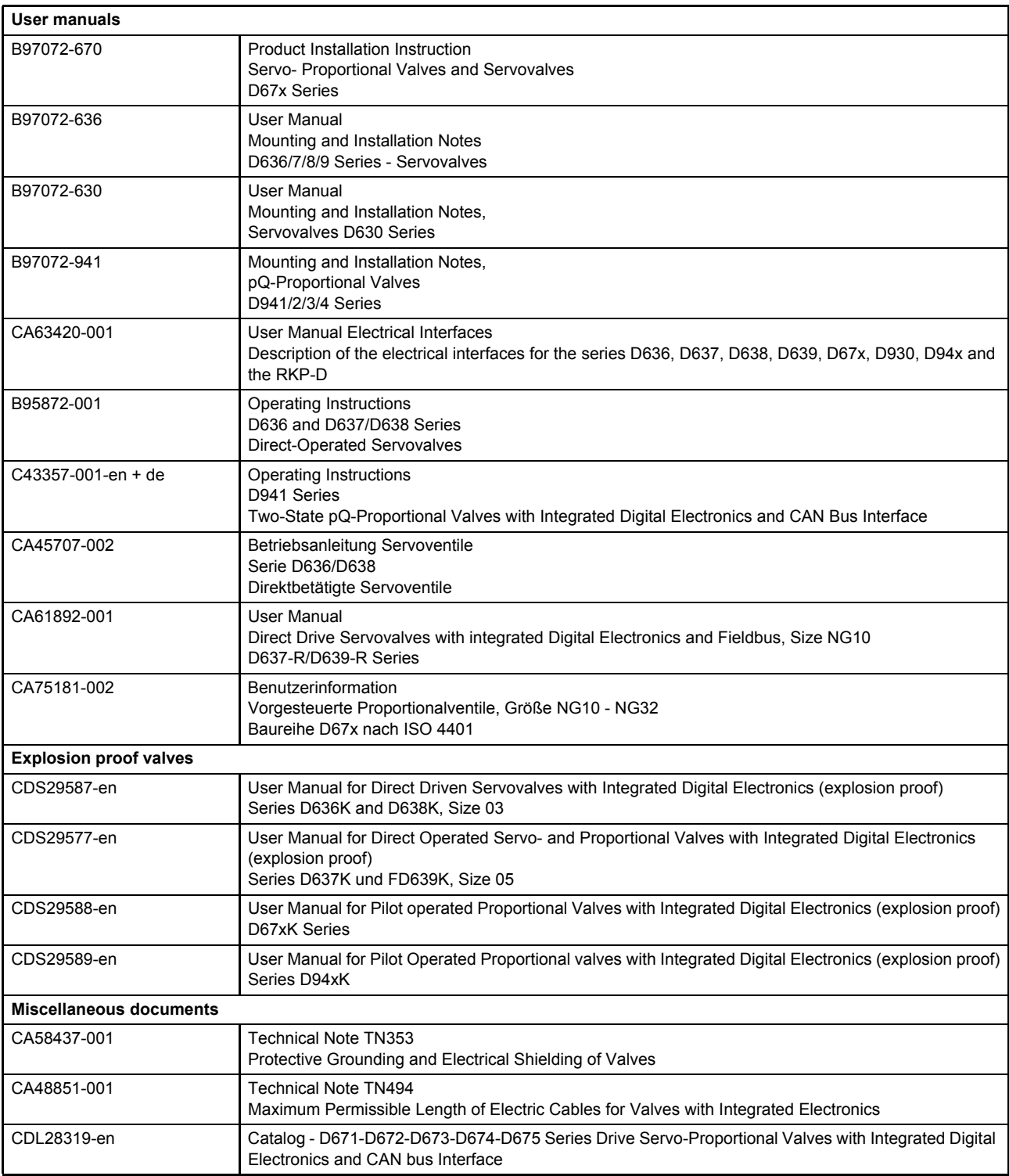

[Visit](http://www.moog.com/industrial/literature) http://www.moog.com/industrial/literature to download the desired documents.

### <span id="page-24-0"></span>**1.5 References**

In this chapter you will find information about standards for Profibus DP, CANopen and the used device profile. In the following table you see all relevant organizations for standardization.

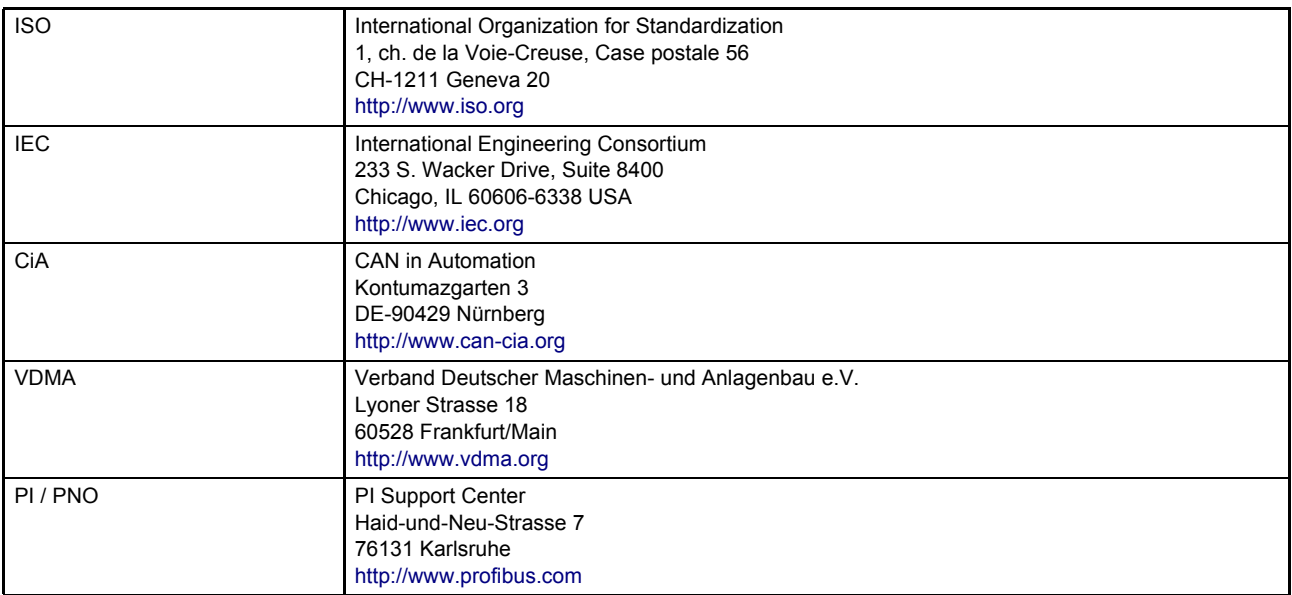

### <span id="page-24-1"></span>**1.5.1 Profibus field bus**

The Profibus DP field bus interface provides a connection to the servo valves using Profibus DP frames according to IEC 61158.

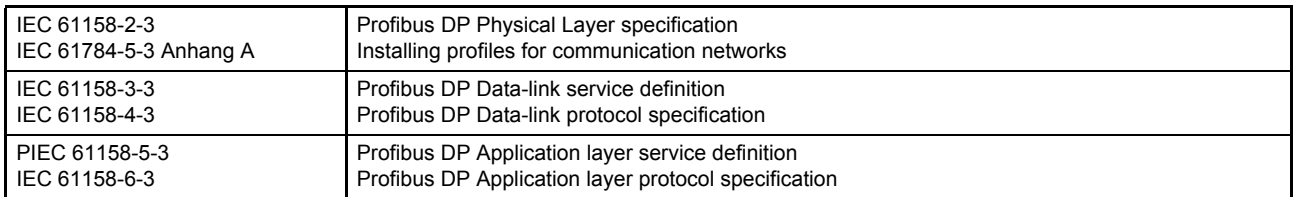

### <span id="page-24-2"></span>**1.5.2 Device Profile**

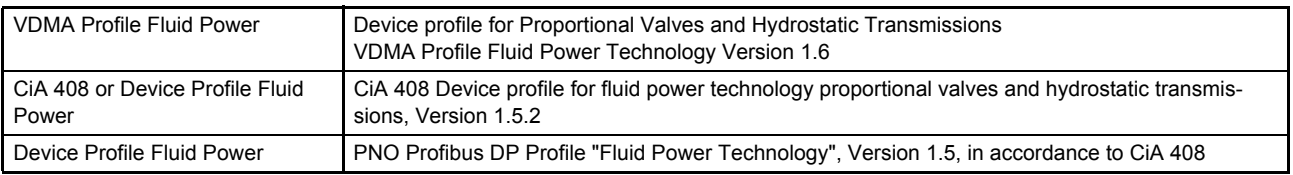

## <span id="page-24-3"></span>**1.6 Definitions**

### <span id="page-24-4"></span>**1.6.1 Internal resolution (iR)**

The internal resolution is 16384 (0x4000) at 100 % and –16384 (0xC000) at –100 % of the value range.

### <span id="page-24-5"></span>**1.6.2 Volume flow direction**

A positive spool position demand value will result in a volume flow from connection P to A.

### <span id="page-25-0"></span>**1.6.3 Servo valve position and stage names**

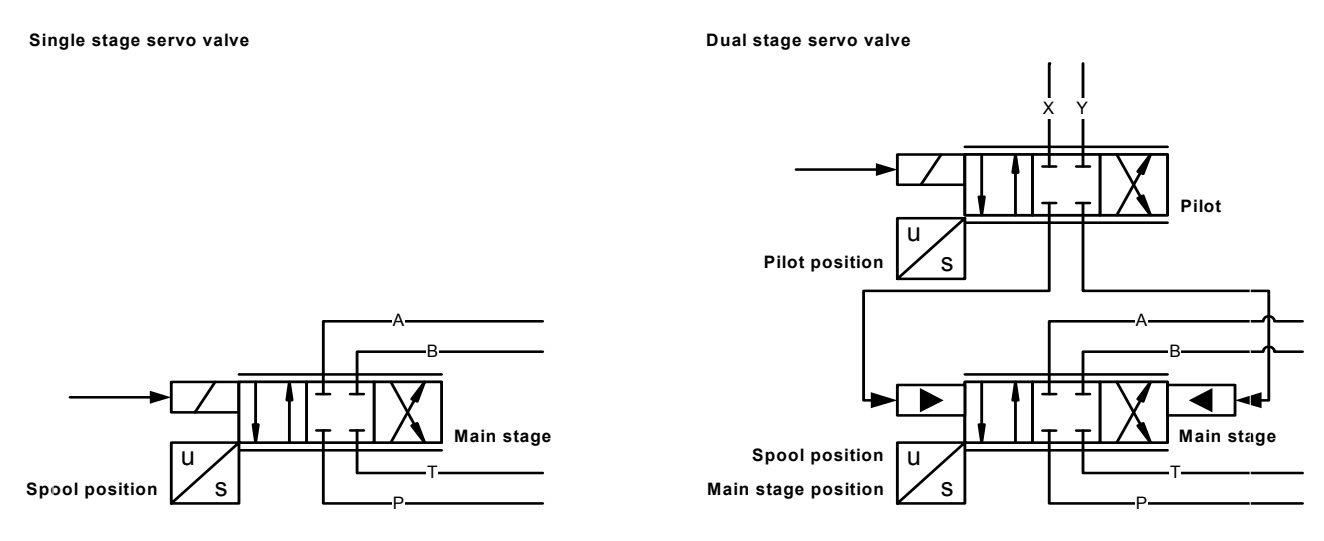

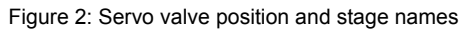

### <span id="page-25-3"></span><span id="page-25-1"></span>**1.7 Abbreviations**

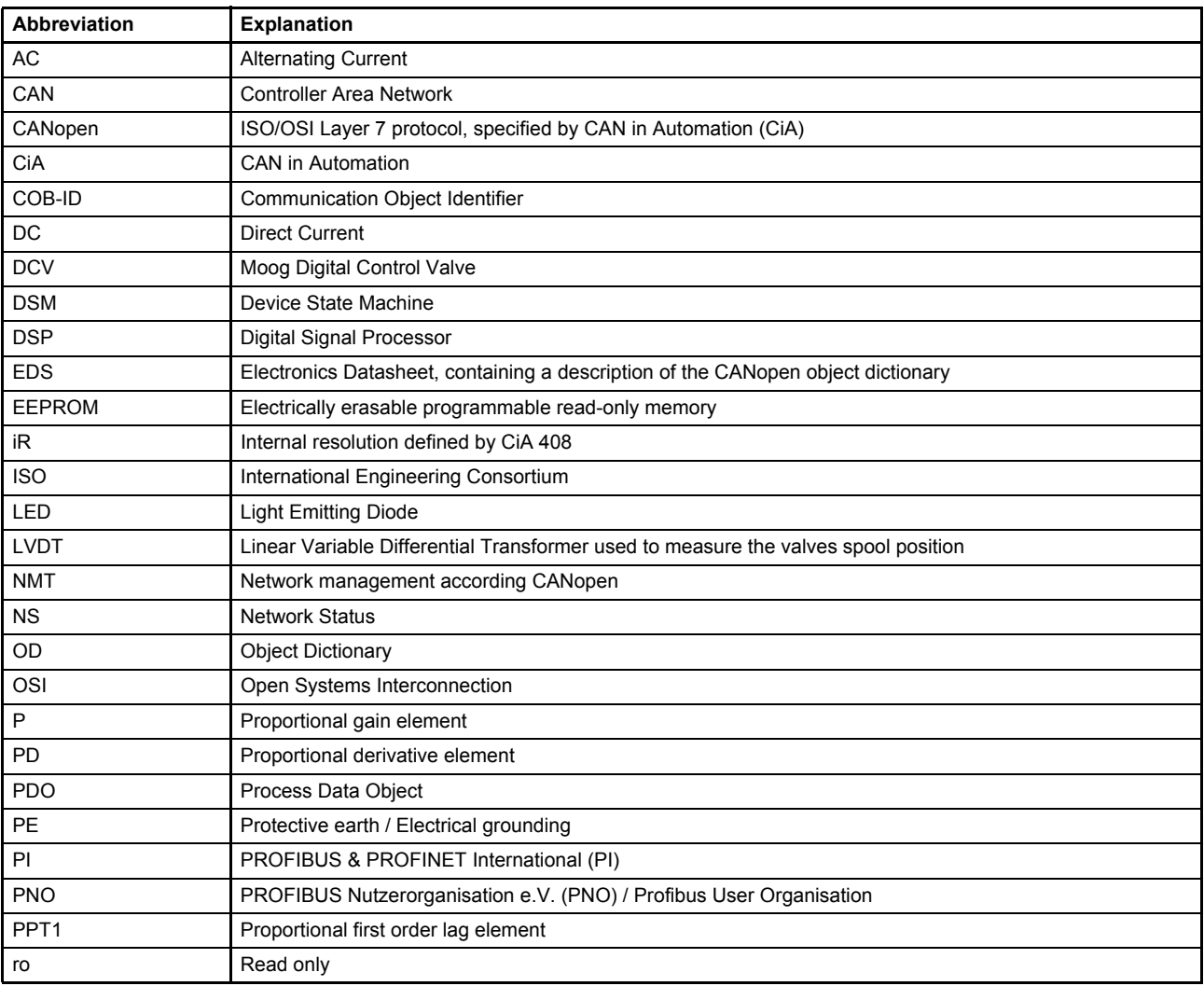

<span id="page-25-2"></span>Table 1: Abbreviations (part 1 of 2)

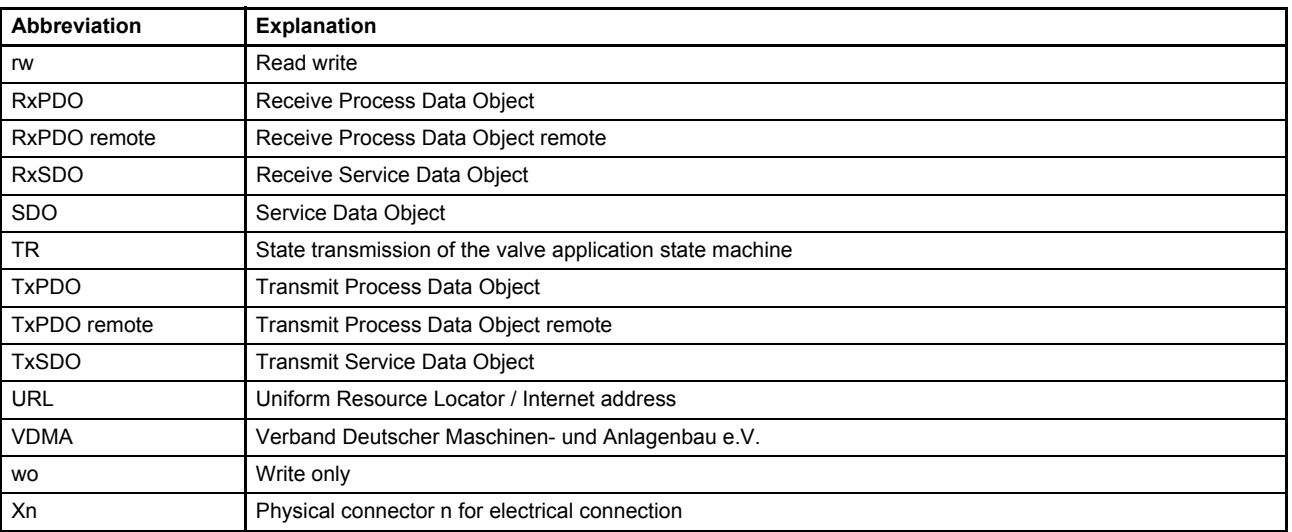

Table 1: Abbreviations (part 2 of 2)

### <span id="page-26-0"></span>**1.8 Trademarks**

name.

Moog and Moog Authentic Repair® are registered trademarks of Moog Inc. and its subsidiaries.

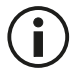

All the product and company names mentioned in this document are possibly proprietary names or trademarks of the respective manufacturers. The use of these names by third parties for their own purposes may infringe the rights of the manufacturers. It cannot be inferred from the absence of the ® or ™ symbol that the designation is a free brand

# <span id="page-27-0"></span>**2 Access over Profibus DP**

### <span id="page-27-1"></span>**2.1 Introduction**

Profibus (Process Field Bus) is a universal field bus, which is used primarily in manufacturing, process and building automation. It was developed by Siemens and the Profibus User Organization (PNO) and standardized in the IEC 61158 series of international standards. There are 3 Profibus variants: DP, FMS and PA. Moog servo valves support the DP variant and are designed for the usual transfer rates up to 12 Mbaud. Profibus enables the communication of devices of different manufacturers without special interface adjustments. Profibus specifies the technical characteristics of a serial field bus system which can be used to network distributed digital automation devices from the field level to the cell level. Profibus is a multi-master system which enables the shared operation of several automation, engineering or visualization systems with the distributed peripheral devices on the same bus. The protocol architecture is oriented to the OSI (Open System Interconnection) reference model, conforming to the international standard ISO 7498. Specific tasks are assigned to each transmission layer. Layer 1 (Physical Layer) defines the physical transmission. Layer 2 (Data Link Layer) defines the bus access method and layer 7 (Application Layer) the interface to the application. Profibus is suitable for both fast, time-critical applications and for complex communication tasks.

### <span id="page-27-2"></span>**2.2 Slave reference model**

The architecture of the Profibus DP stack with Physical Layer, Data Link Layer and Application Layer was taken from the ISO/OSI Reference Model. Layers three to six of this 7 layer reference model are not required in real time field bus communication, hence they are not implemented for Profibus.

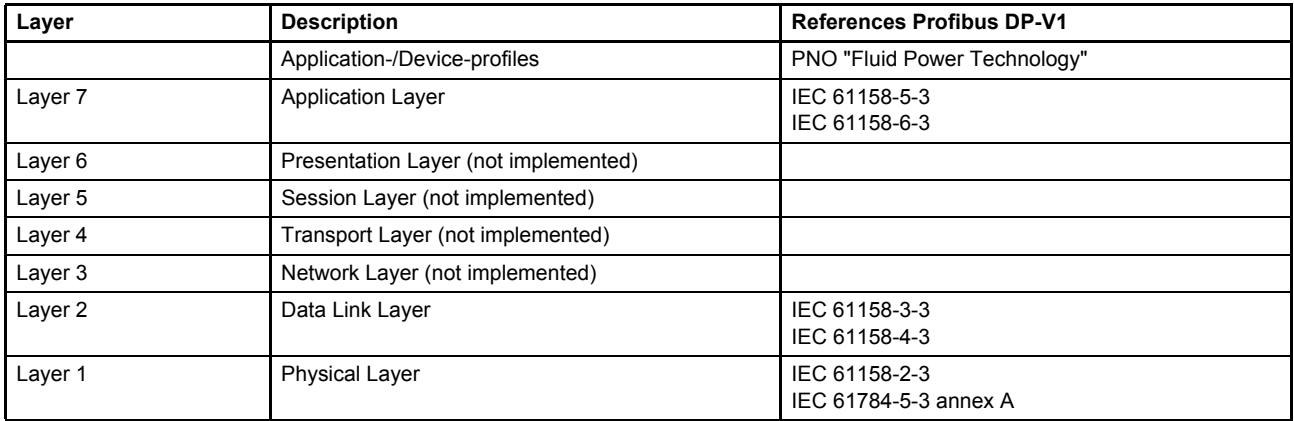

Table 2: Slave reference model

## <span id="page-27-4"></span><span id="page-27-3"></span>**2.3 Device Profile**

Profiles are pre-defined configurations of functions and features available from Profibus for use in specific devices or applications. They are specified by PNO working groups and published by PI. Profiles are important for openness, interoperability and interchangeability, so that the end user can be sure that similar equipment from different vendors perform in a standardized way.

There are three different profile standards used for the implementation of the servo valve. The mandatory objects of the following profile standards are completely implemented in the servo valve.

- PNO Profibus DP Profile "Fluid Power Technology"
- CiA 408 "Device profile for fluid power technology proportional valves and hydrostatic transmissions"

Both are derived from the fieldbus independent VDMA "Profile for fluid power technology".

### <span id="page-28-0"></span>**2.4 Profibus DP overview**

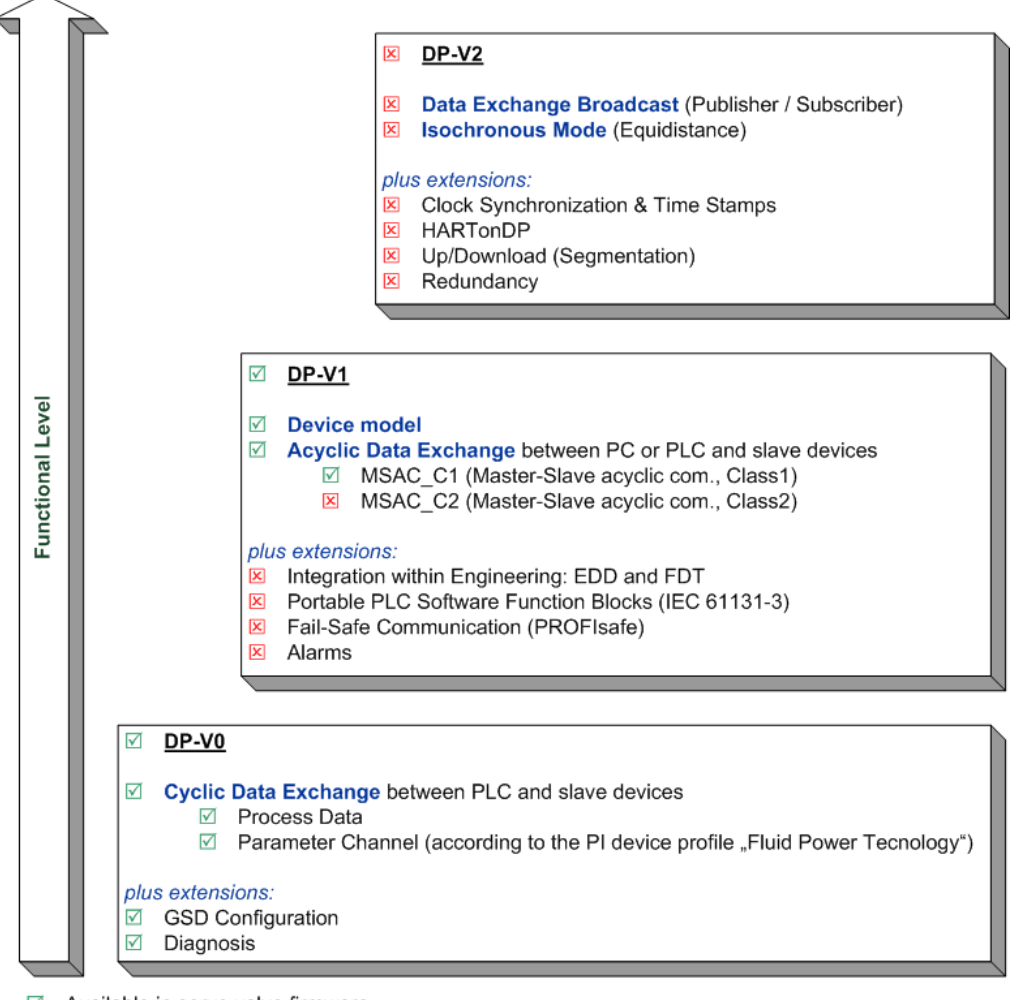

 $\triangledown$ Available in servo valve firmware 区

Not available in servo valve firmware

Figure 3: Profibus DP overview

<span id="page-28-1"></span>The communication protocol DP (Decentralized Peripherals) has been designed for fast data exchange at field level. This is where central programmable controllers, such as PLCs, PCs or process control systems communicate with distributed field devices, such as I/Os, drives, servo valves, transducers or analysis devices, over a fast serial connection. Data exchange with the distributed devices is primarily cyclic. The communication functions required for this are specified through the DP basic functions (version DP-V0). Geared towards the special demands of the various areas of application, these basic DP functions have been expanded step-by-step with special functions. DP is now available in three versions; DP-V0, DP-V1 and DP-V2, whereby each version has its own special key features. This breakdown into versions largely reflects the chronological sequence of specification work as a result of the ever-increasing demands of applications. Versions V0 and V1 contain both "characteristics" (binding for implementation) and options, while version V2 only specifies options. The key contents of the three versions are as follows.

#### **• DP-V0**

DP-V0 provides the basic functionality of DP, including cyclic data exchange as well as station diagnosis, module diagnosis and channel-specific diagnosis.

#### **• DP-V1**

DP-V1 contains enhancements for process automation, in particular acyclic data communication for parameter assignment, operation, visualization and alarm handling of intelligent field devices, parallel to cyclic user data communication. This permits online access to stations using engineering tools. In addition, DP-V1 defines alarms like status alarms, update alarms and manufacturer-specific alarms.

#### **• DP-V2**

DP-V2 contains further enhancements and is geared primarily towards the demands of electrical drive technology. Due to additional functionalities, such as isochronous slave mode and slave-to-slave communication (DXB, Data eXchange Broadcast) etc., the DP-V2 can also be implemented as a drive bus for controlling fast movement sequences in drive axes.

The various versions of DP are specified in detail in the IEC 61158.

### <span id="page-29-0"></span>**2.5 Profibus DP Device model DP-V1**

A Profibus-DP slave can have many configuration parameters. These parameters are grouped in slots. Every slot can be addressed by a slot number. Each slot can contain up to 255 parameters addressed by an index.

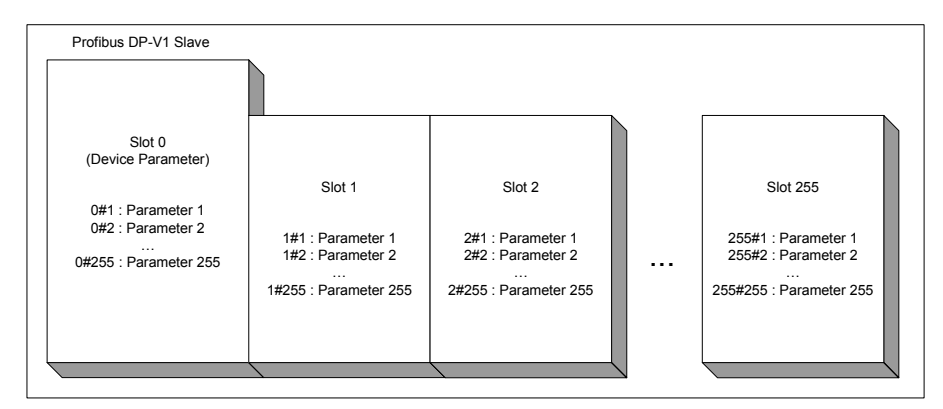

Figure 4: Profibus DP Device model DP-V1

### <span id="page-29-3"></span><span id="page-29-1"></span>**2.5.1 Slot definitions**

According to the Device Profile Fluid Power the slots are used to group the parameters thematically.

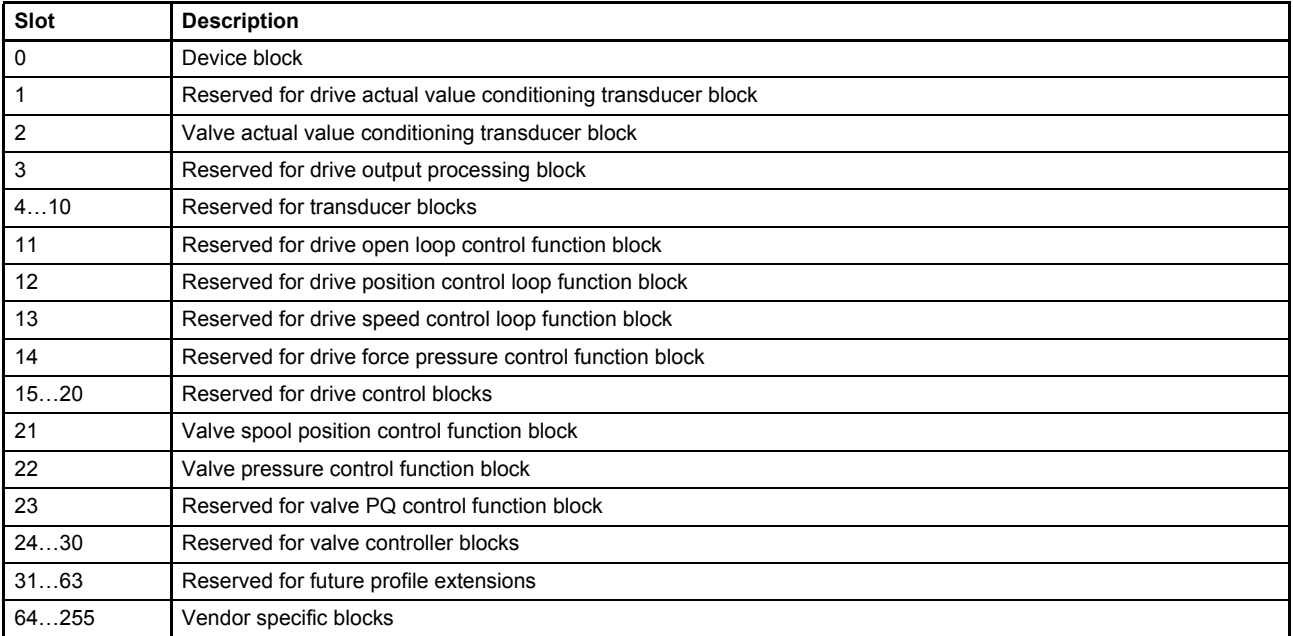

<span id="page-29-2"></span>Table 3: Slot definitions

### <span id="page-30-0"></span>**2.5.2 Parameter objects**

Parameter objects consist of one or more parameters and their values. Furthermore an object can be a part of a block. The relation between these terms will be explained in this chapter.

#### <span id="page-30-1"></span>**2.5.2.1 Parameter value**

A parameter value is a real value stored in the servo valve.

#### <span id="page-30-2"></span>**2.5.2.2 Parameter and their attributes**

A Parameter is an abstract representation of a particular parameter value within the object dictionary in a device. Parameters are described in this document in the following tabular form:

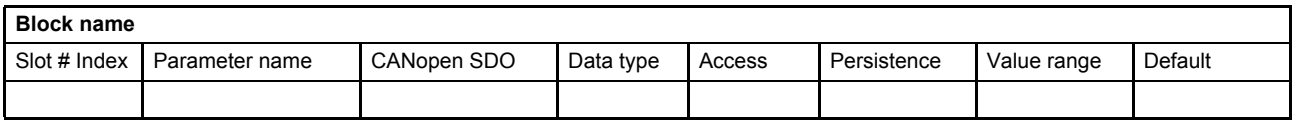

In the parameter list in chapter "10 Object dictionary" you will find a form like the following one in which the attributes are explained in detail:

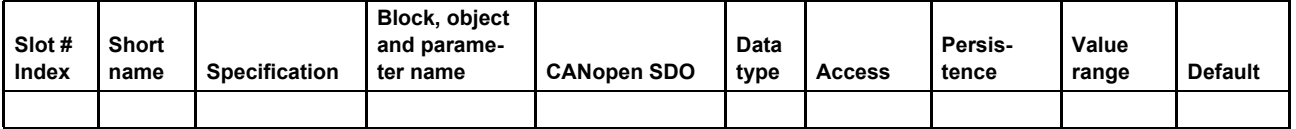

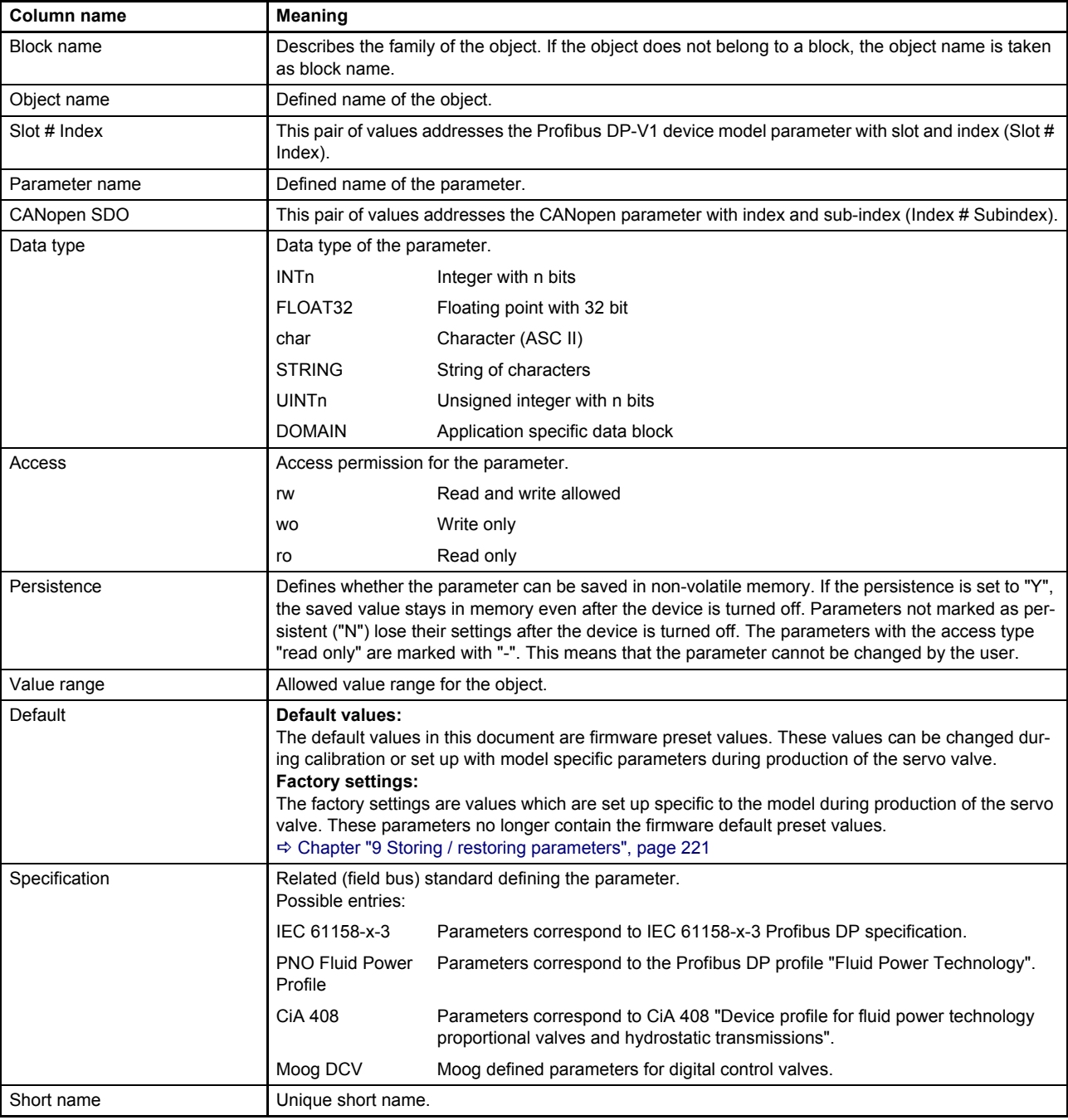

Table 4: Field bus independent attributes

<span id="page-31-0"></span>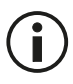

The listed default values contain the firmware preset values and not necessarily the configuration of the delivered servo valve.

### <span id="page-32-0"></span>**2.5.3 Units and prefix parameter**

This chapter describes the coding of units and prefix parameters according to CiA 303-2. Some objects provide unit and prefix in the sub-indices 2 and 3 to allow the master controller the correct visualization.

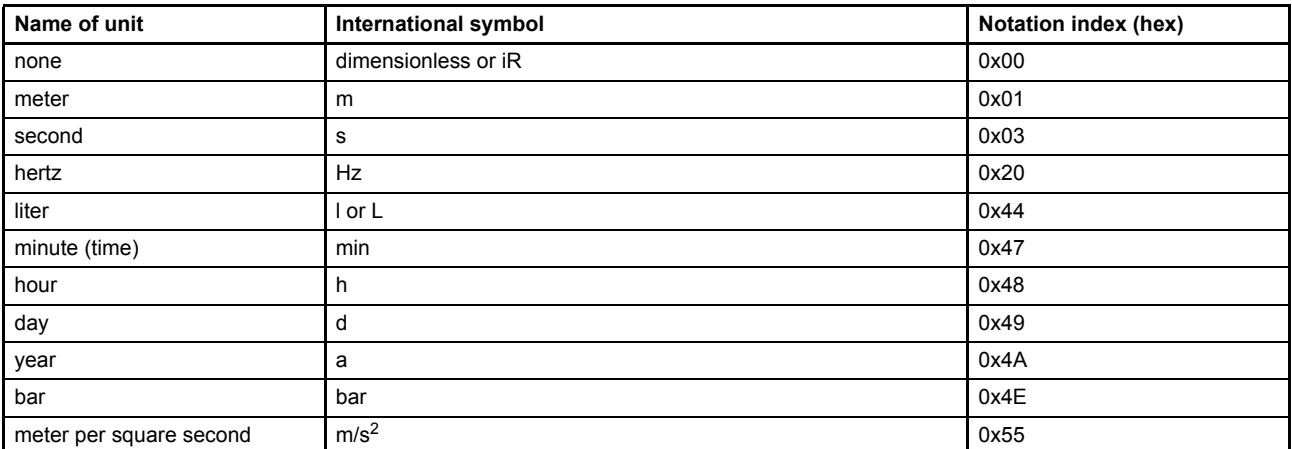

Table 5: Unit representation

<span id="page-32-2"></span><span id="page-32-1"></span>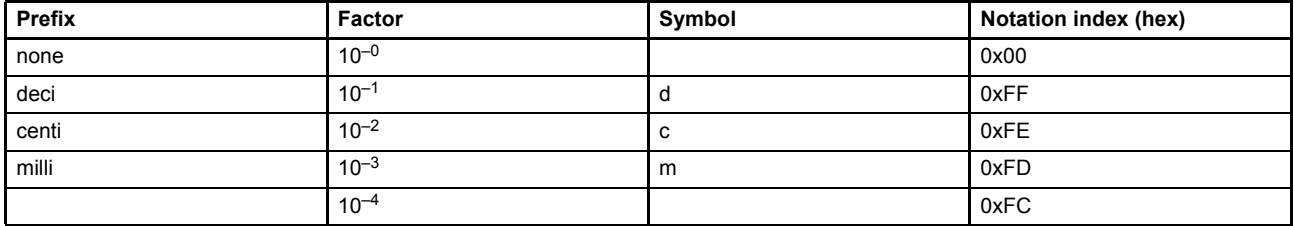

Table 6: Prefix representation

### <span id="page-33-0"></span>**2.5.4 Grouping parameters in objects and blocks**

An object is a set of parameters which are grouped by an object name. The objects are grouped in blocks.

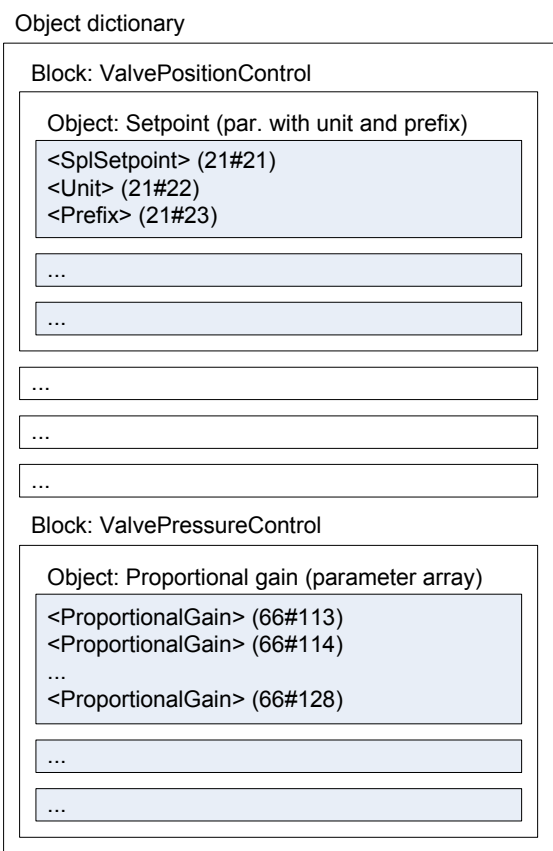

Figure 5: Grouping parameters in objects and blocks

### <span id="page-33-4"></span><span id="page-33-1"></span>**2.6 Information objects**

#### <span id="page-33-2"></span>**2.6.1 Object 0#21: Ident number**

This parameter contains the Profibus identity number which is used to identify the GSD file for the Profibus device.

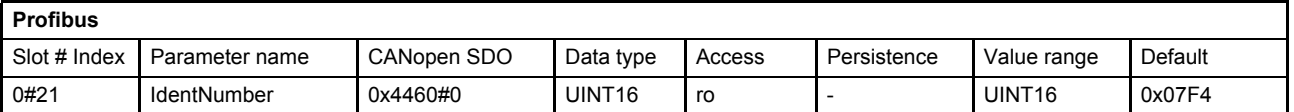

#### <span id="page-33-3"></span>**2.6.2 Object 64#1: Bit rate**

This parameter contains the effective Profibus bit rate. The bit rate is set by the master.

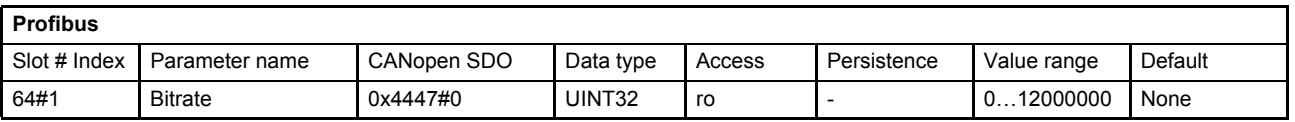

### <span id="page-34-0"></span>**2.6.3 Object 0#36: Error code**

This parameter contains the Profibus error code.

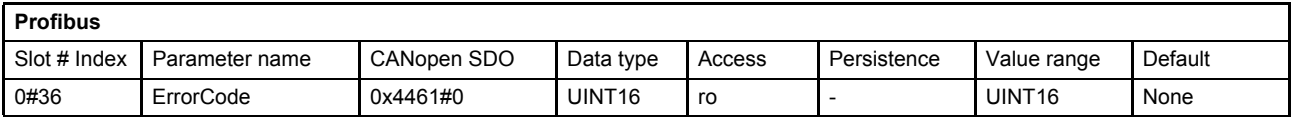

### <span id="page-34-1"></span>**2.6.4 Object 64#12: DP-V1 status**

If this parameter is set to 1, one or more bits (bit 3…7 of byte 7 or any bit of byte 8 and 9) of the user parameter data telegram (SAP 61) are switched on. These bits indicate that at least one DPV1 functionality is switched on.

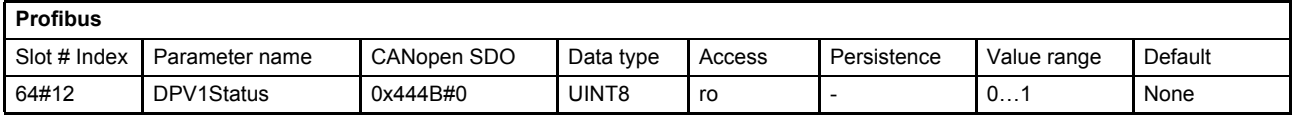

#### **Value description**

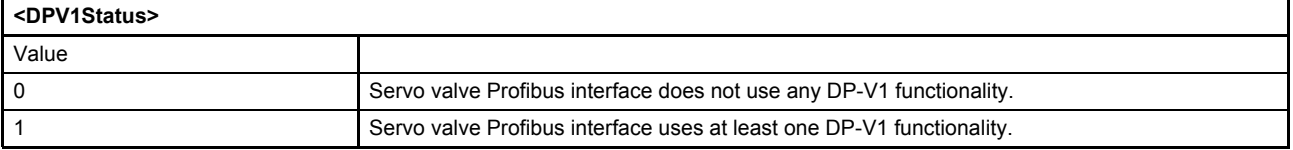

### <span id="page-35-0"></span>**2.6.5 Object 64#11: VPC3+b Status**

This parameter contains the Profibus chip status register.

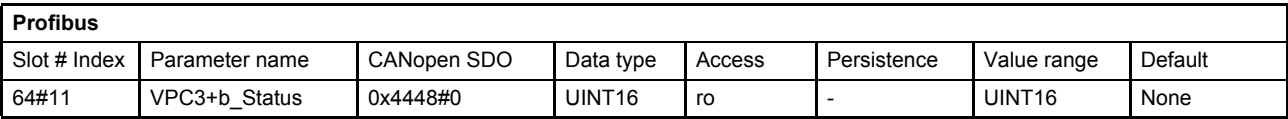

#### **Value description**

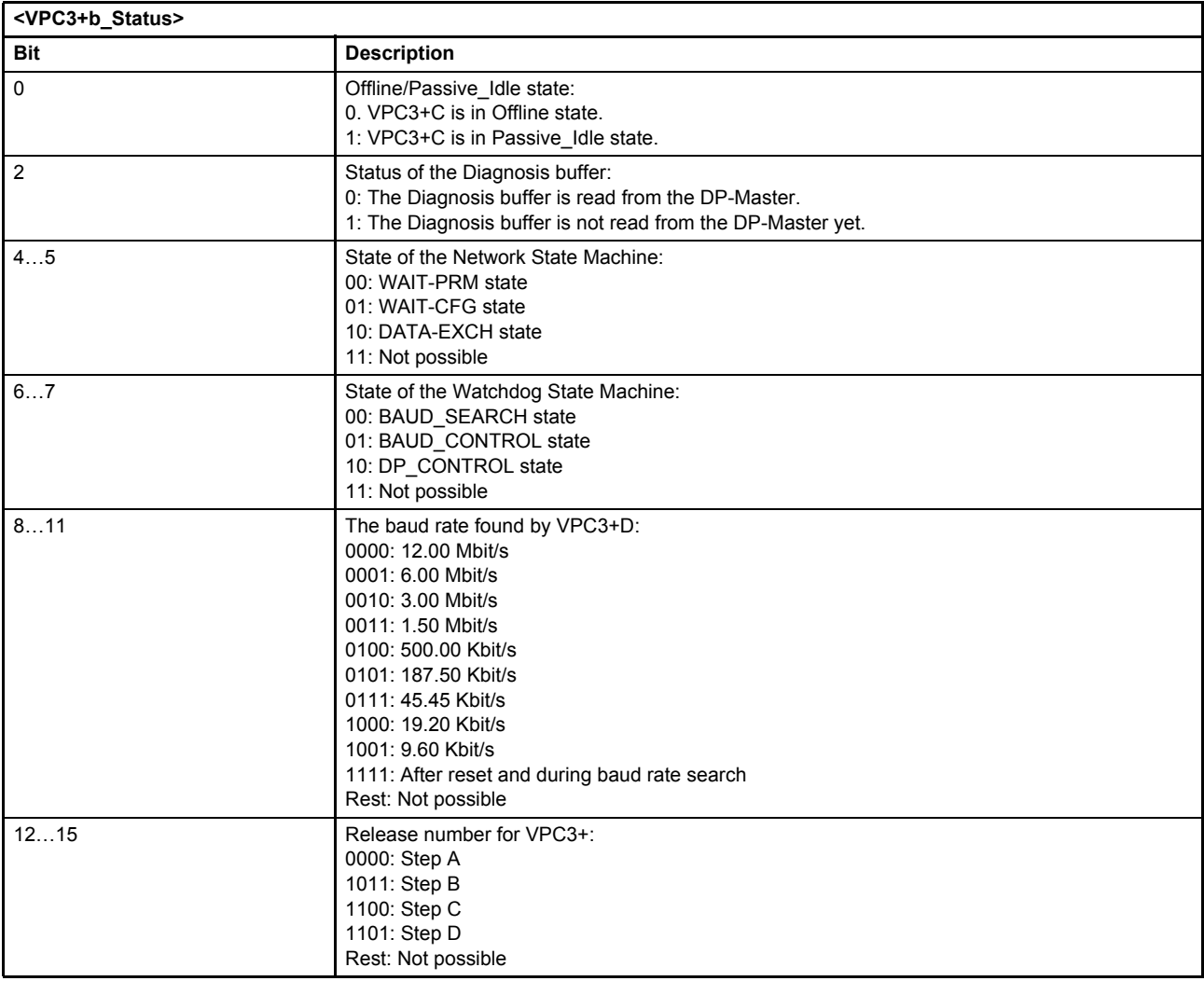
# <span id="page-36-0"></span>**2.7 Slave Network state machine (DP-V0)**

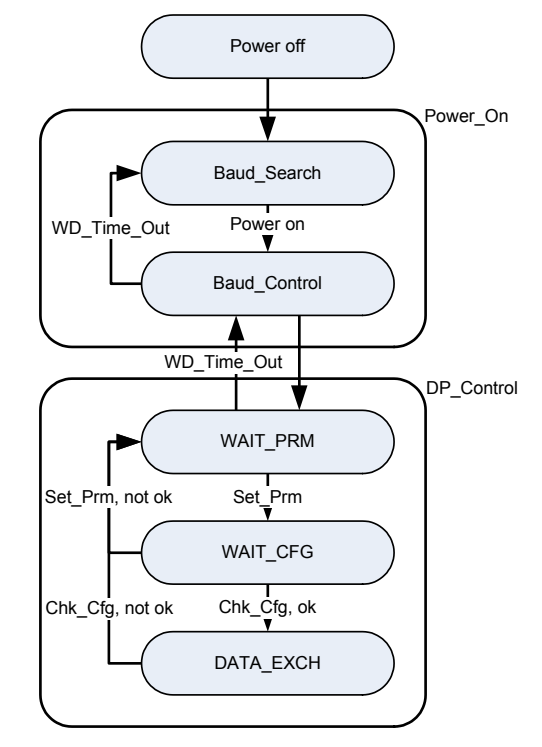

Figure 6: Grouping parameters in objects and blocks

#### **Start up routine:**

- The startup sequence is:
	- **1.** Request diagnosis
- **2.** Change station address (if necessary)
- **3.** Set parameterization
- **4.** Check configuration
- **5.** Request diagnosis (to check the preceding commands)
- **6.** Data exchange

The network state machine state can be read from the parameter <VPC3+b\_Status> (64#11) bit 4…7.  $\Rightarrow$  [Chapter "2.6.5 Object 64#11: VPC3+b Status", page 16](#page-35-0)

#### **Power\_On:**

Only in Power\_On state (Baud\_Search and Baud\_Control) the slave accepts an address change request.

#### **Baud\_Search:**

The servo valve is capable of detecting the Profibus baud rate set by the master. If the electronics is in the Baud Search state, it cannot accept any messages. The electronics searches for the baud rate by checking different baud rates, trying to detect a correct telegram. After identifying the baud rate the controller switches to Baud\_Control state.

#### **Baud\_Control:**

The detected baud rate is constantly monitored in the Baud\_Control state. Each error free detected telegram to the own station address resets the internal watchdog. The watchdog timer can be set by the master. If the watchdog expires, the servo valve drops to the Baud\_Search state and starts searching the baud rate again.

#### **DP\_CONTROL:**

#### **WAIT\_PRM:**

After the startup phase, the slave expects a parameter telegram which defines the behavior of the slave. The parameter telegram contains information about the indent number, the sync/freeze capability, master address and watchdog time.

#### **WAIT\_CFG:**

In this state the slave waits for the configuration telegram. The configuration telegram defines the configuration of inputs and outputs. The master transmits the IO configuration to the servo valve. After receiving the Chk\_Cfg telegram the servo valve compares the configuration with its own configuration. If the configurations match, the servo valve will acknowledge this by setting the corresponding bit in the diagnosis state and enter the DATA\_EXCH state automatically.

#### **DATA\_EXCH:**

The servo valve is in DATA\_EXCH state and exchanges cyclic data with the master.

# **2.8 Setting the slave address (DP-V0)**

The factory setting for the Profibus slave address is 126. There are three ways to change the slave address:

- Change the slave address by the Master
- Change the slave address with the Moog Valve and Pump Configuration Software
- Change the slave address via the parameter channel

All servo valves have the address 126 configured as the factory setting. Therefore, it is recommended to install the servo valves one by one and configure the address, or switch them on one after another. This allows the master to establish a peer to peer connection to the servo valve in order to configure the address. If more than one new servo valve is attached to the bus, the master cannot identify that there is more than one unconfigured slave with address 126. It is also possible to pre-configure the servo valve with the "Moog Valve and Pump Configuration Software" before connecting it to the Profibus.

### **2.8.1 Setting the slave address by the master**

The slave address can be changed by the master via the Set Slave Adr telegram. The slave address will be changed directly in the Profibus chip without restart and will be saved for the next restart.

### **2.8.2 Setting the slave address with the "Moog Valve and Pump Configuration Software" or by using the parameter channel**

After changing the value of the parameter <ModuleIdentifier> (64#0), the new slave address must be saved by the "store/restore" parameter. The new address becomes effective after the next boot up of the servo valve. The effective slave address can be read from the parameter <ActualModuleIdentifier> (64#33).

[Chapter "9 Storing / restoring parameters", page 221](#page-240-0)

#### **2.8.2.1 Object 64#0: Module identifier**

This parameter contains the preset Profibus slave address. The parameter can be changed and stored to set the Profibus slave address which will become effective as <ActualModuleIdentifier> (64#33) after the next power on.

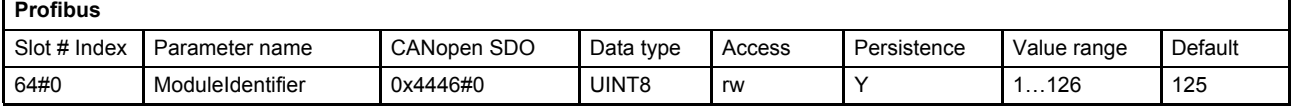

### **2.8.2.2 Object 64#33: Actual module identifier**

This parameter contains the effective Profibus slave address.

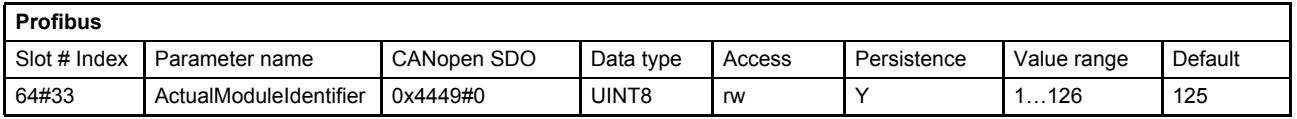

# **2.9 Cyclic master slave communication (DP-V0)**

## **2.9.1 Configuration**

Process data is exchanged between master and the slave devices by using cyclic telegrams. The data length and the transmission type of the telegram can be configured. This configuration is stored in the slave devices configuration file named GSD file. This file is created by the slave manufacturer and must be provided to the Profibus master. The chosen servo valve module in the master must match the chosen telegram in the servo valve. The servo valve telegram can be selected with the parameter <TelegramSelection> (0#46). The result of the Profibus configuration is saved in the parameter <TelegramConfgurationBytes> (64#3…9).

### <span id="page-39-0"></span>**2.9.1.1 Object 0#46: Telegram selection**

The parameter can be changed and stored to set the Profibus telegram which will become effective after the next power on.

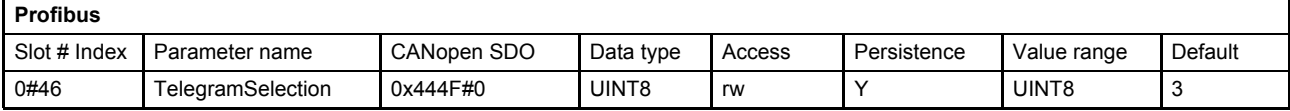

### **Value description**

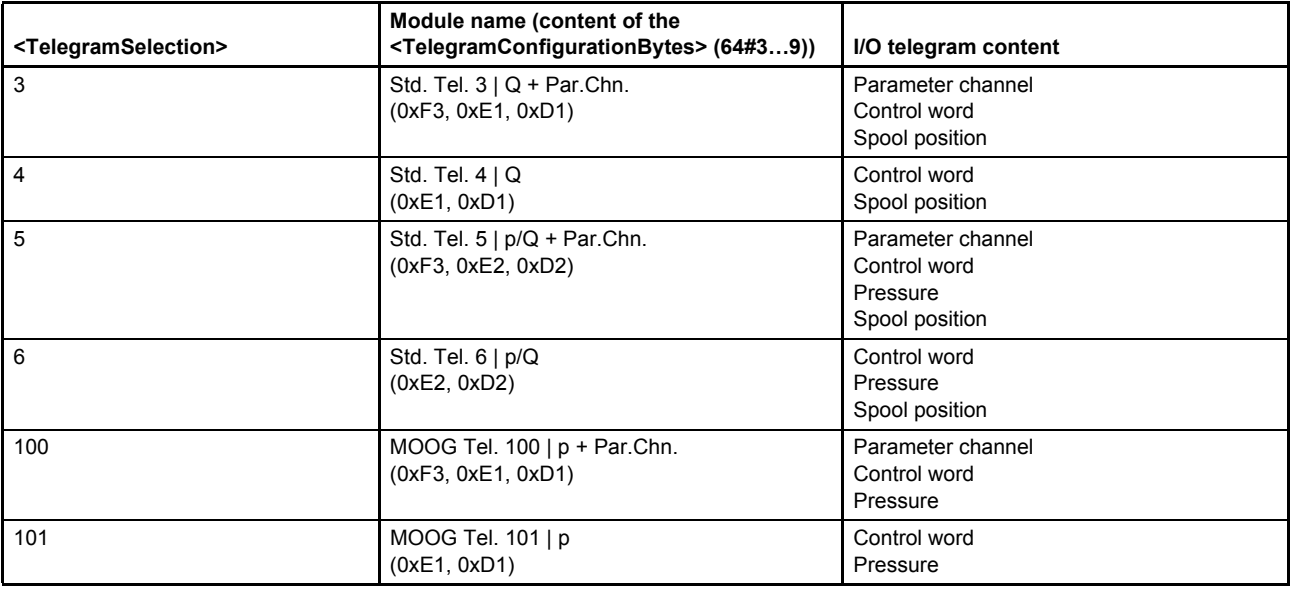

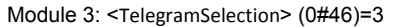

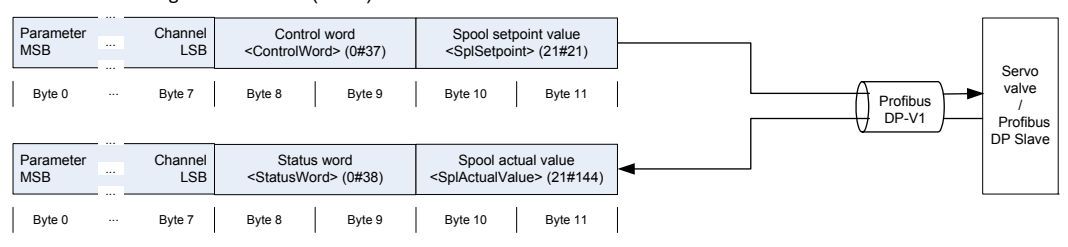

#### Module 4: <TelegramSelection> (0#46)=4

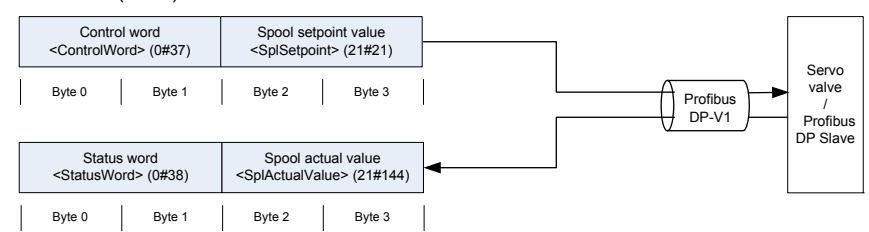

#### Module 5: <TelegramSelection> (0#46)=5

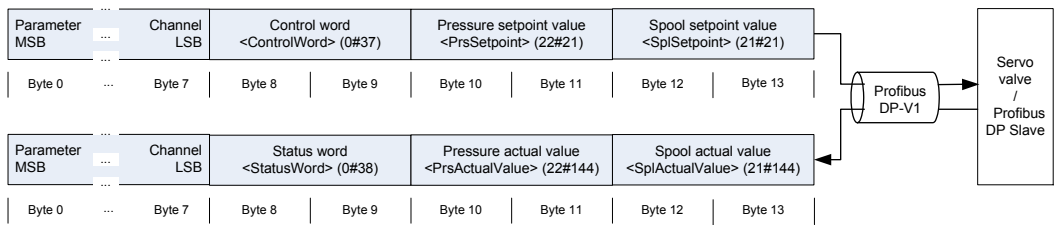

#### Module 6: <TelegramSelection> (0#46)=6

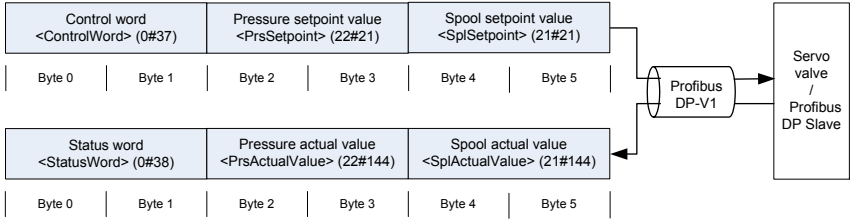

#### Module 100: <TelegramSelection> (0#46)=100

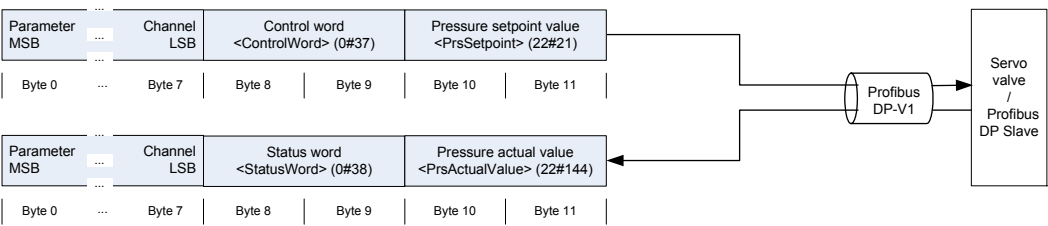

#### Module 101: <TelegramSelection> (0#46)=101

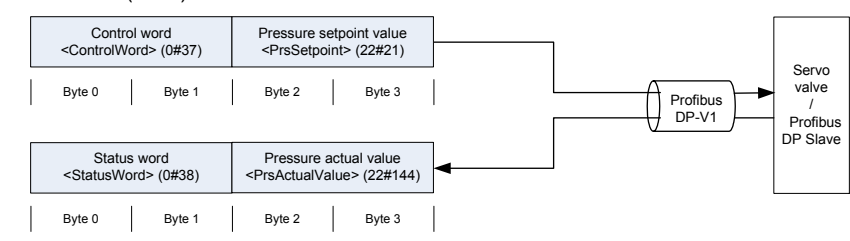

Figure 7: Selection of servo valve telegram

### **2.9.1.2 Object 64#2: Telegram configuration length**

This parameter contains the number of the configured modules in the cyclic telegram. The servo valve can set up maximum seven cyclic transfer data modules defined in the parameter <TelegramConfigurationBytes> (64#3…9).

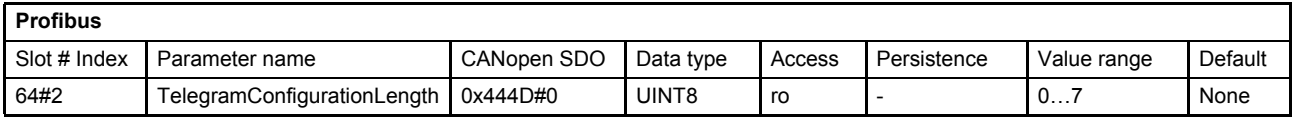

### **2.9.1.3 Object 64#3…9: Telegram configuration bytes**

This parameter contains the effective Profibus cyclic data configuration.

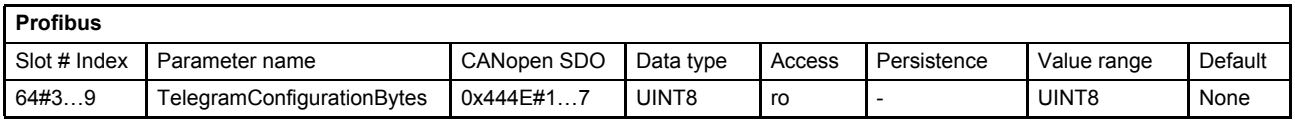

#### **Value description**

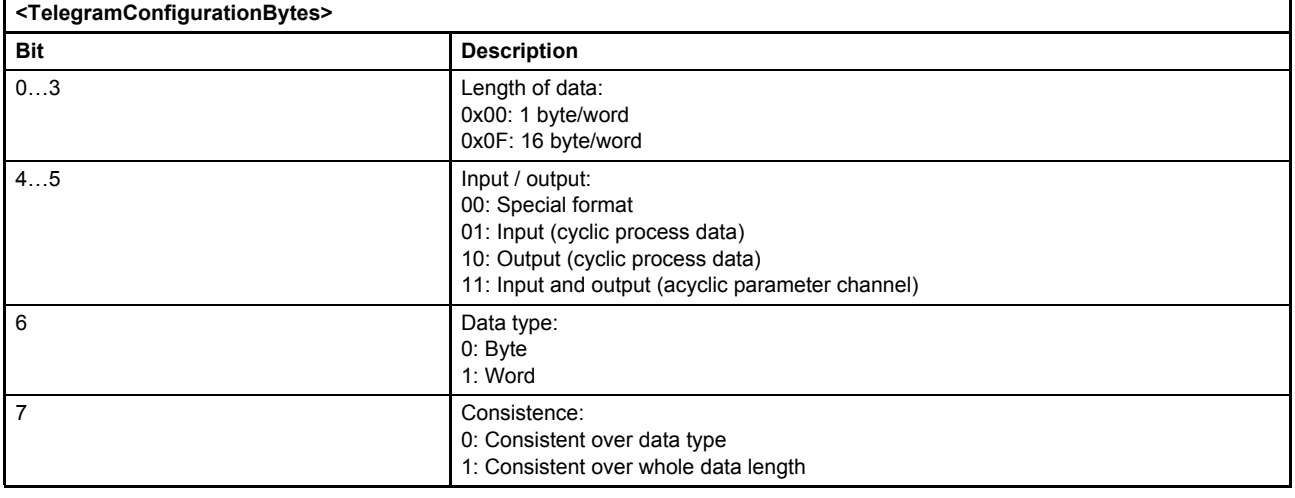

### **2.9.2 Master Watchdog**

The watchdog function is implemented in the master. If the master does not receive a requested telegram within a defined watchdog time, the master responds with a watchdog error. The watchdog time can be set within the master.

### **2.9.3 Slave Watchdog**

If the slave loses the connection to the Profibus master, the servo valve generates the fault code number 118 (General Profibus Error).

 $\Rightarrow$  [Chapter "8.1.2 Possible fault codes", page 194](#page-213-0)

## **2.9.4 Global control**

The global control sends commands to all slaves in the same group. The group identifier of each slave is set by the master (parameter telegram). The following commands are supported:

- Freeze
- Unfreeze
- Synch
- Unsync

With these global control commands it is possible to synchronize the inputs and outputs for all slaves in a group.

### **2.9.4.1 Object 64#34: Last global control telegram**

The last global control command received by the servo valve is saved in this parameter.

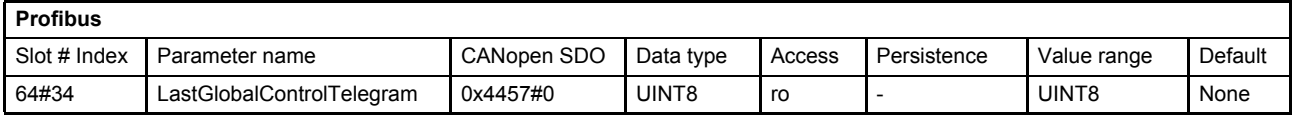

### **Value description**

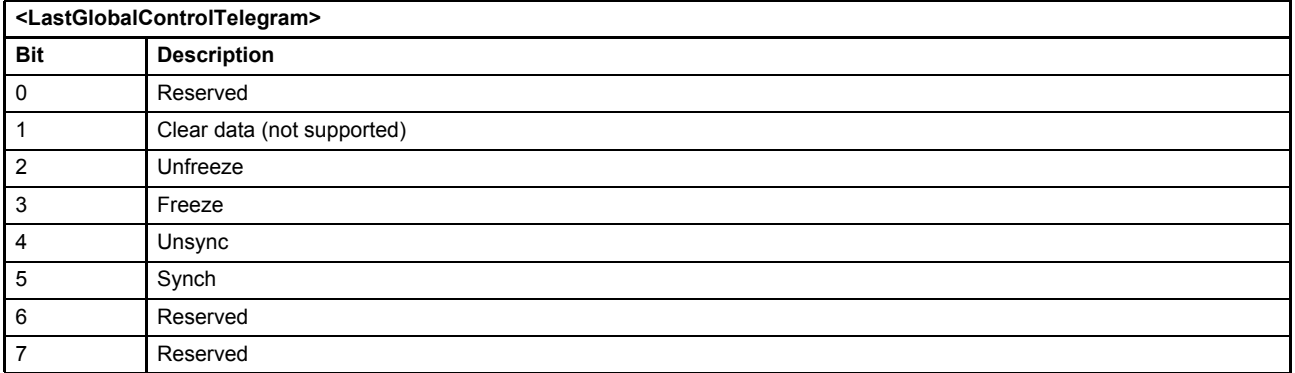

### **2.9.4.2 Freeze / Unfreeze**

When the master sends a "freeze" global control broadcast command to a slave group, all slaves in this group buffer the input data virtually at the same time. In the next bus cycles (one per slave), the master can read the frozen input data of all slaves in the group. After all data is read, the master sends the global control broadcast command "unfreeze" to the group. Now the slaves in the group release their input buffer and update it cyclically again. By using this procedure all input values can be read synchronously.

### **2.9.4.3 Sync / Unsync**

When the master sends a "sync" broadcast command to a slave group, all slaves in this group buffer the output data and hold the buffered data. So the outputs maintain their values. Now the master can send new data for the outputs (one telegram per slave). After all data is written, the master sends the broadcast command "unsync". All slaves in the group change the output buffer almost simultaneously. So all outputs switch the values synchronously (output from master = input to slave).

## **2.9.5 Parameter channel (DP-V0 / DP-V1)**

If a parameter channel is defined between master (module with parameter channel) and slave (telegram with parameter channel defined with the parameter <TelegramSelection> (0#46)), a cyclic parameter exchange is possible.

### **2.9.5.1 Structure of the parameter channel**

The coding of the parameter channel is in accordance with the parameter channel description in the Device Profile Fluid Power.

The following figure shows the input and output structure of the parameter channel.

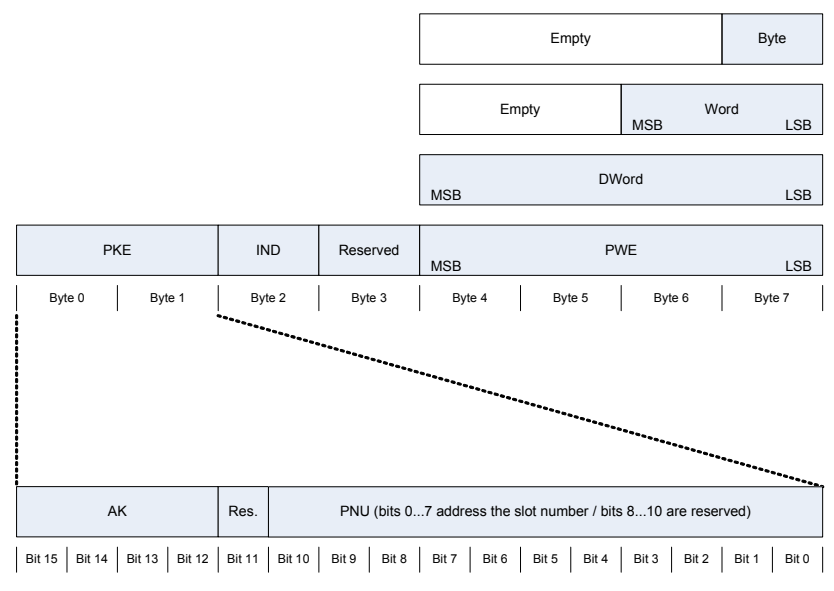

Figure 8: Structure of the parameter channel

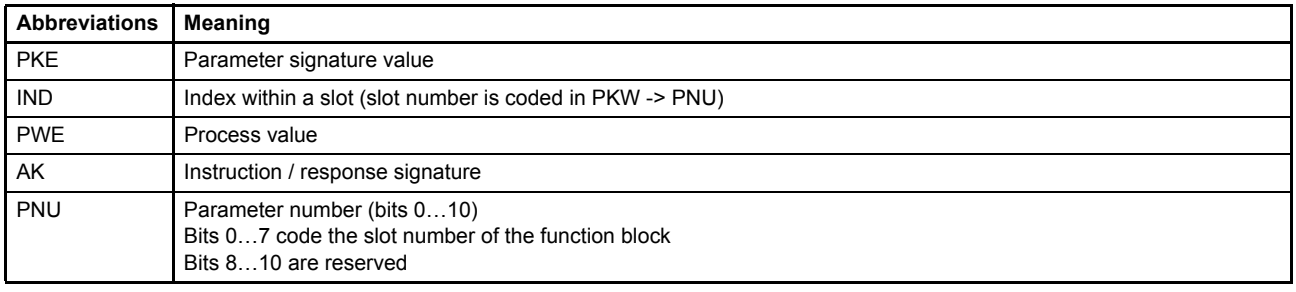

### **2.9.5.2 Read a parameter value**

To initiate a read request, write the slot (PNU) and the index (IND) of the desired parameter to the parameter channel structure and set the instruction (AK) to 0001b.

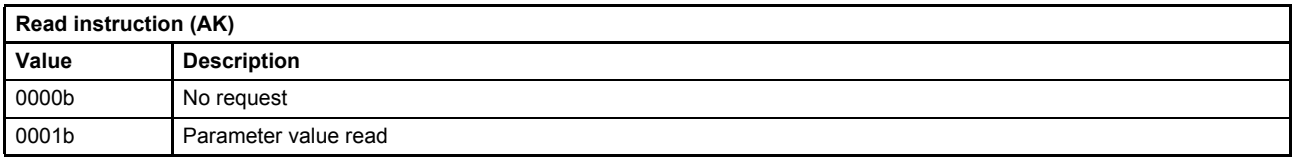

In the case of a communication error, the signature (AK) contains the value 0111b and the bytes 6…7 (PWE) hold the error code.

#### $\Rightarrow$  [Chapter "2.9.5.4 Parameter channel read / write errors", page 26](#page-45-0)

Otherwise the signature (AK) acknowledges the command and the requested value (PWE) can be processed. If the read parameter value is one byte, it is transferred in byte 7 of PWE, if the parameter value consists of two bytes (word), it is transferred using the bytes 6 and 7 of PWE, if the parameter value consists of four bytes (double word), it is transferred using the bytes 4 to 7 of PWE. The parameter value (PWE) is read during every cycle from the servo valve as long as the instruction (AK), slot (PNU) and index (IND) do not change.

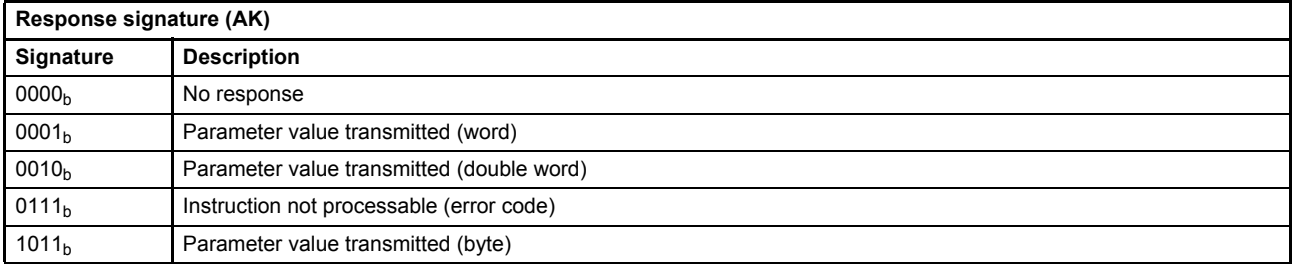

#### **2.9.5.3 Write a parameter value**

To initiate a write request, write the slot (PNU) and the index (IND) of the desired parameter to the parameter channel structure. If a byte should be written to the servo valve, the byte parameter must be written to byte 7. If a word should be written to the servo valve, the word parameter must be written to the bytes 6…7. If a double word should be written to the servo valve, the double word parameter must be written to the bytes 4…7. To write the parameter value, set the instruction (AK) to one of the following values.

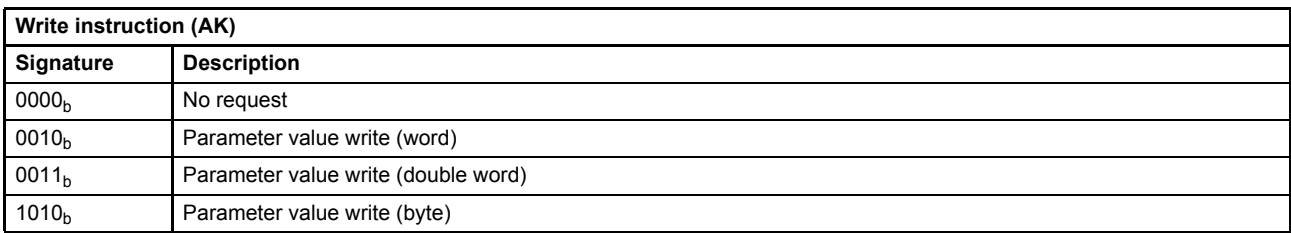

In case of a communication error, the signature (AK) contains the value 0111b and the bytes 6...7 hold the error code.

#### $\Rightarrow$  [Chapter "2.9.5.4 Parameter channel read / write errors", page 26](#page-45-0)

Otherwise the signature acknowledges the requested write command with one of the following values.

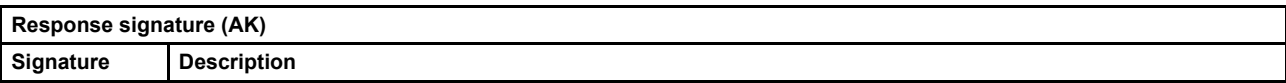

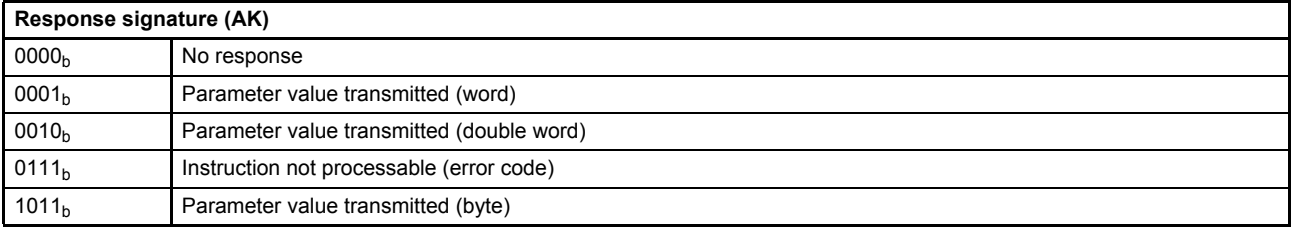

### <span id="page-45-0"></span>**2.9.5.4 Parameter channel read / write errors**

If a write or read error occurs, an error code is set in the bytes 6…7 (PWE) in the parameter channel structure. The following table shows the possible error codes.

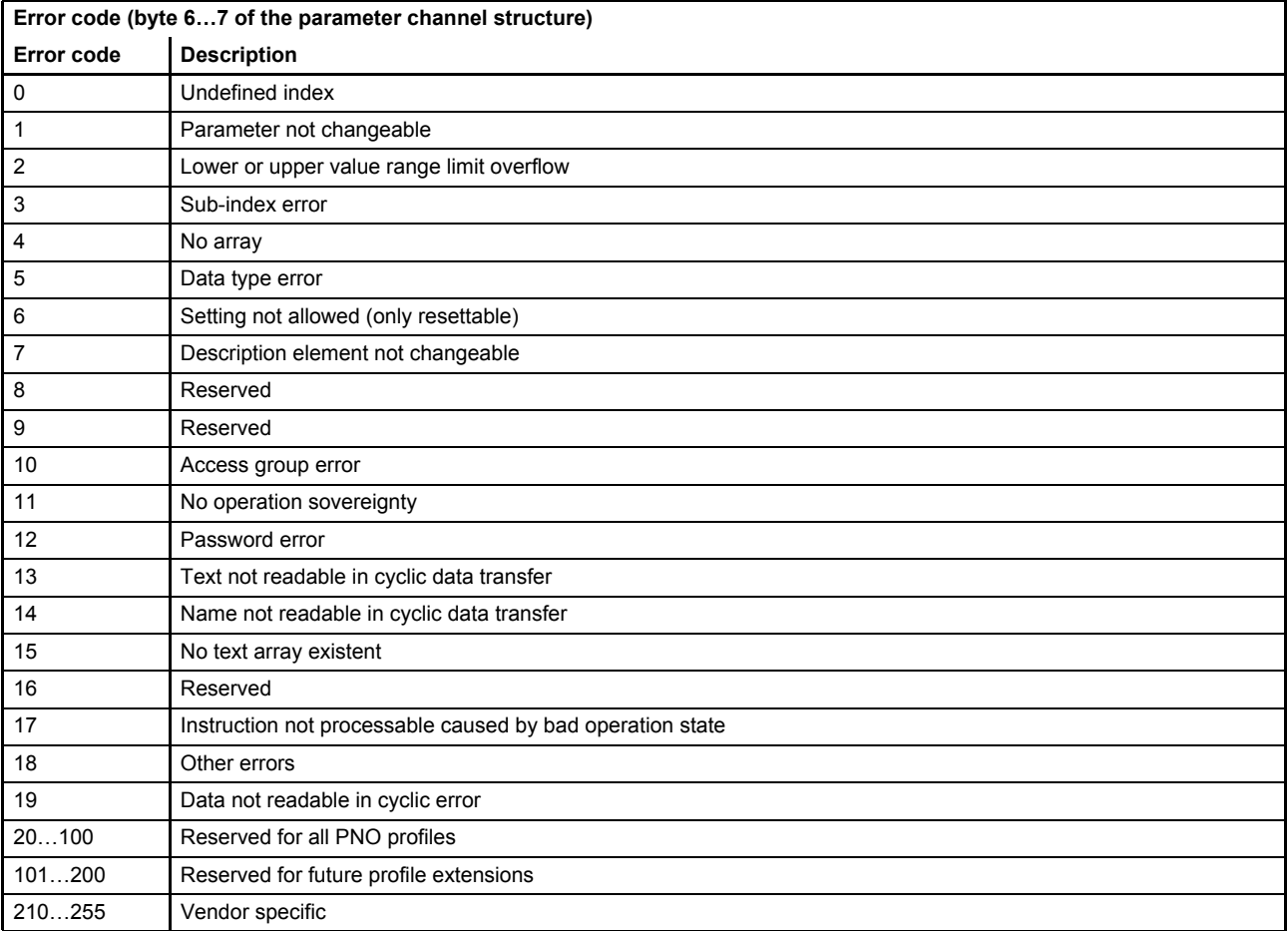

Table 7: Error codes of the parameter channel structure

# **2.10 Diagnostic (DP-V0)**

In the Profibus DP-V0 standard three diagnostic telegrams are defined:

- Module diagnostic (not implemented)
- Channel diagnostic (not implemented)
- Device diagnostic

The diagnostic data can be read from the Profibus DP field bus interface in the master. The way to retrieve this diagnostic data depends on the master. For information how to retrieve the device diagnostic data refer to the master documentation.

## **2.10.1 Device diagnostic data structure**

The diagnostic data structure is a combination of a Profibus DP-V0 standard part (the first 6 bytes) and one or more diagnostic message blocks. The servo valve supports only the device diagnostic with a Moog specific 9 byte diagnostic message.

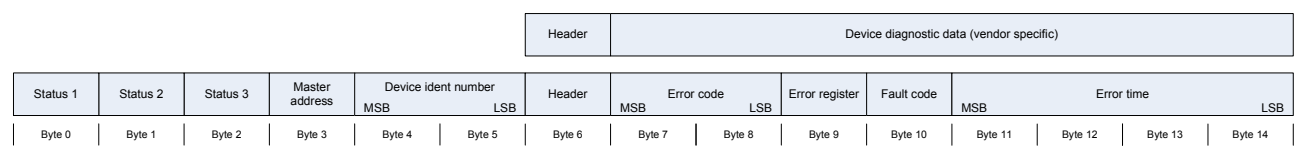

Figure 9: Device diagnostic data structure

### **2.10.1.1 Status bytes**

The first three bytes contain status information about the slave.

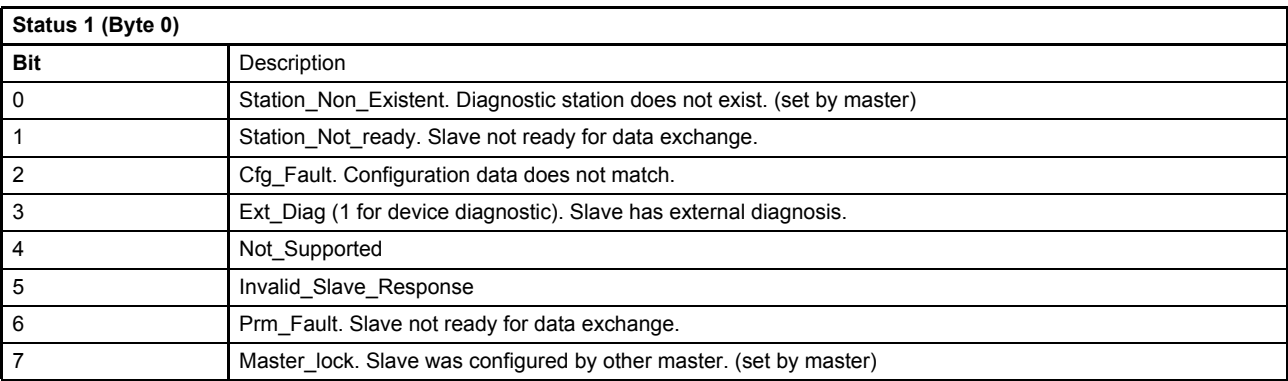

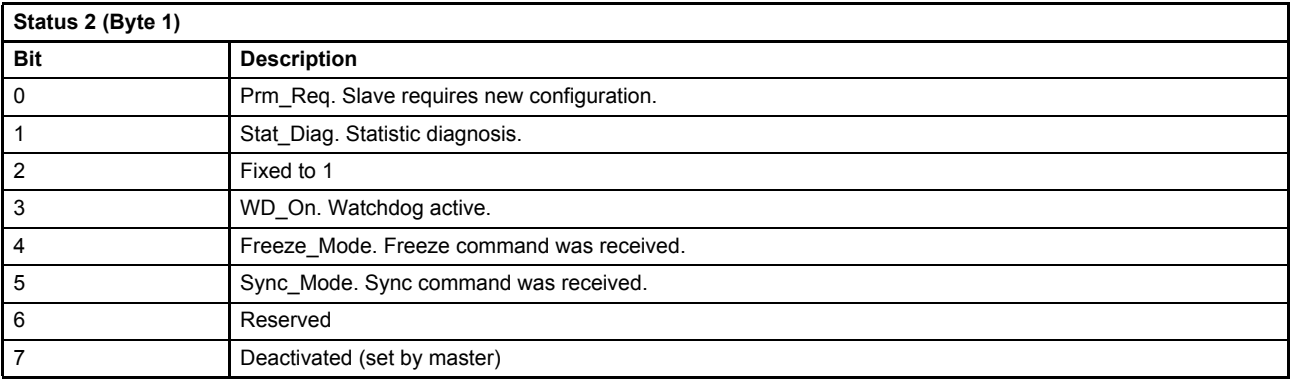

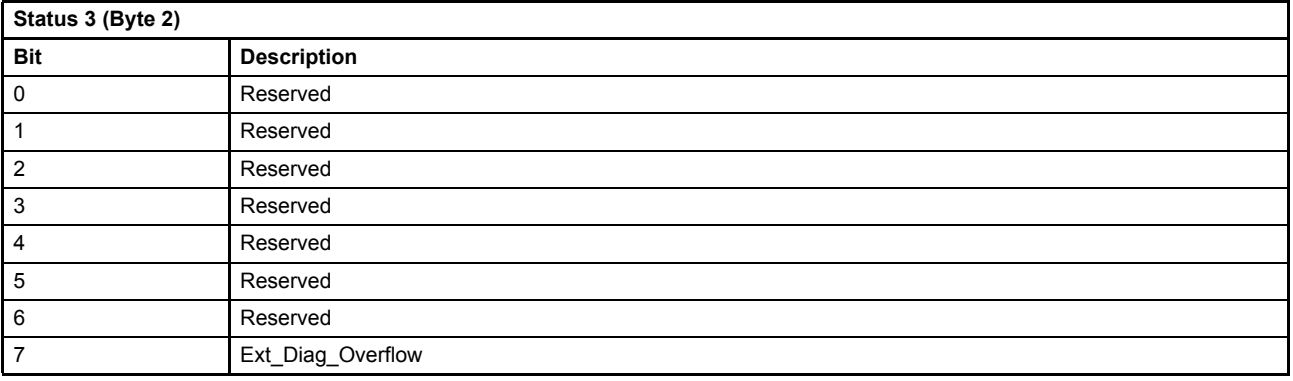

### **2.10.1.2 Master address byte**

If the slave is parameterized successfully, the master address byte contains the master address. Otherwise the master address byte holds the default value 255.

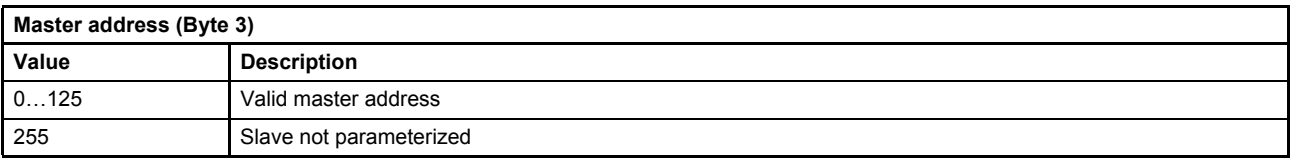

### **2.10.1.3 Device indent number word**

The Profibus indent number is used to identify the appropriate GSD file for the servo valve.

[Chapter "2.6.1 Object 0#21: Ident number", page 14](#page-33-0)

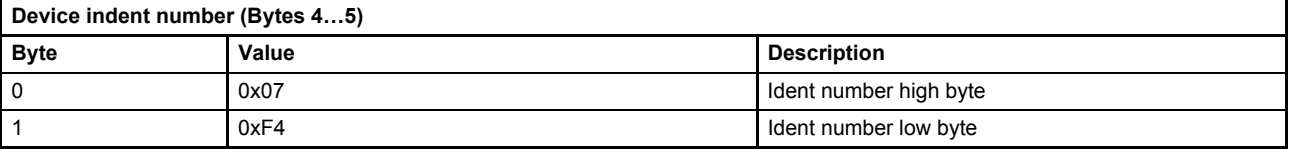

### **2.10.1.4 Device diagnostic data**

The diagnostic message contains a header byte with the diagnostic type selector and the message length.

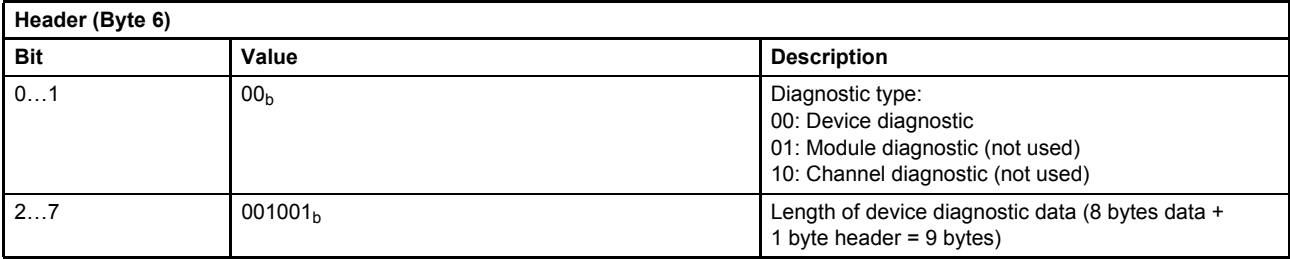

The error codes and the error register comply with the Device Profile Fluid Power.

#### $\Rightarrow$  [Chapter "8.1.4 Error codes depending on fault codes", page 199](#page-218-0) [Chapter "8.1.6 Error register", page 201](#page-220-0)

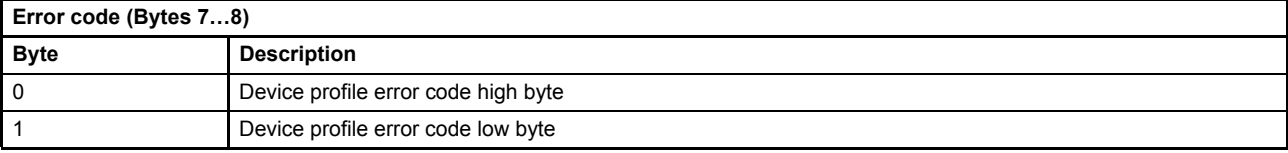

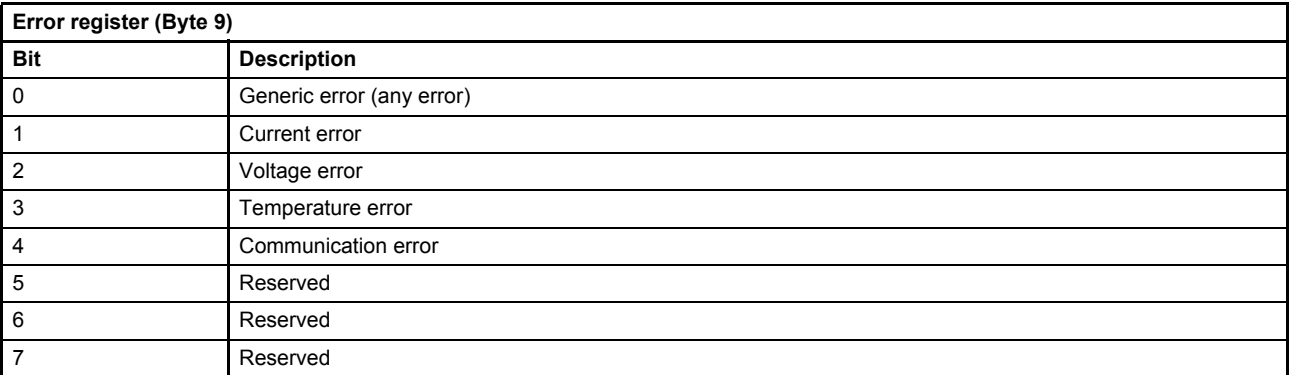

The fault codes are vendor specific.

#### [Chapter "8.1.2 Possible fault codes", page 194](#page-213-0)

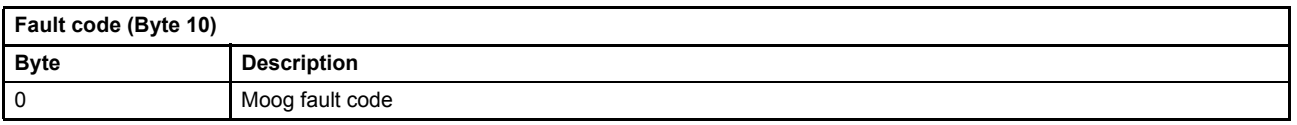

The error time stamp contains the time in minutes when the error occurred since the last servo valve reset.

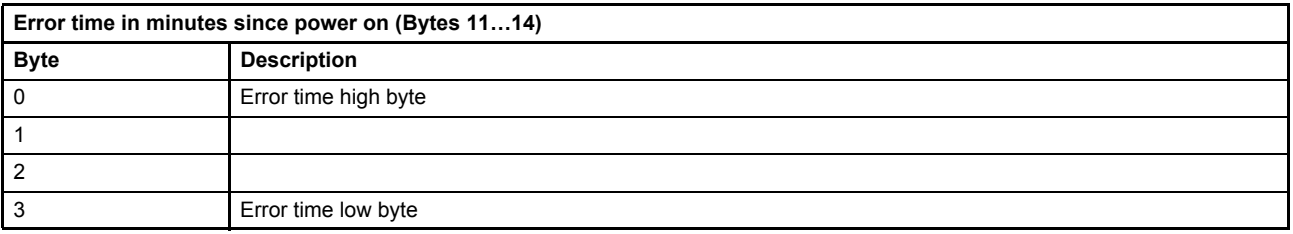

# **2.11 Acyclic master slave communication (DP-V1)**

The Profibus DP extension version 1 (DP-V1) extends the Profibus DP capability to allow exchange of parameter data acyclic between master and slave. There are two master to slave communications defined in the Profibus DP-V1 standard:

- Acyclic data exchange with a class 1 master (MSAC\_C1). The class 1 master is the control master.
- Acyclic data exchange with a class 2 master (MSAC\_C2) (not supported). The class 2 master is for diagnostic purpose.

The acyclic data exchange with a class 1 master (MSAC\_C1) is used to implement a parameter channel. This parameter channel is different to the parameter channel defined in the Device Profile Fluid Power. In the following table the differences between the MSAC\_C1 (Master Slave Acyclic Communication Class 1) and the DP-V0 (Decentralized Periphery Version 0) cyclic parameter channel are explained:

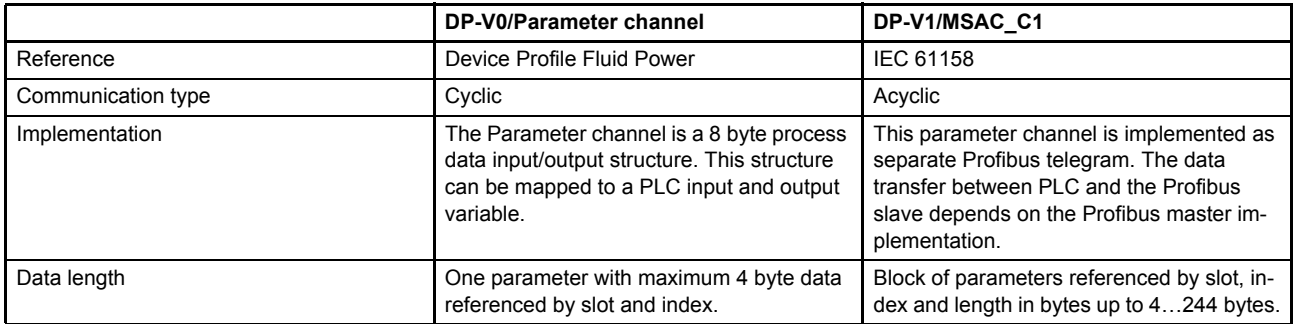

The MSAC\_C1 data can be read from and written to the Profibus DP master. The way to transfer data depends on the master. For information on how to access the MSAC\_C1 data channel refer to the master documentation.

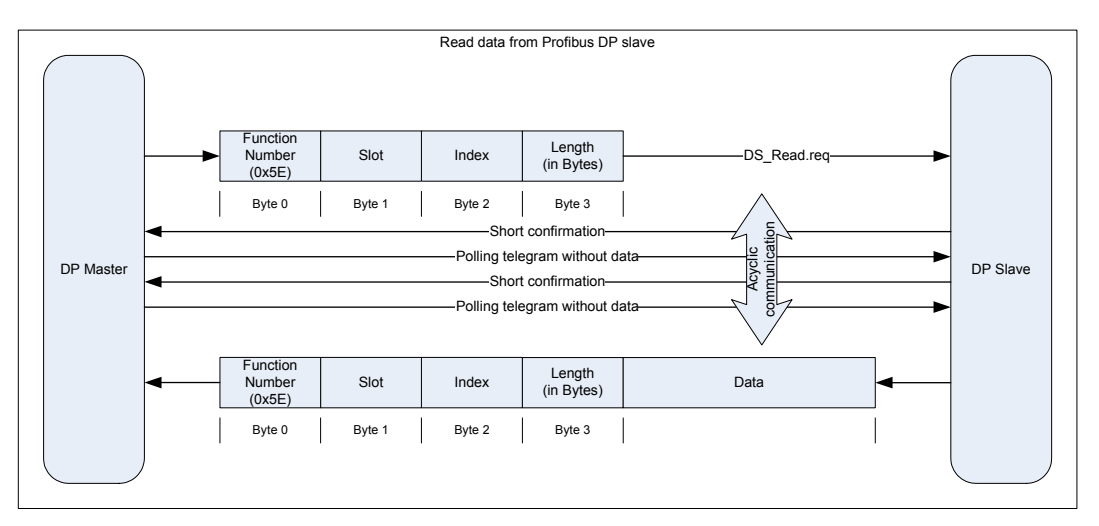

Figure 10: Master slave communication (DP-V1)

# **2.12 The GSD file**

[The GSD file contains data for configuration of the Profibus DP servo valve and must be provided to the](http://www.moogsoftwaredownload.com/)  Profibus master. The GSD file is provided by Moog or can be downloaded from the Moog website http://www.moogsoftwaredownload.com/. Search for "gsd" under "Configuration Files for BUS master".

# **3 Device structure**

# **3.1 Overview**

The servo valve functionality is based on the Device Profile Fluid Power. This profile defines the device functionality and the object dictionary of the parameters. The following figure shows the general architecture.

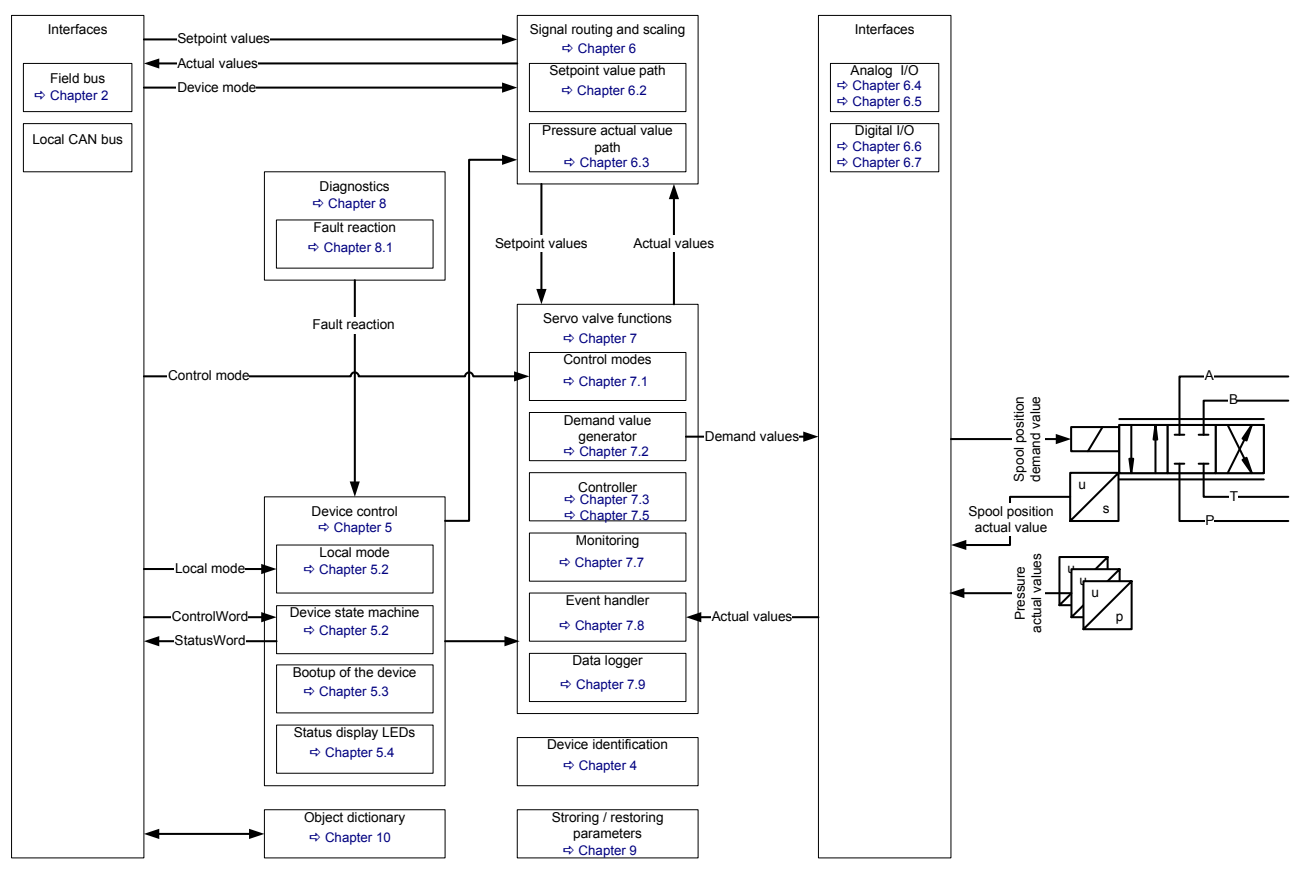

Figure 11: Device structure

# **3.1.1 Device identification**

For the device identification (model number, serial number, device capability …) a special set of parameters is defined.

# **3.1.2 Device control**

The device control block controls all functions of the device and contains the device state machine by which the device functions can be activated or deactivated.

# **3.1.3 Signal routing and scaling**

This block conditions the raw input signals for the signal processing and maps these to the internal servo valve functions. This mapping depends among other things on the <DeviceMode> (0#39) and the device state machine state.

## **3.1.4 Servo valve functions**

All signals in the servo valve are processed by the internal 'servo valve' function block. The demand value generator prepares the setpoint value before it is used as input to the controller. Depending on the valve, the controller can control spool position, or pressure or a combination of both or the position, or velocity or the force of an axis. The pressure controller can be tuned by the end-user to optimize the specific closed loop response. The control error (the difference between setpoint and feedback signals) can be monitored.

## **3.1.5 Diagnostics**

The diagnostic module detects faults and initiates a response according to how the module parameters have been configured by the user. For example, this can result in an error message being sent to the master or a change of state in the device state machine.

## **3.1.6 Storing / restoring parameters**

Save and load several servo valve parameters to the internal non volatile memory of the device.

# **3.1.7 Object dictionary**

The object dictionary holds all servo valve parameters. These parameters can be read or written using the field bus or the local CAN interface and the Moog Valve and Pump Configuration Software.

# **3.2 Device controller structure**

The following figure shows the device structure with focus on the signal flow. Depending on the <ControlMode> (0#40) only a subset of the device structure may be used.

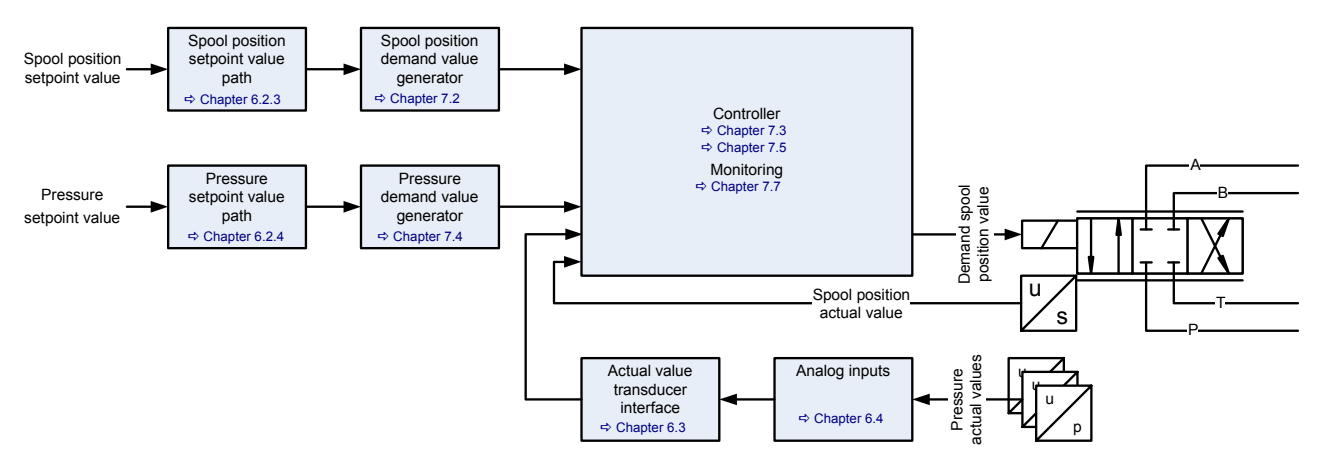

Figure 12: Device controller structure

# <span id="page-52-0"></span>**4 Device identification**

The device (servo valve) has parameters that both identify the device and configure the device for operation with the specific machine. The following chapter includes the descriptions of the parameters providing this information.

# **4.1 Objects of the PROFIBUS-DP Profile for Fluid Power Technology defined by PNO**

## **4.1.1 Object 0#26: Manufacturer hardware version**

This parameter indicates the current hardware version of the servo valve electronics.

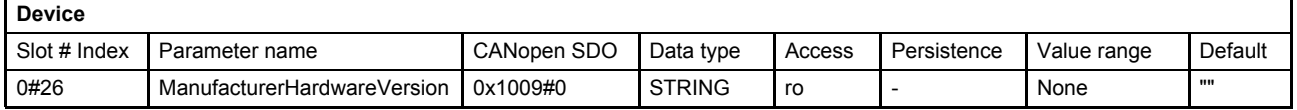

## **4.1.2 Object 0#24: Manufacturer software version**

This parameter indicates the current software version of the servo valve.

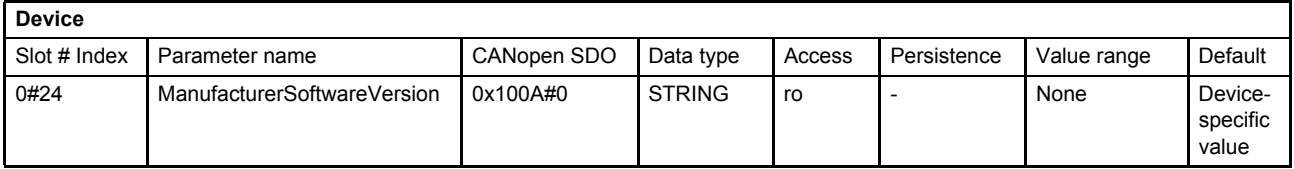

# **4.1.3 Object 0#22: Version**

This parameter contains the model range of the Moog servo valve.

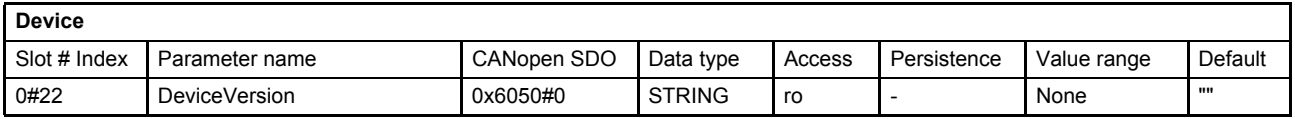

## **4.1.4 Object 0#32: Code number**

The user can use this parameter to set a user defined code number.

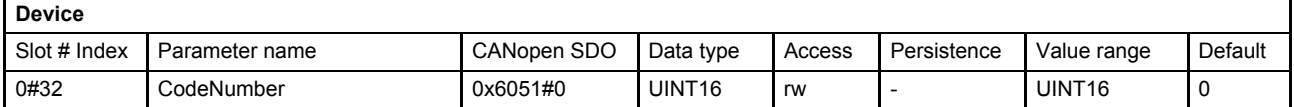

## <span id="page-52-1"></span>**4.1.5 Object 0#28: Serial number**

This parameter indicates the serial number of the Moog servo valve.

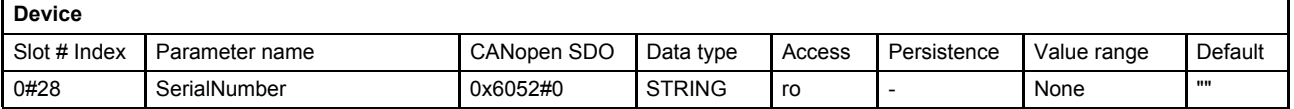

# **4.1.6 Object 0#33: Description**

The user can use this parameter to set a user defined description.

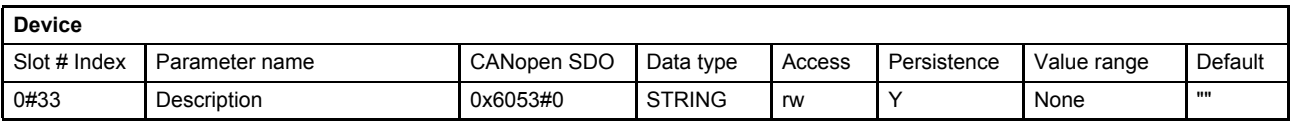

## **4.1.7 Object 0#30: Model description**

This parameter contains the model number of the Moog digital servo valve.

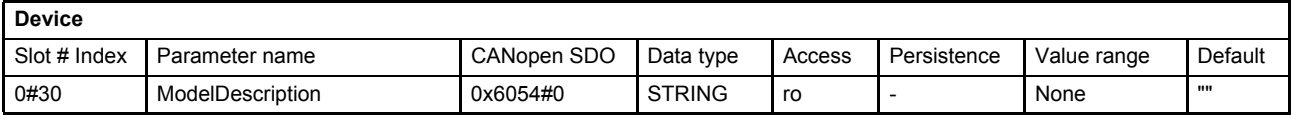

# **4.1.8 Object 0#20: Vendor name**

This parameter indicates the name of the device vendor.

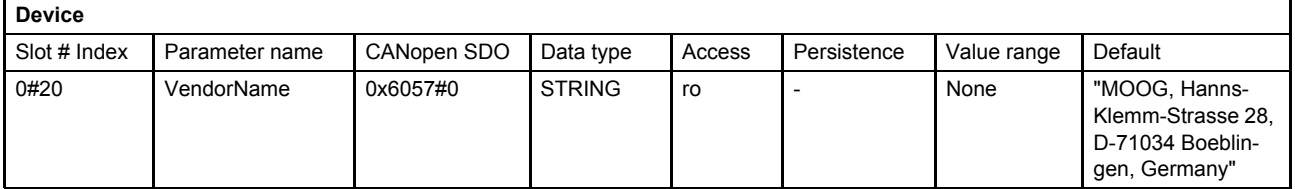

# **4.1.9 Object 0#50: Capability**

This object provides information on the capabilities of the used device, e.g. the control modes. The value depends on the ordered functionality (type designator position 16).

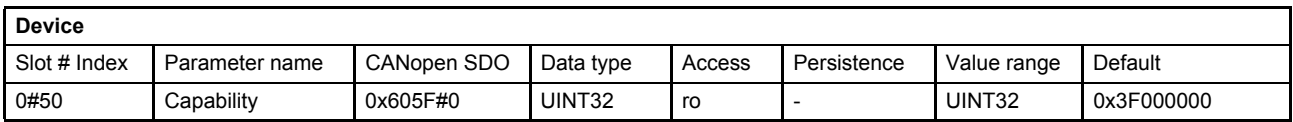

#### **Value description**

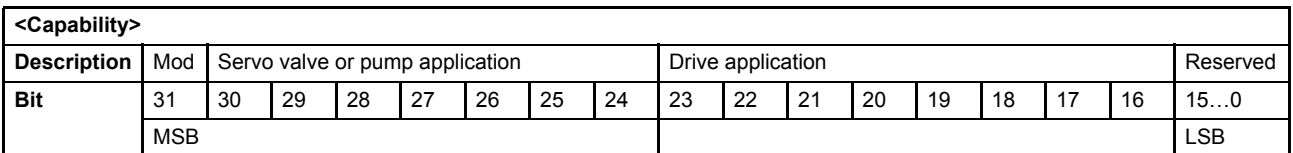

Table 8: Possible values of parameter <Capability> (0#50)

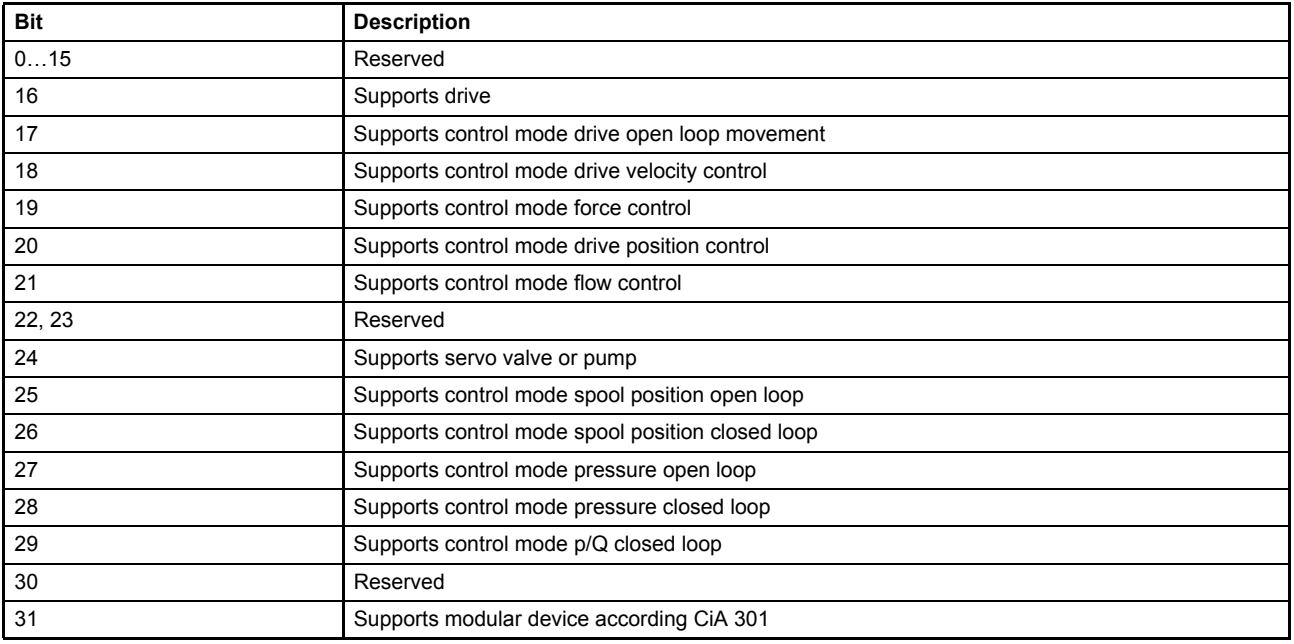

Table 9: Bit values of parameter <Capability> (0#50)

# **4.2 Vendor-specific objects**

## **4.2.1 Object 64#13…16: Identity object**

These parameters represent a worldwide unique identification of any Profibus DP/CANopen slave device.

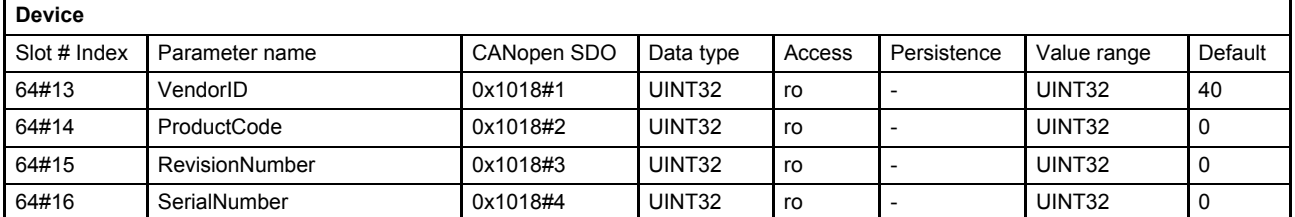

The identification object (VendorID, ProductCode, RevisionNumber, SerialNumber) is printed on the name plate of the servo valve as shown in the following figure.

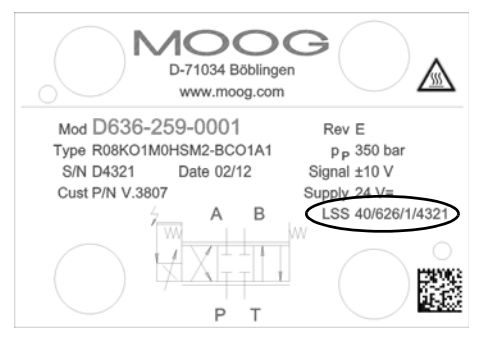

Figure 13: Name plate of the device with identification object address

#### **Value description**

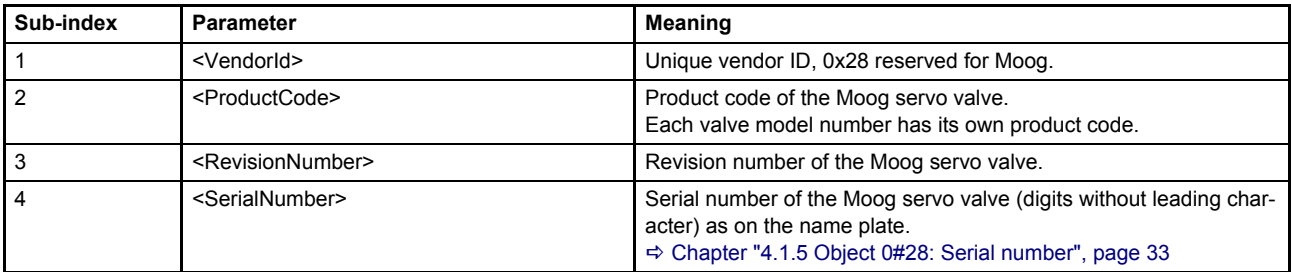

Table 10: Possible values of parameter Identity object (64#1…4)

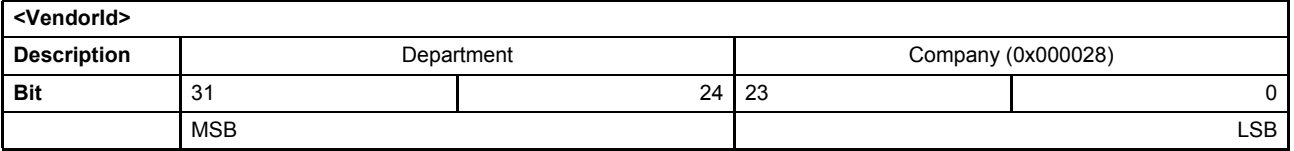

## **4.2.2 Object 72#1: Model URL**

This parameter holds the Internet address where additional information about the device is available.

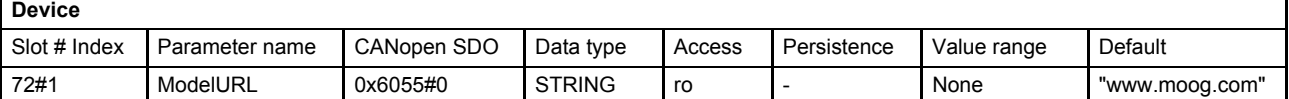

# **4.2.3 Object 72#2: Parameter set code**

The user can use this parameter to set a user defined parameter configuration identification number.

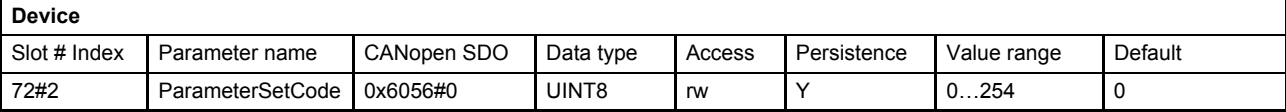

# <span id="page-57-0"></span>**5 Device control**

The device control contains a device state machine (DSM) which activates or deactivates the servo valve. The states of the DSM can be changed externally by the <ControlWord> (0#37) which can be set via bus using a PDO or locally by the parameter value <LocalControlWord> (0#206). It is possible to configure a power on delay for the communication. The status LEDs display the current network and device states.

# <span id="page-57-1"></span>**5.1 Local mode**

The source of the control word, acting on the device state machine, is defined by the parameter <Local> (0#41) as shown in the following figure.

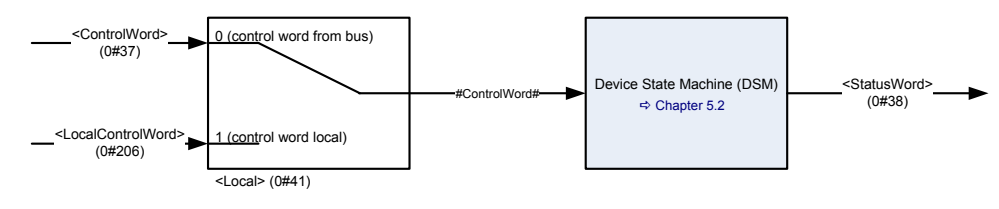

Figure 14: Local mode

# **5.1.1 Object 0#41: Local**

By writing the value 1 to this parameter, the <LocalControlWord> (0#206) is used as input signal #ControlWord# for the device state machine (DSM). Setting the <Local> (0#41) parameter to 0, the <ControlWord> (0#37) is used as input signal #ControlWord#.

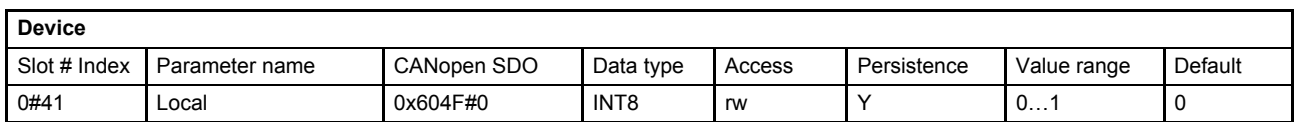

#### **Value description**

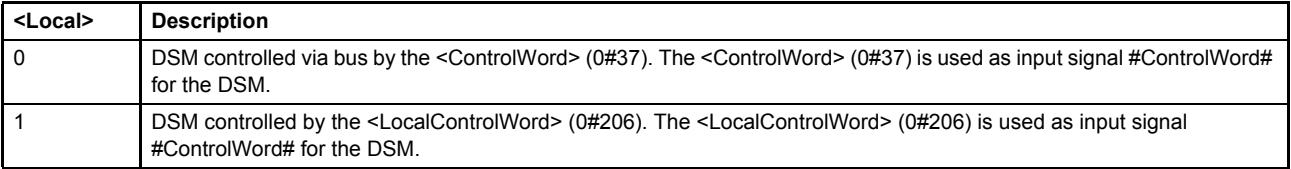

Table 11: Possible values of parameter <Local> (0#41)

The actual setting of the <Local> (0#41) parameter is indicated in bit 4 of the <StatusWord> (0#38).

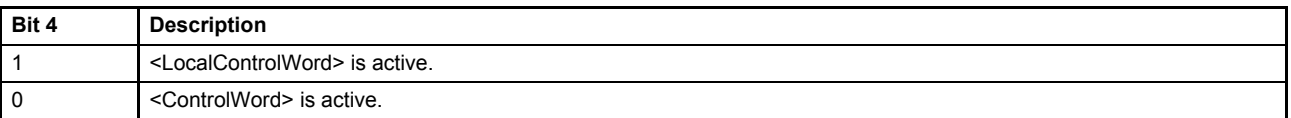

 $\Rightarrow$  [Chapter "5.2.3 Object 0#38: Status word", page 48](#page-67-0)

# <span id="page-58-0"></span>**5.1.2 Object 0#37: Control word**

The functionality of the <LocalControlWord> (0#206) and the <ControlWord> needs to be distinguished. If the parameter <Local> (0#41) is set, the DSM input #ControlWord# comes from the local parameter <LocalControlWord> (0#206) otherwise it comes from <ControlWord> (0#37). This bit-coded parameter controls the DSM states.

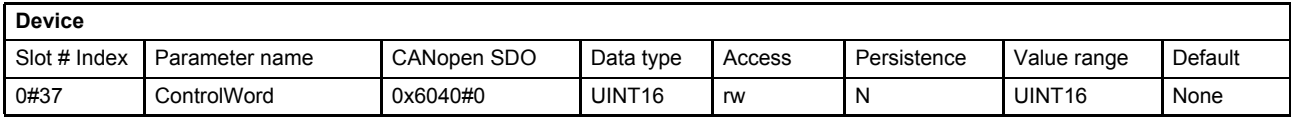

#### **Value description**

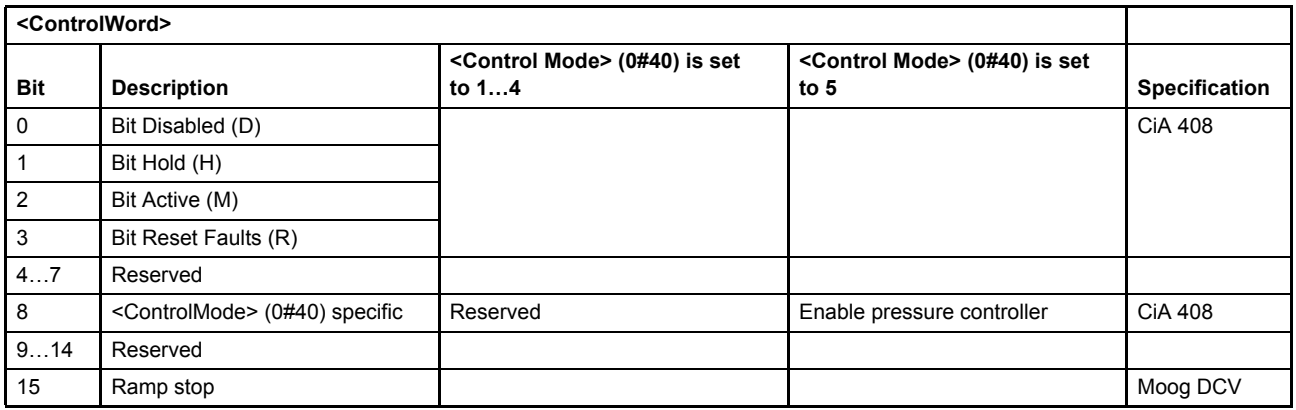

Table 12: Possible values of parameter <ControlWord> (0#37)

#### <span id="page-58-1"></span>**Bits 0, 1, 2, 3: 'DISABLED', 'HOLD', 'ACTIVE', 'RESET FAULTS'**

The lower four bits within the control word represent the device state machine's (DSM) control command.  $\Rightarrow$  [Chapter "5.2.2.1 DSM state transitions caused by the control word", page 44](#page-63-0)

#### **Bit 8: Enable pressure controller**

This bit activates the pressure controller in the p/Q control mode (<ControlMode> (0#40) is set to 5).

- 0: Disables the pressure controller
- 1: Enables the pressure controller
- [Chapter "7.1 Control modes", page 102](#page-121-0)

#### **Bit 15: Ramp stop**

If this bit is set, the spool position ramp and the pressure ramp output are frozen.

Spool position demand value generator:  $\Rightarrow$  [Chapter "7.2.5 Ramp", page 111](#page-130-0) Pressure demand value generator:  $\Rightarrow$  [Chapter "7.4.5 Ramp", page 134](#page-153-0)

# **5.1.3 Object 0#206: Local control word**

Parameter description:  $\Rightarrow$  [Chapter "5.1.2 Object 0#37: Control word", page 39](#page-58-0)

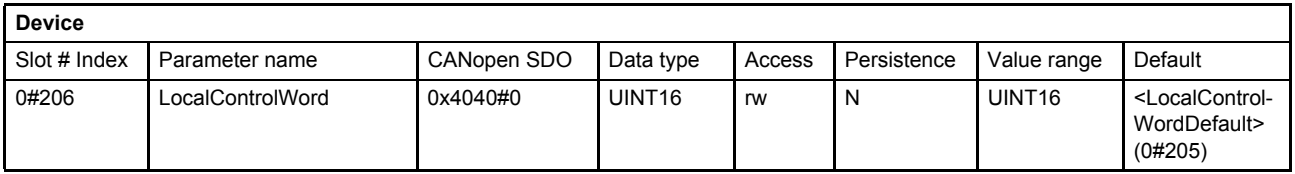

#### **Value description**

Same values as <ControlWord> (0#37)  $\Rightarrow$  [Table 12, page 39](#page-58-1)

### <span id="page-59-0"></span>**5.1.4 Object 0#205: Local control word default**

The <LocalControlWordDefault> (0#205) defines the control word after power up of the digital servo valve. During startup of the servo valve, the parameter <LocalControlWordDefault> (0#205) is copied to the parameter <LocalControlWord> (0#206).

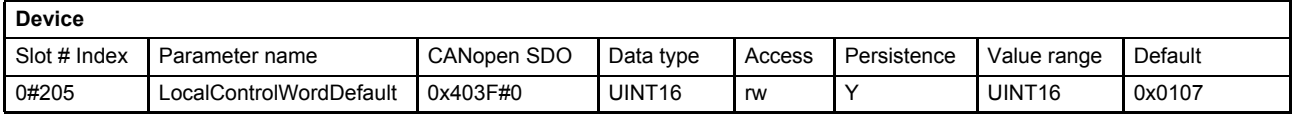

# <span id="page-60-1"></span><span id="page-60-0"></span>**5.2 Device state machine (DSM)**

The device state machine (DSM) describes the states of the servo valve and the transitions between them. Any state represents a certain internal and external behavior. State changes result from DSM input and other events (for example switching on the supply voltage or on the appearance of a device fault). The current device state can be read by means of the <StatusWord> (0#38) (bits 0…3 of the status word indicate the device condition).

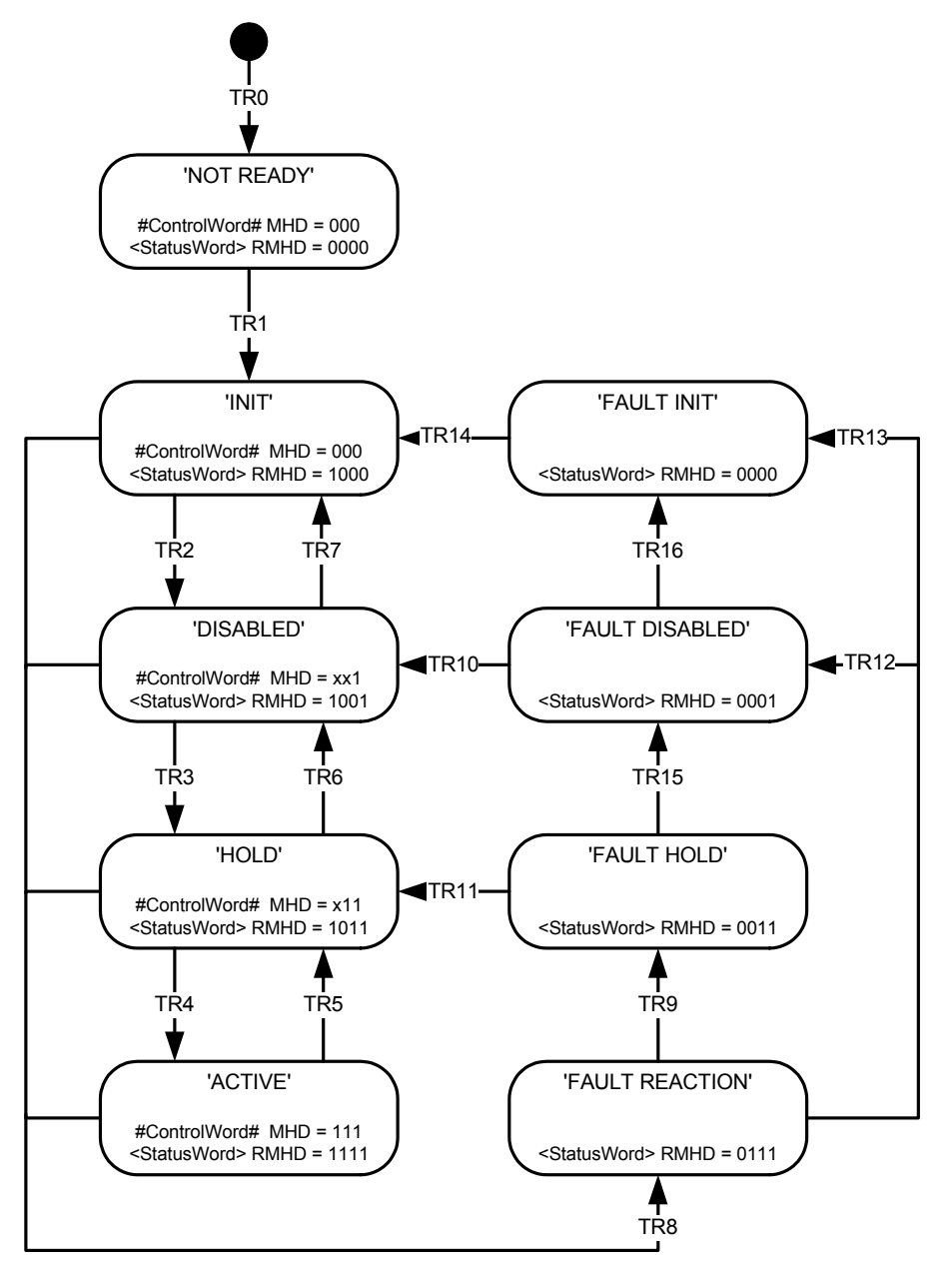

Figure 15: Device state machine

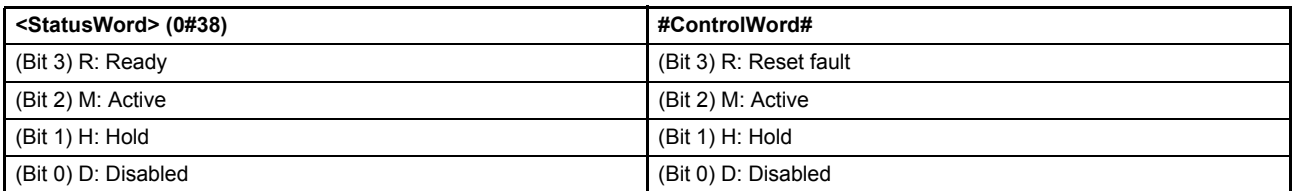

### <span id="page-61-0"></span>**5.2.1 DSM states**

The <StatusWord> (0#38) indicates the DSM state. The following DSM states are possible:

#### **'NOT\_READY':**

- The electronics circuit has power.
- Device initialization running (e.g. communication interface, hardware, software).
- Device function disabled.
- Hydraulic failsafe spool position (spool position depends on ordered servo valve model).

#### **'INIT':**

- Device parameters can be set.
- Device function disabled.
- Communication enabled.
- Hydraulic failsafe spool position (spool position depends on ordered servo valve model).

#### **'DISABLED':**

- Device parameters can be set.
- Device function disabled.
- Actual values are available.
- Hydraulic failsafe spool position (spool position depends on ordered servo valve model).

#### **'HOLD':**

- Device parameters can be set.
- Actual values are available.
- The selected <ControlMode> (0#40) is active. [Chapter "7.1 Control modes", page 102](#page-121-0)
- The setpoint values from the bus or from the analog input according to the chosen <DeviceMode> (0#39) are not effective.
	- $\Rightarrow$  [Chapter "6.2.1 Object 0#39: Device mode", page 53](#page-72-1)
- The control loop depending on the selected <ControlMode> (0#40) is active and the corresponding predefined hold setpoint is used, for example, the <SplHoldSetPoint> (21#30…32) for the spool control or the <PrsHoldSetPoint> (22#30…32) for the pressure control.
	- $\Rightarrow$  Chapter "6.2.3.3 Object 21#30...32: Spl hold setpoint", page 55
	- $\Rightarrow$  Chapter "6.2.4.3 Object 22#30...32: Prs hold setpoint", page 57

#### **'ACTIVE':**

- Device parameters can be set.
- Actual values are available.
- The setpoint values from the bus or from the analog input according to the chosen <DeviceMode> (0#39) are active.

#### **'FAULT\_INIT':**

- Device parameters can be set.
- Device function disabled.
- Communication enabled.
- Hydraulic failsafe spool position (spool position depends on ordered servo valve model).

#### **'FAULT\_DISABLED':**

- Device parameters can be set.
- Actual values are available.
- A fault reaction has occurred.
- Hydraulic failsafe spool position (spool position depends on ordered servo valve model).

#### **'FAULT\_HOLD':**

- Device parameters can be set.
- Actual values are available.
- A fault reaction has occurred.
- The selected <ControlMode> (0#40) is active. [Chapter "7.1 Control modes", page 102](#page-121-0)
- The setpoint values from the bus or from the analog input according to the chosen <DeviceMode> (0#39) are not effective.
	- $\Rightarrow$  [Chapter "6.2.1 Object 0#39: Device mode", page 53](#page-72-1)
- The control loop depending on the selected <ControlMode> (0#40) is active and the corresponding predefined hold setpoint is used, for example, the <SplHoldSetPoint> (21#30…32) for the spool control or the <PrsHoldSetPoint> (22#30…32) for the pressure control.  $\Rightarrow$  Chapter "6.2.3.3 Object 21#30...32: Spl hold setpoint", page 55  $\Rightarrow$  Chapter "6.2.4.3 Object 22#30...32: Prs hold setpoint", page 57

#### **'FAULT\_REACTION':**

- This state is assumed when the device detects an error.
- A fault dependent vendor specific action is executed.  $\Rightarrow$  [Chapter "8.1.3 Fault reaction type", page 198](#page-217-0)
- The resulting fault state depends on the vendor specific <FaultReactionType> (72#102…219).
- Important condition for transitions 9, 12, 13: The RMHD bits of the #ControlWord# do not increase the state of the DSM.

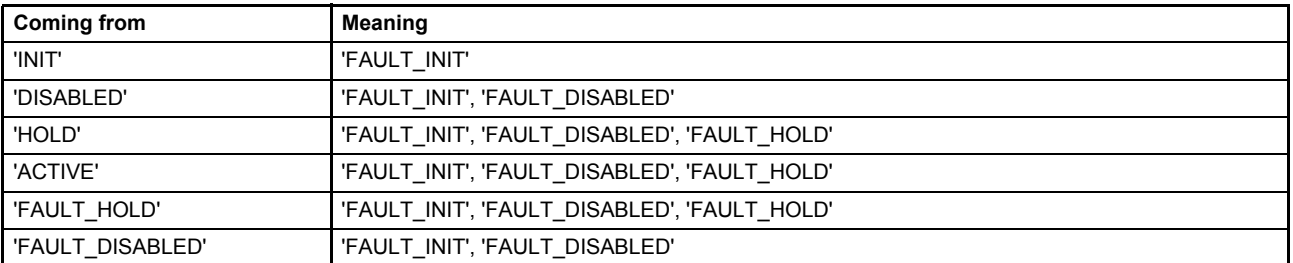

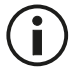

The default state after power on if <LocalMode> (0#41) is set to 1 (Control Word Local) and enable signal on is defined by the parameter <LocalControlModeDefault> (0#205).  $\Rightarrow$  [Chapter "5.1.4 Object 0#205: Local control word default", page 40](#page-59-0)

**WARNING**

#### **Moving machine parts!**

The word "failsafe" means not a personnel safety. Parts of the machine can move if the servo valve has a fault.

If a personnel safety is needed, some additional electrical and hydraulic parts are necessary!

## **5.2.2 State transitions**

State transitions are caused by

- The control word #ControlWord#
- Enable signal (digital input 0)
- Internal events

### <span id="page-63-0"></span>**5.2.2.1 DSM state transitions caused by the control word**

The following table lists the transitions depending on the #ControlWord#.  $\Rightarrow$  [Chapter "5.2 Device state machine \(DSM\)", page 41](#page-60-1)

The device control commands, which cause a state transition, are formed by the four low-order bits of the #ControlWord#.

[Chapter "5.1 Local mode", page 38](#page-57-1)

Every transition between the actual state and the requested state will be processed.

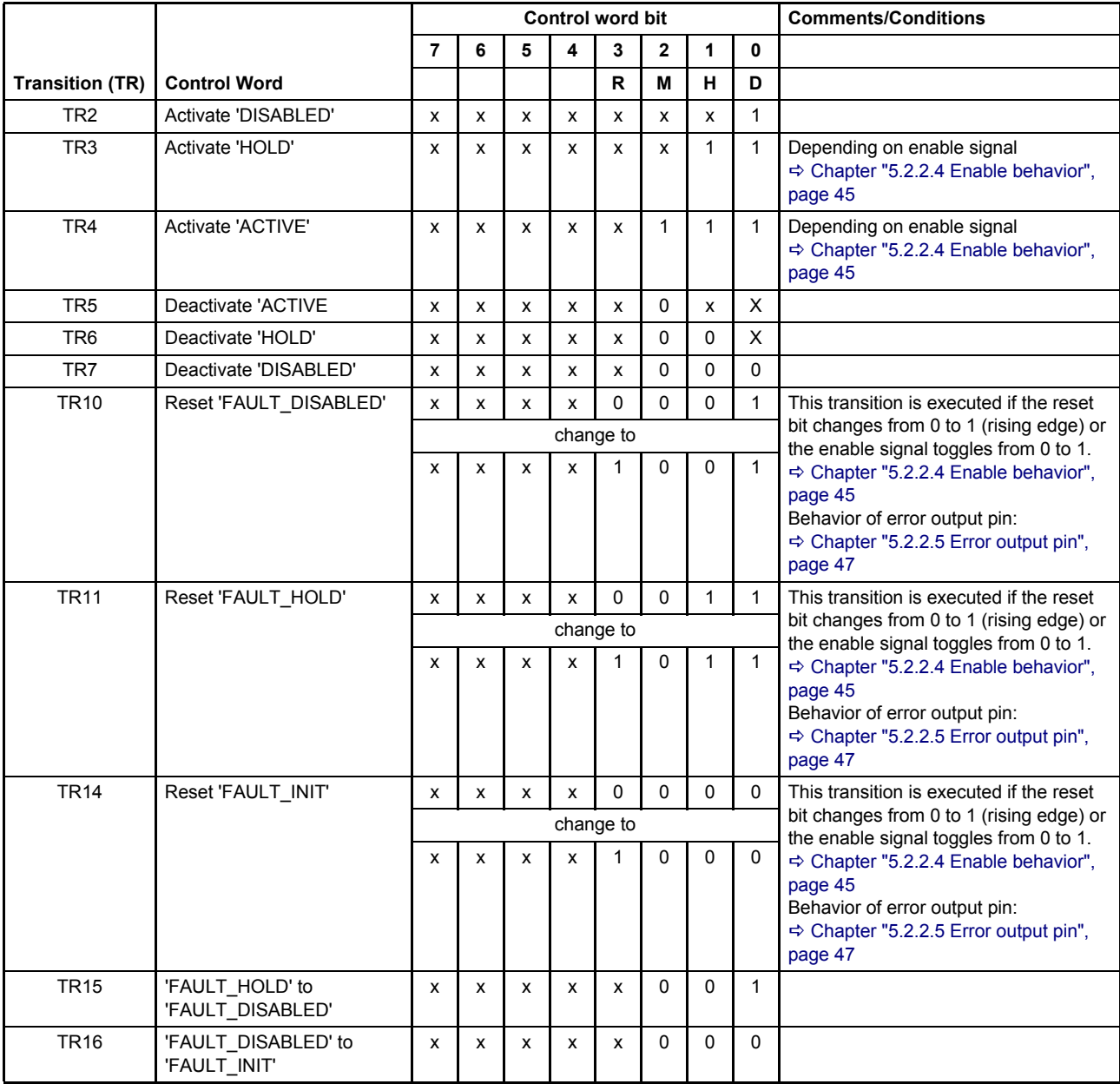

### **5.2.2.2 DSM state transitions caused by the enable signal**

The following events will lead automatically to state changes.

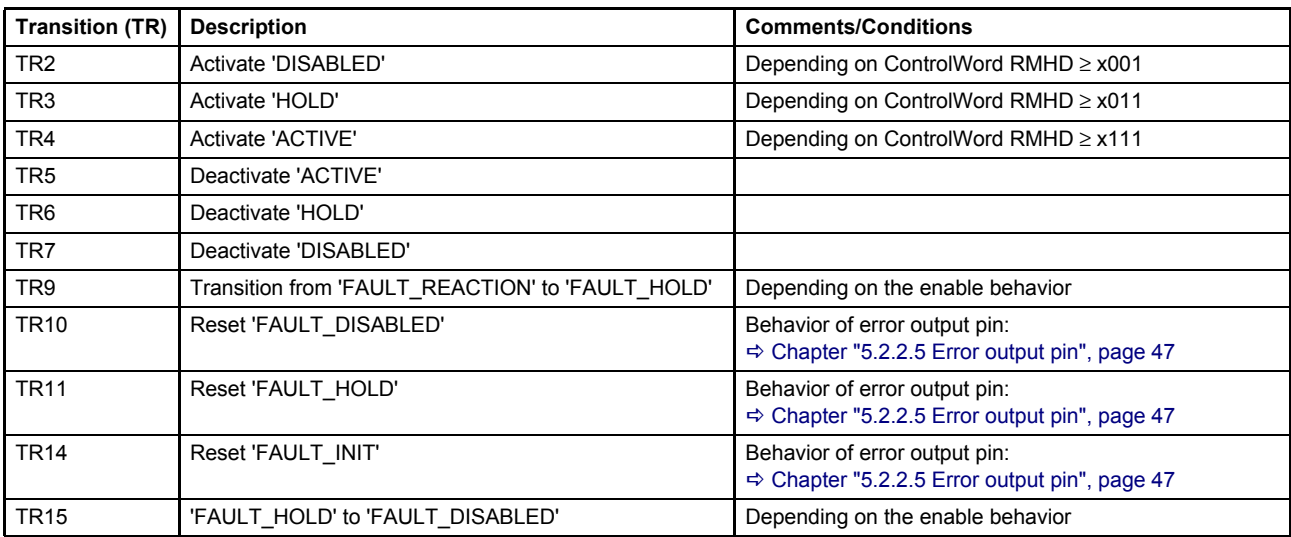

The enable behavior is depending on the servo valve hardware configuration.

#### **5.2.2.3 DSM state transitions caused by internal events**

The following table shows the internal events which automatically lead to a state change.

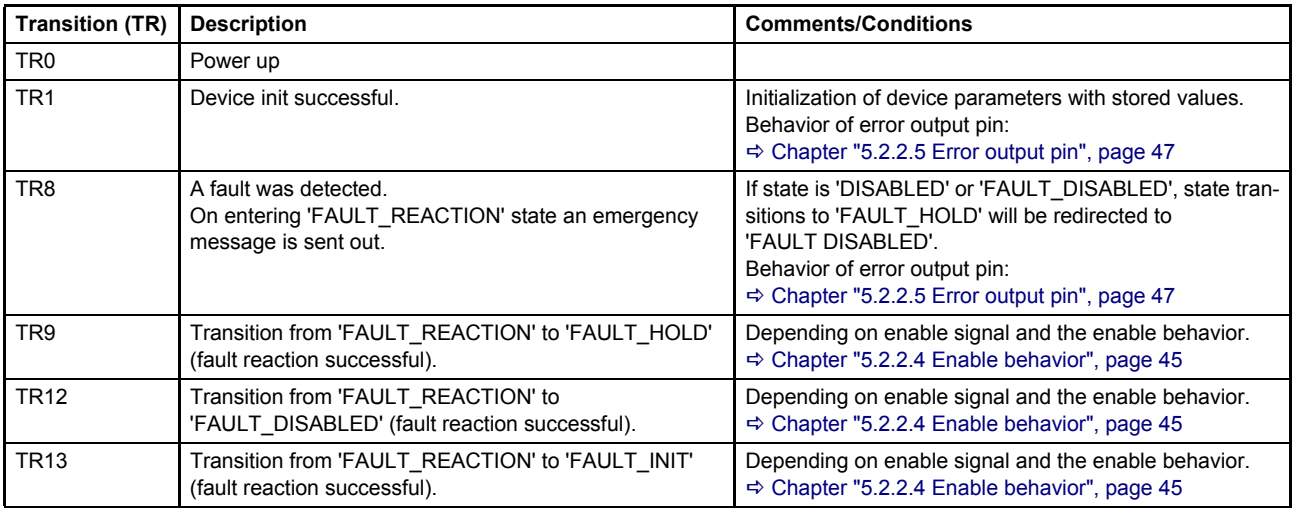

### <span id="page-64-0"></span>**5.2.2.4 Enable behavior**

The enable signal comes from the connector X1. The enable signal influences the device state machine and can be used to acknowledge faults.

[Chapter "6.6.1 Digital input 0 \(enable signal\)", page 76](#page-95-2)

### **5.2.2.4.1 DSM state transitions depending on the enable signal**

The enable signal can cause different valve responses ('HOLD' or 'DISABLE'). The response to the enable signal is specified by the servo valve type designation number 13 within the order code. The configuration is set by Moog during the production and cannot be changed by software. These hardware dependent options are shown in the following tables.

If the enable signal changes from 1 to 0, a state machine transition is triggered to either state 'HOLD' (closed loop) or state 'DISABLED' (open loop).

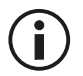

State transitions do not necessarily refer to a specific spool position or change of spool position. The specific spool position also depends on the chosen failsafe function on type designator position 6, the pilot connection type designator position 7 and the availability of pilot pressure.

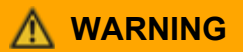

#### **Moving machine parts!**

The word "failsafe" means not a personnel safety. Parts of the machine can move if the servo valve has a fault.

If a personnel safety is needed, some additional electrical and hydraulic parts are necessary!

#### **Servo valves with the type designator 13 in the order code of O:**

There is no reaction to the enable signal at all. With power ON, the valve always will switch to state 'ACTIVE'.

**Servo valves with the type designator 13 in the order code of B, D, F, H, L and R:** If the enable signal is switched off (0 V), the state machine will switch to state 'DISABLED'.

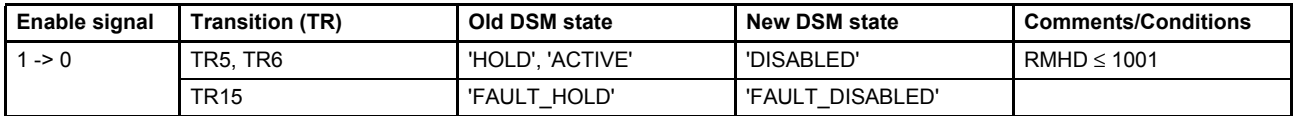

#### **Servo valves with the type designation number 13 in the order code A, C, E, G, J, K, M, S and T:**

If the enable signal is switched off (0 V), the state machine will switch to state 'HOLD'. Depending on the selected control mode, a specific hold position is controlled.

 $\Rightarrow$  [Chapter "5.2.1 DSM states", page 42](#page-61-0)

- $\Rightarrow$  [Chapter "6.2.3 Spool position setpoint value path", page 54](#page-73-0)
- [Chapter "6.2.4 Pressure setpoint value path", page 56](#page-75-0)

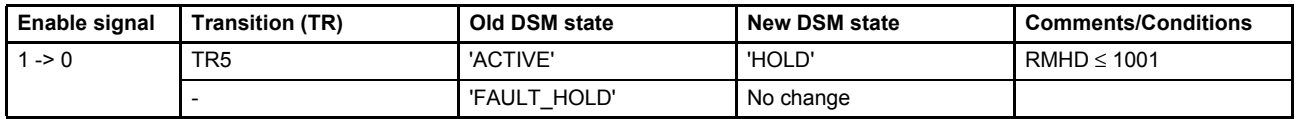

#### **5.2.2.4.2 Fault confirmation with the enable signal**

Toggling the enable signal from low to high causes the device state machine to erase all errors. If no error is pending, the state machine will exit the fault state.

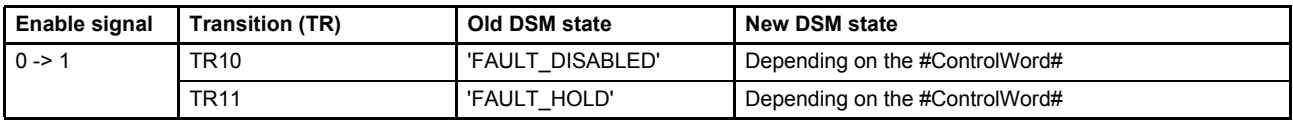

### <span id="page-66-0"></span>**5.2.2.5 Error output pin**

The error output (digital output 1) is used to indicate fault states (negative logic) according to the Device Profile Fluid Power.

- Digital output 1 is set to 1 on power on (TR1) of the servo valve.
- When a fault is detected (TR8) the digital output 1 is set to 0 to indicate a fault (negative logic).
- When a fault state is left (TR10, TR11) the digital output 1 is set to 1.

To enable this behavior on the digital output 1, the parameter <DigitalOutputType1> (0#221) must be set to 2. [Chapter "6.7.2 Object 0#220…221: Digital output configuration", page 77](#page-96-0)

## <span id="page-67-0"></span>**5.2.3 Object 0#38: Status word**

The bit-coded <StatusWord> (0#38) indicates the current device status.

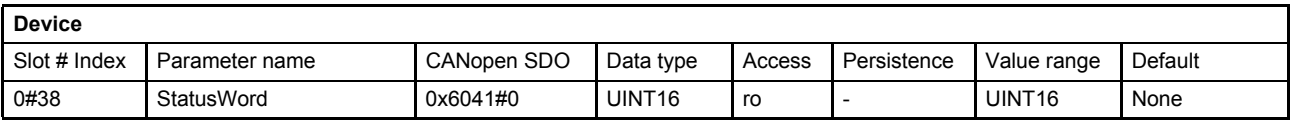

#### **Value description**

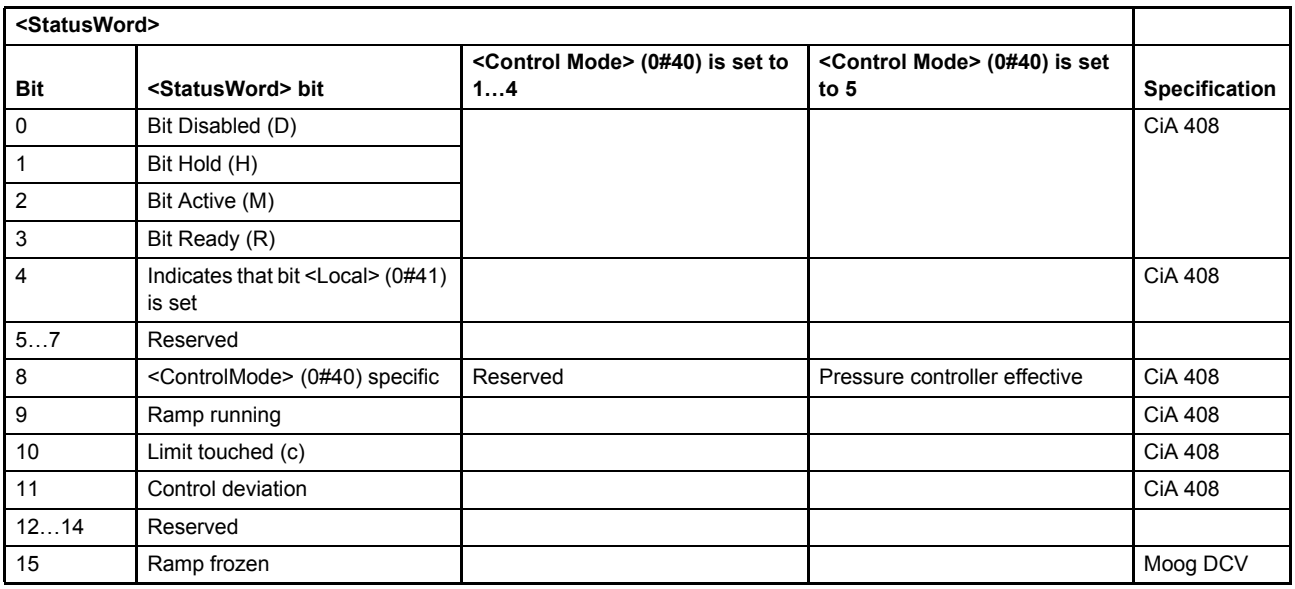

Table 13: Possible values of parameter <StatusWord> (0#38)

#### **Bits 0, 1, 2, 3: 'DISABLED', 'HOLD', 'ACTIVE', 'READY'**

These bits indicate the state of the device state machine (DSM).  $\Rightarrow$  [Chapter "5.2 Device state machine \(DSM\)", page 41](#page-60-1)

#### **Bit 4: Indicates that bit <Local> (0#41) is set**

The <LocalControlWord> (0#206) is the active control word.  $\Rightarrow$  [Chapter "5.1 Local mode", page 38](#page-57-1)

#### **Bit 8: Enable pressure controller**

This bit indicates whether the pressure controller is effective or not. In this case the pressure controller limits the spool position (flow).

0: Output of spool position controller limits the flow.

1: Output of pressure controller limits the flow.

[Chapter "7.1 Control modes", page 102](#page-121-0)

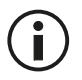

This bit is only active if the <ControlMode> (0#40) is set to 5 (p/Q control).

#### **Bit 9: Ramp running**

This bit is set if the following conditions are true:

- Spool position and/or pressure ramp function is active and
- Spool position and/or pressure ramp function is running and
- #ControlWord# bit 15 is set to false.

Spool position demand value generator:  $\Rightarrow$  [Chapter "7.2.5 Ramp", page 111](#page-130-0) Pressure demand value generator:  $\Rightarrow$  [Chapter "7.4.5 Ramp", page 134](#page-153-0)

#### **Bit 10: Limit value reached**

This bit indicates that one of the setpoint values is limited by the corresponding limit function set with the demand value generator functions.

Spool position demand value generator:  $\Rightarrow$  [Chapter "7.2.3 Limit function", page 109](#page-128-0) Pressure demand value generator:  $\Rightarrow$  [Chapter "7.4.3 Limit function", page 132](#page-151-0)

#### **Bit 11: Control deviation**

This bit indicates a control deviation, detected by one of the control monitoring functions, e.g. the control deviation has been outside the tolerance band for longer than the specified delay time. [Chapter "7.7 Monitoring", page 163](#page-182-0)

#### **Bit 15: Ramp frozen**

This bit is set if the following conditions are true:

- Spool position and/or pressure ramp function is active and
- #ControlWord# bit 15 is set to true.

Spool position demand value generator:  $\Rightarrow$  [Chapter "7.2.5 Ramp", page 111](#page-130-0) Pressure demand value generator:  $\Rightarrow$  [Chapter "7.4.5 Ramp", page 134](#page-153-0)

### **5.2.4 Object 64#52: Manufacturer Status Register**

The <ManufacturerStatusRegister> (64#52) indicates the current status of the digital input 0 (enable signal).

 $\Rightarrow$  [Chapter "6.6.1 Digital input 0 \(enable signal\)", page 76](#page-95-2)

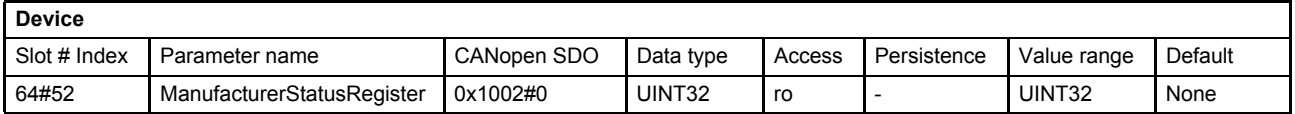

# <span id="page-68-0"></span>**5.3 Bootup of the device**

The bootup sequence needs about 500 ms. It can be delayed with the <PowerOnDelay> (0#202) parameter.

### **5.3.1 Object 0#202: Power On Delay**

The parameter <PowerOnDelay> (0#202) allows delaying the bootup procedure before establishing the communication and servo valve functions. The <PowerOnDelay> (0#202) time is provided in seconds.

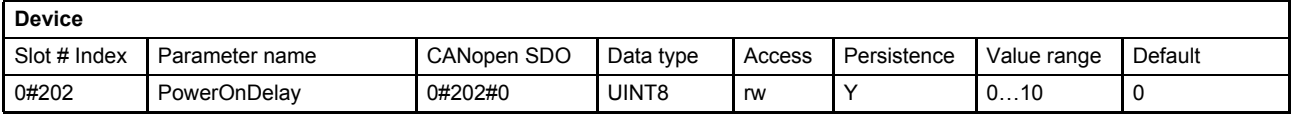

# <span id="page-69-0"></span>**5.4 Status display LEDs**

The network and the servo valve's states are indicated by multicolor light emitting diodes (status display LEDs) on the electronics housing.

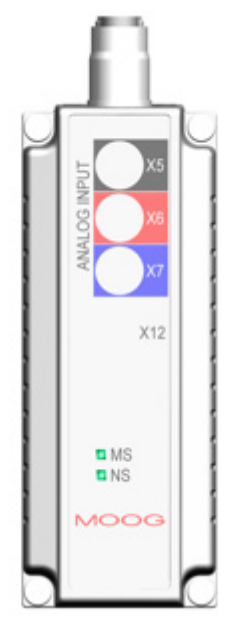

Figure 16: Status display LEDs

### **5.4.1 Module status LED «MS»**

The module status LED displays the state of the device state machine (DSM).

[Chapter "5.2 Device state machine \(DSM\)", page 41](#page-60-1)

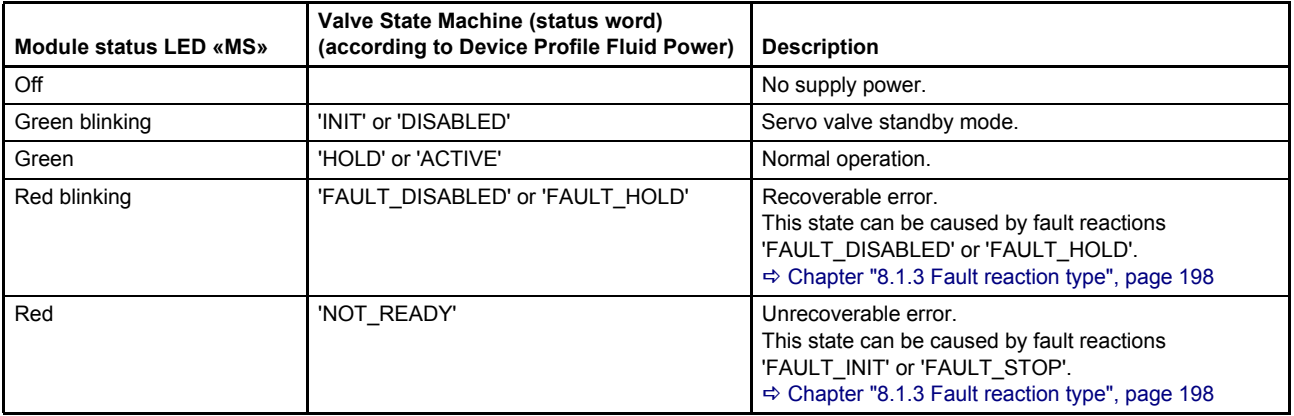

## **5.4.2 Network status LED «NS»**

The network status LED displays the state of the slave network state machine.

[Chapter "2.7 Slave Network state machine \(DP-V0\)", page 17](#page-36-0)

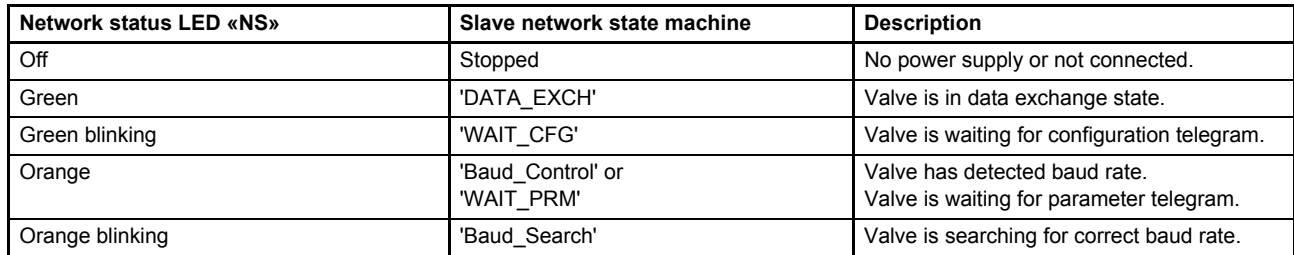

# <span id="page-71-0"></span>**6 Signal routing and scaling**

# **6.1 Signal routing structure**

The following picture shows the structure of the signal routing for the setpoint values and the physical actual values of the servo valve depending on the <ControlMode> (0#40) used. The blocks with gray backgrounds are described in detail in this chapter.

#### [Chapter "7.1 Control modes", page 102](#page-121-0)

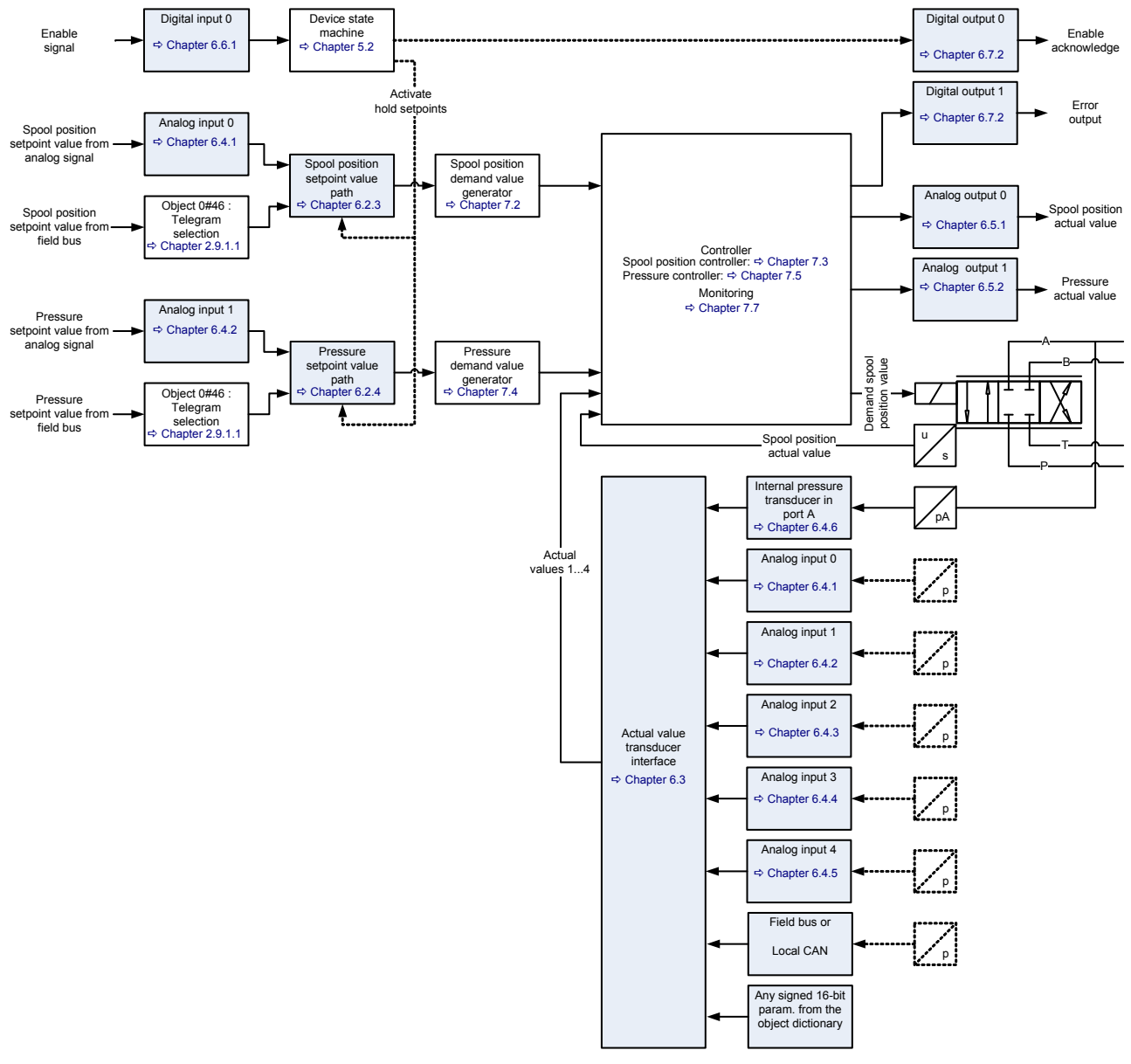

Figure 17: Signal routing
# **6.2 Setpoint value path**

The setpoint values for pressure, spool position, axis position, axis velocity and flow can be received via the field bus or via the analog/encoder inputs. The axis setpoints (position, velocity and flow) are only available in axis control valves.

- The spool position setpoint value received via bus is provided by the parameter <SplSetpoint> (21#21…23).
- The pressure setpoint value received via bus is provided by the parameter <PrsSetpoint> (22#21…23).
- The spool position setpoint value from local source is coming from the analog input 0 <AnaInpActualValue0> (74#1).
- The pressure setpoint value from local source is coming from the analog input 1 <AnaInpActualValue1> (74#3).

Which setpoint is in effect depends on the parameter <DeviceMode> (0#39) and the <StatusWord> (0#38):

- <DeviceMode>  $(0#39)$  is set to 1 (setpoint input via bus), <StatusWord>  $(0#38)$  is 0111<sub>b</sub> ('ACTIVE'): The setpoint value received via field bus is forwarded to the demand value generator.
- <DeviceMode>  $(0#39)$  is set to 2 (setpoint input locally), <StatusWord>  $(0#38)$  is 0111<sub>b</sub> ('ACTIVE'): The setpoint value coming from the analog input is forwarded to the demand value generator.
- $\leq$ StatusWord> (0#38) is 0011<sub>b</sub> ('HOLD'): The hold setpoint values are taken as setpoint values. This hold setpoint is in effect regardless if the device mode <DeviceMode> (0#39) is set to 1 (setpoint input via bus) or <DeviceMode> (0#39) is set to 2 (setpoint input locally).

The spool position hold setpoint value is stored in the parameter <SplHoldSetpoint> (21#30…32). The pressure hold setpoint value is stored in the parameter <PrsHoldSetpoint> (22#30…32).

## <span id="page-72-0"></span>**6.2.1 Object 0#39: Device mode**

The device mode is used to switch the setpoint value source from local input (e.g., an analog input) to setpoint value input via bus.

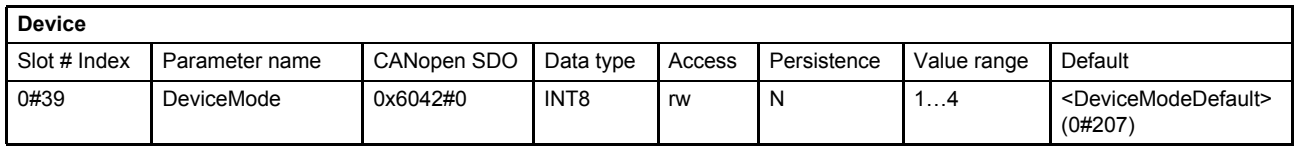

### **Value description**

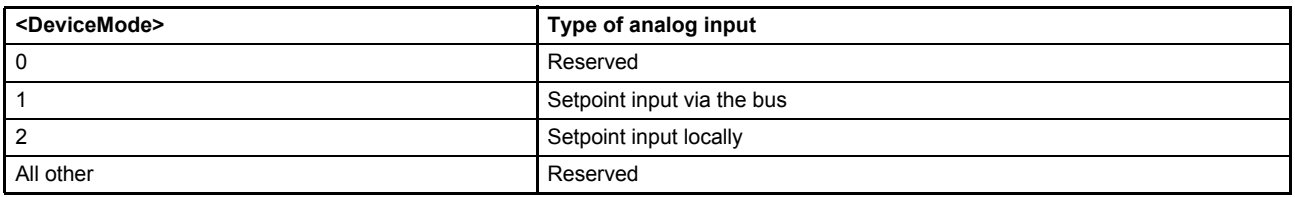

Table 14: Possible values of parameter <DeviceMode> (0#39)

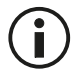

The effective <DeviceMode> (0#39) after power up is defined by the parameter <DeviceModeDefault> (0#207).  $\Rightarrow$  [Chapter "6.2.2 Object 0#207: Device mode default", page 54](#page-73-0)

## <span id="page-73-0"></span>**6.2.2 Object 0#207: Device mode default**

The <DeviceModeDefault> (0#207) defines the active device mode after power up of the servo valve. This is achieved by automatically copying the parameter <DeviceModeDefault> (0#207) to the parameter <DeviceMode> (0#39) during the startup procedure of the servo valve

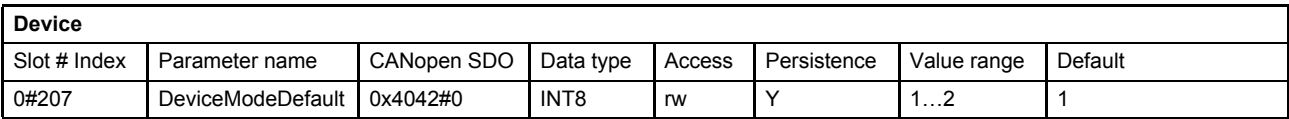

## <span id="page-73-1"></span>**6.2.3 Spool position setpoint value path**

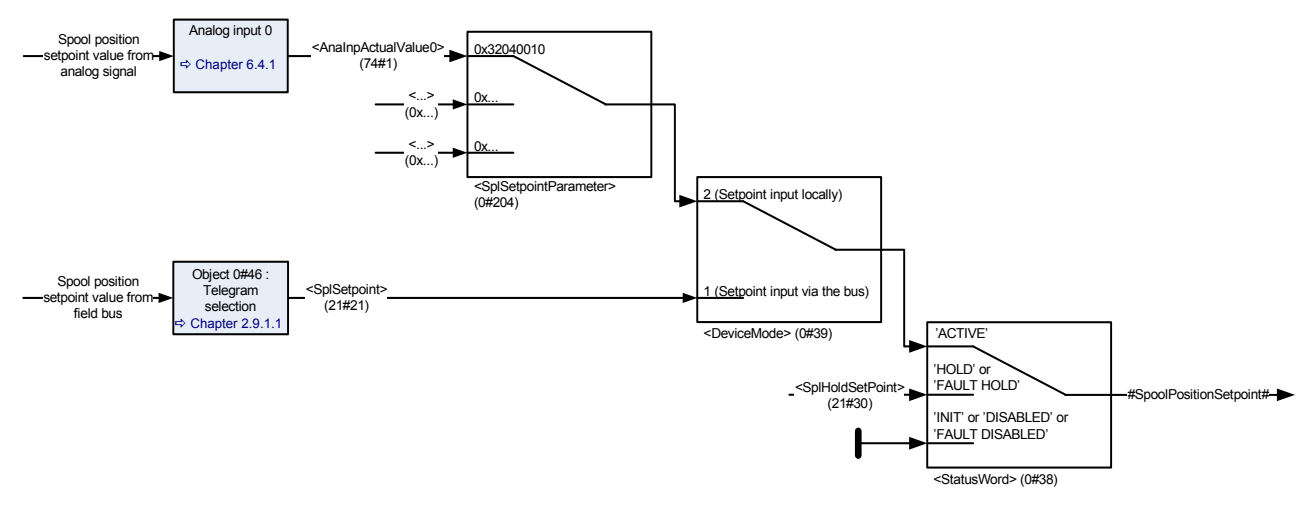

Figure 18: Spool position setpoint value path

## **6.2.3.1 Object 21#21…23: Setpoint**

This parameter contains the spool position setpoint value which is received from the field bus. Depending on the <DeviceMode> (0#39), this parameter is in effect for the following three control modes stored in the parameter <ControlMode> (0#40):

- 1 Spool position control open loop
- 2 Spool position control closed loop
- 5 p/Q control

The setpoint value <SplSetpoint> (21#21...23) takes only effect if the <StatusWord> (0#38) is 0111<sub>b</sub> ('AC-TIVE') and the <DeviceMode> (0#39) is set to 1 (setpoint input via bus).

 $\Rightarrow$  [Chapter "5.2.3 Object 0#38: Status word", page 48](#page-67-0)

 $\Rightarrow$  [Chapter "6.2.1 Object 0#39: Device mode", page 53](#page-72-0)

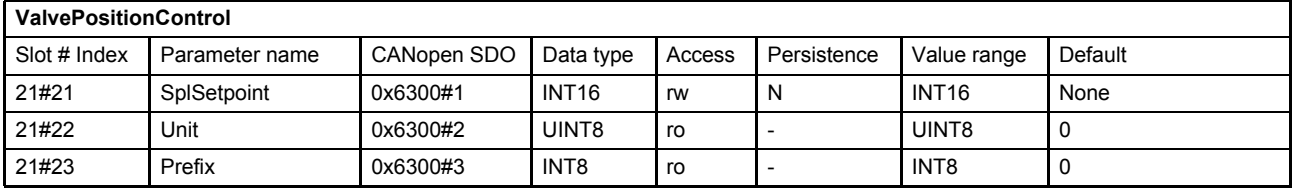

## **6.2.3.2 Object 0#204: Setpoint parameter**

The spool position setpoint value parameter <SplSetpointParameter> (0#204) points to the input where the spool position setpoint value <SplSetpoint> (21#21…23) comes from.

The spool position setpoint value <SplSetpoint> (21#21...23) is only effective in case the  $\leq$ StatusWord> (0#38) is 0111<sub>b</sub> ('ACTIVE') and the  $\leq$ DeviceMode> (0#39) is set to 1 (setpoint input via bus).

 $\Rightarrow$  [Chapter "5.2.3 Object 0#38: Status word", page 48](#page-67-0)  $\Rightarrow$  [Chapter "6.2.1 Object 0#39: Device mode", page 53](#page-72-0)

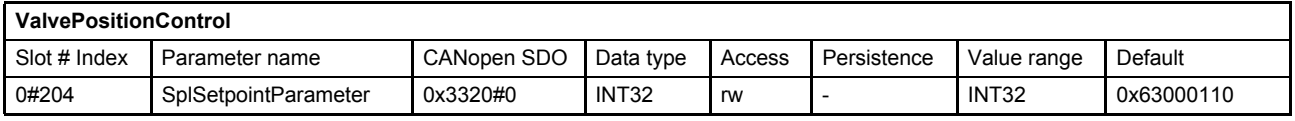

#### **Value description**

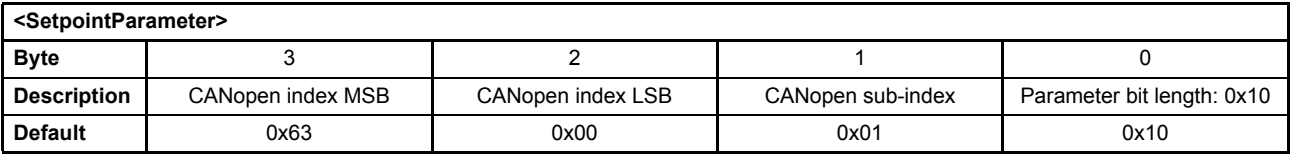

Table 15: Possible values of parameter <SplSetpointParameter> (0#204)

This pointer contains a combination of index, sub-index and length of the parameter to be used. It may only refer to parameters with a bit length of 0x10.

The default value is 0x63000110, which refers to the <SplSetpoint> (21#21...23), with the CANopen index 0x6300 and the CANopen sub-index 0x01 with a length of 16 bit (16=0x10).

## **6.2.3.3 Object 21#30…32: Spl hold setpoint**

This parameter defines the spool position hold setpoint value for the <ControlMode> (0#40):

- 1 Spool position control open loop
- 2 Spool position control closed loop
- 5 p/Q control

#### [Chapter "7.1.1 Object 0#40: Control mode", page 103](#page-122-0)

The <SplHoldSetpoint> (21#30...32) acts as setpoint value in case of <StatusWord> (0#38) is 1011<sub>b</sub> ('HOLD') or  $0011<sub>b</sub>$  ('FAULT\_HOLD').

#### [Chapter "5.2.3 Object 0#38: Status word", page 48](#page-67-0)

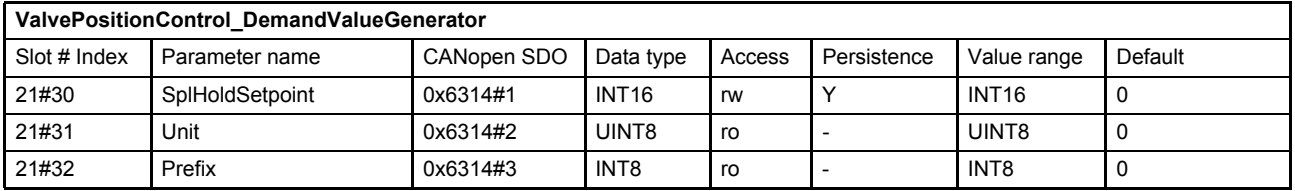

## <span id="page-75-0"></span>**6.2.4 Pressure setpoint value path**

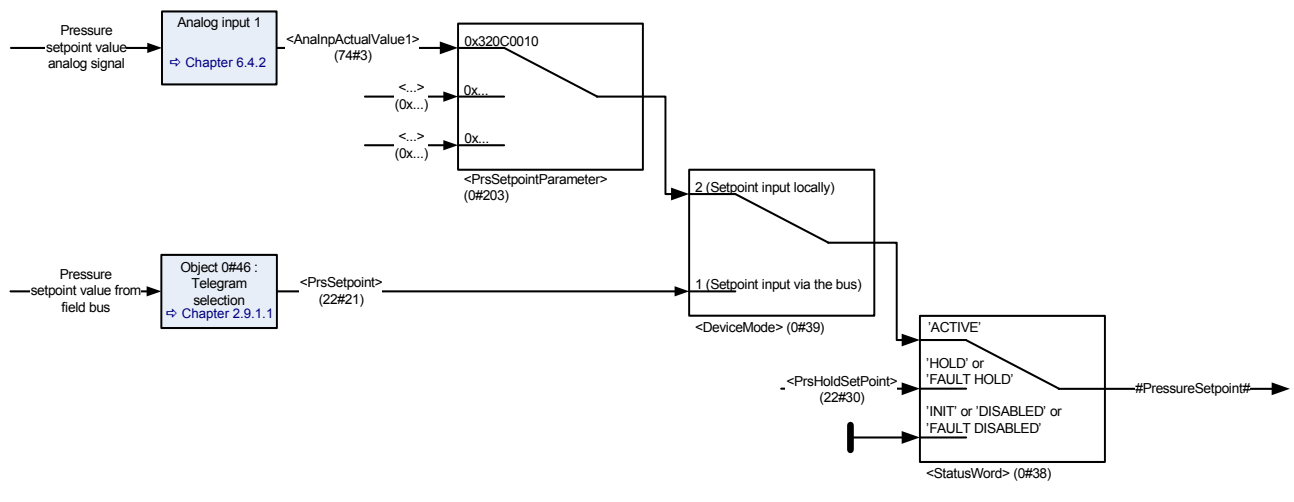

Figure 19: Pressure setpoint value path

## **6.2.4.1 Object 22#21…23: Setpoint**

This parameter contains the pressure setpoint value which is received from the field bus. Depending on the <DeviceMode> (0#39), this parameter is in effect for the following three control modes stored in the parameter <ControlMode> (0#40):

- 3 Pressure control open loop
- 4 Pressure control closed loop
- 5 p/Q control

#### $\Rightarrow$  [Chapter "7.1.1 Object 0#40: Control mode", page 103](#page-122-0)

The setpoint value takes only effect in case the <StatusWord> (0#38) is  $1111<sub>b</sub>$  ('ACTIVE') and the <DeviceMode> (0#39) is set to 1 (setpoint input via bus).

- $\Rightarrow$  [Chapter "5.2.3 Object 0#38: Status word", page 48](#page-67-0)
- $\Rightarrow$  [Chapter "6.2.1 Object 0#39: Device mode", page 53](#page-72-0)

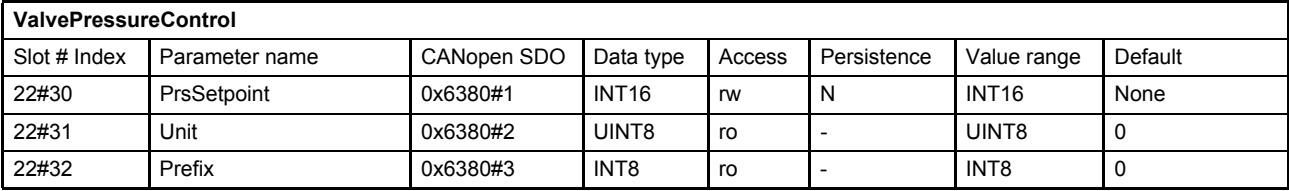

## **6.2.4.2 Object 0#203: Setpoint parameter**

The pressure setpoint value parameter <PrsSetpointParameter> (0#203) points to the input where the pressure setpoint value <PrsSetpoint> (22#21...23) comes from.

The pressure setpoint value <PrsSetpoint> (22#21…23) is only effective in case the <StatusWord> (0#38) is 1111<sub>b</sub> ('ACTIVE') and the <DeviceMode> (0#39) is set to 1 (setpoint input via bus).

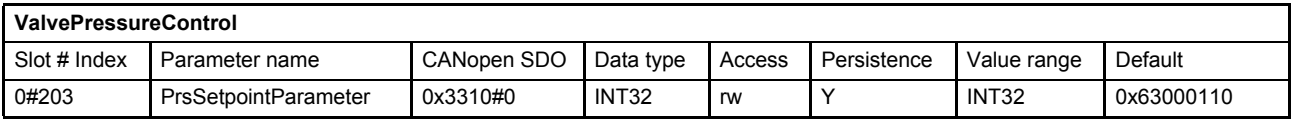

#### **Value description**

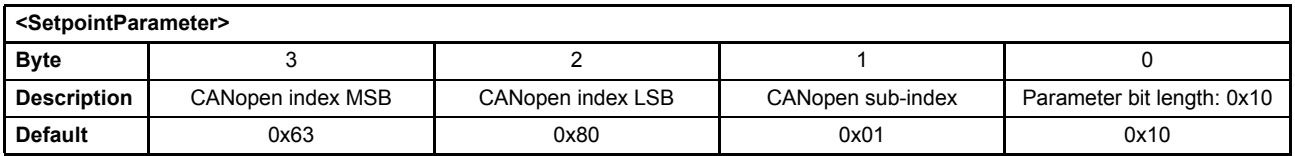

Table 16: Possible values of parameter <PrsSetpointParameter> (0#203)

This pointer contains a combination of index, sub-index and length of the parameter to be used. It may only refer to parameters with a bit length of 0x10.

The default value is 0x63800110, which refers to the <PrsSetpoint> (22#21…23), with the CANopen index 0x6300 and the CANopen sub-index 0x01 with a length of 16 bit (16=0x10).

### **6.2.4.3 Object 22#30…32: Prs hold setpoint**

This parameter defines the pressure hold setpoint value. It is effective for the following <ControlMode> (0#40):

- 3 Pressure control open loop
- 4 Pressure control closed loop
- 5 p/Q control
- 8 Force control

#### $\Rightarrow$  [Chapter "7.1.1 Object 0#40: Control mode", page 103](#page-122-0)

The <PrsHoldSetpoint> (22#30…32) acts as setpoint value in case of <StatusWord> (0#38) equals 'HOLD' or 'FAULT\_HOLD'.

#### $\Rightarrow$  [Chapter "5.2.3 Object 0#38: Status word", page 48](#page-67-0)

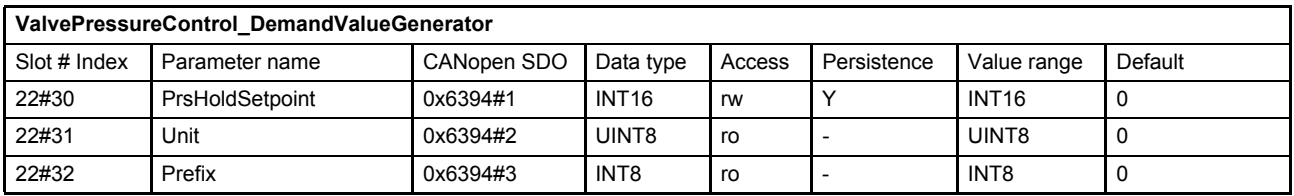

# **6.3 Actual value transducer interface**

There are six available inputs which can be used as interface for the actual pressure value to be forwarded to the controller:

- Analog input 0…4
- Internal pressure sensor
- For special application any parameter can be mapped to an interface e.g. from a field bus.

The logic to select the interface is called transducer interface. The following figure shows how routing and scaling of the actual value is done for the available inputs.

With the interface type <Type> (2#22), the type of value conditioning can be adapted to the selected sensor.

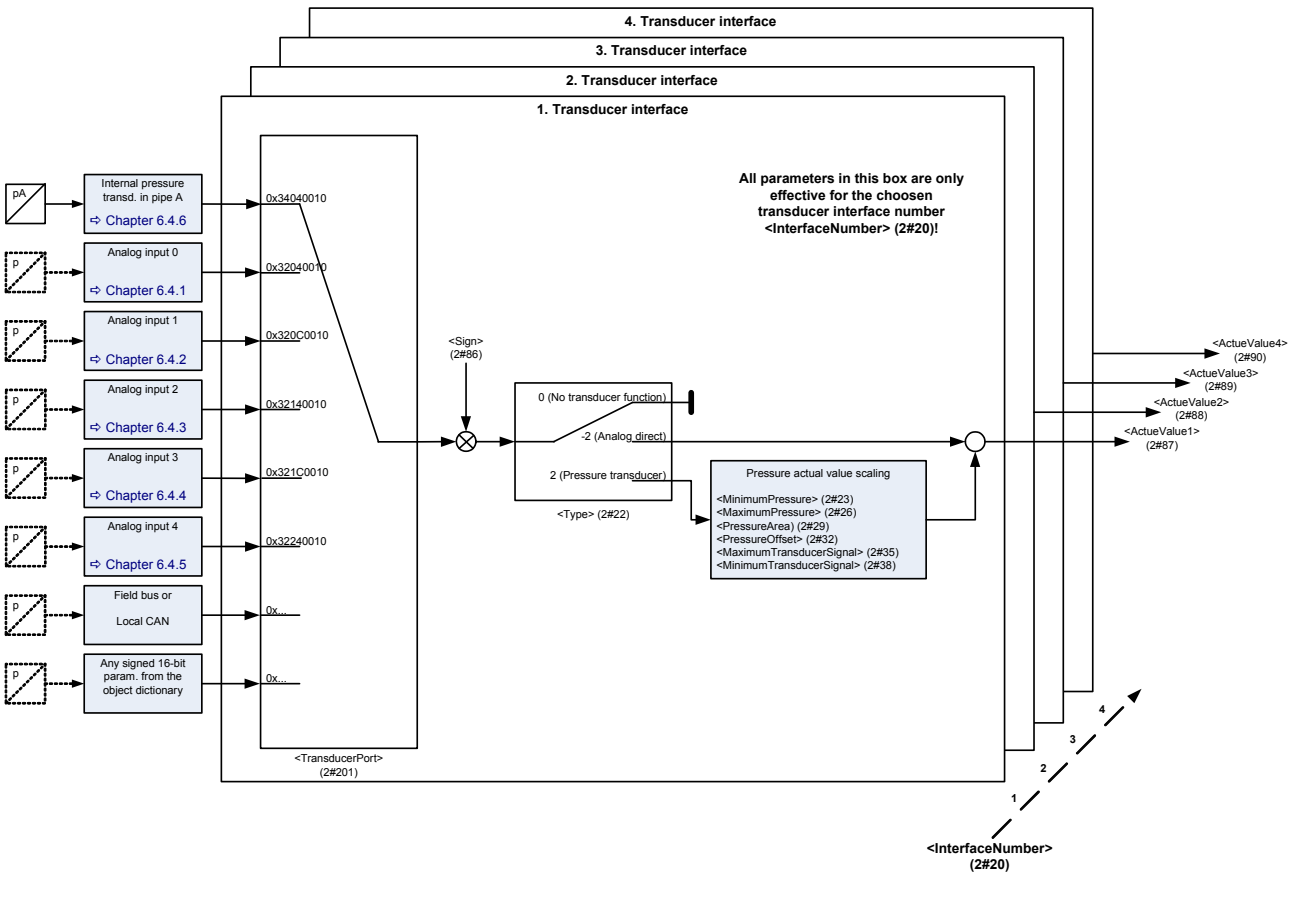

Figure 20: Actual value path

Per default, analog input 0 and 1 are used for the analog setpoint values. Therefore the inputs 2…4 are normally used for actual values.  $\Rightarrow$  [Chapter "6.4 Analog inputs", page 69](#page-88-0)

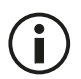

Before reading or writing configuration values of a particular transducer interface it is necessary to select the particular interface by setting the interface number <InterfaceNumber> ().

When changing the <InterfaceNumber> (2#20) the following parameters represent the configuration of the selected interface.

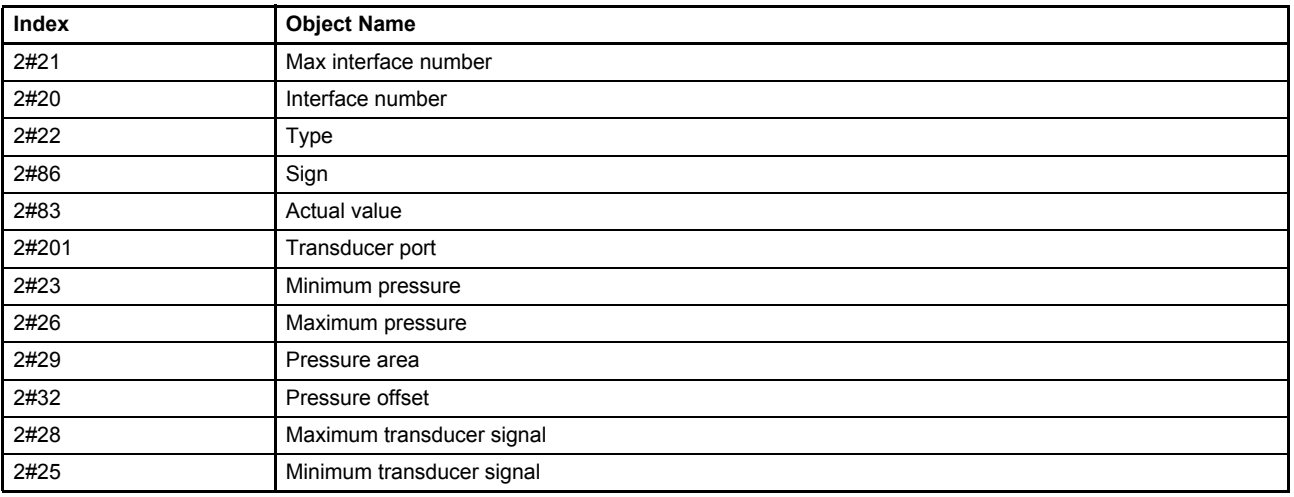

## **6.3.1 Object 2#87: Actual value 1**

This parameter contains the output value of the transducer interface 1.

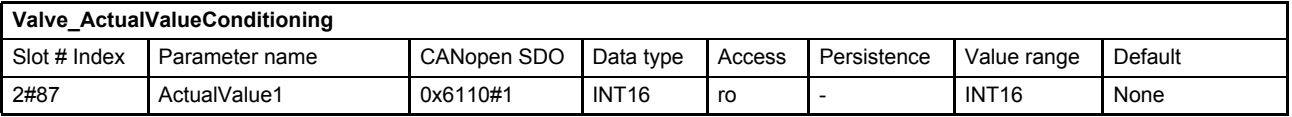

## **6.3.2 Object 2#88: Actual value 2**

This parameter contains the output value of the transducer interface 2.

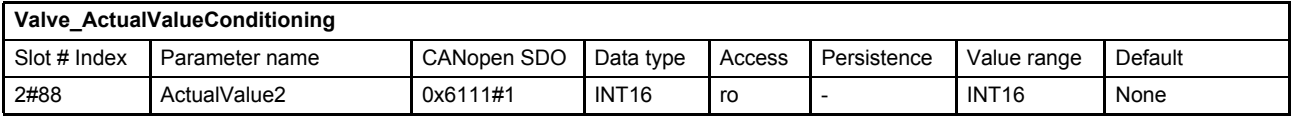

## **6.3.3 Object 2#89: Actual value 3**

This parameter contains the output value of the transducer interface 3.

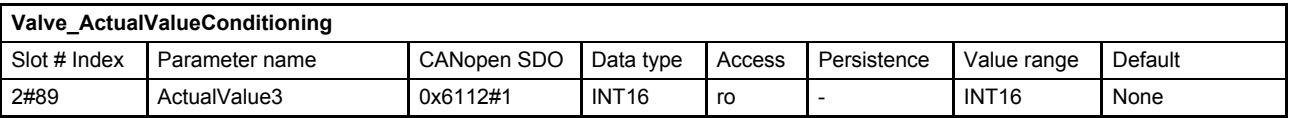

## **6.3.4 Object 2#90: Actual value 4**

This parameter contains the output value of the transducer interface 4.

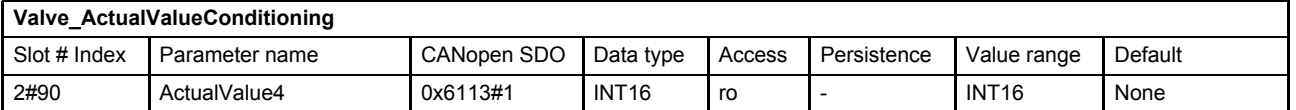

## <span id="page-79-1"></span>**6.3.5 Transducer interface definition**

The assignment of an actual value source to an interface is done by setting the parameter <TransducerPort> (2#201). The type of the actual value conditioning is configured by the parameter <Type> (2#22). All parameters configuring the interface only apply to the interface selected by the parameter <InterfaceNumber> (2#20).

## **6.3.5.1 Object 2#21: Max interface number**

This parameter indicates the number of available transducer interfaces in the servo valve.

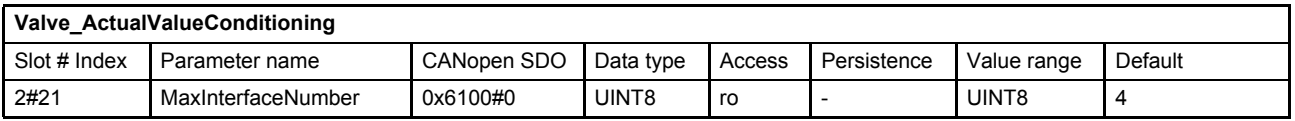

## **6.3.5.2 Object 2#20: Interface number**

This parameter defines the actual referenced interface.

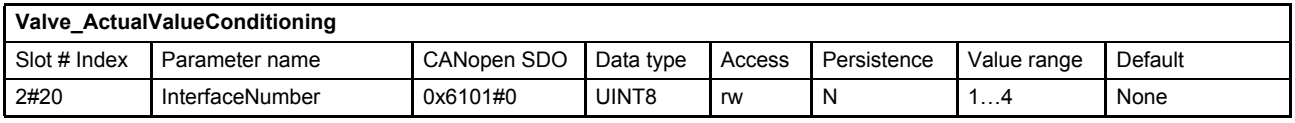

#### **Value description**

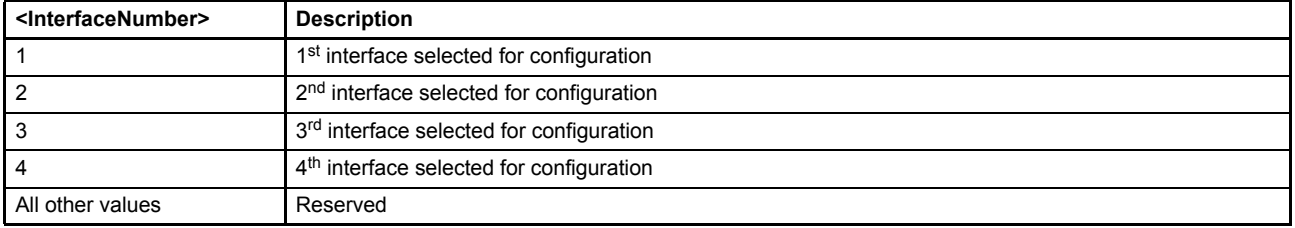

Table 17: Possible values of parameter <InterfaceNumber> ()

## <span id="page-79-0"></span>**6.3.5.3 Object 2#22: Type**

This interface type <Type> (2#22) defines the method of the value conditioning. This parameter setting is effective for the interface selected by <InterfaceNumber> (2#20).

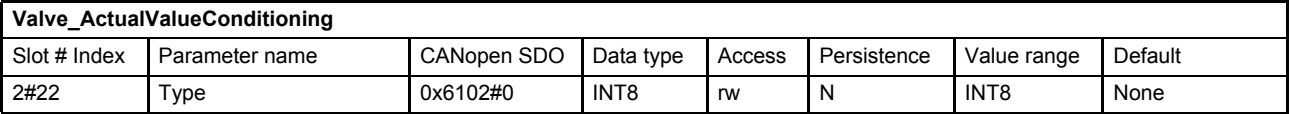

### **Value description**

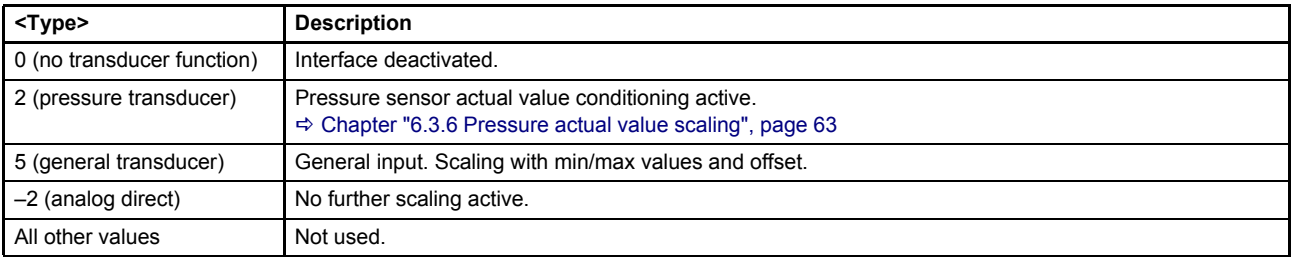

Table 18: Possible values of parameter <Type> ()

## **6.3.5.4 Object 2#86: Sign**

This parameter defines the sign of the actual value. This parameter setting is effective for the interface selected by <InterfaceNumber> (2#20).

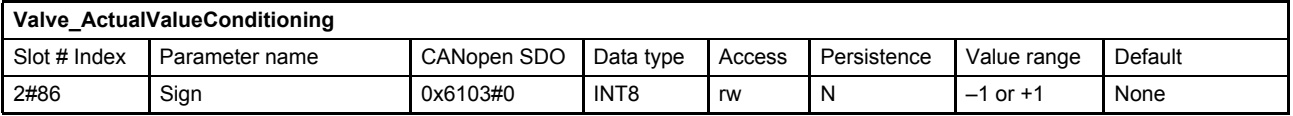

#### **Value description**

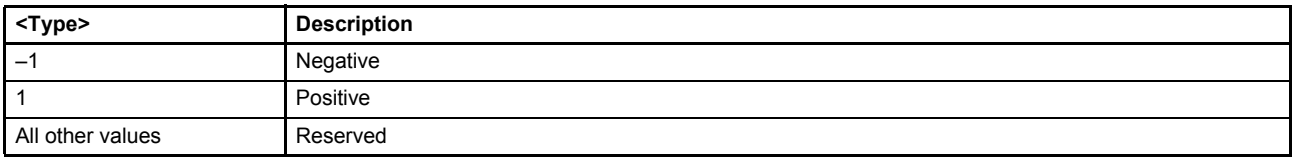

Table 19: Possible values of parameter <Sign> ()

## **6.3.5.5 Object 2#83: Actual value**

Compared to the objects <Actual value 1…4> (2#87…2#90), this parameter contains the output value of the actual selected interface.

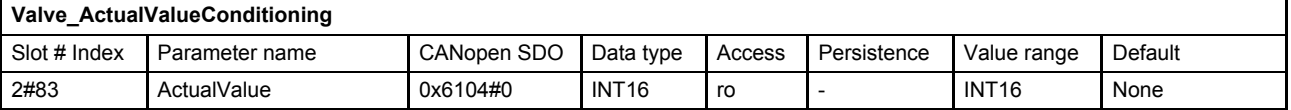

## **6.3.5.6 Object 2#201: Transducer port**

This parameter defines the transducer port where the actual physical values are coming from. The port is defined by a CANopen index, sub-index and length.

This parameter setting is effective for the interface selected by <InterfaceNumber> (2#20).

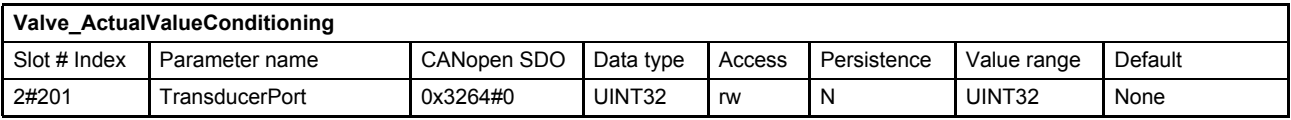

#### **Value description**

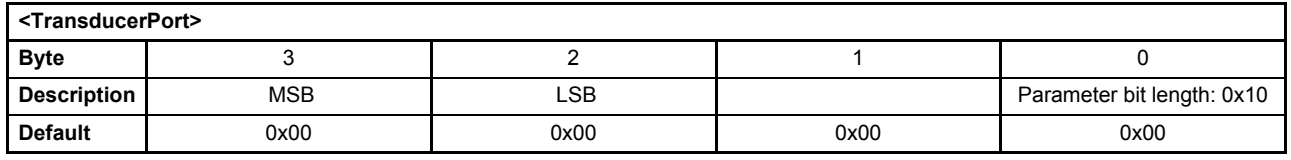

Table 20: Possible values of parameter <TransducerPort> ()

This pointer contains a combination of index, sub-index and length of the parameter to be used. It may only refer to parameters with a bit length of 0x10.

There are 6 analog inputs (0…4 and the internal pressure transducer). Each input has its actual value parameter. Each actual value can be assigned to an interface by the <TransducerPort> (2#83) parameter as described in the examples below.

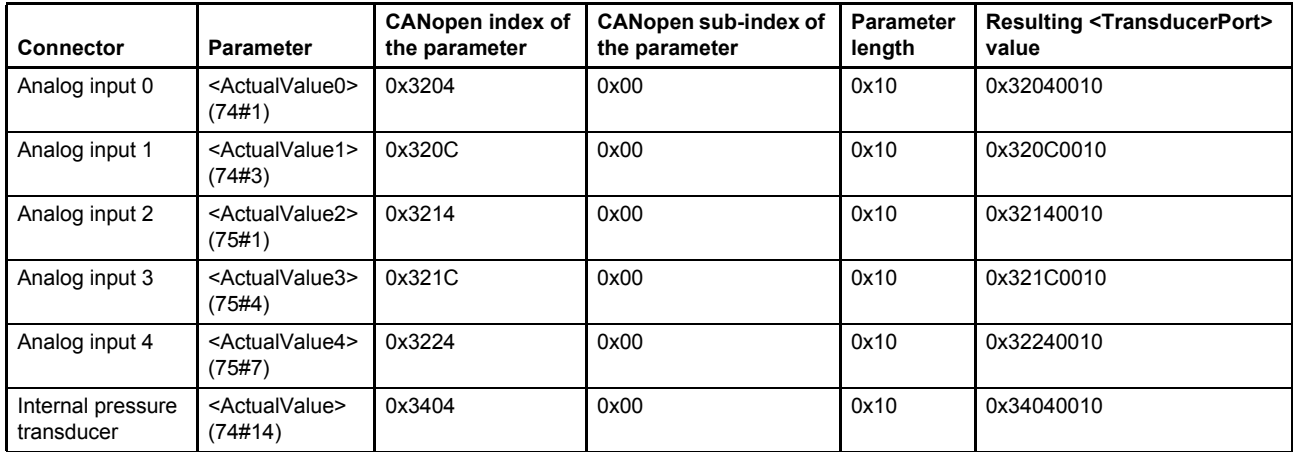

### **6.3.5.7 Object None: Servo valve transducer structure**

The <ValveTransducerStructure> is only available via CAN SDO. There is no access via Profibus for the data type domain.

This parameter stores the interface parameterization for all four interfaces in an internal data structure. It is to be used only to store or transfer a configuration from one servo valve to another.

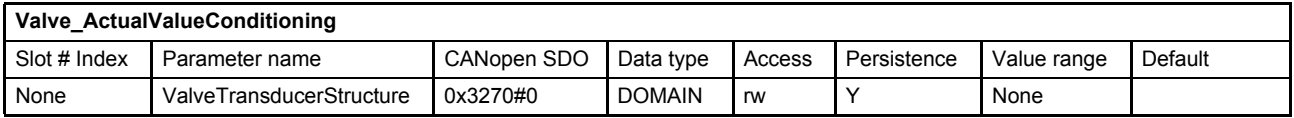

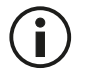

This parameter is for Moog internal use only.

The structure and length may change in the future.

## <span id="page-82-0"></span>**6.3.6 Pressure actual value scaling**

To activate the actual pressure value scaling the interface type needs to be configured to "pressure transducer". This is done by writing the value 2 to the parameter <Type> (2#22).

This parameter setting is effective for the interface selected by <InterfaceNumber> (2#20).

```
\RightarrowChapter "6.3.5.3 Object 2#22: Type", page 60
```
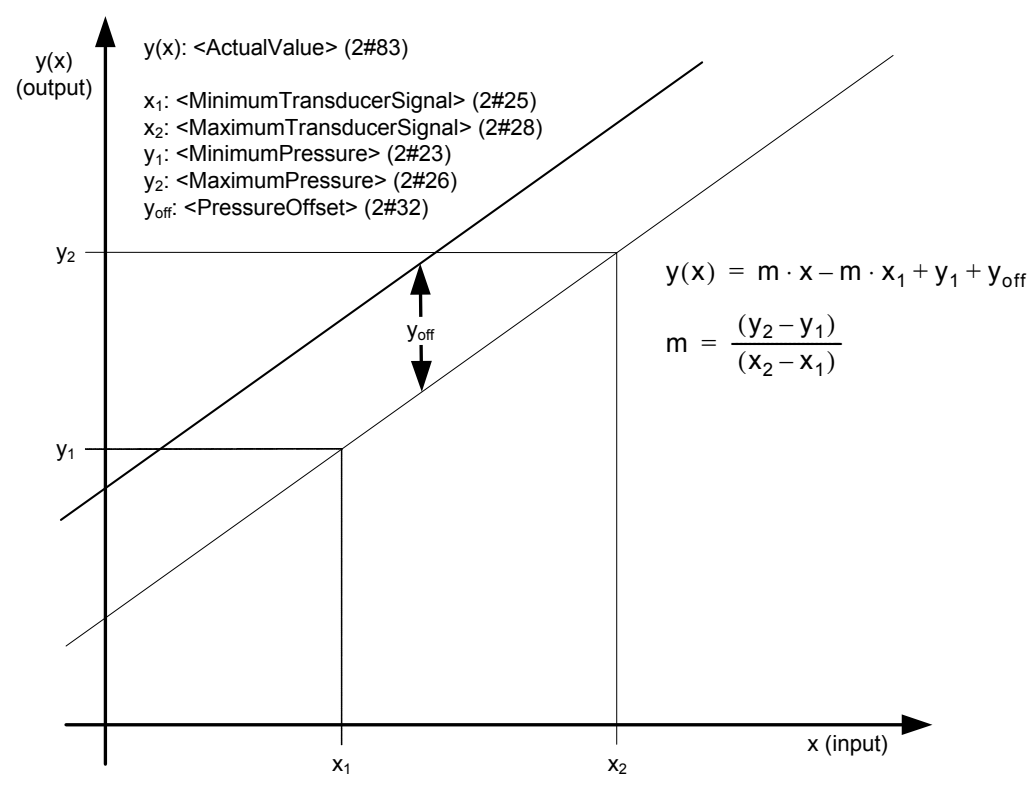

Figure 21: Pressure actual value scaling

## **6.3.6.1 Object 2#23: Minimum pressure**

This parameter defines the minimum transducer signal (when pressure offset equals 0).

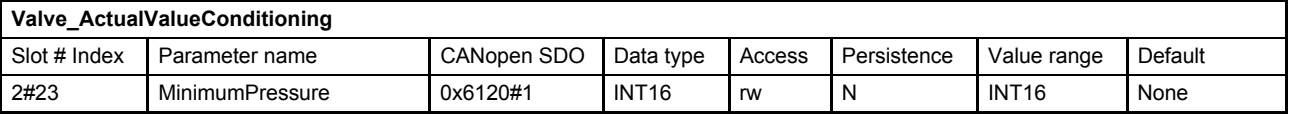

### **6.3.6.2 Object 2#26: Maximum pressure**

This parameter defines the maximum transducer signal (when pressure offset equals 0).

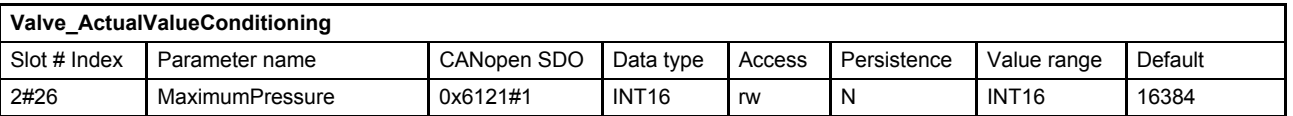

## **6.3.6.3 Object 2#25: Minimum transducer signal**

This parameter defines the transducer signal when the pressure is minimal (when pressure offset equals 0).

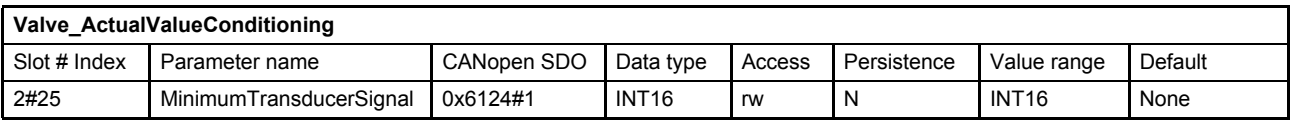

## **6.3.6.4 Object 2#28: Maximum transducer signal**

This parameter defines the transducer signal when the pressure is maximal (when pressure offset equals 0).

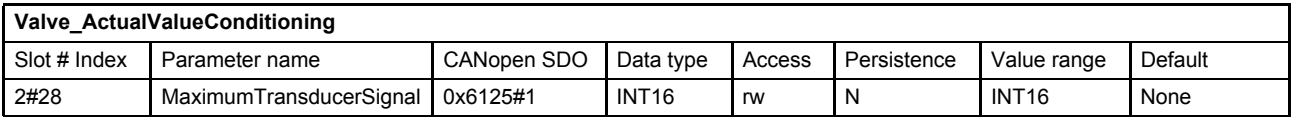

### **6.3.6.5 Object 2#32: Pressure offset**

This parameter defines a pressure offset which is added to the two point scaling function defined by the four parameters before.

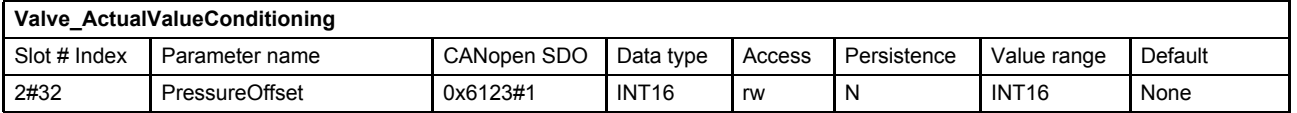

### **6.3.6.6 Object 2#29: Pressure area**

This object shall provide the cylinder area corresponding to a pressure transducer. In Moog firmware this parameter consists, but is not used for any calculation.

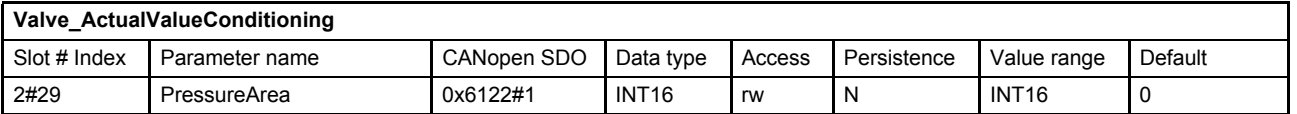

## **6.3.7 General input scaling**

The general input is used to scale an INT32 input or an INT16 input. Example: an external pressure transducer with CAN interface is mapped to the receive PDO <Integer32> (71#113). To activate the general input scaling, the interface type needs to be configured to "general input". This is done by writing the value 5 to the parameter <Type> (2#22).

This parameter setting is effective for the interface selected by <InterfaceNumber> (2#20).

 $\Rightarrow$  [Chapter "6.3.5.3 Object 2#22: Type", page 60](#page-79-0)

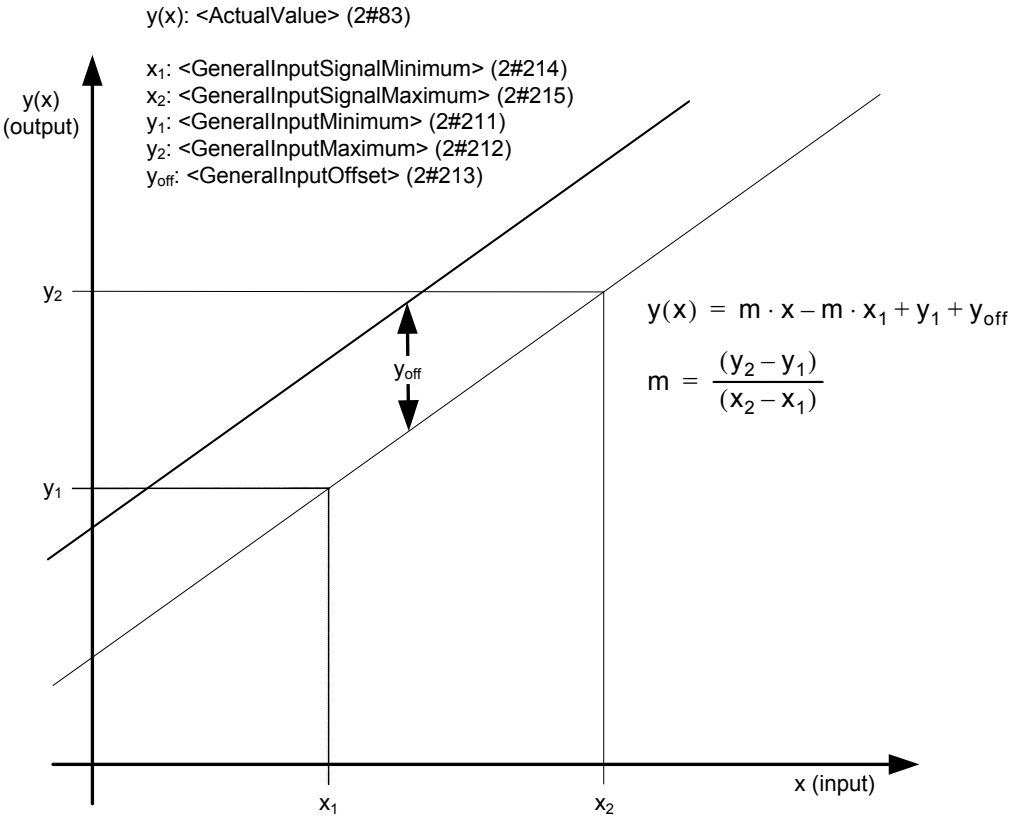

Figure 22: General input scaling

## **6.3.7.1 Object 2#211: General input minimum**

General input means input to the controller = output of the scaling. This parameter defines the minimum output of the scaling (without offset). Example: GeneralInputMinimum =  $0\%$  = 0.

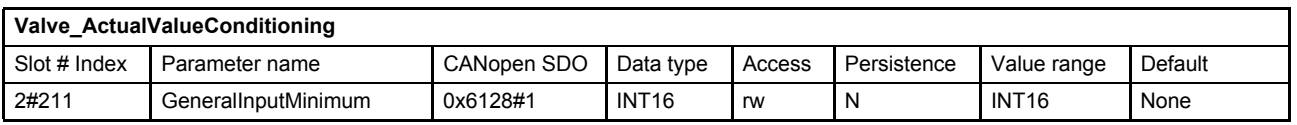

## **6.3.7.2 Object 2#212: General input maximum**

General input means input to the controller = output of the scaling. This parameter defines the maximum output of the scaling (without offset). Example: GeneralInputMaximum = 100 % = 16384.

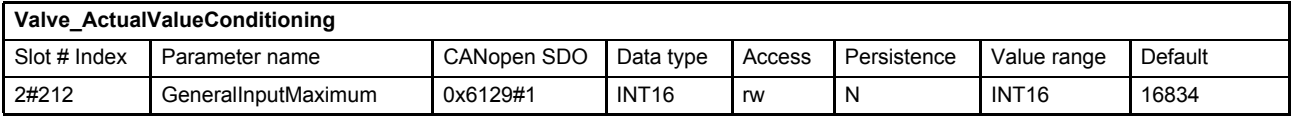

## **6.3.7.3 Object 2#214: General input signal minimum**

This parameter defines the input signal of the scaling while the output of the scaling has its minimum (without offset). Example: GeneralInputSignalMinimum = input voltage for 0 %.

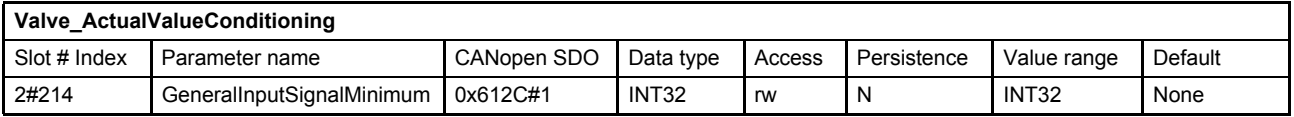

## **6.3.7.4 Object 2#215: General input signal maximum**

This parameter defines the input signal of the scaling while the output of the scaling has its maximum (without offset). Example: GeneralInputSignalMaximum = input voltage for 100 %.

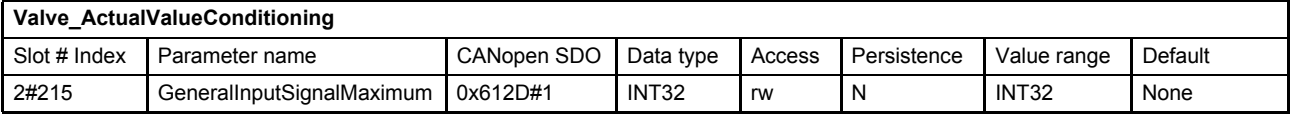

## **6.3.7.5 Object 2#213: General input offset**

This parameter defines the offset which is added to the two point scaling function defined by the four parameters before.

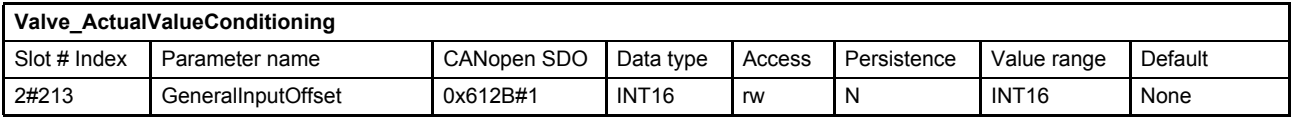

## **6.3.8 Parameterization examples**

This chapter gives an example how to configure one complete pressure transducer interface.

## **6.3.8.1 Get active transducer interface number and output value**

The <InterfaceNumber> (2#20) shows the active transducer interface number. The output value of the active transducer interface can be read from the parameter <ActualValue> (2#83).

## **6.3.8.2 Example 1: Enable/disable transducer interface**

- **1.** Select the transducer interface which is intended to be enabled or disabled. Therefore set the <InterfaceNumber> (2#20).
- **2.** Enable or disable the selected transducer interface and select the method of conditioning. Therefore set the interface type:
	- <Type> (2#22) to 0 (no transducer function) or
	- <Type> (2#22) to 2 (pressure transducer) or
	- <Type> (2#22) to –2 (analog direct)

## **6.3.8.3 Example 2: Change sign of the transducer signal**

- **1.** Select the transducer interface which is intended to change the sign. Therefore set the <InterfaceNumber> (2#20).
- **2.** Change the sign of the transducer interface. Therefore set the sign: <Sign> (2#86) to 1 (positive) or  $\langle$ Sign> (2#86) to  $-1$  (negative)

## **6.3.8.4 Example 3: Adjust transducer interface without scaling**

- **1.** Select the transducer interface which is intended to be adjusted. Therefore set the <InterfaceNumber> (2#20).
- **2.** Define the input signal for the transducer interface with the input parameter address. Get the CANopen index, sub-index and parameter length in bits from the object dictionary or from the parameter description.

For example, the parameter <dums16> (71#112) should be used as input:

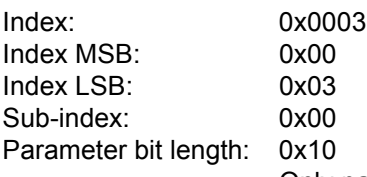

Only parameters with a bit length of 0x10 are allowed to be mapped!

Build the address value in the following manner:

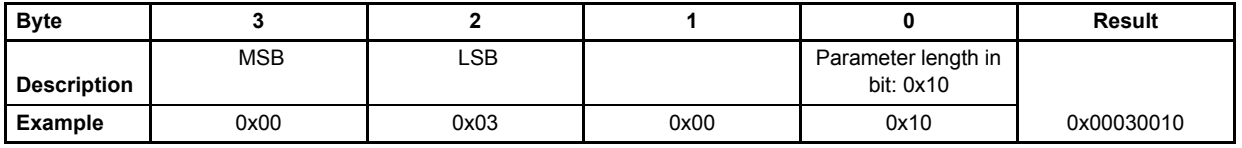

Write the result 0x00030010 into the parameter <TransducerPort> (2#201).

- **3.** Check the transducer interfaces <Sign> (2#86) and change the value (1 or –1) if needed.
- **4.** Set the transducer interface <Type> (2#22) to –2 (analog direct).

## **6.3.8.5 Example 4: Adjust transducer interface with scaling**

- **1.** Select the transducer interface which is intended to be adjusted. Therefore set the <InterfaceNumber> (2#20).
- **2.** Define the input signal for the transducer interface with the input parameter address. Get the CANopen index, sub-index and parameter length in bits from the object dictionary or from the parameter description.

For example, the analog input 2 <ActualValue2> (75#1) should be used as input:

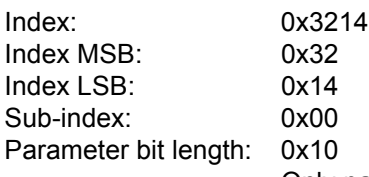

Only parameters with a bit length of 0x10 are allowed to be mapped!

Build the address value in the following manner:

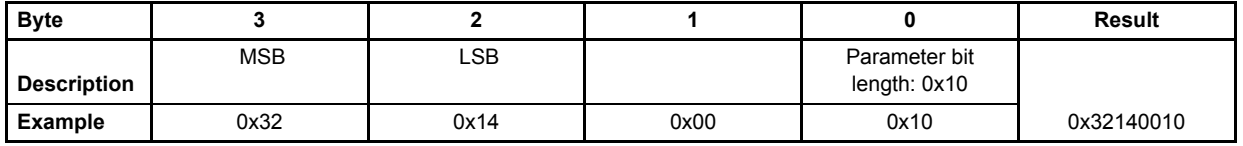

Write the result 0x00030010 in the parameter <TransducerPort> (2#201).

- **3.** Check transducer interfaces <Sign> (2#86) and change value (1 or –1) if needed.
- **4.** Set transducer interface <Type> (2#22) to 2 (pressure transducer).
- **5.** Set the <PressureOffset> (2#32) to 0.
- **6.** Define the scaling of the linear function  $y(x) = m \cdot x + b$  by using two points with their coordinates  $(x_1, x_2, y_1, y_2)$ . The y values correspond to the output (normally the pressure) and the x values correspond to the mapped input signal.
	- x1: <MinimumTransducerSignal> (2#35)
	- x2: <MaximumTransducerSignal> (2#38)
	- y1: <MinimumPressure> (2#23)
	- y2: <MaximumPressure> (2#26)

# <span id="page-88-0"></span>**6.4 Analog inputs**

The following figure shows the available inputs and the physical connector names. All analog to digital converters have the same resolution of 12 bit.

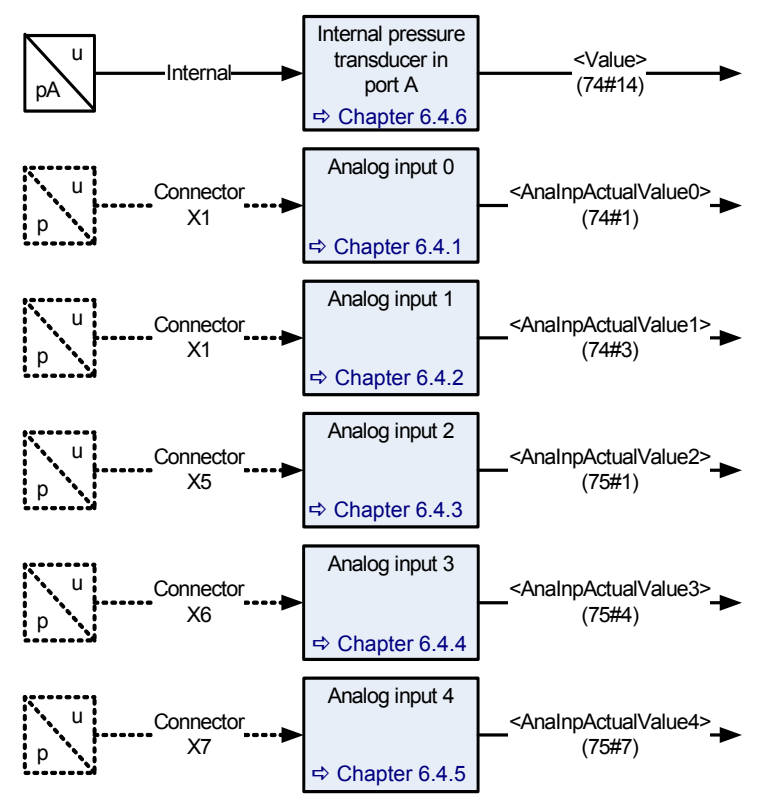

Figure 23: Analog inputs

Document CA63420-001 "User Manual Electrical Interfaces".

The analog input 0 is intended for the spool position setpoint value and the analog input 1 is intended for the pressure setpoint value. The analog inputs 0 and 1 will only be routed to the demand value generators, if the <DeviceMode> (0#39) is set to 2 (setpoint input locally). The setpoint values are provided by the field bus, if the <DeviceMode> (0#39) is set to 1 (setpoint input via bus). In this case the analog inputs 0 and 1 can be used as additional inputs for external transducers.

### $\Rightarrow$  [Chapter "6.2.3 Spool position setpoint value path", page 54](#page-73-1)

An external transducer on analog input 0, 1, 2, 3 or 4 can be scaled and mapped as input for the controller by using the transducer interface.

### $\Rightarrow$  [Chapter "6.3.5 Transducer interface definition", page 60](#page-79-1)

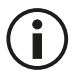

The analog inputs 0 and 1 are only effective as setpoint value inputs, if the <DeviceMode> (0#39) is set to 2 (setpoint input locally).

# <span id="page-89-0"></span>**6.4.1 Analog input 0**

## **6.4.1.1 Object 74#2: Input type**

This input type describes the supported electrical signal for the analog input 0.

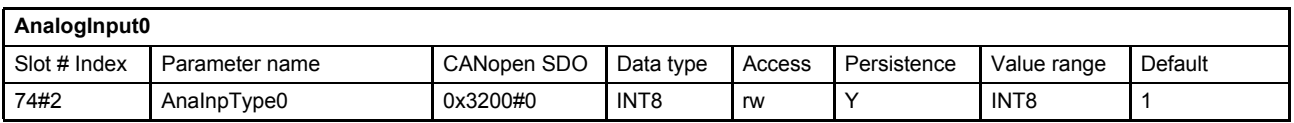

### **Value description**

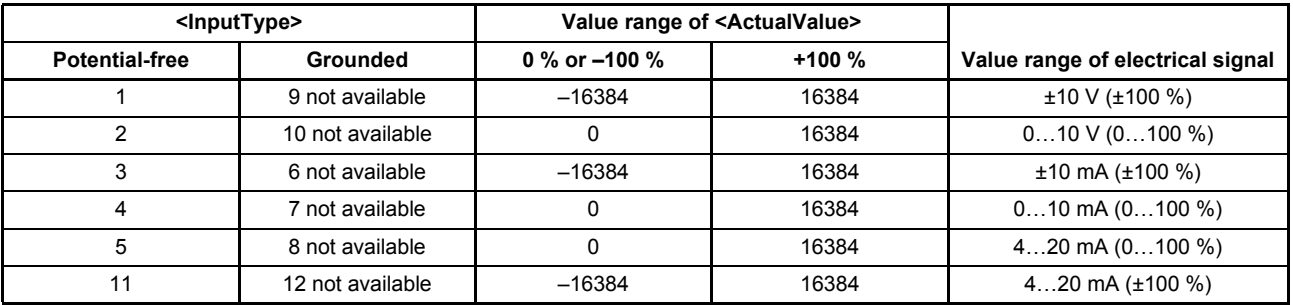

Table 21: Possible values of parameter <AnaInpType0> (74#2)

<span id="page-89-2"></span>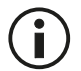

Not all possible input types may be calibrated on the servo valve! Only the ordered input types are calibrated.

## **6.4.1.2 Object 74#1: Actual value**

Actual value of the analog input 0.

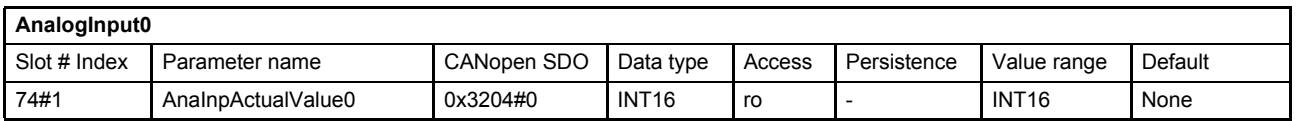

## <span id="page-89-1"></span>**6.4.2 Analog input 1**

## **6.4.2.1 Object 74#4: Input type**

This input type describes the supported electrical signal for the analog input 1.

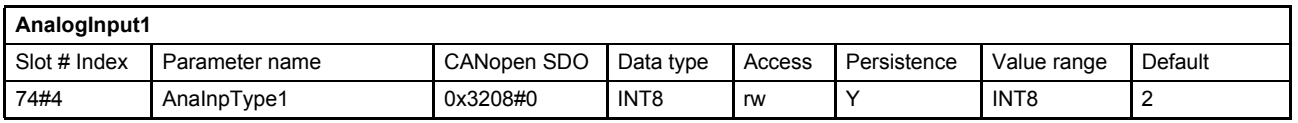

### **Value description**

 $\Rightarrow$  [Table 21, page 70](#page-89-2)

## **6.4.2.2 Object 74#3: Actual value**

Actual value of the analog input 1.

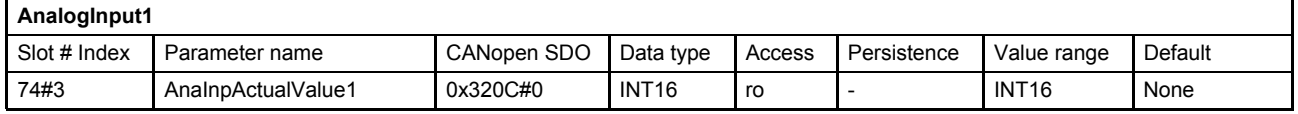

## <span id="page-90-0"></span>**6.4.3 Analog input 2**

## **6.4.3.1 Object 75#2: Input type**

This input type describes the supported electrical signal for the analog input 2.

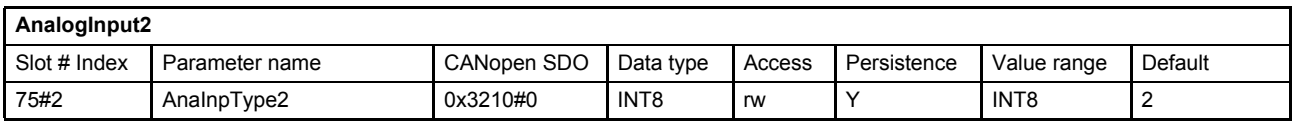

### **Value description**

| <inputtype></inputtype> |                 | Value range of <actualvalue></actualvalue> |         |                                  |
|-------------------------|-----------------|--------------------------------------------|---------|----------------------------------|
| <b>Potential-free</b>   | Grounded        | 0 % or $-100$ %                            | $+100%$ | Value range of electrical signal |
| I not available         | 9               | $-16384$                                   | 16384   | ±10 V (±100 %)                   |
|                         | 10              |                                            | 16384   | $010$ V $(0100\%)$               |
| 3 not available         | 6 not available | $-16384$                                   | 16384   | $±10$ mA ( $±100$ %)             |
| 4                       |                 | 0                                          | 16384   | $010$ mA $(0100$ %)              |
| 5                       |                 |                                            | 16384   | 420 mA $(0100\%)$                |
|                         | 12              | $-16384$                                   | 16384   | 420 mA $(\pm 100 \%)$            |

Table 22: Possible values of parameter <AnaInpType2> (75#2)

<span id="page-90-2"></span>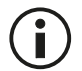

Not all possible input types may be calibrated on the servo valve! Only the ordered input types are calibrated.

## **6.4.3.2 Object 75#1: Actual value**

Actual value of the analog input 2.

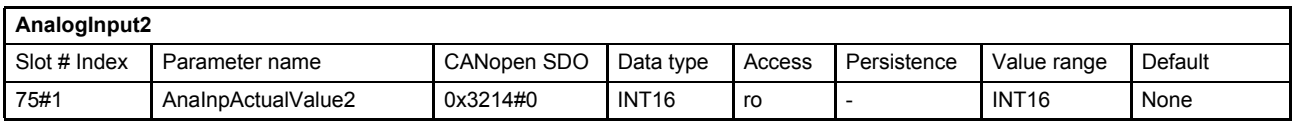

### **Value description**

 $\Rightarrow$  [Table 22, page 71](#page-90-2)

## <span id="page-90-1"></span>**6.4.4 Analog input 3**

## **6.4.4.1 Object 75#5: Input type**

This input type describes the supported electrical signal for the analog input 3.

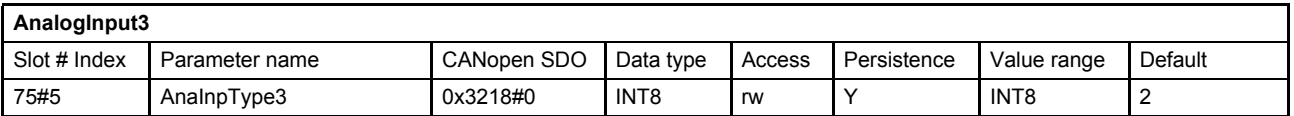

#### **Value description**

 $\Rightarrow$  [Table 22, page 71](#page-90-2)

## **6.4.4.2 Object 75#4: Actual value**

Actual value of the analog input 3.

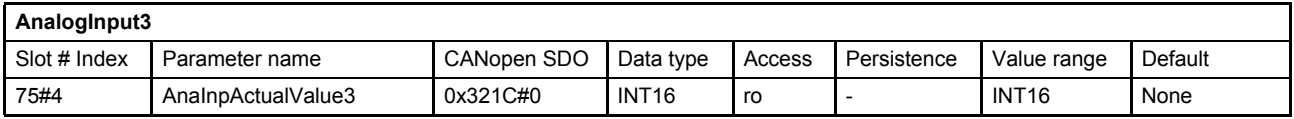

## <span id="page-91-1"></span>**6.4.5 Analog input 4**

## **6.4.5.1 Object 75#8: Input type**

This input type describes the supported electrical signal for the analog input 4.

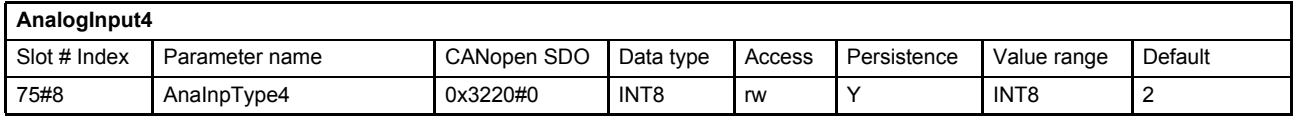

### **Value description**

[Table 22, page 71](#page-90-2)

## **6.4.5.2 Object 75#7: Actual value**

Actual value of the analog input 4.

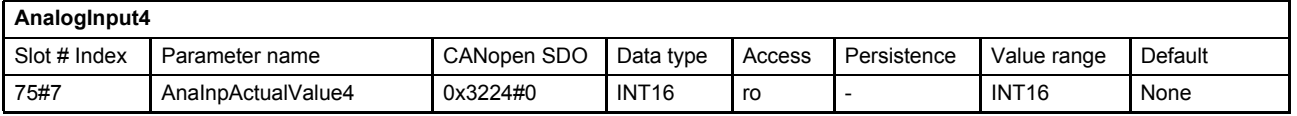

## <span id="page-91-0"></span>**6.4.6 Internal pressure transducer input**

The internal pressure transducer input is located in the servo valve port A. This transducer can also be used as input for the controller.

[Chapter "6.3.5 Transducer interface definition", page 60](#page-79-1)

## **6.4.6.1 Object 74#14: Actual value**

Actual value of the internal pressure transducer input.

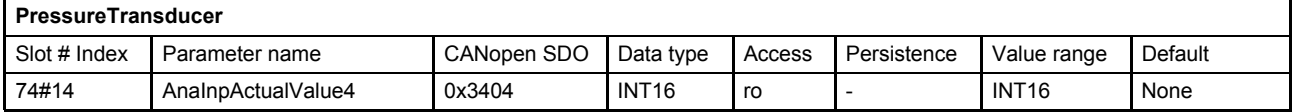

# **6.5 Analog outputs**

The servo valve has two analog outputs that can have one of the following two types:

- 4…20 mA (referenced to supply ground)
- 2…10 V (referenced to supply ground)

Which of these two types is available depends on the type designation number 10 in the order code.

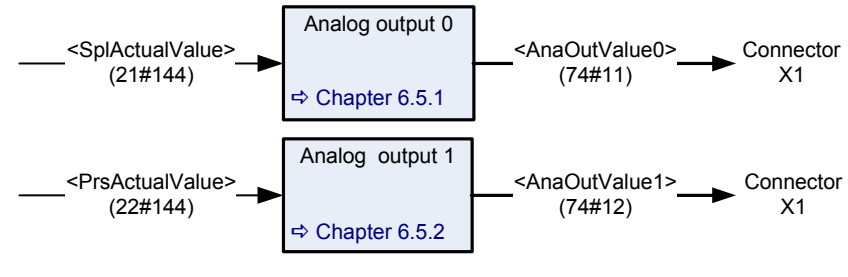

Figure 24: Analog outputs

Document CA63420-001 "User Manual Electrical Interfaces"

Each output can be scaled by the customer. The scaling is done according to the following formula:

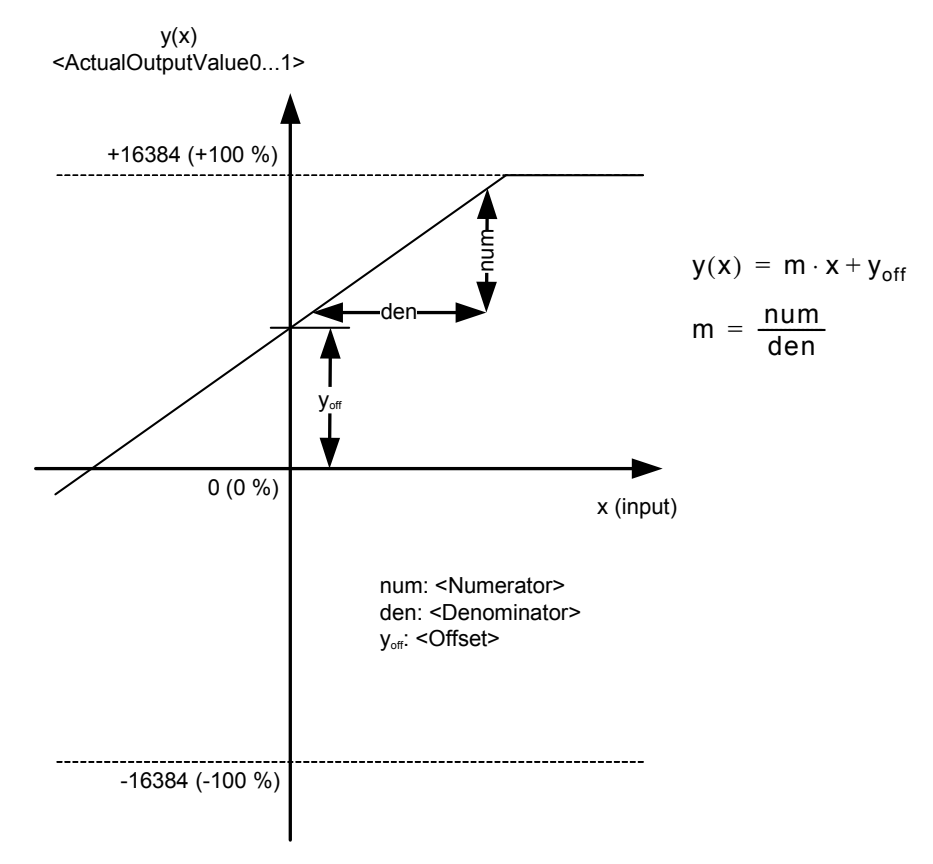

Figure 25: Analog output scaling

# <span id="page-93-0"></span>**6.5.1 Analog output 0**

## **6.5.1.1 Object 74#5…7: Scaling**

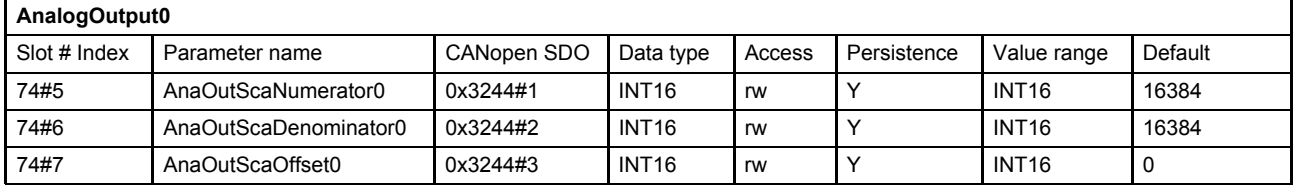

## **6.5.1.2 Object 74#11: Actual value**

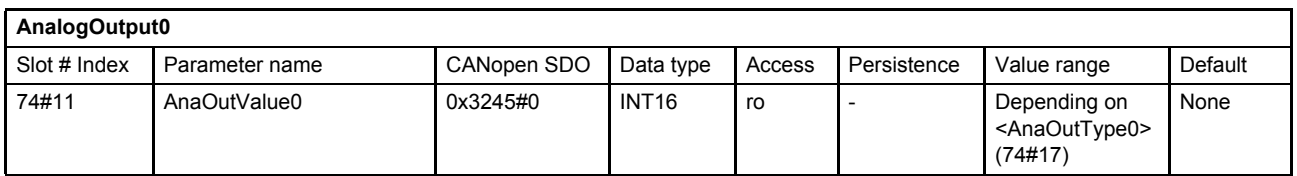

## **6.5.1.3 Object 74#15: Mapping parameter**

Every 16 bit parameter can be mapped to the analog output 0.

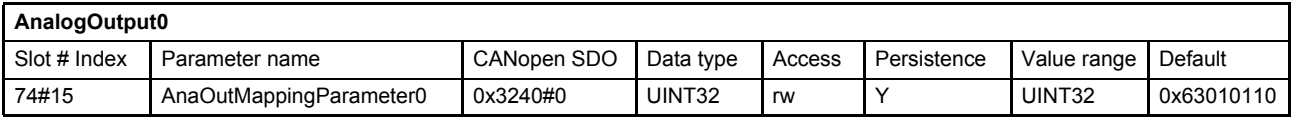

#### **Value description**

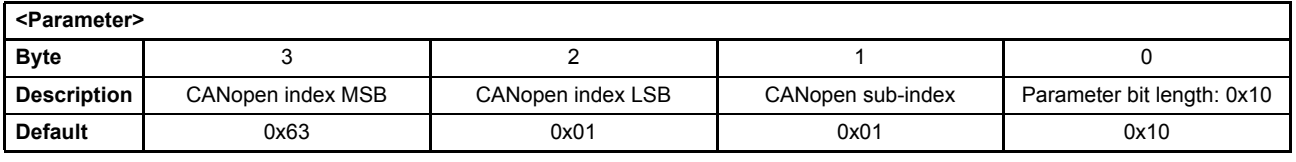

Table 23: Possible values of parameter <AnaOutMappingParameter0> (74#15)

This pointer contains a combination of index, sub-index and length of the parameter to be used. It may only refer to parameters with a bit length of 0x10.

The default value is 0x63010110, which refers to the <SplActualValue> (21#144…146), with the CANopen index 0x6301 and the CANopen sub-index 0x01 with a length of 16 bit (16=0x10).

### **6.5.1.4 Object 74#17: Type**

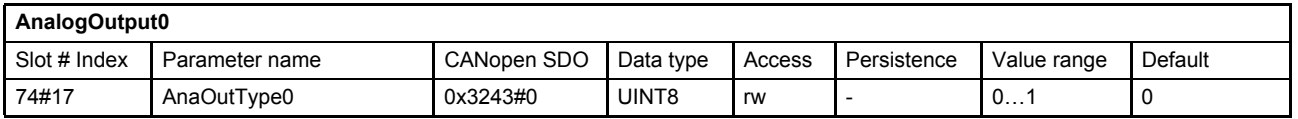

#### **Value description**

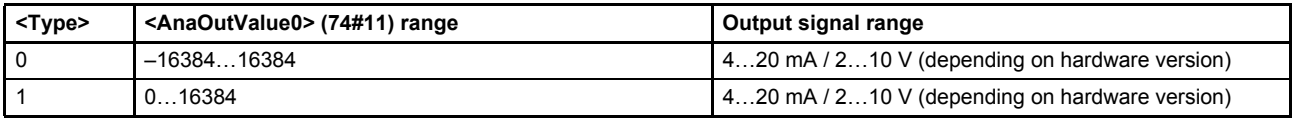

Table 24: Possible values of parameter <AnaOutType0> (74#17)

# <span id="page-94-0"></span>**6.5.2 Analog output 1**

## **6.5.2.1 Object 74#8…10: Scaling**

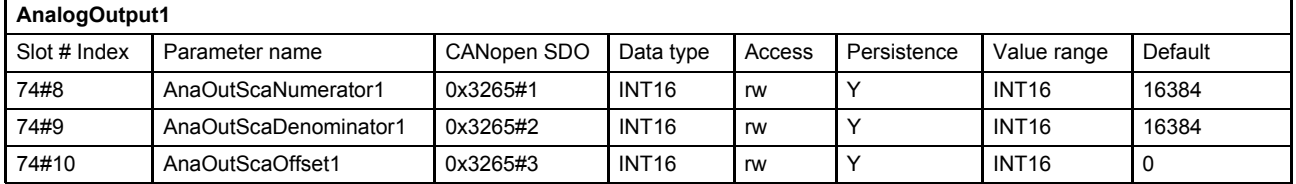

## **6.5.2.2 Object 74#12: Actual value**

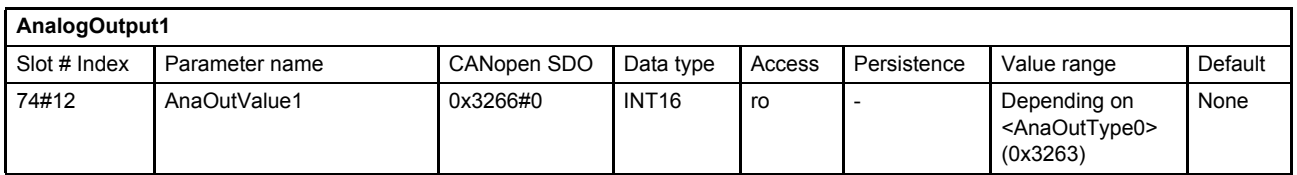

## **6.5.2.3 Object 74#16: Mapping parameter**

Every 16 bit parameter can be mapped to the analog output 1.

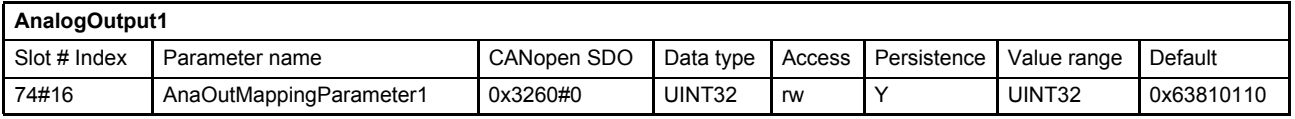

#### **Value description**

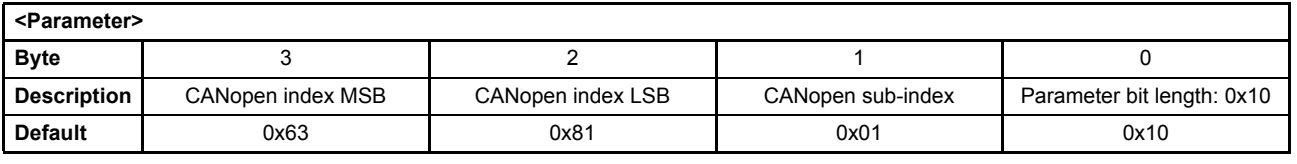

Table 25: Possible values of parameter <AnaOutMappingParameter1> (74#16)

This pointer contains a combination of index, sub-index and length of the parameter to be used. It may only refer to parameters with a bit length of 0x10.

The default value is 0x63810110, which refers to the <PrsActualValue> (22#144...146), with the CANopen index 0x6381 and the CANopen sub-index 0x01 with a length of 16 bit (16=0x10).

### **6.5.2.4 Object 74#18: Type**

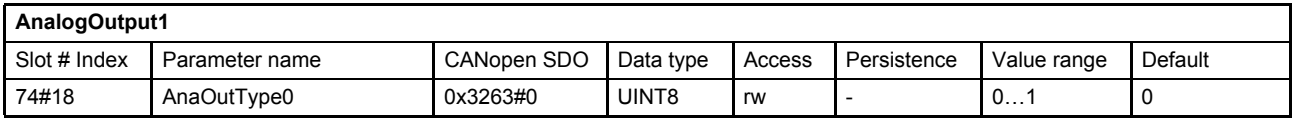

#### **Value description**

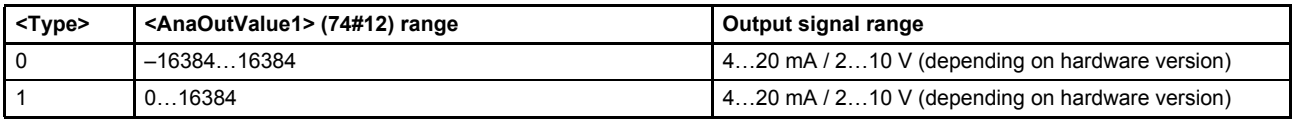

Table 26: Possible values of parameter <AnaOutType0> (74#18)

# **6.6 Digital inputs**

The servo valve has one digital input.

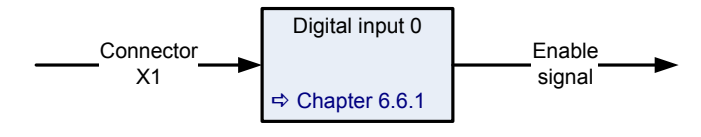

Figure 26: Digital inputs

Document CA63420-001 "User Manual Electrical Interfaces"

## <span id="page-95-0"></span>**6.6.1 Digital input 0 (enable signal)**

The digital enable signal incorporates the following functions:

- Control the device state machine (DSM).  $\Rightarrow$  [Chapter "5.2.2.4.1 DSM state transitions depending on the enable signal", page 46](#page-65-0)
- Fault confirmation by toggling the digital enable signal.  $\Rightarrow$  [Chapter "5.2.2.4.2 Fault confirmation with the enable signal", page 46](#page-65-1)

# **6.7 Digital outputs**

The following digital outputs are available for the servo valves if a 11+PE connector for X1 is used. The digital output 0 is usually available on pin 8. The digital output 1 is usually available on pin 11.

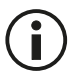

Changes are possible. Please refer to the specific pin configuration of your valve.

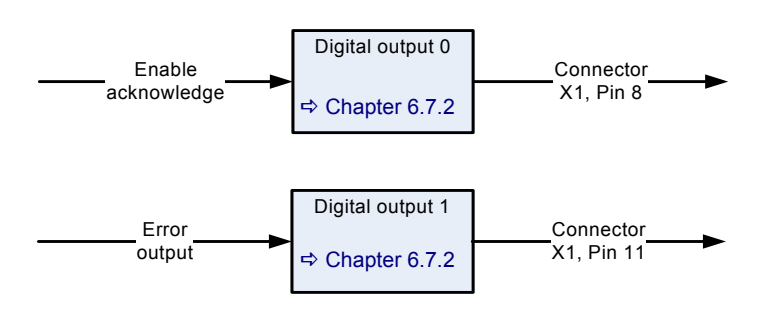

Figure 27: Digital outputs in the default configuration

Document CA63420-001 "User Manual Electrical Interfaces"

## **6.7.1 Object 0#218…219: Digital output setpoint**

The <DigitalOutputSetpoint> (0#218…219) controls the state of the digital outputs in case the <DigitalOutputConfiguration> (0#220…221) is set to 0.

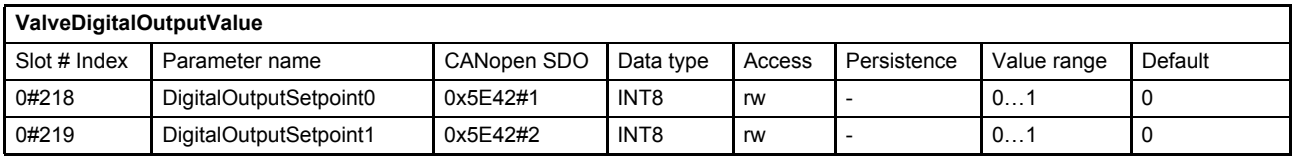

# <span id="page-96-0"></span>**6.7.2 Object 0#220…221: Digital output configuration**

The behavior of the digital outputs can be configured by the parameter <DigitalOutputConfiguration> (0#220…221).

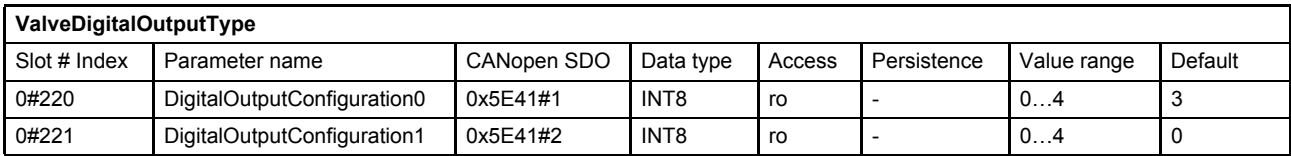

#### **Value description**

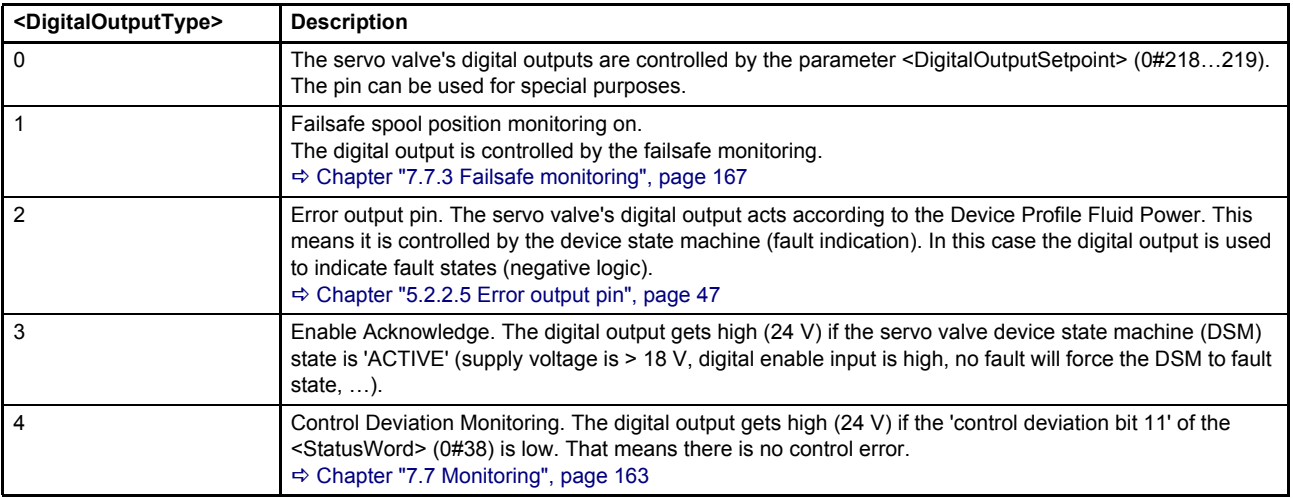

Table 27: Possible values of parameter <DigitalOutputConfiguration> (0#220…221)

### **WARNING**

#### **Moving machine parts!**

The word "failsafe" means not a personnel safety. Parts of the machine can move if the servo valve has a fault.

If a personnel safety is needed, some additional electrical and hydraulic parts are necessary!

The availability of the digital output 1 (error output pin) depends on the servo valve model.

## **6.7.2.1 Object 0#209: Digital output 1 type**

The <DigitalOutput1Type> (0#209) is a copy of the <DigitalOutputConfiguration1> (0#221) and is used to be compatible to old firmware versions.

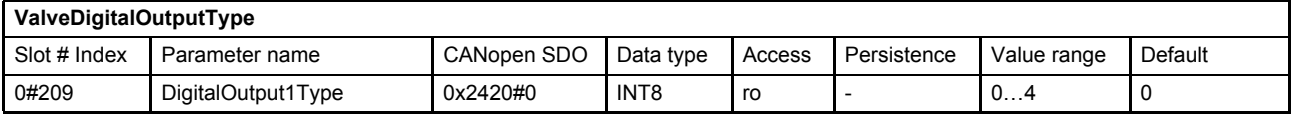

## **6.7.3 Object 0#223…224: Digital output value**

The <DigitalOutputValue> (0#223…224) shows the state of the digital outputs.

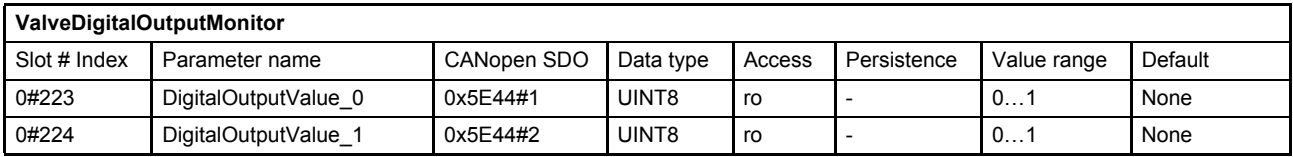

# **6.8 Local CAN**

The servo valve has a local CAN connector X2 or X10 which can be used to

- connect the Moog Valve and Pump Configuration Software to the servo valve.
- connect an external CAN device to the servo valve e.g. a position sensor or a pressure transducer.

The following CAN protocols are supported:

- Process data object (PDO) protocol  $\Rightarrow$  [Chapter "6.8.2 Local CAN process data object \(PDO\)", page 80](#page-99-0)
- Service data object (SDO) communication The SDO communication will be handled by (vendor specific) parameters. With these parameters, a gateway between the field bus and the local CANs SDO channel is realized.  $\Rightarrow$  [Chapter "6.8.6 Local CAN service data object \(SDO\) gateway", page 94](#page-113-0)
- Network management (NMT) protocol The NMT protocol command "start remote node" is supported. [Chapter "6.8.1.3 Object 73#3: Start remote node", page 79](#page-98-1)
- Synchronization (SYNC) producer protocol (implemented indirectly) If a synchronous transition is needed, a SYNC-telegram can be emulated using one of the transmit PDO channels.

[Chapter "6.8.7 Local CAN Synchronization \(SYNC\) producer protocol emulation", page 96](#page-115-0)

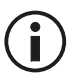

If one application parameter is written by the local CAN interface and the field bus by the same cycle, the parameter last written will be processed.

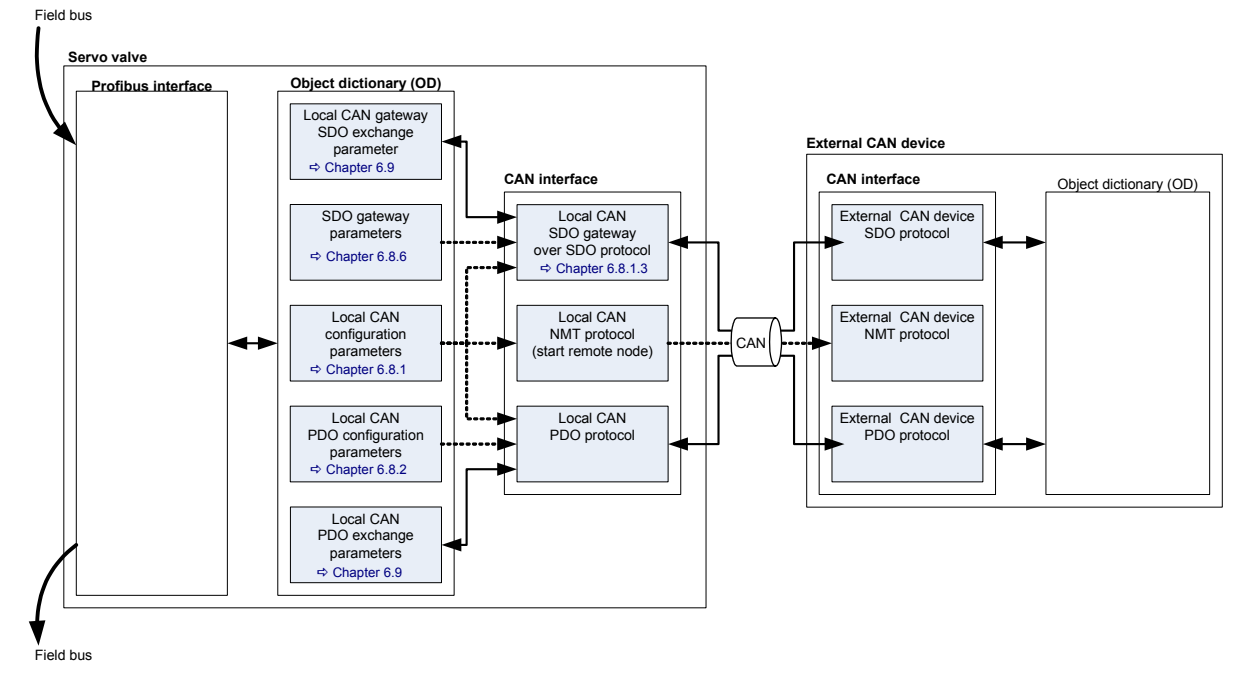

Figure 28: Structure of local CAN bus

## <span id="page-98-0"></span>**6.8.1 Local CAN general configuration**

## **6.8.1.1 Object 73#1: Module identifier**

This parameter represents the local CAN identifier of the servo valve. A changed CAN identifier is effective after the next reset. Therefore the identifier needs to be stored.

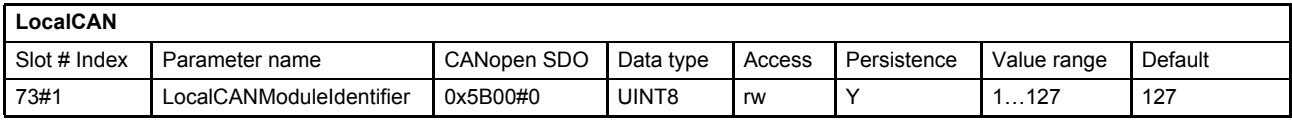

## **6.8.1.2 Object 73#2: Bit rate**

The local CAN bit rate in bits per second.

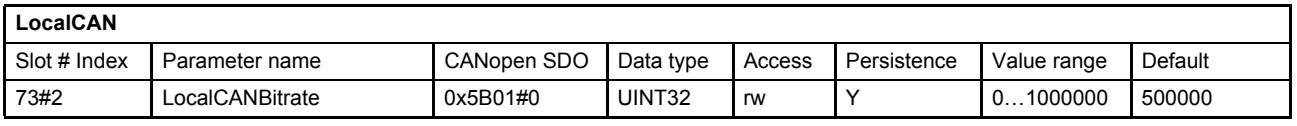

## <span id="page-98-1"></span>**6.8.1.3 Object 73#3: Start remote node**

To start cyclic communication of the external CAN device (i.e., a pressure transducer with CAN interface), the network management (NMT) state machine of the external CAN device must be changed to the state 'Operational'. To do this, the external CAN device CAN node identifier must be written to the parameter <LocalCANStartRemoteNode> (73#3). To change all devices to the state 'Operational', write the node identifier 0 to this parameter.

 $\Rightarrow$  Document CiA 301 "CANopen application layer and communication profile"

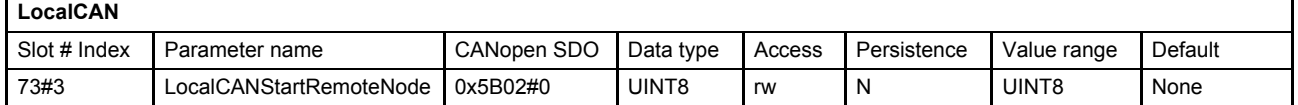

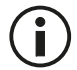

The PDO communication cannot be used before the external CAN device NMT machine is set to 'Operational'!

## **6.8.1.4 Object 73#110: TxPDO trigger**

Writing this parameter triggers a single TxPDO. This can be used when a PDO should be transmitted on request only. To trigger one of the four TxPDOs, the parameter <LocalCANTPdoTrigger> (73#110) value must be set to the PDO number which is to be sent.

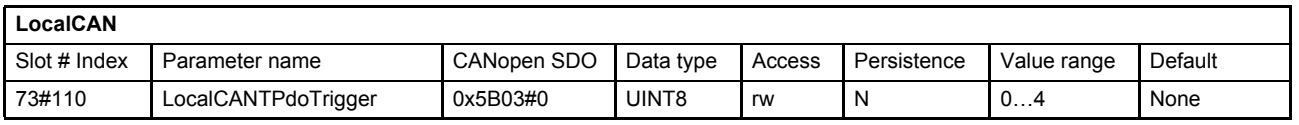

## **6.8.1.5 Object 73#114: Termination resistor**

If the servo valve is at the end of the local CAN bus a 120  $\Omega$  resistor can terminate the CAN bus. To switch on the resistor set <LocalCANTerminationResistor> (73#114) to 1.

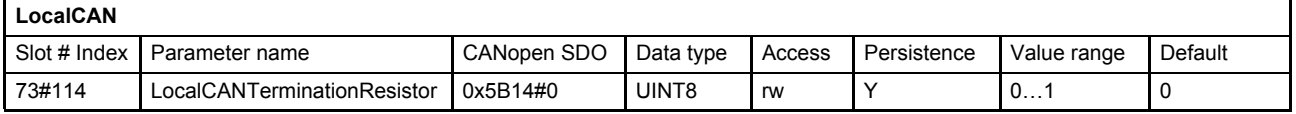

## <span id="page-99-0"></span>**6.8.2 Local CAN process data object (PDO)**

The process data object (PDO) communication allows sending and receiving parameters in real time. Different transmission modes are available: synchronous or event or timer driven transmission.

Four transmit and four receive PDOs are implemented:

- Receive process data object (RxPDO) protocol  $\Rightarrow$  [Chapter "6.8.3 Receive process data object \(RxPDO\) configuration", page 81](#page-100-0)
- Transmit process data object (TxPDO) protocol  $\Rightarrow$  [Chapter "6.8.4 Transmit process data object \(TxPDO\) configuration", page 87](#page-106-0)

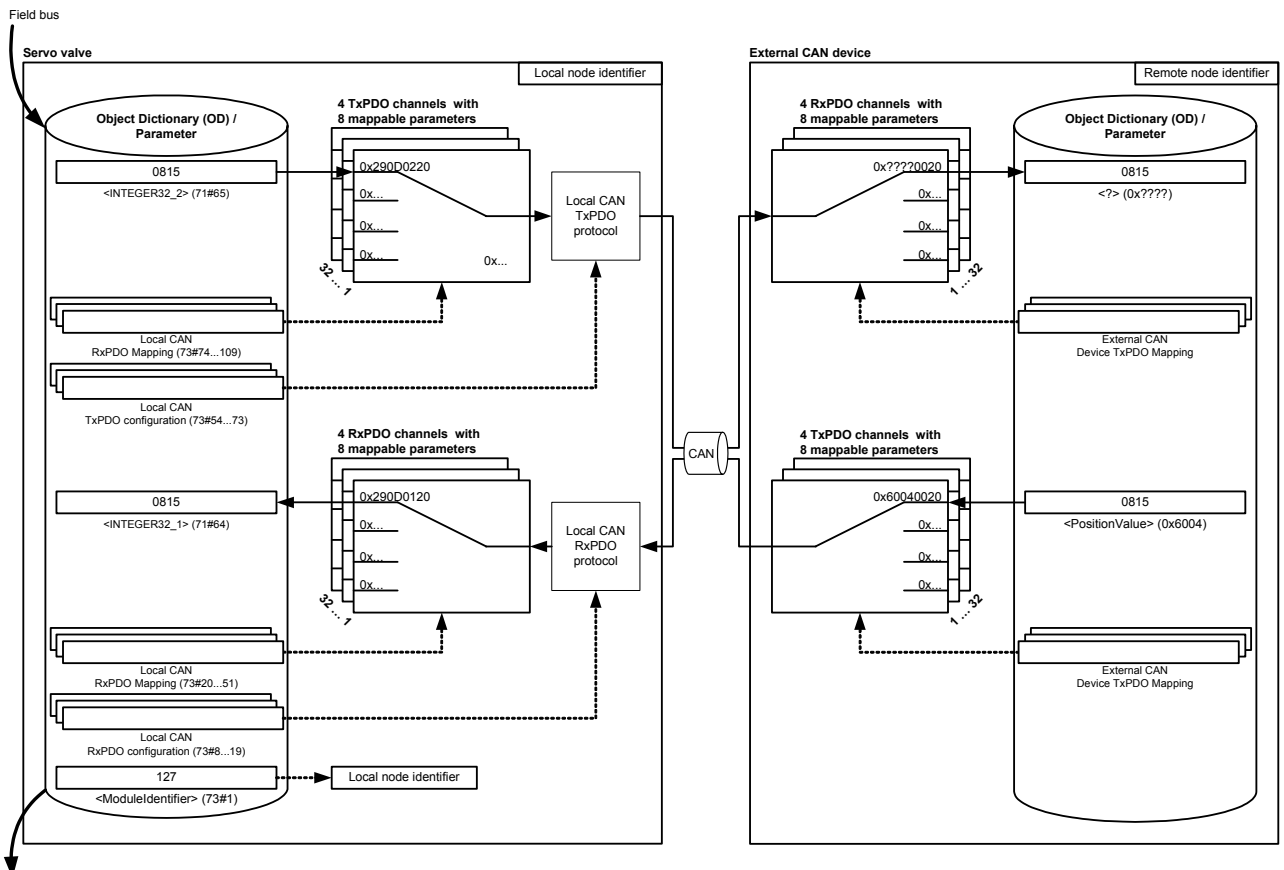

Field bus

Figure 29: Local CAN process data object (PDO) configuration

## <span id="page-100-0"></span>**6.8.3 Receive process data object (RxPDO) configuration**

To enable PDO reception, the local application parameters must be mapped to the receive PDO and a transmission type must be selected for each PDO channel. Four receive PDO channels are available.

The parameters described in the  $\Rightarrow$  [Chapter "6.9 Free to use parameters", page 97](#page-116-0) can be used to transmit values to the external CAN device.

If the external CAN device uses the CAN-IDs according to the CiA 301, the CAN object identifier (COB-IDs) <LocalCANPRdo1…4\_CobIdUsedByPdo> (73#8…11) parameters can be configured with the COB-IDs in the following table:

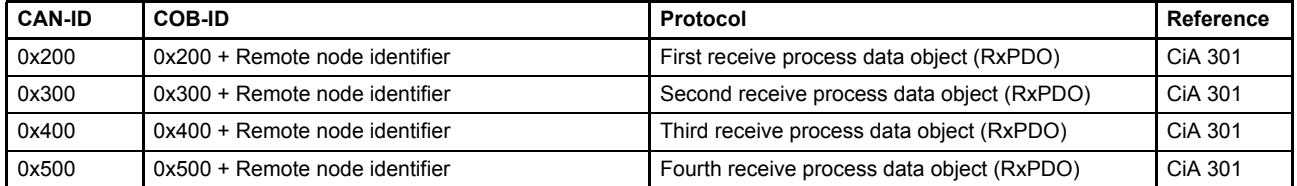

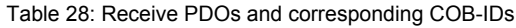

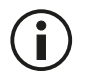

Make sure that the receive identifiers <LocalRPdo1…4\_CobIdUsedByPdo> are different to the transmit identifiers <LocalTPdo1…4\_CobIdUsedByPdo>. Otherwise you receive your own response and you will not get a timeout fault!

[Chapter "6.8.6.3 Object 73#6: Remote node identifier", page 96](#page-115-1)

## <span id="page-101-0"></span>**6.8.3.1 Object 73#8 / 73#12 / 73#16: 1st RxPDO configuration**

First receive PDO channel configuration.

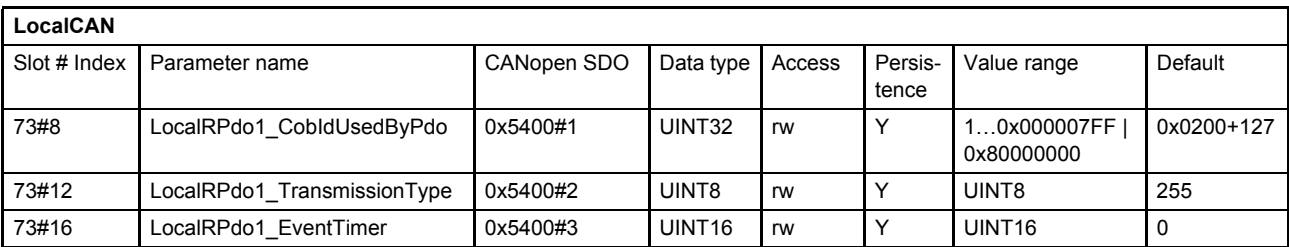

### **Value description**

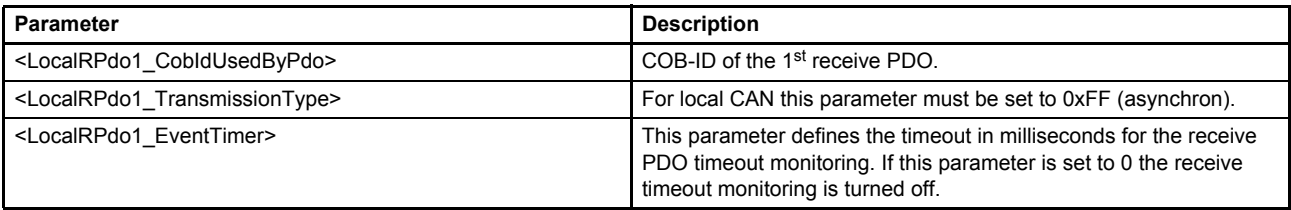

Table 29: Parameters of 1st RxPDO configuration object (73#8 / 73#12 / 73#16)

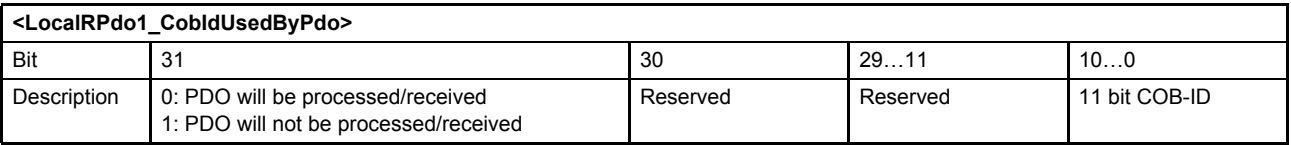

Table 30: Possible values of parameter <LocalRPdo1\_CobIdUsedByPdo> (73#8)

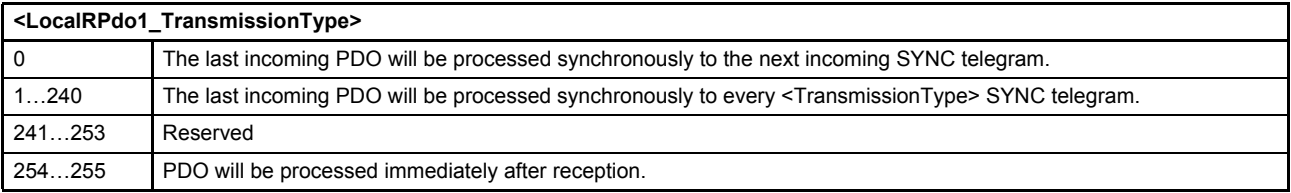

Table 31: Possible values of parameter <LocalRPdo1\_TransmissionType> (73#12)

## **6.8.3.2 Object 73#9 / 73#13 / 73#17: 2nd RxPDO configuration**

Second receive PDO channel configuration.

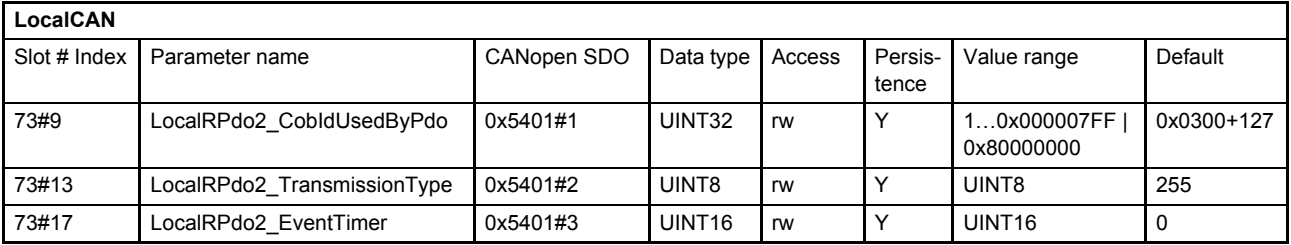

### **Value description**

[Chapter "6.8.3.1 Object 73#8 / 73#12 / 73#16: 1st RxPDO configuration", page 82](#page-101-0)

## **6.8.3.3 Object 73#10 / 73#14 / 73#18: 3rd RxPDO configuration**

Third receive PDO channel configuration.

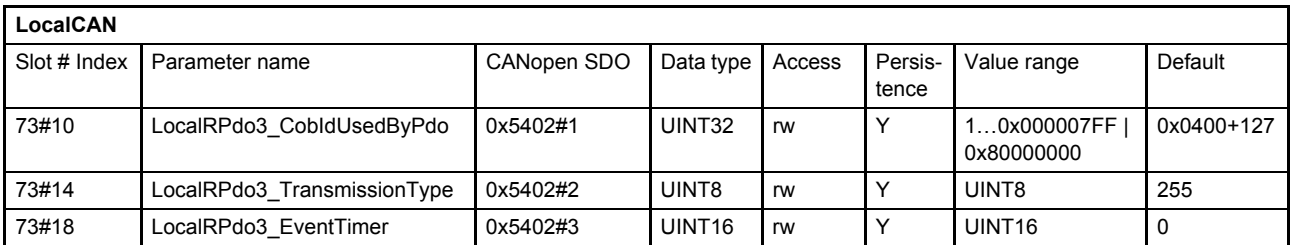

### **Value description**

[Chapter "6.8.3.1 Object 73#8 / 73#12 / 73#16: 1st RxPDO configuration", page 82](#page-101-0)

## **6.8.3.4 Object 73#11 / 73#15 / 73#19: 4th RxPDO configuration**

Fourth receive PDO channel configuration.

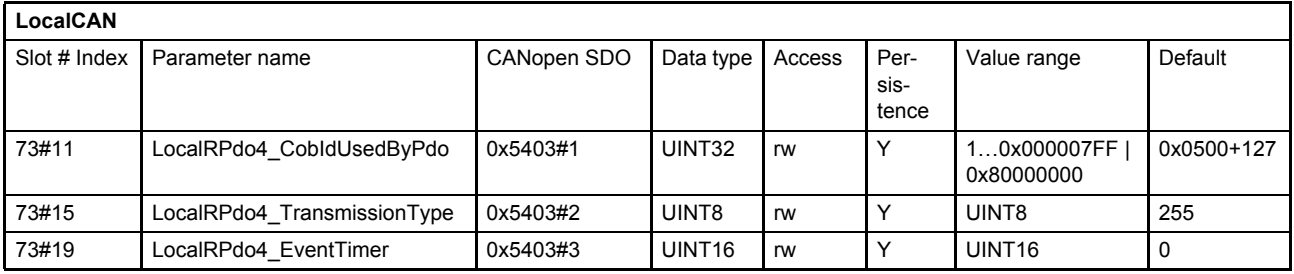

### **Value description**

 $\Rightarrow$  [Chapter "6.8.3.1 Object 73#8 / 73#12 / 73#16: 1st RxPDO configuration", page 82](#page-101-0)

## **6.8.3.5 Receive process data object (RxPDO) mapping**

With the receive process data object (RxPDO) mapping most object dictionary entries can be mapped to a RxPDO. Each CANopen telegram can carry 8 bytes data. The smallest data types used in the digital servo valve are 8 bit integers. Therefore eight object dictionary entries with 8 bit data length or four object dictionary entries with 16 bits or two object dictionary entries with 32 bit can be mapped within one RxPDO. An arbitrary combination of different data types is possible if the sum of the mapped RxPDO data is less or equal 8 bytes.

### **Example:**

The following values should be mapped to the fourth RxPDO (default mapping):

- Device state machine (DSM) Control Word <ControlWord> (0#37)  $\Rightarrow$  [Chapter "5.2 Device state machine \(DSM\)", page 41](#page-60-0)
- Spool position setpoint value <SplSetpoint> (21#21...23)  $\Rightarrow$  [Chapter "6.2.3 Spool position setpoint value path", page 54](#page-73-1)
- Pressure setpoint value <PrsSetpoint> (22#21…23) [Chapter "6.2.4 Pressure setpoint value path", page 56](#page-75-0)

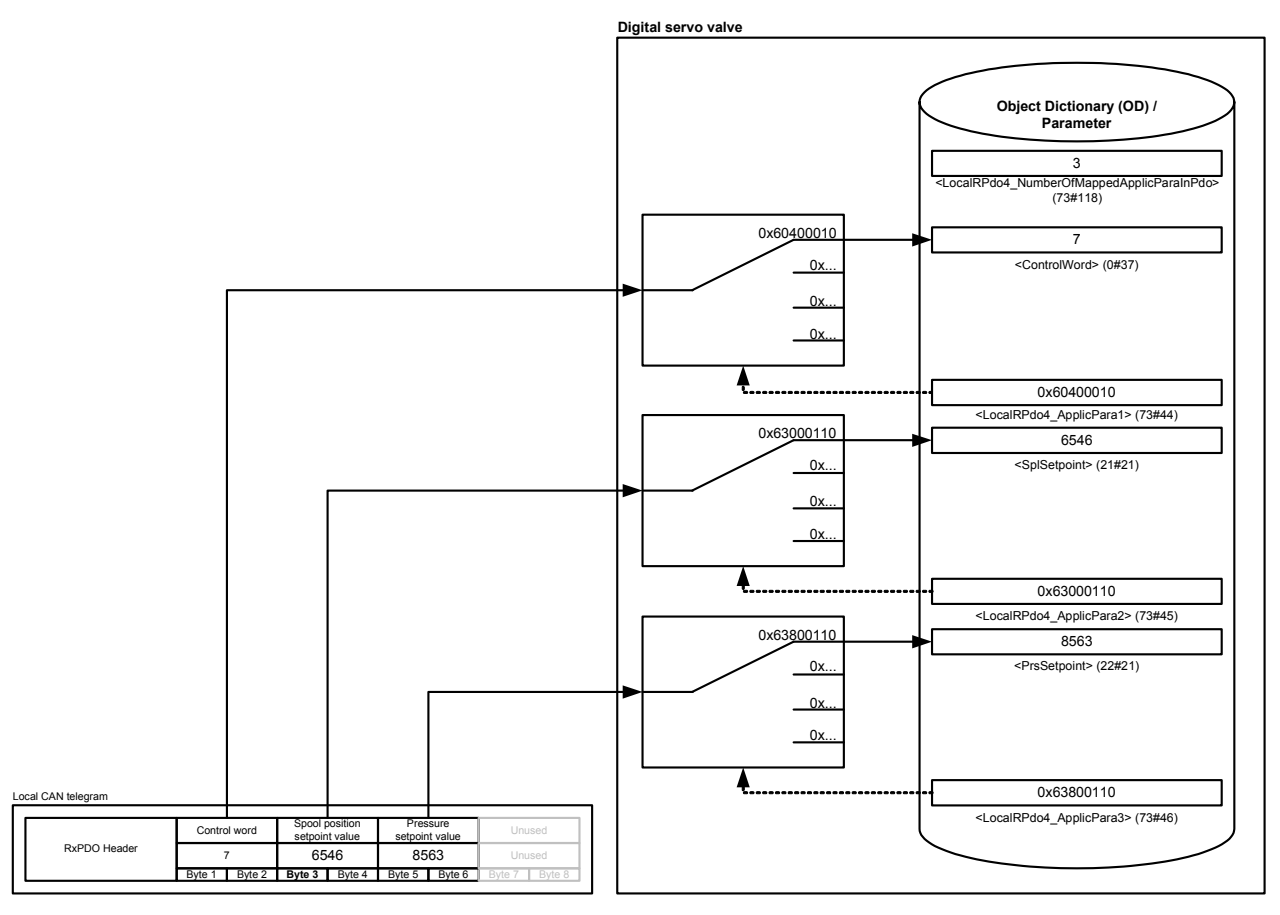

Figure 30: Receive process data object (RxPDO) mapping

The parameter <LocalRPdo4\_NumberOfMappedApplicParaInPdo> (73#118) defines the number of mapped values for the fourth RxPDO. The parameter <LocalRPdo1\_ApplicPara1> (173#44) references to the <ControlWord> (0#37). The references to the parameters <SplSetpoint> (21#21) and <PrsSetpoint> (22#21) are defined in the same manner.

## <span id="page-104-0"></span>**6.8.3.6 Object 73#115 / 73#20…27: 1st RxPDO mapping**

With the parameter <LocalRPdo1\_NumberOfMappedApplicParaInPdo> (73#115) the number of real-time application parameters to be received can be set. To map the application parameter itself, its CANopen index, sub-index and length must be combined to a 32 bit number and written to one of the eight possible parameters <LocalRPdo1\_ApplicPara1…8> (72#20…27) within the PDO object.

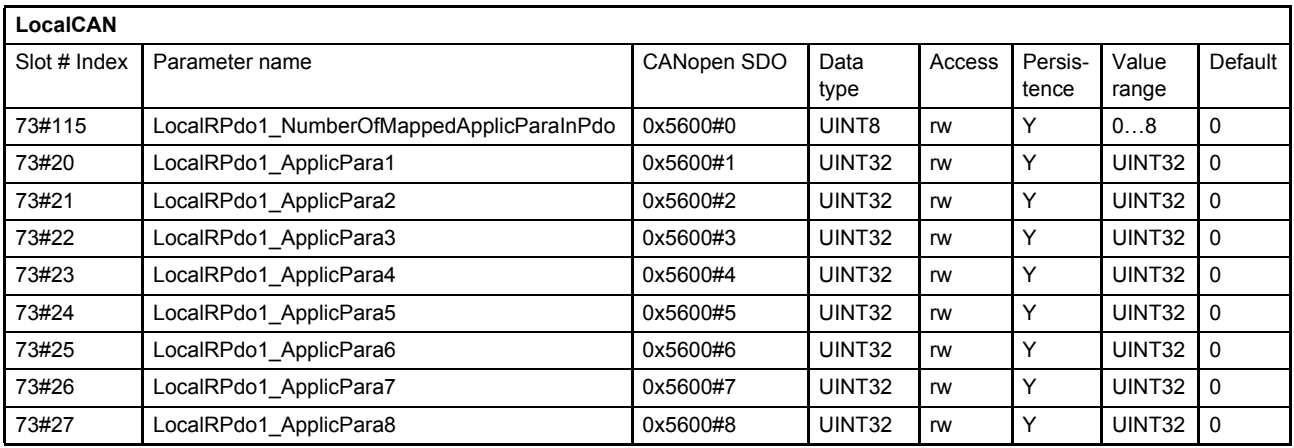

### **Value description**

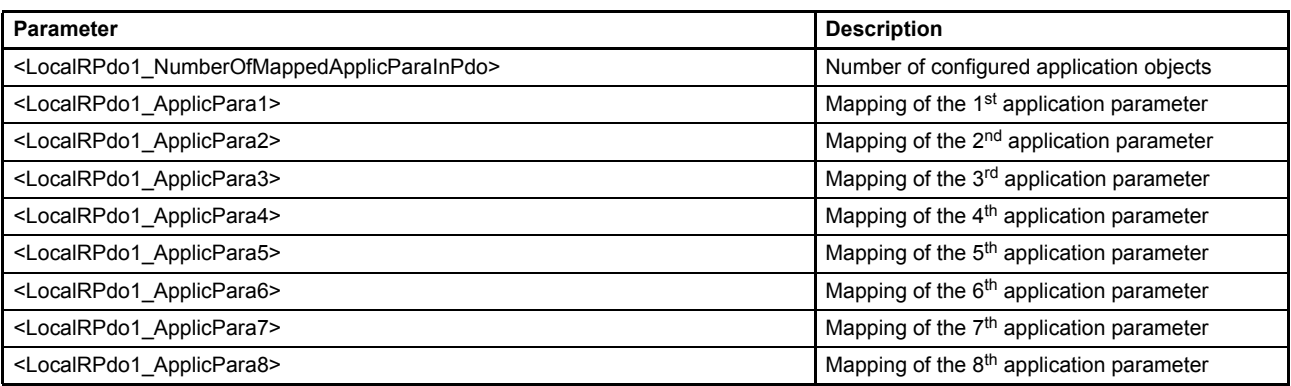

Table 32: Parameters of 1st RxPDO mapping object (0x560073#115 / 73#20…27)

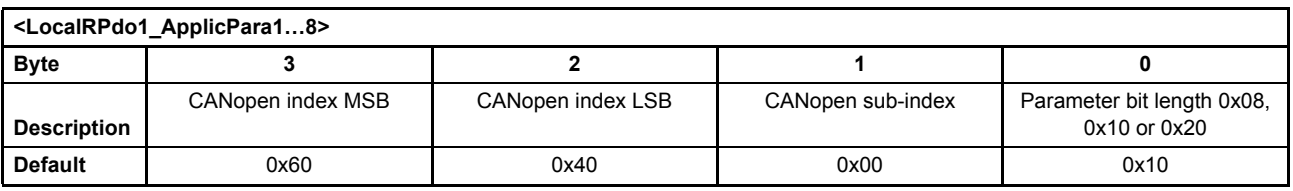

Table 33: Value description of mapping parameter <LocalRPdo1\_ApplicPara1…8>

This pointer contains a combination of index, sub-index and length of the parameter to be used.

The example value is 0x60400010, which refers to the <ControlWord> (0#37), with the CANopen index 0x6040 and the CANopen sub-index 0x00 with a length of 16 bit (16=0x10).

## **6.8.3.7 Object 73#116 / 73#28…35: 2nd RxPDO mapping**

Second receive PDO mapping.

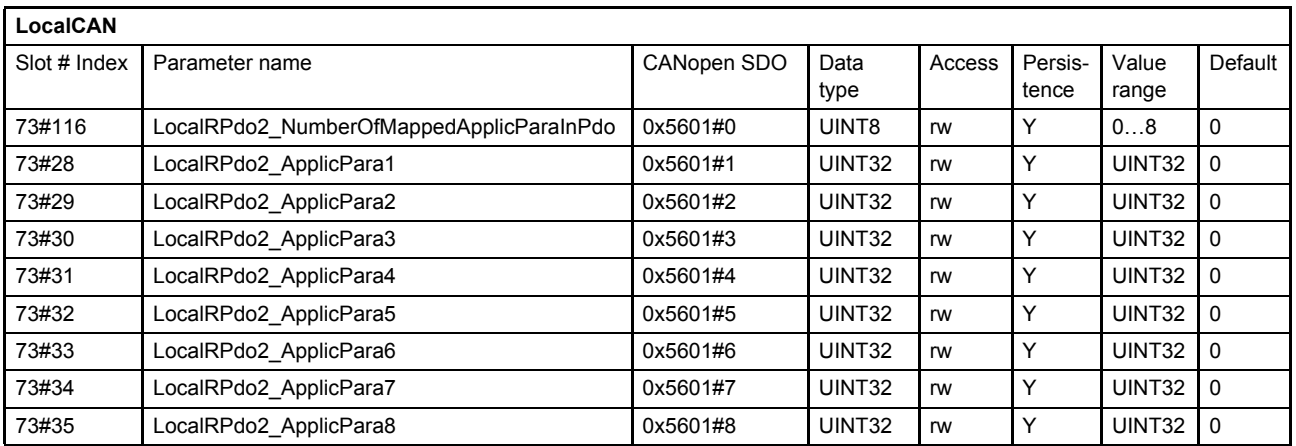

### **Value description**

[Chapter "6.8.3.6 Object 73#115 / 73#20…27: 1st RxPDO mapping", page 85](#page-104-0)

### **6.8.3.8 Object 73#117 / 73#36…43: 3rd RxPDO mapping**

Third receive PDO mapping.

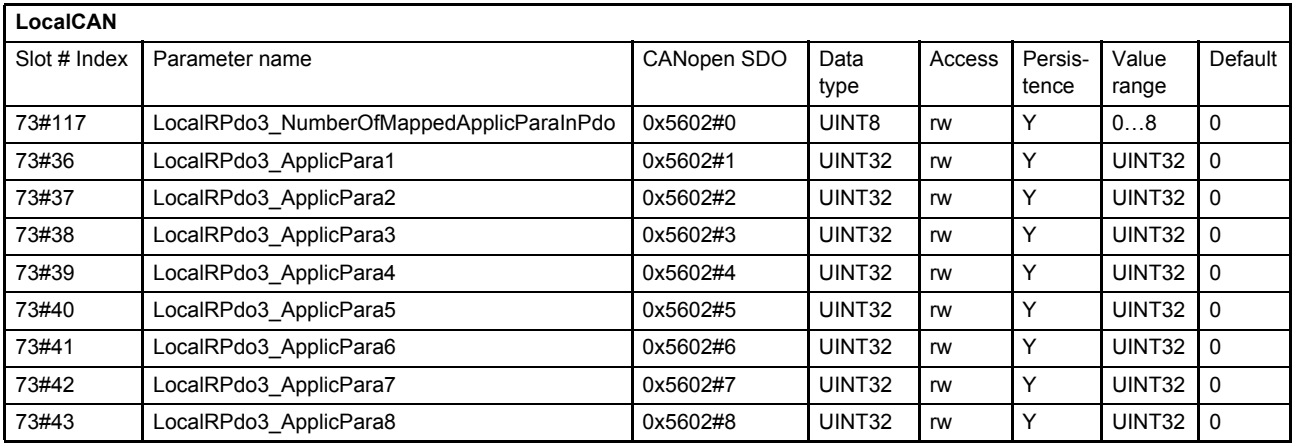

### **Value description**

 $\Rightarrow$  Chapter "6.8.3.6 Object 73#115 / 73#20...27: 1st RxPDO mapping", page 85

## **6.8.3.9 Object 73#118 / 73#44…51: 4th RxPDO mapping**

Fourth receive PDO mapping.

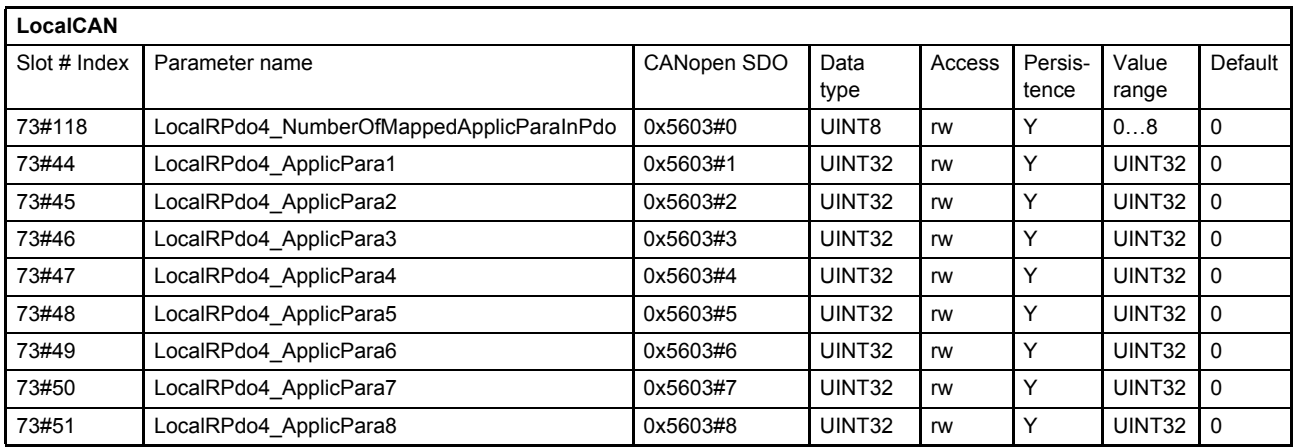

#### **Value description**

[Chapter "6.8.3.6 Object 73#115 / 73#20…27: 1st RxPDO mapping", page 85](#page-104-0)

## <span id="page-106-0"></span>**6.8.4 Transmit process data object (TxPDO) configuration**

Transmit PDOs can be used for cyclic parameter transmission. Therefore the TxPDO communication must be configured and the parameters to be transmitted must be mapped to the local parameters. Four transmit TxPDO channels are available.

The parameters described in the  $\Rightarrow$  [Chapter "6.9 Free to use parameters", page 97](#page-116-0) can be used to transmit values to the external CAN device.

If the external CAN device uses the CAN-IDs according to the CiA 301, the CAN object identifier (COB-IDs) <LocalCANTPdo1…4\_CobIdusedByPdo> (73#54…57) parameters can be configured with the COB-IDs in the following table:

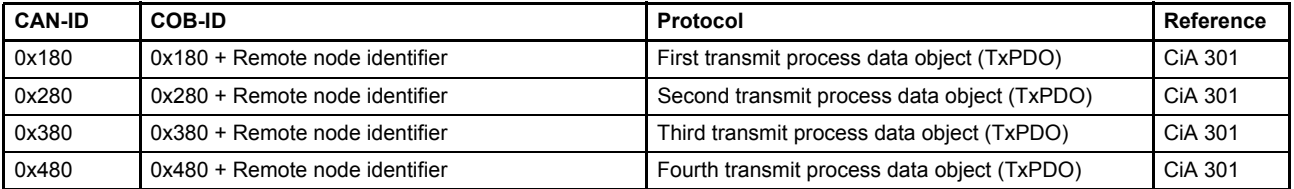

Table 34: Transmit PDOs and corresponding COB-IDs

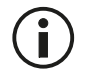

Make sure that the receive identifiers <LocalRPdo1…4\_CobIdUsedByPdo> are different to the transmit identifiers <LocalTPdo1…4\_CobIdUsedByPdo>. Otherwise you receive your own response and you will not get a timeout fault!

[Chapter "6.8.6.3 Object 73#6: Remote node identifier", page 96](#page-115-1)

## <span id="page-107-0"></span>**6.8.4.1 Object 73#54 / 73#58 / 73#70: 1st TxPDO configuration**

First transmit PDO channel configuration.

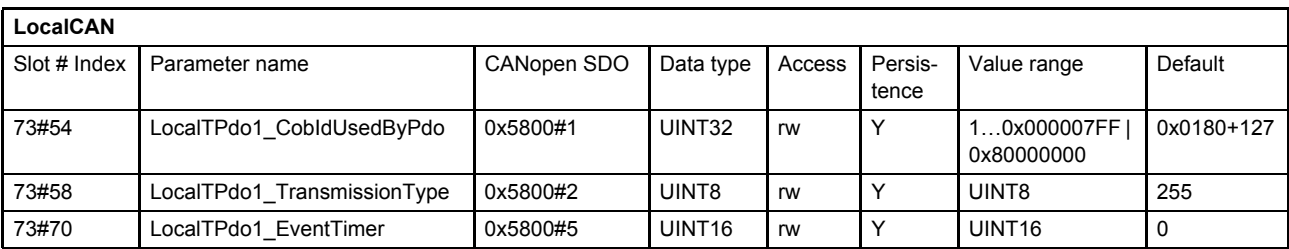

#### **Value description**

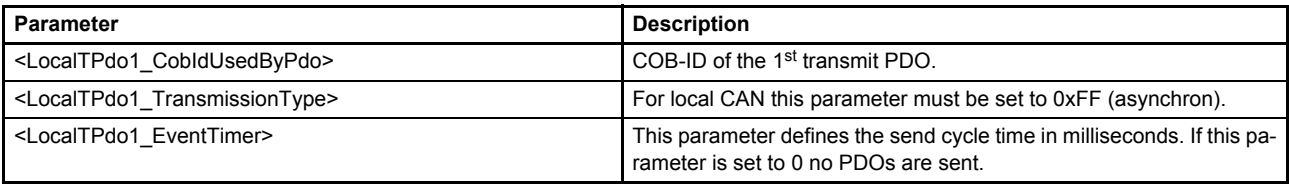

Table 35: Parameters of 1st TxPDO configuration object (73#54 / 73#58 / 73#70)

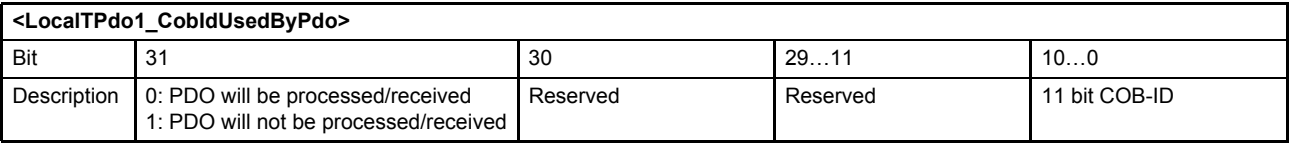

Table 36: Possible values of parameter <LocalTPdo1\_CobIdUsedByPdo> (73#54 / 73#58 / 73#70)

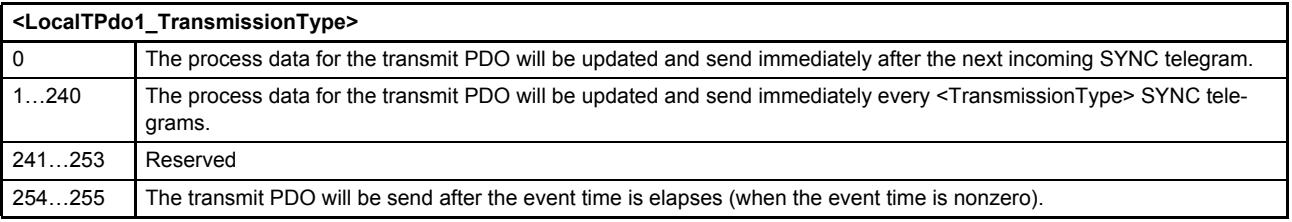

Table 37: Possible values of parameter <LocalTPdo1\_TrasnmissionType> (73#54 / 73#58 / 73#70)

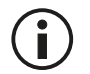

To initiate only a single request, the <LocalTPdo1\_EventTimer> (73#54 / 73#58 / 73#70) must be set to 0. The transmission then can be triggered by the parameter <LocalCANTPdoTrigger> (73#110).

## **6.8.4.2 Object 73#55 / 73#59 / 73#71: 2nd TxPDO configuration**

Second transmit PDO channel configuration.

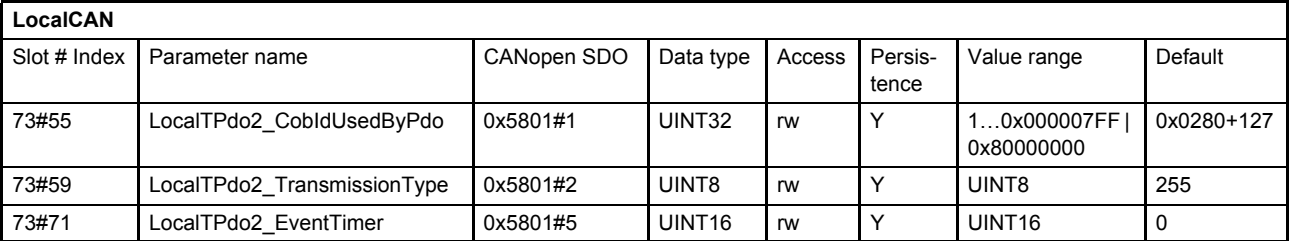

#### **Value description**

 $\Rightarrow$  [Chapter "6.8.4.1 Object 73#54 / 73#58 / 73#70: 1st TxPDO configuration", page 88](#page-107-0)
## **6.8.4.3 Object 73#56 / 73#60 / 73#72: 3rd TxPDO configuration**

Third transmit PDO channel configuration.

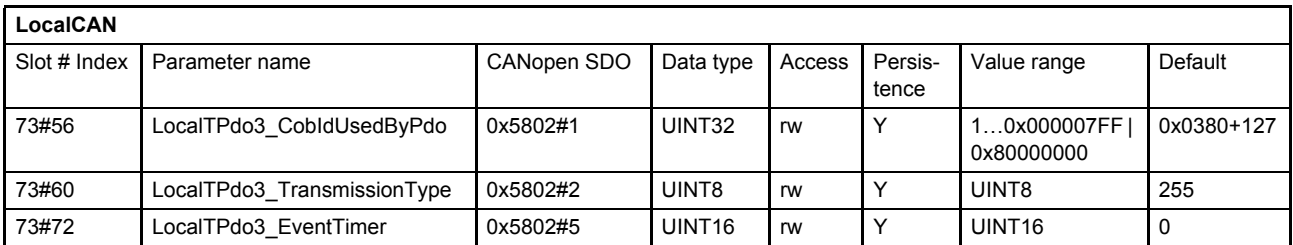

#### **Value description**

[Chapter "6.8.4.1 Object 73#54 / 73#58 / 73#70: 1st TxPDO configuration", page 88](#page-107-0)

### **6.8.4.4 Object 73#57 / 73#61 / 73#73: 4th TxPDO configuration**

Fourth transmit PDO channel configuration.

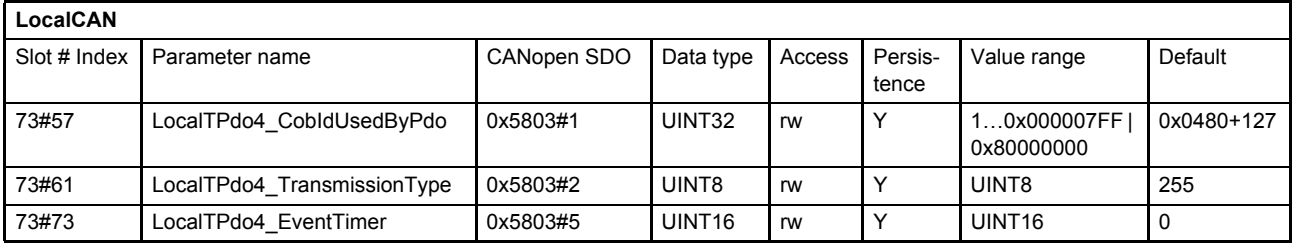

#### **Value description**

[Chapter "6.8.4.1 Object 73#54 / 73#58 / 73#70: 1st TxPDO configuration", page 88](#page-107-0)

## **6.8.4.5 Transmit process data object (TxPDO) mapping**

With the transmit process data object (TxPDO) mapping the most object dictionary entries can be mapped to a TxPDO. A CANopen telegram can carry 8 bytes data in one package. The smallest data types used in the digital servo valve are 8 bit integers. Therefore eight object dictionary entries with 8 bit data length or four object dictionary entries with 16 bits or two object dictionary entries with 32 bit can be mapped within one Tx-PDO. An arbitrary combination of different data types is possible, if the sum of the mapped TxPDO data is less or equal 8 bytes.

#### **Example:**

The following values should be mapped to the fourth TxPDO (default mapping):

- Device state machine (DSM) Status Word <StatusWord> (0#38)  $\Rightarrow$  [Chapter "5.2 Device state machine \(DSM\)", page 41](#page-60-0)
- Spool position actual value <SplActualValue> (21#144)  $\Rightarrow$  [Chapter "7.3 Spool position controller", page 125](#page-144-0)
- Pressure actual value <PrsActualValue> (22#144)  $\Rightarrow$  [Chapter "7.5.11 Actual value filter", page 147](#page-166-0)

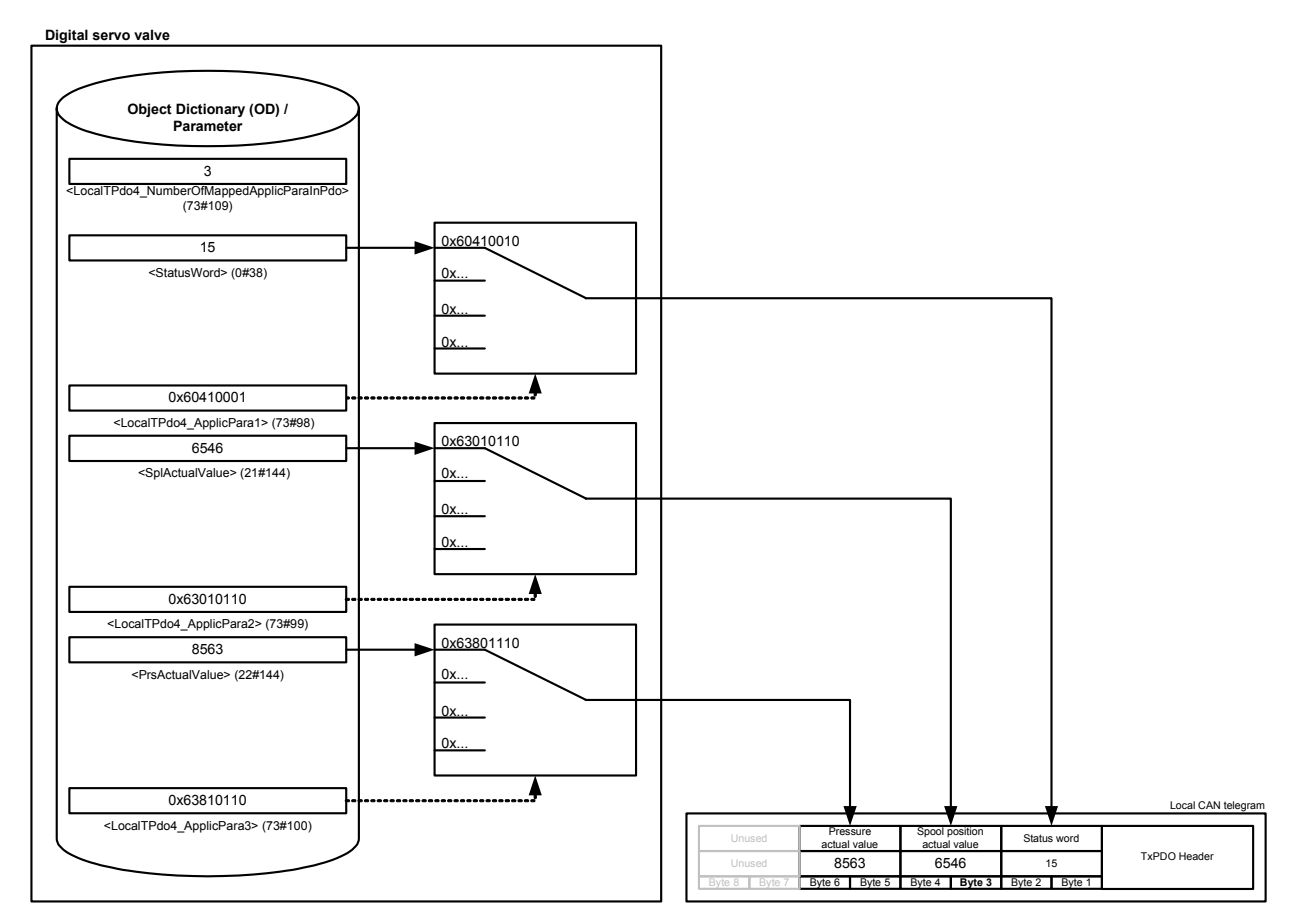

Figure 31: Transmit process data object (TxPDO) mapping

The parameter <LocalTPdo4\_NumberOfMappedApplicParaInPdo> (73#109) defines the number of mapped values for the fourth TxPDO. The parameter <LocalTPdo4\_ApplicPara1> (73#89) references to the <StatusWord> (0#38). The references to the parameters <SplActualValue> (21#144) and <PrsActualValue> (22#44) are defined in the same manner.

## <span id="page-110-0"></span>**6.8.4.6 Object 73#106 / 73#74…81: 1st TxPDO mapping**

First transmit PDO mapping.

With the parameter <LocalTPdo1\_NumberOfMappedApplicParaInPdo> (73#106) the number of real-time application parameters to be transmitted can be set. To map the application parameter itself, its CANopen index, sub-index and length must be combined to a 32 bit number and written to one of the eight possible parameters <LocalTPdo1\_ApplicPara1...8> (73#74...81) within the PDO object.

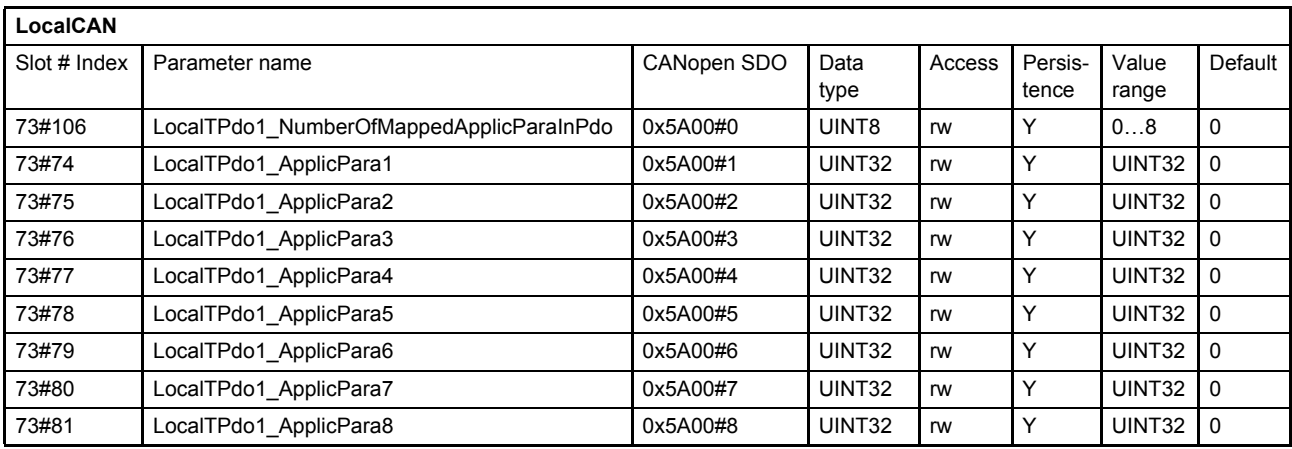

#### **Value description**

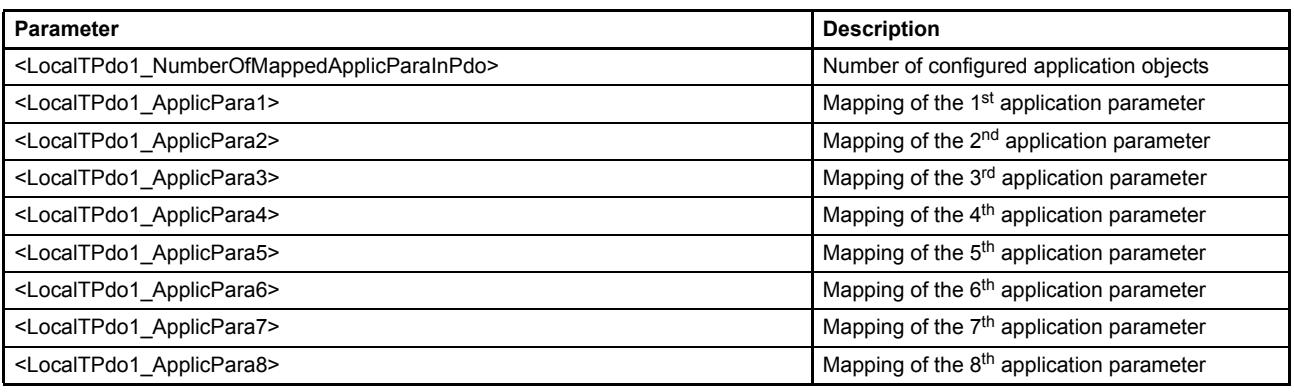

Table 38: Parameters of 1st TxPDO mapping object (73#106 / 73#74...81)

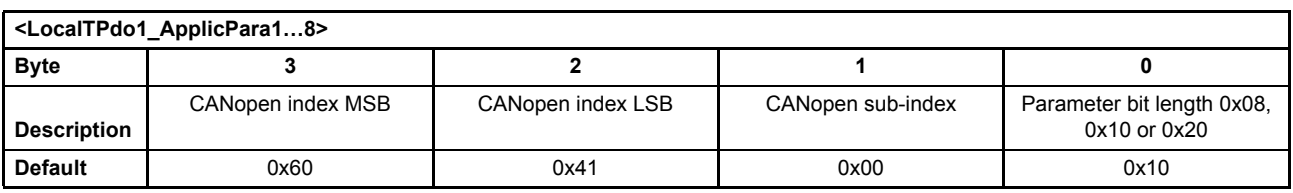

Table 39: Possible values of parameter <LocalTPdo1\_ApplicPara1…8>

This pointer contains a combination of index, sub-index and length of the parameter to be used.

The example value is 0x63410010, which refers to the <StatusWord> (0#38), with the CANopen index 0x6341 and the CANopen sub-index 0x00 with a length of 16 bit (16=0x10).

## **6.8.4.7 Object 73#107 / 73#82…89: 2nd TxPDO mapping**

Second transmit PDO mapping.

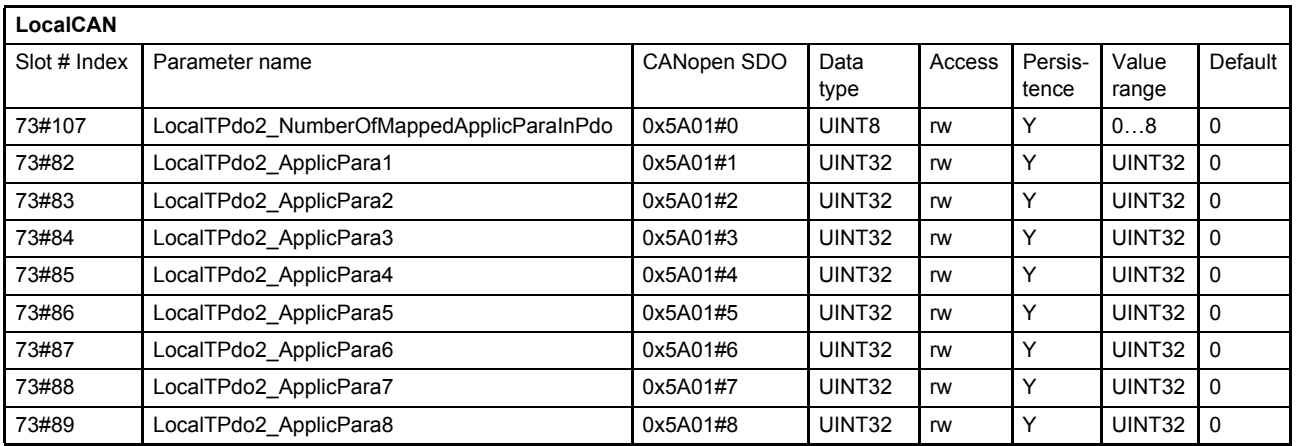

#### **Value description**

[Chapter "6.8.4.6 Object 73#106 / 73#74…81: 1st TxPDO mapping", page 91](#page-110-0)

### **6.8.4.8 Object 73#108 / 73#90…97: 3rd TxPDO mapping**

Third transmit PDO mapping.

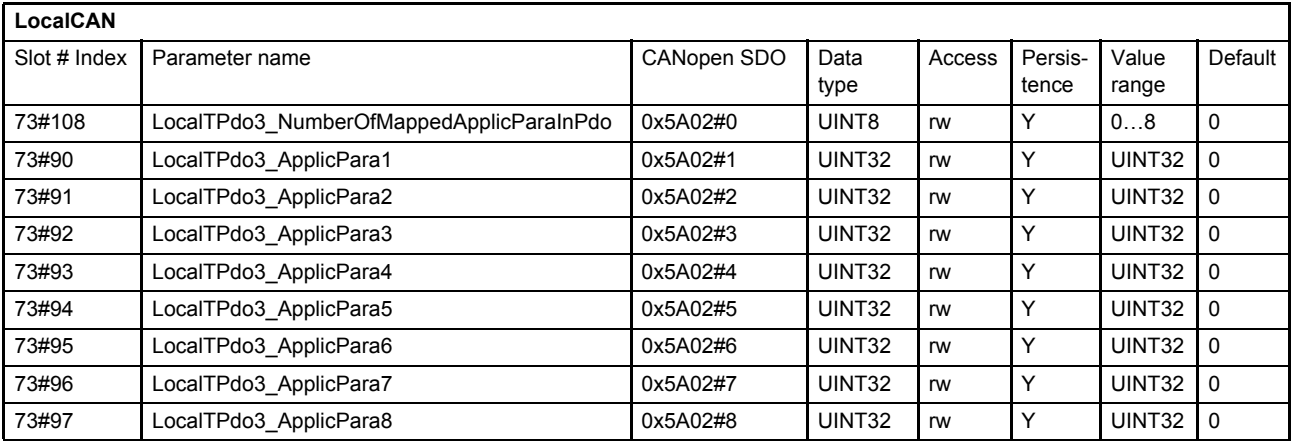

#### **Value description**

[Chapter "6.8.4.6 Object 73#106 / 73#74…81: 1st TxPDO mapping", page 91](#page-110-0)

## **6.8.4.9 Object 73#109 / 73#98…105: 4th TxPDO mapping**

Fourth transmit PDO mapping.

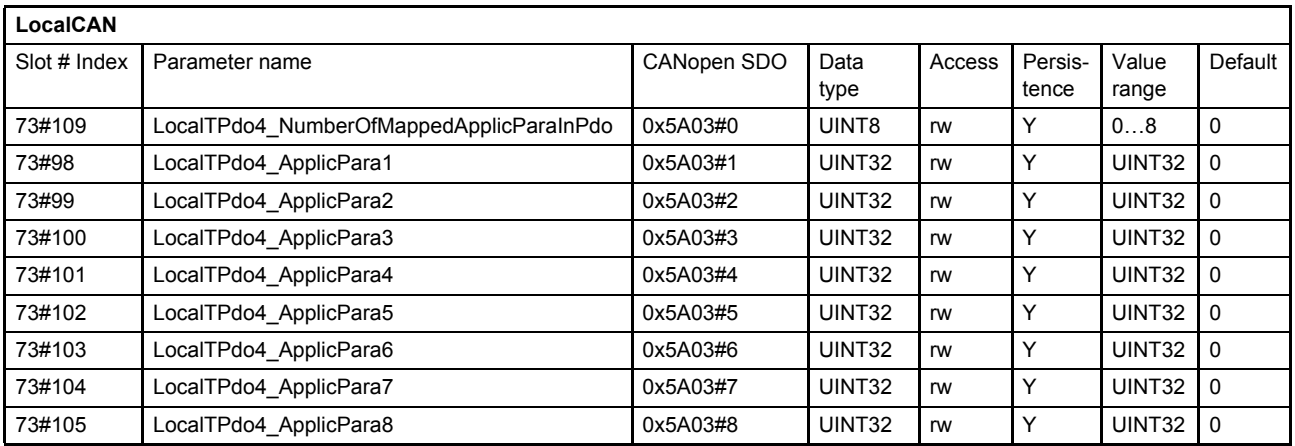

#### **Value description**

[Chapter "6.8.4.6 Object 73#106 / 73#74…81: 1st TxPDO mapping", page 91](#page-110-0)

## **6.8.5 Local CAN service data object (SDO)**

Service data objects are used to configure the cyclic communication parameters and the application parameters of the valve. The client, usually a CANopen master, is starting the service with an SDO(rx) request message. Here he selects the communication object (parameter) with index and subindex. In case of a write request also the new parameter value is in the message. The server (valve) will search in his object dictionary for this parameter using the index and subindex. Then the server will answer with a corresponding SDO(tx) acknowledge message which includes the actual parameter value in case of a read request.

The SDO abort codes are described in: [Chapter "8.3 Abort SDO Transfer Protocol", page 205](#page-224-0)

# **6.8.6 Local CAN service data object (SDO) gateway**

If an external CAN device is connected to the local CAN interface the SDO parameters of the external CAN device can be read and written by the field bus master via the SDO gateway. The local CAN has a SDO client implemented. Every application parameter within the servo valve can be transmitted to, or used to receive a parameter from the external CAN device.

As CAN object identifier (COB-ID) for the SDO transmission the default SDO CAN object identifier according to the CiA 301 is used:

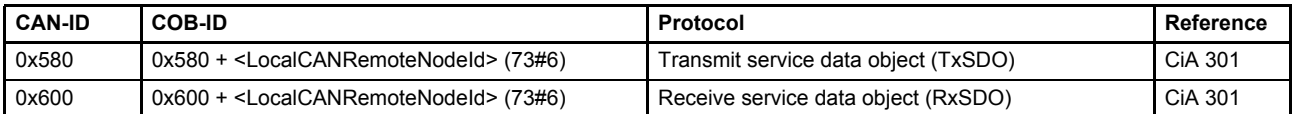

For the SDO transmission a timeout of 500 ms is set.

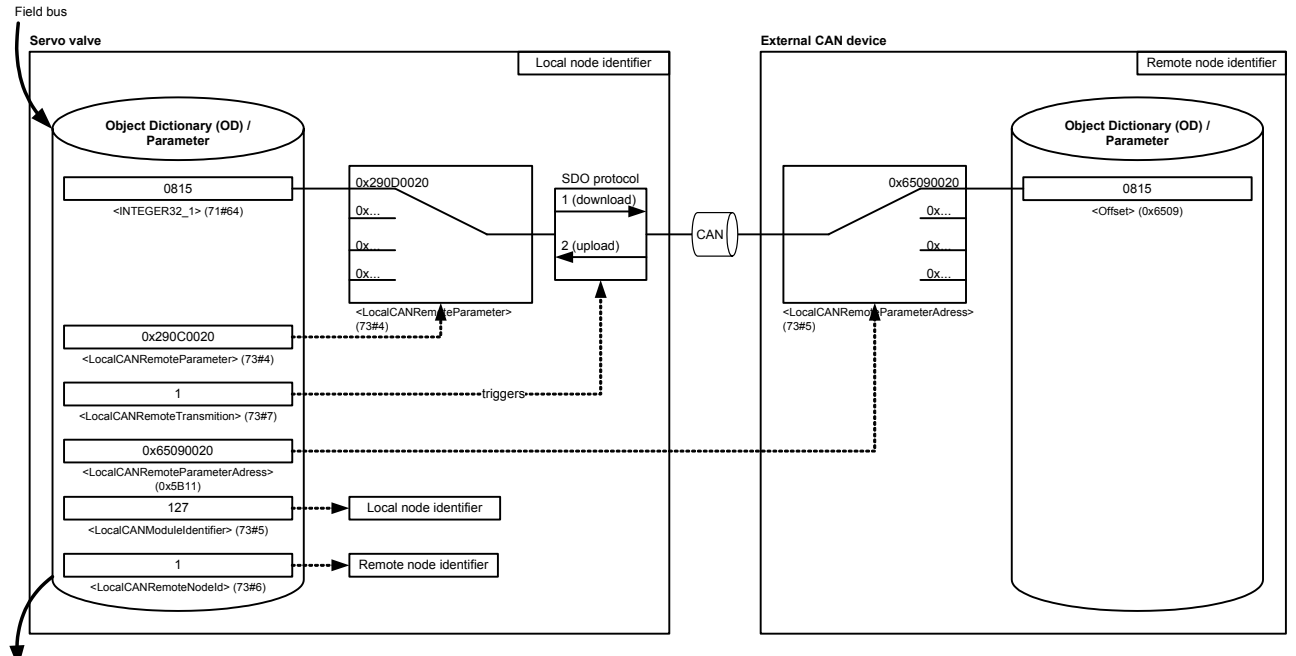

.<br>Field bus

Figure 32: Local CAN service data object (SDO) gateway

#### **6.8.6.1 Object 73#4: Remote parameter**

This parameter defines the CANopen SDO index/sub-index in the servo valve to be read or written.

- In case of a SDO download it defines the local source to be transmitted.
- In case of a SDO upload it defines the local destination to be written to.

#### $\Rightarrow$  [Chapter "6.9 Free to use parameters", page 97](#page-116-0)

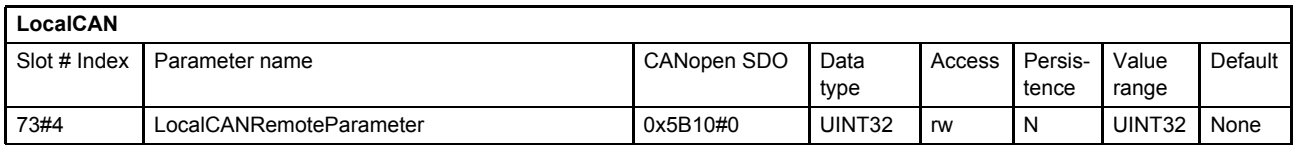

#### **Value description**

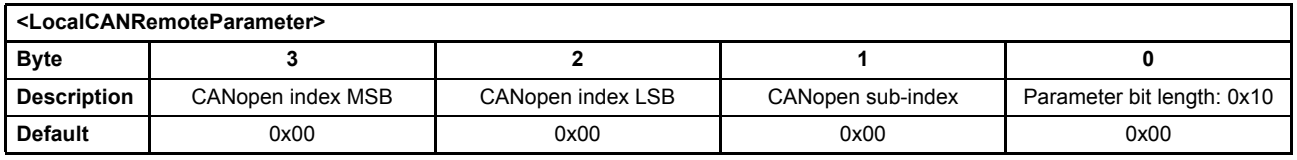

Table 40: Possible values of parameter <LocalCANRemoteParameter> (73#4)

This pointer contains a combination of index, sub-index and length of the parameter to be used. It may only refer to parameters with a bit length of 0x10.

#### **6.8.6.2 Object 73#5: Remote parameter address**

This parameter defines the CANopen SDO index/sub-index in the external CAN device to be read or written.

- In case of a CANopen SDO download it defines the destination parameter within the external CAN device to be written.
- In case of a CANopen SDO upload it defines the source parameter within the external CAN device to be transmitted.

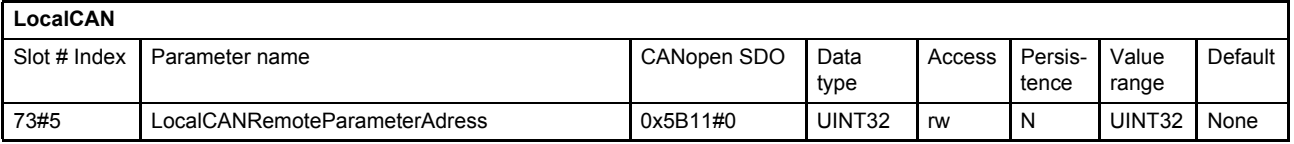

#### **Value description**

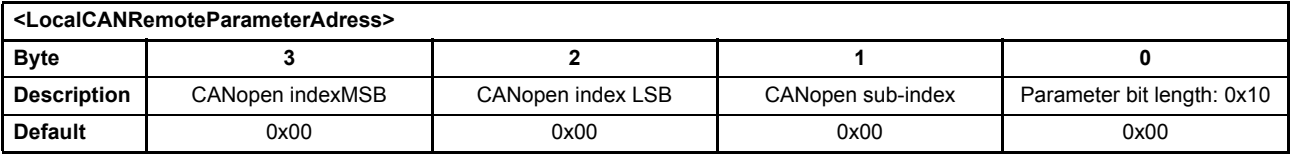

Table 41: Possible values of parameter <LocalCANRemoteParameterAdress> (73#5)

This pointer contains a combination of index, sub-index and length of the parameter to be used. It may only refer to parameters with a bit length of 0x10.

### **6.8.6.3 Object 73#6: Remote node identifier**

This parameter represents the node identifier of the external device.

This parameter must be different from the node identifier <LocalCANModuleIdentifier> (73#1) of the local CAN bus of the servo valve.

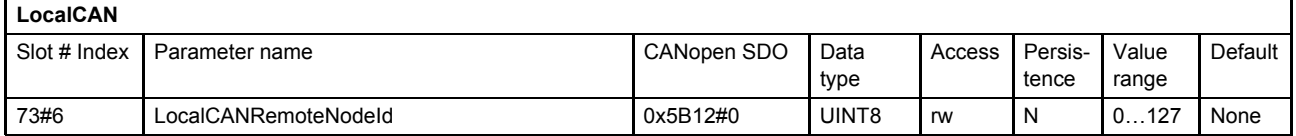

### **6.8.6.4 Object 73#7: Remote transmission**

Writing to the <LocalCANRemoteTransmission> (73#7) parameter initiates a read or write SDO transmission. The address of the considered remote parameter will be defined with the parameter

<LocalCANRemoteParameterAdress> (73#5). If the <LocalCANRemoteTransmission> is set to 1 (download) the value of the address <LocalCANRemoteParameterAdress> (73#5) will be read and saved in the local parameter defined by the <LocalCANRemoteParameter> (3#4). If <LocalCANRemoteTransmission> (73#7) is set to 2 (upload), the local value at the address <LocalCANRemoteParameter> (73#4) will be written to the remote parameter <LocalCANRemoteParameterAdress> (73#5).

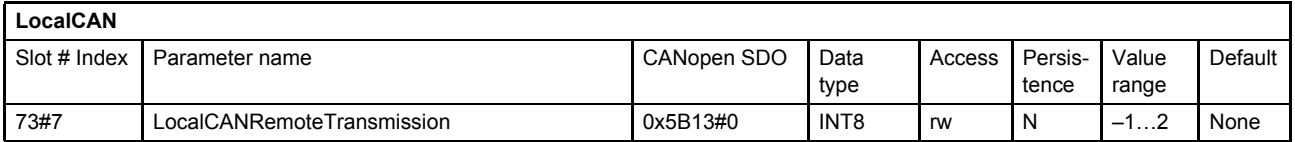

#### **Value description**

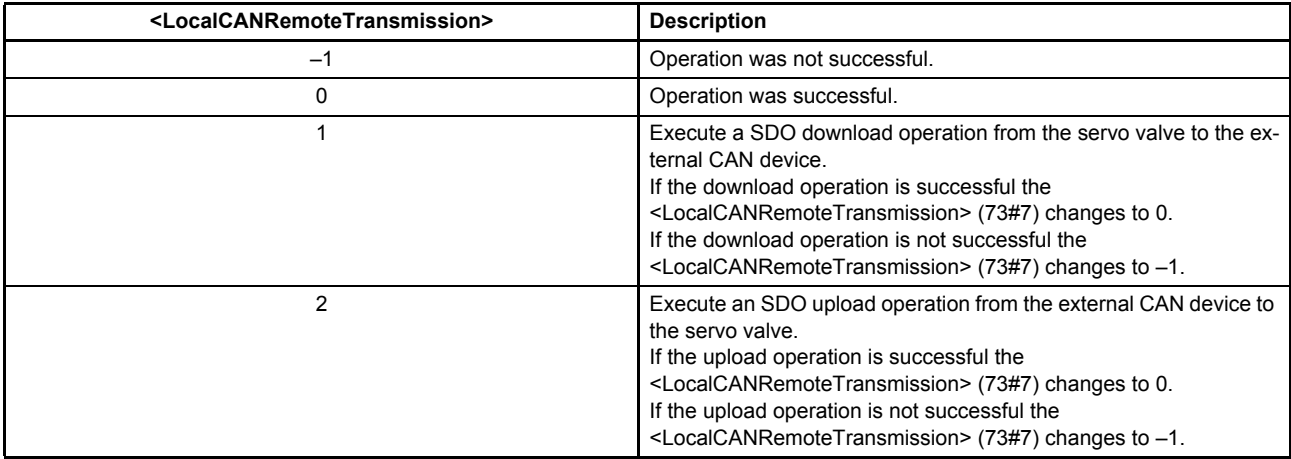

Table 42: Possible values of parameter <LocalCANRemoteTransmission> (73#7)

# **6.8.7 Local CAN Synchronization (SYNC) producer protocol emulation**

The following configuration can be used to realize a synchronous PDO transmission between the servo valve and the external CAN device.

Therefore use one of the PDO transmit channels to emulate a sync message telegram.

For example the following settings set up the fourth transmit PDO channel to act as SYNC producer:

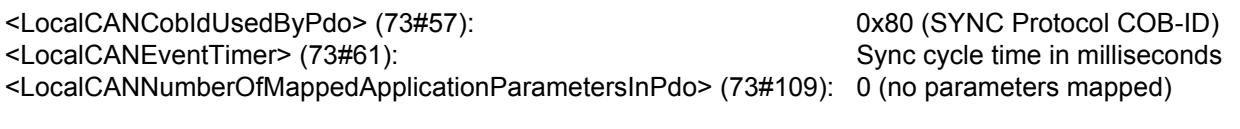

# <span id="page-116-0"></span>**6.9 Free to use parameters**

The following dummy parameters can be used as buffer parameter e.g.

- as placeholder in the PDO mapping or
- as temporary values in the event handler.

There are single parameters and arrays of parameters for most data types available.

# **6.9.1 Object 71#111: Signed one byte integer**

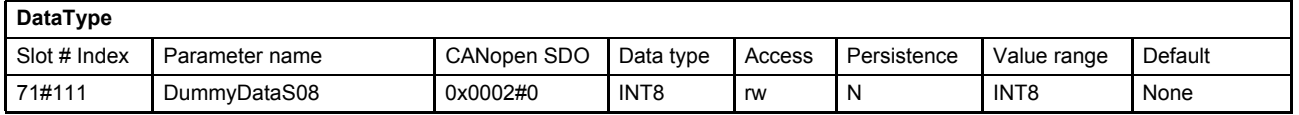

## **6.9.2 Object 71#112: Signed two byte integer**

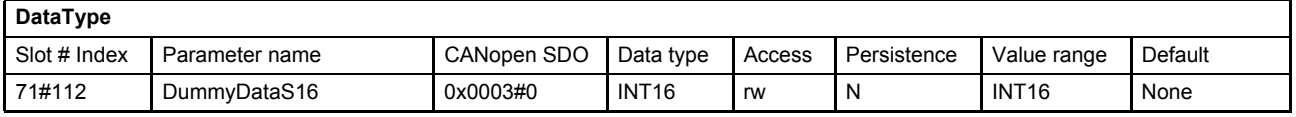

## **6.9.3 Object 71#113: Signed four byte integer**

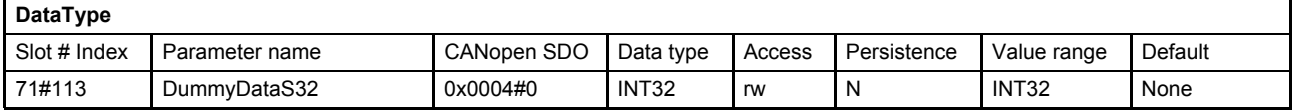

## **6.9.4 Object 71#114: Unsigned one byte integer**

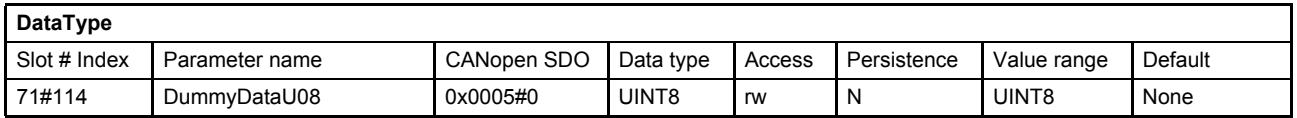

## **6.9.5 Object 71#115: Unsigned two byte integer**

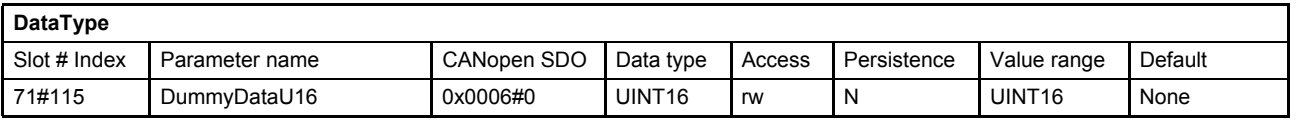

## **6.9.6 Object 71#116: Unsigned four byte integer**

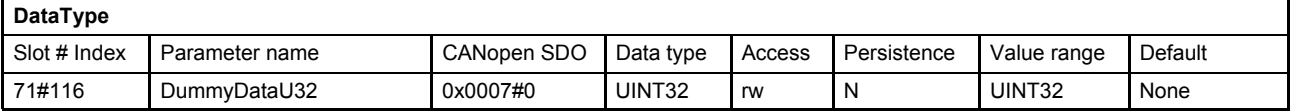

# **6.9.7 Object 71#117: Float32**

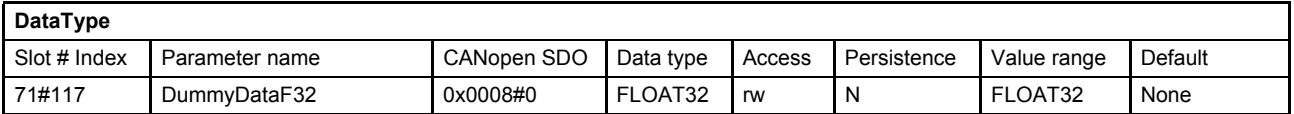

## **6.9.8 Object 71#118: Visible string**

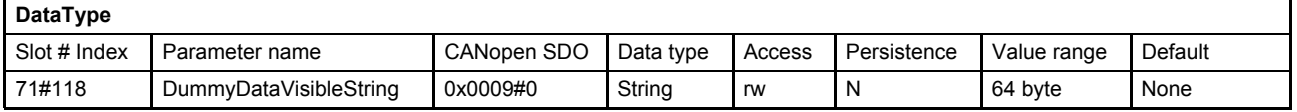

## **6.9.9 Object 71#48…55: Signed one byte integer array**

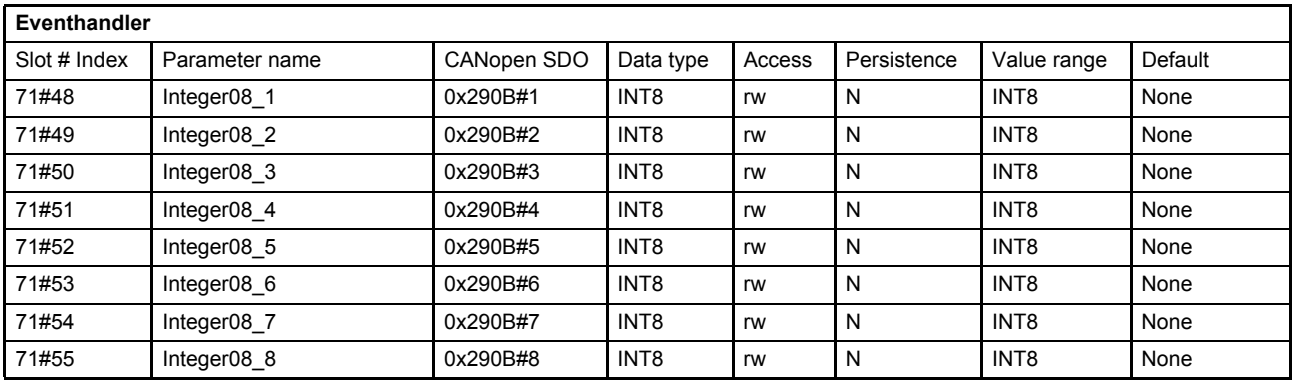

# **6.9.10 Object 71#56…63: Signed two byte integer array**

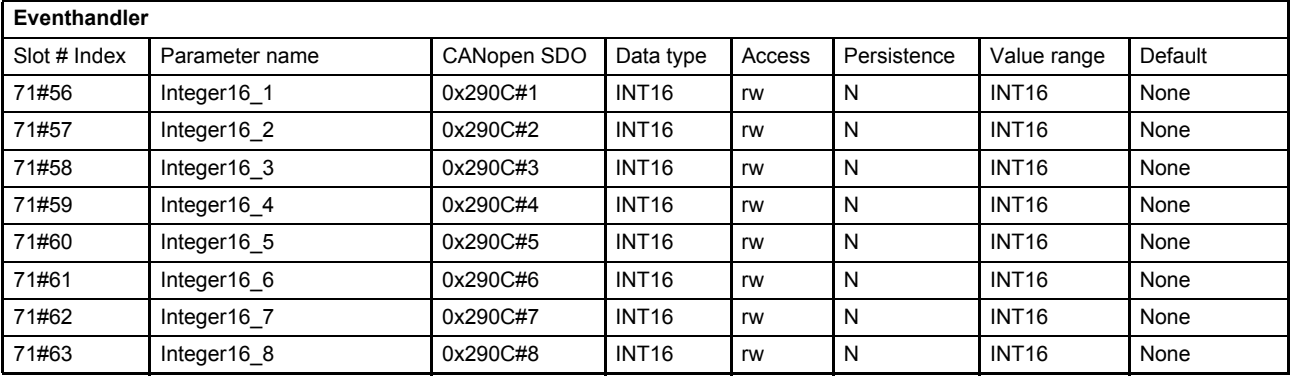

# **6.9.11 Object 71#64…71: Signed four byte integer array**

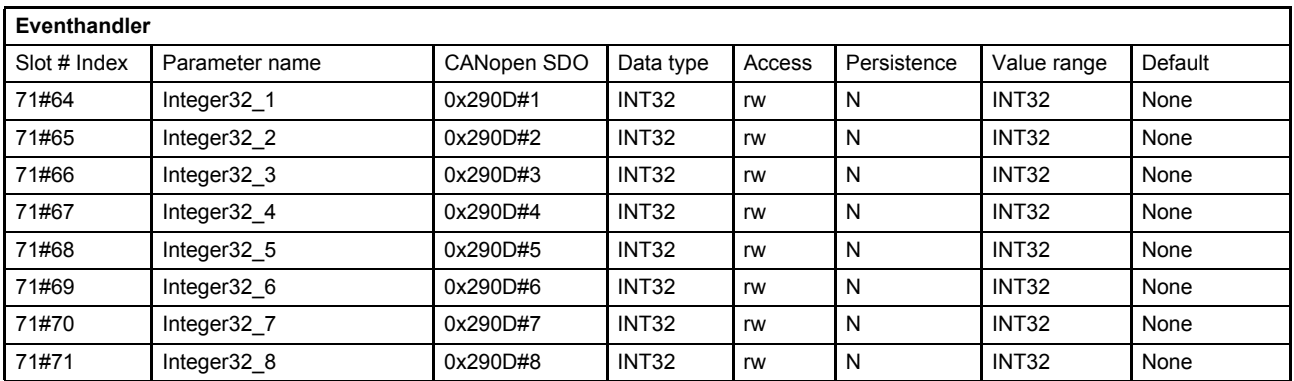

# **6.9.12 Object 71#72…79: Unsigned one byte integer array**

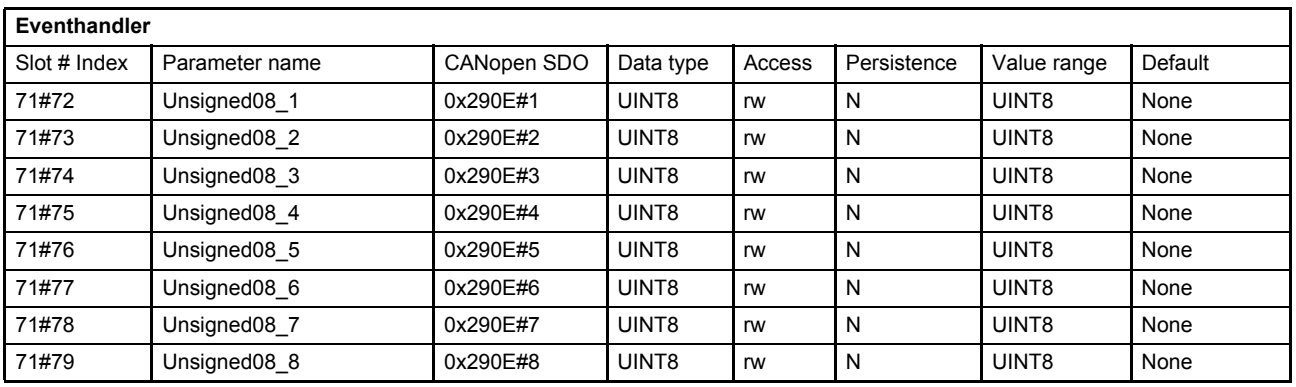

# **6.9.13 Object 71#80…87: Unsigned two byte integer array**

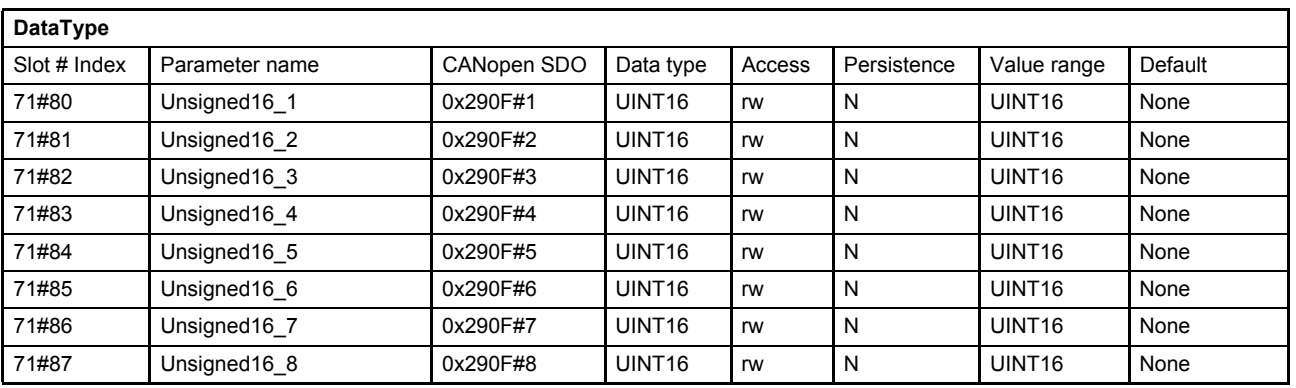

# **6.9.14 Object 71#88…95: Unsigned four byte integer array**

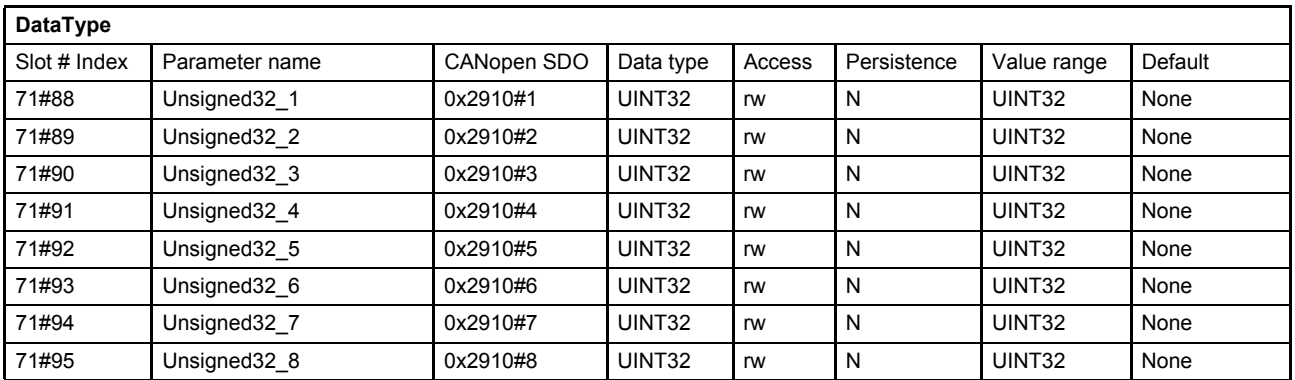

# **7 Servo valve functions**

This chapter describes how the servo valve operates depending on the <ControlMode> (0#40):

- Controller (spool position and pressure controller)
- Monitoring functions
- Command signal conditioning (spool position and pressure demand value generator)

The following structure shows the controllers and the signal conditioning blocks "demand value generator" and how they are embedded into the whole system.

#### [Chapter "7.1 Control modes", page 102](#page-121-0)

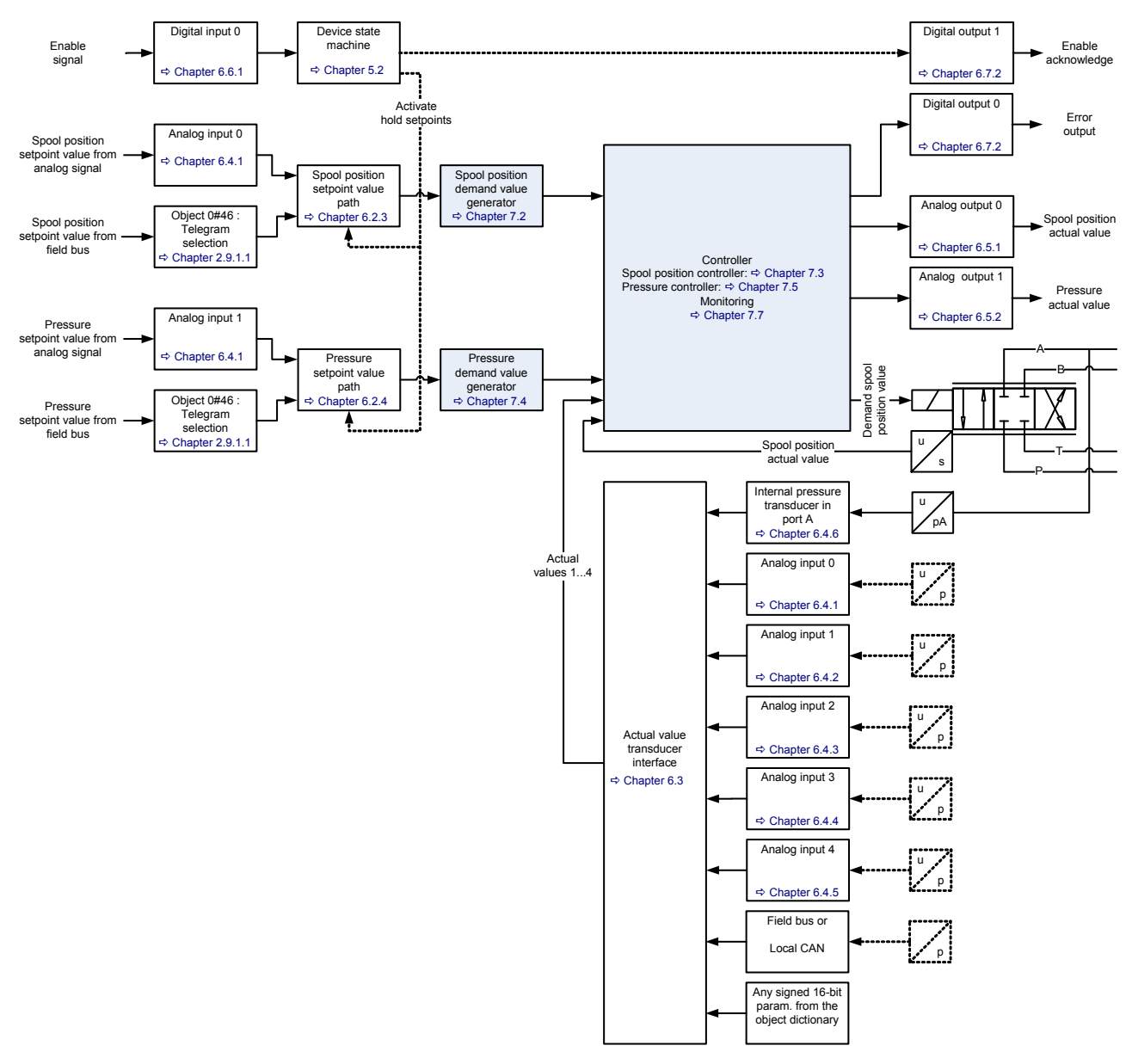

Figure 33: Servo valve controller and command signal conditioning

The servo valve can be used to control the spool position ( $\approx$  flow) and / or the pressure. For these tasks the following control structures are implemented:

- Spool position controller (configured by Moog)  $\Rightarrow$  [Chapter "7.3 Spool position controller", page 125](#page-144-1)
- Pressure controller (configured by user)  $\Rightarrow$  [Chapter "7.5 Pressure controller", page 140](#page-159-0)
- Pressure demand signal polarity  $\Rightarrow$  [Chapter "7.4.6 Pressure demand signal sign", page 139](#page-158-0)
- Spool position (Q) / pressure (P) switchover  $\Rightarrow$  [Chapter "7.6 Spool position \(Q\) / pressure \(P\) switchover", page 159](#page-178-0)

With these control structures the user can build several controllers depending on the <ControlMode> (0#40).

# <span id="page-121-0"></span>**7.1 Control modes**

The servo valve can be run in the following control modes. The control mode of the servo valve is set with the parameter <ControlMode> (0#40).

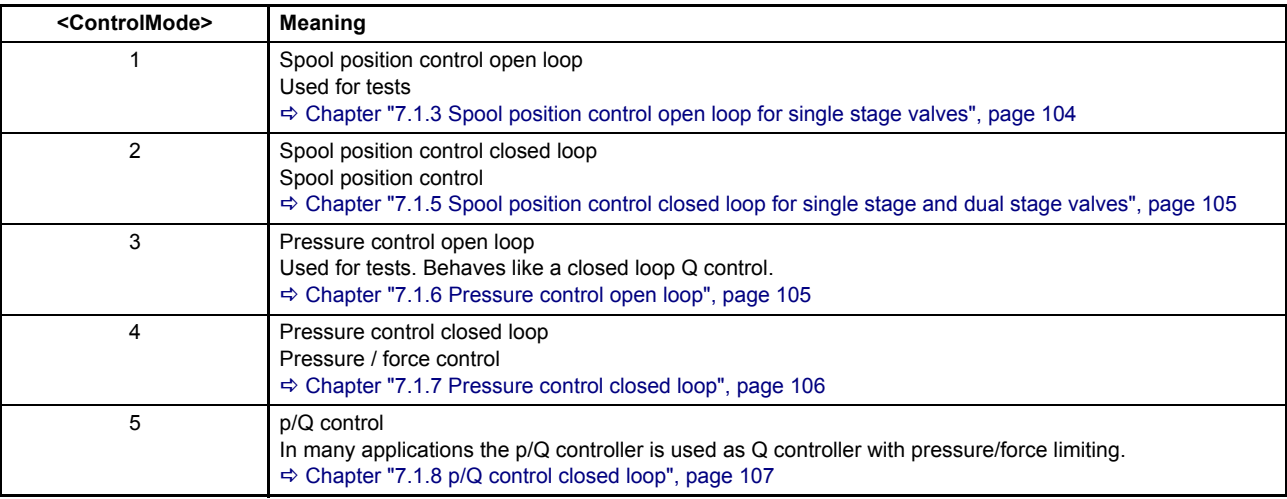

Table 43: Control mode values

# <span id="page-122-0"></span>**7.1.1 Object 0#40: Control mode**

This parameter selects the servo valve control mode.

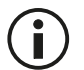

The available control modes are defined by the <Capability> (0#50) parameter.  $\Rightarrow$  [Chapter "4.1.9 Object 0#50: Capability", page 35](#page-54-0)

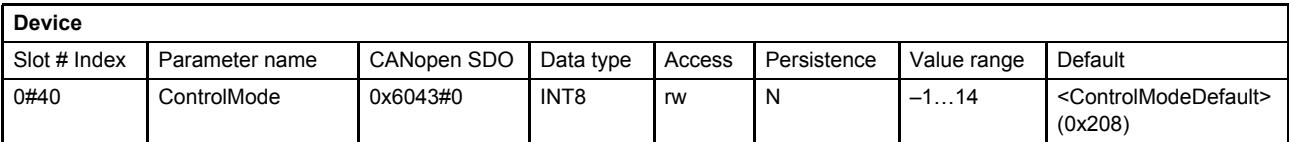

#### **Value description**

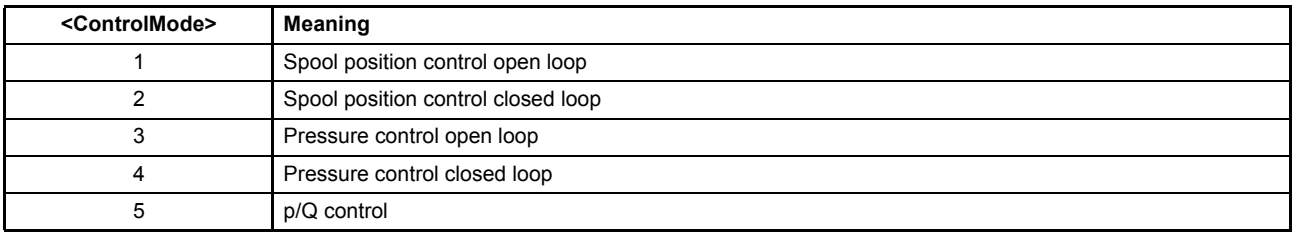

Table 44: Possible values of parameter <ControlMode> (0#40)

## **7.1.2 Object 0#208: Control mode default**

The <ControlModeDefault> (0#208) defines the control mode after power-up of the servo valve. During startup of the servo valve, the parameter <ControlModeDefault> (0#208) is copied to the parameter <ControlMode> (0#40).

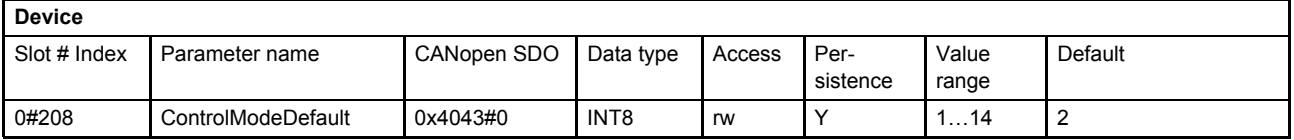

# <span id="page-123-0"></span>**7.1.3 Spool position control open loop for single stage valves**

The spool position open loop mode is selected by setting the parameter <ControlMode> (0#40) to 1 (spool position control open loop).

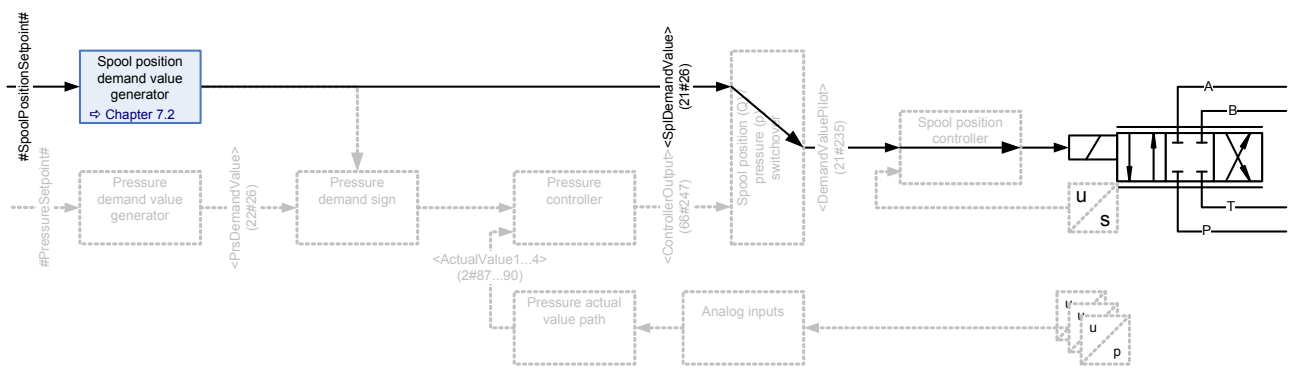

Figure 34: Spool position control open loop for single stage valves

```
\RightarrowChapter "7.1.1 Object 0#40: Control mode", page 103
\Rightarrow Chapter "7.2.1 Object 21#24...26: Demand value", page 108
```
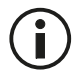

This control mode is meant to be used only for commissioning or diagnostic purposes.

The signal #SpoolpositionSetpoint# is an internal signal only. It links the signal from the spool position setpoint value path to the spool position demand value generator.  $\Rightarrow$  [Chapter "6.2.3 Spool position setpoint value path", page 54](#page-73-0)

# **7.1.4 Spool position control open loop for dual stage valves**

The spool position closed loop mode is selected by setting the parameter <ControlMode> (0#40) to 2 (spool position control closed loop). This open loop setting only affects the main stage. The pilot valve remains in spool position closed loop at all time.

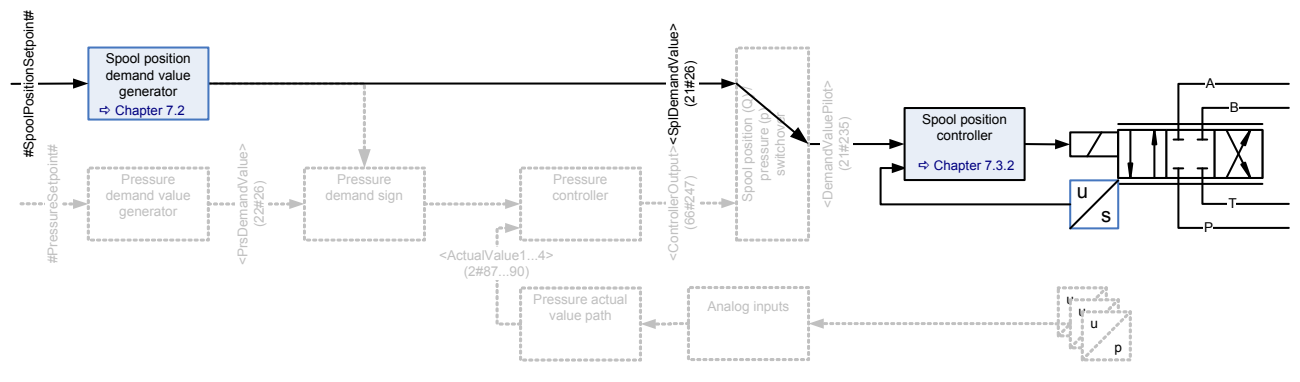

Figure 35: Spool position control open loop for dual stage valves

- $\Rightarrow$  [Chapter "7.1.1 Object 0#40: Control mode", page 103](#page-122-0)
- $\Rightarrow$  Chapter "7.2.1 Object 21#24...26: Demand value", page 108

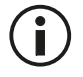

This control mode is meant to be used only for commissioning or diagnostic purposes.

The signal #SpoolpositionSetpoint# is an internal signal only. It links the signal from the spool position setpoint value path to the spool position demand value generator.  $\Rightarrow$  [Chapter "6.2.3 Spool position setpoint value path", page 54](#page-73-0)

## <span id="page-124-0"></span>**7.1.5 Spool position control closed loop for single stage and dual stage valves**

The spool position closed loop mode is selected by setting the parameter <ControlMode> (0#40) to 2 (spool position control closed loop).

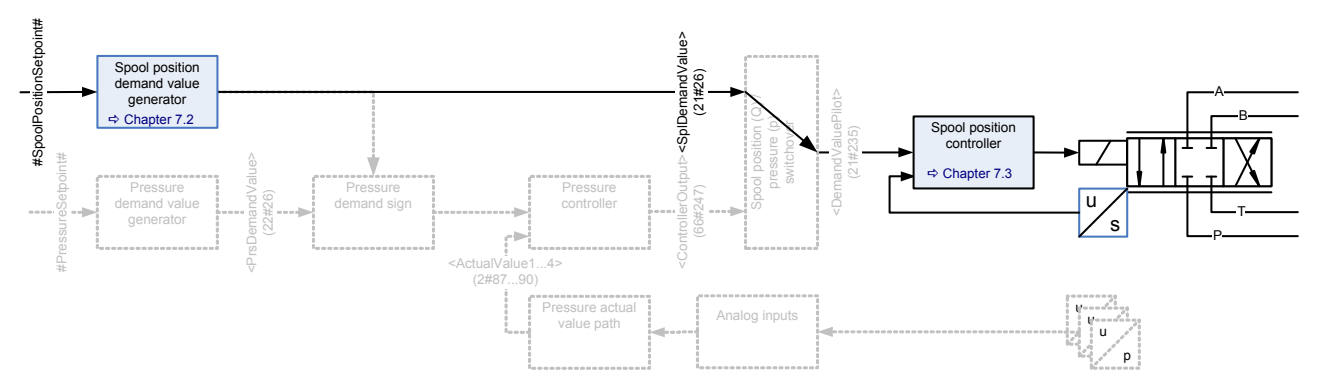

Figure 36: Spool position control closed loop for single stage and dual stage valves

 $\Rightarrow$  [Chapter "7.1.1 Object 0#40: Control mode", page 103](#page-122-0)  $\Rightarrow$  Chapter "7.2.1 Object 21#24...26: Demand value", page 108

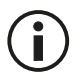

The signal #SpoolpositionSetpoint# is an internal signal only. It links the signal from the spool position setpoint value path to the spool position demand value generator.  $\Rightarrow$  [Chapter "6.2.3 Spool position setpoint value path", page 54](#page-73-0)

## <span id="page-124-1"></span>**7.1.6 Pressure control open loop**

The pressure control open loop mode is selected by setting the parameter <ControlMode> (0#40) to 3 (pressure control open loop). The behavior is the same as in the spool position closed loop control mode.

[Chapter "7.1.5 Spool position control closed loop for single stage and dual stage valves", page 105](#page-124-0)

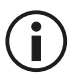

This mode is for commissioning of the servo valve only and should only be used by Moog staff..

# <span id="page-125-0"></span>**7.1.7 Pressure control closed loop**

The pressure control closed loop mode is selected by setting the parameter <ControlMode> (0#40) to 4 (pressure control closed loop).

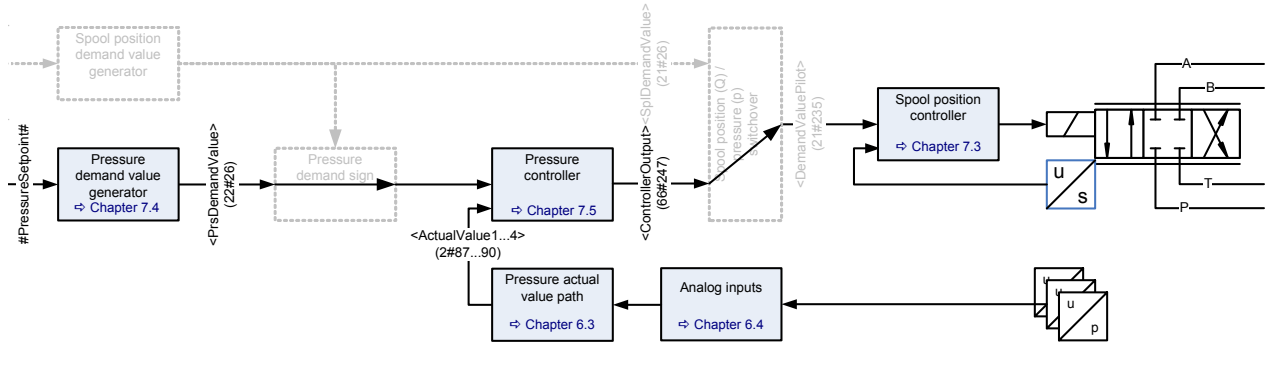

Figure 37: Pressure control closed loop

Description of the feedback signal <ActualValue1…8> (2#87…2#90):  $\Rightarrow$  [Chapter "6.3 Actual value transducer interface", page 58](#page-77-0)

 $\Rightarrow$  [Chapter "7.1.1 Object 0#40: Control mode", page 103](#page-122-0)

 $\Rightarrow$  Chapter "7.4.1 Object 22#24...26: Demand value", page 131

[Chapter "7.5.7 Object 66#247: Controller output", page 142](#page-161-0)

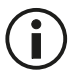

The signal #PressureSetpoint# is an internal signal only. It links the signal from the pressure setpoint value path to the pressure demand value generator.  $\Rightarrow$  [Chapter "6.2.4 Pressure setpoint value path", page 56](#page-75-0)

# <span id="page-126-0"></span>**7.1.8 p/Q control closed loop**

The p/Q control mode is selected by setting the parameter <ControlMode> (0#40) to 5 (p/Q control).

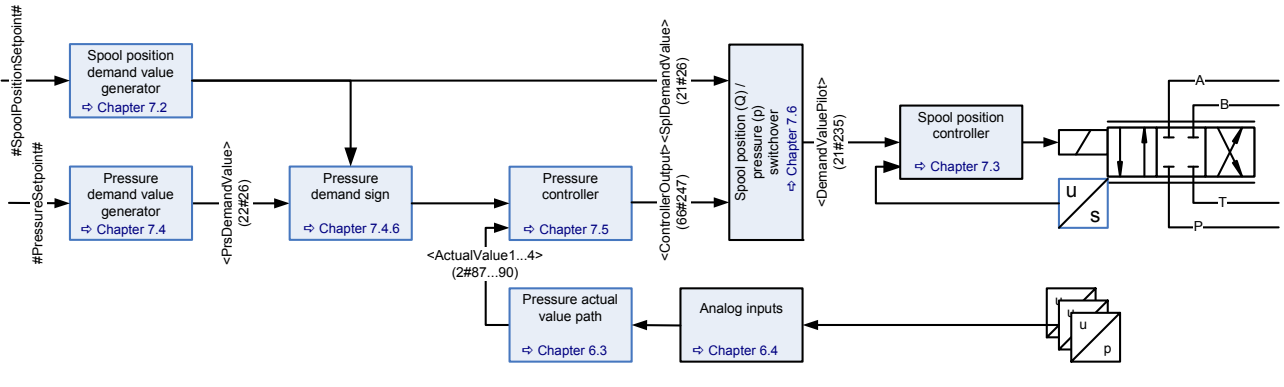

Figure 38: p/Q control closed loop

Description of the feedback signal <ActualValue1…8> (2#87…2#90):  $\Rightarrow$  [Chapter "6.3 Actual value transducer interface", page 58](#page-77-0)

 $\Rightarrow$  Chapter "7.2.1 Object 21#24...26: Demand value", page 108

- $\Rightarrow$  Chapter "7.4.1 Object 22#24...26: Demand value", page 131
- $\Rightarrow$  [Chapter "7.5.7 Object 66#247: Controller output", page 142](#page-161-0)
- $\Rightarrow$  [Chapter "7.6.1.1 Object 21#235: Demand value pilot", page 160](#page-179-0)

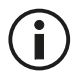

The signal #PressureSetpoint# is an internal signal only. It links the signal from the pressure setpoint value path to the pressure demand value generator.  $\Rightarrow$  [Chapter "6.2.4 Pressure setpoint value path", page 56](#page-75-0)

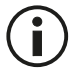

The signal #SpoolPositionSetpoint# is an internal signal only. It links the signal from the spool position setpoint value path to the spool position demand value generator.  $\Rightarrow$  [Chapter "6.2.3 Spool position setpoint value path", page 54](#page-73-0)

## **7.1.9 Sample frequency**

The <BasicSampleFrequency> (no access via Profibus) is the frequency of the real time control loop. With this frequency the actual spool position is calculated from the LVDT signal and, i.e. the current controller, pressure controller and spool position controller are calculated.

#### **7.1.9.1 Object 0x3030: Basic sample frequency**

This frequency is fixed to 10 kHz that corresponds to a sampling time of 0.1 ms.

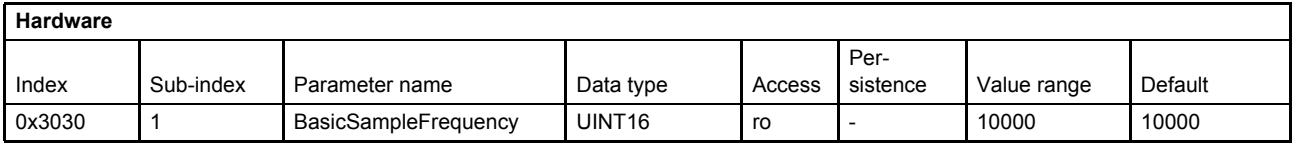

# <span id="page-127-0"></span>**7.2 Spool position setpoint conditioning / demand value generator**

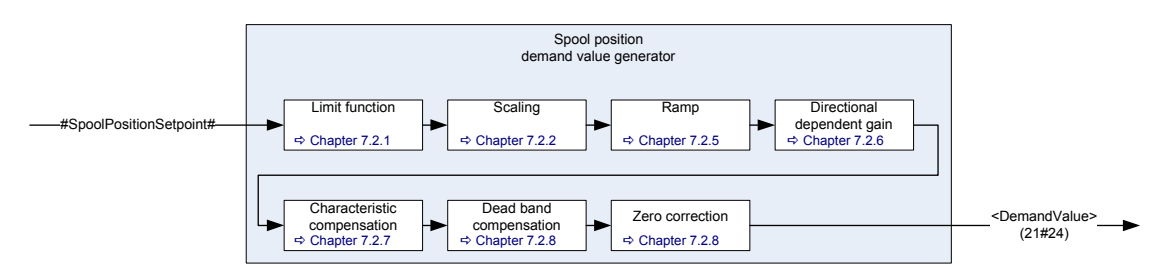

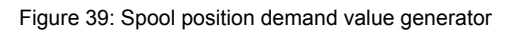

 $\left( \mathbf{i}\right)$ 

The internal signal #SpoolPositionSetpoint# is used to link the spool position setpoint value to the spool position demand value generator.  $\Rightarrow$  [Chapter "6.2.3 Spool position setpoint value path", page 54](#page-73-0)

# <span id="page-127-1"></span>**7.2.1 Object 21#24…26: Demand value**

The demand value is generated from the #SpoolPositionSetpoint# by means of the functions in the demand value generator and forwarded to the spool position controller.

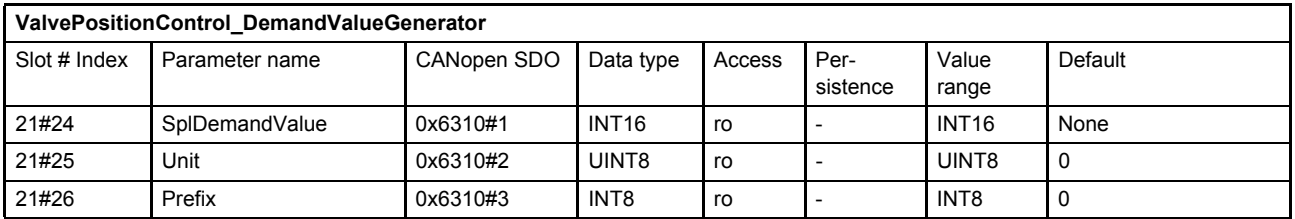

 $\Rightarrow$  [Chapter "2.5.3 Units and prefix parameter", page 13](#page-32-0)

## <span id="page-127-2"></span>**7.2.2 Object 21#27…29: Reference value**

The reference value is the value that corresponds to 100 % of the input signal. This means that a 100 % input signal is equal to 16384 increments and a –100 % input signal is equal to –16384 increments. This parameter depends on the controller hardware. It can be used by the field bus master to scale the setpoint values.

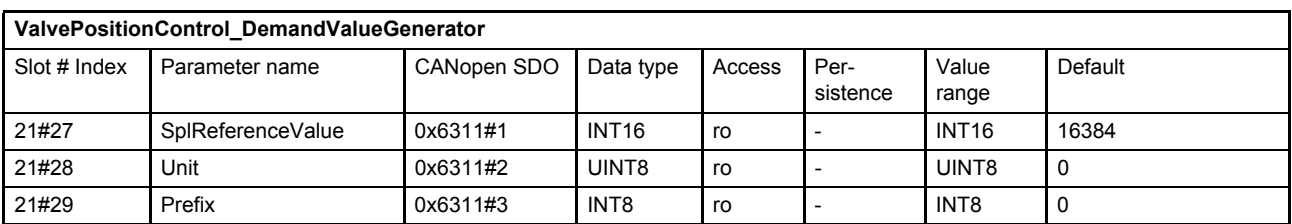

 $\Rightarrow$  [Chapter "2.5.3 Units and prefix parameter", page 13](#page-32-0)

# **7.2.3 Limit function**

This function limits the value range of the spool position input signal. The limit is defined by setting the upper and lower limit.

Bit 10 of the status word indicates whether the input signal is being limited or not. [Chapter "5.2.3 Object 0#38: Status word", page 48](#page-67-0)

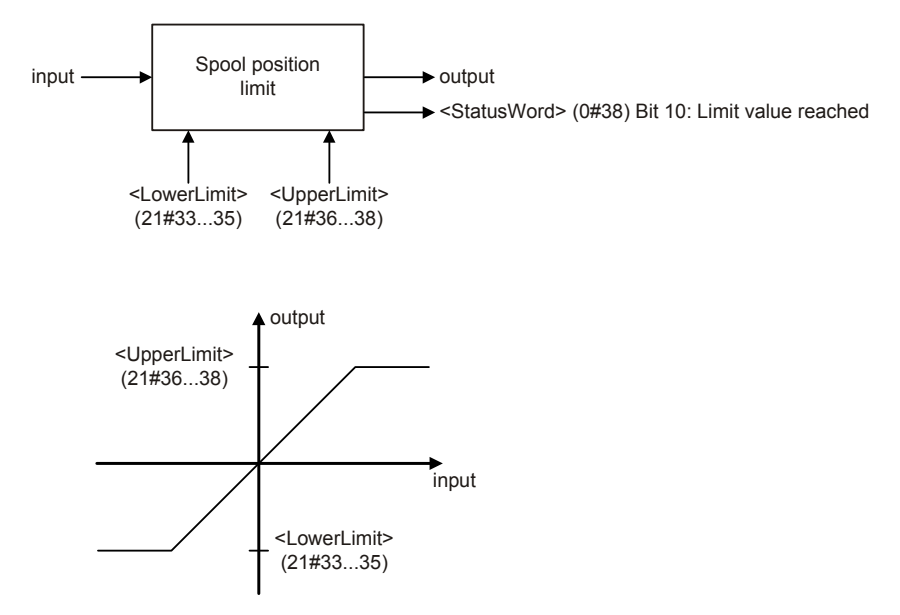

Figure 40: Limit function

 $\bf{ii}$ 

The <UpperLimit> (21#33…35) must be greater than the <LowerLimit> (21#36…38). If <LowerLimit> (21#36…38) will be set greater than the <UpperLimit> (21#33…35), the <UpperLimit> (21#33…35) will be set to the value of the <LowerLimit> (21#36…38).

## **7.2.3.1 Object 21#33…35: Upper Limit**

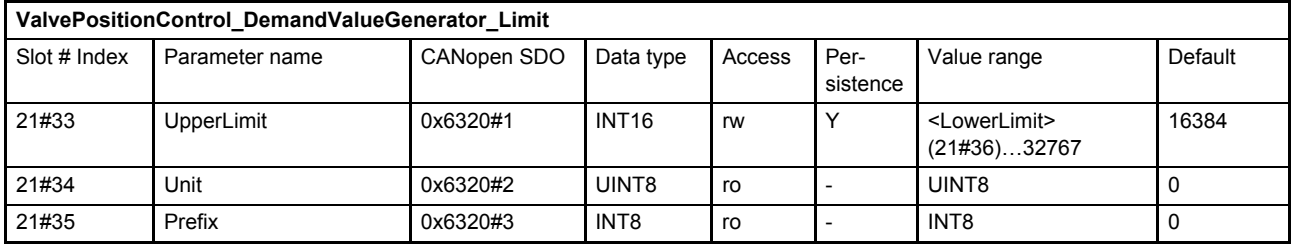

 $\Rightarrow$  [Chapter "2.5.3 Units and prefix parameter", page 13](#page-32-0)

### **7.2.3.2 Object 21#36…38: Lower Limit**

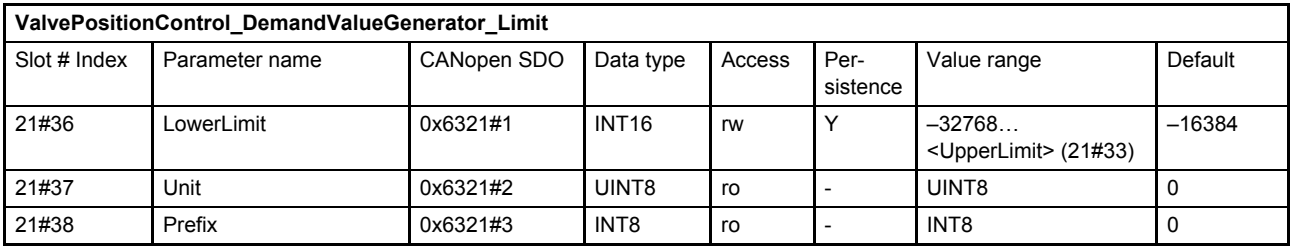

 $\Rightarrow$  [Chapter "2.5.3 Units and prefix parameter", page 13](#page-32-0)

# **7.2.4 Scaling**

This function is used to scale the spool position setpoint value, e.g. to influence the input signal's range. The output signal is calculated by multiplication of the input signal with a scaling factor and a subsequent addition of an offset according to the following figure.

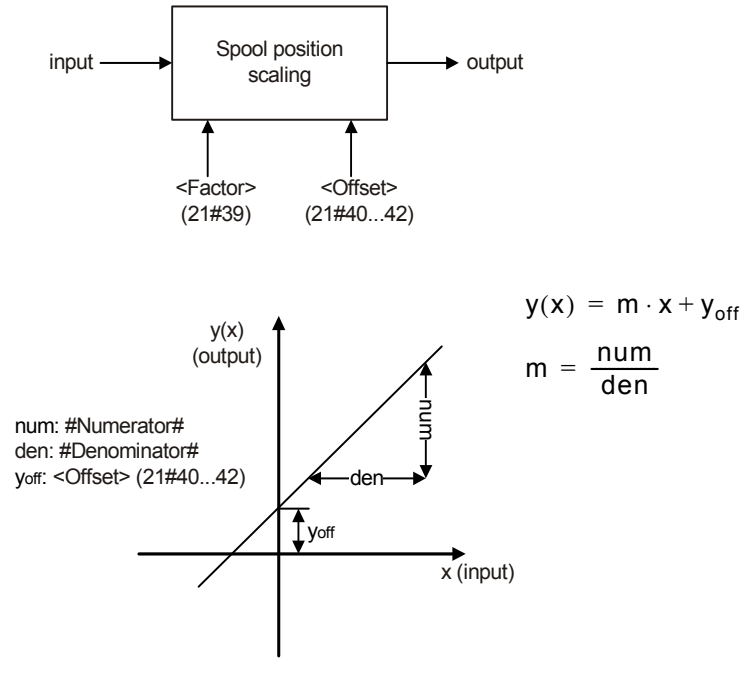

Figure 41: Scaling function

## **7.2.4.1 Object 21#39: Factor**

This parameter is a slope factor by which the input is multiplied. It is defined by two signed integer values, the numerator (upper 16 bits of the parameter) and the denominator (lower 16 bits of the parameter).

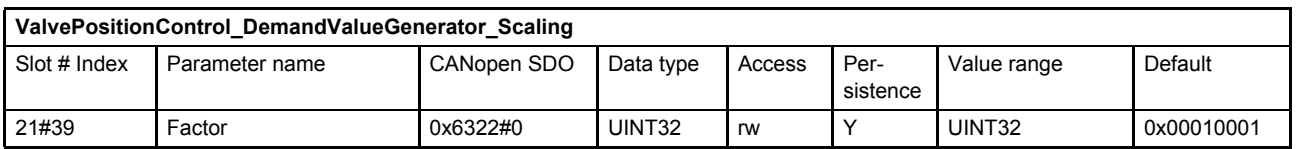

#### **Value description**

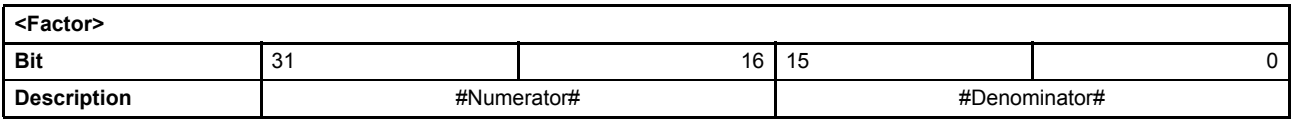

Table 45: Data structure of the slope factor

## **7.2.4.2 Object 21#40…42: Offset**

This parameter is the offset of the linear output function.

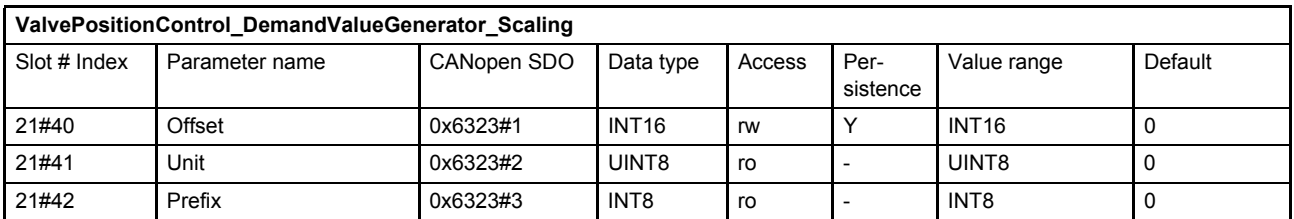

 $\Rightarrow$  [Chapter "2.5.3 Units and prefix parameter", page 13](#page-32-0)

## <span id="page-130-0"></span>**7.2.5 Ramp**

The ramp function limits the slew rate of the input signal. The <Type> (21#43) parameter is used to activate a one-quadrant, two-quadrant or four-quadrant ramp or to deactivate the ramp function.

If the ramp function is running or the ramp function is stopped by the bit 15 (ramp stop) of the #ControlWord# signal the following <StatusWord> (0#38) bits are set:

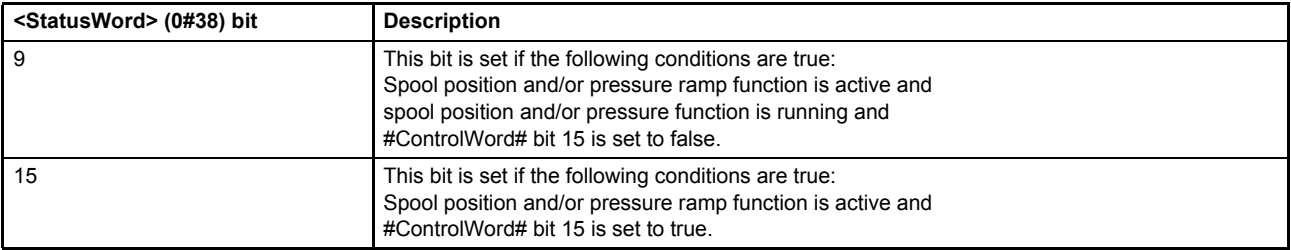

 $\Rightarrow$  [Chapter "5.2.3 Object 0#38: Status word", page 48](#page-67-0)

 $\Rightarrow$  [Chapter "5.1.1 Object 0#41: Local", page 38](#page-57-0)

 $\Rightarrow$  [Chapter "5.1.2 Object 0#37: Control word", page 39](#page-58-0)

 $\Rightarrow$  [Chapter "5.1.3 Object 0#206: Local control word", page 40](#page-59-0)

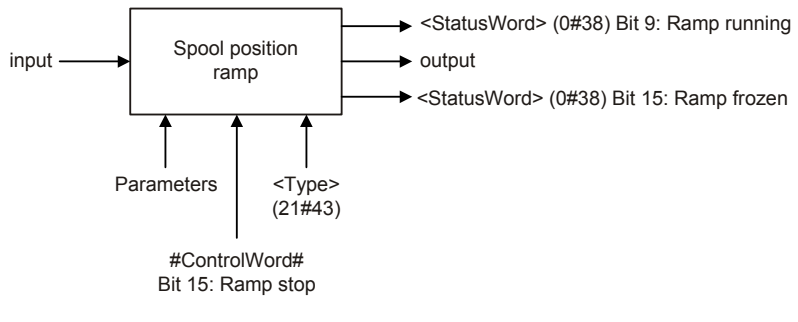

Figure 42: Ramp function

## **7.2.5.1 Object 21#43: Type**

This parameter defines the slope rate of the ramp dependent on the direction of movement.

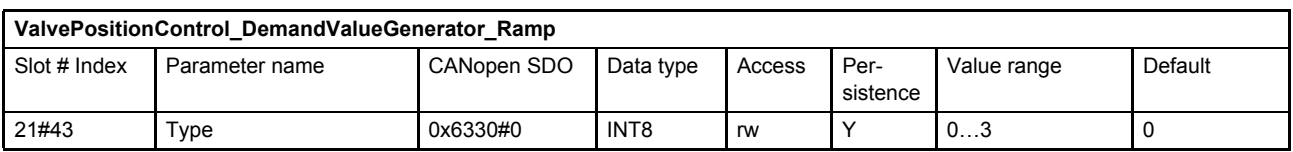

#### **Value description**

| <type></type> | <b>Description</b> |
|---------------|--------------------|
| 0             | No ramp            |
|               | One-quadrant ramp  |
|               | Two-quadrant ramp  |
| w             | Four-quadrant ramp |

Table 46: Possible values of parameter <Type> (21#43)

## **7.2.5.2 One-quadrant ramp (ramp type 1)**

This function limits the input signal's rate of change to the defined <AccelerationTime> (21#44…46). This ramp type is active, if the parameter <Type> (21#43) is set to 1.

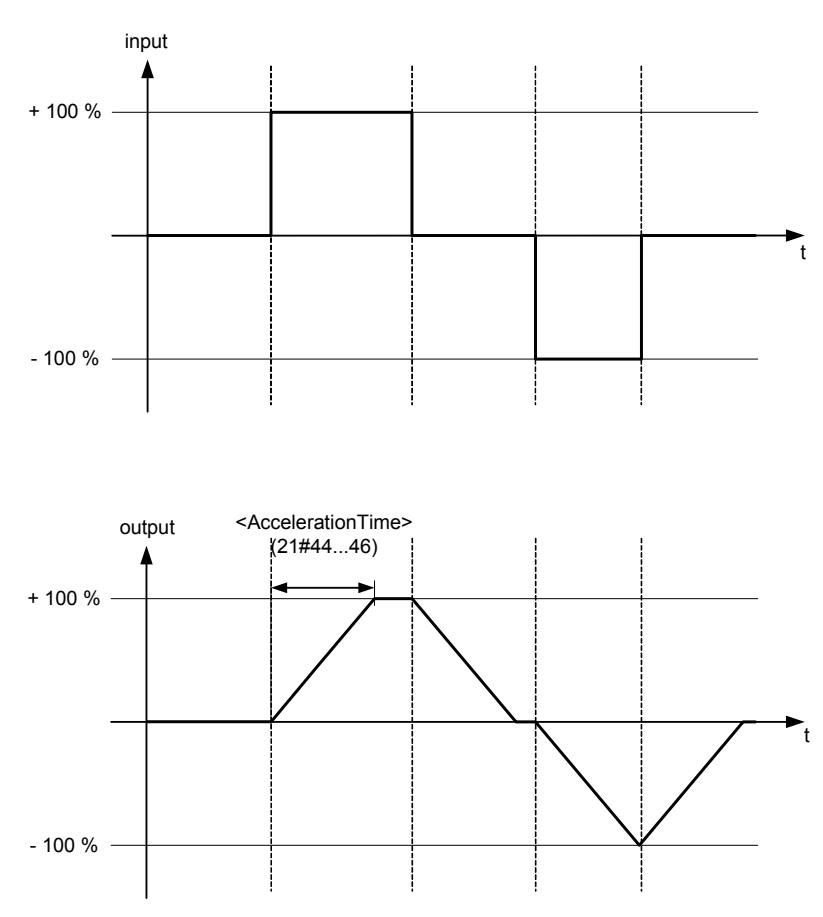

<span id="page-131-0"></span>Figure 43: Ramp type 1

## <span id="page-132-0"></span>**7.2.5.2.1 Object 21#44…46: Acceleration time**

This parameter defines the output signal's maximum rate of change. The acceleration time corresponds to the time the signal needs for a change from 0 to 100 % as shown in  $\Rightarrow$  [Figure 43, page 112.](#page-131-0) The acceleration time can be specified with a resolution of 1 s, 100 ms, 10 ms or 1 ms.

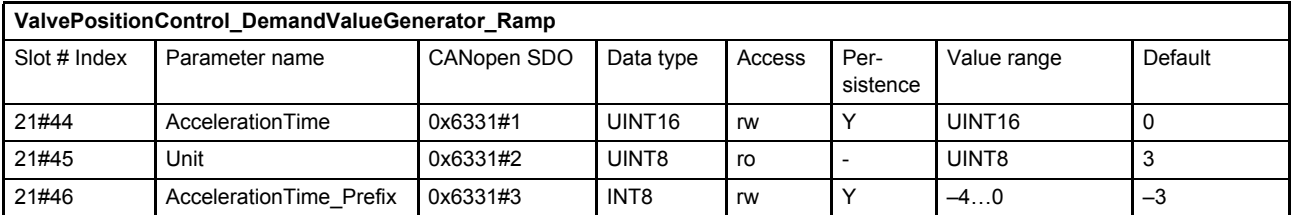

 $\Rightarrow$  [Chapter "2.5.3 Units and prefix parameter", page 13](#page-32-0)

### **7.2.5.3 Two-quadrant ramp (ramp type 2)**

This function limits the input signal's rate of change to the defined <AccelerationTime> (21#44…46) and <DeccelerationTime> (21#50…52).

This ramp type is active, if the parameter <Type> (21#43) is set to 2.

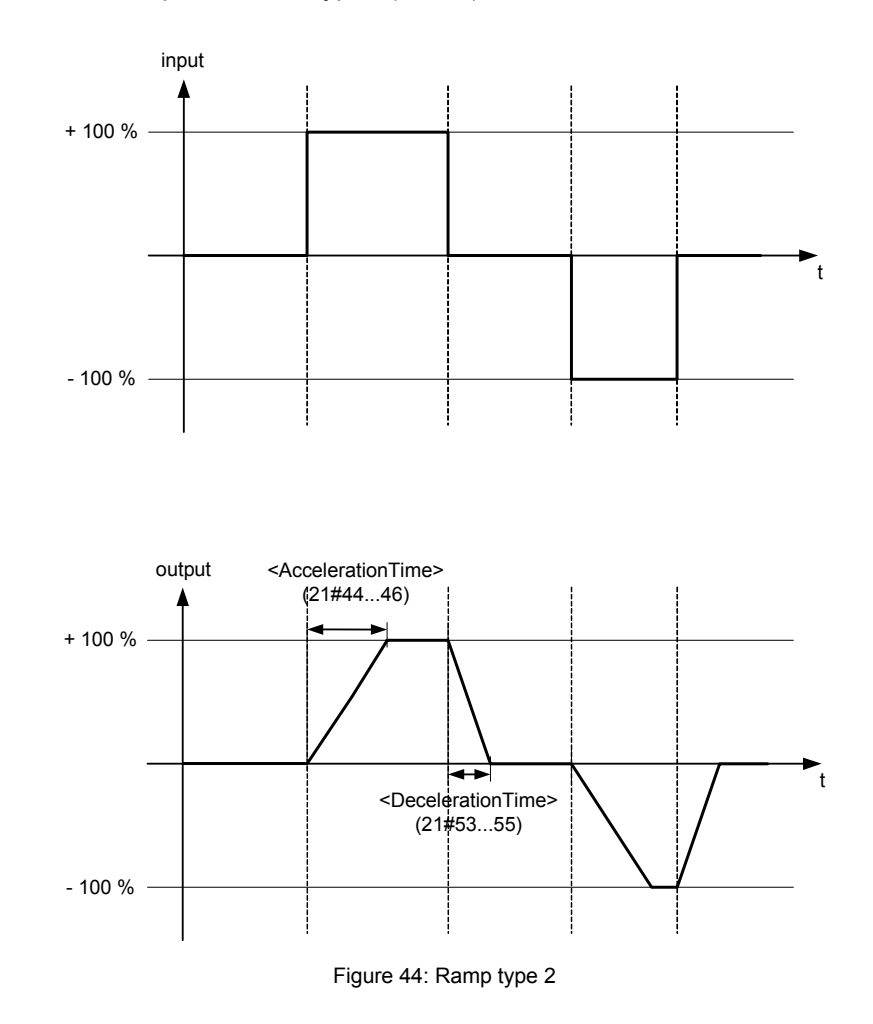

### **7.2.5.3.1 Object 21#44…46: Acceleration time**

This parameter is the same as the acceleration time for ramp type 1.

[Chapter "7.2.5.2.1 Object 21#44…46: Acceleration time", page 113](#page-132-0)

## **7.2.5.3.2 Object 21#53…55: Deceleration time**

This parameter defines the output signal's maximum rate of change. The deceleration time corresponds to the time that the signal needs for a change from 100 to 0 %. The deceleration time can be specified with a resolution of 1 s, 100 ms, 10 ms or 1 ms.

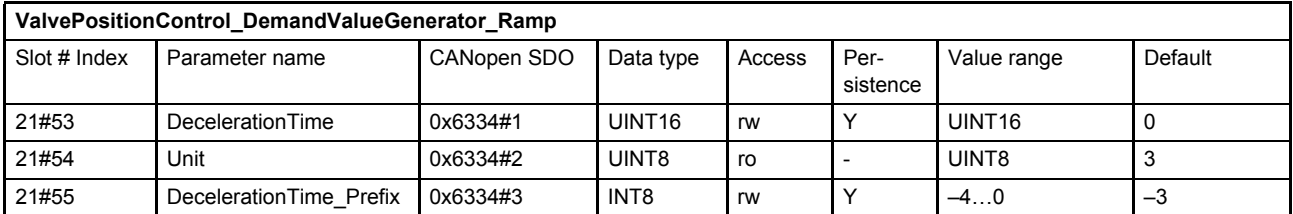

 $\Rightarrow$  [Chapter "2.5.3 Units and prefix parameter", page 13](#page-32-0)

### **7.2.5.4 Four-quadrant ramp (ramp type 3)**

This function limits the input signal's rate of change to an acceleration time and a deceleration time, each separated for the positive and negative sides.

This ramp type is active, if the parameter <Type> (21#43) is set to 3.

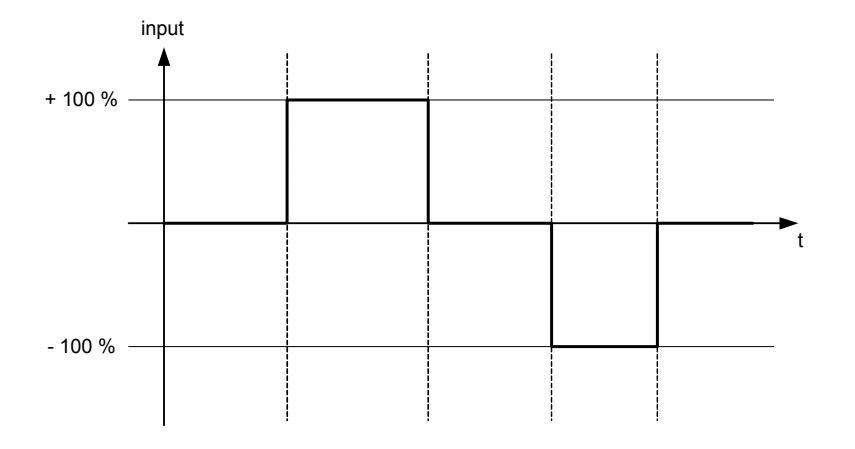

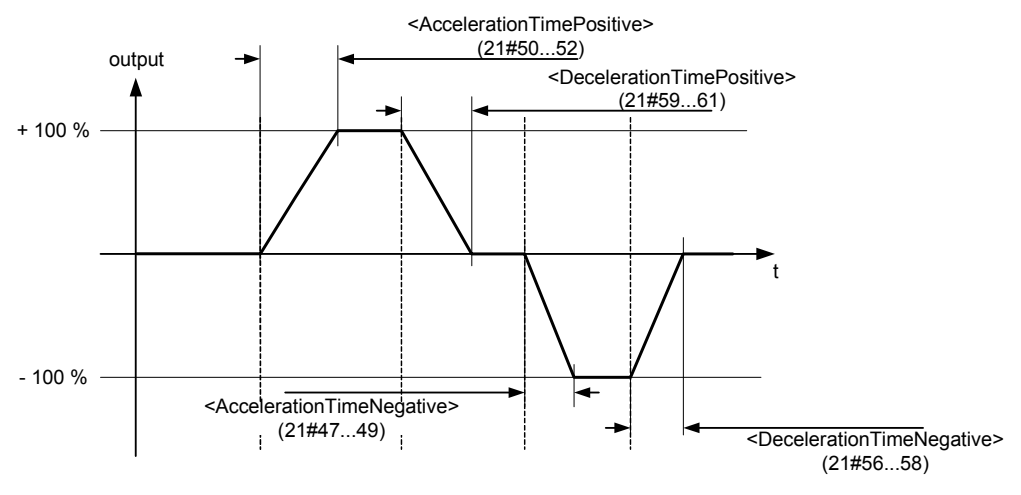

Figure 45: Ramp type 3

## **7.2.5.4.1 Object 21#50…52: Acceleration time positive**

This parameter defines the output signal's maximum rate of change on the positive side. The acceleration time corresponds to the time that the signal needs for a change from 0 to 100 %. The acceleration time can be specified with a resolution of 1 s, 100 ms, 10 ms or 1 ms.

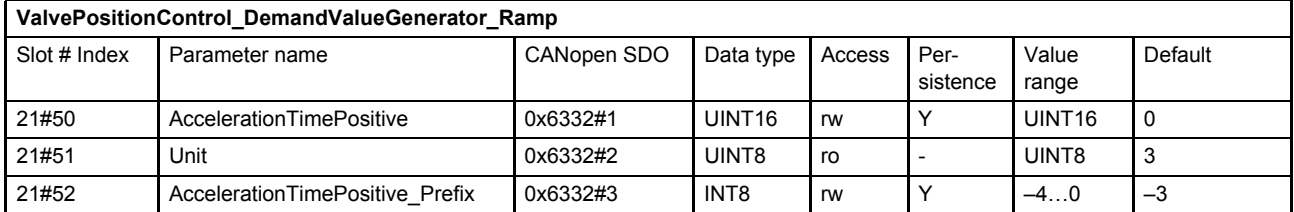

 $\Rightarrow$  [Chapter "2.5.3 Units and prefix parameter", page 13](#page-32-0)

### **7.2.5.4.2 Object 21#47…49: Acceleration time negative**

This parameter defines the output signal's maximum rate of change on the negative side. The acceleration time corresponds to the time that the signal needs for a change from 0 to 100 %. The acceleration time can be specified with a resolution of 1 s, 100 ms, 10 ms or 1 ms.

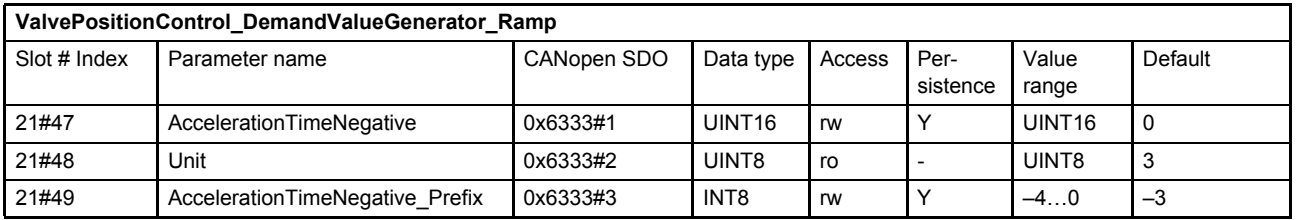

 $\Rightarrow$  [Chapter "2.5.3 Units and prefix parameter", page 13](#page-32-0)

### **7.2.5.4.3 Object 21#59…61: Deceleration time positive**

This parameter defines the output signal's maximum rate of change on the positive side. The deceleration time corresponds to the time that the signal needs for a change from 100 to 0 %. The deceleration time can be specified with a resolution of 1 s, 100 ms, 10 ms or 1 ms.

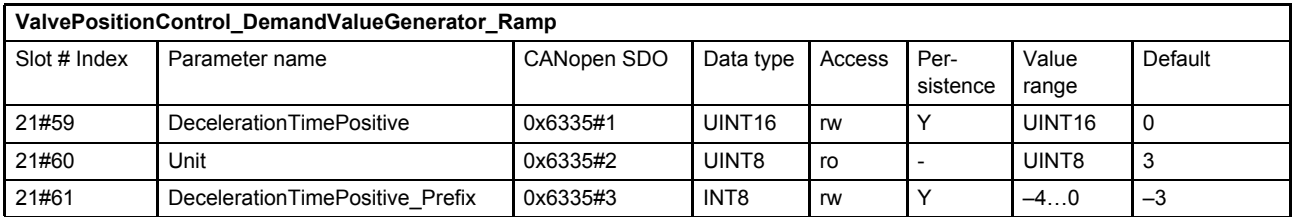

 $\Rightarrow$  [Chapter "2.5.3 Units and prefix parameter", page 13](#page-32-0)

## **7.2.5.4.4 Object 21#56…58: Deceleration time negative**

This parameter defines the output signal's maximum rate of change on the negative side. The deceleration time corresponds to the time that the signal needs for a change from 100 to 0 %. The deceleration time can be specified with a resolution of 1 s, 100 ms, 10 ms or 1 ms.

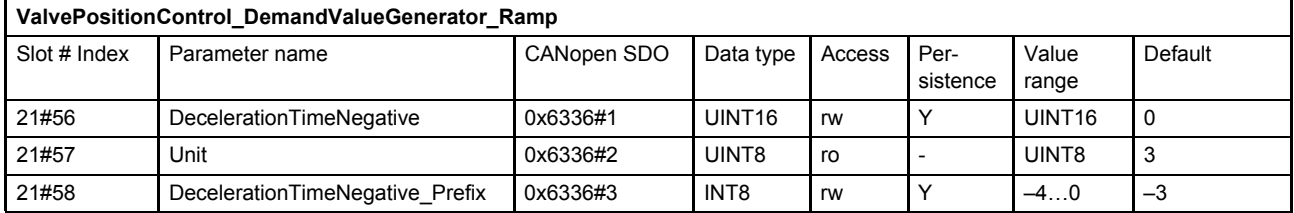

 $\Rightarrow$  [Chapter "2.5.3 Units and prefix parameter", page 13](#page-32-0)

# <span id="page-135-0"></span>**7.2.6 Directional dependent gain**

This function reduces the input signal's gain by a <DirectionalDependentGain Factor> (21#87) depending on the sign of the signal. The function has either an effect on the positive or the negative side of the input signal. This feature provides compensation for the different extend and retract velocities that result from cylinders with unequal area and from some load conditions. For a double rod cylinder this compensation factor is typically 1.0 but can be modified if the load favours one direction. This compensation need only be approximate but it helps ensure that the closed loop response in both extend and retract directions is symmetrical.

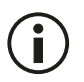

The actual flow depends not only on servo valve opening but on pressure loss in the servo valve and the system load.

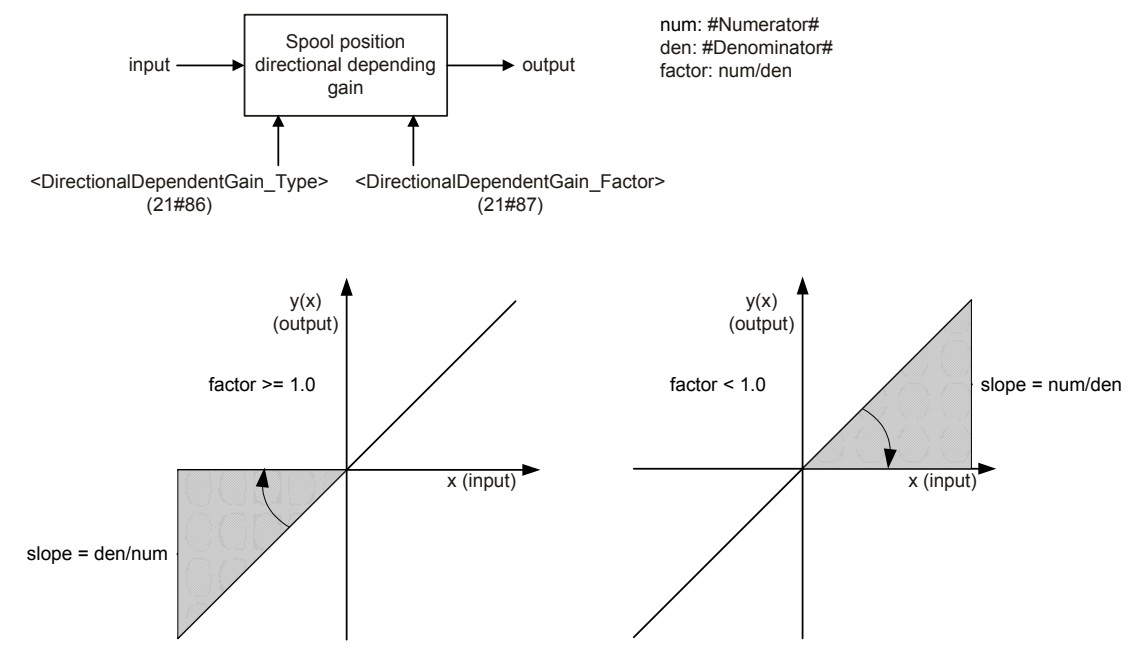

Figure 46: Directional depending gain

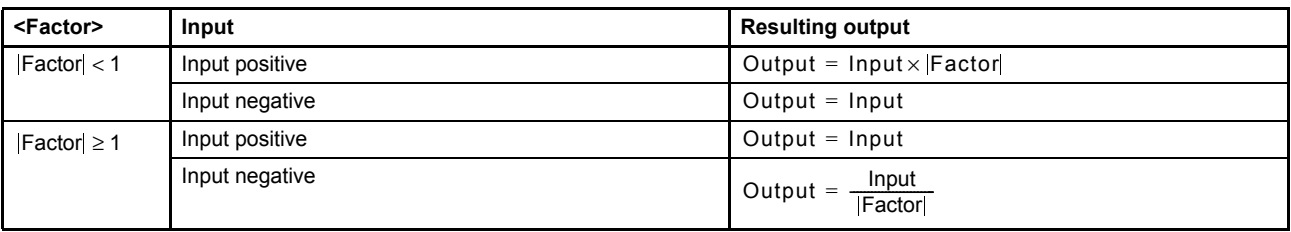

Table 47: Definition of the directional dependent gain factor values

### **7.2.6.1 Object 21#86: Type**

This parameter switches the directional dependent gain function on or off.

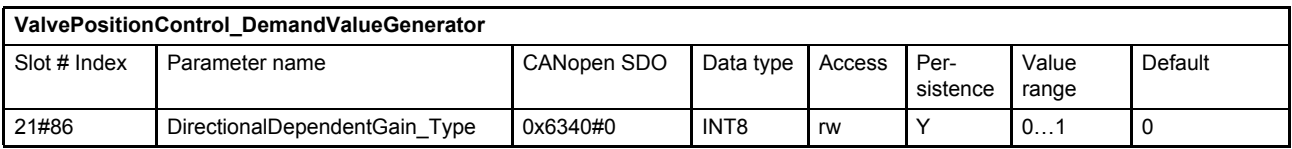

#### **Value description**

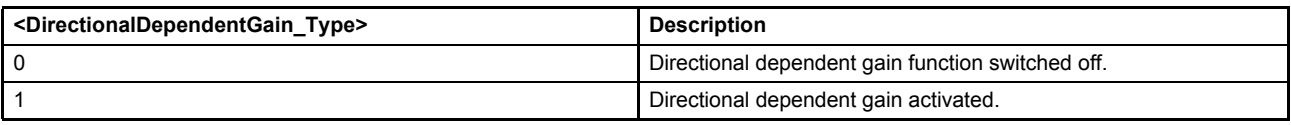

Table 48: Possible values of parameter <DirectionalDependentGain\_Type> (21#86)

## **7.2.6.2 Object 21#87: Factor**

The factor is calculated from a numerator (upper 16 bits of the parameter) and a denominator (lower 16 bits of the parameter). The value of the parameter <DirectionalDependentGain\_Factor> is only effective, if the parameter <DirectionalDependentGain\_Type> (21#86) is set to 1 (directional dependent gain function activated). The default value 0x00010001 corresponds to the factor 1.0.

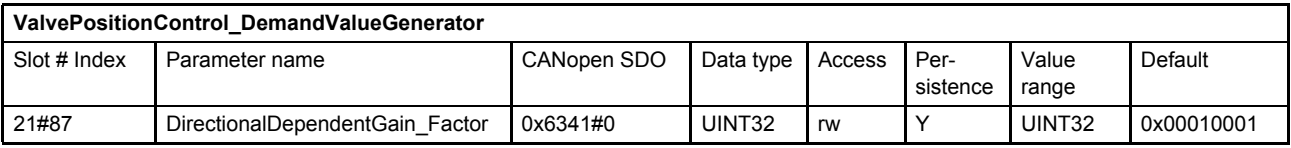

#### **Value description**

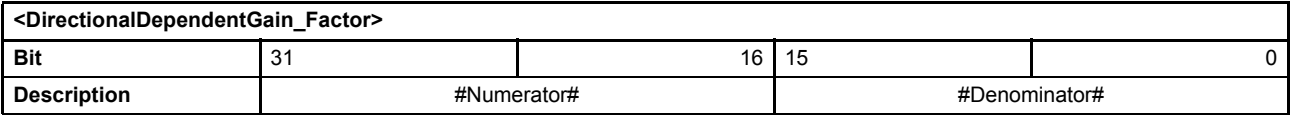

Table 49: Data structure of the directional dependent gain factor

# <span id="page-138-0"></span>**7.2.7 Characteristic compensation**

The characteristic compensation function can be used to modify the input signal in order to compensate the nonlinearity of the flow as a function of the spool position. A look-up table is used to define the spool position characteristic. With the parameter <CharacteristicCompensation\_Type> (21#96), the characteristic compensation function is switched on or off. This table is predefined by Moog during production to linearize the flow. The look-up table can be modified for special applications.

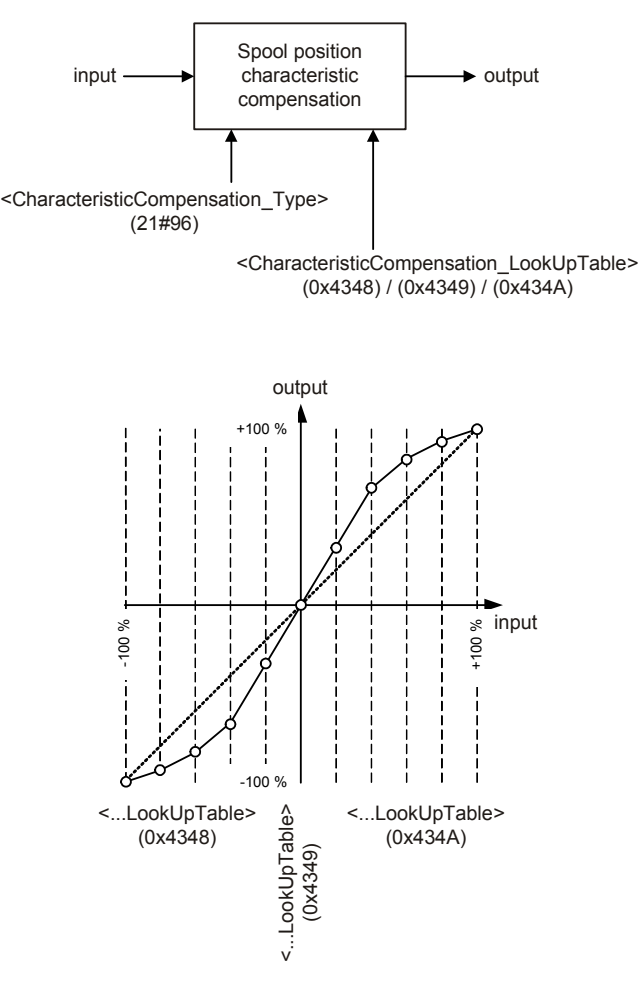

Figure 47: Characteristic compensation

## **7.2.7.1 Object 21#96: Type**

This parameter switches the characteristic compensation function on or off.

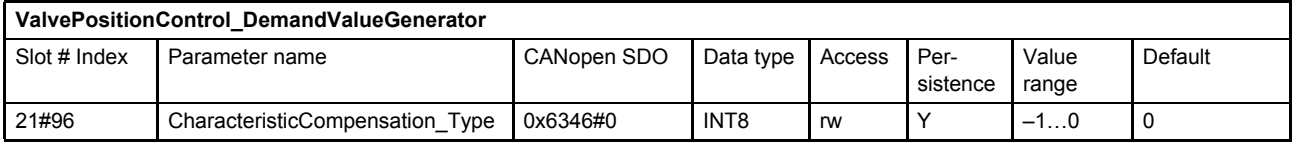

#### **Value description**

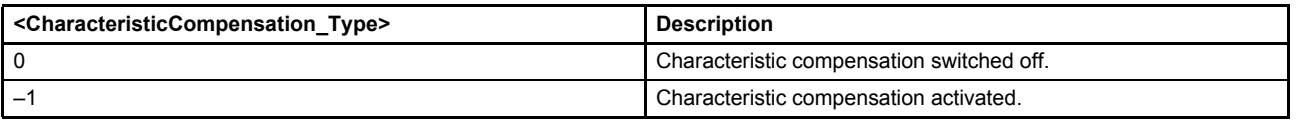

Table 50: Possible values of parameter <CharacteristicCompensation\_Type> (21#96)

## **7.2.7.2 Look-up table**

The look-up table contains 257 sampling points and defines the characteristic curve. Intermediate values are linearly interpolated. The characteristic compensation function is activated with the parameter <CharacteristicCompensation\_Type> (21#96) set to –1.

The <CharacteristicCompensation\_LookUpTable> is only available via CAN SDO. There is no access via Profibus for this data type domain.

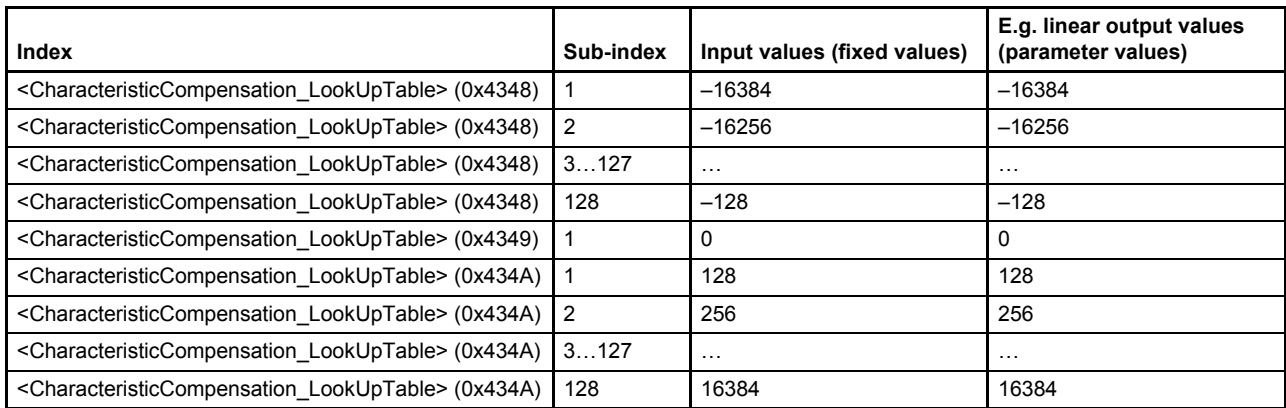

The distances between the input values are fixed to 128 increments per step. The possible input value range is –16384…16384 increments.

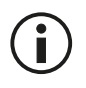

When an input value is less than  $-16384$ , the output value equals the value of sampling point <CharacteristicCompensation\_LookUpTable> (0x4348), sub-index 1. When a value is greater than 16384, the output value equals the value of sampling point <CharacteristicCompensation\_LookUpTable> (0x434A), sub-index 128.

## **7.2.7.2.1 Object 0x4347: Look-up table**

This parameter is for Moog internal use only.

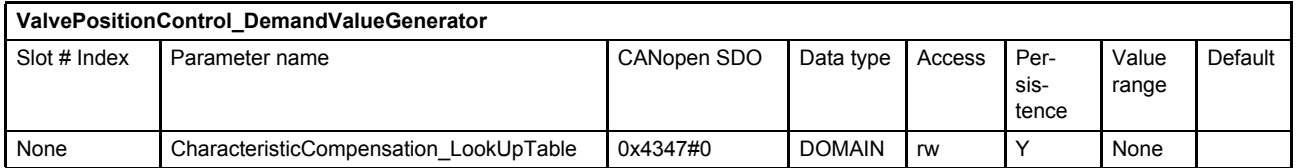

### **7.2.7.2.2 Object 0x4348: Look-up table**

This object contains the output values corresponding to the negative input values.

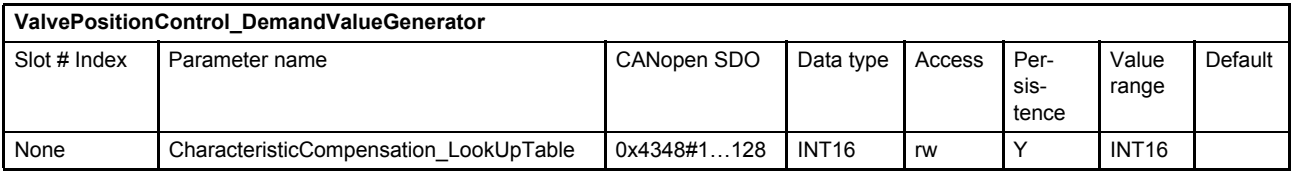

## **7.2.7.2.3 Object 0x4349: Look-up table**

This parameter contains the output values corresponding to the input value 0.

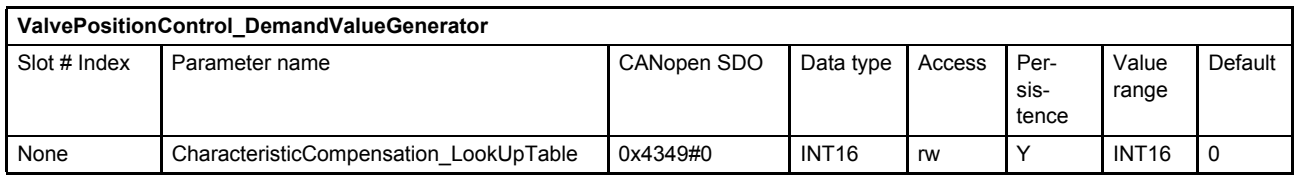

### **7.2.7.2.4 Object 0x434A: Look-up table**

This object contains the output values corresponding to the positive input values.

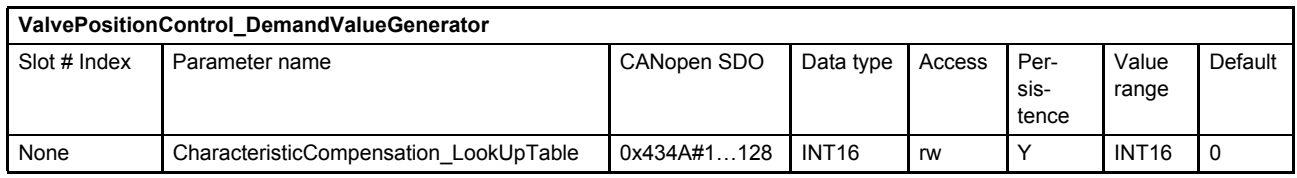

# <span id="page-140-0"></span>**7.2.8 Dead band compensation**

Servo valves with overlap have virtually no flow when the spool is near the center or null position, i.e., inside the overlap. The overlap region is designed to have small leakage and to achieve a reliable fail safe position.

The dead band compensation function compensates for the spool overlap of the servo valve so that the flow dead band is reduced or effectively removed. With the parameter <DeadbandCompensation Type> (21#106), the type of the dead band compensation function is selected or the function is switched off. The step height for the positive and negative direction of movement is set with the parameters <DeadbandCompensation\_ASide> (21#107...109) and <DeadbandCompensation\_BSide> (21#110...112).

The parameter <DeadbandCompensation ASide> (21#107...109) specifies the step height on the positive side and the parameter <DeadbandCompensation\_BSide> (21#110...112) the step height on the negative side. The border where the dead band compensation is effective is set by the parameter <DeadbandCompensation\_Threshold> (21#113...115).

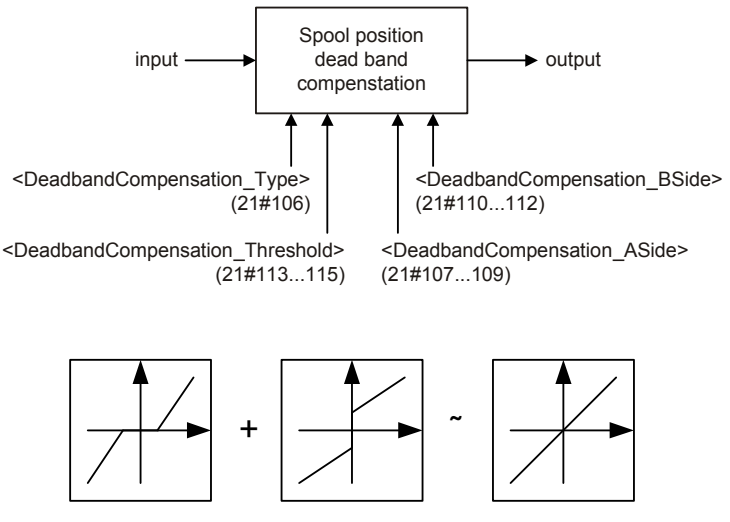

Figure 48: Dead band compensation

## **7.2.8.1 Object 21#106: Type**

This parameter is used to select the compensation type or to switch off the dead band compensation function.

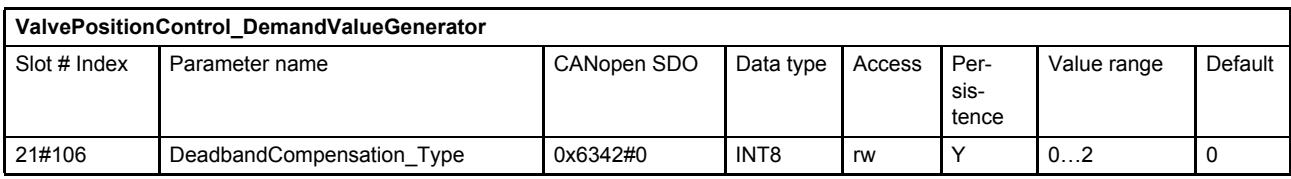

#### **Value description**

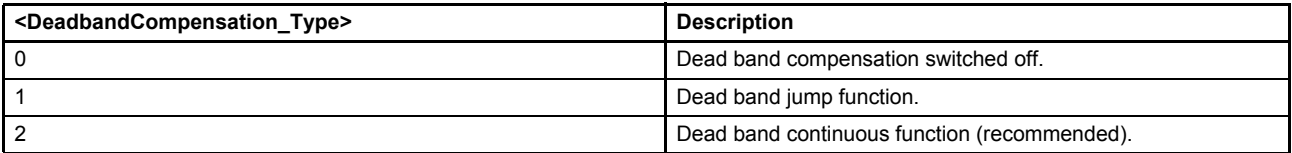

Table 51: Possible values of parameter <DeadbandCompensation\_Type> (21#106)

### **7.2.8.2 Object 21#107…109: A side**

This parameter defines the step height of the dead band on the positive side.

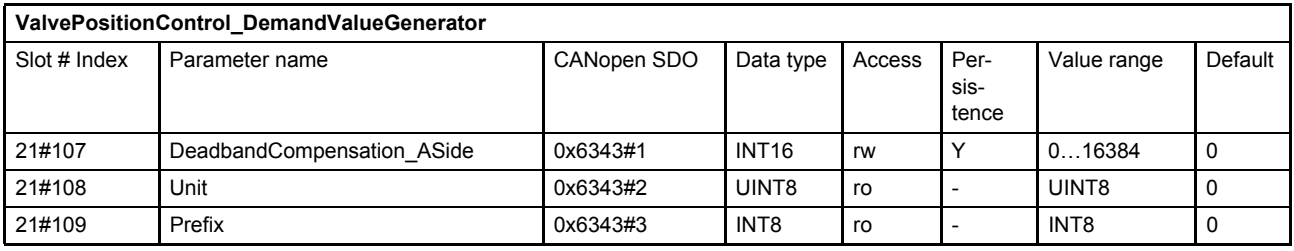

[Chapter "2.5.3 Units and prefix parameter", page 13](#page-32-0)

### **7.2.8.3 Object 21#110…112: B side**

This parameter defines the step height of the dead band on the negative side.

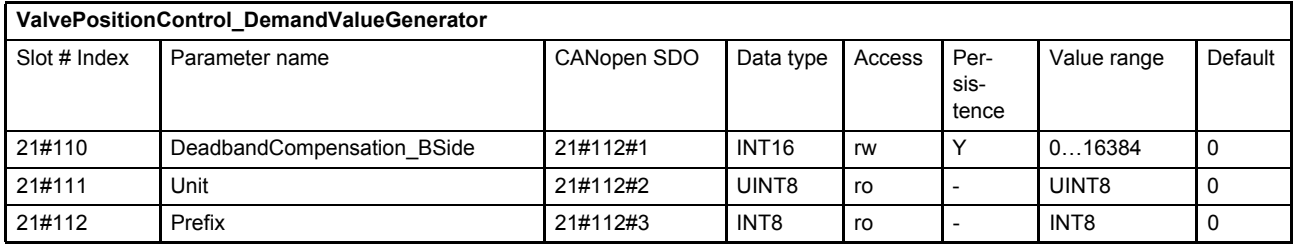

[Chapter "2.5.3 Units and prefix parameter", page 13](#page-32-0)

# **7.2.8.4 Object 21#113…115: Threshold**

This parameter defines the positions of the steps (<DeadbandCompensation\_ASide> (21#107) and <DeadbandCompensation\_BSide> (21#110)). This determines the starting point of the dead band compensation step.

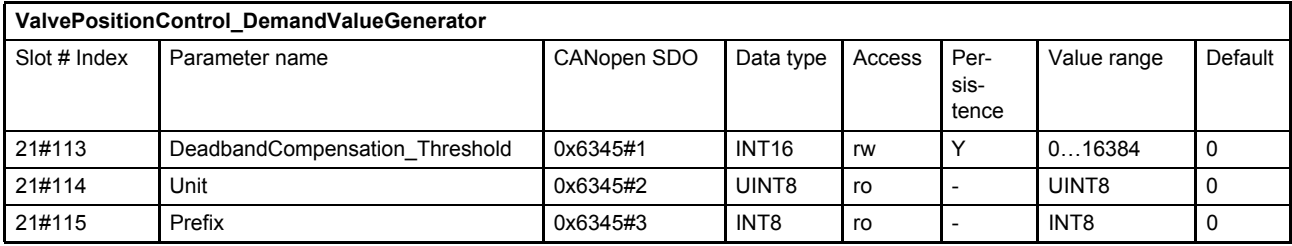

 $\Rightarrow$  [Chapter "2.5.3 Units and prefix parameter", page 13](#page-32-0)

### **7.2.8.5 Jump function (dead band compensation type 1)**

If the input signals keep within the limits of the threshold value (set with parameter <DeadbandCompensation\_Threshold>, 21#113…115), the output signal will be zero. At the threshold positions the output signal is increased or decreased by the step height defined by the parameter <DeadbandCompensation\_ASide> (21#107…109) or <DeadbandCompensation\_BSide> (21#110…112). The output signal is interpolated in the area between the threshold positions and 100 % of the input signal.

This dead band jump function is activated with the parameter <DeadbandCompensation\_Type> (21#106) set to 1 (dead band jump function).

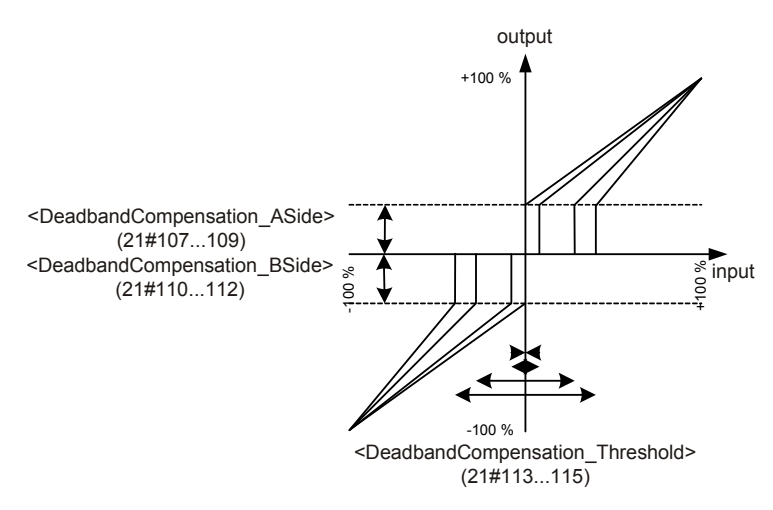

Figure 49: Dead band compensation type 1

## **7.2.8.6 Continuous function (dead band compensation type 2)**

If the input signals keep within the range of the threshold value (set with parameter <DeadbandCompensation\_Threshold>, 21#113…115), the output values will be interpolated between zero and the values defined by the parameters <DeadbandCompensation\_ASide> (21#107…109) or <DeadbandCompensation\_BSide> (21#110…112), respectively. At the threshold position the output signal is increased or decreased by the values set for the <DeadbandCompensation\_ASide> (21#107...109) or <DeadbandCompensation\_BSide> (21#110…112). The output signal is interpolated in the area between the threshold limit and 100 % of the input signal.

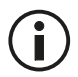

This function serves to achieve a continuous transition between the areas that are within and outside of the threshold value.

This dead band continuous function is activated with the parameter <DeadbandCompensation\_Type> (21#106) set to 2 (dead band continuous function).

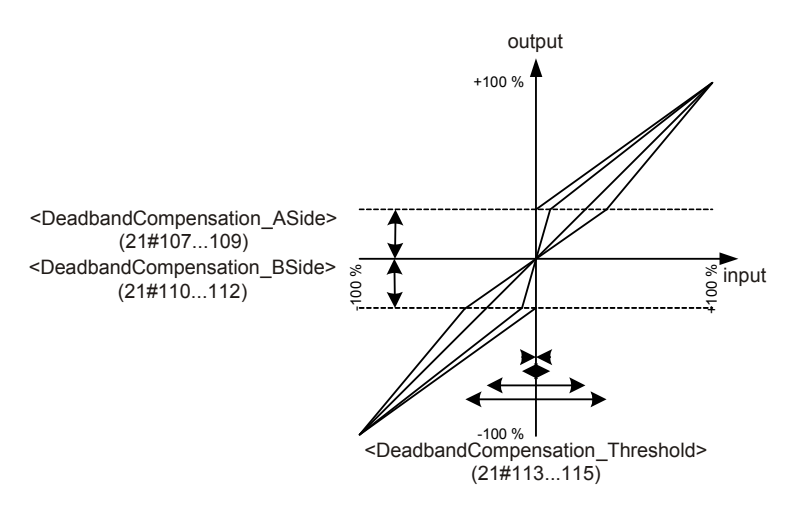

Figure 50: Dead band compensation type 2
## **7.2.9 Zero correction**

The zero correction enables shifting of the input signal up and down by any desired offset. The <Offset> (21#128…130) is added to the input signal according to the following figure.

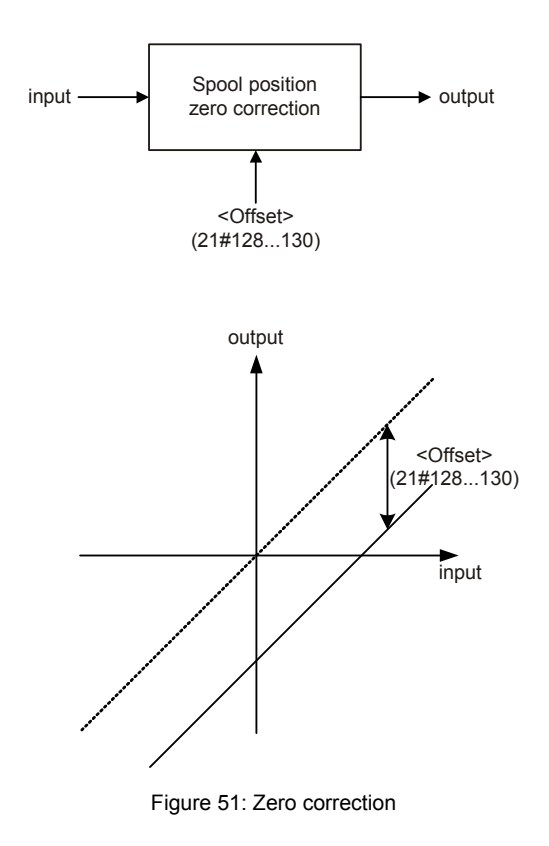

**7.2.9.1 Object 21#128…130: Offset**

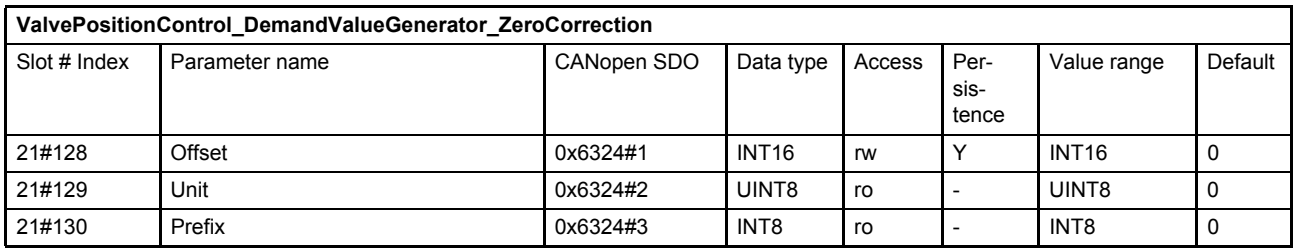

 $\Rightarrow$  [Chapter "2.5.3 Units and prefix parameter", page 13](#page-32-0)

# **7.3 Spool position controller**

The spool position controller controls the spool position. The parameters are set up by Moog during production. Only for the sake of completeness will some details be explained in this section. The user should understand the difference between a single stage and a dual stage servo valve.

Single stage means one spool position control loop. Dual stage means two (nested) spool position control loops.

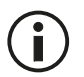

The spool position controller is configured in the factory and cannot be changed by the user.

## **7.3.1 Single stage servo valve**

Control structure of a single stage servo valve. For a single stage servo valve, there is only one spool position controller which is the pilot stage controller.

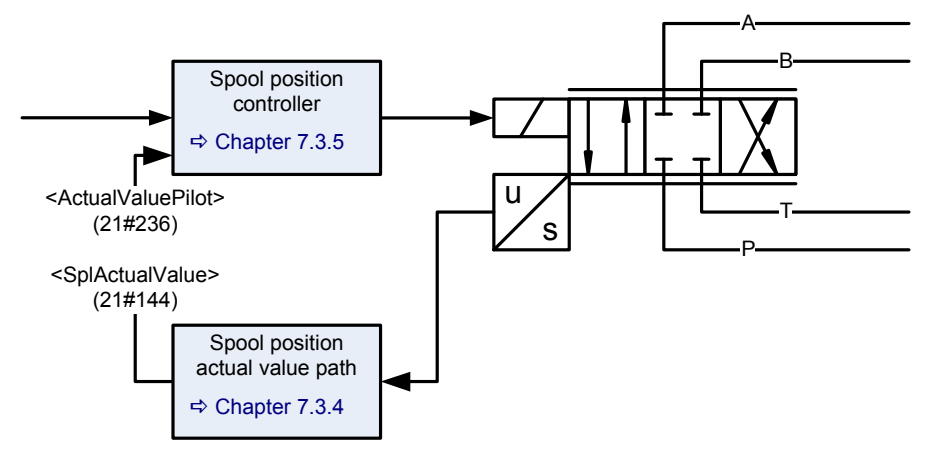

Figure 52: Single stage servo valve

## **7.3.2 Dual stage servo valve for open loop control**

Control structure of a dual stage servo valve open loop control.

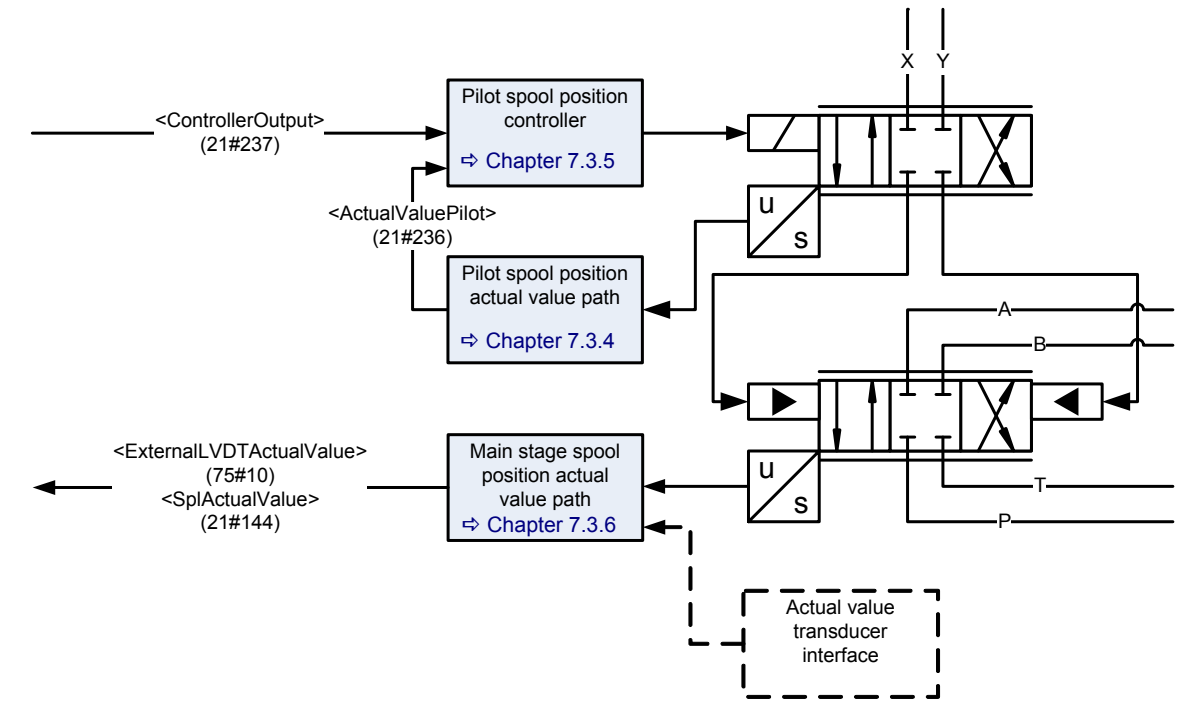

Figure 53: Dual stage servo valve for open loop control

## **7.3.3 Dual stage servo valve for closed loop control**

Control structure of a dual stage servo valve closed loop control.

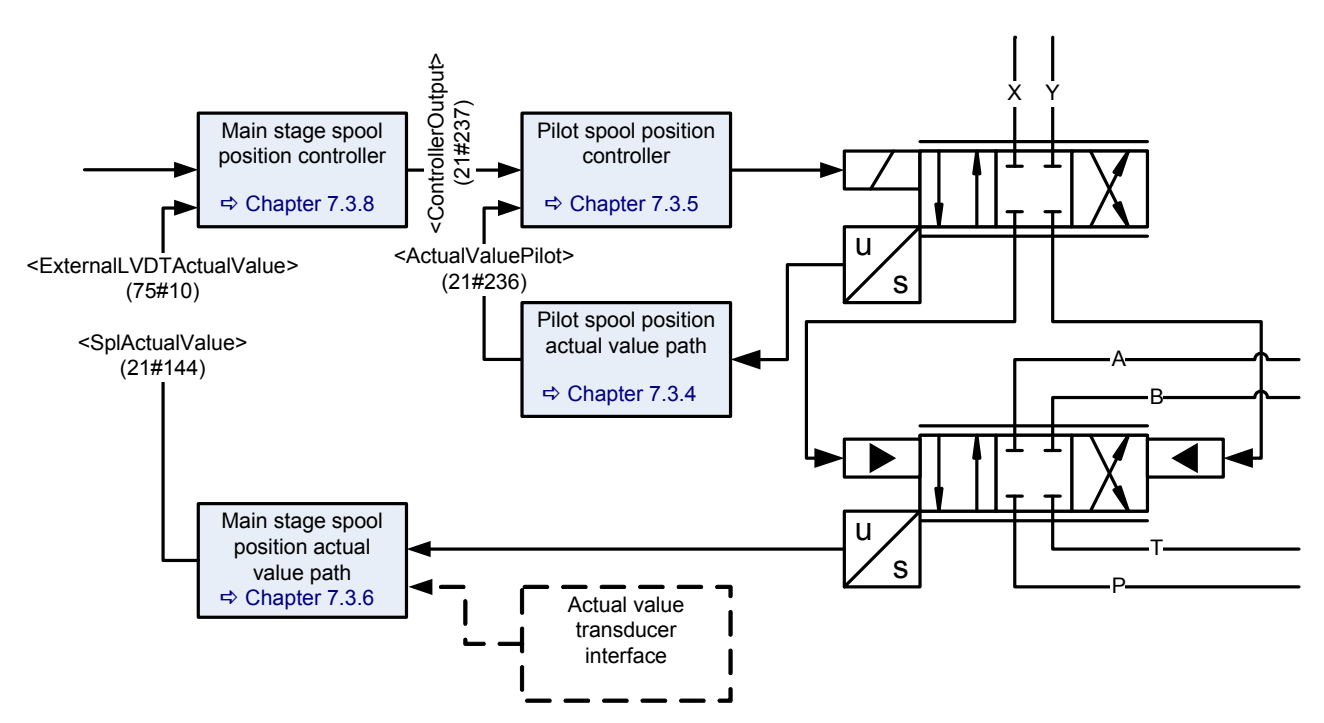

Figure 54: Dual stage servo valve for closed loop control

## <span id="page-146-0"></span>**7.3.4 Spool position / pilot spool position actual value path**

The following parameters contain the spool position depending on the servo valve hardware (single or dual stage).

### <span id="page-146-1"></span>**7.3.4.1 Object 21#144…146: Actual value**

This parameter holds the actual value of the spool position.

For a single stage servo valve, the spool position value is scaled and mapped to the signal <SplActualValue> (21#144…146).

For a dual stage servo valve, the spool position value of the main stage is scaled and mapped to the same signal <SplActualValue> (21#144...146).

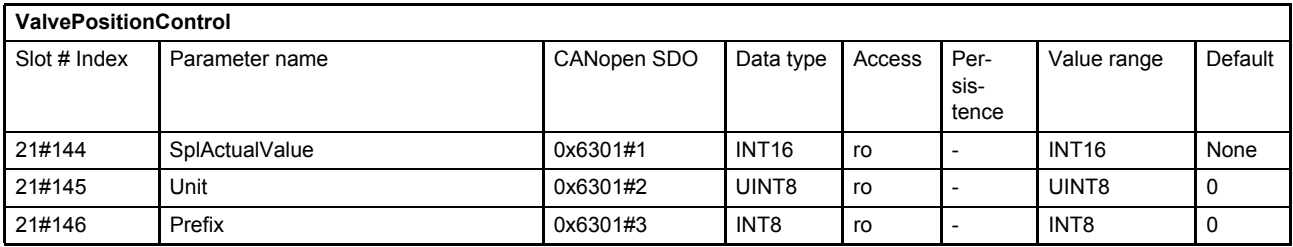

 $\Rightarrow$  [Chapter "2.5.3 Units and prefix parameter", page 13](#page-32-0)

## **7.3.4.2 Object 21#236: Actual value pilot**

For a single stage servo valve, the spool position value is scaled and mapped to the signal <ActualValuePilot> (21#236).

For a dual stage servo valve, the spool position value of the pilot stage is scaled and mapped to the same signal <ActualValuePilot> (21#236).

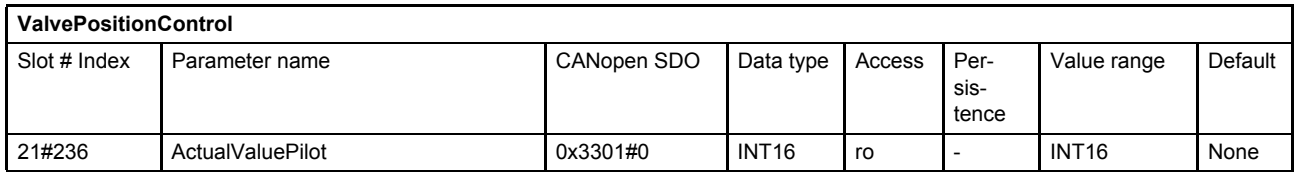

#### **7.3.4.3 Object 74#19: Customer Scaling Offset**

This parameter allows an offset of  $\pm$  5 % to the pilot valve spool position <ActualValuePilot> (21#236). This offset may help for example in case of a temperature drift or another drift.

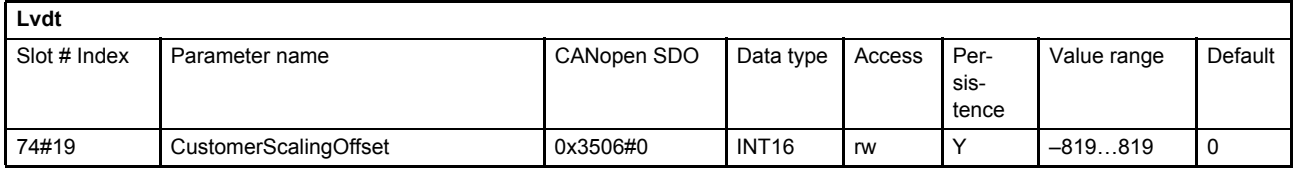

## <span id="page-147-0"></span>**7.3.5 Spool position / pilot spool position controller**

For a single stage servo valve the spool position controller controls the spool position. The parameter <SplControlDeviation> (21#147…149) holds the spool position control deviation.

For a dual stage servo valve, this spool controller is used to control the pilots spool position. The main stage is controlled by the main stage spool position controller. The parameter <SplControlDeviation> (21#147…149) holds the main stage spool position control deviation.

#### <span id="page-147-1"></span>**7.3.5.1 Object 21#147…149: Control deviation**

The control deviation is the difference between the setpoint value and the actual value. In case of a dual stage servo valve this parameter holds the control deviation of the main stage spool position.

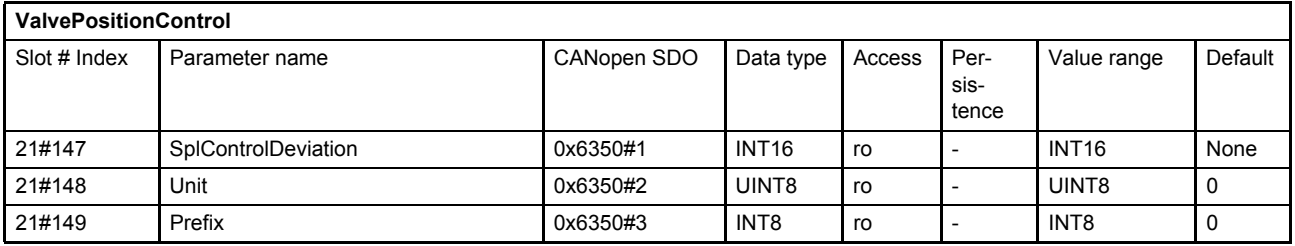

 $\Rightarrow$  [Chapter "2.5.3 Units and prefix parameter", page 13](#page-32-0)

### **7.3.5.2 Object 21#160: Customer Overall Gain**

This gain is accessible for the customer. It will be multiplied to the output of the pilot spool position controller. (Gain over all of this controller.)

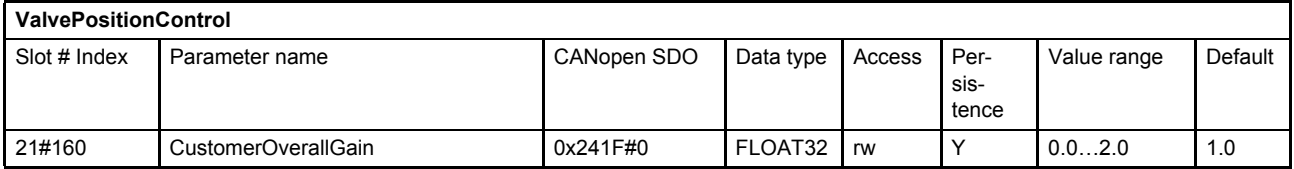

## <span id="page-148-0"></span>**7.3.6 Main stage spool position actual value path**

If a dual stage servo valve is used, the main stage spool position value is scaled and mapped to the signal <ExternalLVDTActualValue> (75#10) and the signal <SplActualValue> (21#144…146).

 $\Rightarrow$  Chapter "7.3.4.1 Object 21#144...146: Actual value", page 127

### **7.3.6.1 Object 75#11…13: Customer scaling external LVDT**

This parameter is used to scale the input from the external LVDT to the actual main stage spool position.

ExternalLVDTActualValue (75#10) = \_(Input + ExternalLvdtOffset (75#13)) × ExternalLvdtScaNumerator (75#11)<br>ExternalLvdtScaDenominator (75#12)

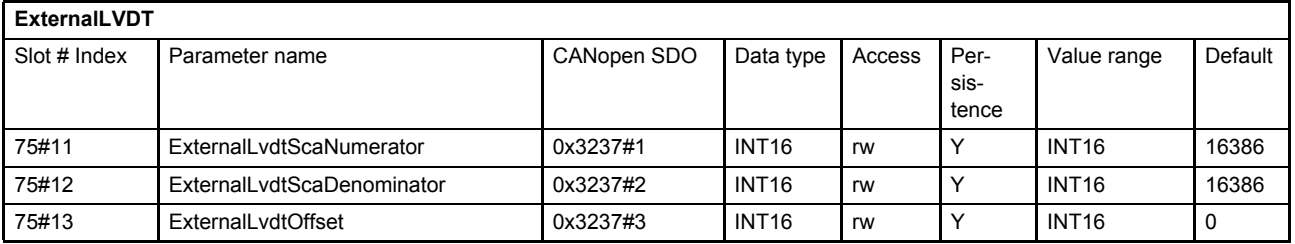

#### **7.3.6.2 Object 75#10: External LVDT Actual Value**

This parameter holds the main stage spool position actual value.

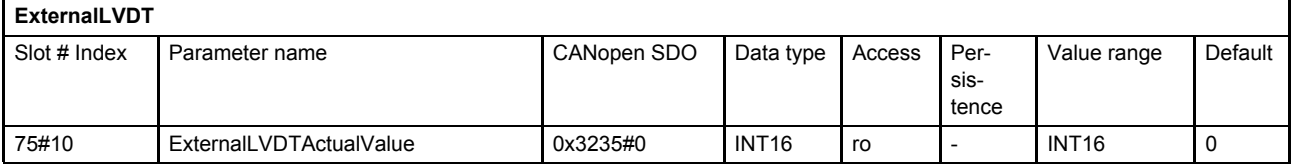

## **7.3.7 Main stage transducer selection**

For applications with an external main stage position signal you can use a transducer interface to root any actual main stage spool position signal to the main stage spool position controller.

### **7.3.7.1 Object 21#238: Active transducer interface main stage**

This parameter holds the interface number for the main stage spool position actual value signal rooted to the controller. If <ActiveTransducerInterfaceMainStage> (21#238) = 0 then <SplActualValue> (21#146) is used, otherwise the output of the interface number <ActiveTransducerInterfaceMainStage> (21#238).

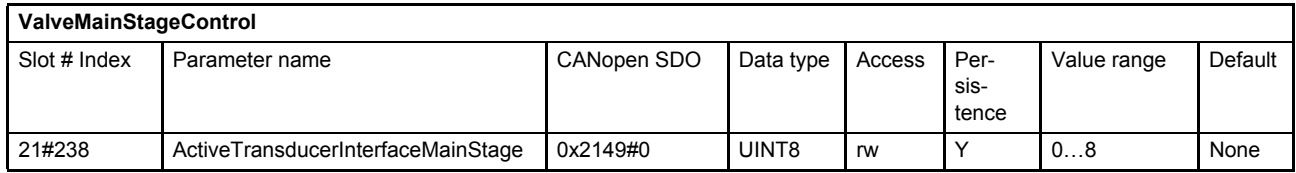

## <span id="page-149-0"></span>**7.3.8 Main stage spool position controller**

The main stage spool position controller will be only used for dual stage servo valves. The main stage spool position control deviation and the main stage spool position controller output can be accessed by corresponding output parameters.

 $\Rightarrow$  Chapter "7.3.5.1 Object 21#147...149: Control deviation", page 128

#### **7.3.8.1 Object 21#240: Main stage customer overall gain**

The internal controller output will be multiplied with this gain to get the <ControllerOutput> (21#237).

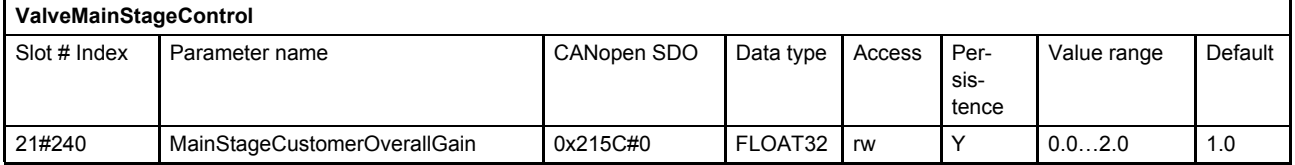

#### **7.3.8.2 Object 21#237: Controller output**

This parameter holds the main spool position controller output.

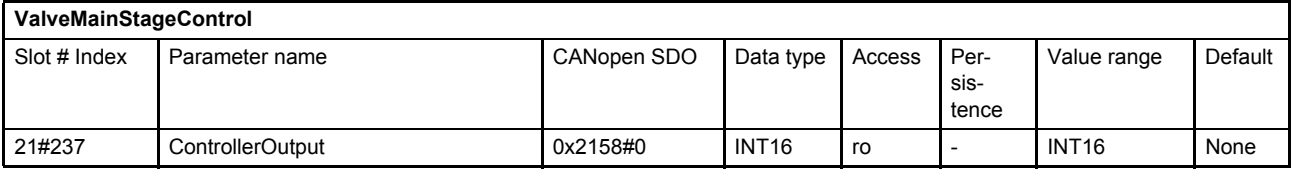

# **7.4 Pressure setpoint conditioning / demand value generator**

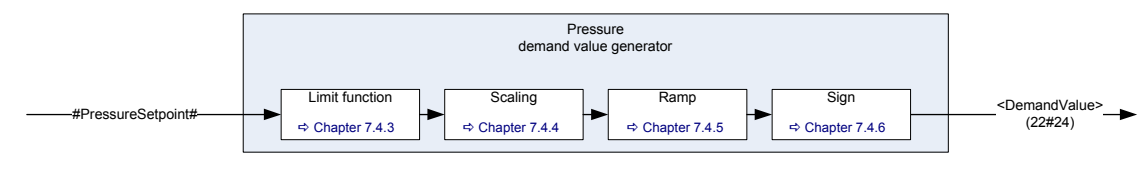

Figure 55: Pressure demand value generator

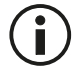

The internal signal #PressureSetpoint# is used to link the pressure setpoint value to the pressure demand value generator.

 $\Rightarrow$  [Chapter "6.2.4 Pressure setpoint value path", page 56](#page-75-0)

## <span id="page-150-0"></span>**7.4.1 Object 22#24…26: Demand value**

The demand value indicated by this parameter is generated from the #PressureSetpoint# by means of the functions in the demand value generator and forwarded to the pressure controller.

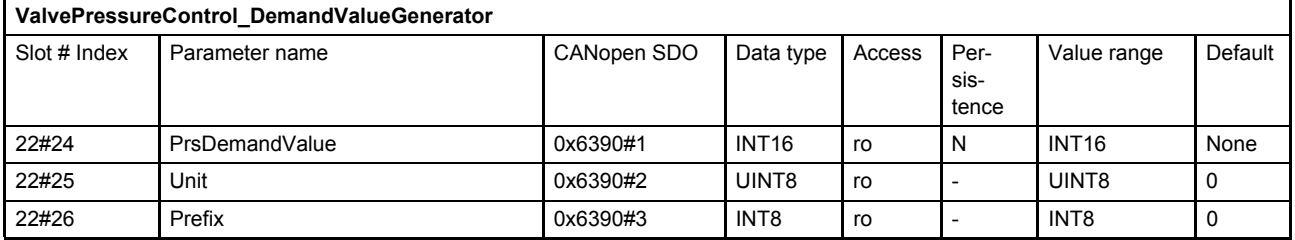

 $\Rightarrow$  [Chapter "2.5.3 Units and prefix parameter", page 13](#page-32-0)

## **7.4.2 Object 22#27…29: Reference value**

The reference value is the value that corresponds to 100 % of the input signal. This means that a 100 % pressure input signal is equal to 16384 increments and a –100 % input signal is equal to –16384 increments. This parameter depends on the controller hardware. It can be used by the field bus master to scale the setpoint values.

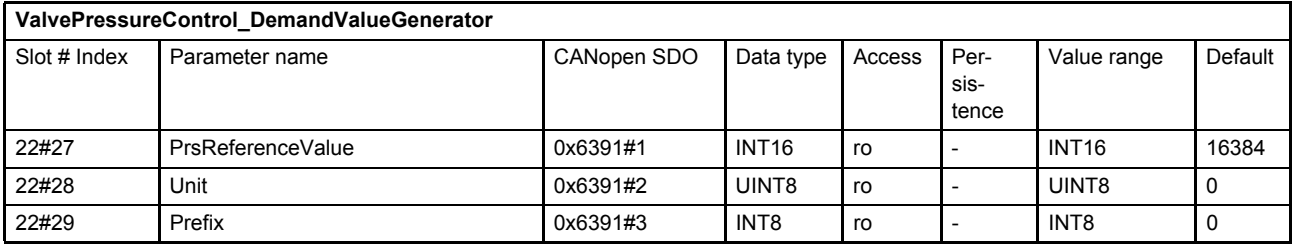

 $\Rightarrow$  [Chapter "2.5.3 Units and prefix parameter", page 13](#page-32-0)

## <span id="page-151-0"></span>**7.4.3 Limit function**

This function limits the value range of the input signal. The limit is defined by setting the upper limit and lower limit parameters.

Bit 10 of the status word indicates whether the input signal is being limited by this function or not. [Chapter "5.2.3 Object 0#38: Status word", page 48](#page-67-0)

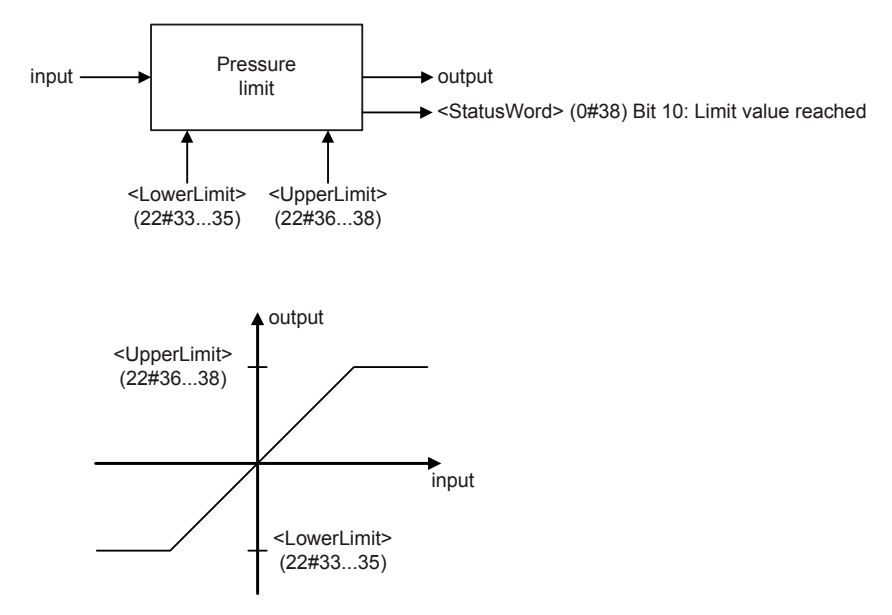

Figure 56: Limit function

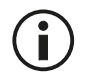

The <UpperLimit> (22#33…35) must be greater than the <LowerLimit> (22#36…38). If the <LowerLimit> (22#36…38) is greater than the <UpperLimit> (0x63A0), the <UpperLimit> (22#33…35) will be set to the value of the <LowerLimit> (22#36…38).

## **7.4.3.1 Object 22#33…35: Upper Limit**

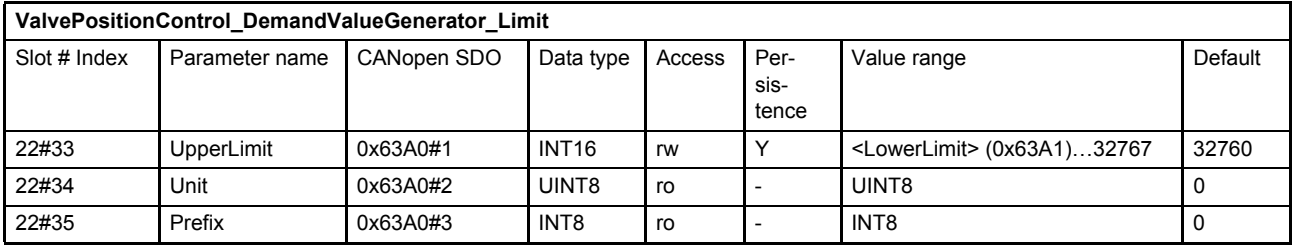

 $\Rightarrow$  [Chapter "2.5.3 Units and prefix parameter", page 13](#page-32-0)

### **7.4.3.2 Object 22#36…38: Lower Limit**

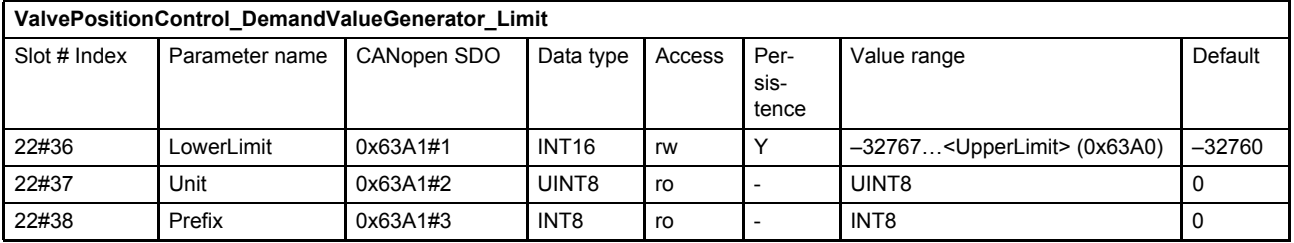

 $\Rightarrow$  [Chapter "2.5.3 Units and prefix parameter", page 13](#page-32-0)

## <span id="page-152-0"></span>**7.4.4 Scaling**

This function is used to scale the pressure setpoint, e.g. to influence the input signal's value range. The output signal is calculated by multiplication of the input signal with a scaling factor and a subsequent addition of an offset according to the following figure.

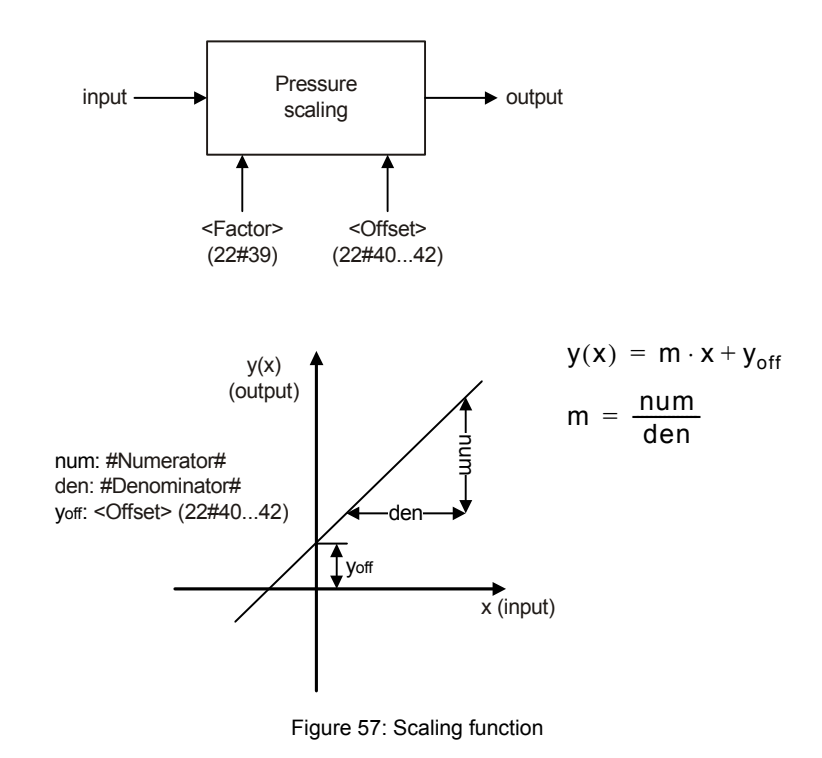

### **7.4.4.1 Object 22#39: Factor**

This parameter is a slope factor by which the input is multiplied. It is defined by two signed integer values, the numerator (upper 16 bits of the parameter) and the denominator (lower 16 bits of the parameter).

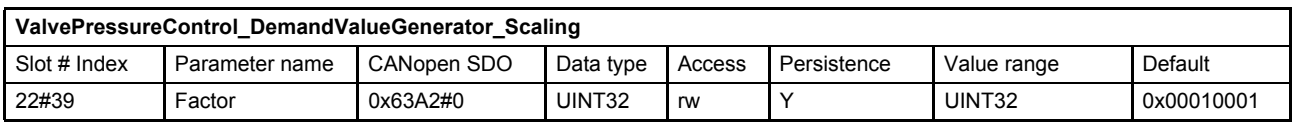

#### **Value description**

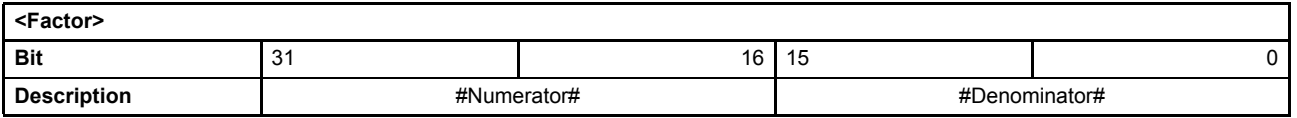

Table 52: Data structure of the slope factor

### **7.4.4.2 Object 22#40…42: Offset**

This parameter is the offset of the linear output function.

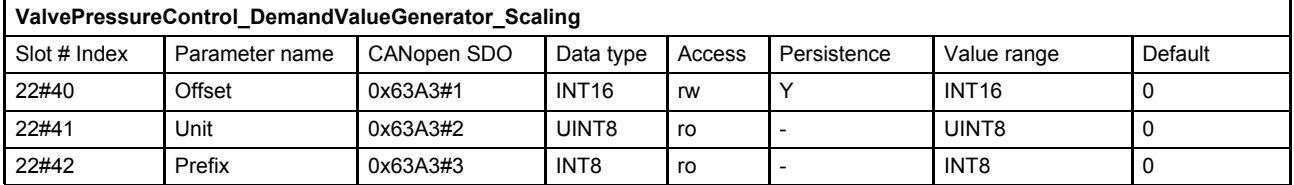

 $\Rightarrow$  [Chapter "2.5.3 Units and prefix parameter", page 13](#page-32-0)

## <span id="page-153-0"></span>**7.4.5 Ramp**

The ramp function limits the slew rate of the input signal. The <Type> (22#43) parameter is used to activate a one-quadrant, two-quadrant or four-quadrant ramp or to deactivate the ramp function.

If the ramp function is running or the ramp function is stopped by the bit 15 (ramp stop) of the #ControlWord# signal the following <StatusWord> (0#38) bits are set:

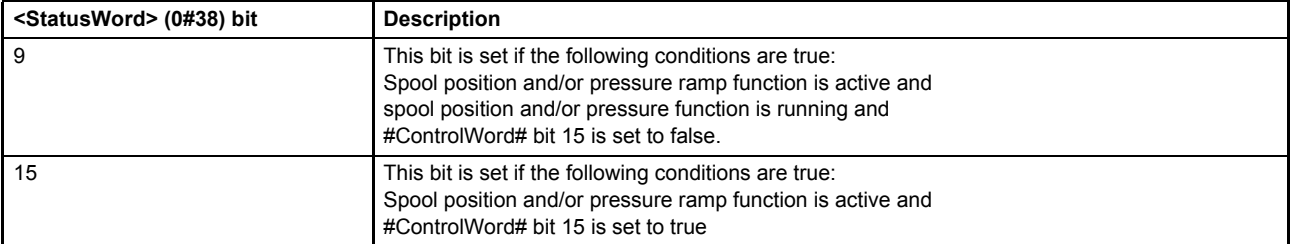

 $\Rightarrow$  [Chapter "5.2.3 Object 0#38: Status word", page 48](#page-67-0)

[Chapter "5.1.1 Object 0#41: Local", page 38](#page-57-0)

[Chapter "5.1.2 Object 0#37: Control word", page 39](#page-58-0)

[Chapter "5.1.3 Object 0#206: Local control word", page 40](#page-59-0)

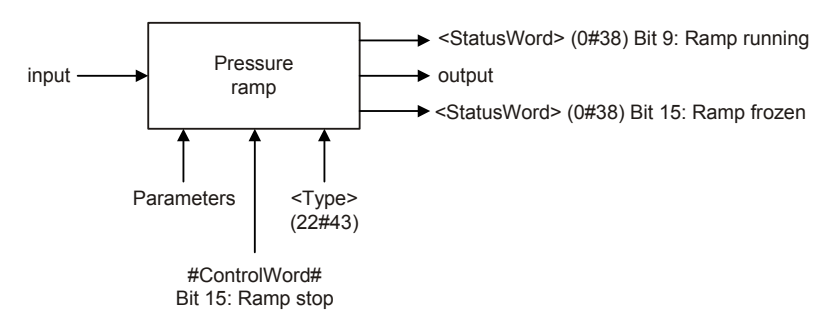

Figure 58: Ramp function

## **7.4.5.1 Object 22#43: Type**

This parameter defines the progression of the ramp.

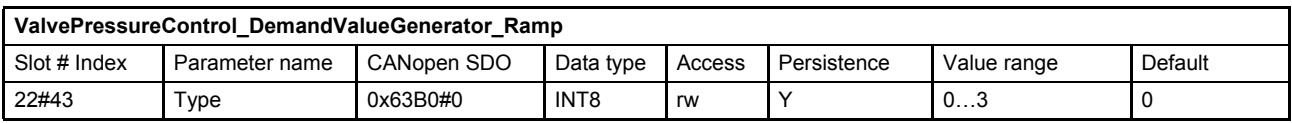

#### **Value description**

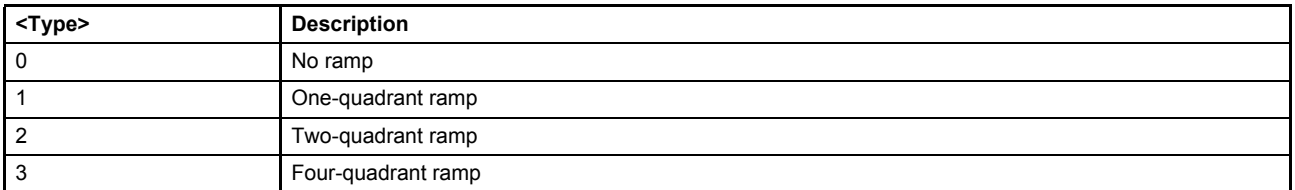

Table 53: Possible values of parameter <Type> (22#43)

### **7.4.5.2 One-quadrant ramp (ramp type 1)**

This function limits the input signal's rate of change to the defined <AccelerationTime> (22#44…46).

This ramp type is active, if the parameter <Type> (22#43) is set to 1.

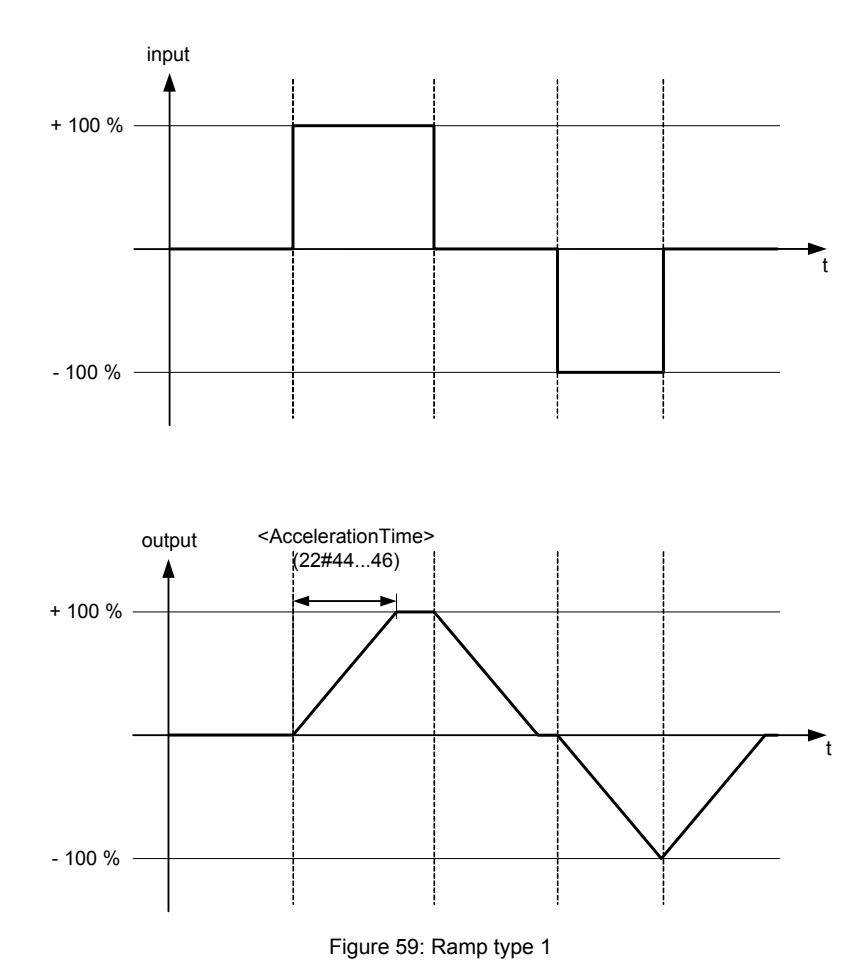

## <span id="page-155-0"></span>**7.4.5.2.1 Object 22#44…46: Acceleration time**

This parameter defines the output signal's maximum rate of change. The acceleration time corresponds to the time the signal needs for a change from 0 to 100 % as shown in the figure above. The acceleration time can be specified with a resolution of 1 s, 100 ms, 10 ms or 1 ms.

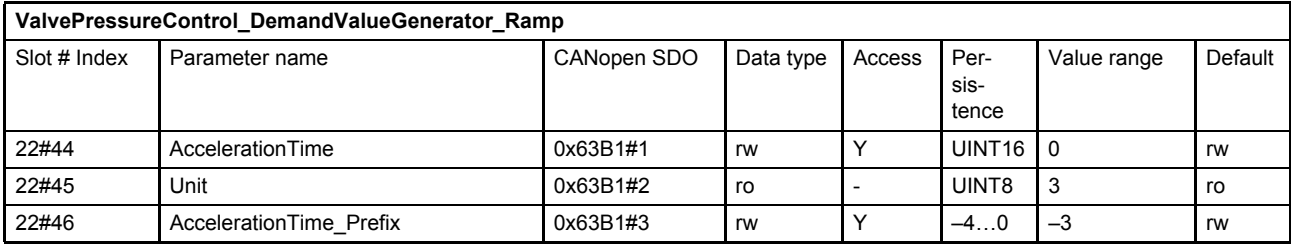

 $\Rightarrow$  [Chapter "2.5.3 Units and prefix parameter", page 13](#page-32-0)

### **7.4.5.3 Two-quadrant ramp (ramp type 2)**

This function limits the input signal's rate of change to the defined <AccelerationTime> (22#44…46) and <DeccelerationTime> (22#53…55).

This ramp type is active, if the parameter <Type> (22#43) is set to 2.

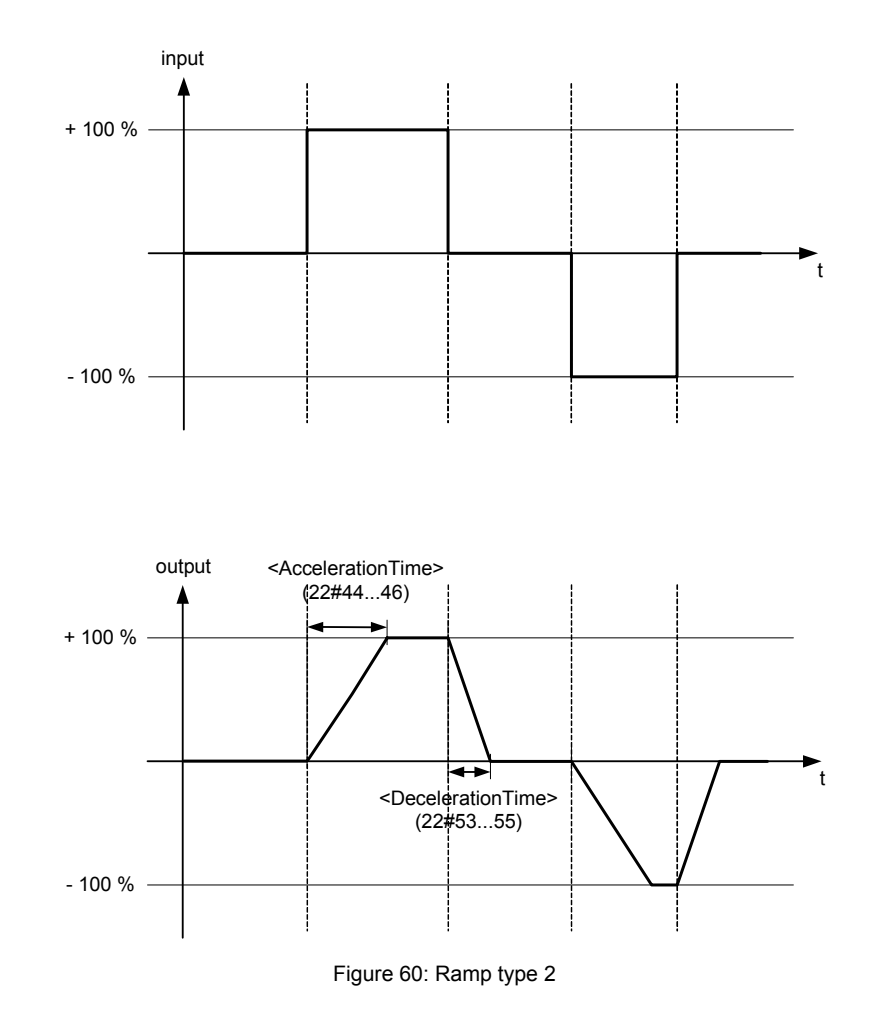

#### **7.4.5.3.1 Object 22#44…46: Acceleration time**

This parameter is the same as the acceleration time for ramp type 1.

 $\Rightarrow$  Chapter "7.4.5.2.1 Object 22#44...46: Acceleration time", page 136

## **7.4.5.3.2 Object 22#53…55: Deceleration time**

This parameter defines the output signal's maximum rate of change. The deceleration time corresponds to the time that the signal needs for a change from 100 to 0 %. The deceleration time can be specified with a resolution of 1 s, 100 ms, 10 ms or 1 ms.

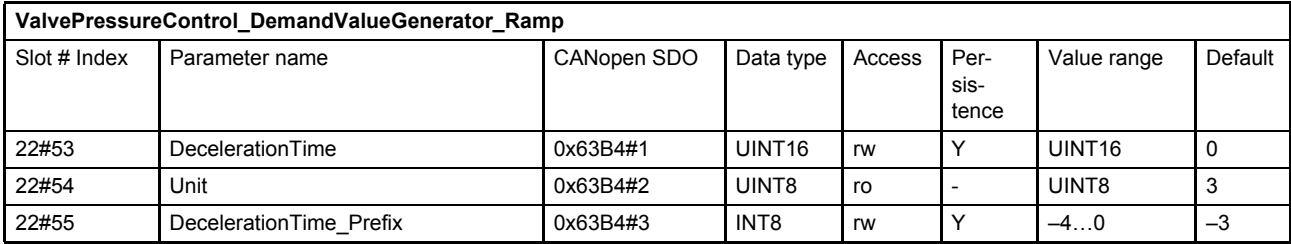

 $\Rightarrow$  [Chapter "2.5.3 Units and prefix parameter", page 13](#page-32-0)

#### **7.4.5.4 Four-quadrant ramp (ramp type 3)**

This function limits the input signal's rate of change to an acceleration time and a deceleration time, each separated for the positive and negative sides.

This ramp type is active, if the parameter <Type> (22#43) is set to 3.

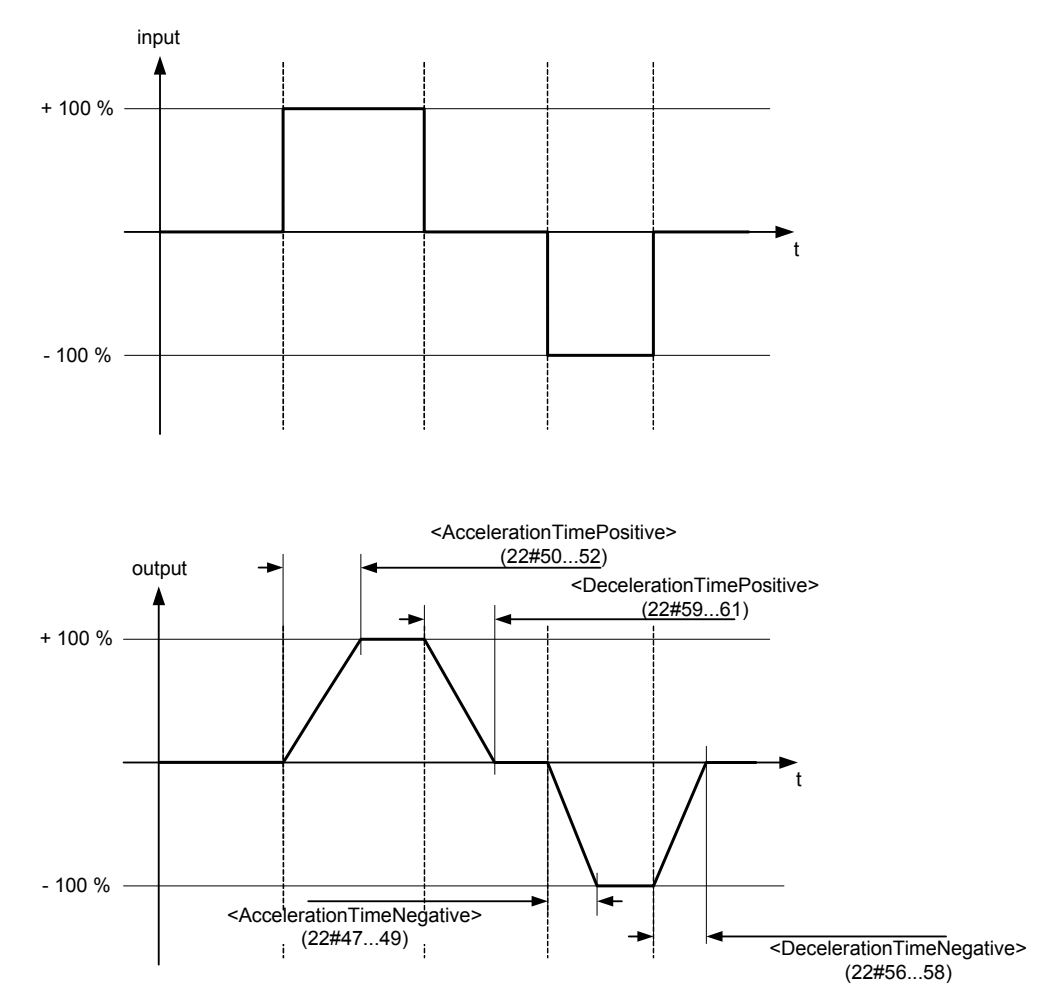

Figure 61: Ramp type 3

### **7.4.5.4.1 Object 22#50…52: Acceleration time positive**

This parameter defines the output signal's maximum rate of change on the positive side. The acceleration time corresponds to the time that the signal needs for a change from 0 to 100 %. The acceleration time can be specified with a resolution of 1 s, 100 ms, 10 ms or 1 ms.

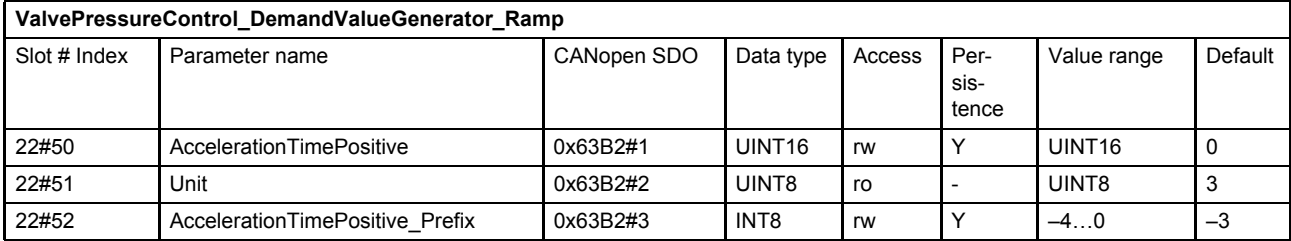

#### $\Rightarrow$  [Chapter "2.5.3 Units and prefix parameter", page 13](#page-32-0)

#### **7.4.5.4.2 Object 22#47…49: Acceleration time negative**

This parameter defines the output signal's maximum rate of change on the negative side. The acceleration time corresponds to the time that the signal needs for a change from 0 to 100 %. The acceleration time can be specified with a resolution of 1 s, 100 ms, 10 ms or 1 ms.

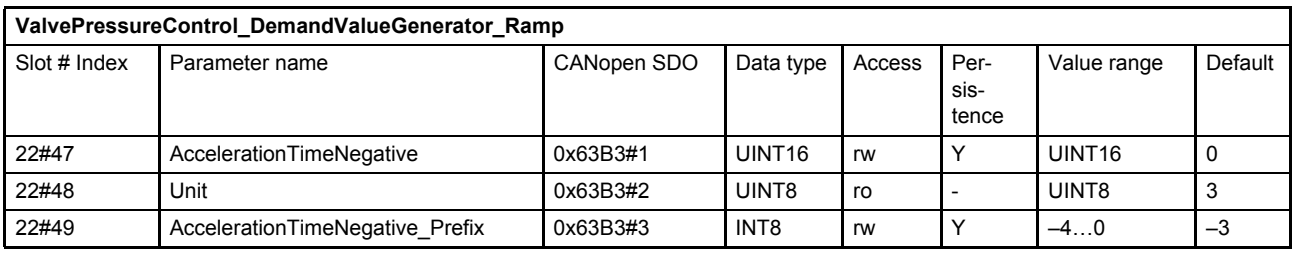

 $\Rightarrow$  [Chapter "2.5.3 Units and prefix parameter", page 13](#page-32-0)

#### **7.4.5.4.3 Object 22#59…61: Deceleration time positive**

This parameter defines the output signal's maximum rate of change on the positive side. The deceleration time corresponds to the time that the signal needs for a change from 100 to 0 %. The deceleration time can be specified with a resolution of 1 s, 100 ms, 10 ms or 1 ms.

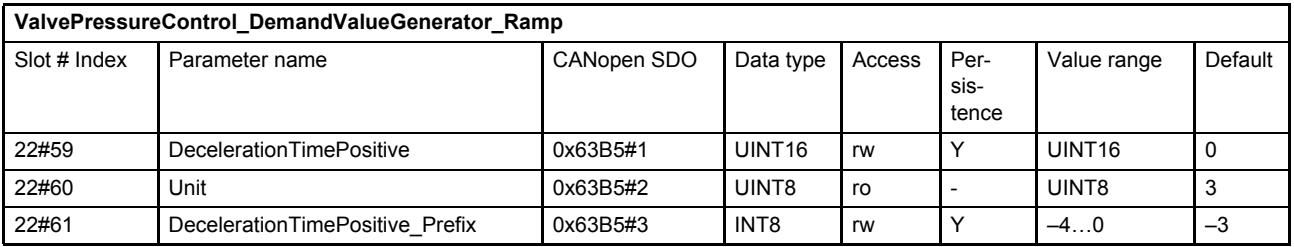

 $\Rightarrow$  [Chapter "2.5.3 Units and prefix parameter", page 13](#page-32-0)

### **7.4.5.4.4 Object 22#56…58: Deceleration time negative**

This parameter defines the output signal's maximum rate of change on the negative side. The deceleration time corresponds to the time that the signal needs for a change from 100 to 0 %. The deceleration time can be specified with a resolution of 1 s, 100 ms, 10 ms or 1 ms.

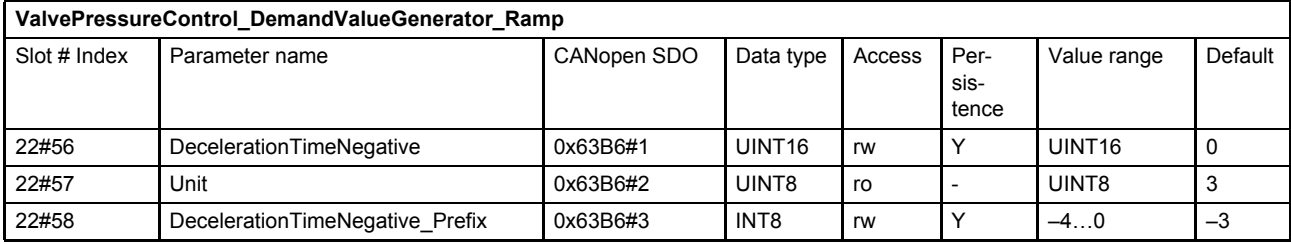

 $\Rightarrow$  [Chapter "2.5.3 Units and prefix parameter", page 13](#page-32-0)

## <span id="page-158-0"></span>**7.4.6 Pressure demand signal sign**

In the pQ control mode, the <ControlMode>  $(0#40)$  is set to 5 (p/Q control), the following structure calculates the polarity of the pressure demand value. Negative pressure setpoint means that the pressure setpoint is effective on port B.

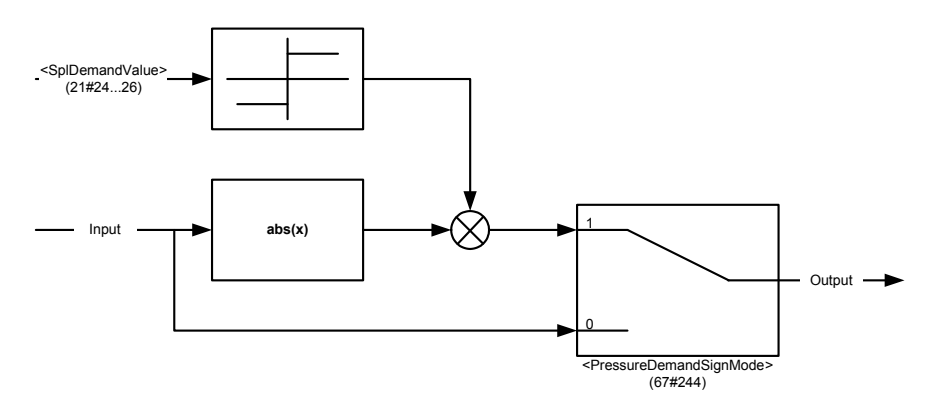

Figure 62: Pressure demand signal sign

#### **7.4.6.1 Object 67#244: Pressure demand sign mode**

With this parameter the pressure demand value sign can be parameterized to be dependent on the sign of the spool position setpoint value.

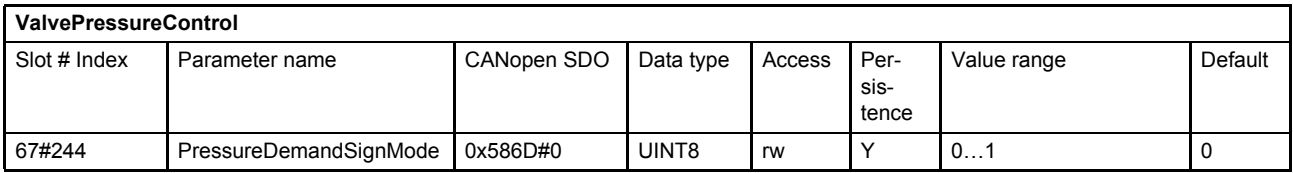

#### **Value description**

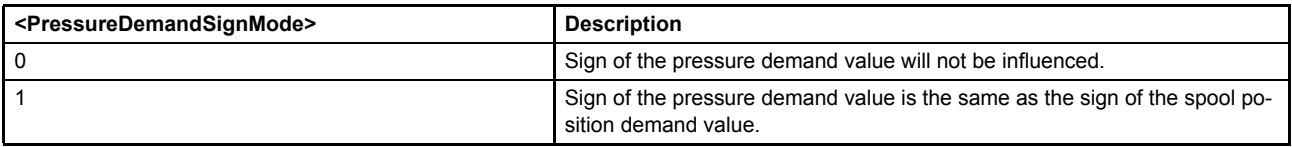

Table 54: Possible values of parameter <PressureDemandSignMode> (67#244)

## **7.5 Pressure controller**

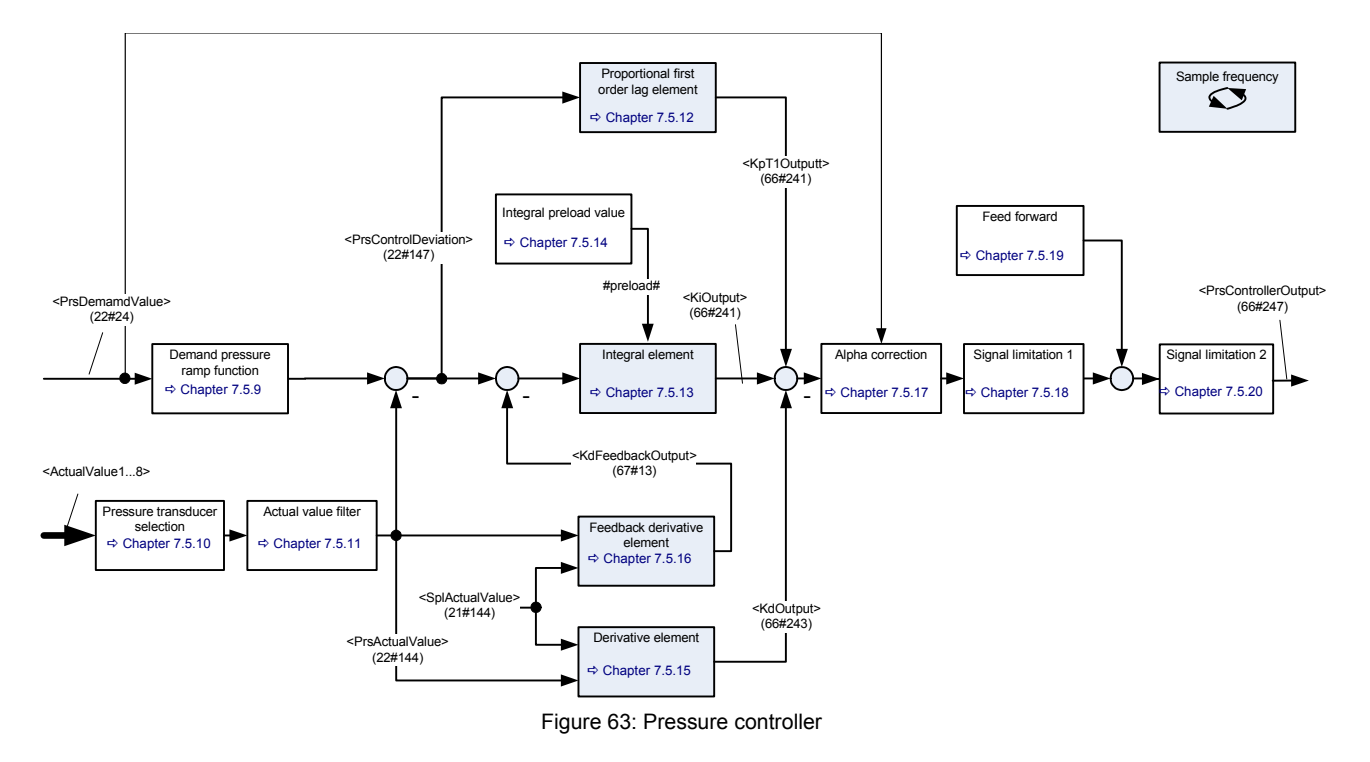

- $\Rightarrow$  Chapter "7.4.1 Object 22#24...26: Demand value", page 131
- $\Rightarrow$  Chapter "7.5.2 Object 22#147...149: Control deviation", page 141
- $\Rightarrow$  [Chapter "7.5.5 Object 66#243: Kd output", page 141](#page-160-1)
- $\Rightarrow$  [Chapter "7.5.6 Object 67#13: Kd feedback output", page 141](#page-160-2)
- $\Rightarrow$  [Chapter "7.5.4 Object 66#241: Ki output", page 141](#page-160-3)
- $\Rightarrow$  [Chapter "7.5.3 Object 66#242: Kp T1 output", page 141](#page-160-4)
- [Chapter "7.5.7 Object 66#247: Controller output", page 142](#page-161-0)

Description of the feedback signal <ActualValue1…8> (2#87…2#90):  $\Rightarrow$  [Chapter "6.3 Actual value transducer interface", page 58](#page-77-0)

## **7.5.1 Object 22#144…146: Actual value**

The filter output <PrsActualValue> (22#144...146) is the input of the pressure controller.

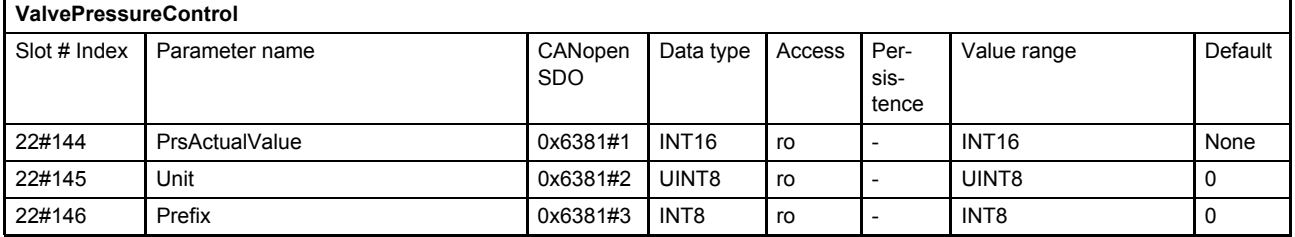

 $\Rightarrow$  [Chapter "2.5.3 Units and prefix parameter", page 13](#page-32-0)

## <span id="page-160-0"></span>**7.5.2 Object 22#147…149: Control deviation**

This parameter holds the deviation between the ramped pressure setpoint value and the filtered pressure actual value.

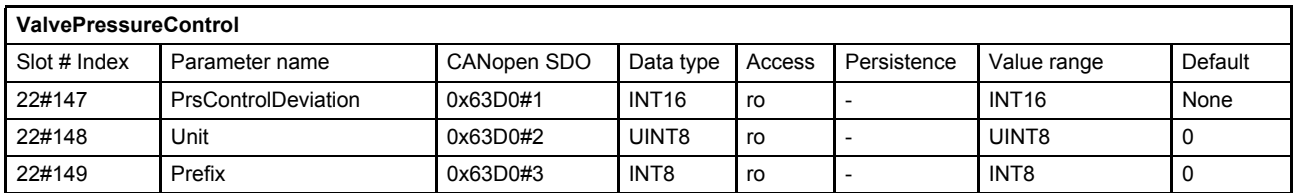

 $\Rightarrow$  [Chapter "2.5.3 Units and prefix parameter", page 13](#page-32-0)

## <span id="page-160-4"></span>**7.5.3 Object 66#242: Kp T1 output**

This parameter holds the output of the proportional element of the pressure controller.

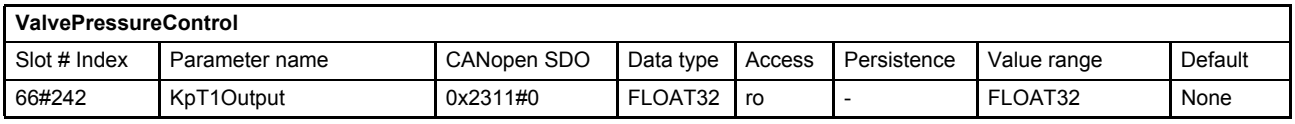

## <span id="page-160-3"></span>**7.5.4 Object 66#241: Ki output**

This parameter holds the output of the integrator element of the pressure controller.

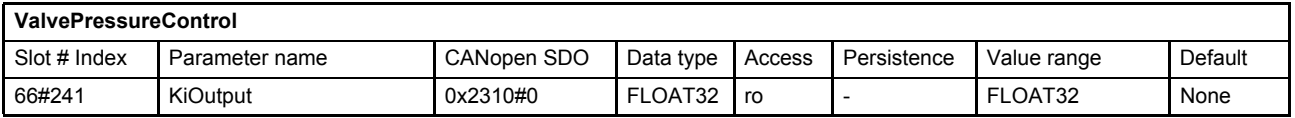

## <span id="page-160-1"></span>**7.5.5 Object 66#243: Kd output**

This parameter holds the output of the first differential element of the pressure controller.

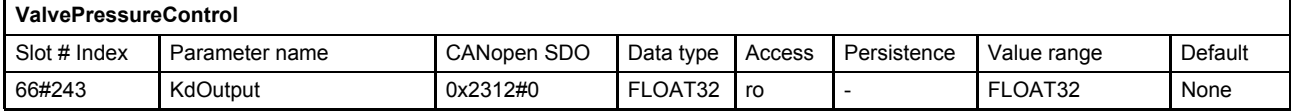

## <span id="page-160-2"></span>**7.5.6 Object 67#13: Kd feedback output**

This parameter holds the output of the second differential element of the pressure controller.

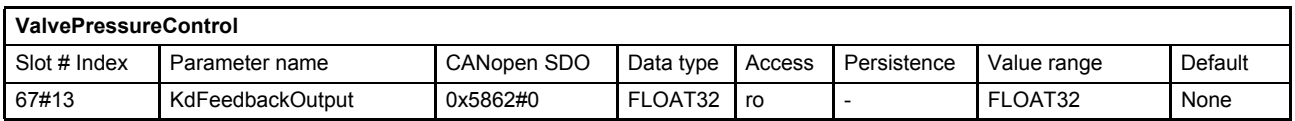

## <span id="page-161-0"></span>**7.5.7 Object 66#247: Controller output**

This parameter holds the controller output of the pressure controller.

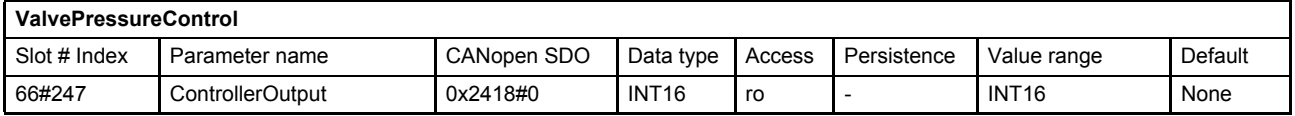

## **7.5.8 Active parameter set number**

The pressure controller contains objects to influence the control behavior.

To adapt the control behavior to different control conditions within the machine cycle, 16 parameter sets are provided. Within these sets most of the controller parameter can be configured.

Only one of the 16 parameter sets is used at the same time. The parameter set to be used is selected by <ActiveParameterSetNumber> (66#246). This parameter defines the parameter set number of the objects which is used for the pressure controller. The following table shows all pressure controller objects that are part of one parameter set.

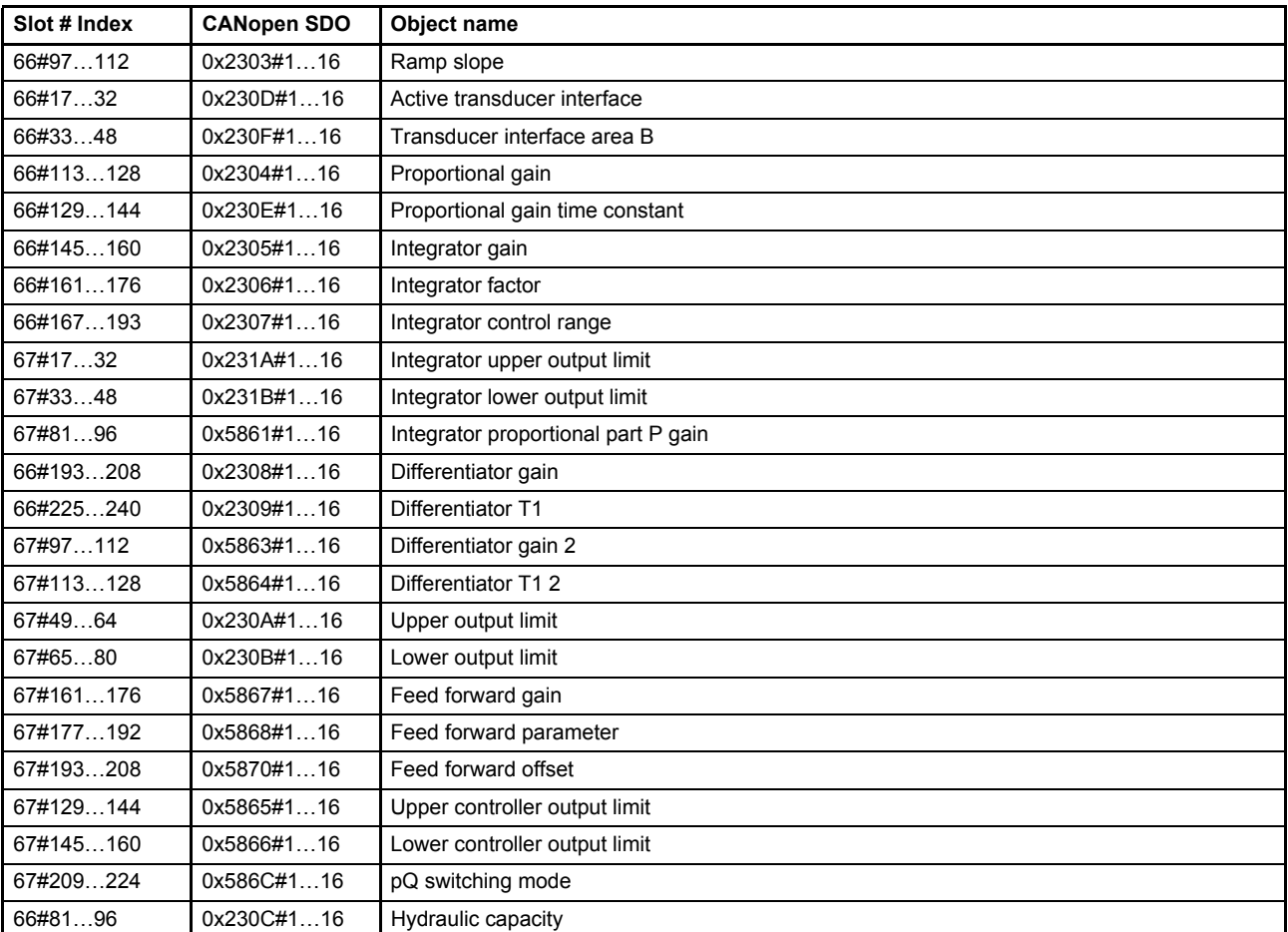

Table 55: Pressure controller objects contained in a parameter set

The objects which are part of the parameter set are signed with an offset N (0...15) added to the index number. E.g.  $(66#113+N)$  according to the  $(44N)$  same exampler SetNumber  $(66#246) - 1$ .

### **7.5.8.1 Object 66#246: Active parameter set number**

The servo valve provides parameter set 1 to parameter set 16. The <ActiveParameterSetNumber> (66#246) selects one of these 16 parameter sets. To calculate the correct Profibus address (slot#index) add N = (<ActiveParameterSetNumber> (66#246) – 1) to the index to the parameter of the first parameter set. (For the second parameter set you have to add  $2-1 = 1$ )

Example: Object 66#97…112: Ramp slope. <ActiveParameterSetNumber> = 3. The address of the ramp slope of parameter set  $1 = 66 \# 97$ The address of the ramp slope of parameter set  $3 = 66\#97 + 3 - 1 = 66\#99$ 

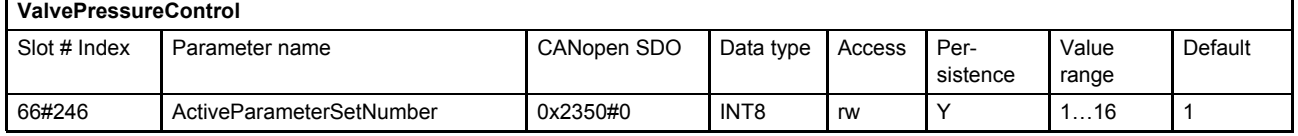

## <span id="page-163-0"></span>**7.5.9 Demand pressure ramp function**

The one-quadrant ramp function limits the rate the demand pressure value rises or falls. The slope will be defined by the rising time <RampSlope> (66#97+N). The ramp is only active, if the parameter is greater zero.

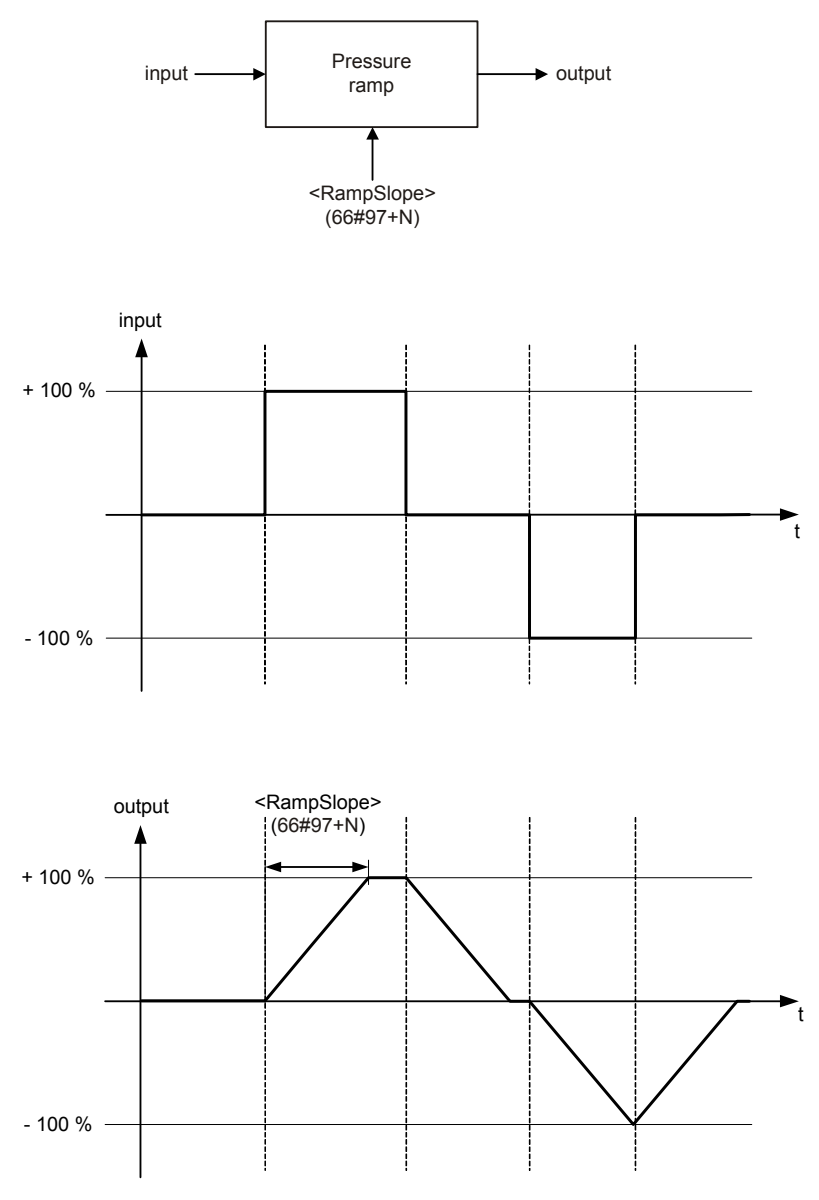

Figure 64: Demand pressure ramp function

#### **7.5.9.1 Object 66#97…112: Ramp slope**

If a 100 % step is set as input, the ramp output needs <RampSlope> (66#97+N) milliseconds to reach the 100 % ramp output.

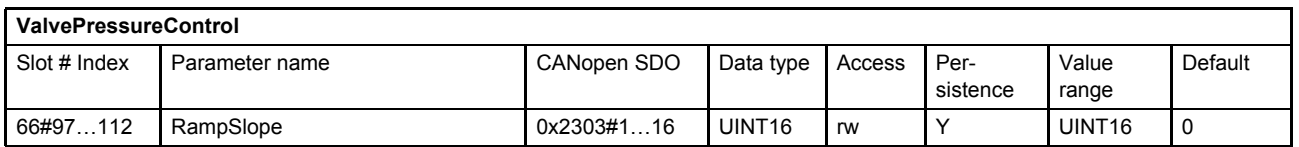

## <span id="page-164-0"></span>**7.5.10 Pressure transducer selection**

The actual value for the pressure controller will be routed through the four possible transducer interfaces. Two different pressure control types depending on the pressure transducer selection are possible:

- Normal pressure control Only one pressure signal from the transducer interface <ActiveTransducerInterfaceAreaA> (66#17+N) is fed to the pressure controller. The <ActiveTransducerInterfaceAreaB> (66#33+N) is set to zero.
- Differential pressure control Two pressure signals from the transducer interfaces are fed to the pressure controller. One from <ActiveTransducerInterfaceAreaA> (66#17+N) for the pressure in the servo valve port A and one from the transducer interface <ActiveTransducerInterfaceAreaB> (66#33+N) for the pressure in the servo valve port B.

For a differential cylinder, the resultant force can be calculated with the port pressures and the bore (A) and annulus (B) areas. For this the parameters <CylinderPistonDiameter> (66#248), <CylinderRodDiameterA> (66#249) and <CylinderRodDiameterB> (66#250) are used.

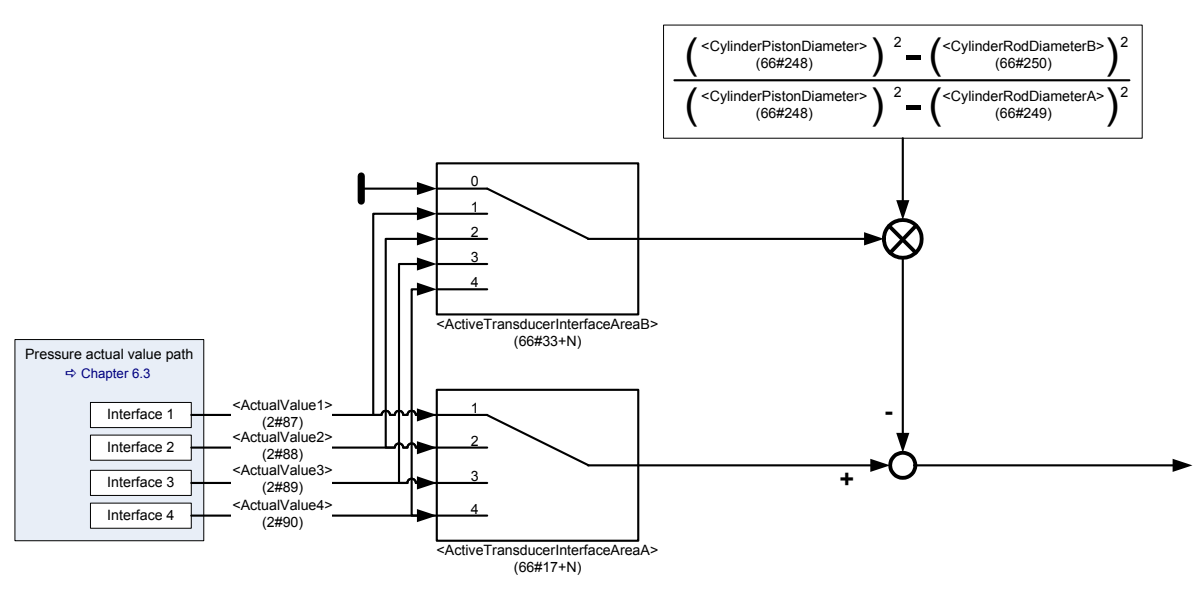

Figure 65: Pressure transducer selection

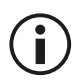

Set the parameter <ActiveTransducerInterfaceAreaB> (66#33+N) to 0 to switch off the differential pressure control.

### **7.5.10.1 Object 66#17…32: Active transducer interface area A**

This parameter selects the transducer interface used as actual pressure value for the pressure controller. By default the pressure in the servo valve port A is linked to this actual pressure input.

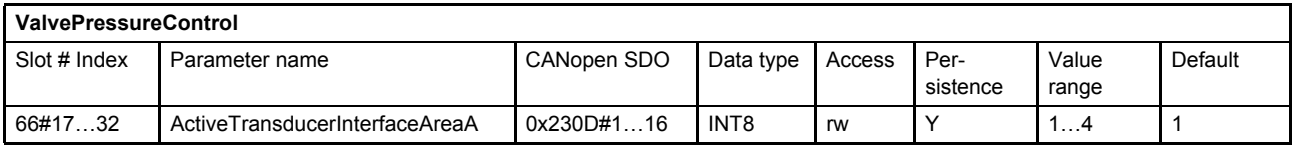

### **7.5.10.2 Object 66#33…48: Active transducer interface area B**

This parameter selects the transducer interface used for the second actual pressure value.

If a differential pressure control between the servo valve port A and B is required, this parameter selects the transducer interface used as the second pressure input. Normally the pressure in the servo valve port B is linked to this actual pressure input.

If only the pressure in port A is used, the <ActiveTransducerInterfaceAreaB> (66#33+N) must be set to zero.

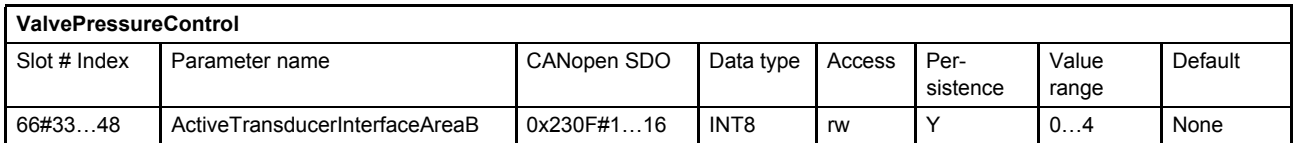

#### <span id="page-165-0"></span>**7.5.10.3 Object 66#248: Cylinder piston diameter**

The piston diameter is necessary to calculate the force of the cylinder.

The units used must be consistent with the units of the parameters <CylinderRodDiameterA> (66#249) and <CylinderRodDiameterB> (66#250).

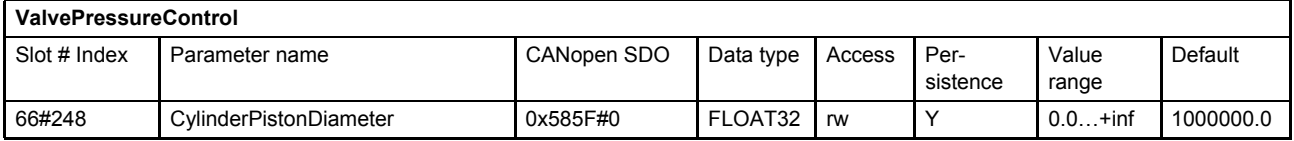

#### <span id="page-165-1"></span>**7.5.10.4 Object 66#249: Cylinder rod diameter A**

The rod diameter A is necessary to calculate the force of the cylinder.

The units used must be consistent with the units of the parameters <CylinderPistonDiameter> (66#248) and <CylinderRodDiameterB> (66#250).

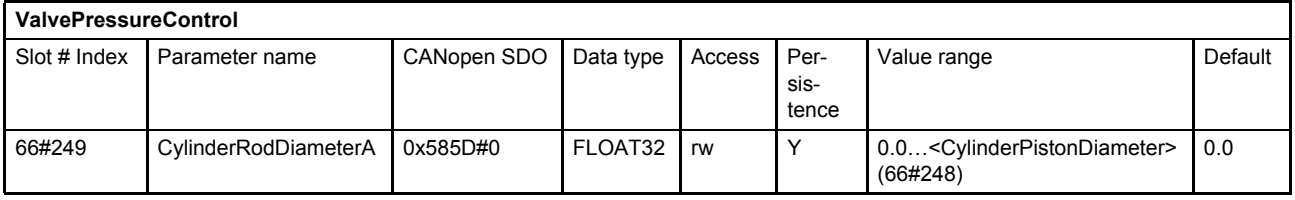

#### <span id="page-165-2"></span>**7.5.10.5 Object 66#250: Cylinder rod diameter B**

The rod diameter is necessary to calculate the force of the cylinder.

The units used must be consistent with the parameter units of the parameters <CylinderPistonDiameter> (66#248) and <CylinderRodDiameterA> (66#249).

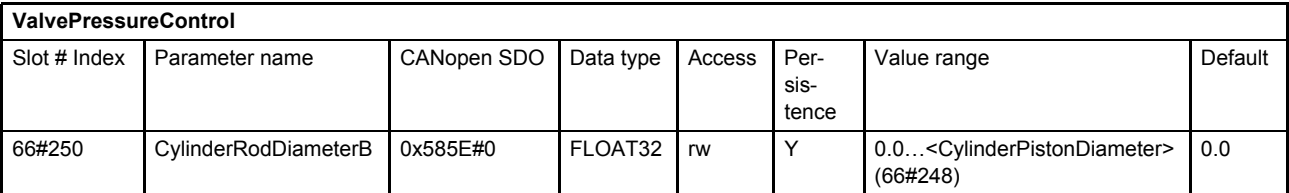

## <span id="page-166-1"></span>**7.5.11 Actual value filter**

The parameters <ActualPressureFilterCutoffFrequency> (67#1) and <ActualPressureFilterOrder> (67#2) are used to set the behavior of the Butterworth filter. <ActualPressureFilterCutoffFrequency> (67#1) specifies the cutoff frequency of the filter in Hz. The order of the filter is set with the parameter <ActualPressureFilterOrder> (67#2) (possible values: 1…3).

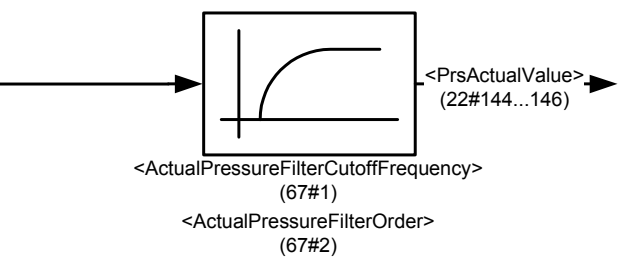

Figure 66: Actual value filter

### **7.5.11.1 Object 67#1: Actual pressure filter cutoff frequency**

This parameter specifies the cutoff frequency of the Butterworth filter in Hz.

The value 0.0 disables the filter.

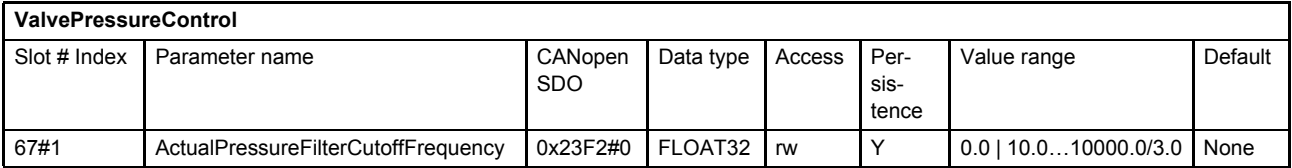

### **7.5.11.2 Object 67#2: Actual pressure filter order**

This parameter sets the order of the Butterworth filter.

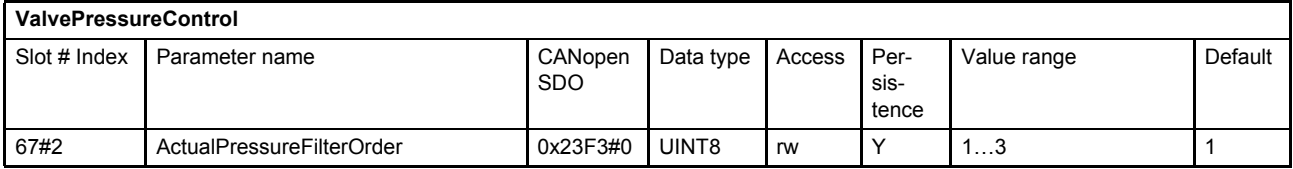

## <span id="page-166-0"></span>**7.5.12 Proportional first order lag element (PT1)**

The proportional part of the output is generated by a proportional gain (P-element) and first order lag element (PT1-element). The input signal is the pressure control deviation.

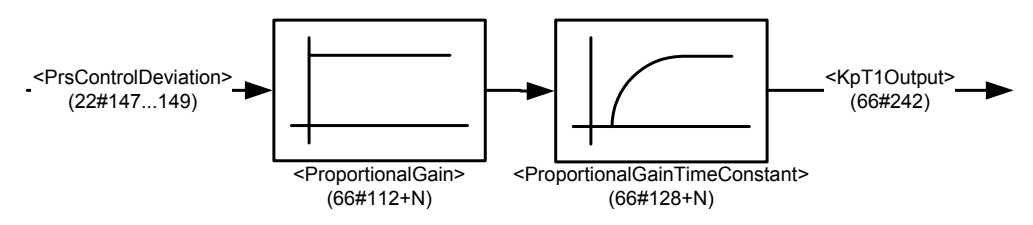

Figure 67: Proportional first order lag element (PPT1)

### **7.5.12.1 Object 66#113…128: Proportional Gain**

This parameter sets the proportional gain.

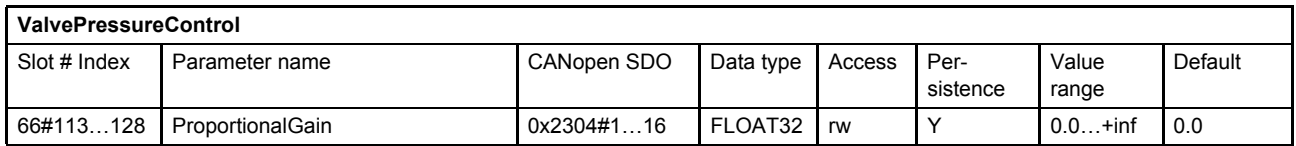

#### **7.5.12.2 Object 66#129…144: Proportional gain time constant**

This parameter sets the time constant in seconds of the first order lag element (PT1).

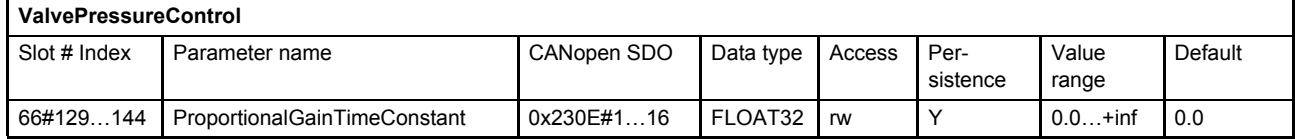

## <span id="page-167-0"></span>**7.5.13 Integrator element (I)**

To ensure a bumpless transfer between spool position and pressure control, the pressure integrator can be set to a defined preload (#Preload#) value before switching to the pressure control.

[Chapter "7.5.14 Integrator preload value", page 150](#page-169-0)

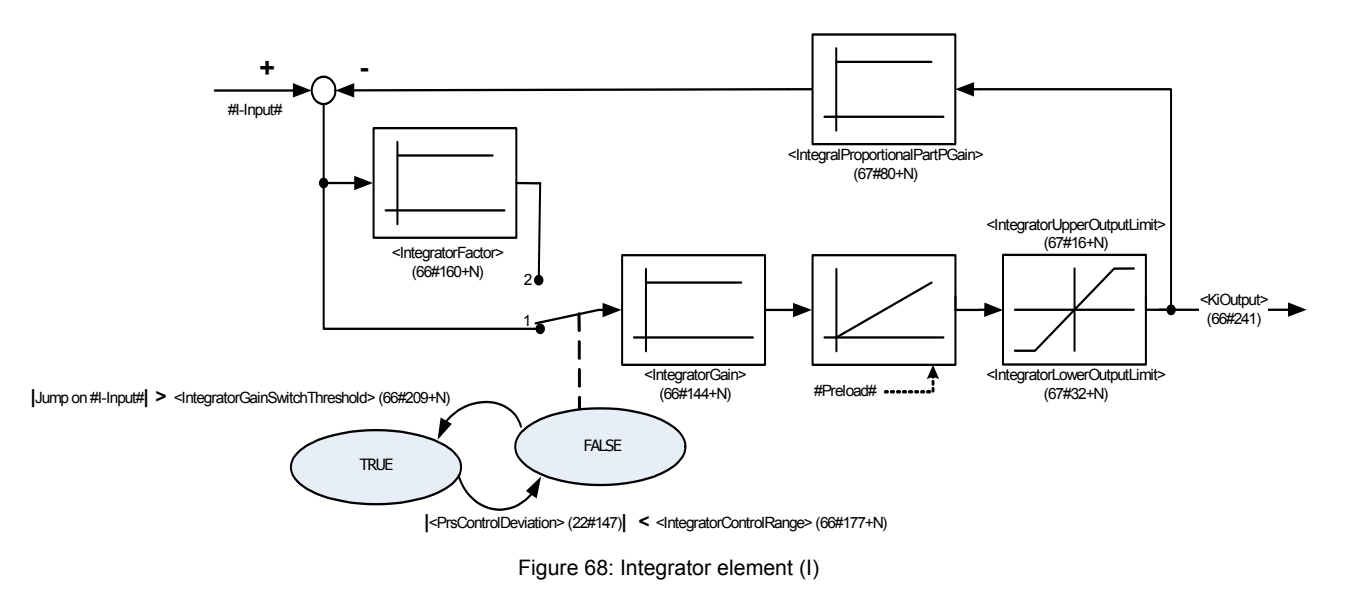

#### **7.5.13.1 Object 66#145…160: Integrator gain**

This parameter contains the integrator gain.

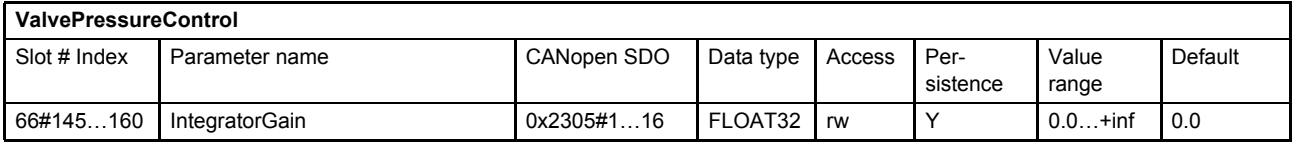

#### **7.5.13.2 Object 66#161…176: Integrator factor**

This parameter contains an additional factor which is multiplied to the integrator gain if the control error is larger than the <IntegratorControlRange>.

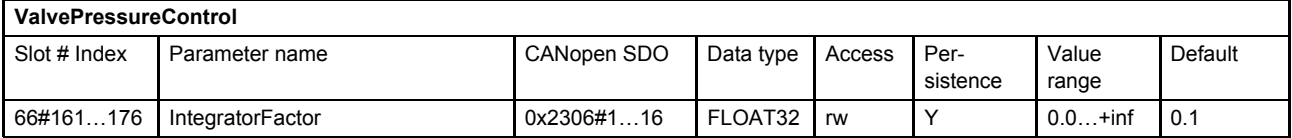

#### **7.5.13.3 Object 66#177…192: Integrator control range**

This parameter contains the range of the control deviation for the integrator part. If the control deviation is outside the range, the <IntegratorGain> is multiplied with the <IntegratorFactor> (which is zero by default).

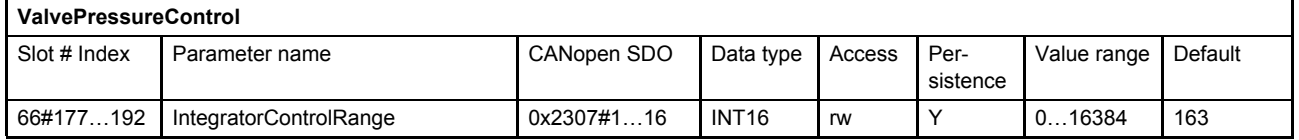

#### **7.5.13.4 Object 66#209…224: Integrator gain switch threshold**

This parameter contains the value of the height of the step / jump of the I-Input dx/dt projected of one second. If a step greater than <IntegratorGainSwitchThreshold> is detected on the I-Input, the I-Input will be multiplied with the smaller <IntegratorFactor> as long as  $|$ <PrsControlDeviation> $|$  is less than <IntegratorControlRange>.

This means if a step of 1 bit is detected (if the valve is used with analog inputs we always detect a noise of min. 1 bit), the default value doesn't make really sense, but the default value has to be kept to be compatible to further versions.

The following example shows the calculation:

1 Bit / IRQ -> 1 / 100 μs -> this means 10,000 / second

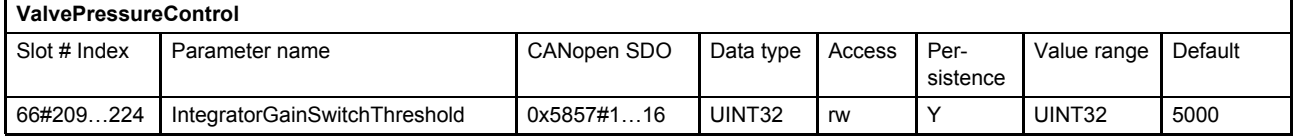

#### **7.5.13.5 Object 67#17…32: Integrator upper output limit**

This parameter contains the upper limit of the integrator output.

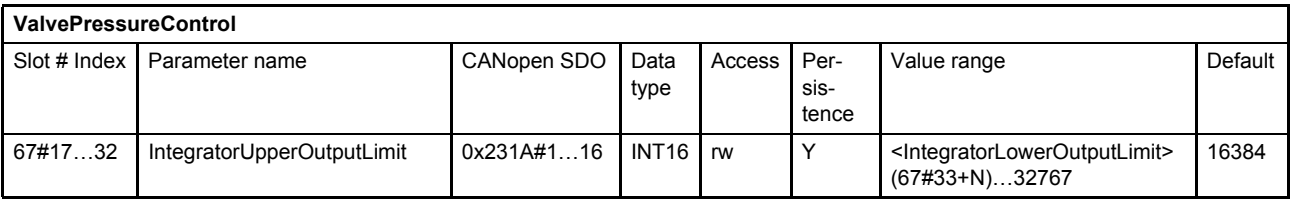

#### **7.5.13.6 Object 67#33…48: Integrator lower output limit**

This parameter contains the lower limit of the integrator output.

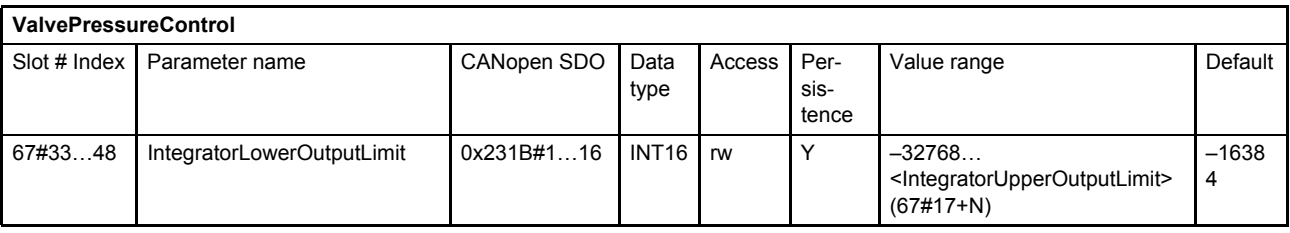

### **7.5.13.7 Object 67#81…96: Integrator proportional part P gain**

Using this feedback proportional gain, the integrator can be modified to a first order lag element.

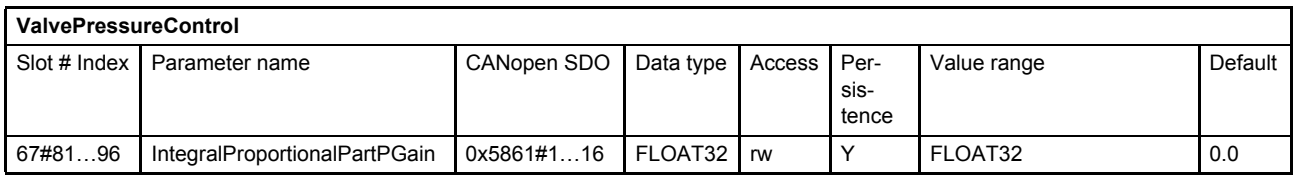

## <span id="page-169-0"></span>**7.5.14 Integrator preload value**

To ensure a bumpless transfer between spool position control and pressure control, the pressure integrator can be set to a defined preload value (#Preload#).

The source of the integrator preload value is configurable with the parameter <IntegratorPreloadParameter> (67#242).

If the <IntegratorPreloadMode> (67#243) is 1, the preload value will become effective every time when switching from spool position control to pressure control.

To turn off the integrator preload function set <IntegratorPreloadMode> (67#243) to 0 (off).

Setting the <IntegratorPreloadMode> to 2, the preload value will become effective only once. Attention: The <IntegratorPreloadMode> will return to either 1 or 0, depending on the former value <sup>1</sup>. This function is comparable to a push-button.

#### $\Rightarrow$  [Chapter "7.5.13 Integrator element \(I\)", page 148](#page-167-0)

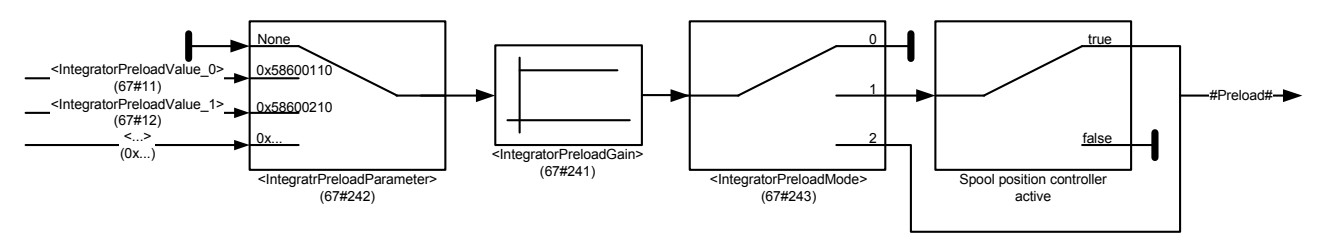

Figure 69: Integrator preload value

<sup>&</sup>lt;sup>1</sup> Former value means the value of the  $\leq$ IntegratorPreloadMode> before setting the value to 2 (usually to default value 1).

### **7.5.14.1 Object 67#243: Integrator preload mode**

This parameter is to select the integrator preload mode.

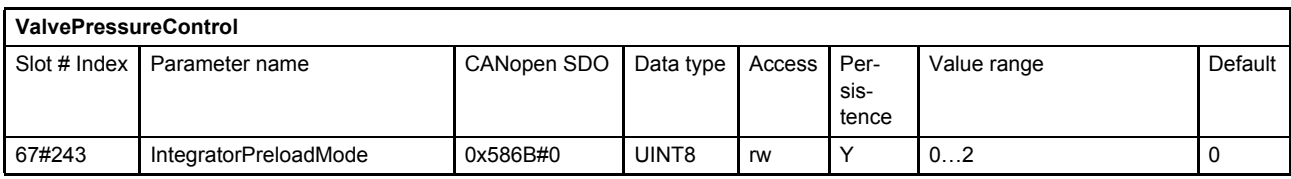

#### **Value description**

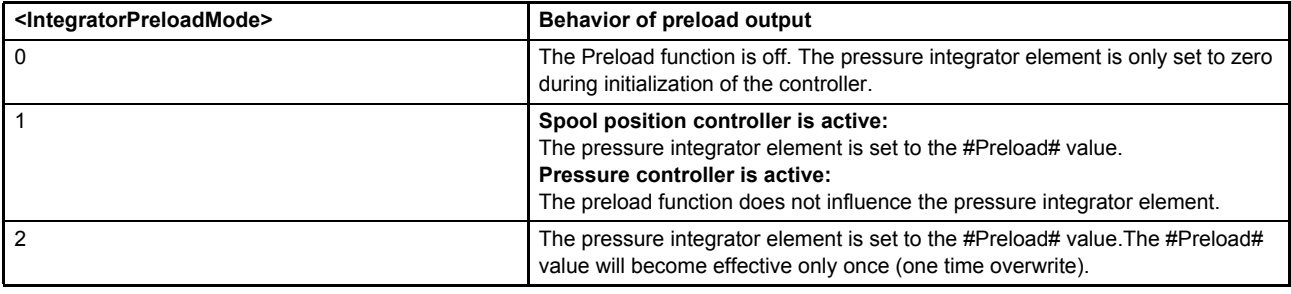

Table 56: Possible values of parameter <IntegratorPreloadMode> (67#243)

### **7.5.14.2 Object 67#241: Integrator preload gain**

This parameter contains the integrator preload gain.

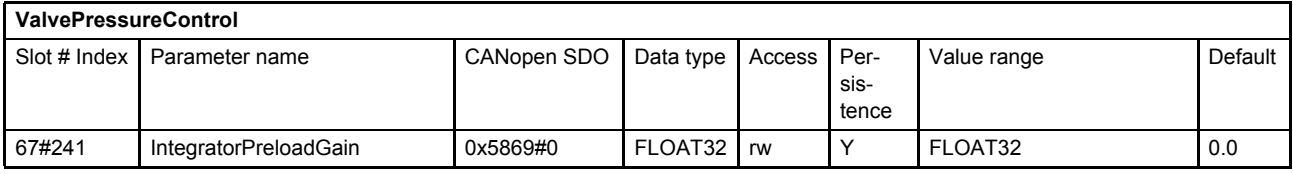

#### **7.5.14.3 Object 67#242: Integrator preload parameter**

With this parameter every INT16 application parameter can be mapped as preload input. Per default the pressure setpoint <PrsSetpoint> (22#21) is mapped.

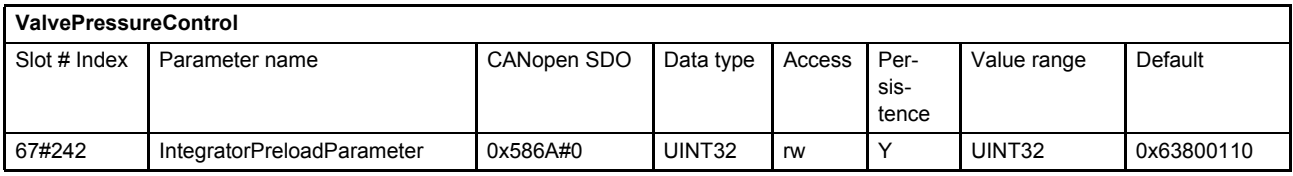

#### **Value description**

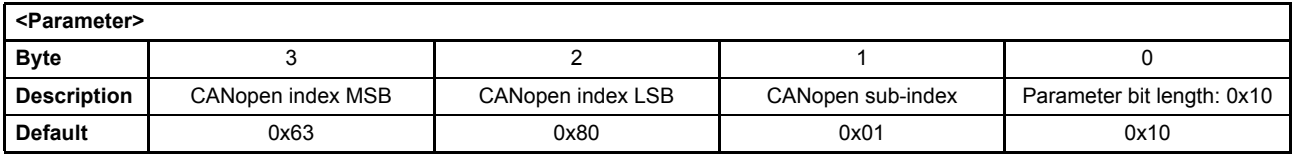

This pointer contains a combination of index, sub-index and length of the parameter to be used. It may only refer to parameters with a bit length of 0x10.

The default value is 0x63800110, which refers to the <PrsSetpoint> (22#21…23), with the CANopen index 0x6380 and the CANopen sub-index 0x01 with a length of 16 bit (16=0x10).

### **7.5.14.4 Object 67#11…12: Integrator preload values**

This object contains two pre-calculated preload values.

These values can be mapped using the parameter <IntegratorPreloadParameter> (67#242) to the integrator preload input.

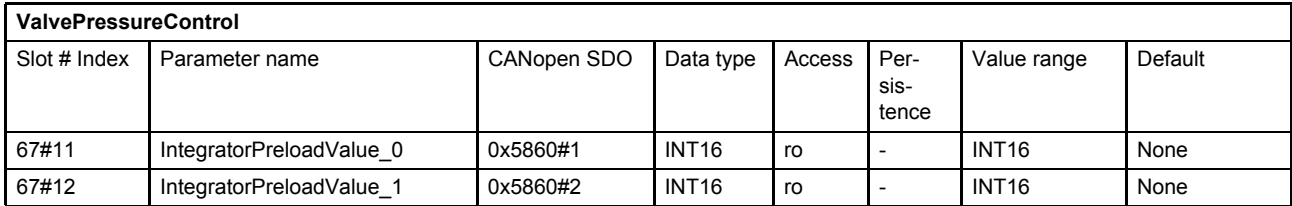

#### **Value description**

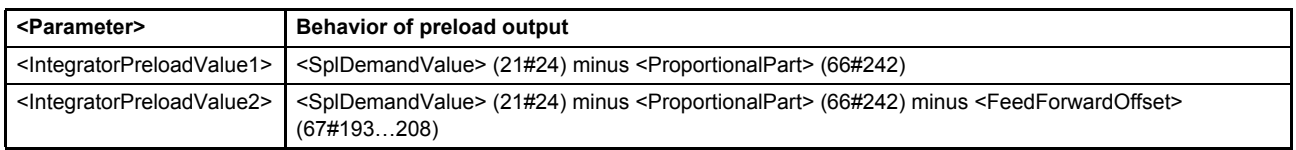

Table 57: Behavior of preload output

## <span id="page-171-0"></span>**7.5.15 Derivative element (PD)**

This element differentiates the pressure actual value <PrsActualValue> (22#144...146) with a differentiator element including a first order filter with a time constant T1. Also a proportional gain element is implemented.

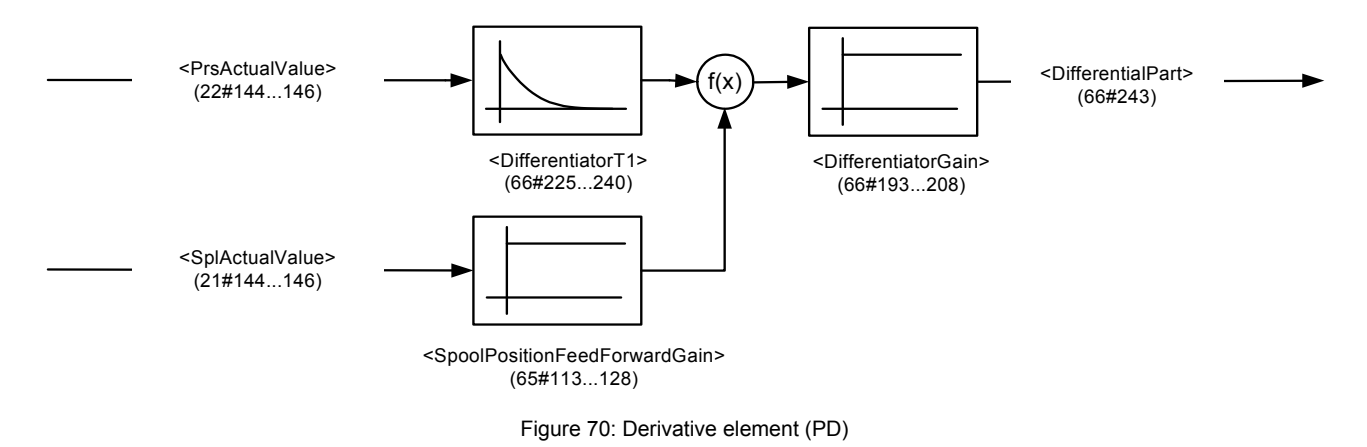

#### **7.5.15.1 Object 66#193…208: Differentiator gain**

This parameter contains the gain of the first differentiator.

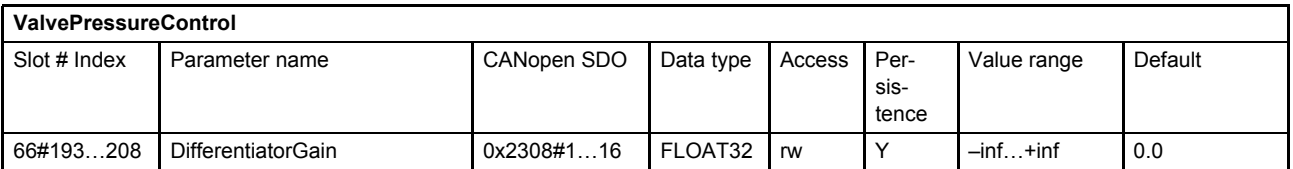

### **7.5.15.2 Object 66#225…240: Differentiator T1**

This parameter contains the time constant of the first differentiator in seconds.

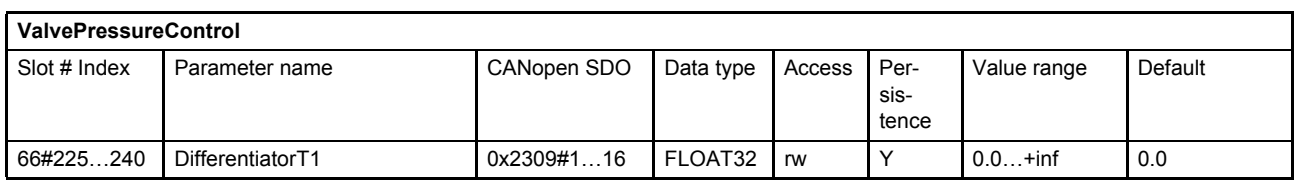

### **7.5.15.3 Object 65#113…128: Spool Position Feed Forward Gain**

The gain controls the influence of the spool position to the derivative element (PD).

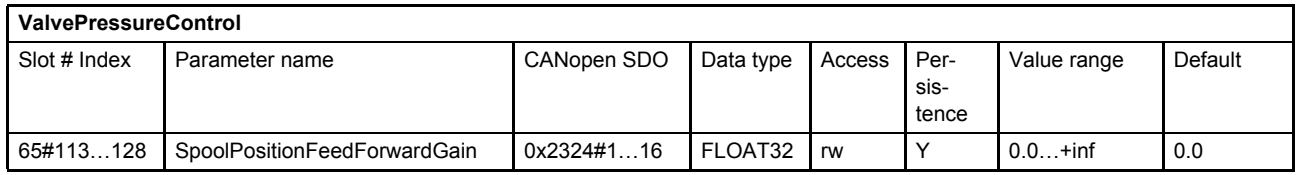

## <span id="page-172-0"></span>**7.5.16 Feedback derivative element (PD)**

This element differentiates the pressure actual value <PrsActualValue> (22#144...146) with a real differentiator element including a first order filter with a time constant T1. A gain element is below this differentiator.

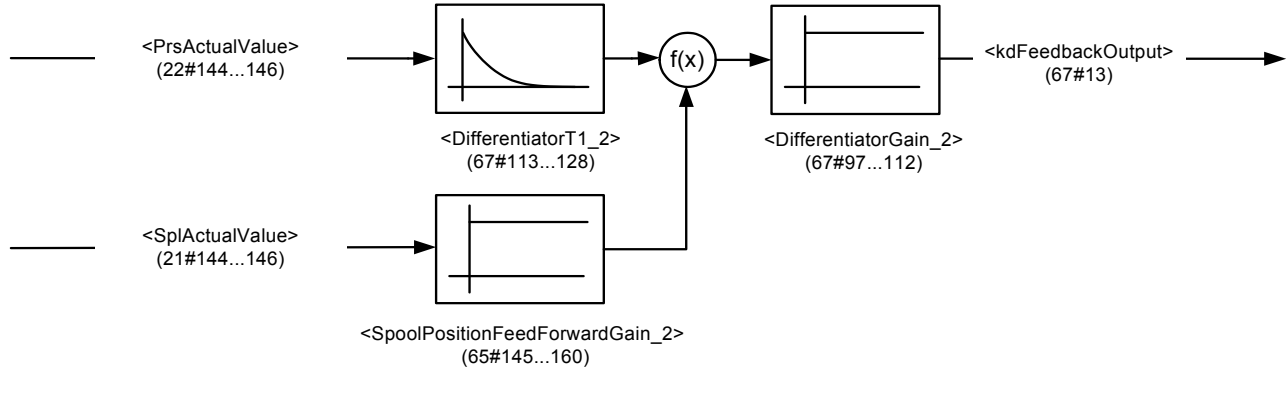

Figure 71: Feedback derivative element (PD)

#### **7.5.16.1 Object 67#97…112: Differentiator gain 2**

This parameter contains the gain of the second differentiator.

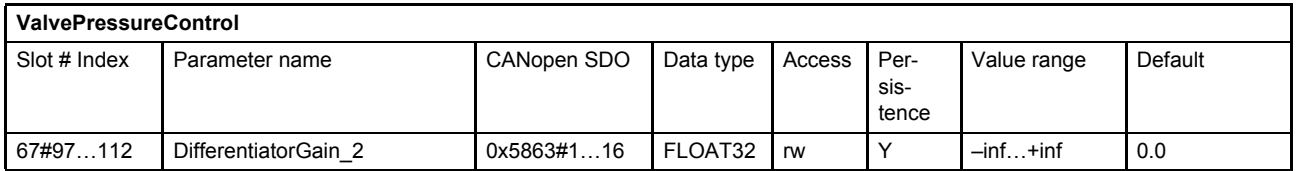

## **7.5.16.2 Object 67#113…128: Differentiator T1 2**

This parameter contains the time constant of the first differentiator in seconds.

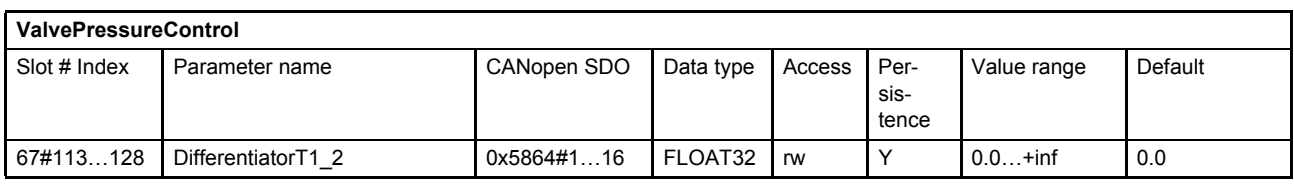

### **7.5.16.3 Object 65#145…160: Spool Position Feed Forward Gain\_2**

This gain controls the influence of the spool position to the feedback derivative element (PD).

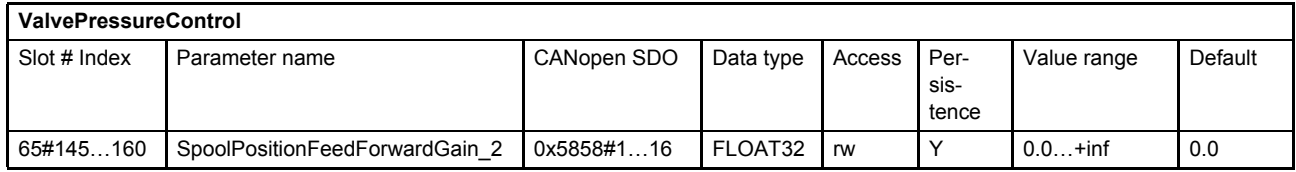

## <span id="page-173-1"></span>**7.5.17 Alpha correction**

The alpha correction can be used to compensate the area differences between side A and side B of a differential cylinder. The alpha factor is only effective, if the pressure demand value <DemandValue> (22#24...26) is greater than zero.

- $\Rightarrow$  [Chapter "7.5.10 Pressure transducer selection", page 145](#page-164-0)
- $\Rightarrow$  [Chapter "7.5.10.3 Object 66#248: Cylinder piston diameter", page 146](#page-165-0)
- $\Rightarrow$  [Chapter "7.5.10.4 Object 66#249: Cylinder rod diameter A", page 146](#page-165-1)
- $\Rightarrow$  [Chapter "7.5.10.5 Object 66#250: Cylinder rod diameter B", page 146](#page-165-2)

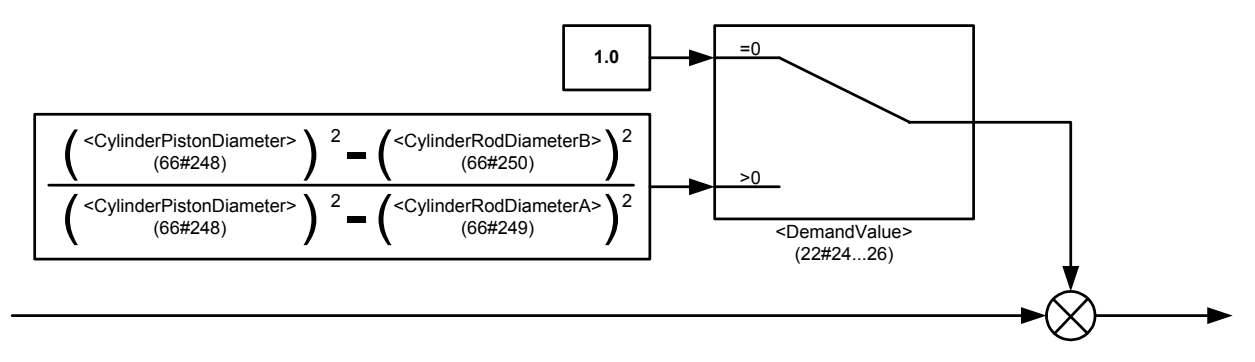

Figure 72: Alpha correction

## <span id="page-173-0"></span>**7.5.18 Signal limitation 1**

Signal limitation after the alpha correction.

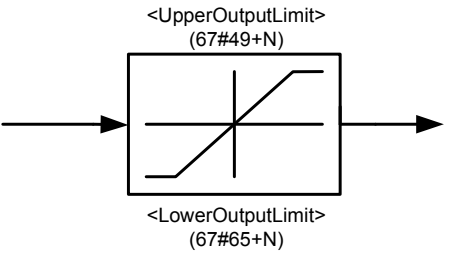

Figure 73: Signal limitation 1

### **7.5.18.1 Object 67#49…64: Upper output limit**

This parameter contains the upper limit of the limiter.

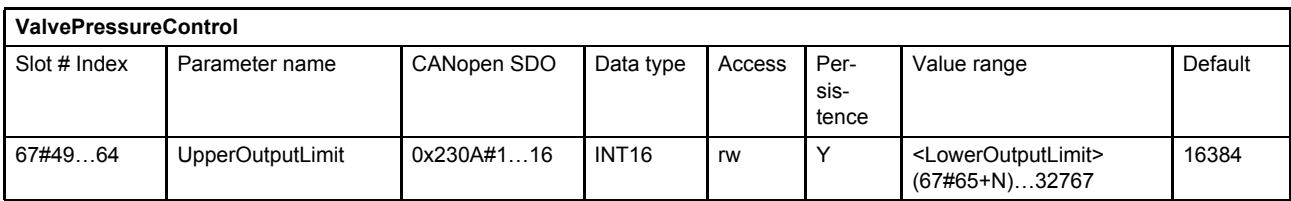

### **7.5.18.2 Object 67#65…80: Lower output limit**

This parameter contains the lower limit of the limiter.

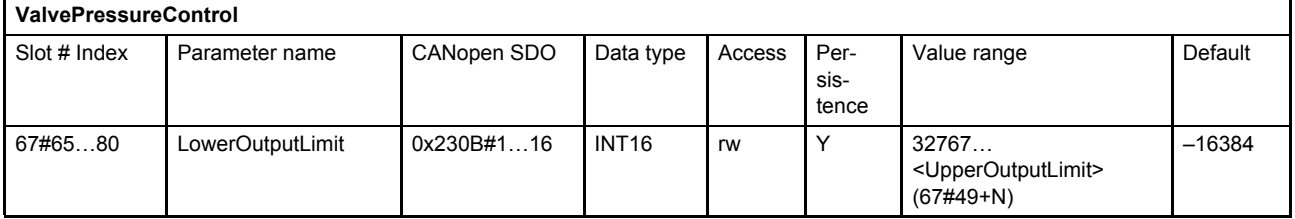

## <span id="page-174-0"></span>**7.5.19 Feed forward**

For some applications a feed forward control is advantageous. With the feed forward function a selectable signal, e.g. the pressure setpoint value, can be forwarded to the output of the controller. The signal can be scaled and an offset can be added.

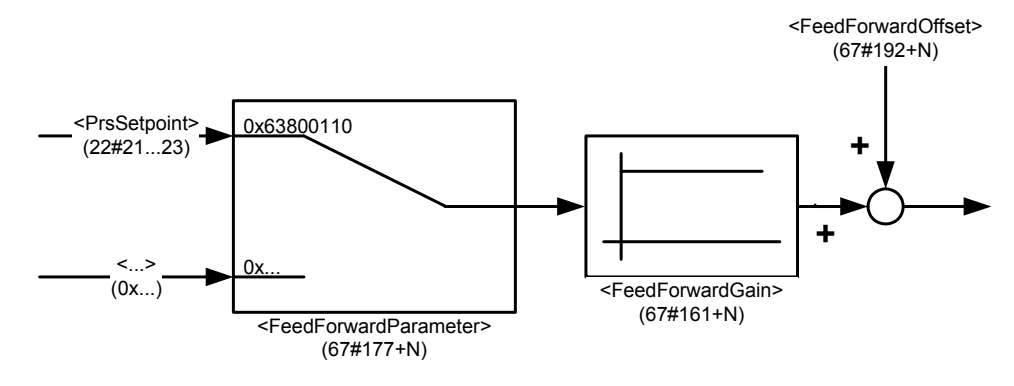

Figure 74: Feed forward

#### **7.5.19.1 Object 67#161…176: Feed forward gain**

This parameter contains the feed forward gain.

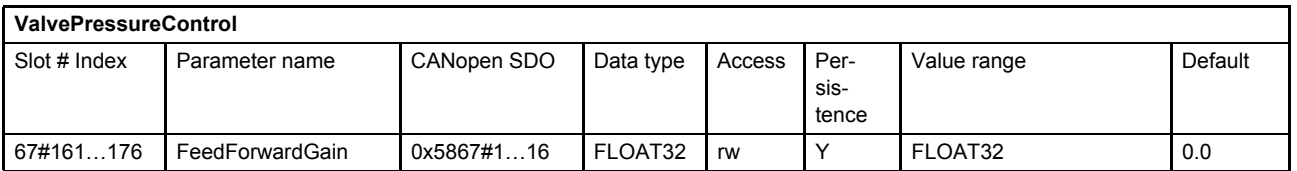

### **7.5.19.2 Object 67#193…208: Feed forward offset**

This parameter contains the feed forward offset.

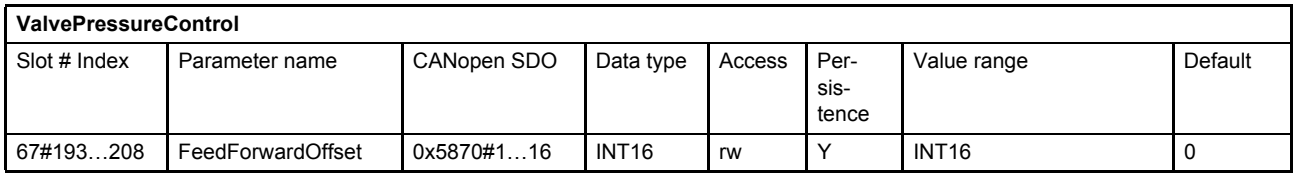

#### **7.5.19.3 Object 67#177…192: Feed forward parameter**

With this parameter the source signal of the feed forward block will be selected. As default the pressure setpoint value <PrsSetpoint> (22#21) is mapped.

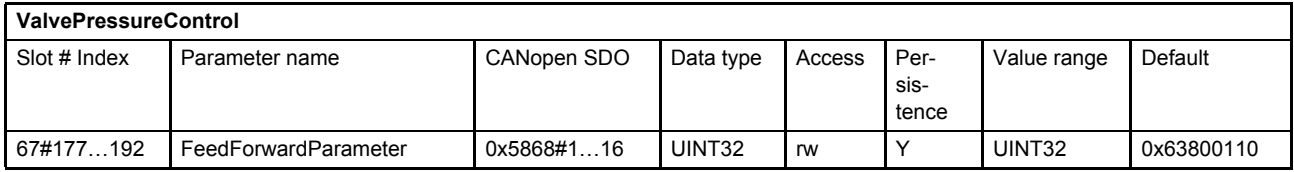

#### **Value description**

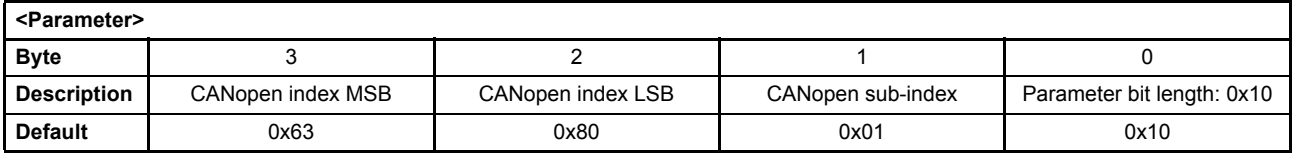

This pointer contains a combination of index, sub-index and length of the parameter to be used. It may only refer to parameters with a bit length of 0x10.

The default value is 0x63800110, which refers to the <PrsSetpoint> (22#21...23), with the CANopen index 0x6380 and the CANopen), sub-index 0x01 with a length of 16 bit (16=0x10).

## <span id="page-175-0"></span>**7.5.20 Signal limitation 2**

This block limits the controller output.

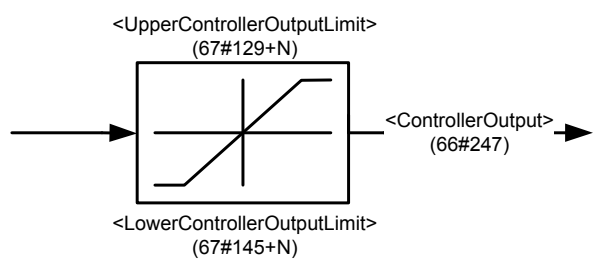

Figure 75: Signal limitation 2

### **7.5.20.1 Object 67#129…144: Upper controller output limit**

This parameter contains the upper limit of the limitation.

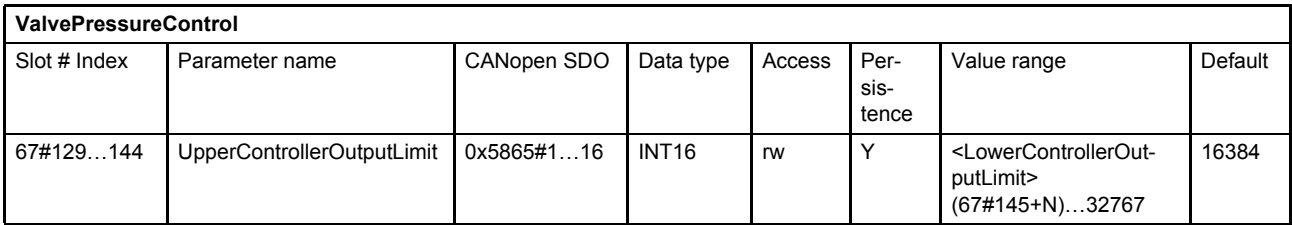

### **7.5.20.2 Object 67#145…160: Lower controller output limit**

This parameter contains the lower limit of the limitation.

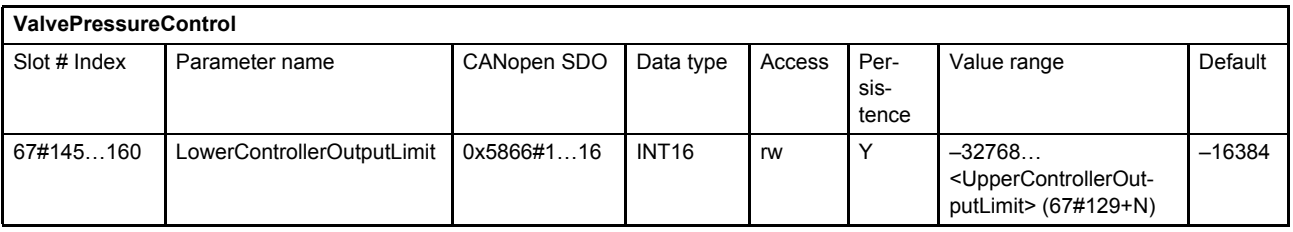

## **7.5.21 Automatic parameterization of the pressure controller**

The tuning of the proportional, integral & differential gains (P-I-D) of the pressure controller is not straightforward. The automatic parameterization simplifies this by using only one gain value, namely the hydraulic capacitance. There are two preconditions that have to be considered. The automatic parameterization is possible for:

- Pressure control where the oil volume is nearly constant
- Small pressure control range

In this case a simple linear model of the plant can be used. The dynamic parameters of the linearized servo valves are well known. Only the gain  $V_{qu}$  of the servo valve depends on the actual pressure. This issue can be solved by changing the hydraulic capacity, because this parameter influences the whole plant gain. Following parameters are used in the model:

| Parameter name | <b>Description</b>                                                             |
|----------------|--------------------------------------------------------------------------------|
| $V_{qu}$       | Linear gain between setpoint value and flow (depends on working point)         |
| $D_v$          | Servo valve damping (depends on setpoint amplitude)                            |
| $W_{V}$        | Servo valve natural frequency in [rad/s]                                       |
|                | Hydraulic capacity $C_H$ [10 <sup>-6</sup> I/bar] with:                        |
|                | Oil in the pipes volume [m <sup>3</sup> ]<br>V                                 |
|                | Compressibility module ~1.8*10 <sup>-9</sup> [Pa]<br>$E_{\text{Oil}}$          |
| $K_{\rm P}$    | Pressure controller proportional gain (calculation depends on $C_H$ )          |
| $K_{I}$        | Pressure controller integrator gain (calculation depends on $C_H$ )            |
| $K_D$          | Pressure controller differential gain (calculation depends on $C_H$ )          |
| $T_1$          | Pressure controller differential time constant (calculation depends on $C_H$ ) |

Table 58: Parameters used in a linear plant model

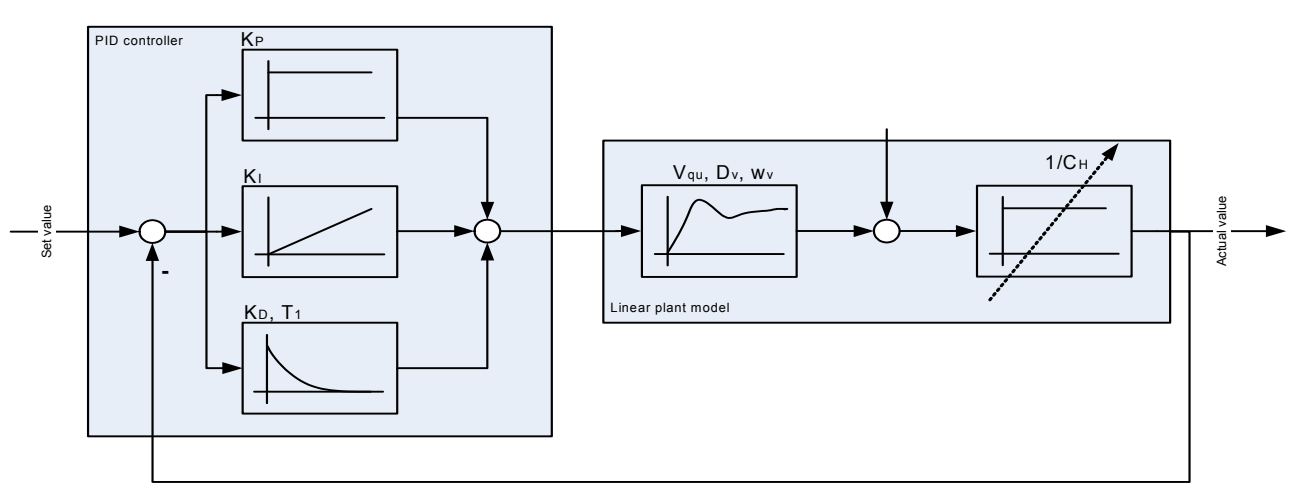

Figure 76: Parameterization of the pressure controller

An applicable way to find controller parameters for a stable system behavior is to use the 'worst case' pressure setpoint value for controller tuning. The worst case pressure setpoint value is the highest required value. The <SysPressureReference> (1#95) must be set for the used pressure sensor interface. The <HydraulicCapacity> (66#81+N) should be increased slowly up till the pressure controller behavior becomes unstable. Then it should be reduced until the controller becomes stable again. Setting the parameter <HydraulicCapacity> (66#81+N) to zero turns off the automatic parameter calculation.

### **7.5.21.1 Object 66#81…96: Hydraulic capacity**

The parameter <HydraulicCapacity> (66#81...96) is defined as  $\frac{V}{R}$ . The unit is defined as [10<sup>-6</sup> l/bar].  $\frac{v}{E_{\text{Oil}}}$ 

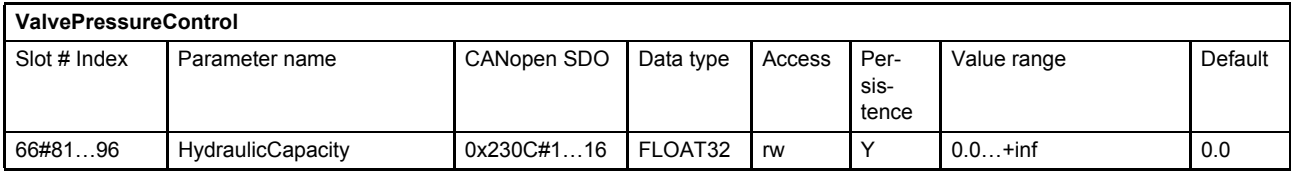

#### **7.5.21.2 Object 1#95: Sys Pressure Reference**

This parameter holds the system pressure which is the reference to calculate the gains for the pressure controller in the automatic parameterization.

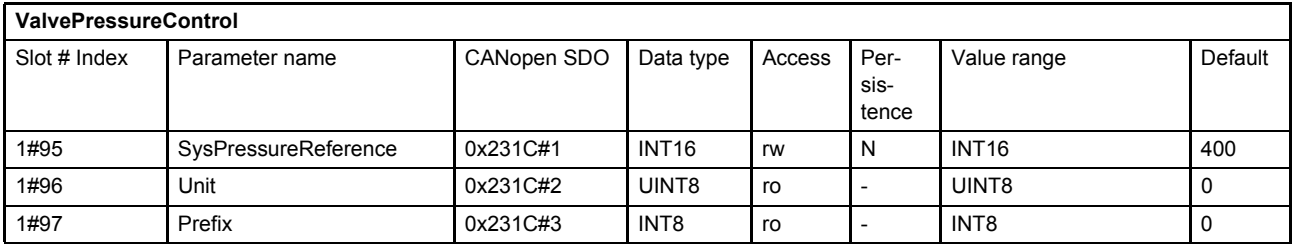

# **7.6 Spool position (Q) / pressure (P) switchover**

The following structure is used to switch between spool position control and pressure control. This block is effective in the pQ control mode, the <ControlMode> (0#40) is set to 5 (p/Q-control servo valve). The output of this switch is routed to the spool position controller. Three strategies are implemented to influence the switchover criteria.

#### $\Rightarrow$  [Chapter "7.1.1 Object 0#40: Control mode", page 103](#page-122-0)

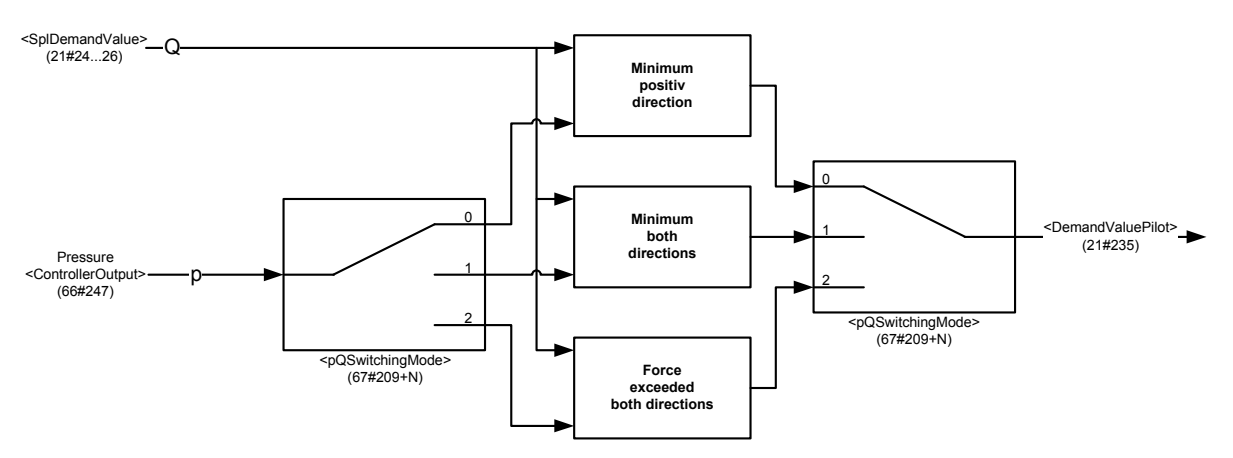

Figure 77: Spool position (Q) / pressure (P) switchover

## **7.6.1 Object 67#209…224: pQ switching mode**

This parameter defines the p/Q switching mode.

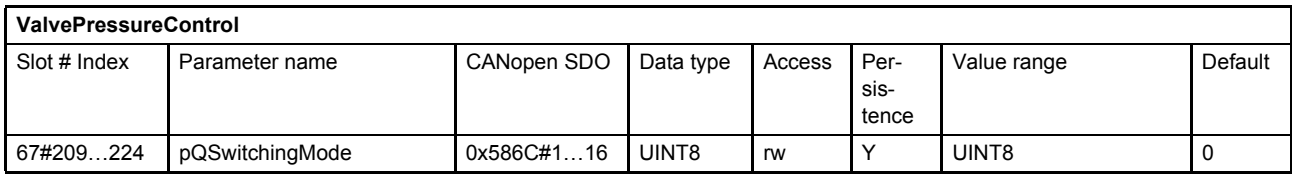

#### **Value description**

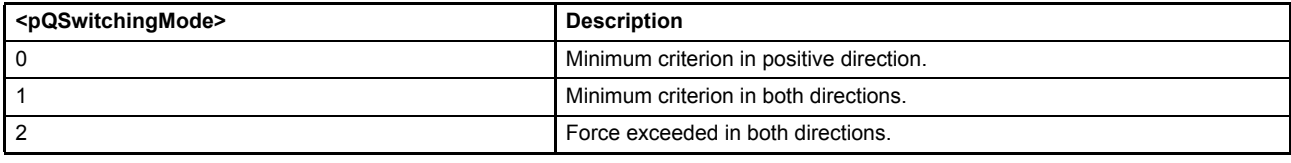

Table 59: Possible values of parameter <pQSwitchingMode> (67#209+N)

#### **7.6.1.1 Object 21#235: Demand value pilot**

This parameter contains the output signal of the p/Q switchover function.

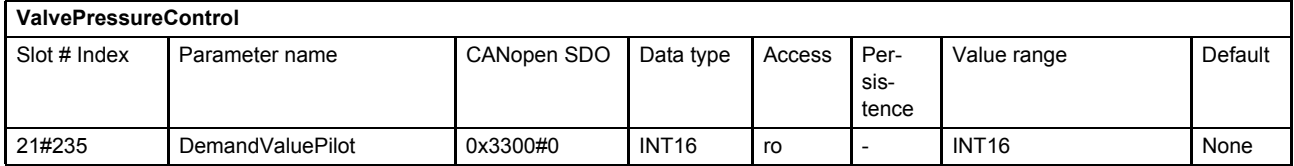

## **7.6.2 Minimum criterion in positive direction (switching mode 0)**

If the <pQSwitchingMode> (67#209+N) is set to 0 (minimum criterion in positive direction), the following state machine is used to switch between spool position control and pressure control. In case of a two stage valve only mode 0 is possible and the parameter <DemandValvePilot> (21#235) is used instead of <SplDemandValue> (21#24…26).

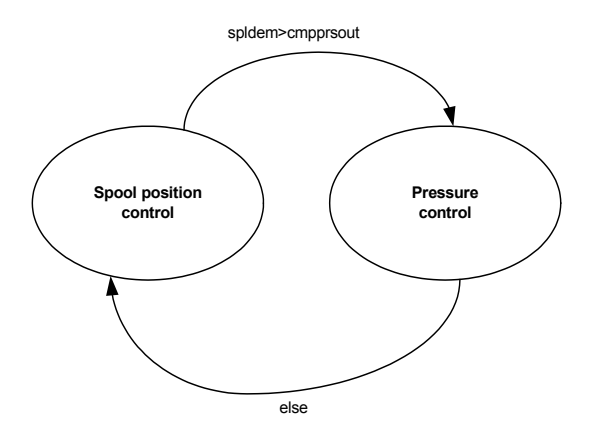

Figure 78: State machine used to switch between spool position control and pressure control

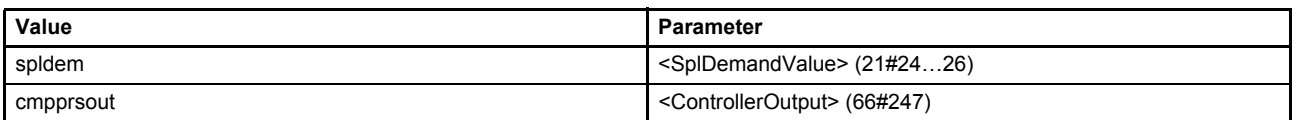
# **7.6.3 Minimum criterion in both directions (switching mode 1)**

If the <pQSwitchingMode> (67#209+N) is set to 1 (minimum criterion in both directions), the following state machine is used to switch between spool position control and pressure control.

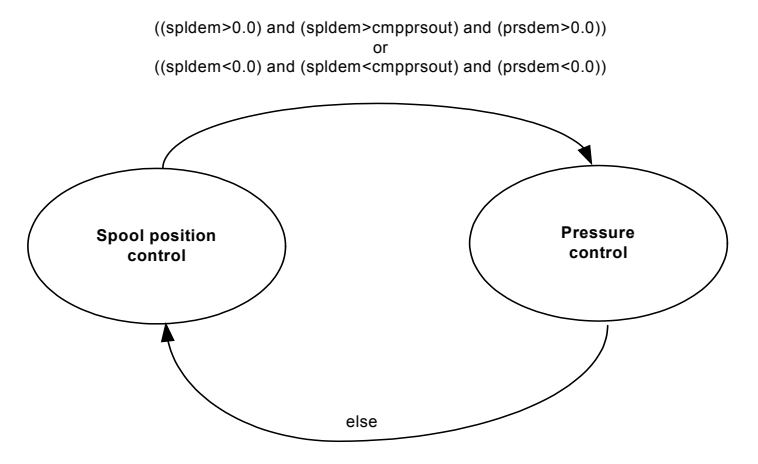

Figure 79: State machine used to switch between spool position control and pressure control

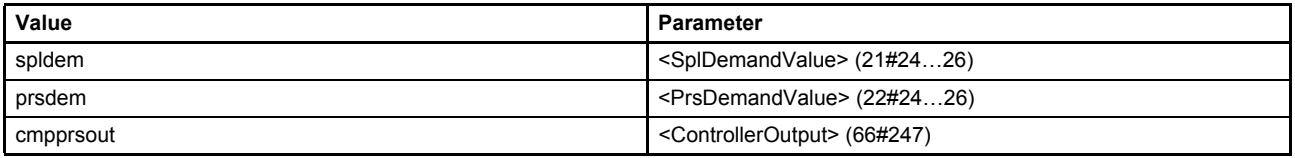

# **7.6.4 Force exceeded in both directions (switching mode 2)**

If the <pQSwitchingMode> (67#209+N) is set to 2 (force exceeded in both directions), the following state machine is used to switch between spool position control and pressure control.

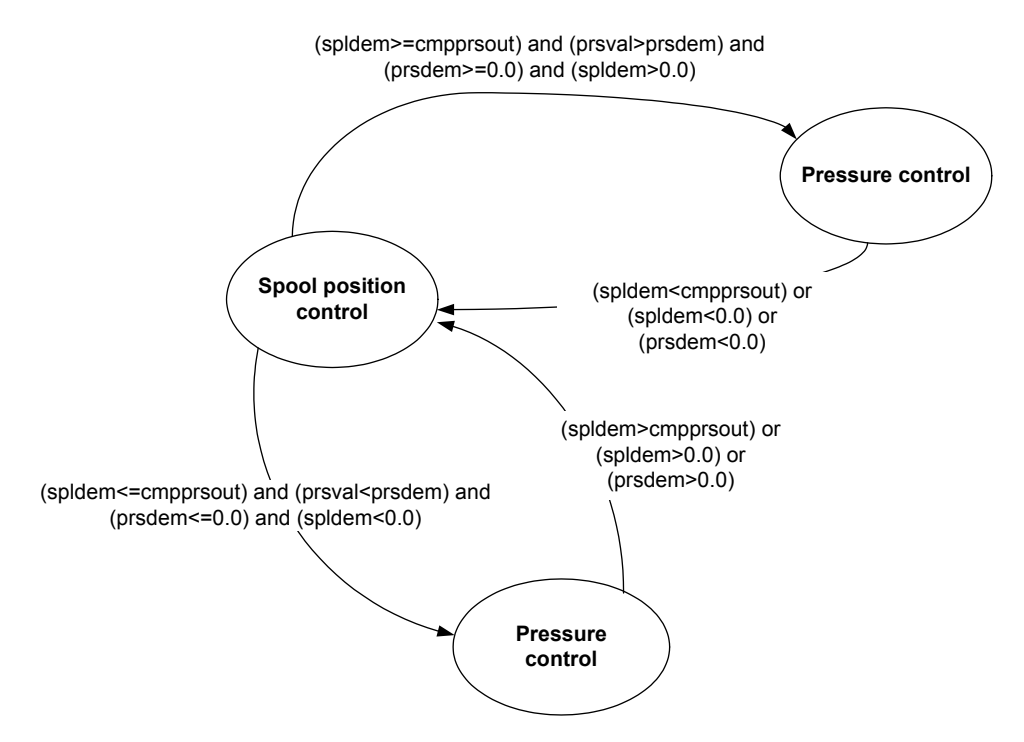

Figure 80: State machine used to switch between spool position control and pressure control

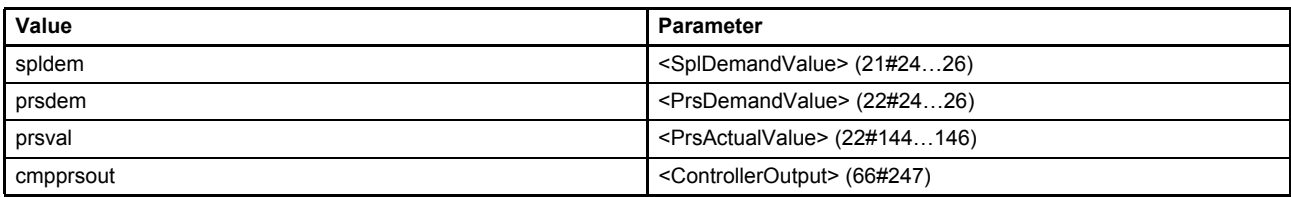

# **7.7 Monitoring**

The control deviation monitoring is only active if the associated controller is active. In p/Q mode, the <ControlMode> (0#40) is set to 5 (p/Q controller), the effective deviation monitoring depends on the active controller indicated by the bit 8 (pressure controller effective) of the <StatusWord> (0#38).

 $\Rightarrow$  [Chapter "7.1.1 Object 0#40: Control mode", page 103](#page-122-0)  $\Rightarrow$  [Chapter "5.2.3 Object 0#38: Status word", page 48](#page-67-0)

# **7.7.1 Spool position control deviation monitoring**

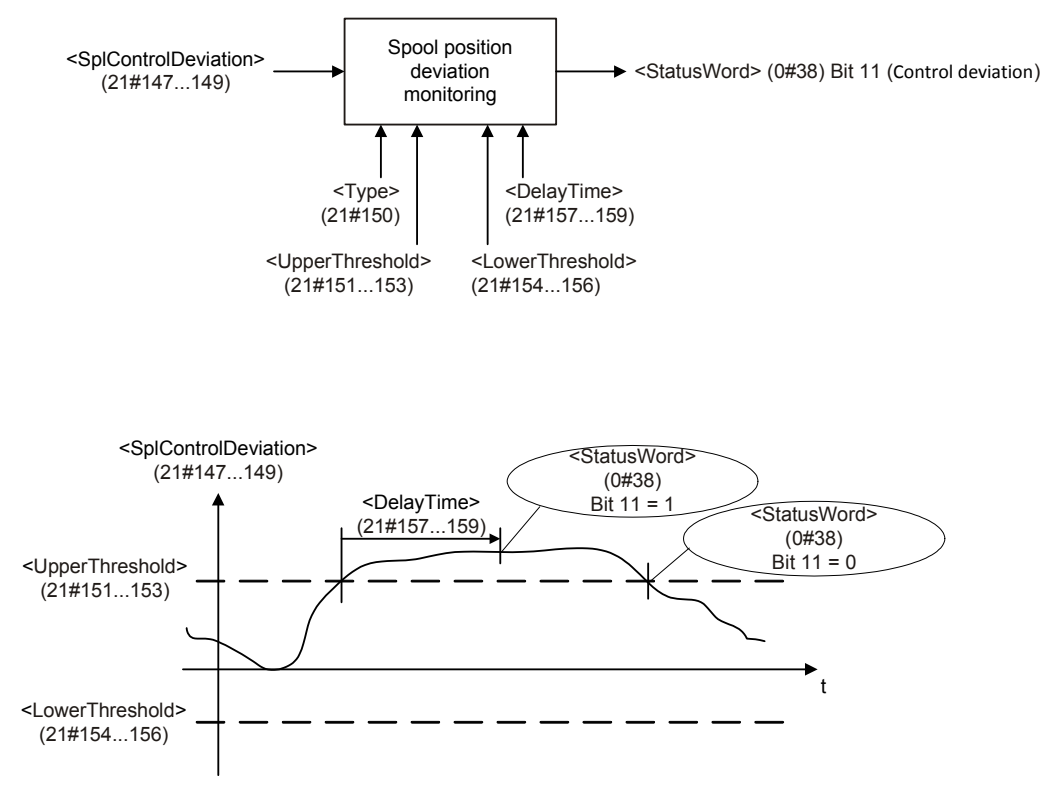

Figure 81: Spool position control deviation monitoring

 $\Rightarrow$  Chapter "7.3.5.1 Object 21#147...149: Control deviation", page 128

## **7.7.1.1 Object 21#150: Type**

The parameter <Type> (21#150) is used to activate or deactivate the standard spool position control deviation monitoring function.

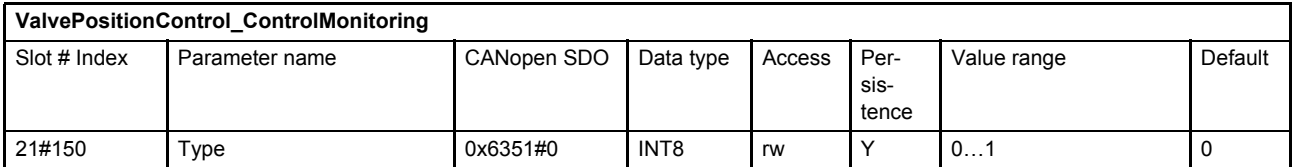

#### **Value description**

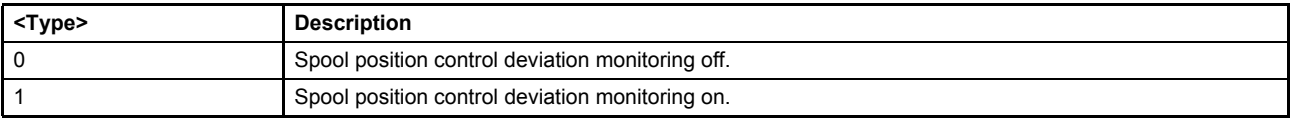

Table 60: Possible values of parameter <Type> (21#50)

# **7.7.1.2 Object 21#157…159: Delay time**

The delay time defines the minimal duration of a control deviation before a fault is active. The time is set to zero if the position is inside the window, if the fault is acknowledged or if one of the following parameters is changed: <Type> (21#150), <UpperThreshold> (21#151), <LowerThreshold> (21#154) or <DelayTime> (21#157).

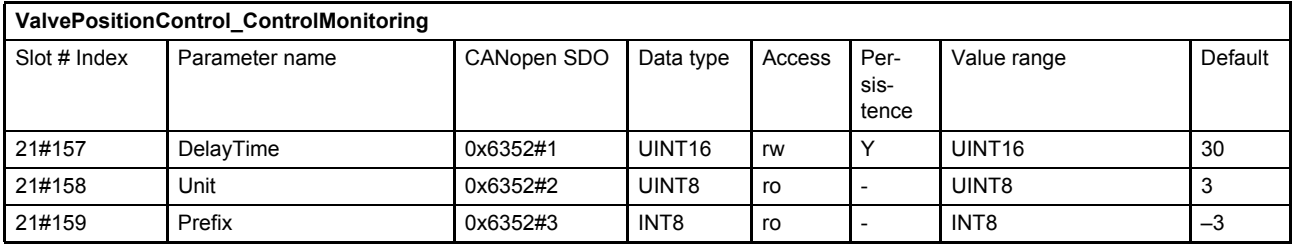

[Chapter "2.5.3 Units and prefix parameter", page 13](#page-32-0)

## **7.7.1.3 Object 21#151…153: Upper threshold**

This parameter defines the upper threshold of the control deviation's tolerance band.

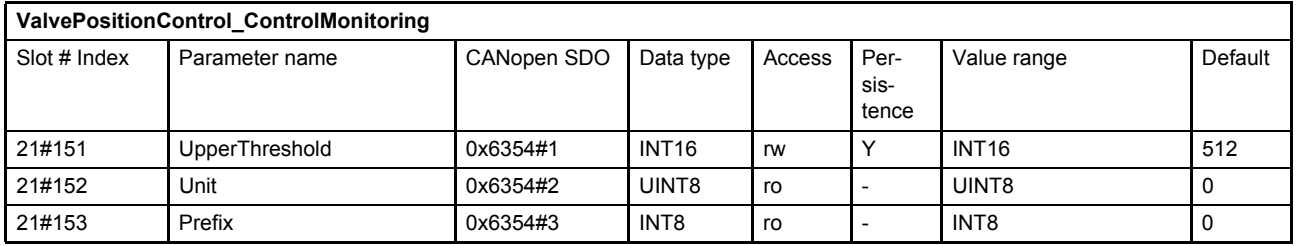

 $\Rightarrow$  [Chapter "2.5.3 Units and prefix parameter", page 13](#page-32-0)

## **7.7.1.4 Object 21#154…156: Lower threshold**

This parameter defines the lower threshold of the control deviation's tolerance band.

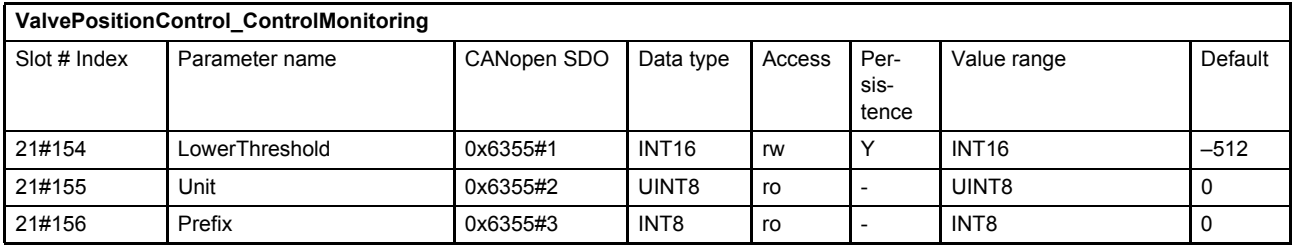

 $\Rightarrow$  [Chapter "2.5.3 Units and prefix parameter", page 13](#page-32-0)

# **7.7.2 Pressure control deviation monitoring**

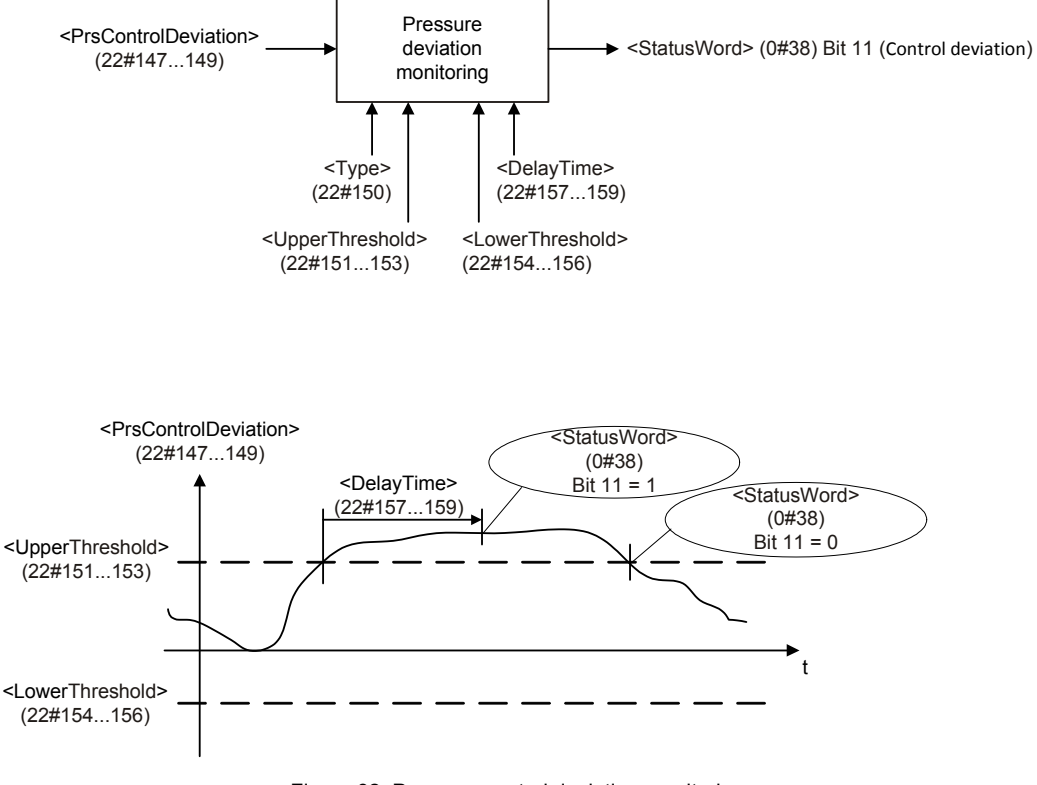

Figure 82: Pressure control deviation monitoring

[Chapter "7.5.2 Object 22#147…149: Control deviation", page 141](#page-160-0)

# **7.7.2.1 Object 22#150: Type**

The parameter <Type> (22#150) is used to activate or deactivate the standard pressure control deviation monitoring function.

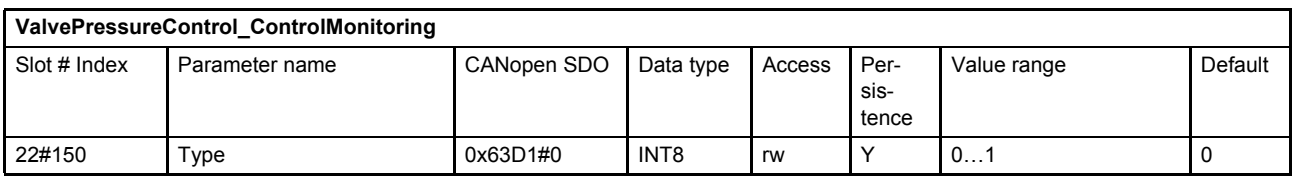

### **Value description**

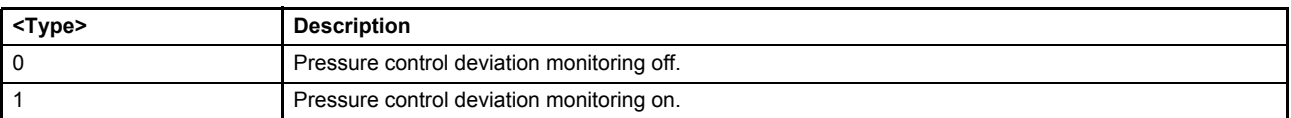

Table 61: Possible values of parameter <Type> (22#150)

# **7.7.2.2 Object 22#157…159: Delay time**

The delay time defines the minimal duration of a control deviation before a fault is active. The Time is set to zero if the position is inside the window, if the fault is acknowledged or if one of the following parameters is changed: <Type> (22#150), <UpperThreshold> (22#151), <LowerThreshold> (22#154) or <DelayTime> (22#157).

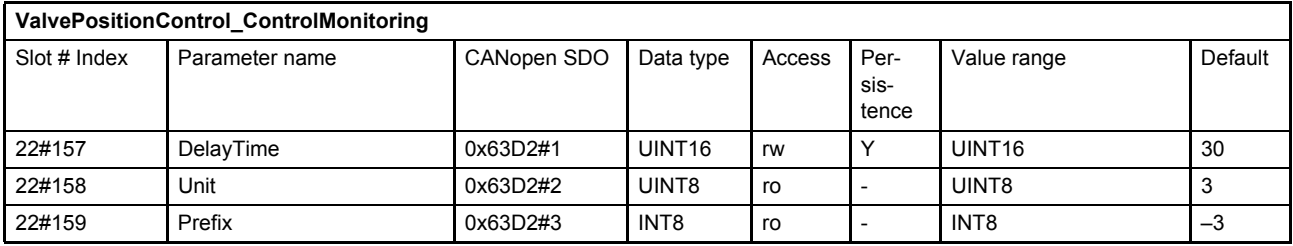

[Chapter "2.5.3 Units and prefix parameter", page 13](#page-32-0)

## **7.7.2.3 Object 22#151…153: Upper threshold**

This parameter defines the upper threshold of the control deviation's tolerance band.

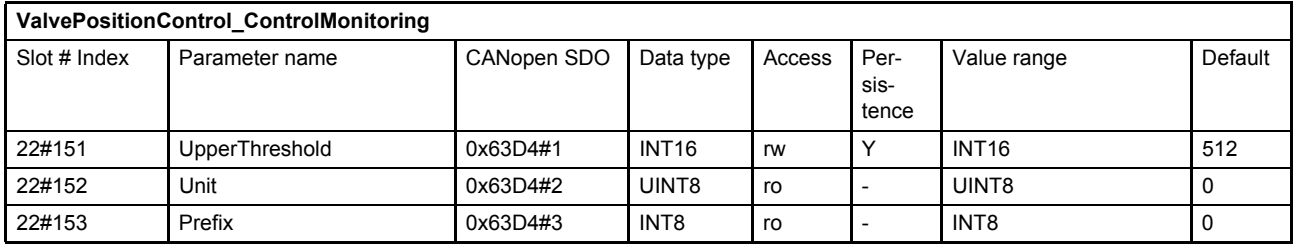

 $\Rightarrow$  [Chapter "2.5.3 Units and prefix parameter", page 13](#page-32-0)

## **7.7.2.4 Object 22#154…156: Lower threshold**

This parameter defines the lower threshold of the control deviation's tolerance band.

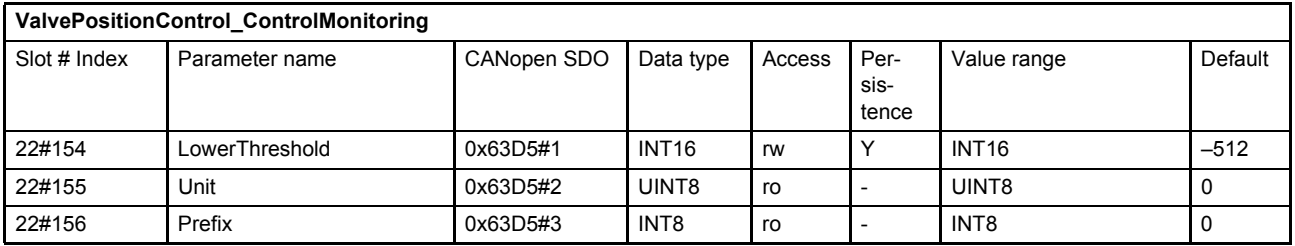

 $\Rightarrow$  [Chapter "2.5.3 Units and prefix parameter", page 13](#page-32-0)

# **7.7.3 Failsafe monitoring**

This monitoring is used to monitor the so called "failsafe position" that means the spring centered spool position. The control window is defined by an <UpperLimit> (0#210) and a <LowerLimit> (0#211), which are set by the factory. If the failsafe spool position monitoring function is enabled by setting the parameter <DigitalOutputType1> (0#221) to 1 (failsafe spool position monitoring on), the servo valve monitors the failsafe position of the spool position <ActualValue> (21#144...146) and sets the digital output 1.

 $\Rightarrow$  Chapter "6.7.2 Object 0#220...221: Digital output configuration", page 77

### **WARNING**

### **Moving machine parts!**

The word "failsafe" does not mean personnel safe hydraulic motion control system.

 If personnel safety needs to be guaranteed, additional electrical and hydraulic components are necessary!

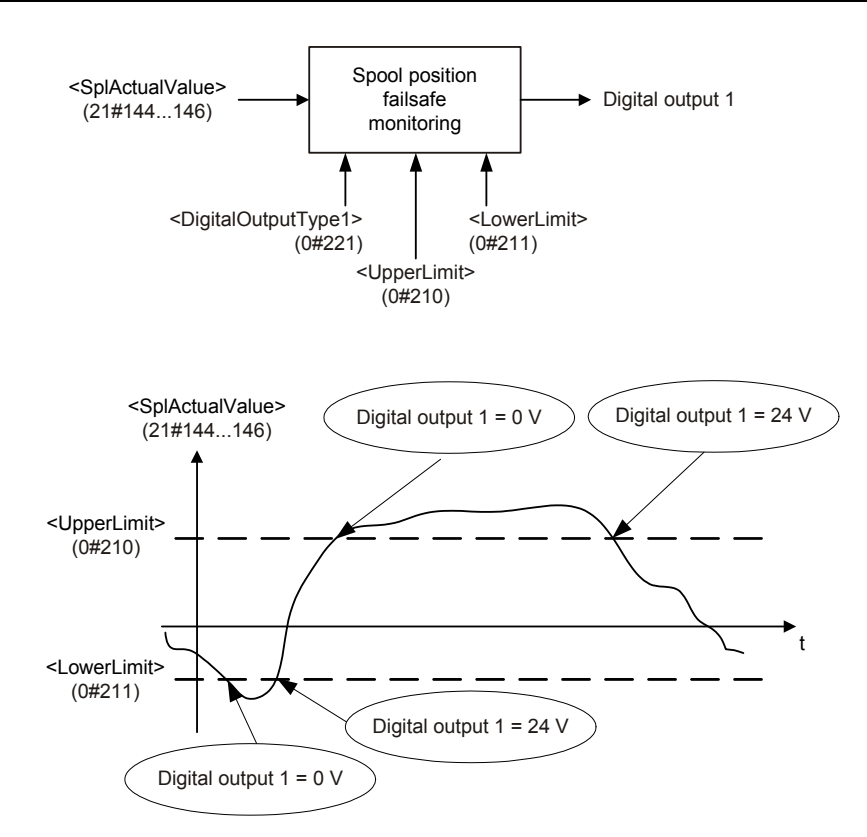

Figure 83: Failsafe monitoring

### **Electrical signal**

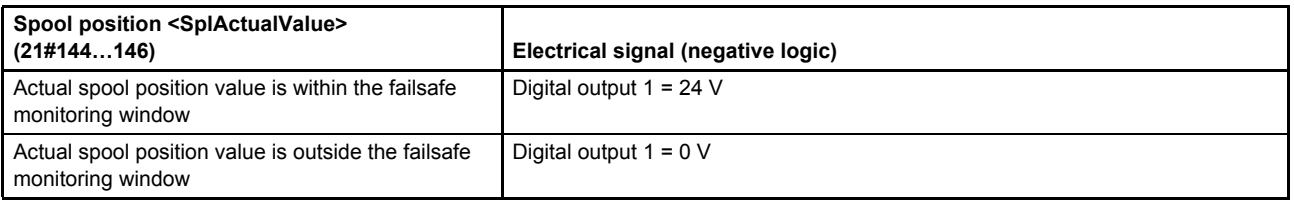

### **Failsafe spool position monitoring behavior depending on the DSM state <StatusWord> (0#38)**

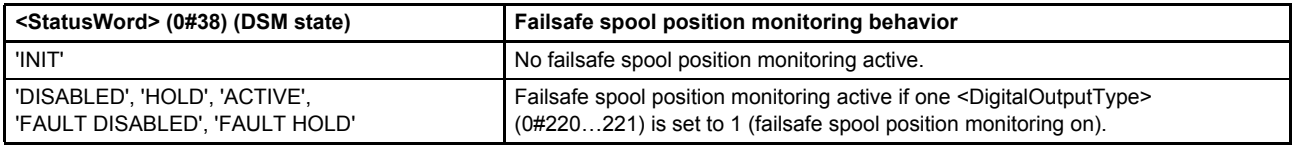

## **7.7.3.1 Object 0#210: Upper limit**

The parameter <UpperLimit> (0#210) shows the upper limit of the spool position failsafe monitoring window.

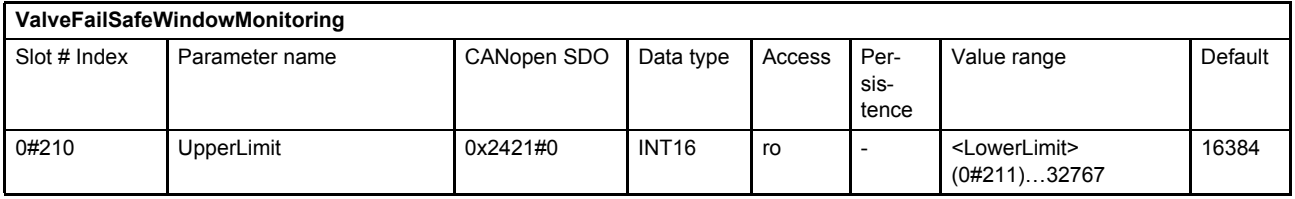

### **7.7.3.2 Object 0#211: Lower limit**

The parameter <LowerLimit> (0#211) shows the lower limit of the spool position failsafe monitoring window.

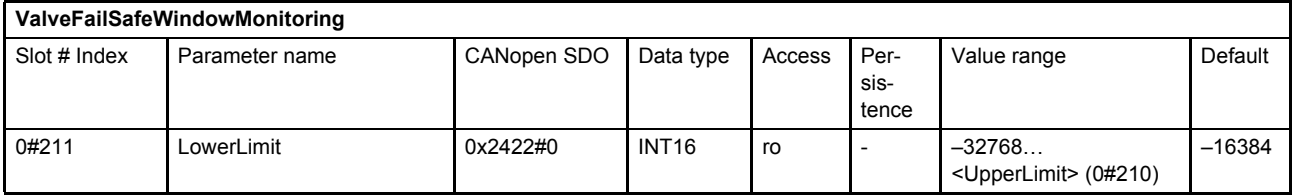

### **7.7.3.3 Object 75#18: Spring Position Minimum**

This parameter is optional set on request and depends on the valve model number. The parameter holds the lower limit of the failsafe position. This position will be valve specific calibrated and stored during production.

The expected failsafe position of the valve should be between <SpringPositionMinimum> (330775#18) and <SpringPositionMaximum> (330875#19).

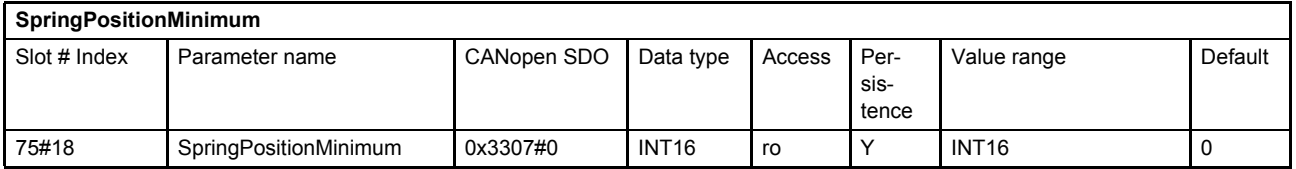

### **7.7.3.4 Object 75#19: Spring Position Maximum**

This parameter is optional set on request and depends on the valve model number. The parameter holds the upper limit of the failsafe position. This position will be valve specific calibrated and stored during production.

The expected failsafe position of the valve should be between <SpringPositionMinimum> (330775#18) and <SpringPositionMaximum> (330875#19).

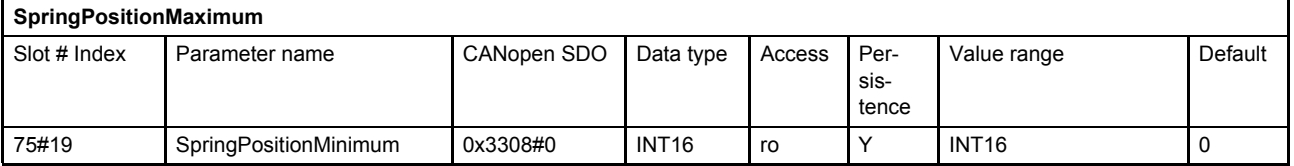

# **7.7.4 Pilot/single stage actual spool position monitoring**

In case of a cable break, the fault code 0x11 (Pilot/single stage LVDT cable break) is thrown and the device state machine state changes to 'NOT READY'.

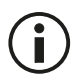

The servo valve must be serviced by Moog service technicians. The servo valve may behave unpredictably.

# **7.7.5 Main/dual stage actual spool position monitoring**

Monitoring is only active in case of device state greater 'INIT'. In case of a cable break, the fault code 0x14 (Main stage LVDT cable break) is generated and the device state machine state changes to 'NOT READY'.

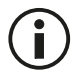

The servo valve must be serviced by Moog service technicians. The servo valve may behave unpredictably.

# **7.7.6 Analog input cable break monitoring**

Cable break monitoring is available for the analog input signals and for the sensor supply wires. The following table shows the possible cable break monitoring features. The cable break monitoring depends on the input type. This dependence is explained in this chapter.

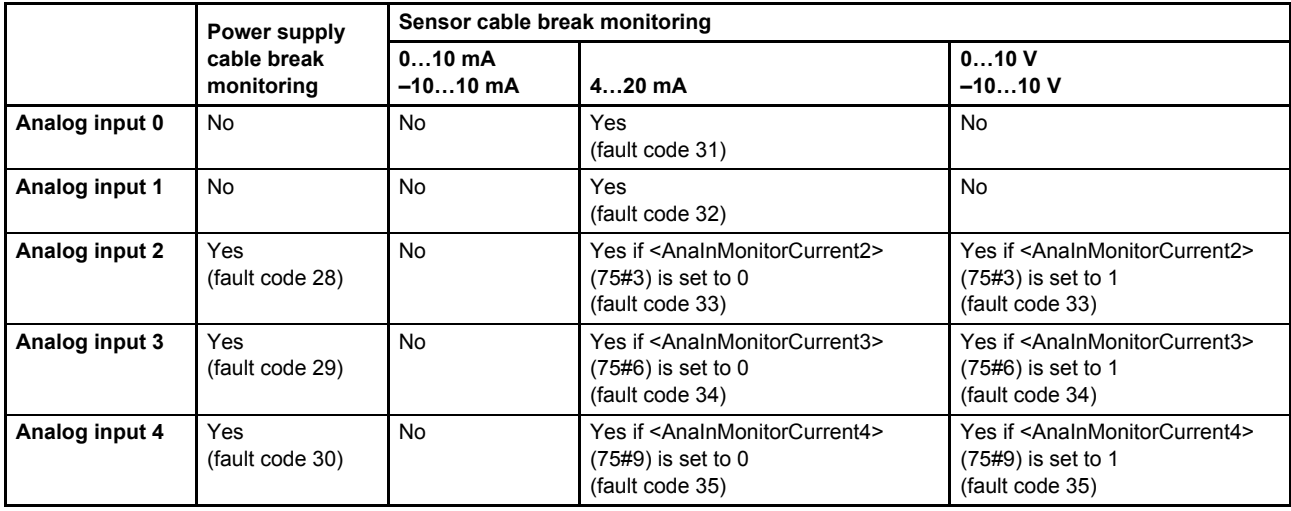

Table 62: Cable break monitoring features

The following fault codes are generated in the case of a cable break. The fault reaction itself can be configured using the fault reaction logic.

 $\Rightarrow$  [Chapter "8.1.3 Fault reaction type", page 198](#page-217-0)

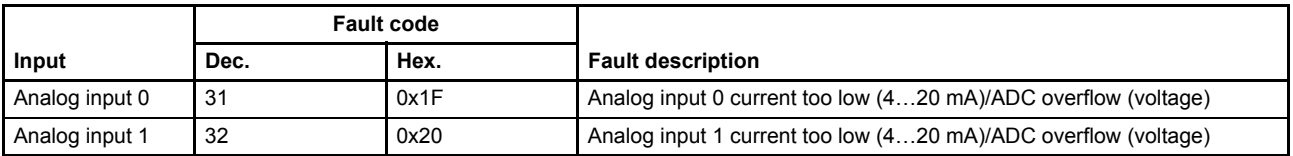

Table 63: Possible fault codes

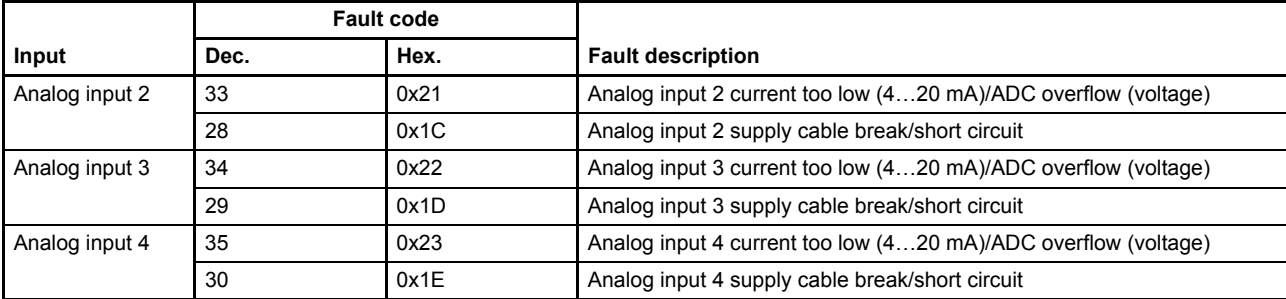

Table 63: Possible fault codes

## **7.7.6.1 Object 75#3: Cable break monitoring analog input 2**

If this parameter is set to 1 the cable break monitoring for the analog input 2 is enabled.

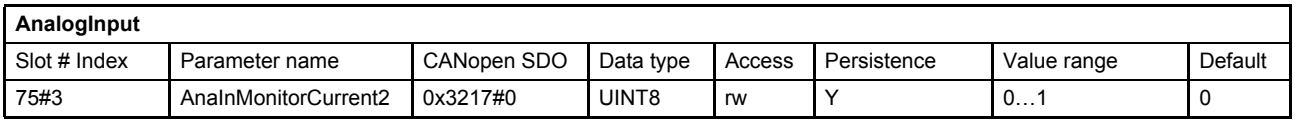

## **7.7.6.2 Object 75#6: Cable break monitoring analog input 3**

If this parameter is set to 1 the cable break monitoring for the analog input 3 is enabled.

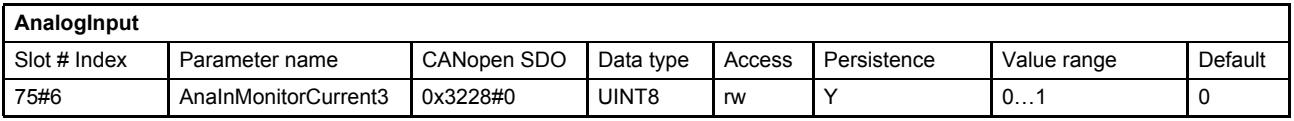

### **7.7.6.3 Object 75#9: Cable break monitoring analog input 4**

If this parameter is set to 1 the cable break monitoring for the analog input 4 is enabled.

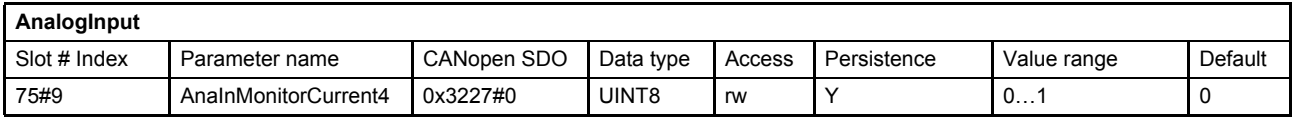

If the 0…10 mA or the ±10 mA analog input type is used, no sensor wire cable break monitoring is available. In this case only the sensor power supply monitoring for the analog inputs 2…4 is active.

If the 4…20 mA analog input type is used, cable break monitoring for all analog inputs is available.

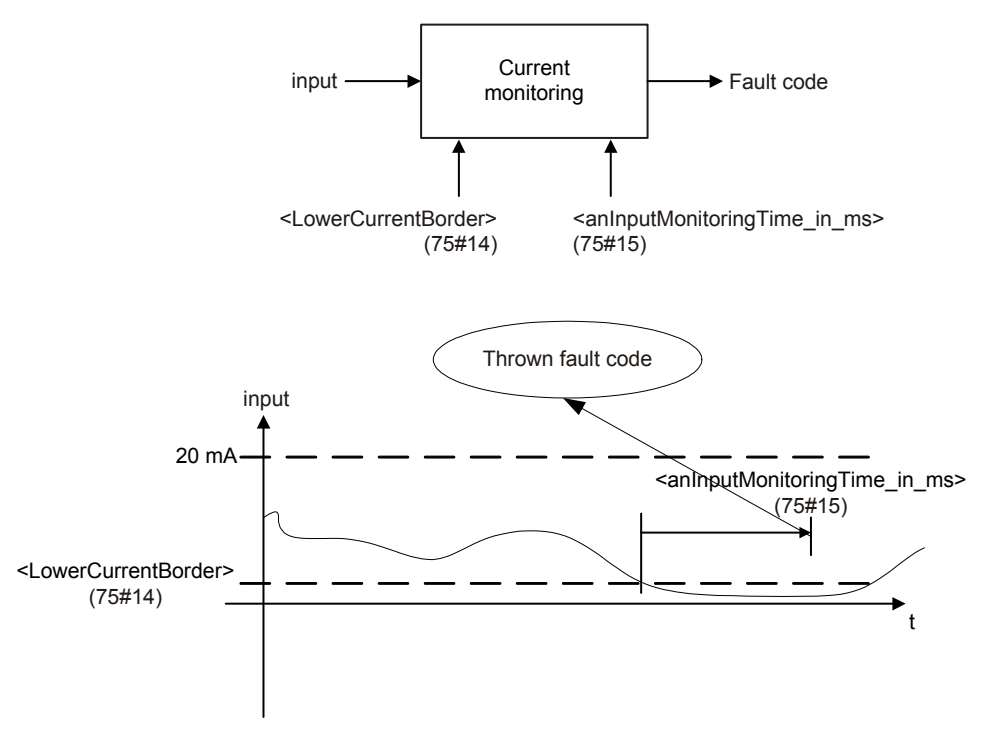

Figure 84: 4…20 mA analog input signal monitoring

If the current is below <LowerCurrentBorder> (75#14) for <anInputMonitoringTime\_in\_ms> (75#15) ms, cable break is detected.

If the 0...10 V or –10...10 V analog input type is used, cable break monitoring for all analog inputs is available. The sensor needs to be able to sink a current of at least 0.1 mA. A fault code is also generated by an input voltage above 11 V or an input voltage less than –11 V.

## **7.7.6.4 Object 75#14: Lower current border**

This parameter contains the lower current boarder.

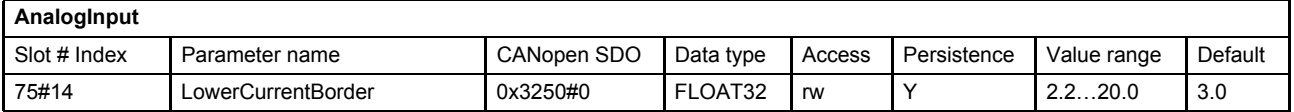

### **7.7.6.5 Object 75#15: Analog input monitoring time**

This parameter contains the delay time (in ms) before generating the fault code.

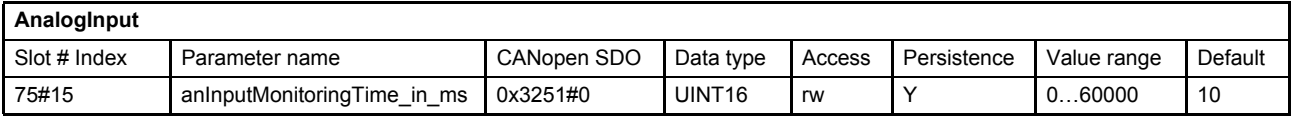

# **7.7.7 Sensor power supply monitoring**

For the analog inputs 2…4 a sensor power supply cable break monitoring exists. A sensor load current < 1 mA is interpreted as cable break. A short circuit of the sensor power supply is also recognized. Each sensor has its own fault detection. A short circuit on one of the sensors leads to a common fault response for all sensors.

# **7.7.8 Hardware monitoring**

The hardware monitoring feature provides some hardware specific parameters such as power supply, board temperature and operating time.

## **7.7.8.1 Object 72#10: CPU supply voltage**

This parameter contains the value of the CPU supply voltage (in mV). A fault is generated if the parameter is outside its nominal range.

Nominal range: 3.1 V ≤ CpuSupplyVoltage ≤ 3.5 V

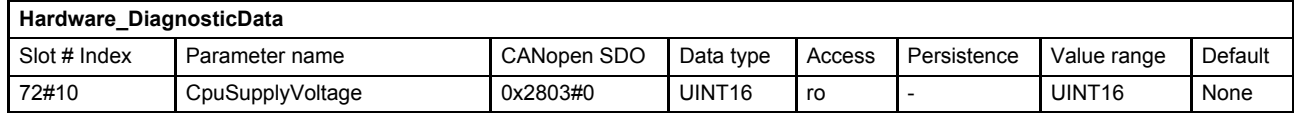

#### **Value description**

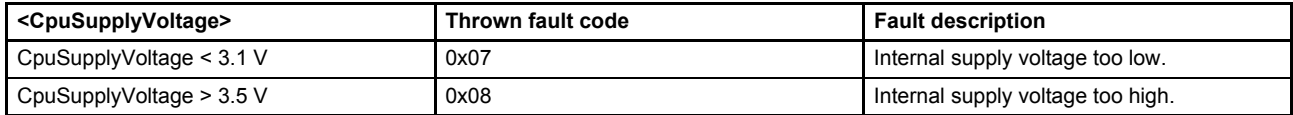

Table 64: Fault codes

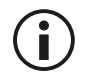

The power supply voltage should be in the range of 18…32 V to ensure proper operation.

## **7.7.8.2 Object 72#11: Power supply voltage**

This parameter holds the value of the power supply voltage (in mV). A fault is generated if the parameter is outside its nominal range.

Nominal range: 17 V ≤ PowerSupplyVoltage ≤ 32.5 V

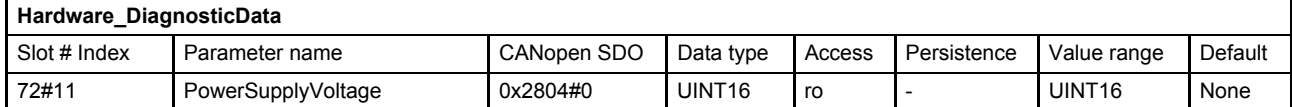

#### **Fault description**

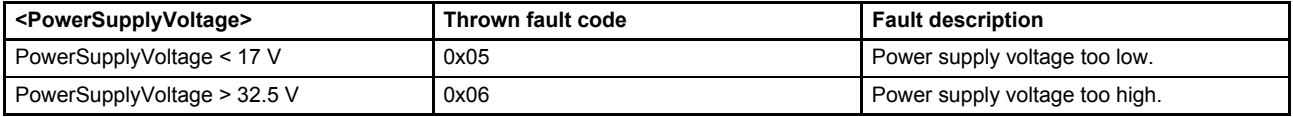

Table 65: Fault codes

## **7.7.8.3 Object 72#12: PCB temperature**

This parameter contains the temperature (in °C) of the servo valve electronics. A fault is generated if the parameter value is below or exceeds the following temperature values:

PCB temperature < –20 °C PCB temperature > 85 °C PCB temperature > 105 °C

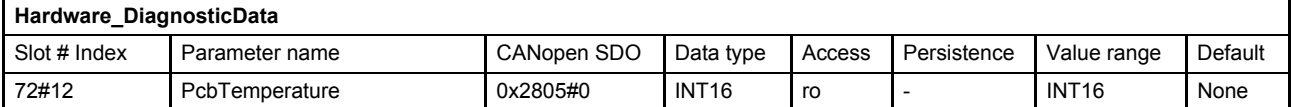

#### **Fault description**

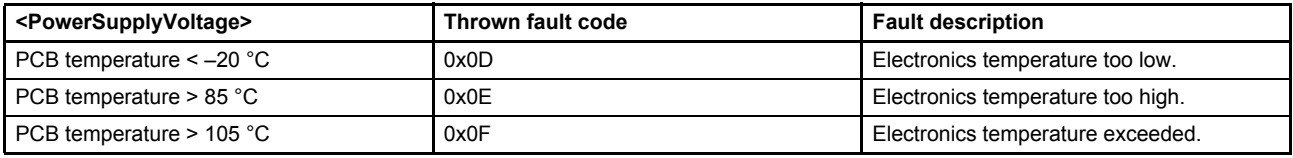

Table 66: Fault codes

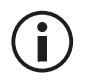

The PCB temperature should not exceed the range of –20…85 °C to ensure proper operation. The electronics temperature has a big impact on the electronics lifetime. The longest service life is achieved when the higher temperatures are avoided.

## **7.7.8.4 Object 72#9: Maximal PCB temperature**

This parameter shows the maximal reached temperature of the PCB. The customer is able to reset the value. Regardless of which value is written to this parameter, the value is set to 0. The valve will automatically increase this parameter to the actual maximum temperature.

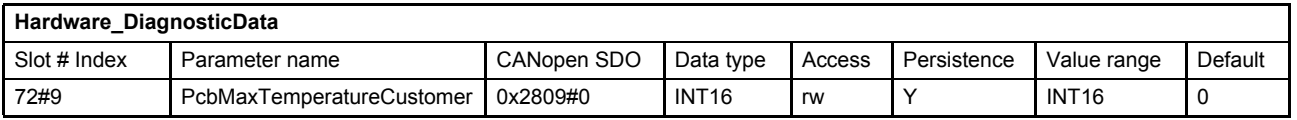

### **7.7.8.5 Object 72#24…25: Operating time**

The parameter <PowerOnTime> (72#24) contains the power on time (in minutes) since production of the servo valve.

The parameter <OperatingTime> (72#25) contains the time (in minutes) the servo valve is in the device state machine (DSM) states 'HOLD', 'FAULT HOLD' or 'ACTIVE'.

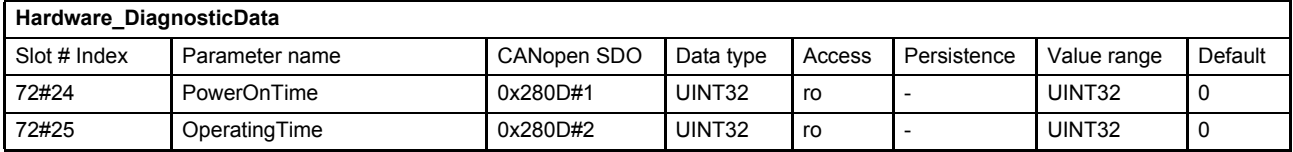

# **7.8 Event handler**

With the event handler, the user can define expressions to calculate a value depending on internal and external parameter values and assign it to any parameter.

All actions are based on parameter access, so the behavior of the servo valve can be influenced similar to an external parameter access via the field bus. The variables calculated by the event handler can be accessed via the field bus. There are in total eight event handlers, which will be configured by eight associated strings processed by the expression parser.

After an event handler is configured, it needs to be enabled in order to process its low-level code. The parser processes the expressions according the syntax and the processing order similar to that of the programming language C. All event calculations are processed every main task cycle of the firmware, which is processed at least every 2 ms.

# **7.8.1 Event expressions**

The event expressions are strings with maximal 192 characters and are built in the following manner:

- The parameters to be used can only be accessed through their short names. The short names of a parameter can be found in the chapter "Object dictionary" [Chapter "10 Object dictionary", page 224](#page-243-0)
- Integer constants

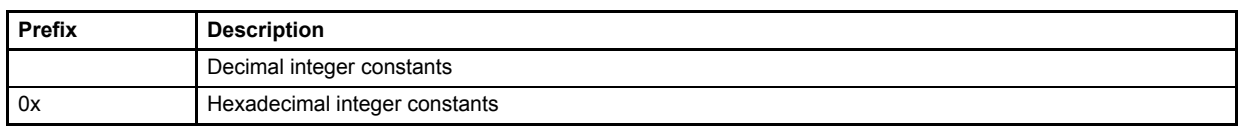

• Floating point constants are not allowed.

There are groups of operators. Inside a group there is no priority of operation, the expressions are processed from left to right. The groups are listed in order of their priority.

• Operators with one operant

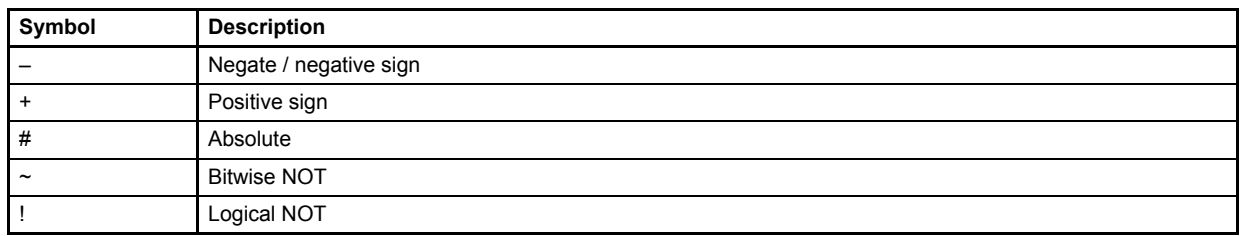

#### • Mathematical operators high priority

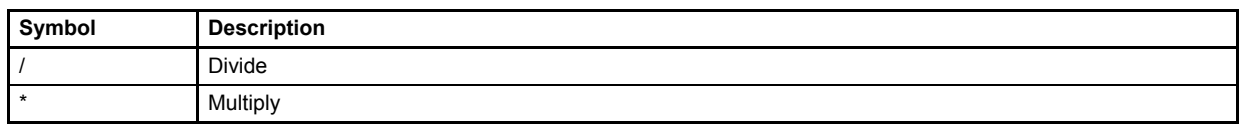

• Mathematical operators low priority

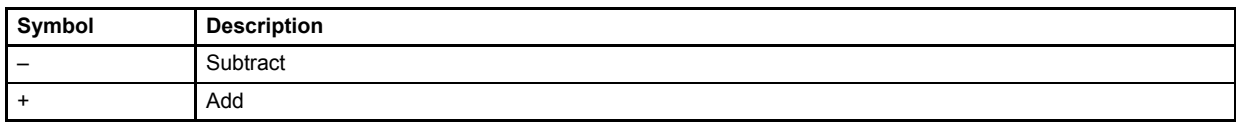

• Shift operators

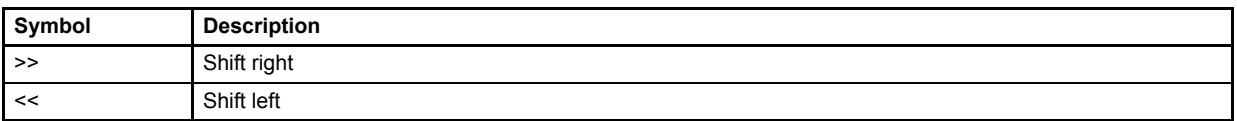

• Logical compare operators

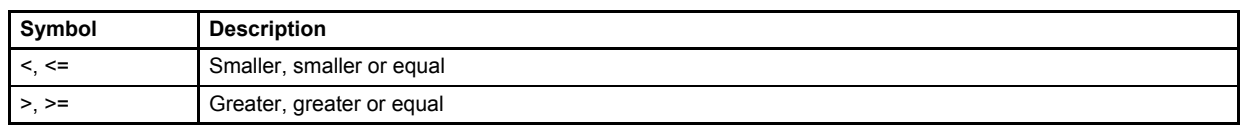

### • Logical operators for conditions

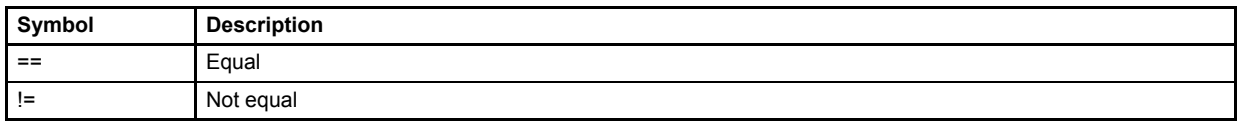

### • Bitwise operator AND

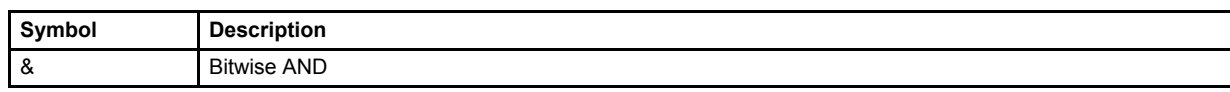

• Bitwise operator OR

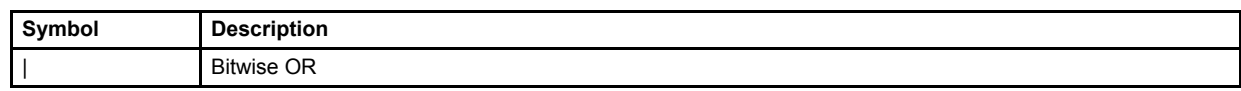

• Logical operator AND

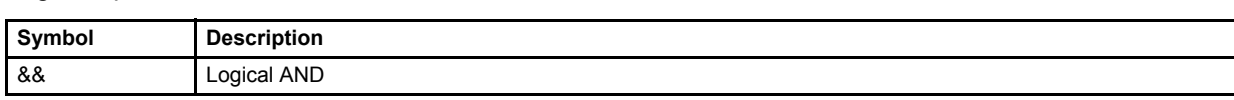

• Logical operator OR

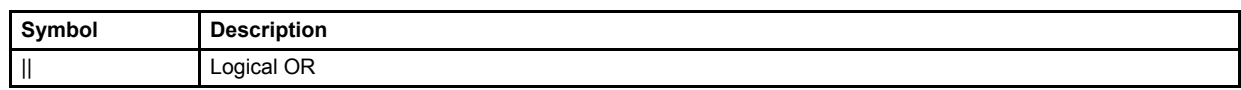

• If-then-else command operators Condition ? ifstatement : elsestatement '

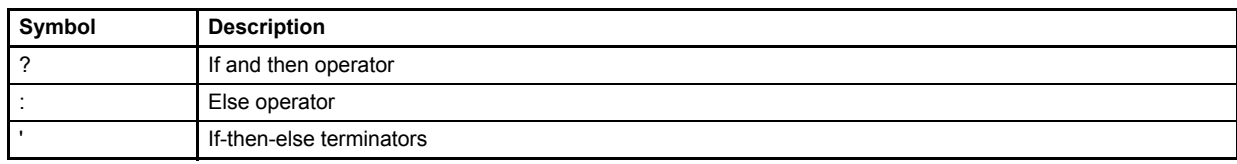

### • Assignment operator

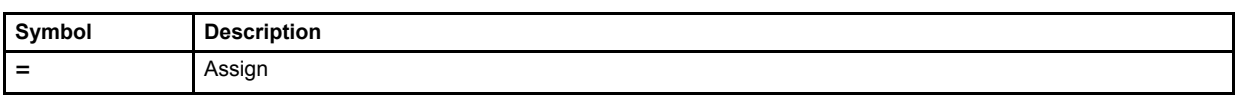

• Expressions can be concatenated using a semicolon

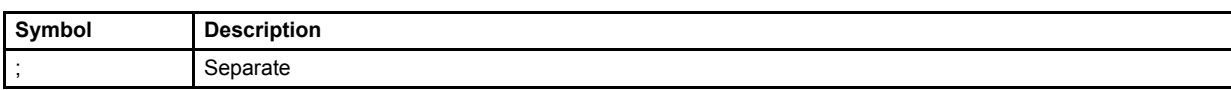

### • Brackets are restricted to 3 levels

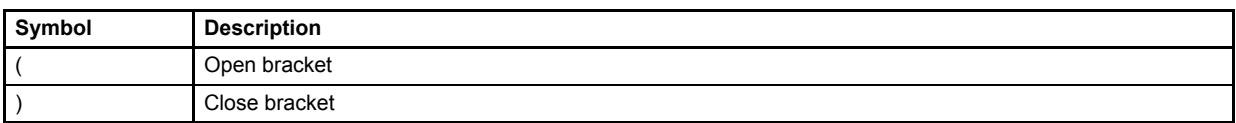

## **7.8.1.1 Object 71#31: Event expression 1**

This parameter contains the expression string of the first event handler.

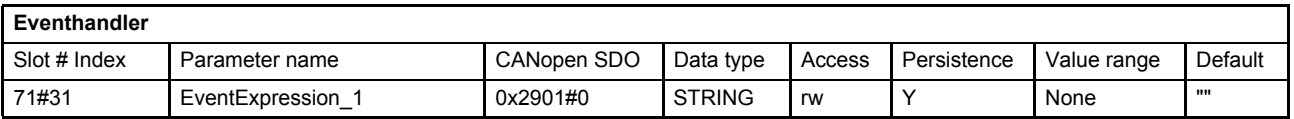

## **7.8.1.2 Object 71#32: Event expression 2**

This parameter contains the expression string of the second event handler.

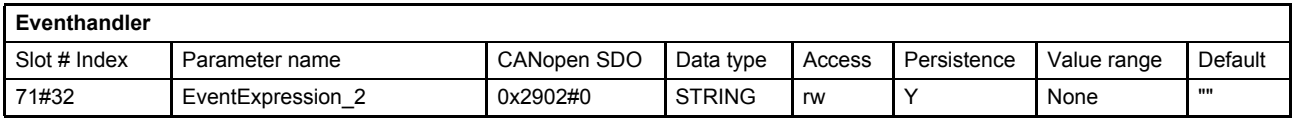

## **7.8.1.3 Object 71#33: Event expression 3**

This parameter contains the expression string of the third event handler.

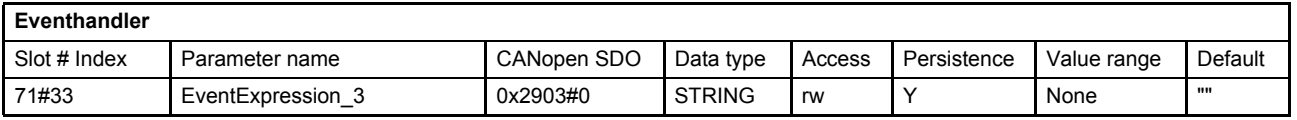

### **7.8.1.4 Object 71#34: Event expression 4**

This parameter contains the expression string of the fourth event handler.

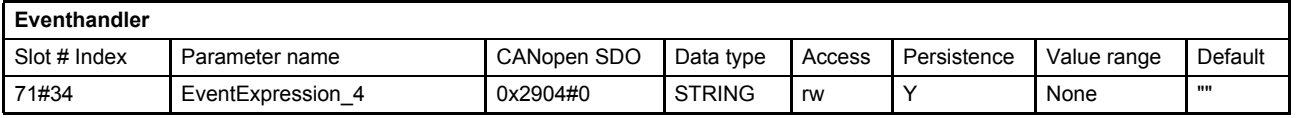

### **7.8.1.5 Object 71#35: Event expression 5**

This parameter contains the expression string of the fifth event handler.

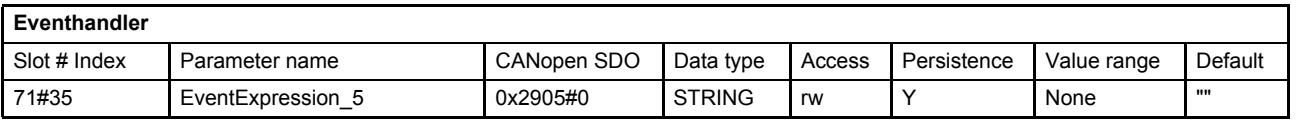

## **7.8.1.6 Object 71#36: Event expression 6**

This parameter contains the expression string of the sixth event handler.

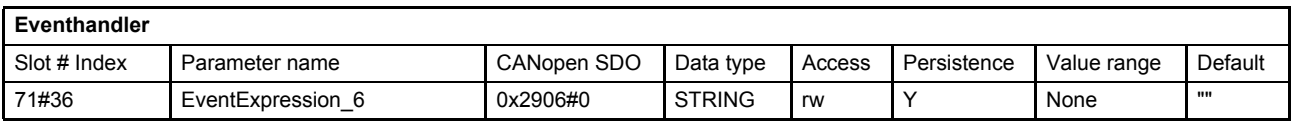

### **7.8.1.7 Object 71#3: Event expression 7**

This parameter contains the expression string of the seventh event handler.

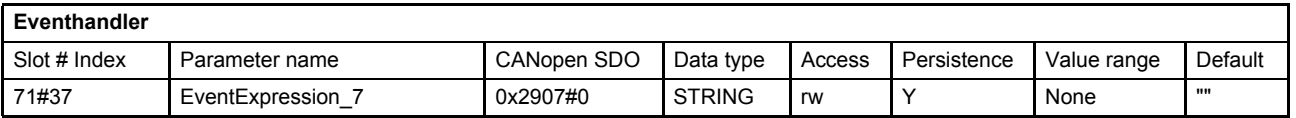

## **7.8.1.8 Object 71#38: Event expression 8**

This parameter contains the expression string of the eighth event handler.

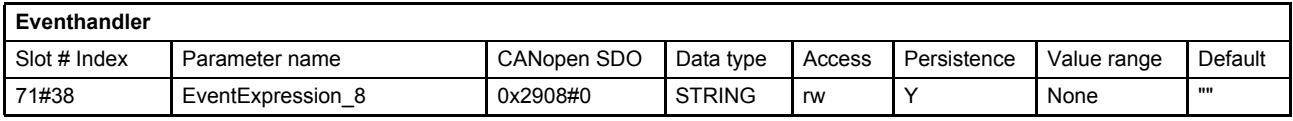

## **7.8.1.9 Object 71#39…46: Event enable**

These parameters switch the event handler on or off.

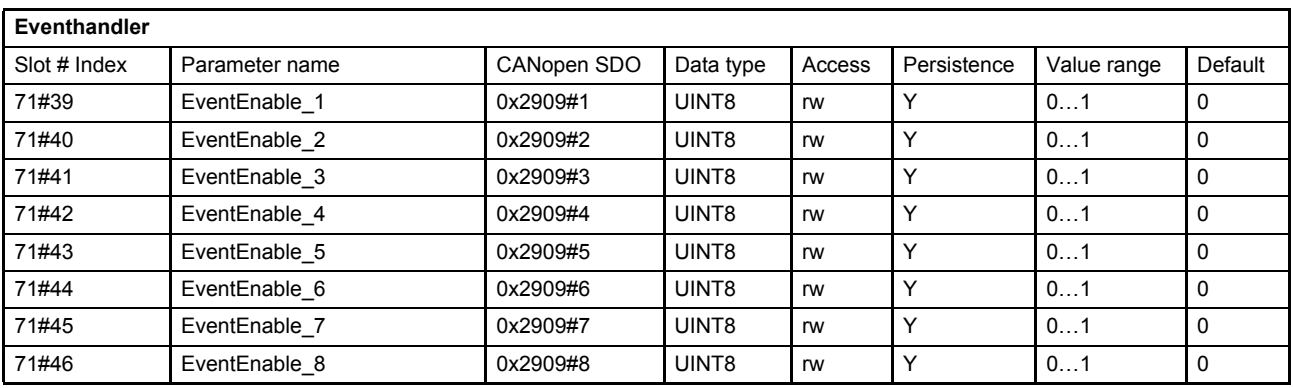

# **7.8.2 Event handler examples**

The following three simple examples explain the event handler behavior. For many event handler tasks, buffer parameters are needed. The parameters with the short names varu[…], vars[…], dumu[…] and dums[…] are reserved for these tasks.

 $\Rightarrow$  [Chapter "6.9 Free to use parameters", page 97](#page-116-0)

### **Example 1:**

### *varu32[1]=varu32[1]+1;splset=varu32[1]\*5*

- Calculations are processed every main task cycle (no condition).
- Increase varu32[1] by one.
- Calculates the spool position setpoint value as five times the varu32[1] variable.

### **Example 2:**

### *splval>10000?splset=0:(splval<1000?splset=11000)*

- Two separate events in one expression using a semicolon as separator.
- Spool setpoint value is only changed if the spool position actual value meets the condition splval greater 10000 or smaller 1000.

### **Example 3:**

Expression 1 <EventExpression\_1> (71#31): *prsval>10000?ctlmod=4;evtena[0]=0;evtena[1]=1*

Expression 2 <EventExpression\_2> (71#32): *posset<1000?ctlmod=9;evtena[0]=1;evtena[1]=0*

- Expressions can disable themselves and activate other expressions.
- Expression 1 activates pressure control.
- Expression 2 activates spool position control.
- evtena[0] enables event expression 1, evtena[1] enables event expression 2, etc.

### **Example 4:**

Combination of example 1 and example 2: *splval>10000?splset=0:(splval<1000?splset=11000)' varu32[1]=varu32[1]+1*

- If-then-else in combination with permanently expression.
- Two separate events in one expression using a semicolon as separator.
	- Spool setpoint value is only changed if the spool position actual value meets the condition splval greater 10000 or smaller 1000.
- Terminate If-then-else-if condition with '.
- Additional expression which is executed permanently to increase varu32[1] by one.

# **7.9 Data logger**

The data logger is a four channel oscilloscope to trace the parameters inside the servo valve. The parameters which are monitored can be chosen. The trigger condition, pre trigger, trigger level, slopes and scaling can be set. The servo valve contains a 2 Kbytes volatile data memory which can be used to sample the data. The data can be downloaded at any time.

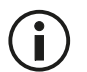

It is not possible to read the data logger memory via Profibus. This is only possible via the local CAN bus.

# **7.9.1 Data logger state machine**

The data logger is controlled by a state machine. The states and the transitions are explained in this chapter.

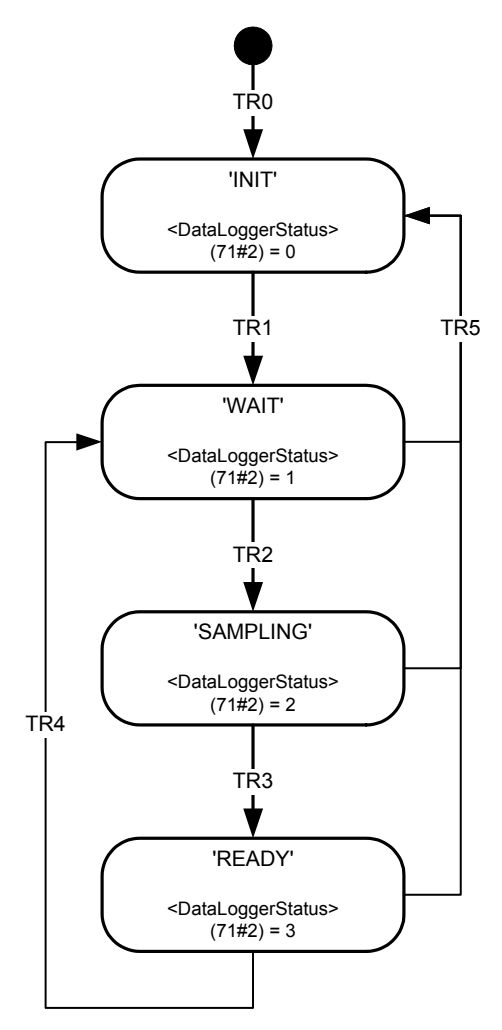

Figure 85: Data logger state machine

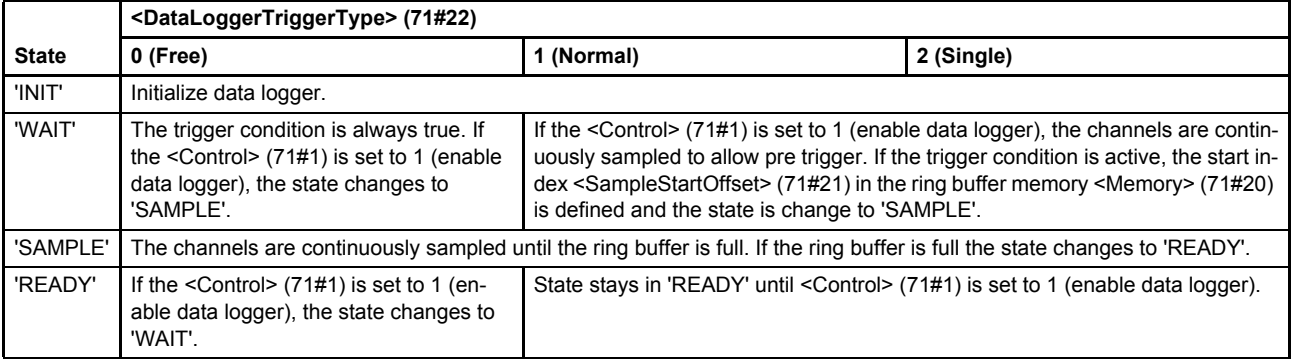

Table 67: States of the data logger state machine

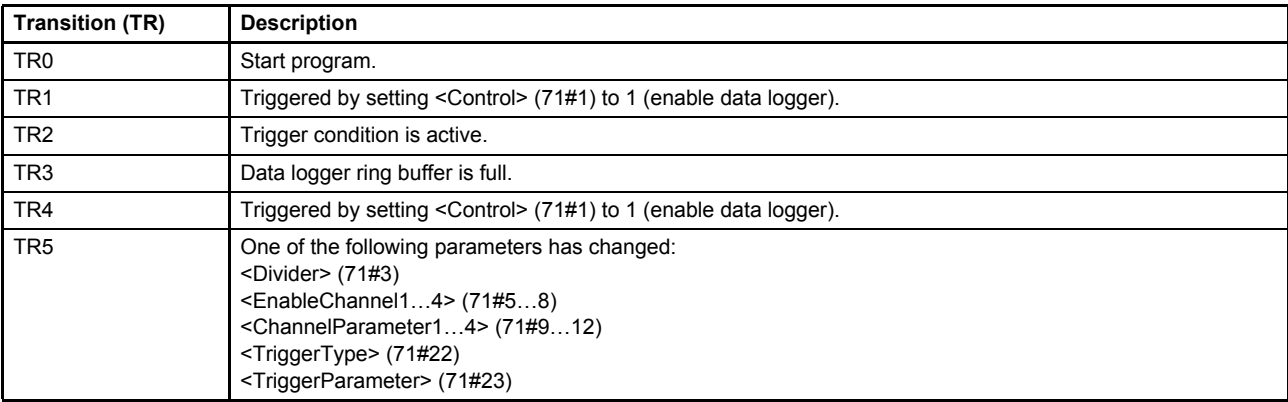

Table 68: Transitions of the data logger state machine

## **7.9.1.1 Object 71#1: Control**

This parameter enables the data logger.

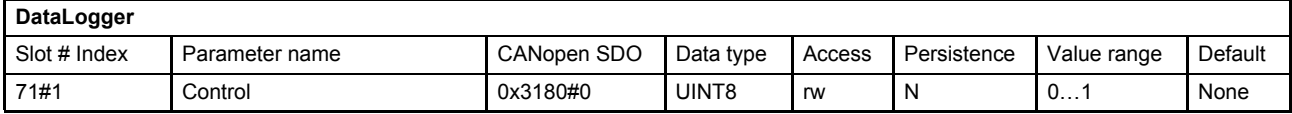

### **Value description**

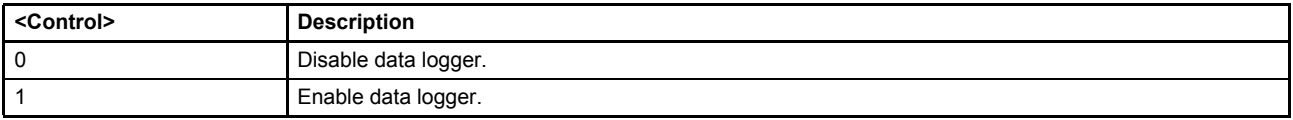

Table 69: Possible values of parameter <Control> (71#1)

## **7.9.1.2 Object 71#2: Status**

State of the data logger state machine.

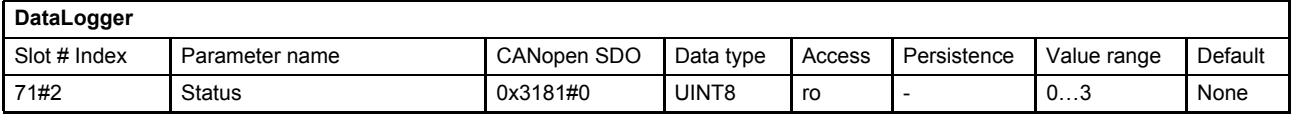

### **Value description**

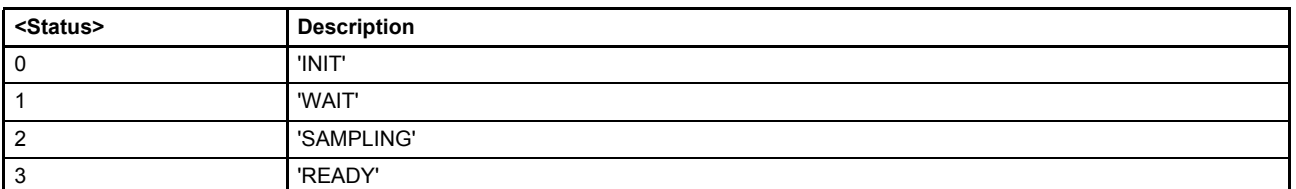

Table 70: Possible values of parameter <Status> (71#2)

# **7.9.2 Channel settings**

Four channels can be used within the data logger. All readable parameters are available as input for the channels.

## **7.9.2.1 Object 71#9…12: Channel parameter**

The parameters <ChannelParameter1…4> (71#9…12) define the parameters which shall be sampled. The values are composed of the CANopen index, sub-index and bit length of the chosen parameter.

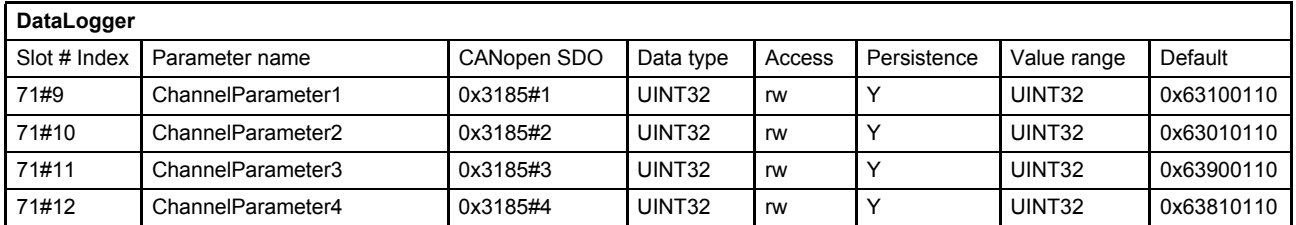

### **Value description**

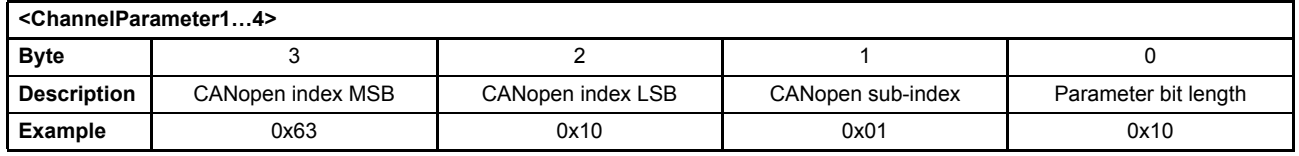

This pointer contains a combination of index, sub-index and length of the parameter to be used. It may only refer to parameters with a bit length of 0x10.

The example value is 0x63100110, which refers to the <SplDemandValue> (21#24...26), with the CANopen index 0x6310 and the CANopen), sub-index 0x01 with a length of 16 bit (16=0x10).

## **7.9.2.2 Object 71#5…8: Enable channel**

Any channel can be switched on or off with this parameter.

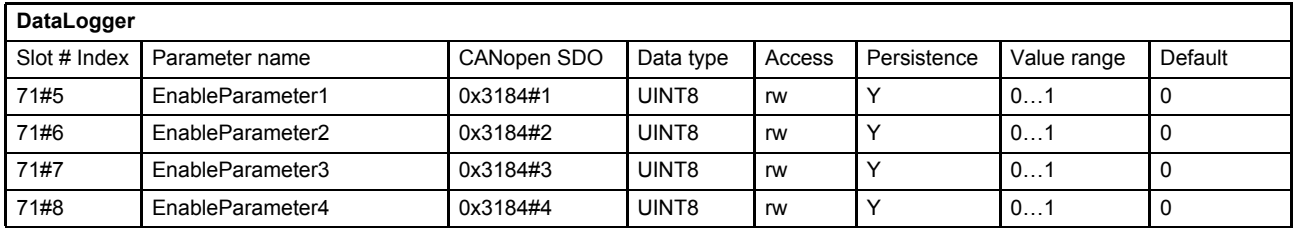

#### **Value description**

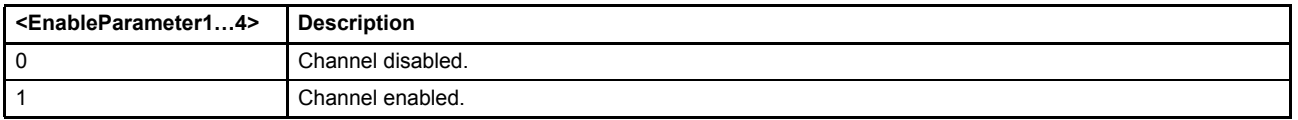

Table 71: Possible values of parameter <EnableParameter> (71#5…8)

# **7.9.3 Sample frequency**

The maximum sample frequency is limited to 10000 samples per seconds (10kHz). This sample frequency can be set to a smaller sample frequency with the parameter <Divider> (71#3).

New sample frequency =  $\frac{\text{Maximum sample frequency}}{\text{5 - 1}}$ 

The measuring time is increased by the factor <Divider> (71#3).

# **7.9.3.1 Object 71#3: Divider**

This parameter contains an integer number to reduce the sampling frequency.

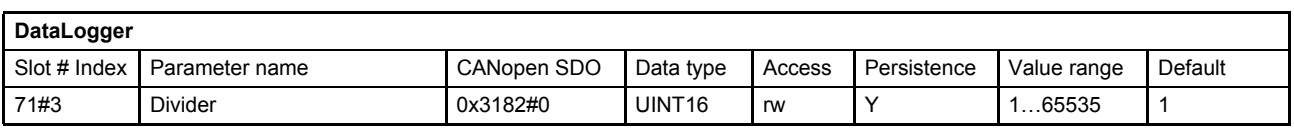

### **Value description**

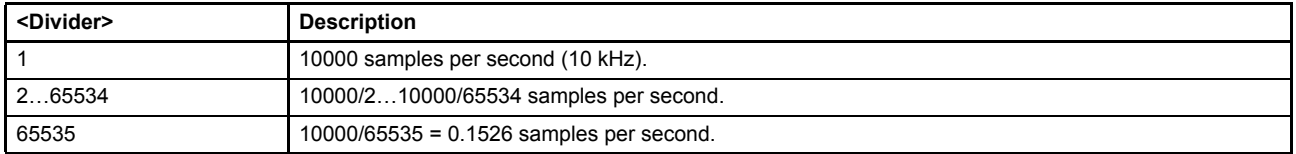

Table 72: Possible values of parameter <Divider> (71#3)

# **7.9.4 Trigger settings**

The trigger settings can be set like on a real oscilloscope.

- Trigger parameter (integer parameter for the trigger).
- Trigger type (FREE, NORMAL, SINGLE).
- Trigger level or bitmask (trigger level).
- Trigger coupling (AC, DC, BITMASK).
- Trigger slope (rising, falling, both).
- Trigger position (pre trigger, post trigger).

## **7.9.4.1 Object 71#23: Trigger parameter**

The <TriggerParameter> (71#23) defines the parameter which is used as trigger signal.

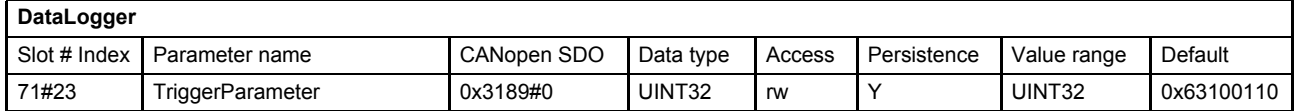

### **Value description**

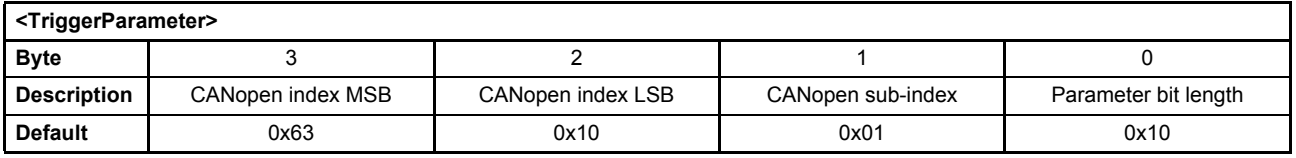

This pointer contains a combination of index, sub-index and length of the parameter to be used. It may only refer to parameters with a bit length of 0x10.

The default value is 0x63100110, which refers to the <SplDemandValue> (21#24...26), with the CANopen index 0x6310 and the CANopen, sub-index 0x01 with a length of 16 bit (16=0x10).

## **7.9.4.2 Object 71#22: Trigger type**

This parameter contains the trigger type of the data logger.

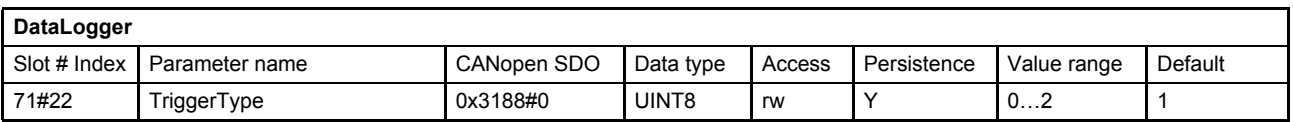

### **Value description**

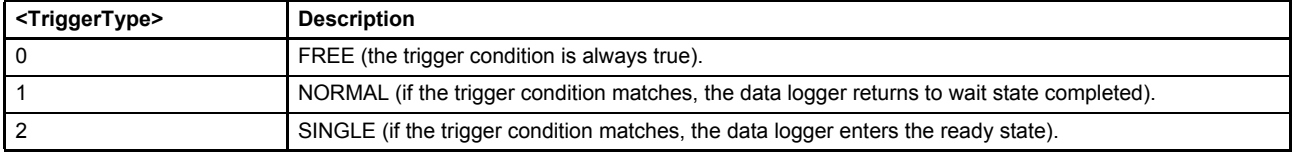

Table 73: Possible values of parameter <TriggerType> (71#22)

### **7.9.4.3 Object 71#26: Trigger level or bitmask**

This parameter contains the trigger level if the <TriggerCoupling> (71#26) is set to 0 or 1.

This parameter contains the BITMASK if the <TriggerCoupling> (71#26) is set to 2. The BITMASK selects the bits to be compared with the trigger signal.

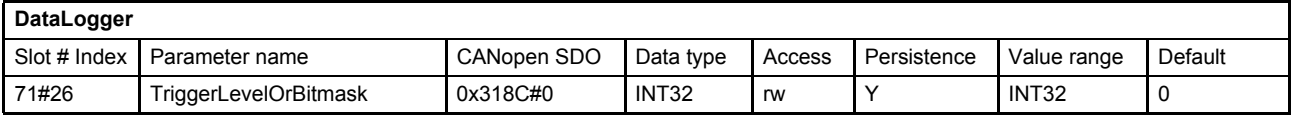

## **7.9.4.4 Object 71#24: Trigger coupling**

This parameter contains the trigger coupling type of the data logger.

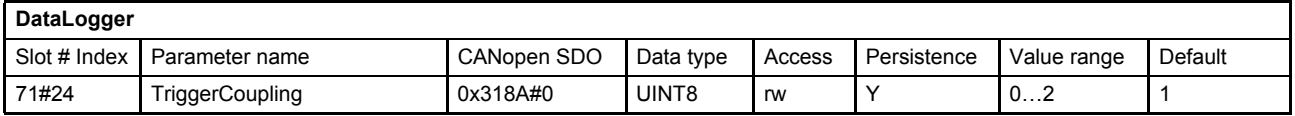

### **Value description**

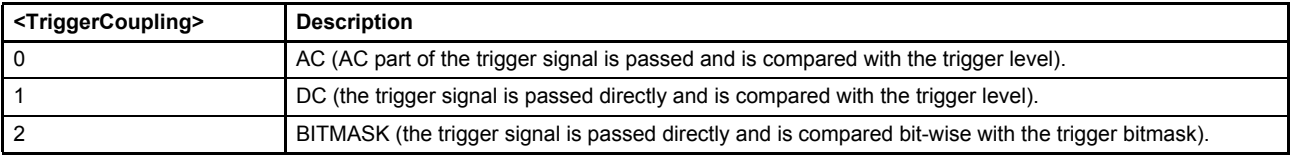

Table 74: Possible values of parameter <TriggerCoupling> (71#24)

# **7.9.4.5 Object 71#25: Trigger slope**

The <TriggerSlope> (71#25) defines the edge of the signal which starts the sampling procedure.

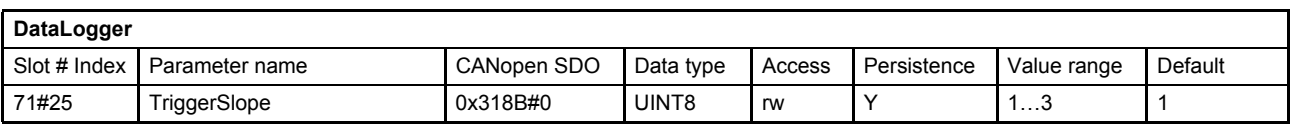

### **Value description**

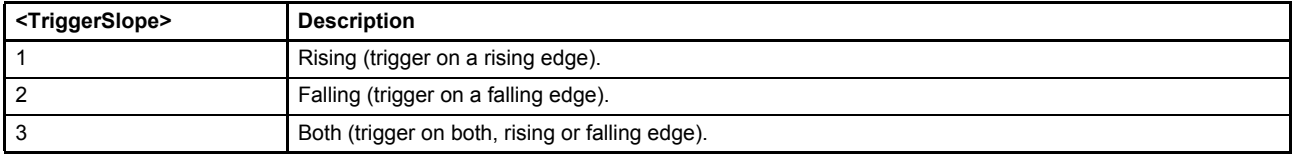

Table 75: Possible values of parameter <TriggerSlope> (71#25)

## **7.9.4.6 Object 71#27: Trigger position**

The <TriggerPosition> (71#27) is provided as number of samples which shifts the starting point in the ring buffer.

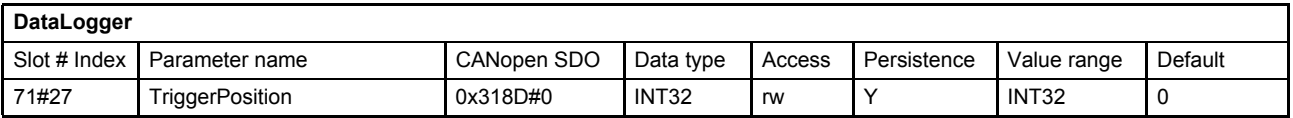

### **Value description**

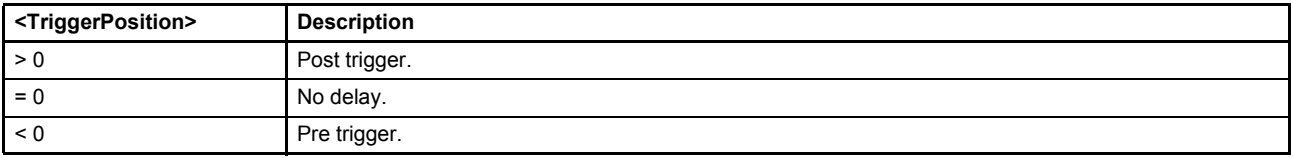

Table 76: Possible values of parameter <TriggerPosition> (71#27)

# **7.9.5 Data memory**

The data logger memory is organized as a ring buffer. After the data logger has finished a sampling task and changed the state from 'SAMPLE' to 'READY', the sampled data are valid. The sampled data start from the byte number <SampleStartOffset> (71#21) until the byte 2047 and continue from byte 0 to byte <SampleStartOffset> (71#21) – 1.

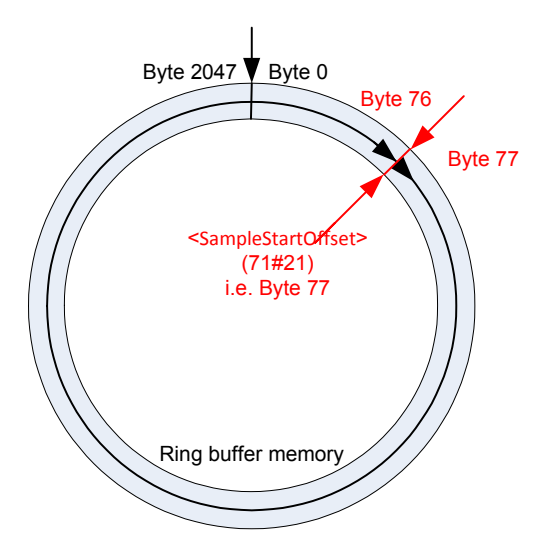

Figure 86: Data memory organization

The number of possible samples depends on the channel configuration. The next three examples illustrate the data logger memory management:

### **Example 1: Sampling three channels with mixed data types, 1, 2 and 4 bytes**

In this example three channels are enabled, channels 1, 3 and 4. Each enabled channel contains a different data type with a different length (1, 2 and 4 byte). Channel one samples a one byte parameter, channel 3 a two byte parameter and channel 4 a four byte parameter. In every sample step 7 bytes memory are needed. The available memory is 2048 bytes. The possible number of samples is 2048 bytes/7 bytes per sample, so 292 samples can be saved in the memory. 292 samples multiplied with 7 bytes per sample are equal 2044 bytes. So an empty rest of 4 bytes remains at the end of the ring buffer. If the parameter  $\le$ Divider> (71#3) is set to 1 (10000 samples per second), the memory is filled in 292/10000 = 29.2 ms.

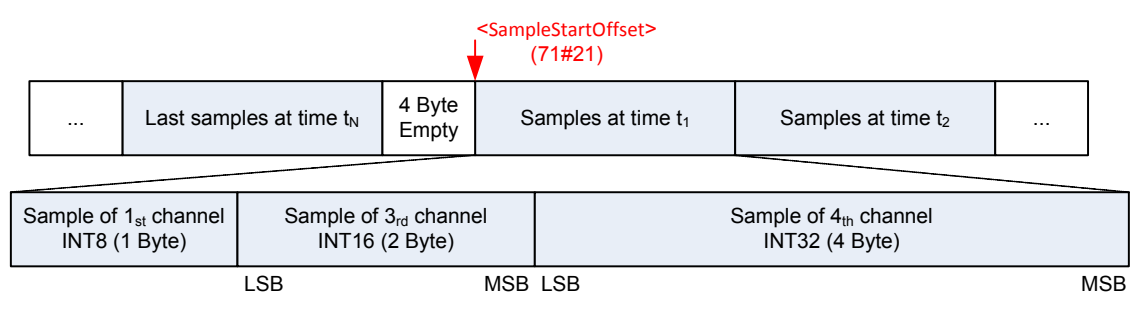

Figure 87: Data memory - mixed channel data

### **Example 2: Sampling one channel with a one byte parameter**

In this example only one channel, channel number 3, is enabled. For every sample one byte memory is needed. The available memory is 2048 bytes. The possible number of samples is 2048 bytes divided by 1 byte per sample, so 2048 samples can be taken. No empty rest remains at the end of the ring buffer. If the parameter <Divider> (71#3) is set to 1 (10000 samples per second), the memory is filled in  $2048/10000 = 204.8$  ms.

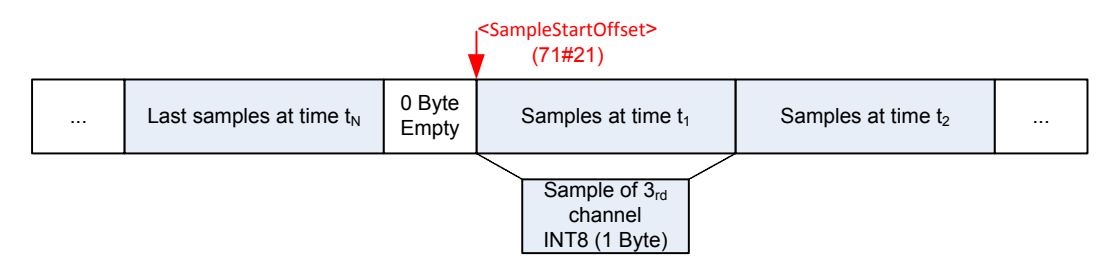

Figure 88: Data memory - one channel with INT8 parameter

#### **Example 3: Sampling four channels with 4 four byte parameters**

In this example all four channels are enabled. For every sample 16 bytes memory are needed. The available memory is 2048 bytes. The possible number of samples is 2048 bytes divided by 16 byte per sample, so 128 samples can be saved in the memory. No empty space remains at the end of the ring buffer. If the parameter <Divider> (71#3) is set to 1 (10000 samples per second), the memory is filled in 128/10000 = 12.8 ms.

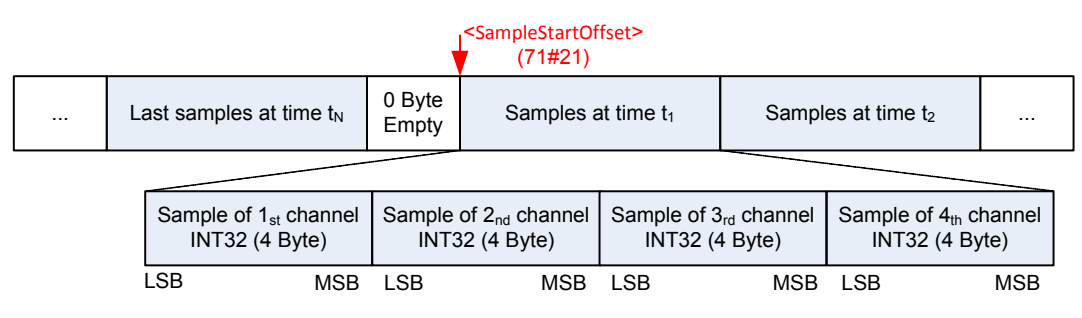

Figure 89: Data memory - four channels with INT32 parameters

### **7.9.5.1 Object 0x3186: Memory**

The <Memory> is only available via CAN SDO. There is no access via Profibus for this data type domain.

The parameter <Memory> (0x3186) contains the sampled information of the four channels. The parameter is an array of UINT8 with 2048 entries/bytes.

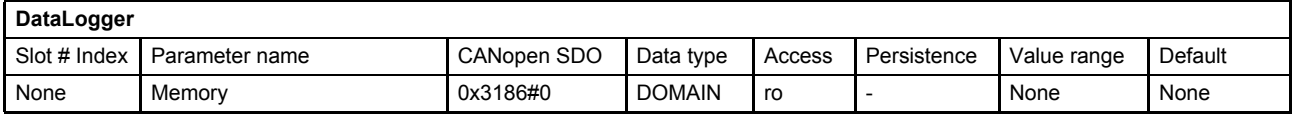

### **7.9.5.2 Object 71#21: Sample start offset**

The <SampleStartOffset> (71#21) contains the byte position where the recorded data start. It indicates the position of the first sample point.

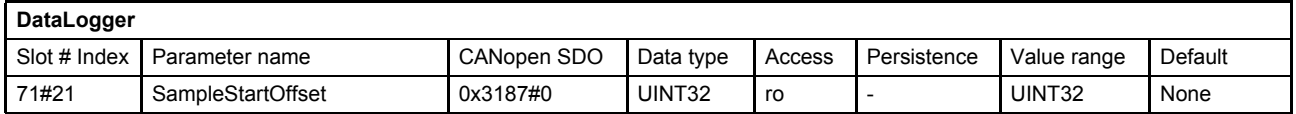

### **7.9.5.3 Object 71#4: Number of samples**

The parameter <NumberOfSamples> (71#4) contains the number of sample points. On each sample point the data of all active channels are recorded.

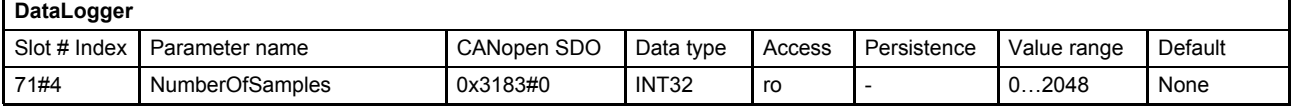

# **7.10 Function generator**

The servo valve internal function generator can be used to generate a periodic signal with specific shapes, thereby enabling an engineer or technician to test and examine a servo valve. The function generator has two outputs:

- An output signal This signal can be used e.g. as setpoint value for the servo valve to optimize the servo valves behavior. Different shapes, amplitude and offset can be configured.  $\Rightarrow$  [Chapter "7.10.3.1 Object 71#121: Output signal", page 190](#page-209-0)
- A trigger signal This is a rectangular signal, with fixed amplitude, without offset. This signal can be used e.g. to trigger the data logger.  $\Rightarrow$  [Chapter "7.10.3.2 Object 71#122: Square output \(Trigger signal\)", page 191](#page-210-0)

# **7.10.1 Function generator output signal shapes**

The function generator output signal can be influenced by changing the function type, the magnitude, the offset, the sign or the frequency. The available shapes and the parameters to define the shapes are explained in this chapter.

# **7.10.1.1 Rectangular output signal (type 1)**

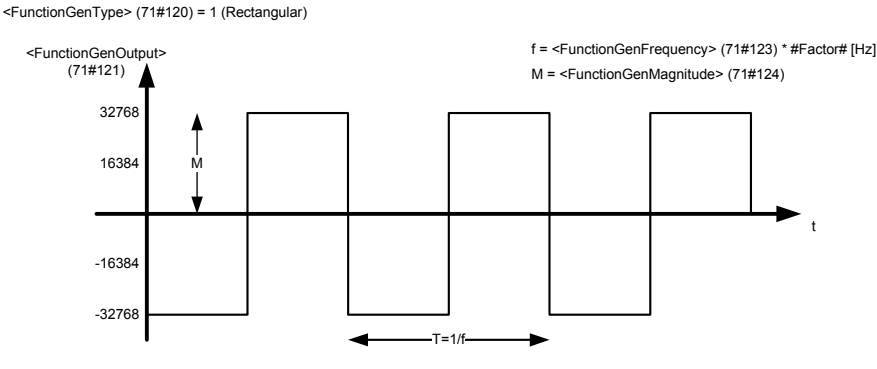

Figure 90: Rectangular output signal (type 1)

# **7.10.1.2 Triangle output signal (type 2)**

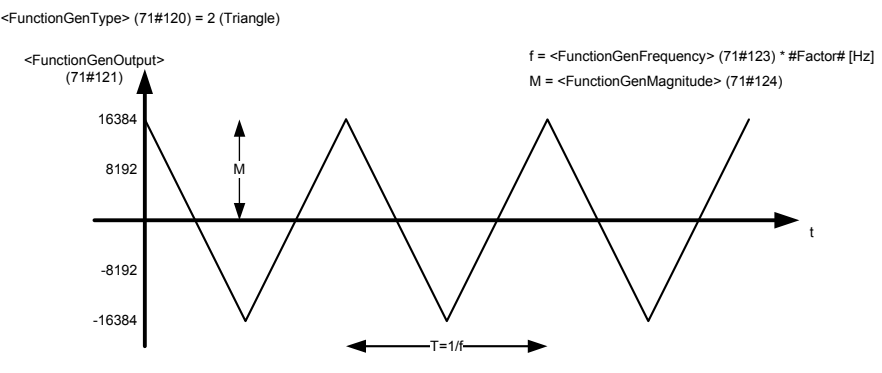

Figure 91: Triangle output signal (type 2)

## **7.10.1.3 Sawtooth signal (type 3)**

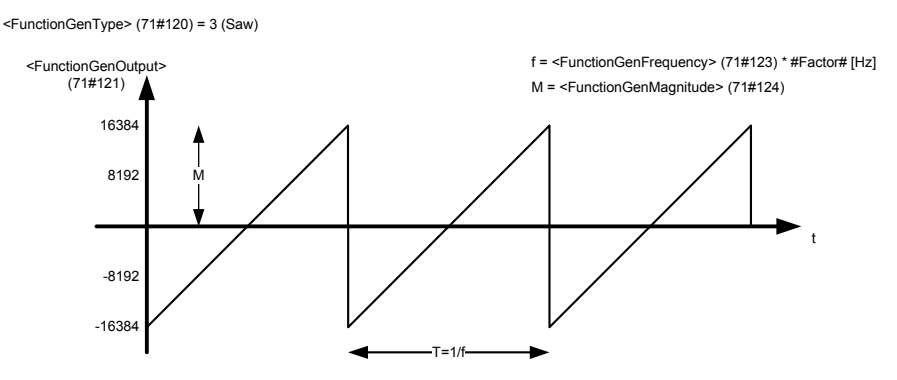

Figure 92: Sawtooth signal (type 3)

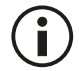

The output signal can be inverted by setting the parameter <FunctionGenSign> (71#126) to -1.  $\Rightarrow$  [Chapter "7.10.1.9 Object 71#126: Sign", page 189](#page-208-0)

### **7.10.1.4 Trapezoid signal (type 4)**

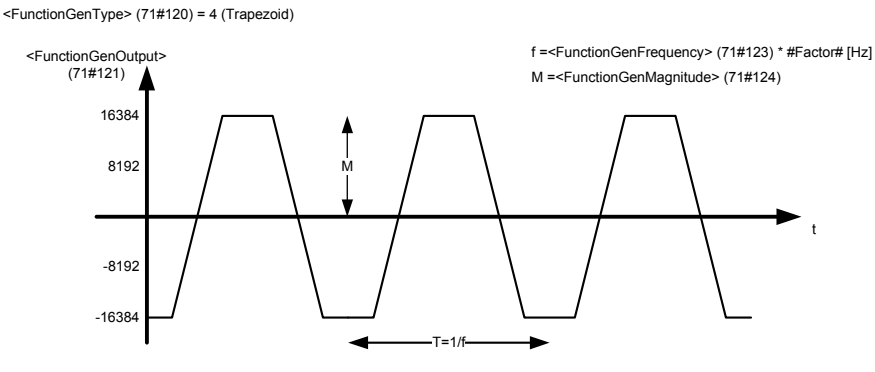

Figure 93: Trapezoid signal (type 4)

## **7.10.1.5 Sine signal (type 5)**

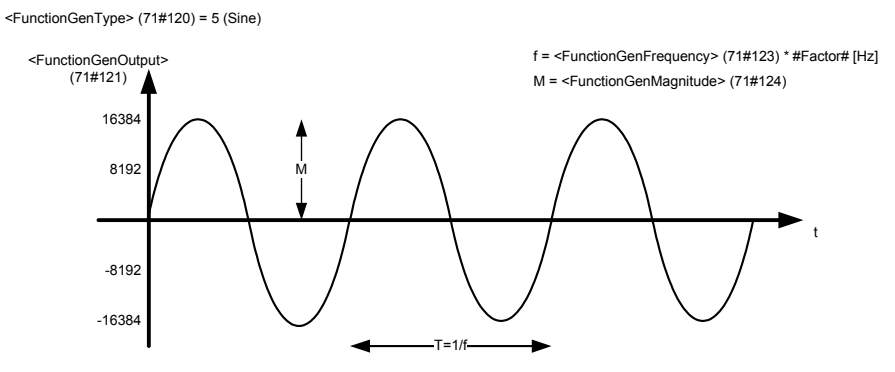

Figure 94: Sine signal (type 5)

## **7.10.1.6 Object 71#120: Type**

This parameter defines the function generator output signal shape.

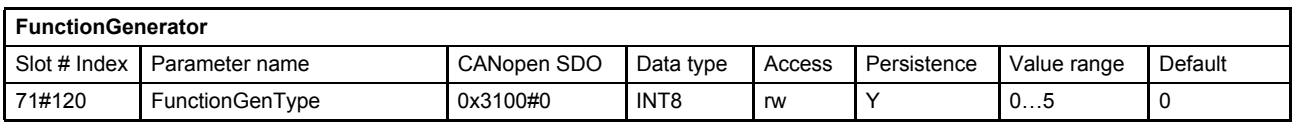

#### **Value description**

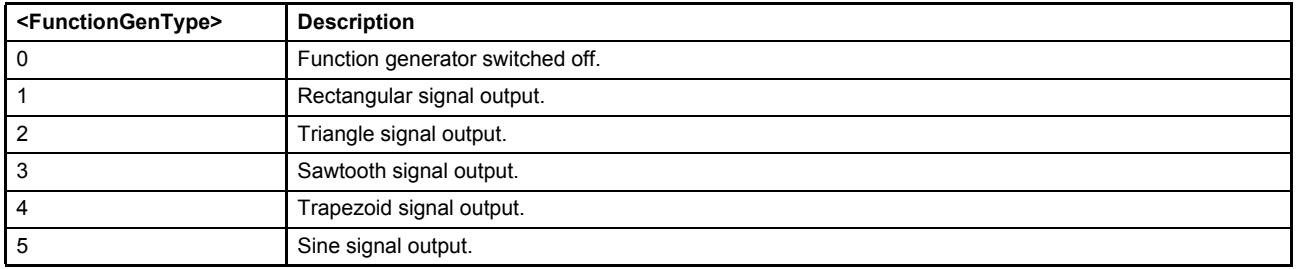

Table 77: Possible values of parameter <Type> (71#120)

## **7.10.1.7 Object 71#124: Magnitude**

This parameter is the magnitude of the function generator output signal in increments. To configure e.g. a setpoint value of ±100 %, 16384 has to be set as magnitude.

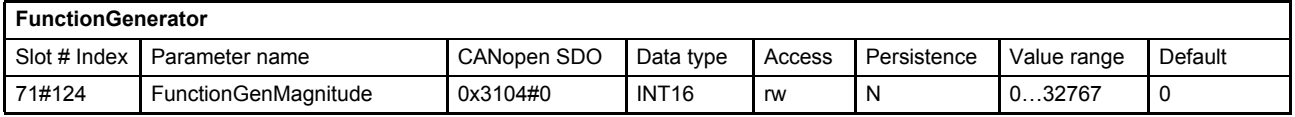

### **7.10.1.8 Object 71#125: Offset**

This parameter is the offset of the function generator output signal in increments.

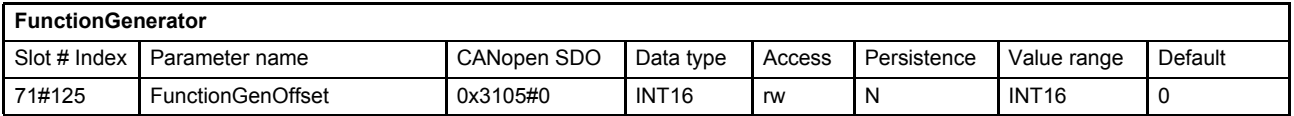

### <span id="page-208-0"></span>**7.10.1.9 Object 71#126: Sign**

This parameter is the sign of the function generator output signal.

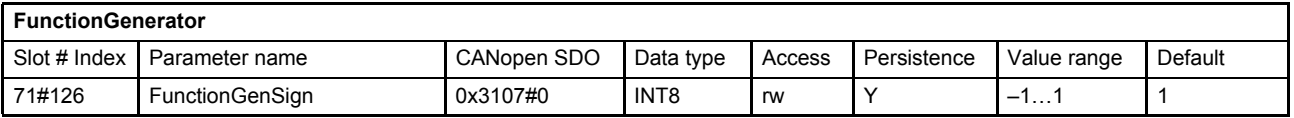

## **7.10.2 Function generator output signal frequency**

The function generator output frequency is defined as:

 $f =$  <FunctionGenFrequency> (71#123)  $\cdot$  #Factor#

The #Factor# is dependent on the frequency prefix parameter <FunctionGenFrequencyPrefix> (71#127). The Frequency unit is Hertz [Hz] or [1/s].

## **7.10.2.1 Object 71#123: Frequency**

This parameter defines the function generator output signals frequency which is multiplied with the frequency prefix factor to get the function generator output signals frequency in Hertz [Hz] or [1/s].

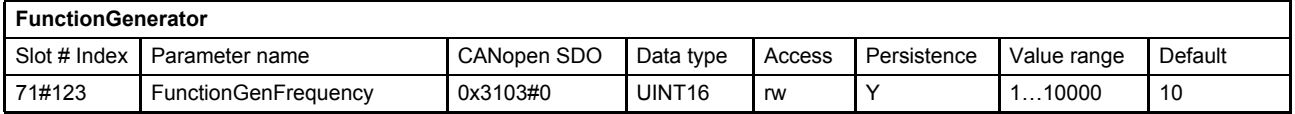

## **7.10.2.2 Object 71#127: Frequency prefix**

This parameter defines a factor which is multiplied with the parameter <FunctionGenFrequency> (71#123) to get the function generator output signals frequency in Hertz [Hz] or [1/s].

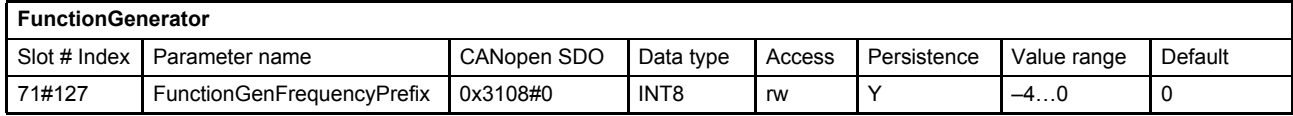

### **Value description**

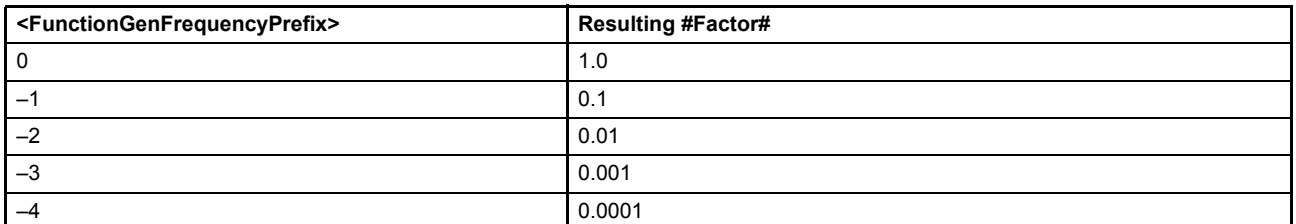

Table 78: Possible values of parameter <FunctionGenFrequencyPrefix> (71#127)

# **7.10.3 Function generator output signals**

The function generator output signals can be used for several tasks. An important one is the use as the setpoint for the servo valve. This can be done by mapping the output signal to one of the following servo valve setpoint inputs:

- **Spool position setpoint value:** <SplSetpointParameter> (0#204)  $\Rightarrow$  [Chapter "6.2.3.2 Object 0#204: Setpoint parameter", page 55](#page-74-0)
- **Pressure setpoint value:** <PrsSetpointParameter> (0#203) [Chapter "6.2.4.2 Object 0#203: Setpoint parameter", page 57](#page-76-0)

## <span id="page-209-0"></span>**7.10.3.1 Object 71#121: Output signal**

This is the function generator output signal.

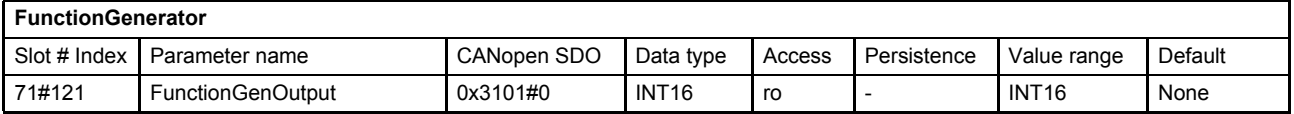

# <span id="page-210-0"></span>**7.10.3.2 Object 71#122: Square output (Trigger signal)**

This signal has the same frequency as the function generator output signal but is fixed to a rectangular shape and with a magnitude of 32767 increments with no offset.

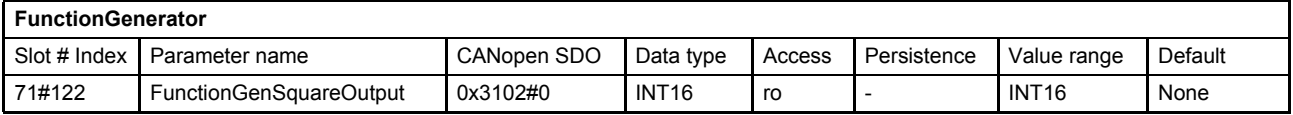

### **Value description**

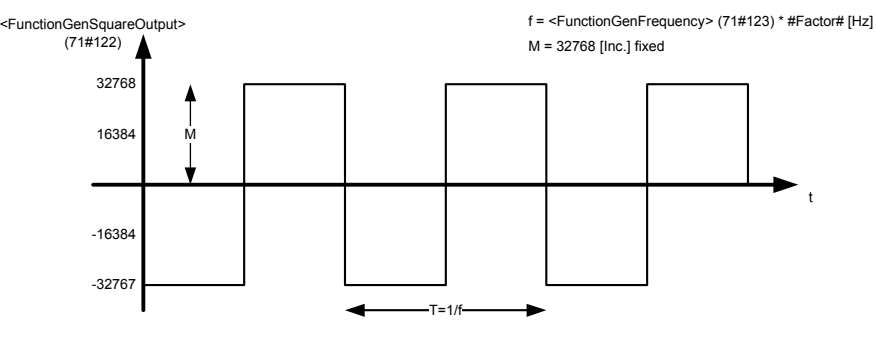

Figure 95: Trigger signal

# **8 Diagnostics**

# **8.1 Fault reaction**

If a malfunction occurs, the servo valve software throws a fault. The corresponding fault is set in the fault state <FaultStatus> (72#26…29) and <FaultRetainStatus> (72#42…45) parameters in bit coded form. If no fault reaction for this fault is defined within the parameter <FaultReactionType> (72#102...219) no further fault reaction is done. If a fault reaction is configured for the thrown fault code at least an emergency message is sent and the <ErrorRegister> (64#53) parameter will be set according to the error group of the fault code. Then the fault code and the error code are saved in an array <StandardErrorField> (64#35…51) which holds the last eight thrown faults. Afterwards the error description string is saved in the array <FaultReactionDescription> (72#40). The <FaultHistoryNumber> (72#41) is set to the number of thrown faults.

If the configured fault reaction of the actual thrown fault requests a change of the device state, the corresponding transition of the device state machine will be forced.

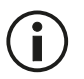

The emergency message is a diagnosis telegram to the diagnosis buffer.

Details about Profibus DP-V0 standard:  $\Rightarrow$  [Chapter "2.10 Diagnostic \(DP-V0\)", page 26](#page-45-0)

# **8.1.1 Fault reaction flow chart**

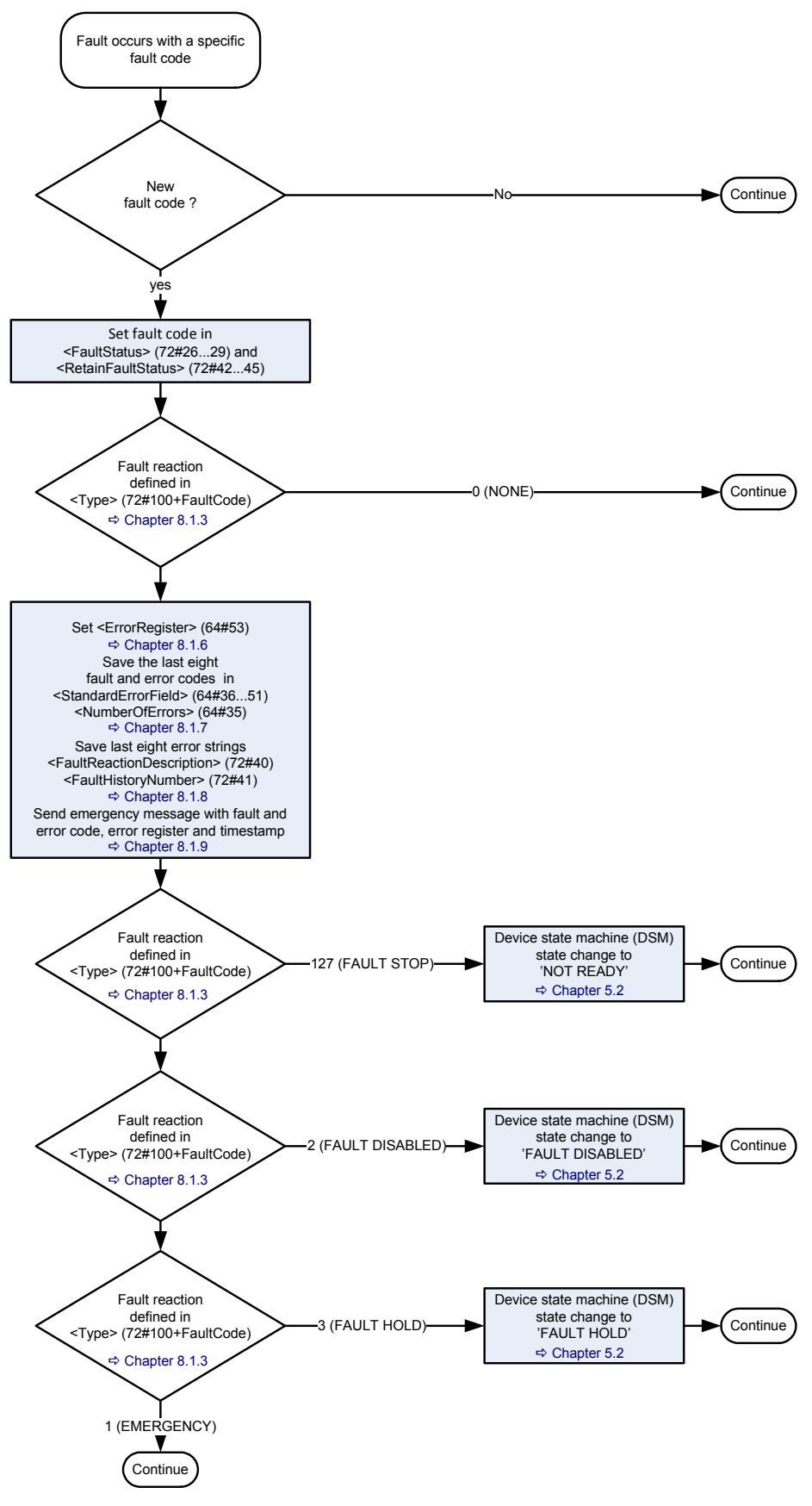

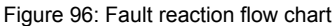

# **8.1.2 Possible fault codes**

The possible fault codes are shown in the following table. The used fault codes depend on the servo valve model and hardware. The fault code 0 means that no fault is pending.

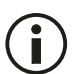

To get the index of the fault reaction type <FaultReactionType> (72#101…219), the fault code must be incremented by 101.

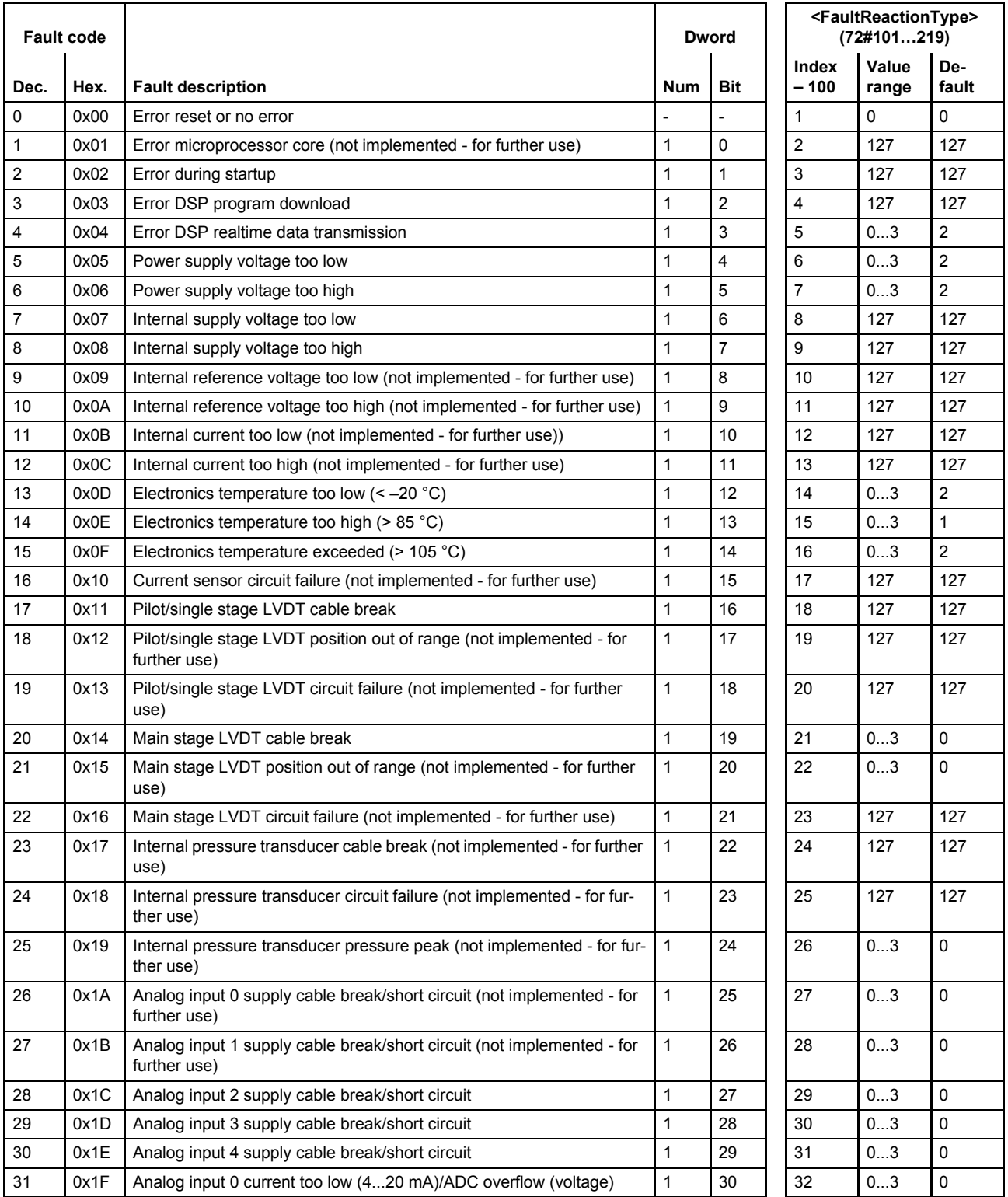

Table 79: Possible fault codes (part 1 of 4)

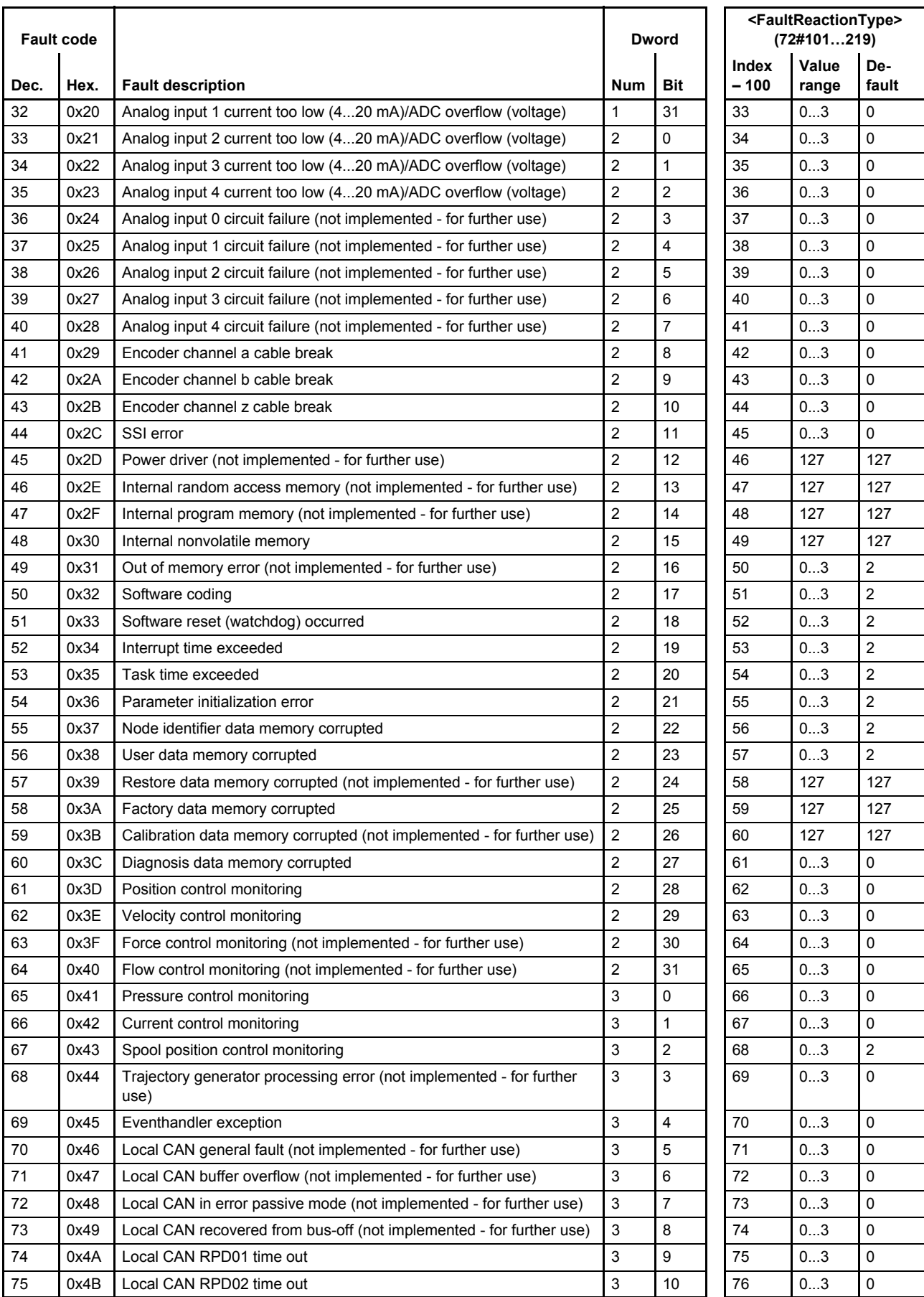

Table 79: Possible fault codes (part 2 of 4)

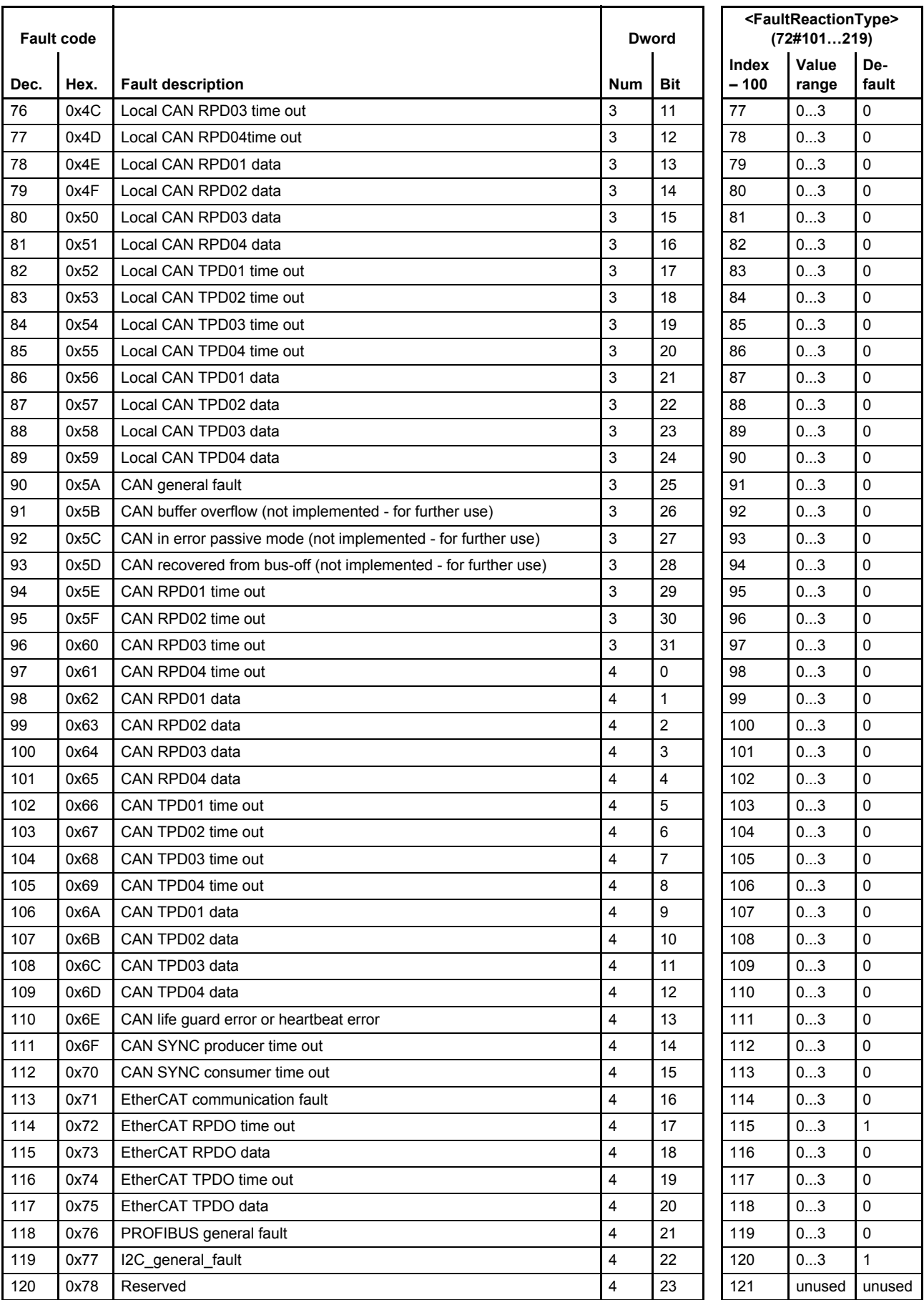

Table 79: Possible fault codes (part 3 of 4)
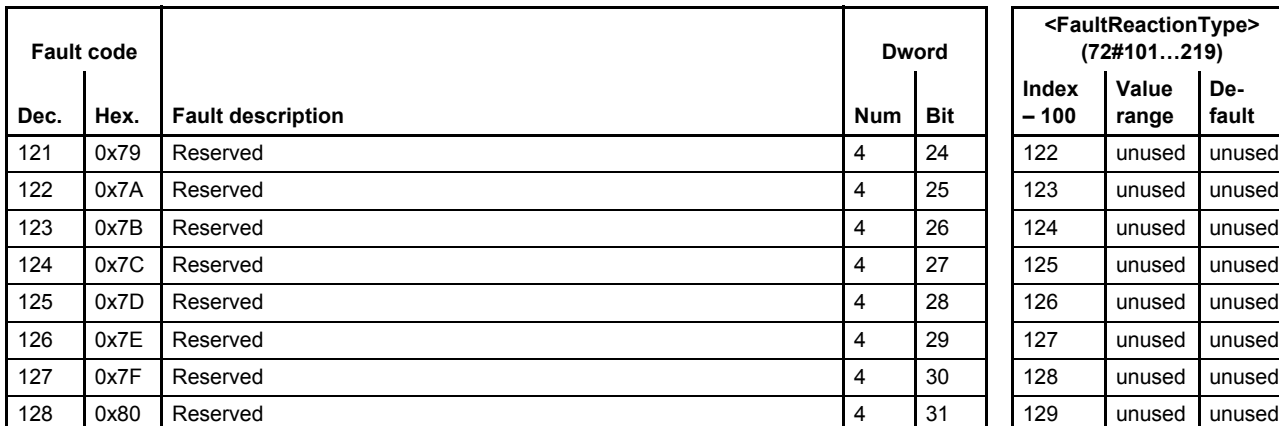

Table 79: Possible fault codes (part 4 of 4)

# <span id="page-217-0"></span>**8.1.3 Fault reaction type**

The fault reaction parameter <FaultReactionType> (72#101…219) can be used to configure the fault behavior for each fault code.

#### **8.1.3.1 Object 72#101…219: Fault reaction type**

The fault reaction for each fault event can be configured by selecting different fault reaction types 0 to 3. The reaction 127 (non-removable error) is predefined. This fault reaction type cannot be changed.

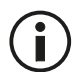

To get the index of the fault reaction type <FaultReactionType> (72#101…219), the fault code must be incremented by 101.

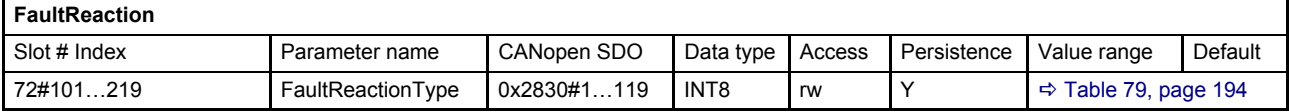

#### **Value description**

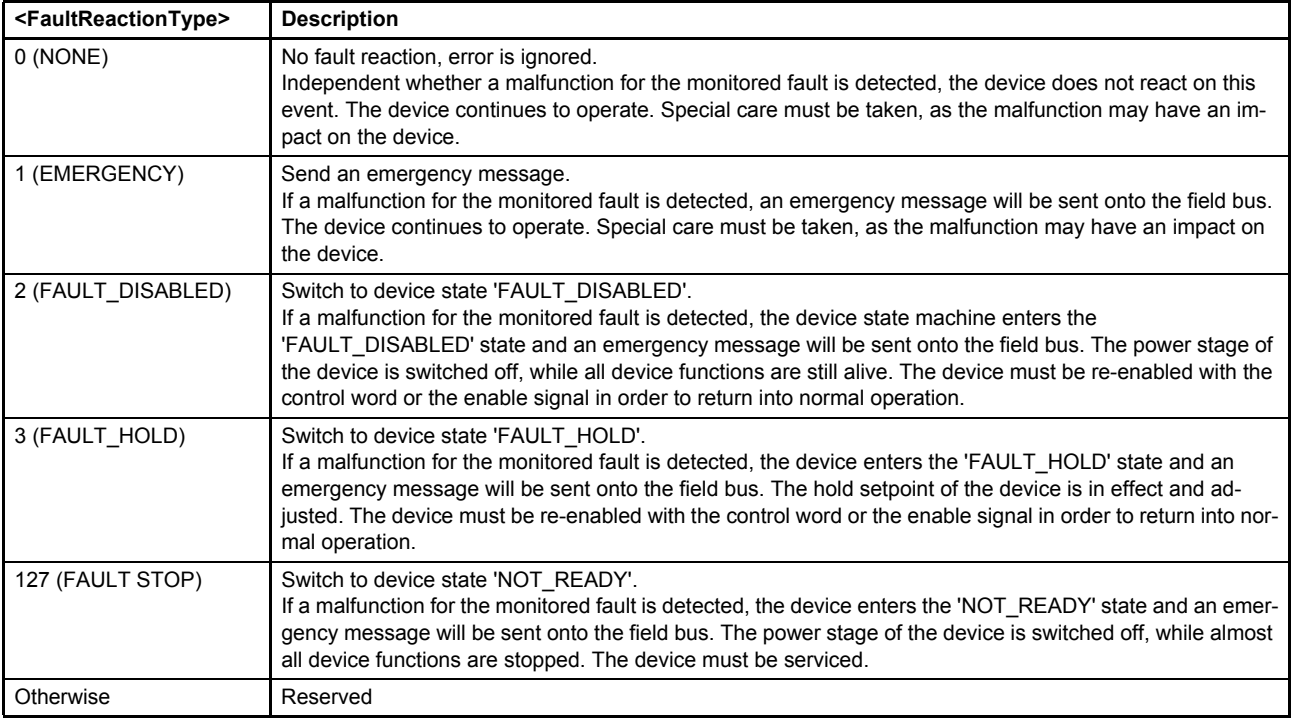

Table 80: Fault reaction settings

# <span id="page-218-0"></span>**8.1.4 Error codes depending on fault codes**

The following table combines the Moog specific fault codes with the error codes, send with an emergency message.

Details about the error codes used for monitoring:  $\Leftrightarrow$  [Chapter "7.7 Monitoring", page 163](#page-182-0)

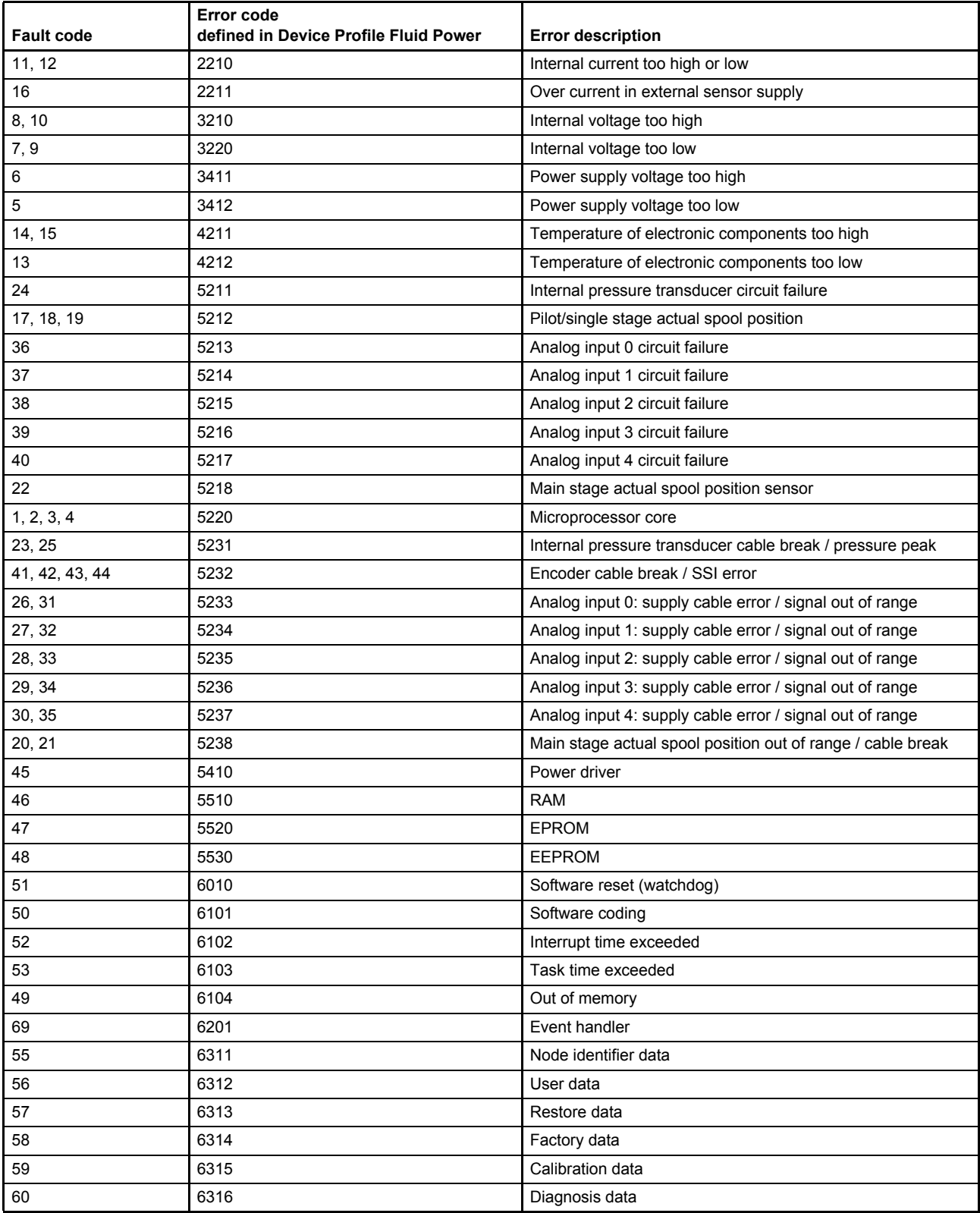

Table 81: Possible error codes depending on fault codes (part 1 of 3)

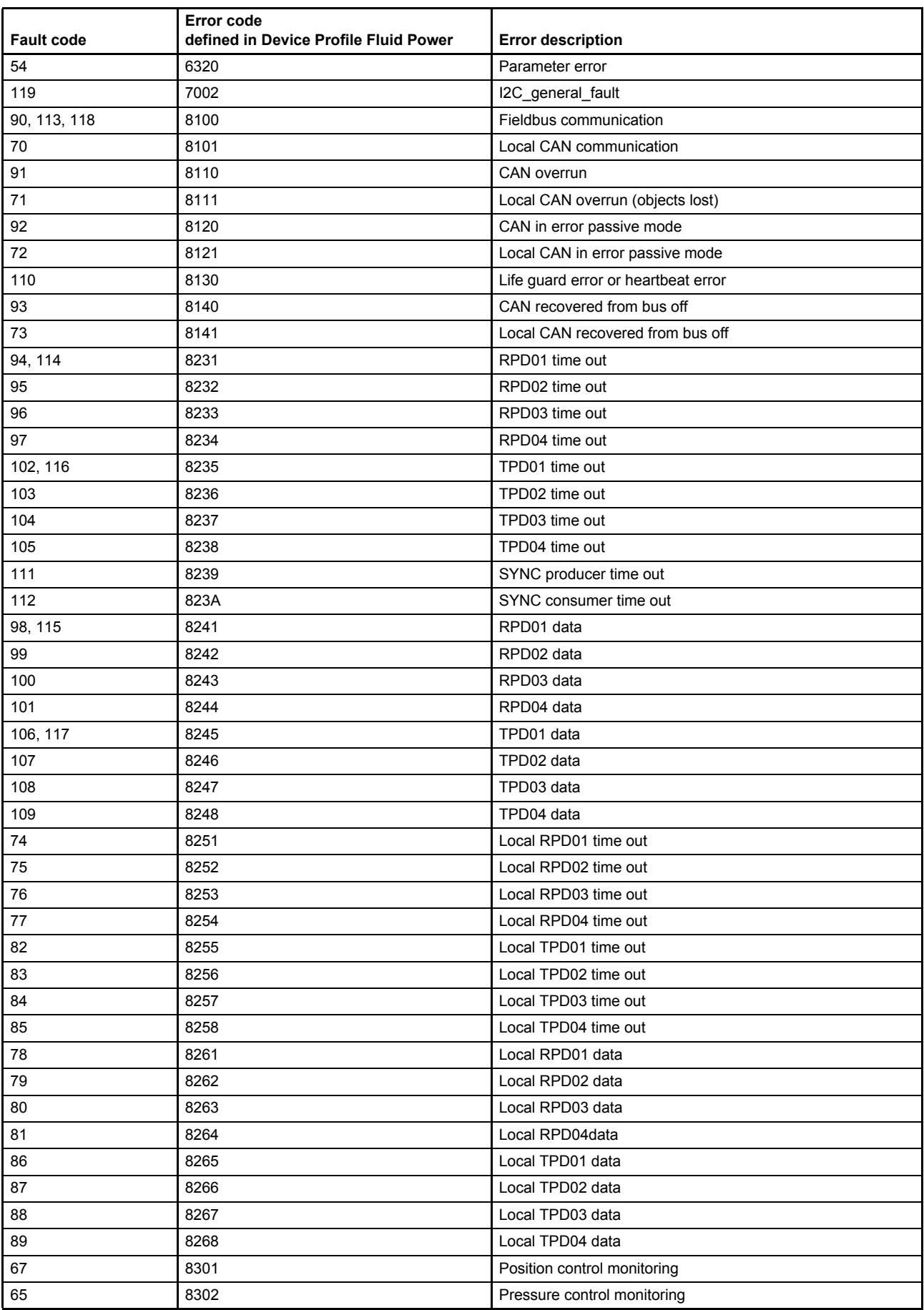

Table 81: Possible error codes depending on fault codes (part 2 of 3)

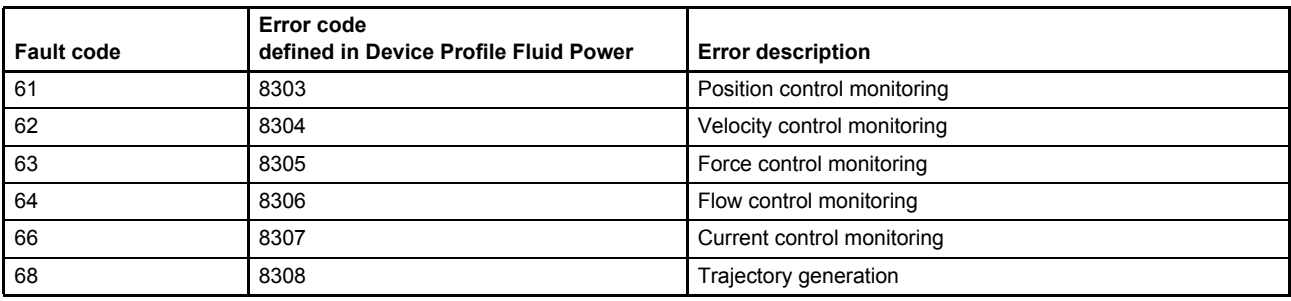

Table 81: Possible error codes depending on fault codes (part 3 of 3)

# **8.1.5 Fault status**

The bit coded fault status indicates which faults are currently reported for the device. Each bit of the fault status array (4 words with 32 bit, built with the sub-indexes 1…4 of the fault status) stands for a fault code. The corresponding fault code is equal to the bit position in the 128 bit field (4x32 bit).

#### **8.1.5.1 Object 72#26…29: Fault status**

Actual reported faults in bit coded form.

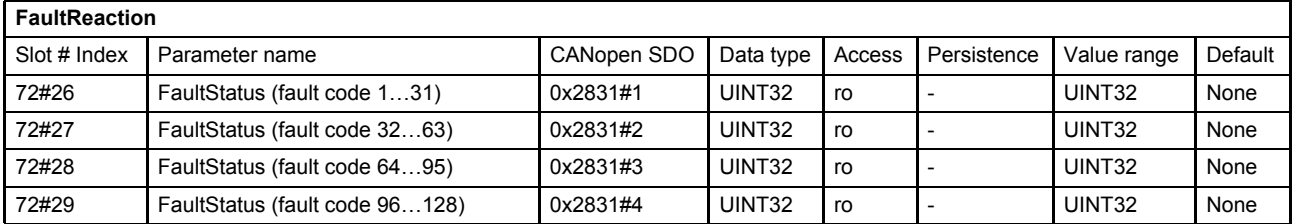

### **8.1.5.2 Object 72#42…45: Fault retain status**

All reported faults in bit coded form since powering on the servo valve.

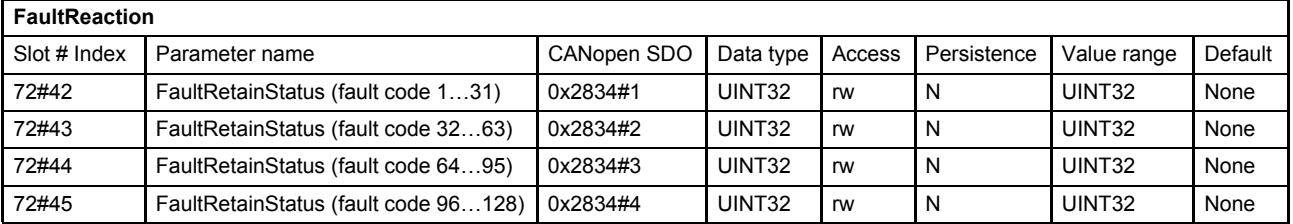

## <span id="page-220-0"></span>**8.1.6 Error register**

The <ErrorRegister> (64#53) displays the error information about the last reported fault in bit-coded form. Bit 0 of the <ErrorRegister> (64#53) is set as soon as an error occurs on the servo valve.

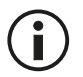

The error codes of older faults are stored in the <PredefinedErrorField> (64#35…51).  $\Rightarrow$  [Chapter "8.1.7 Last eight fault codes and error codes", page 202](#page-221-0)

#### **8.1.6.1 Object 64#53: Error register**

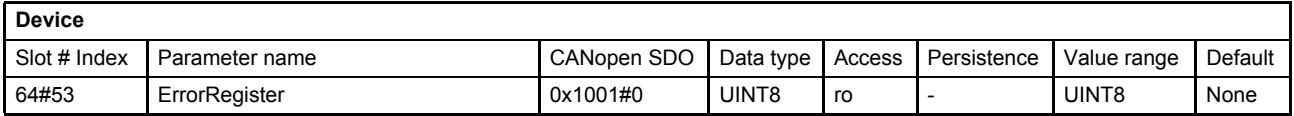

This object shall provide error information. The CANopen device maps internal errors into this object. This information is also sent with the emergency object.

#### **Value description**

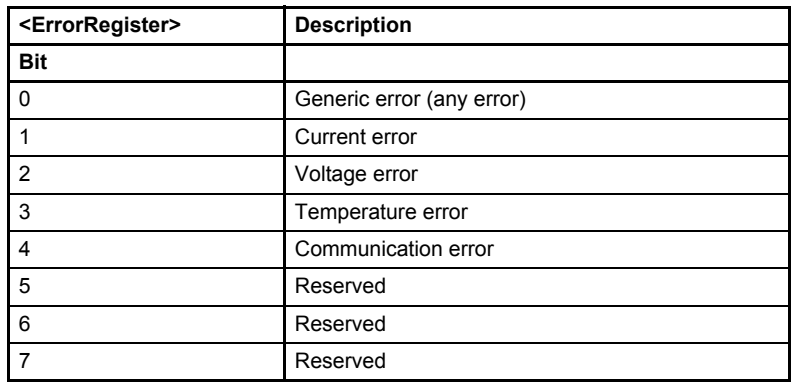

Table 82: Possible values of parameter <ErrorRegister> (64#53)

If a specific error occurs, the corresponding bit shall be set to  $1<sub>b</sub>$ . The bits are cleared automatically when the error has gone.

# <span id="page-221-0"></span>**8.1.7 Last eight fault codes and error codes**

Every time, a fault is thrown which triggered a fault reaction, information about the fault is stored to the <StandardErrorField> (64#35…51) parameter array. The <StandardErrorField> (64#35…51) parameter array contains a list of up to 8 entries. This error code provides information about the reason of the error. The parameter <NumberOfErrors> (64#35…51) holds information about the number of errors currently recorded. Every new error is stored in the first element of the parameter array <StandardErrorField> (64#35…51), the older ones move down in the list. If the maximum number of entries is reached and a new fault occurred the oldest fault information will be deleted.

Writing the value 0 to the object <NumberOfErrors> (64#35...51), parameter 64#35, deletes the entire error code entries.

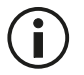

Only the first eight elements of the parameter array <StandardErrorField> (64#36…51), 36…43 are used.

## **8.1.7.1 Object 64#35…51: Predefined error field**

This object contains the last eight error codes, fault codes and the number of recorded errors.

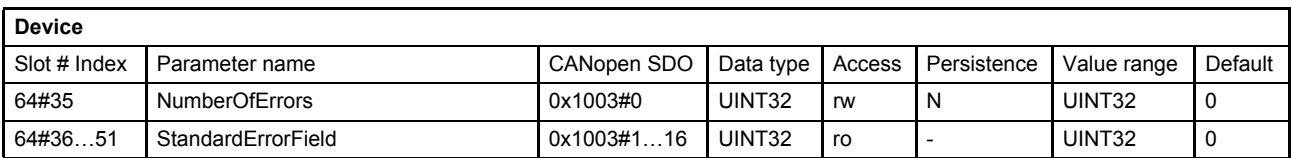

#### **Value description**

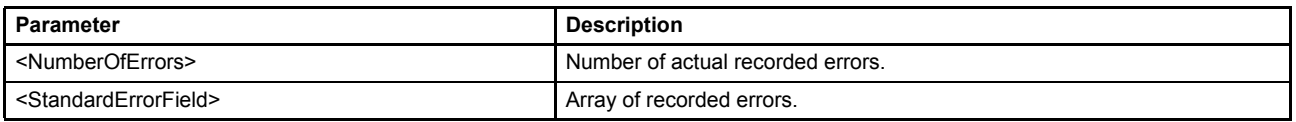

Table 83: Possible values of parameter <PreDefinedErrorField> (64#35…51)

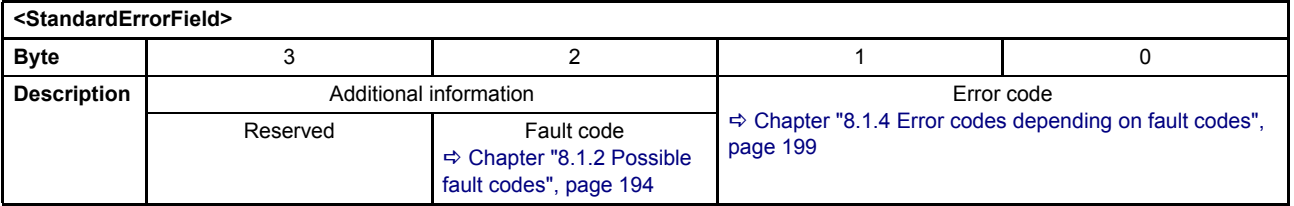

#### **Example**

The parameter <StandardErrorField> (64#36) holds the decimal value 3167536 (corresponds to 0x305530 hex).

The coding of the value is shown in the following table:

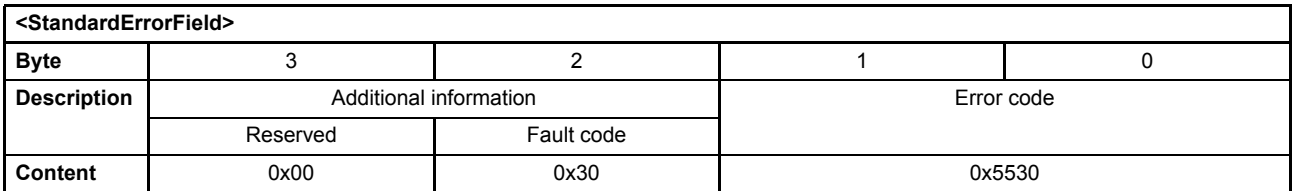

Result:

Error code 0x5530: EEPROM error Fault code 0x30: Internal non-volatile memory

# **8.1.8 Last eight error message descriptions**

The last eight error description strings can be read by the parameter <FaultReactionDescription> (72#40). The parameter <FaultHistoryNumber> (72#41) selects one of the last eight error description strings. The newest error description string is shown if the <FaultHistoryNumber> (72#41) is set to zero and the oldest saved error description string is shown if the <FaultHistoryNumber> (72#41) is set equal to the parameter <NumberOfErrors> (64#35…51).

## **8.1.8.1 Object 72#40: Fault reaction description**

The parameter <FaultReactionDescription> (72#40) contains the fault reaction description string depending on the <FaultHistoryNumber> (72#41) including the fault time in minutes since production of the servo valve. The format is "A/B  $@$  M min STRING". A = displayed fault number, B = count of faults, M = fault time, STRING = description.

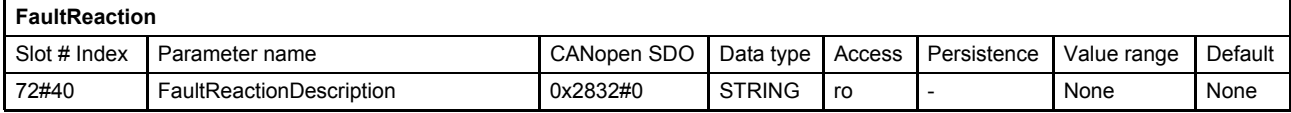

#### **8.1.8.2 Object 72#41: Fault history number**

The parameter <FaultHistoryNumber> (72#41) selects the fault description shown in the parameter <FaultReactionDescription> (72#40).

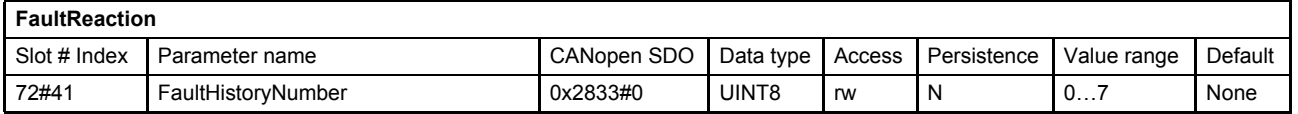

# **8.1.9 Diagnostic message**

Every time a configured error occurs on the servo valve, it sends a diagnostic message with error register, error code, fault code and timestamp to the Profibus DP master. The emergency diagnostic message will also be sent if all errors has disappeared. In this case the fault code 0x00 (Error reset or no error) will be sent.

 $\Rightarrow$  [Chapter "8.1.4 Error codes depending on fault codes", page 199](#page-218-0)

- [Chapter "8.1.6 Error register", page 201](#page-220-0)
- [Chapter "2.10 Diagnostic \(DP-V0\)", page 26](#page-45-0)

## **8.1.10 Fault disappears**

If all faults has disappeared the <ErrorRegister> (64#53) and the <FaultStatus> (72#26…29) are set to zero. To confirm that no faults are present, the error code 0x00 (Error reset or no error) will be sent via an emergency message to the field bus master. If the device state machine (DSM) is in the state 'FAULT\_HOLD', 'FAULT DISABLED' or 'NOT\_READY', the DSM must be set to 'ACTIVE' again. This can be done by the #ControlWord# or the enable signal (digital input 0).

 $\Rightarrow$  [Chapter "8.1.11 Fault acknowledgment", page 204](#page-223-0)

# <span id="page-223-0"></span>**8.1.11 Fault acknowledgment**

Depending on the configured fault reaction, the servo valve sends out an emergency message and changes the device state machine to the corresponding fault state.

#### [Chapter "8.1.3 Fault reaction type", page 198](#page-217-0)

In order to get out of the fault state the fault must be acknowledged. This can be achieved by

- Sending the #ControlWord# to the servo valve with the bit 3 (fault reset) is set.
- Toggling the enable signal (digital input 0).

[Chapter "5.1 Local mode", page 38](#page-57-0)

 $\Rightarrow$  [Chapter "5.2 Device state machine \(DSM\)", page 41](#page-60-0)

 $\Rightarrow$  Chapter "6.7.2 Object 0#220...221: Digital output configuration", page 77

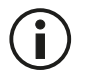

If the fault is not fixed or other faults are still present, the servo valve will fall back into the DSM state defined by the fault reaction type <FaultReactionType> (72#102…219).

# **8.2 Internal errors**

The following parameters store information which could assist to debug software malfunctions. The user may be asked to pass these values to our service personal in order to identify software malfunctions.

# **8.2.1 Object 72#13…17: Internal error code**

This object contains the first five occurred internal error codes since the firmware reset.

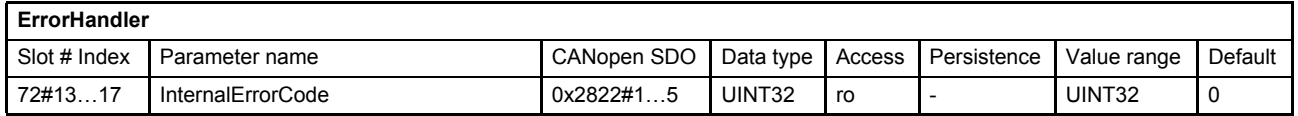

# **8.2.2 Object 72#18…22: Internal error time**

The time stamp of the occurrence of the last five error codes were saved in this array. The time stamps were stored in minutes since power on.

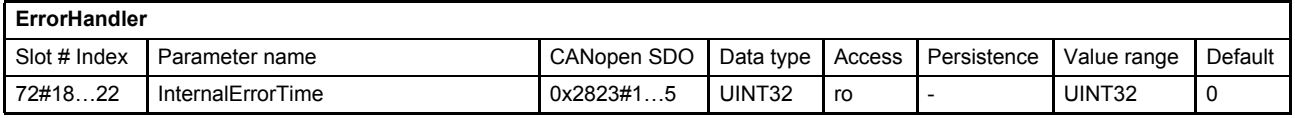

# **8.3 Abort SDO Transfer Protocol**

The Service Data Object (SDO) is used to transmit / receive parameter values to / from the valve. If the SDO upload or download is not successful, the servo valve will send an Abort SDO Transfer Protocol. The error description is coded in the data bytes.

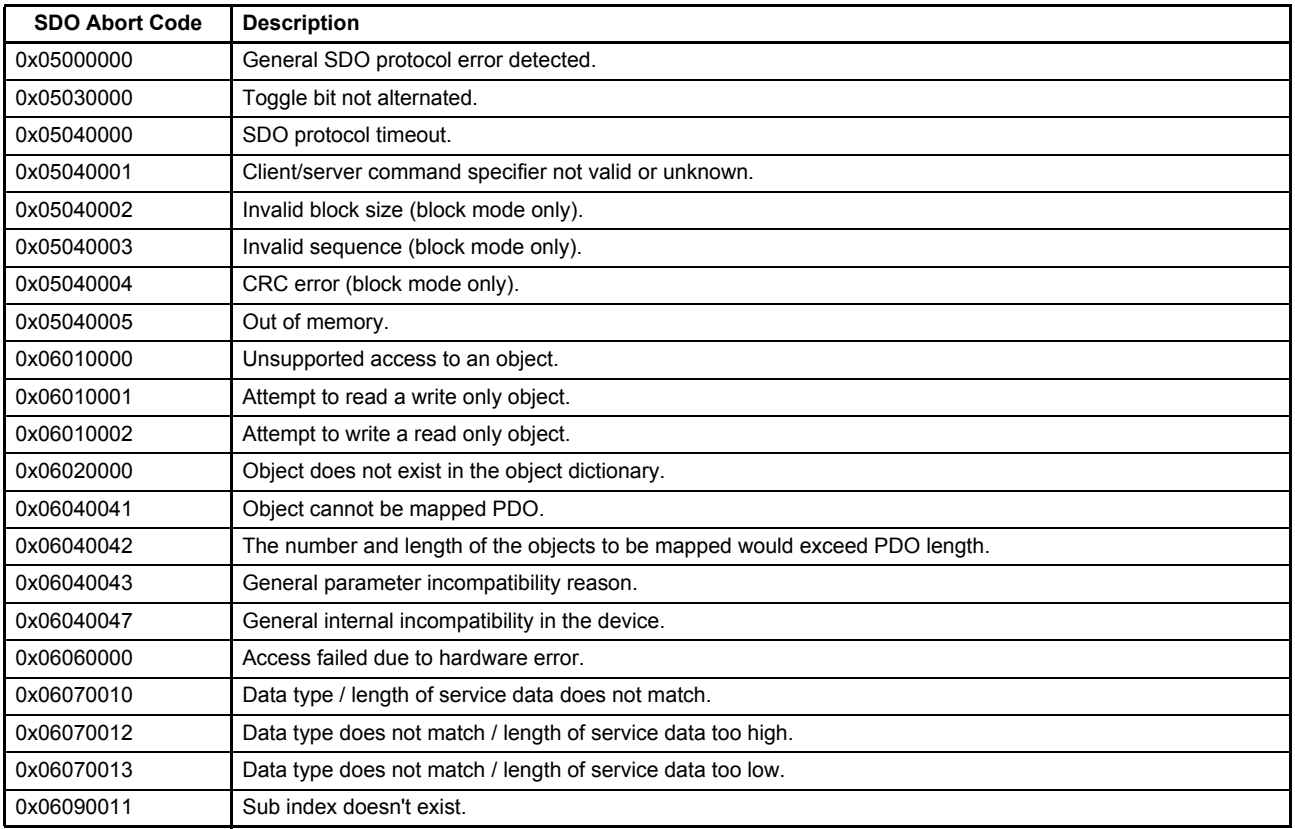

Table 84: SDO Abort Codes (part 1 of 2)

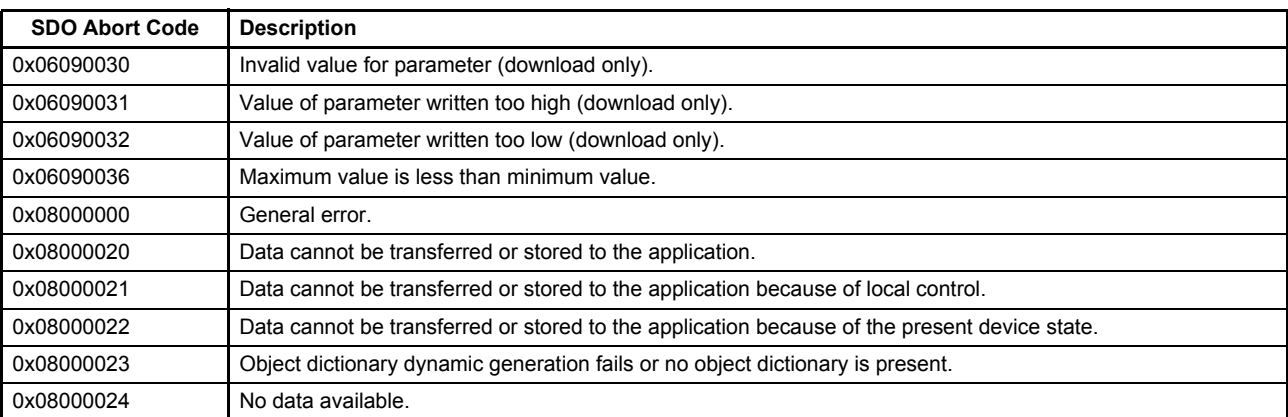

Table 84: SDO Abort Codes (part 2 of 2)

# **8.4 Troubleshooting**

# **8.4.1 Fault code descriptions**

## **8.4.1.1 Not implemented fault**

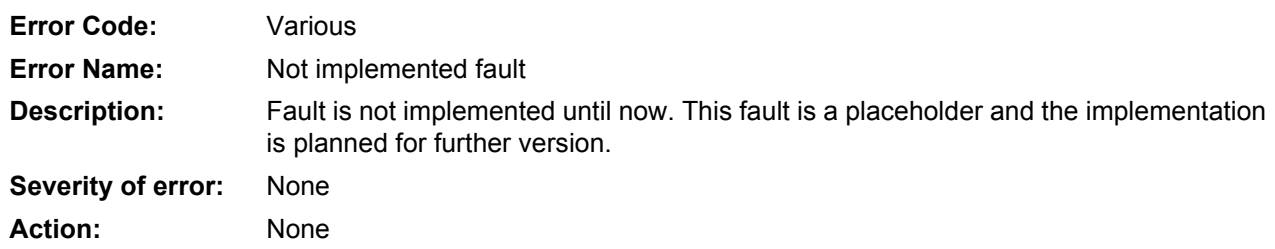

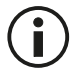

A fault reaction may be configured, but won't have any impact on the valve. The fault never will be thrown.

#### **8.4.1.2 0x02: Error during startup**

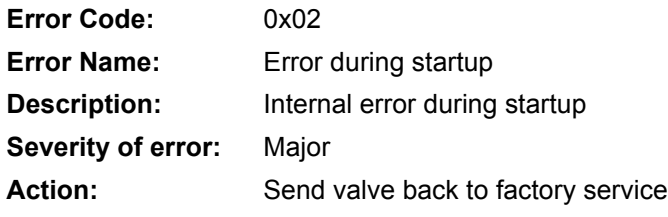

#### **8.4.1.3 0x03: Error DSP program download**

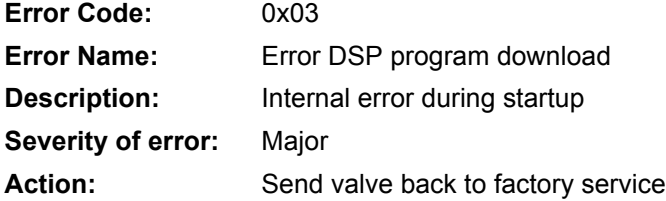

#### **8.4.1.4 0x04: Error DSP realtime data transmission**

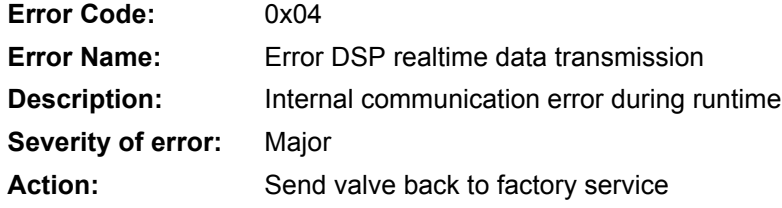

#### **8.4.1.5 0x05: Power supply voltage too low**

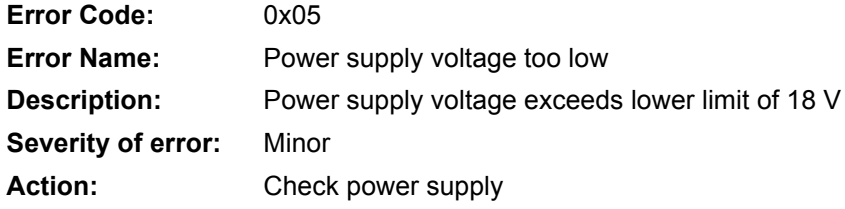

## **8.4.1.6 0x06: Power supply voltage too high**

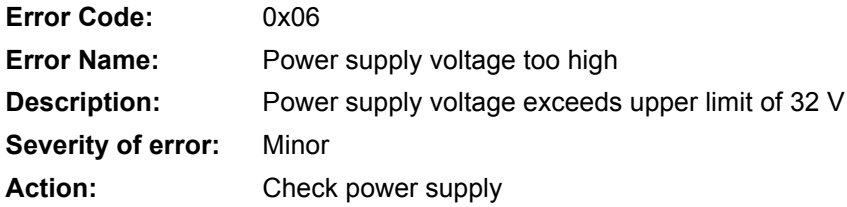

#### **8.4.1.7 0x07: Internal supply voltage too low**

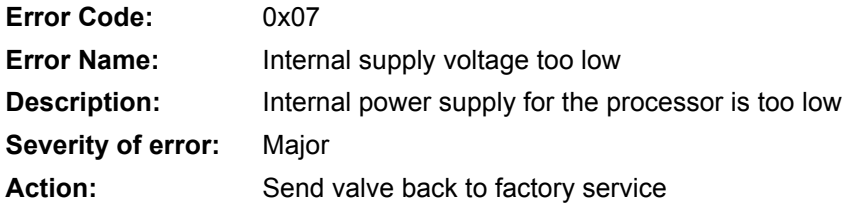

#### **8.4.1.8 0x08: Internal supply voltage too high**

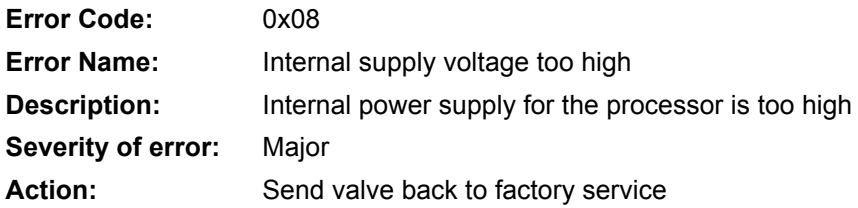

#### **8.4.1.9 0x0D: Electronics temperature too low (< –20 °C)**

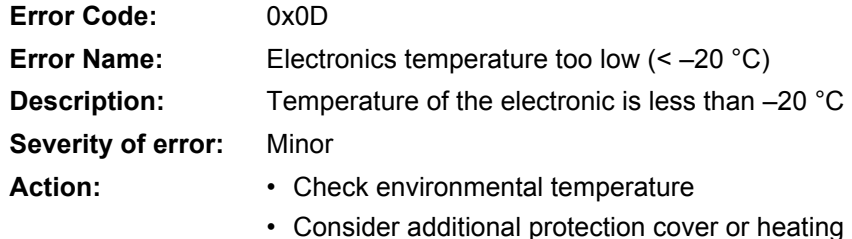

Respect temperature limit (–20 °C to +80 °C).

#### **8.4.1.10 0x0E: Electronics temperature too high (> 85 °C)**

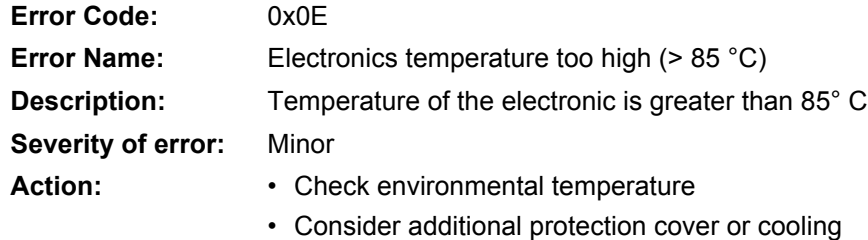

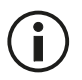

Œ.

Respect temperature limit (–20 °C to +80 °C).

#### **8.4.1.11 0x0F: Electronics temperature exceeded (> 105 °C)**

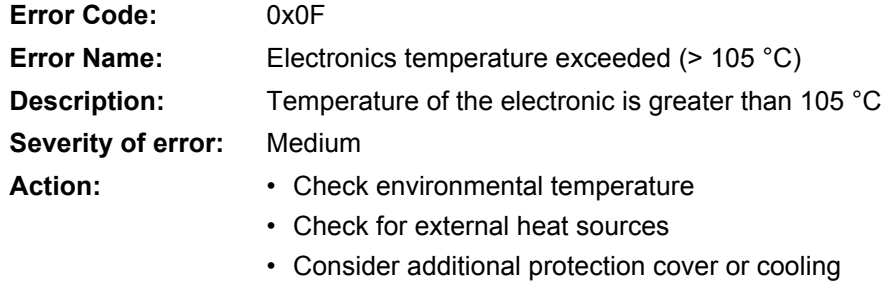

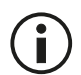

Long-term impact of high temperature onto the electronics reduce lifetime significantly.

#### **8.4.1.12 0x11: Pilot/single stage LVDT cable break**

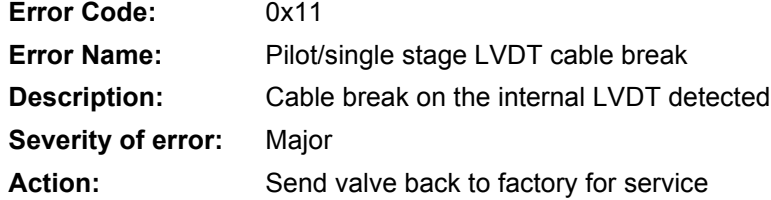

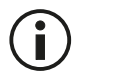

In order to make a customer configured fault reaction working, a specific factory setting of the parameter "lvdfautyp" is necessary.

#### **8.4.1.13 0x14: Main stage LVDT cable break**

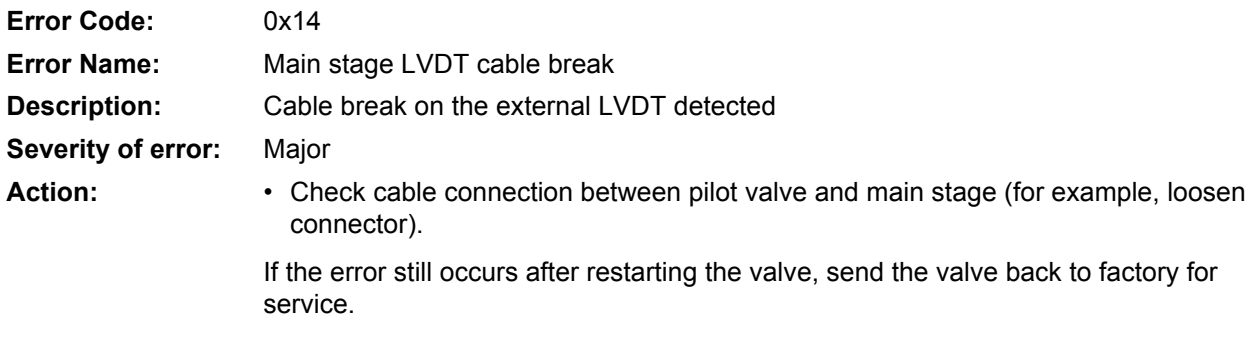

#### **8.4.1.14 0x1C: Analog input 2 supply cable break/short circuit**

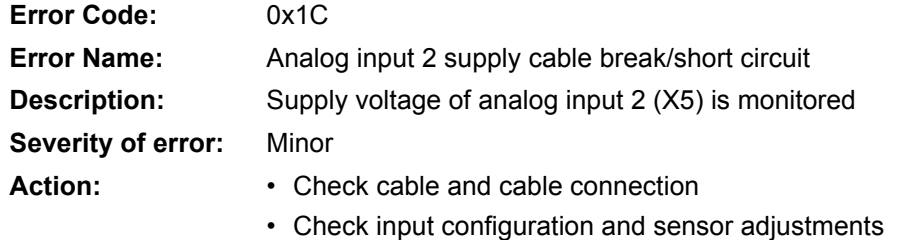

## **8.4.1.15 0x1D: Analog input 3 supply cable break/short circuit**

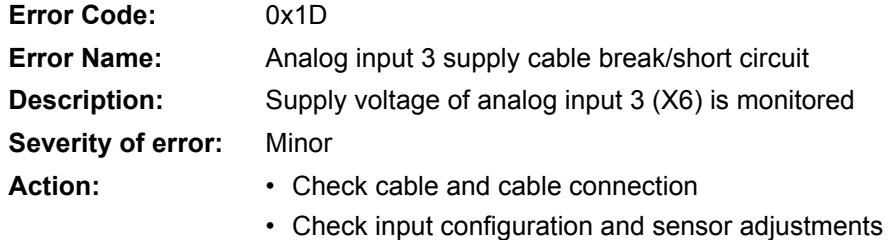

#### **8.4.1.16 0x1E: Analog input 4 supply cable break/short circuit**

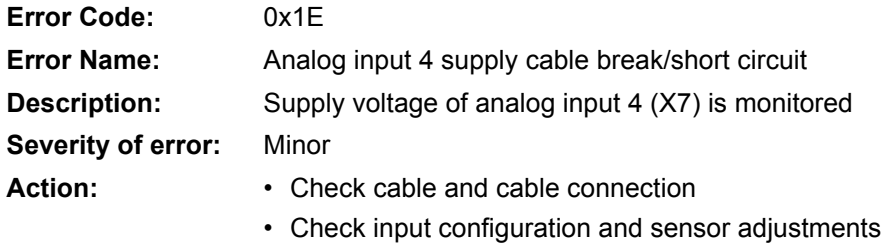

## **8.4.1.17 0x1F…0x23: Analog input 0…4 current too low (4…20 mA) / ADC overflow (voltage)**

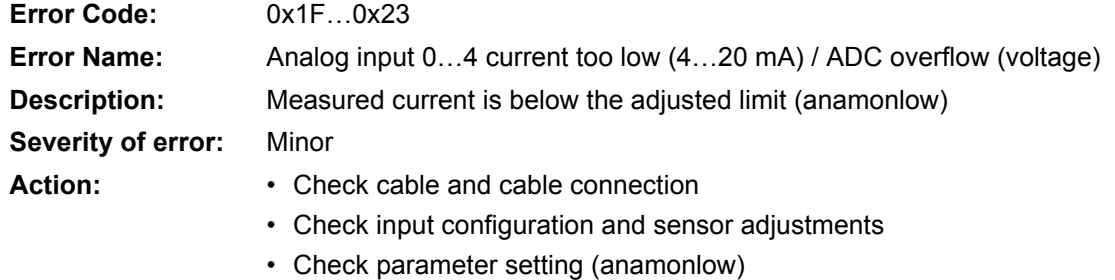

#### **8.4.1.18 0x29: Encoder channel a cable break**

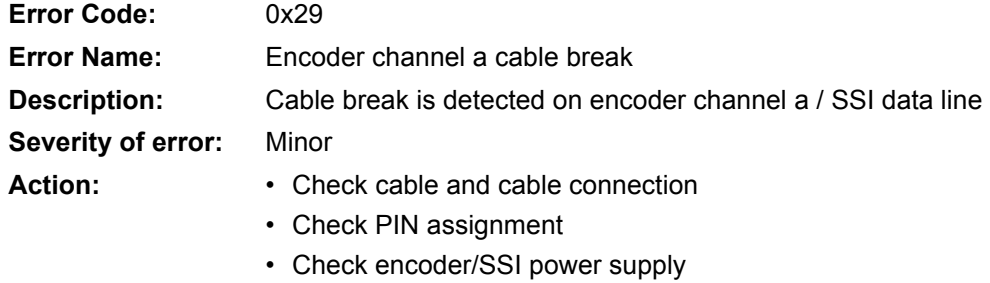

• Check functionality

#### **8.4.1.19 0x2A: Encoder channel b cable break**

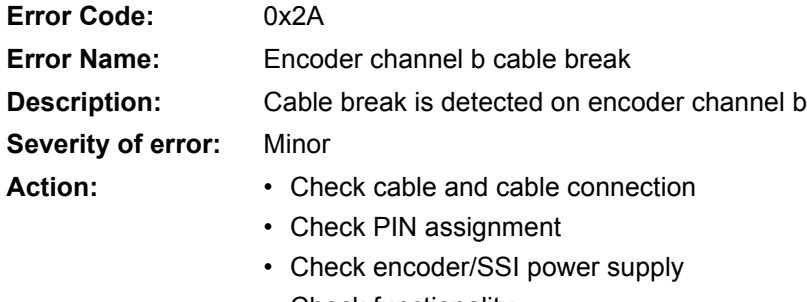

• Check functionality

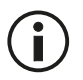

If a SSI sensor is used, this wire is not connected to the sensor. Hence, the cable break fault on channel b will always be active.

#### **8.4.1.20 0x2B: Encoder channel z cable break**

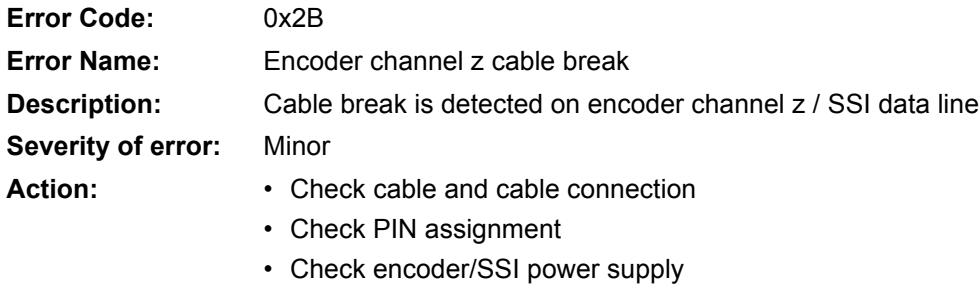

• Check functionality

#### **8.4.1.21 0x2C: SSI error**

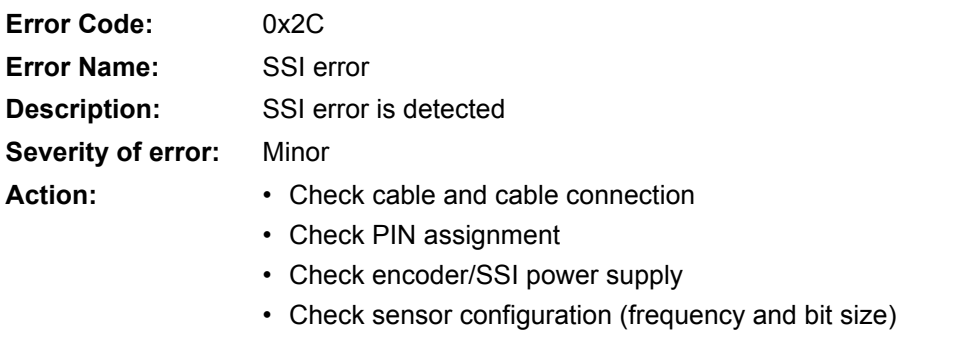

#### **8.4.1.22 0x30: Internal nonvolatile memory initialization error**

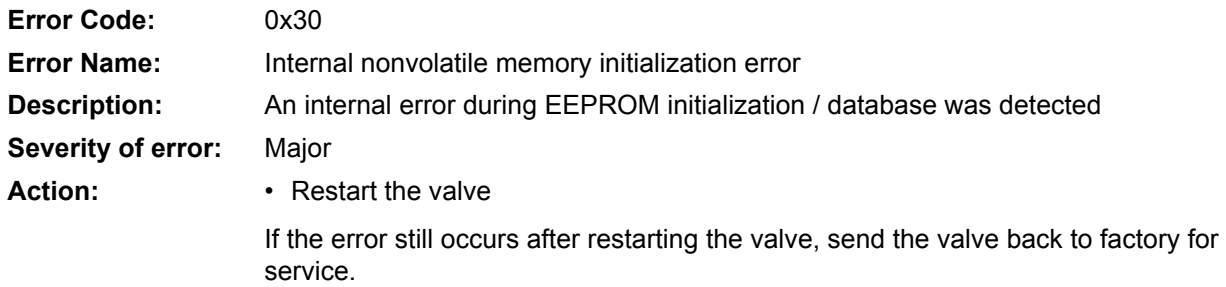

#### **8.4.1.23 0x32: Software coding**

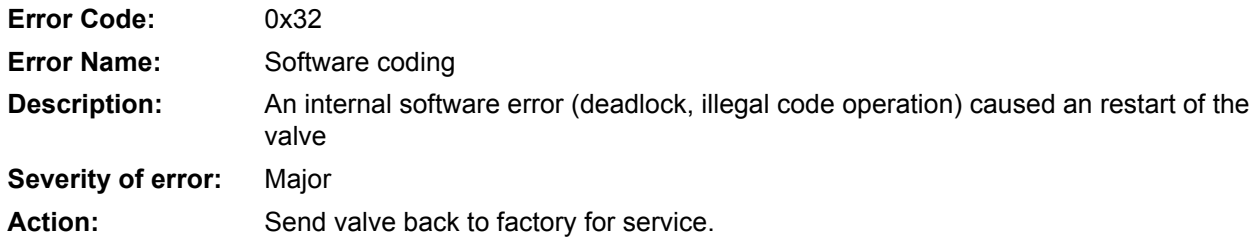

## **8.4.1.24 0x33: Software reset (watchdog) occurred**

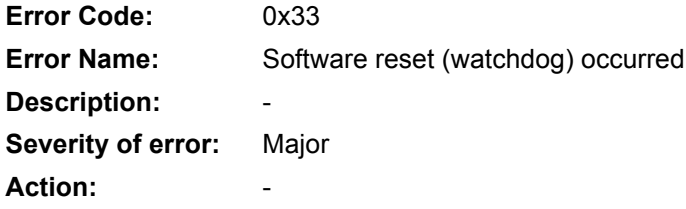

#### **8.4.1.25 0x34: Interrupt time exceeded**

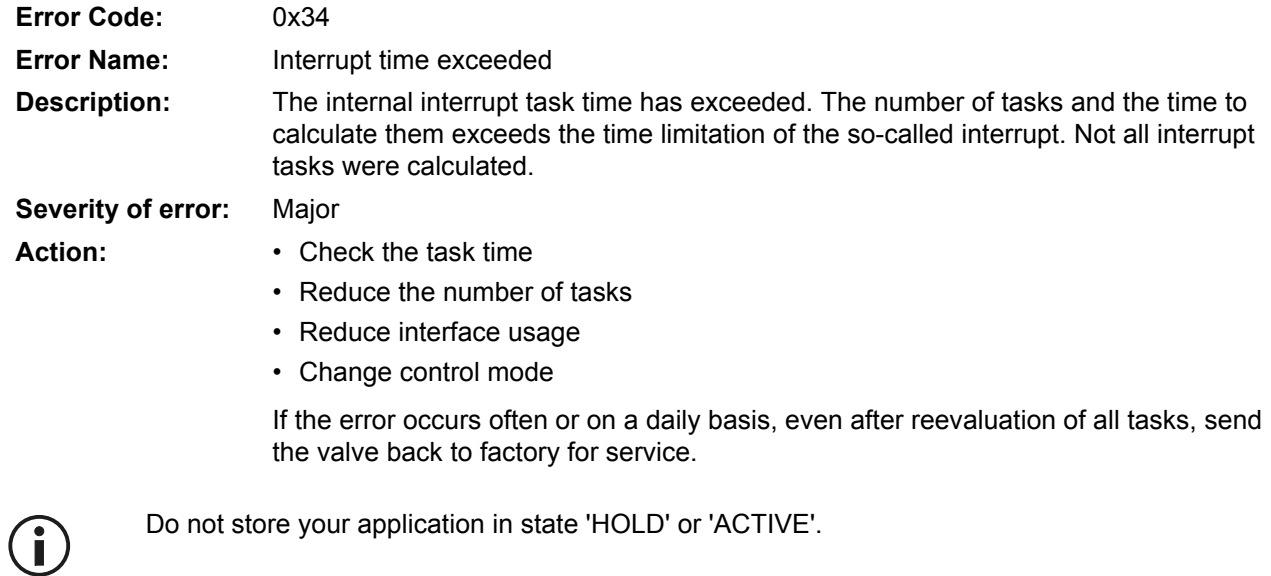

#### **8.4.1.26 0x35: Task time exceeded**

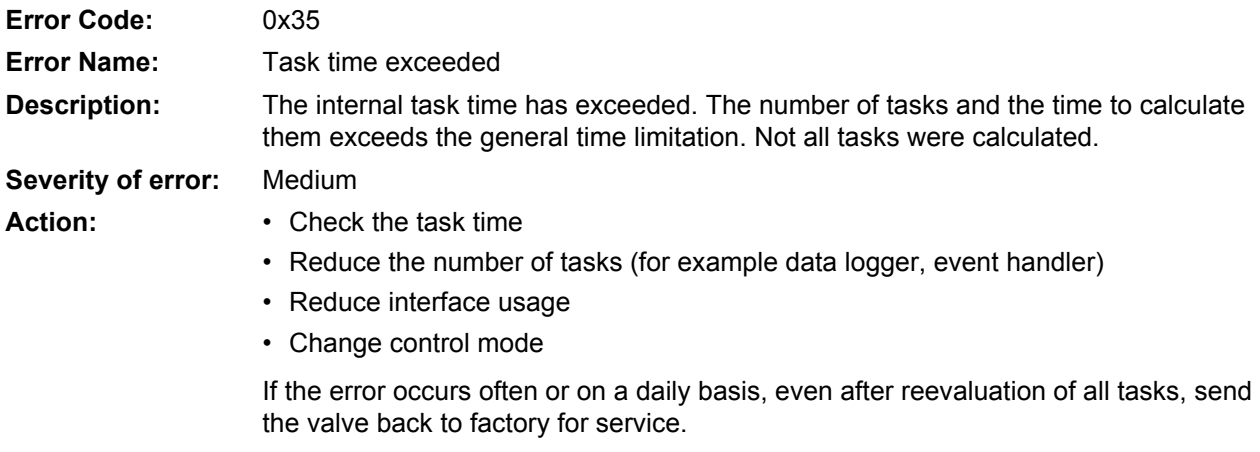

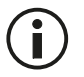

Do not store your application in state 'HOLD' or 'ACTIVE'.

### **8.4.1.27 0x36: Parameter initialization error**

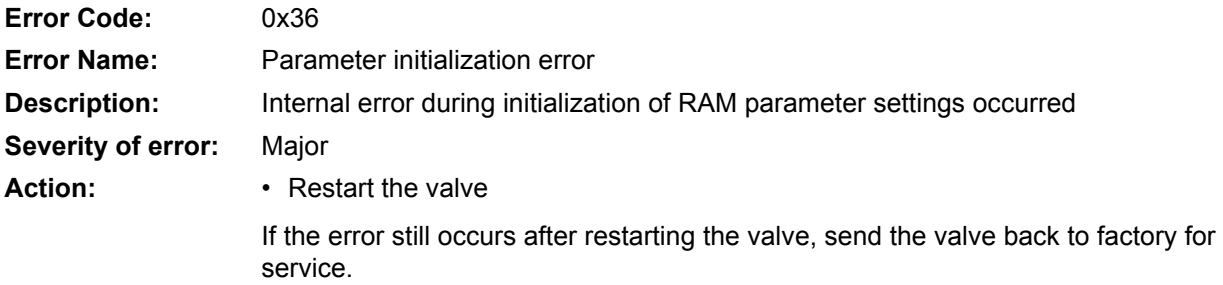

#### **8.4.1.28 0x37: Node identifier data memory corrupted**

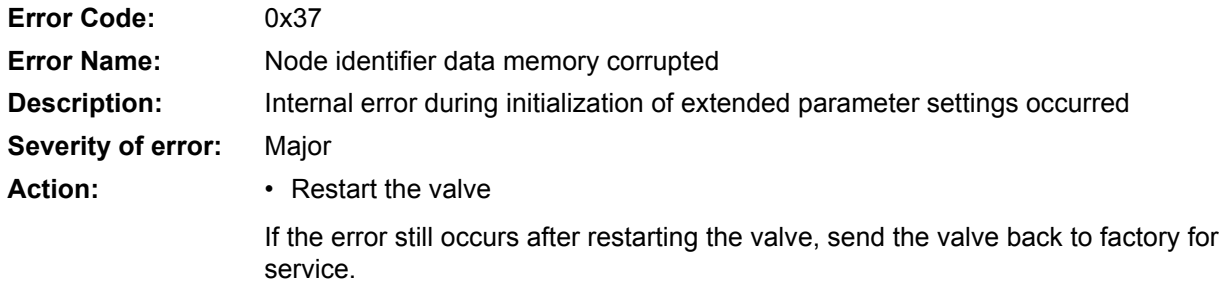

## **8.4.1.29 0x38: User data memory corrupted**

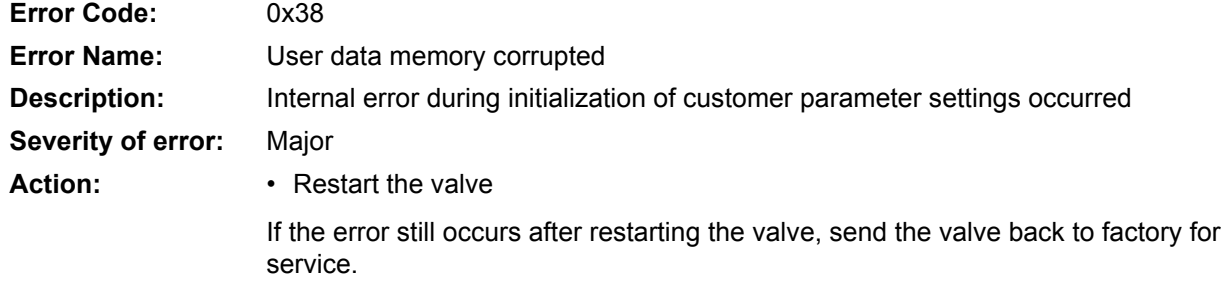

# **8.4.1.30 0x3A: Factory data memory corrupted**

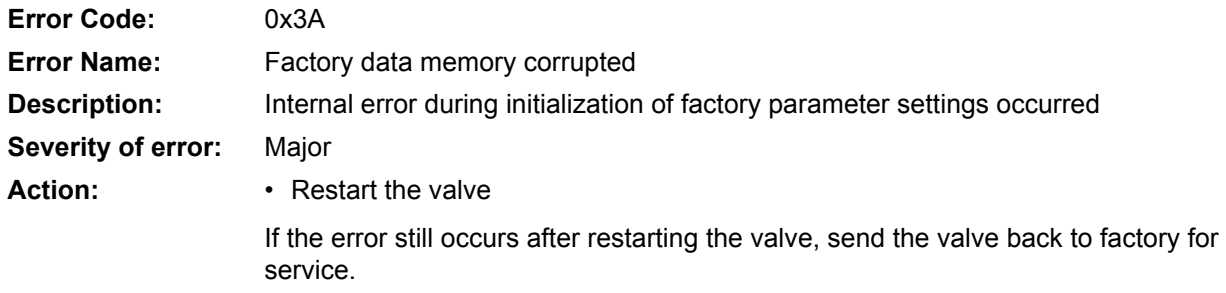

## **8.4.1.31 0x3C: Diagnosis data memory corrupted**

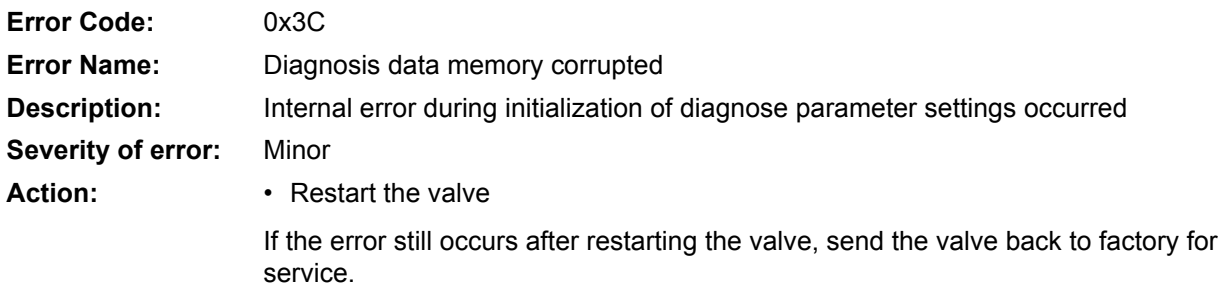

#### **8.4.1.32 0x3D: Position control monitoring**

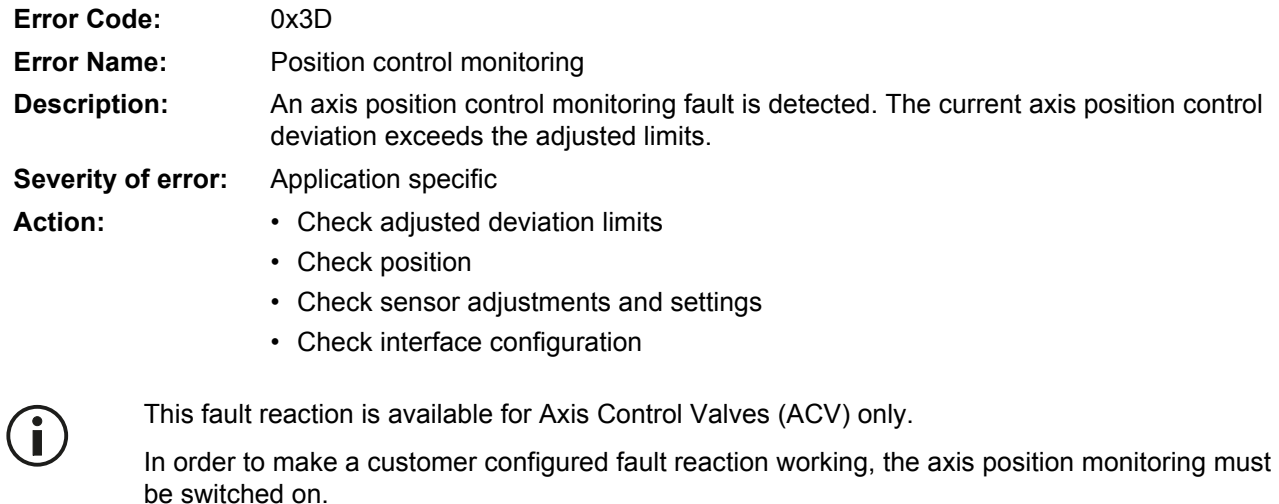

#### **8.4.1.33 0x3E: Velocity control monitoring**

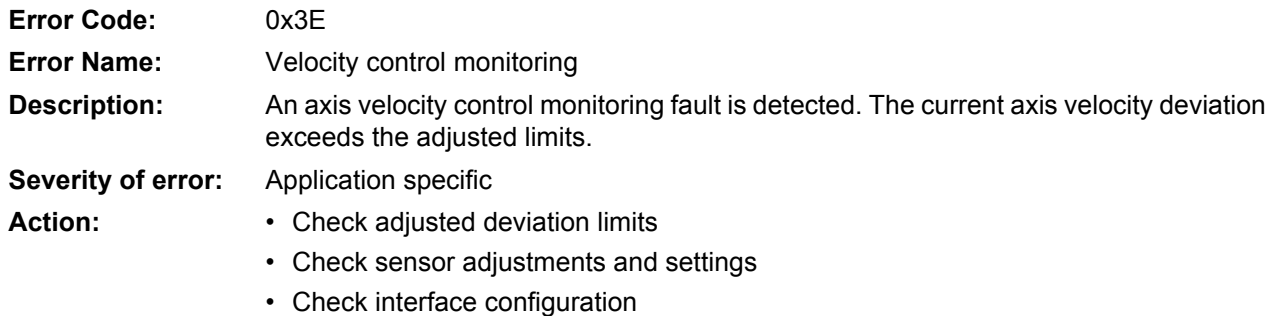

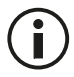

This fault reaction is available for Axis Control Valves (ACV) only.

In order to make a customer configured fault reaction working, the axis velocity monitoring must be switched on.

#### **8.4.1.34 0x41: Pressure control monitoring**

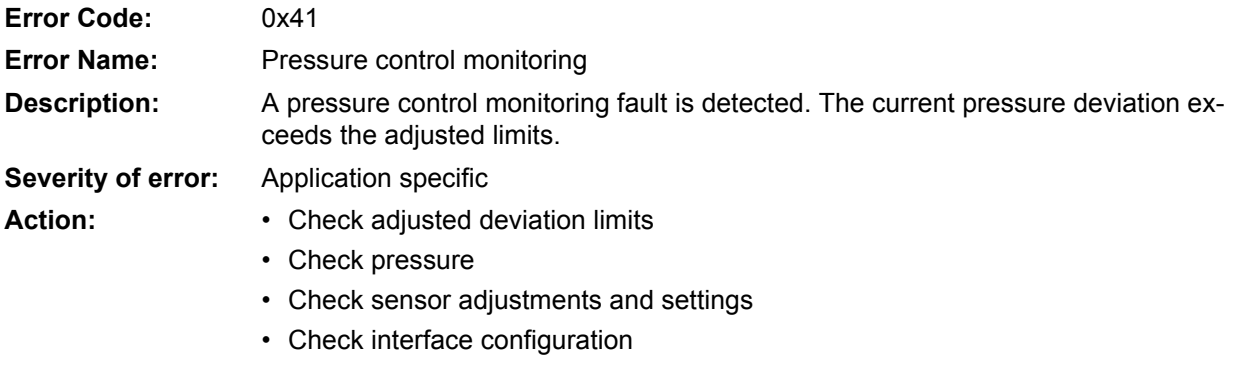

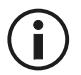

In order to make a customer configured fault reaction working, the pressure monitoring must be switched on.

[Chapter "7.7.2 Pressure control deviation monitoring", page 165](#page-184-0)

#### **8.4.1.35 0x42: Current control monitoring**

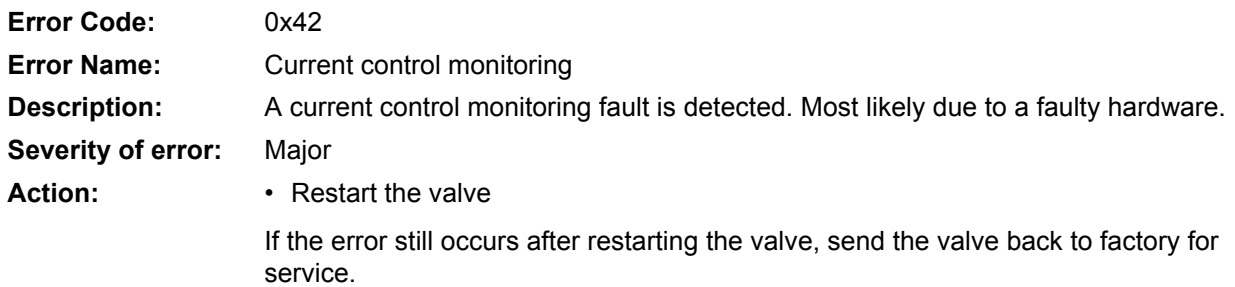

#### **8.4.1.36 0x43: Spool position control monitoring**

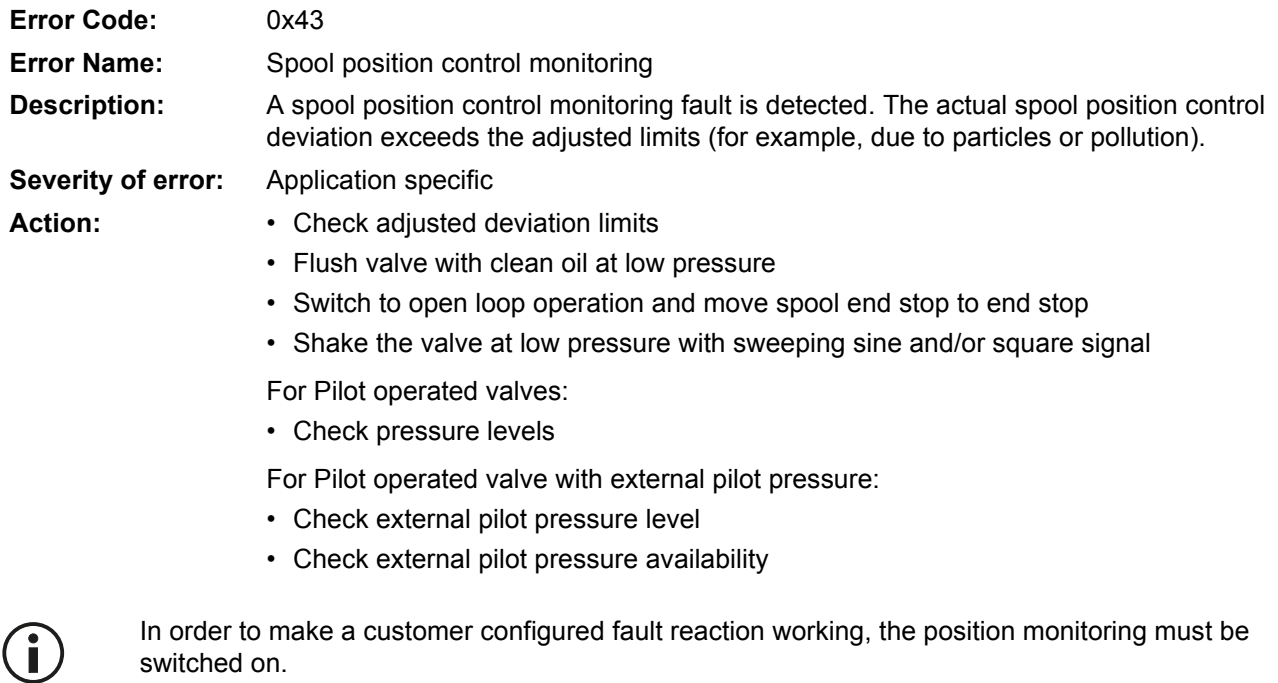

On two stage valves, the main stage is monitored.

[Chapter "7.7.1 Spool position control deviation monitoring", page 163](#page-182-1)

#### **8.4.1.37 0x45: Event handler exception**

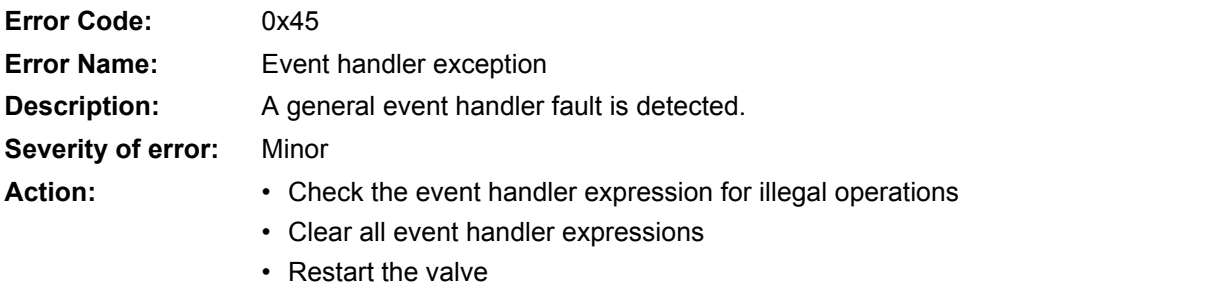

If the error still occurs after restarting the valve, send the valve back to factory for service.

#### **8.4.1.38 0x4A…0x4D: Local CAN RPDO1…RPDO4 time out**

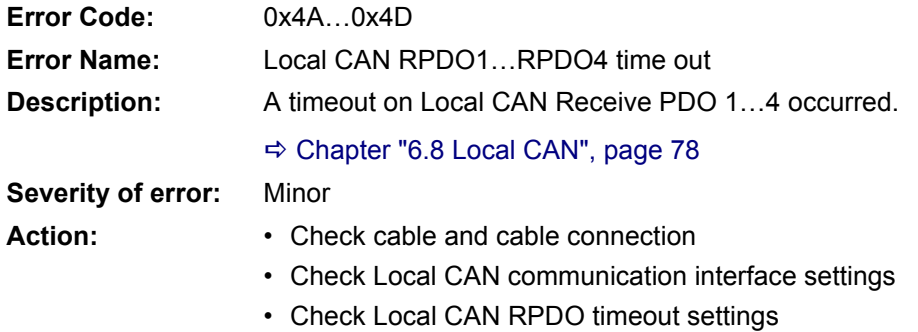

#### **8.4.1.39 0x4E…0x51: Local CAN RPDO1…RPDO4 data**

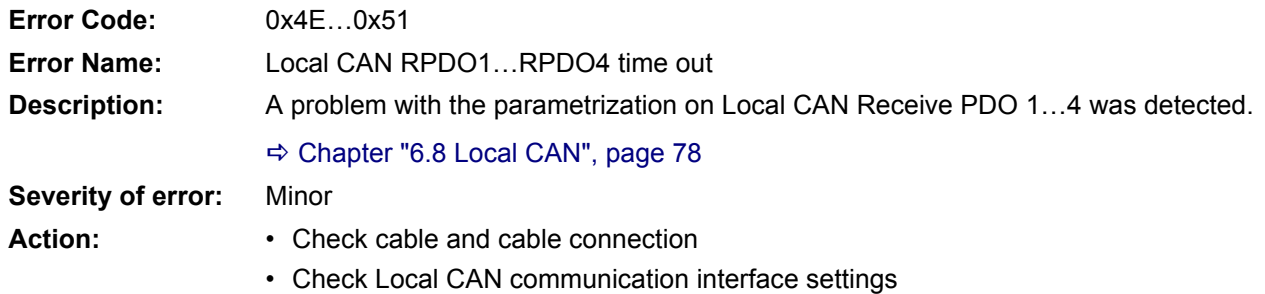

#### **8.4.1.40 0x52…0x55: Local CAN TPDO1…4 time out**

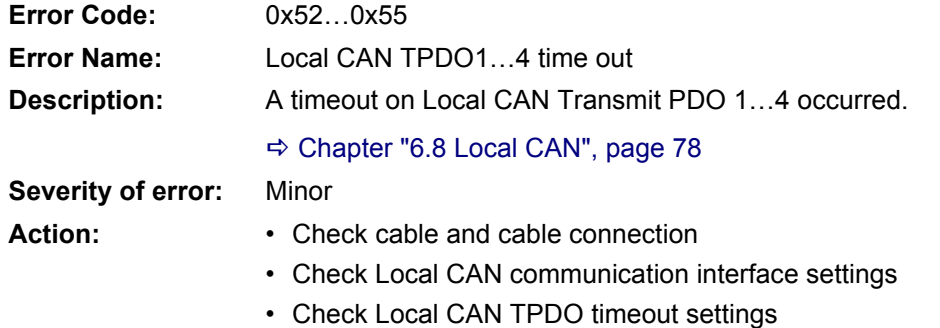

#### **8.4.1.41 0x56…0x59: Local CAN TPDO1…4 data**

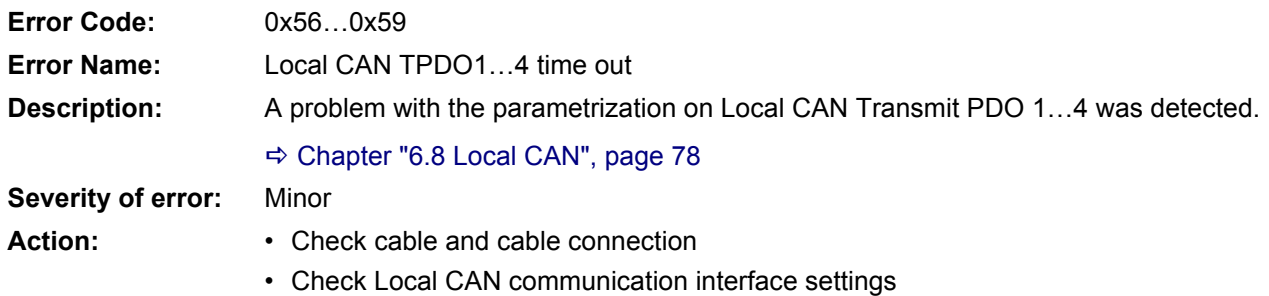

#### **8.4.1.42 0x5B: CAN general fault**

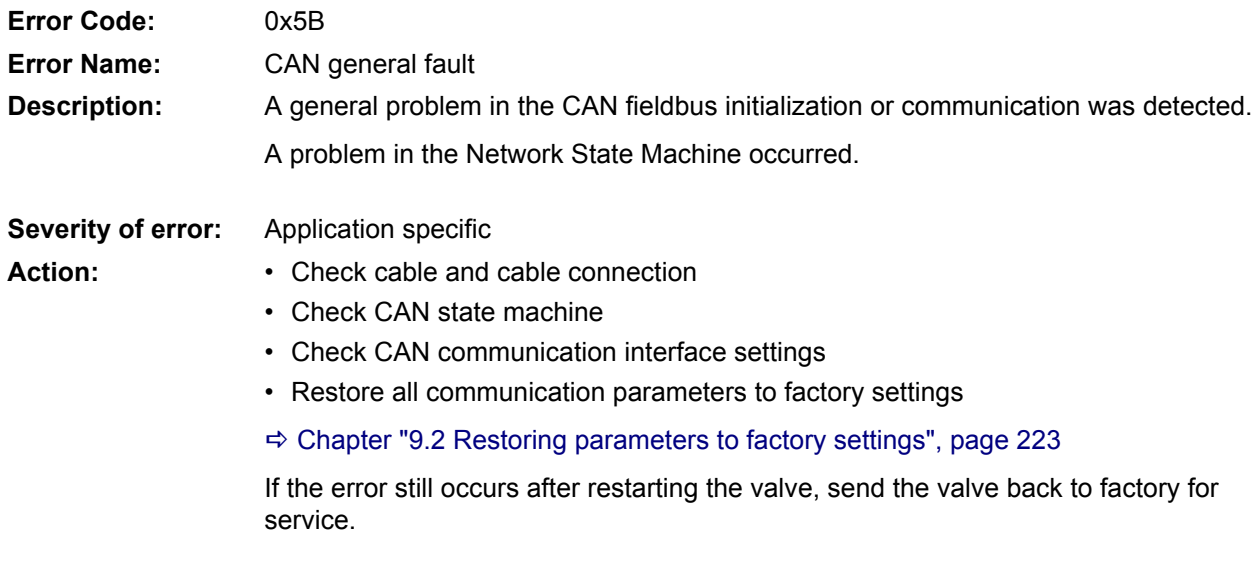

### **8.4.1.43 0x5E…0x61: CAN RPDO1…4 time out**

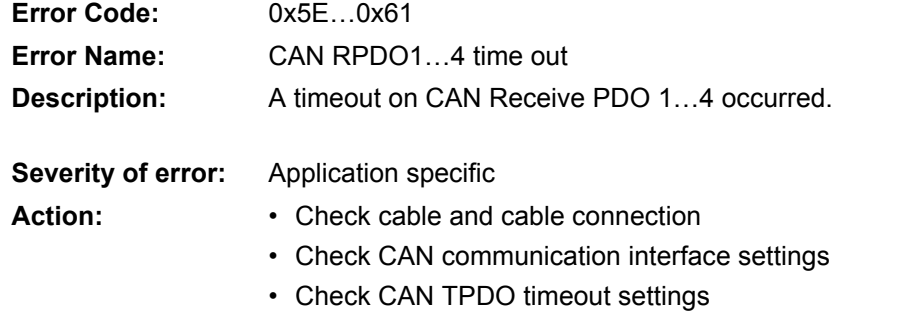

#### **8.4.1.44 0x62…0x65: CAN RPDO1…4 data**

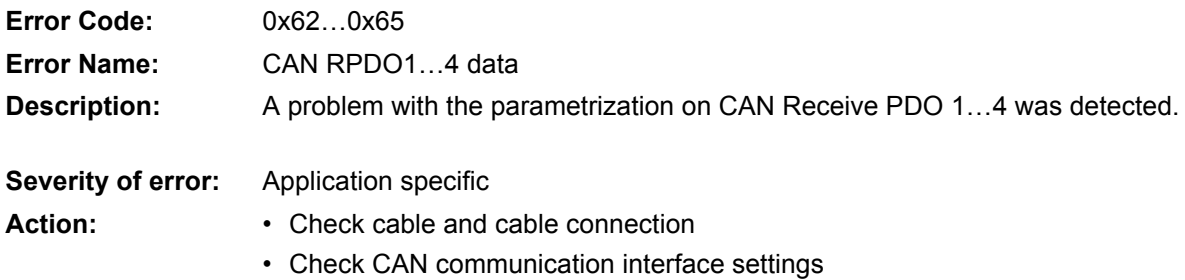

## **8.4.1.45 0x66…0x69: CAN TPDO1…4 time out**

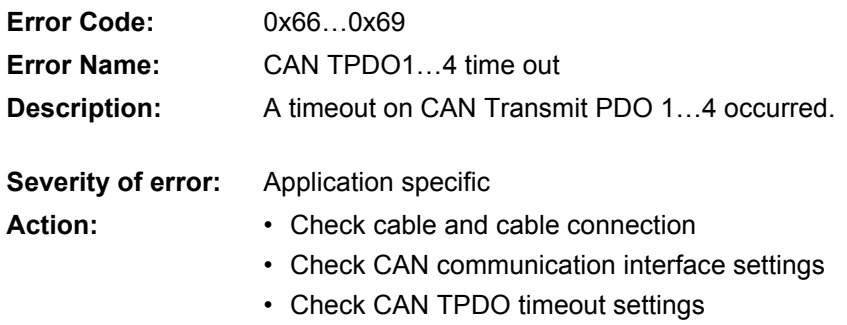

#### **8.4.1.46 0x6A…0x6D: CAN TPDO1…4 data**

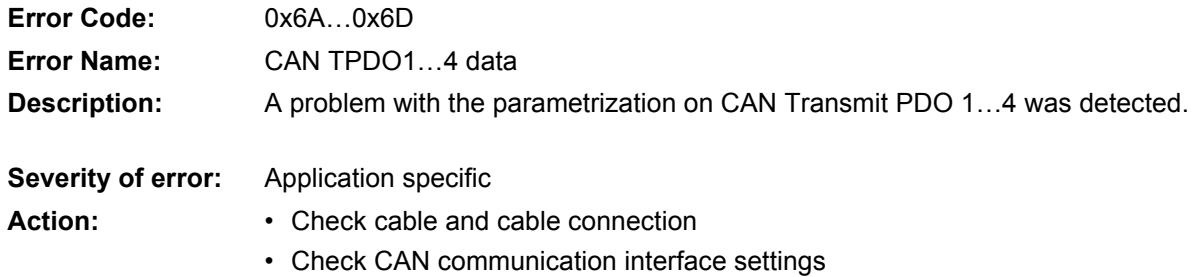

# **8.4.1.47 0x6E: CAN life guard error or heartbeat error**

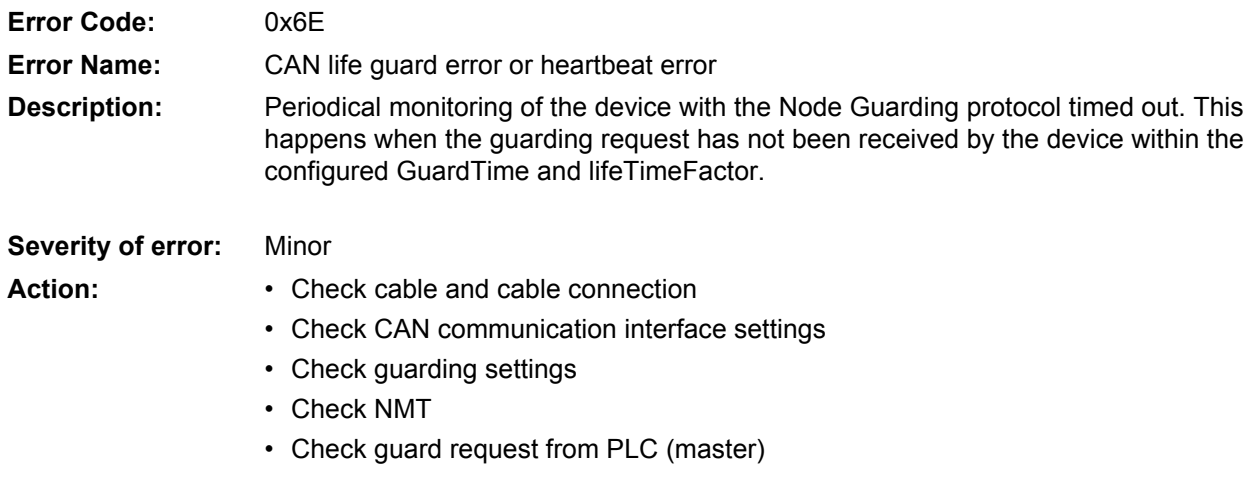

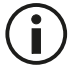

Only guarding errors can be detected. Heartbeat error detection is not implemented yet.

#### **8.4.1.48 0x6F: CAN SYNC producer time out**

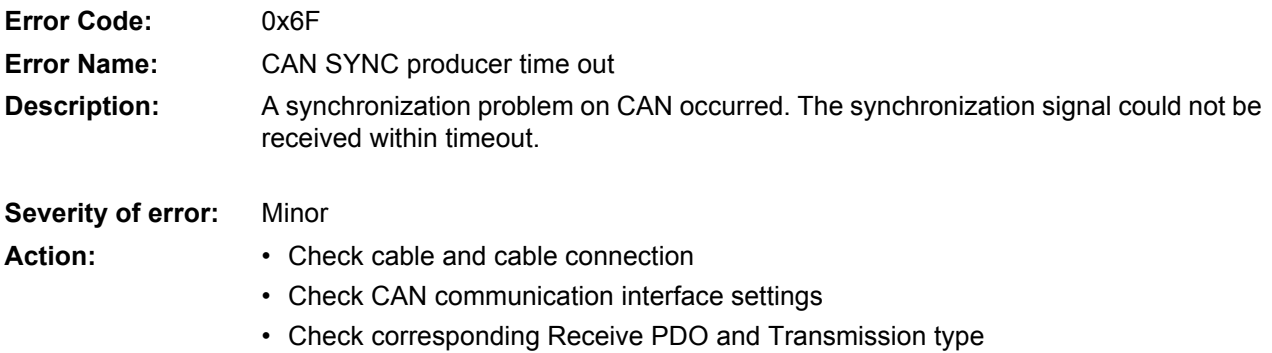

### **8.4.1.49 0x70: CAN SYNC producer time out**

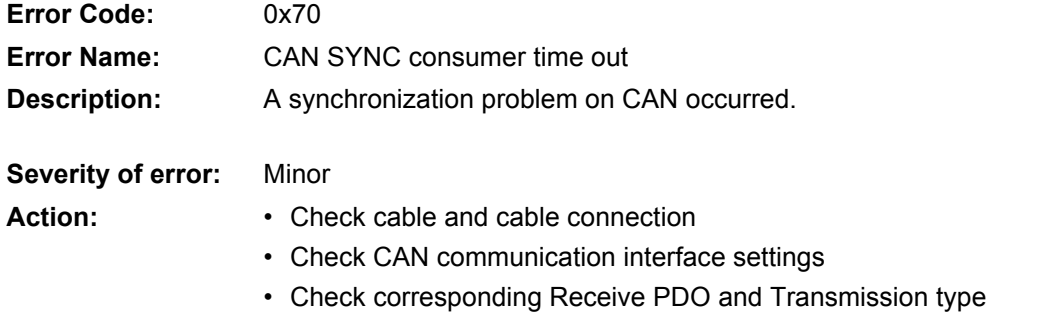

#### **8.4.1.50 0x71: EtherCAT communication fault**

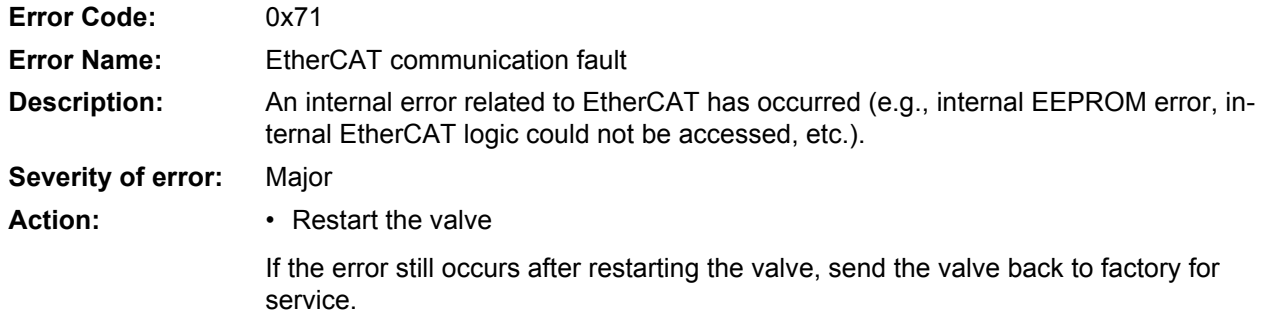

#### **8.4.1.51 0x72: EtherCAT RPDO time out**

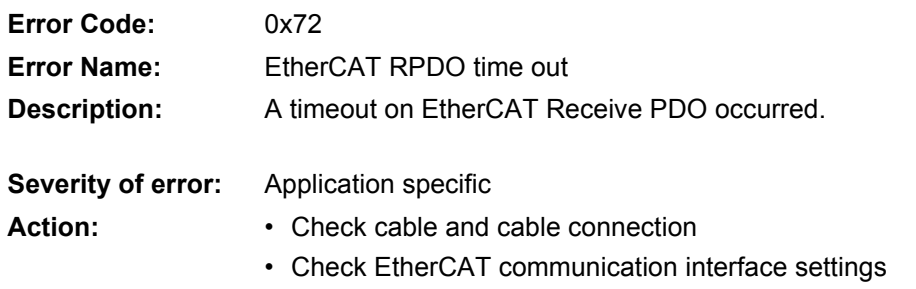

#### **8.4.1.52 0x73: EtherCAT RPDO data**

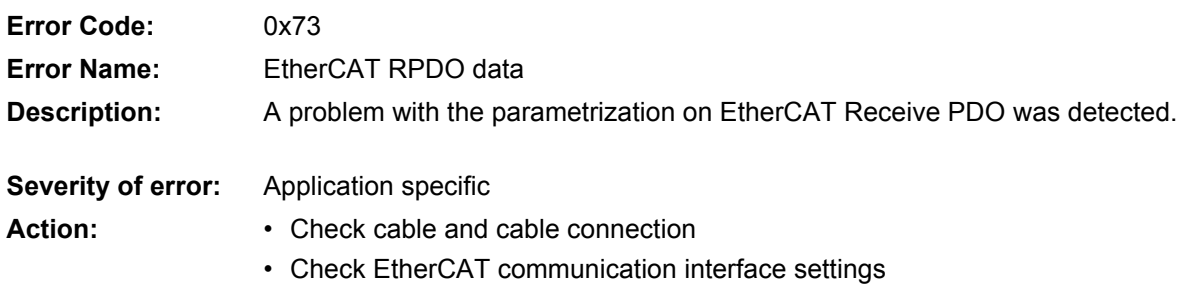

#### **8.4.1.53 0x74: EtherCAT TPDO time out**

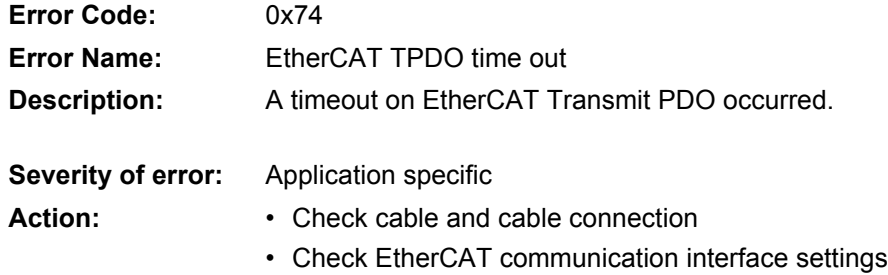

### **8.4.1.54 0x75: EtherCAT TPDO data**

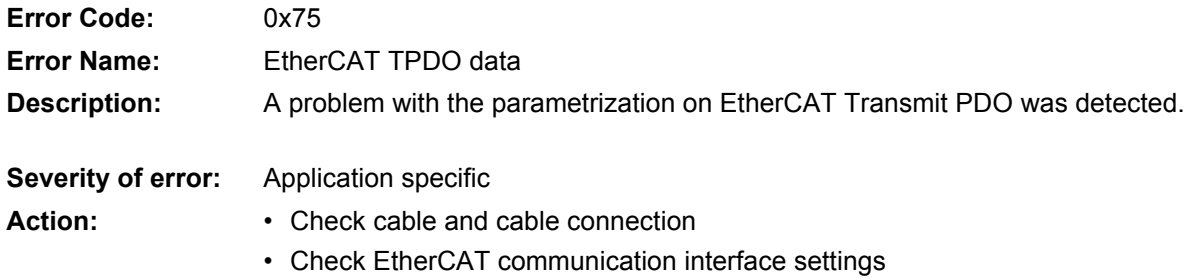

### **8.4.1.55 0x76: PROFIBUS general fault**

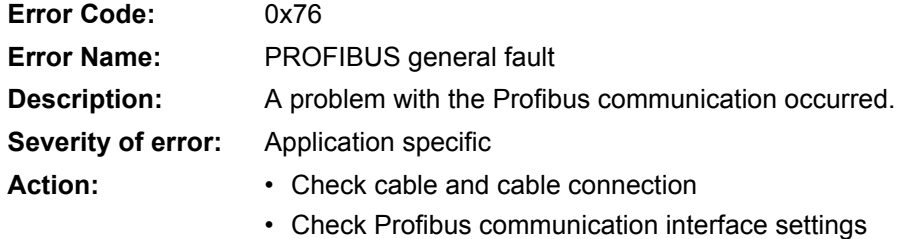

#### **8.4.1.56 0x77: I2C\_general\_fault**

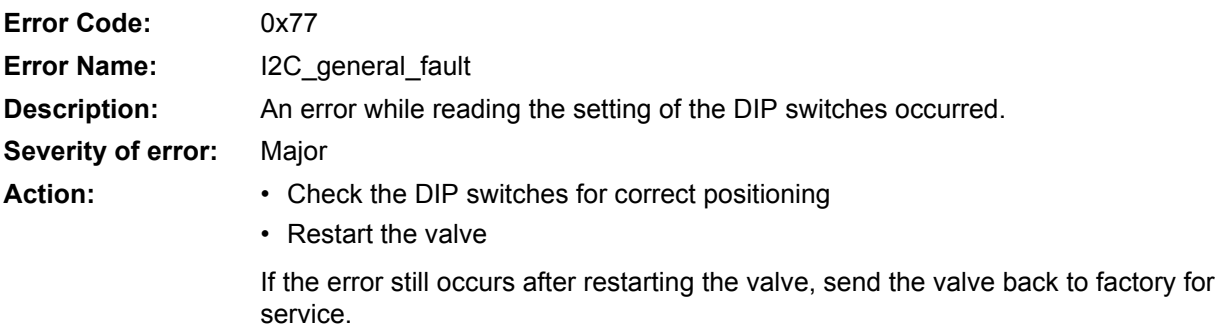

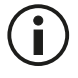

This fault reaction is available for valves with DIP switches only.

# **9 Storing / restoring parameters**

The electronics of the servo valve provide a non-volatile memory which allows storing parameters. The current values of all parameters declared as non-volatile (persistence = "Y") can be stored in a non-volatile memory on the servo valve. Three storing / restoring operations are possible:

- Parameters can be stored in the non-volatile memory. [Chapter "9.1 Storing parameters", page 222](#page-241-0)
- Parameters are automatically restored while power on. The stored parameters are automatically reloaded during a power on cycle.
- Factory settings can be restored [Chapter "9.2 Restoring parameters to factory settings", page 223](#page-242-1)

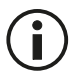

Parameters are stored and restored in accordance with the procedure described in the Device Profile Fluid Power.

The following table describes the behavior of the savable and volatile parameters when performing a store parameters, servo valve bootup or restore parameters operation.

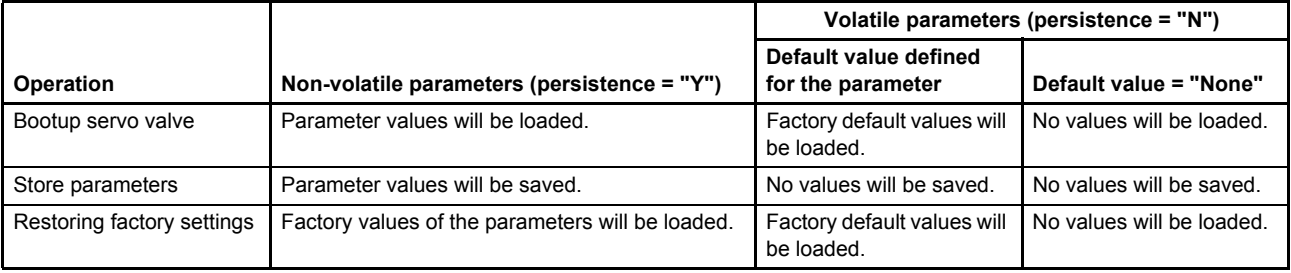

Table 85: Behavior of saveable and volatile parameters

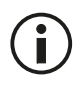

The write access to any parameter will not affect its default value.

# <span id="page-241-0"></span>**9.1 Storing parameters**

The current values of all parameters declared as non-volatile (persistence = "Y") can be stored in a non-volatile memory on the servo valve.

## **9.1.1 Object 0#51 / 0#212…214: Store parameters**

Storing is proceeded by writing the signature 0x65766173 ("save") to one of the following parameters.

Byteorder for "save": byte[4] = 0x73 = 's' ; byte[5] = 0x61 = 'a' ; byte[6] = 0x76 = 'v' ; byte[7] = 0x65 = 'e'.

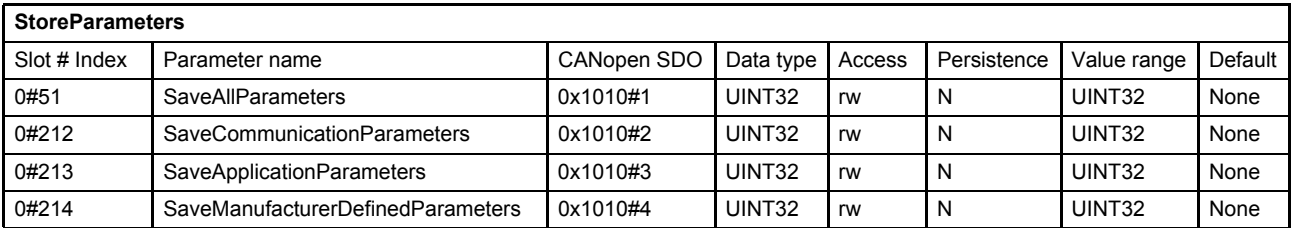

#### **Value description**

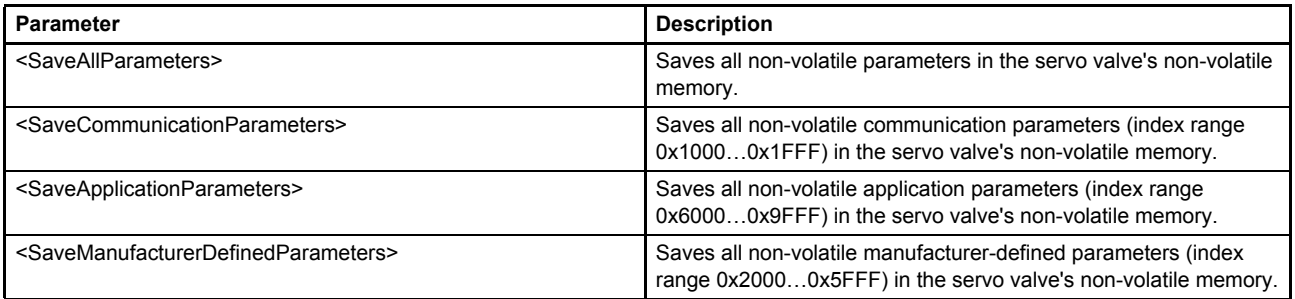

Table 86: Possible values of parameter 0#51 / 0#212…214

# <span id="page-242-1"></span><span id="page-242-0"></span>**9.2 Restoring parameters to factory settings**

The restore command sets the values of the non-volatile parameters to factory settings.

# **9.2.1 Object 0#52 / 0#215…217: Restore default parameters**

The factory settings can be restored by writing the signature 0x64616F6C ("load") to one the following parameters.

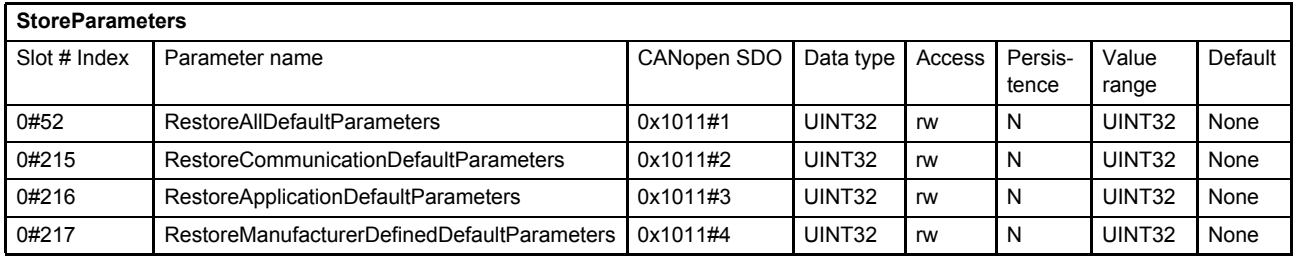

#### **Value description**

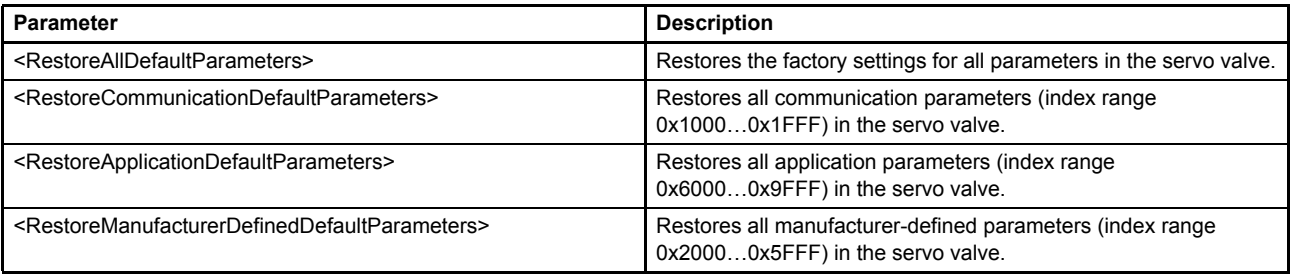

Table 87: Possible values of parameter 0#52 / 0#215…217

After restoring the factory parameters the valve will generate a new start to get the factory setting values effective.

#### [Chapter "5.2 Device state machine \(DSM\)", page 41](#page-60-0)

The following table shows the necessary state changes to activate the restored values.

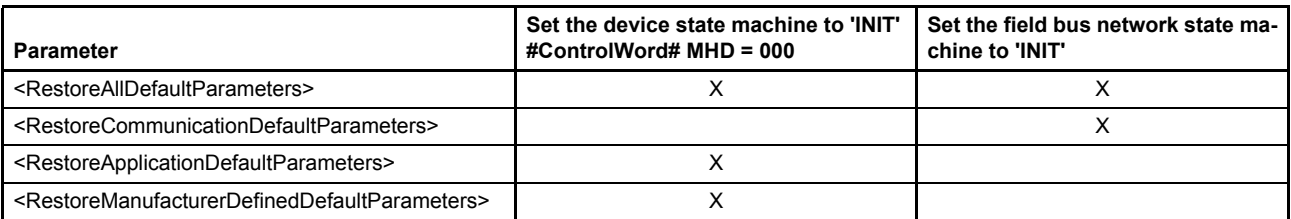

Table 88: State changes needed to activate the restored values

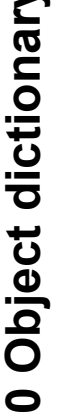

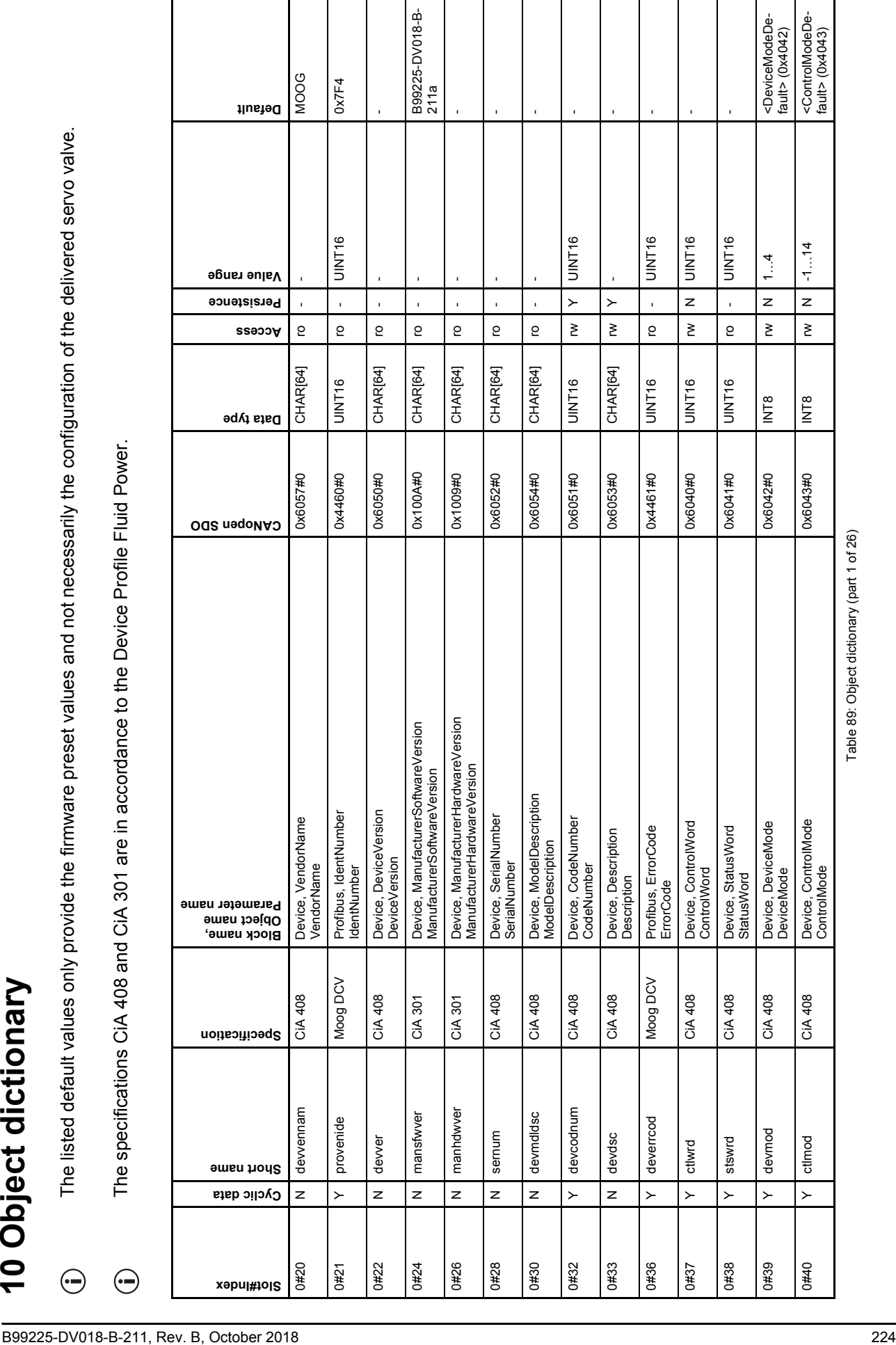

Table 89: Object dictionary (part 1 of 26)

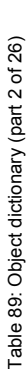

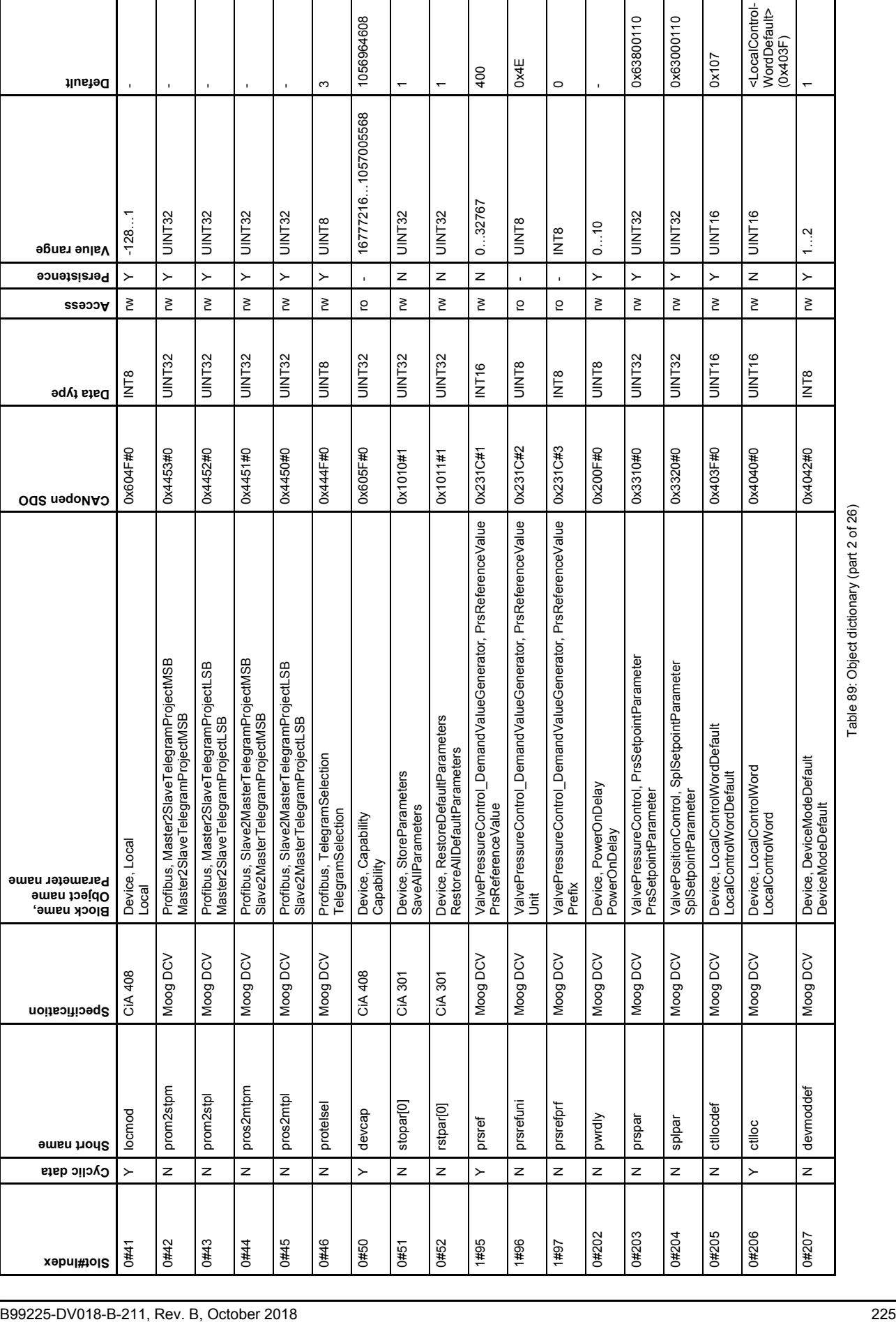

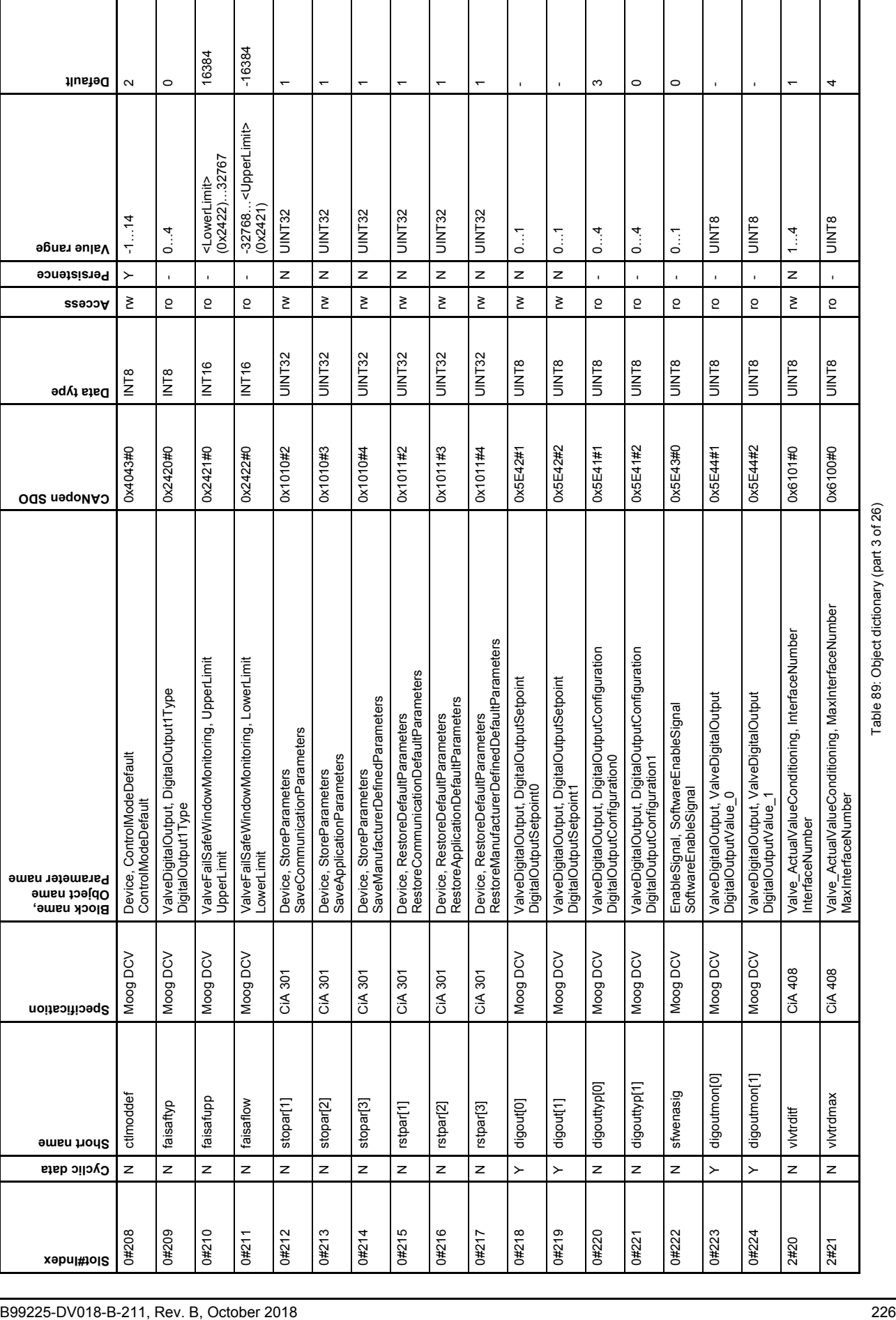

Table 89: Object dictionary (part 3 of 26)

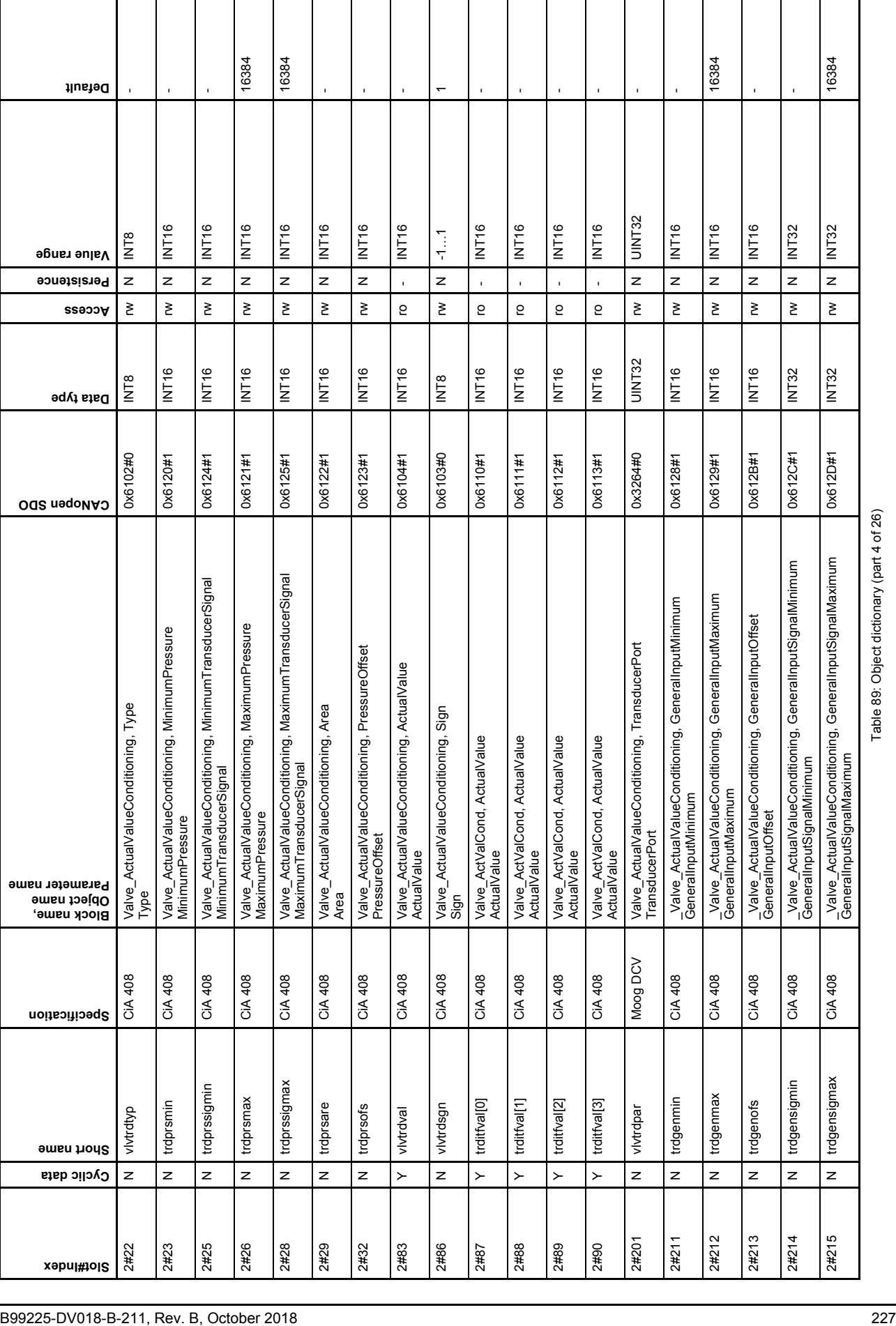

 $\mathbf{I}$ 

 $\overline{\phantom{a}}$ 

Table 89: Object dictionary (part 4 of 26)

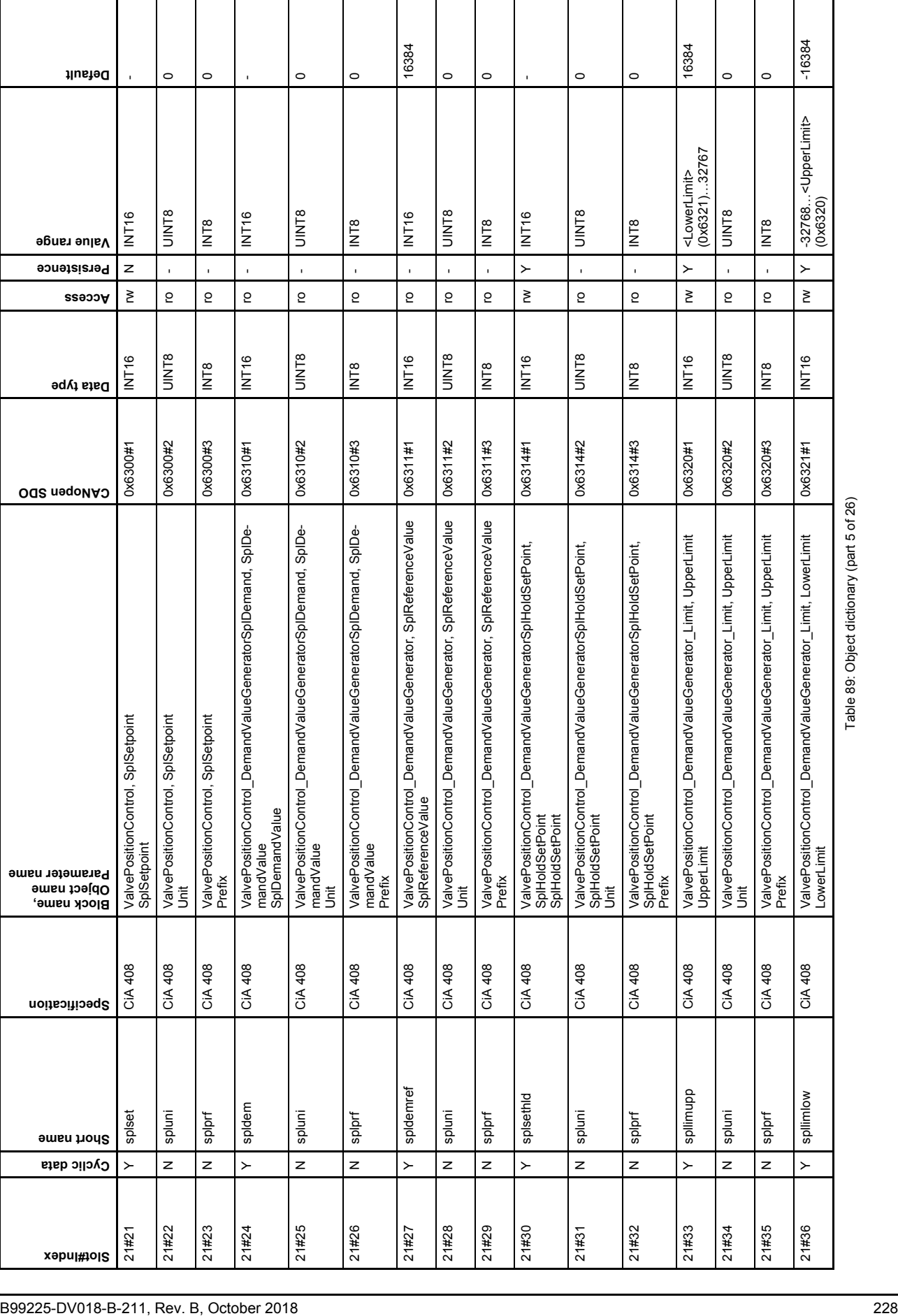

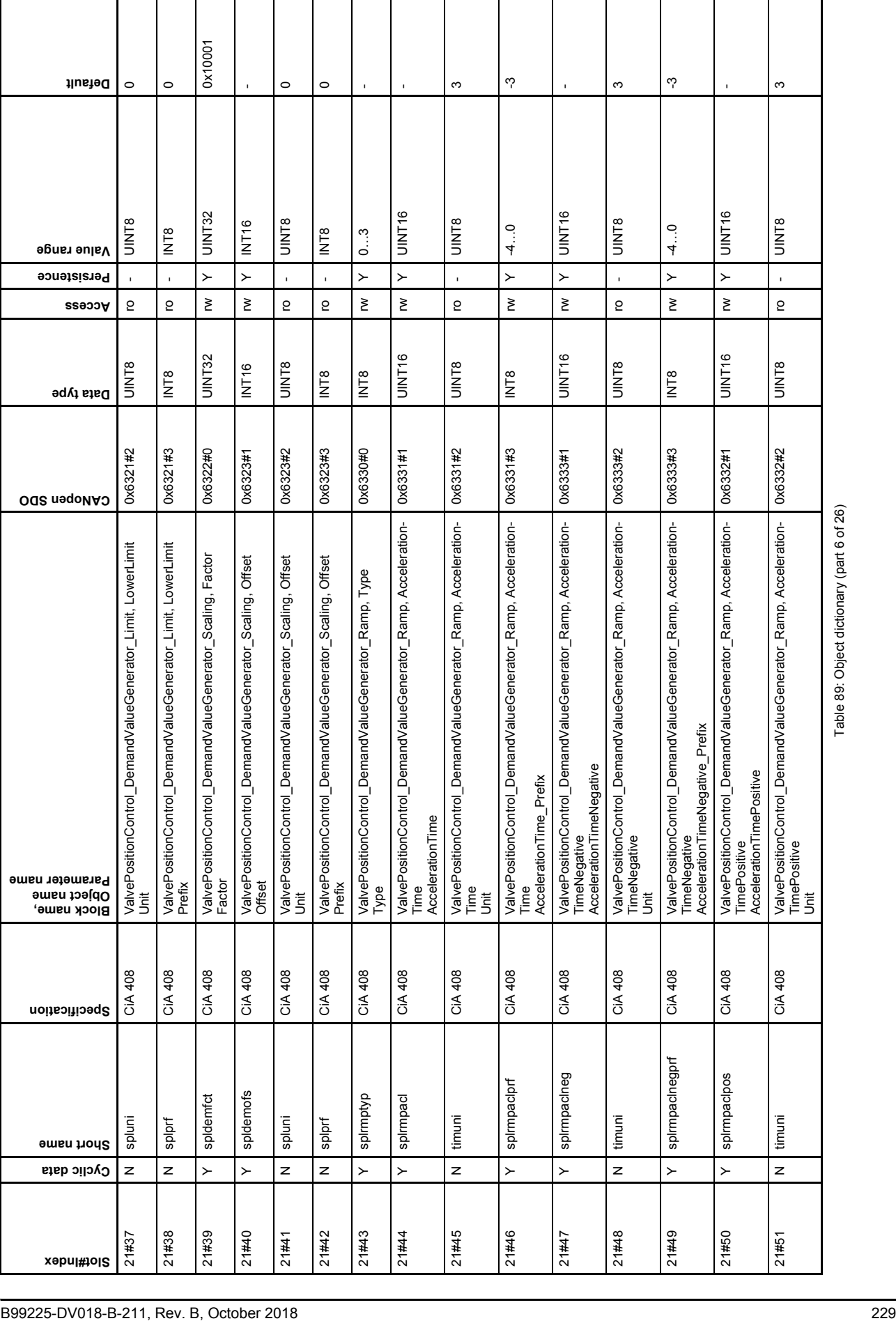

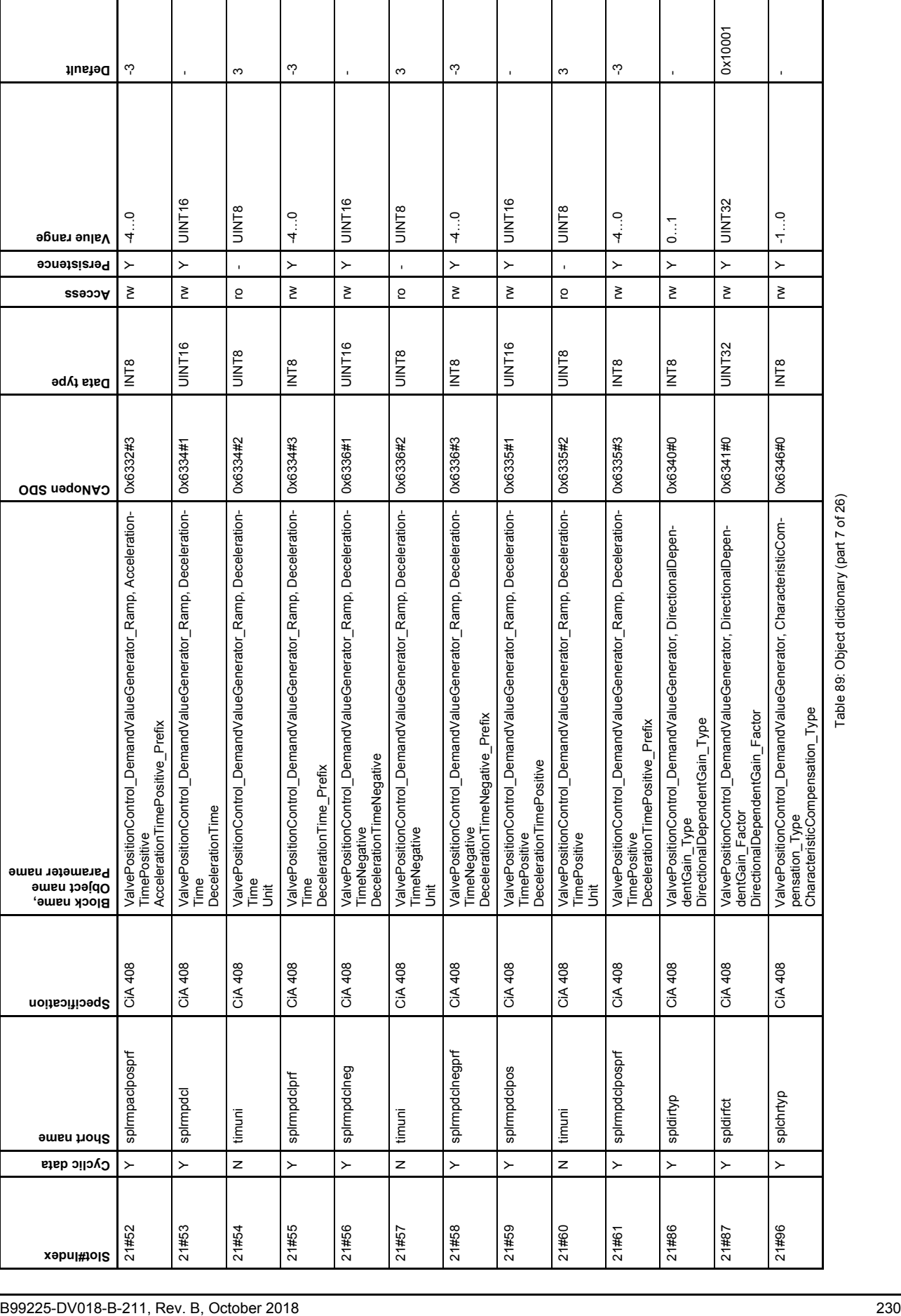

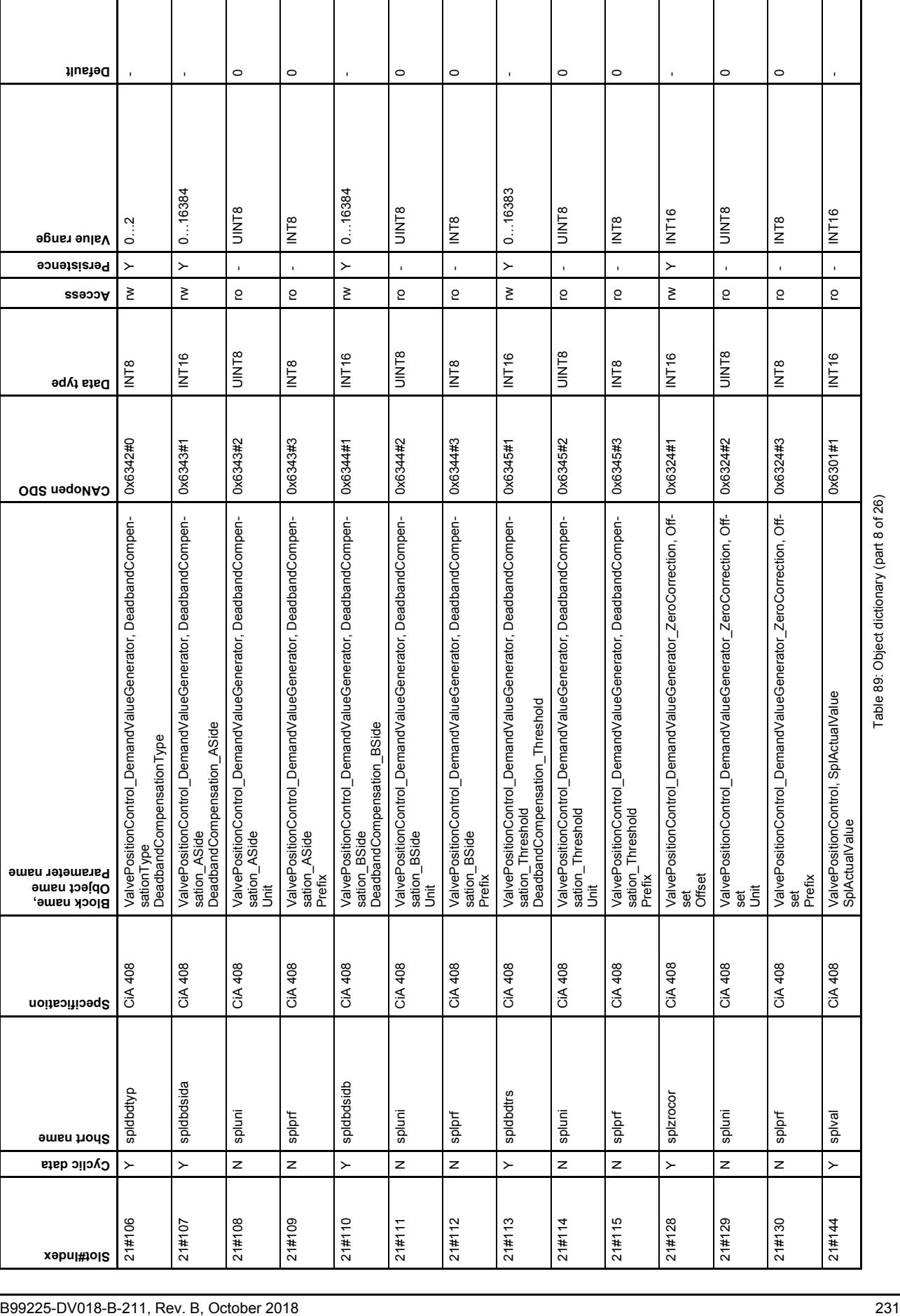

Table 89: Object dictionary (part 8 of 26)

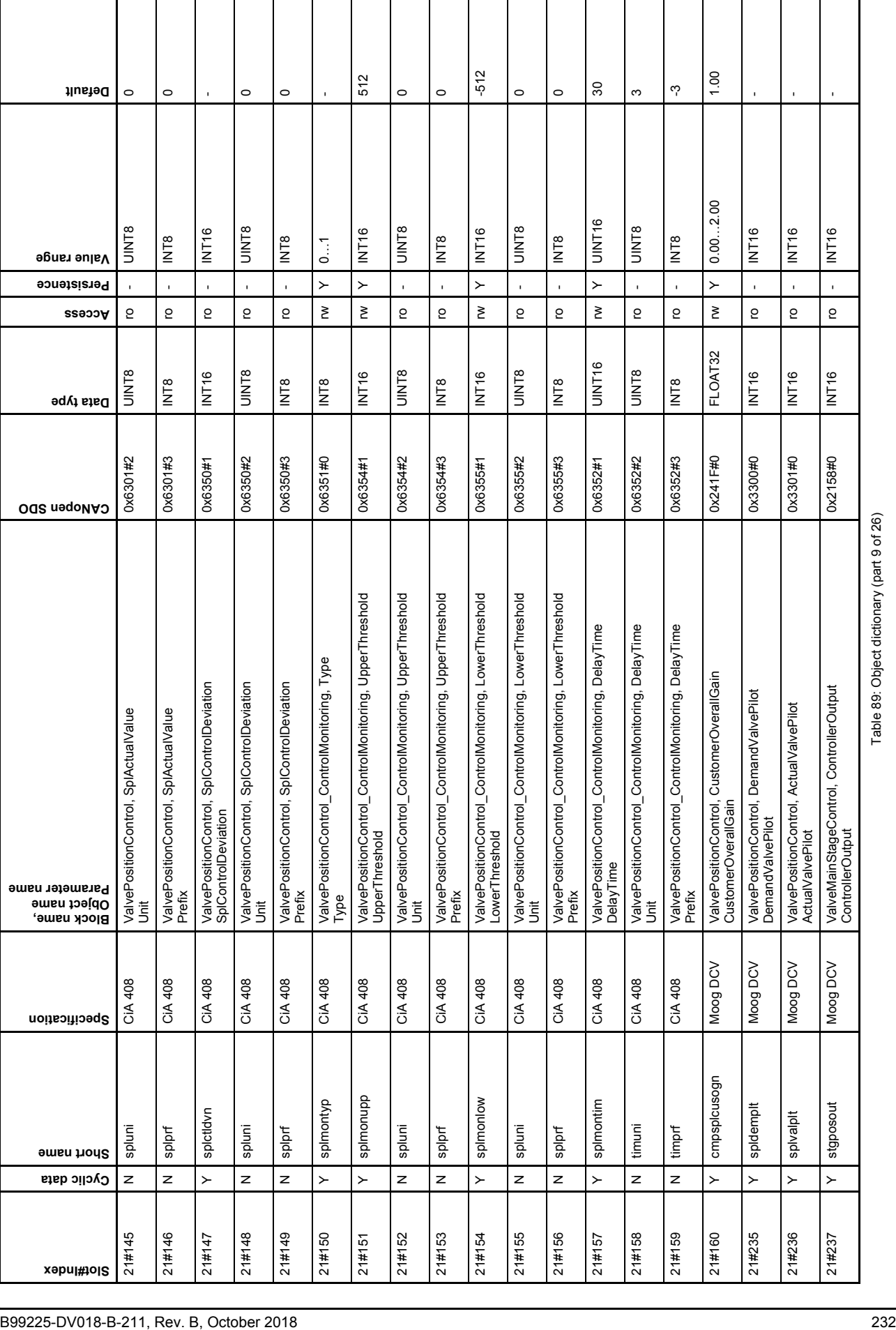

 $\mathbf{I}$ 

 $\overline{\phantom{a}}$ 

 $\mathbf{I}$  $\mathcal{L}$ 

 $\overline{\phantom{a}}$ 

H

 $\overline{\phantom{a}}$ 

Table 89: Object dictionary (part 9 of 26)
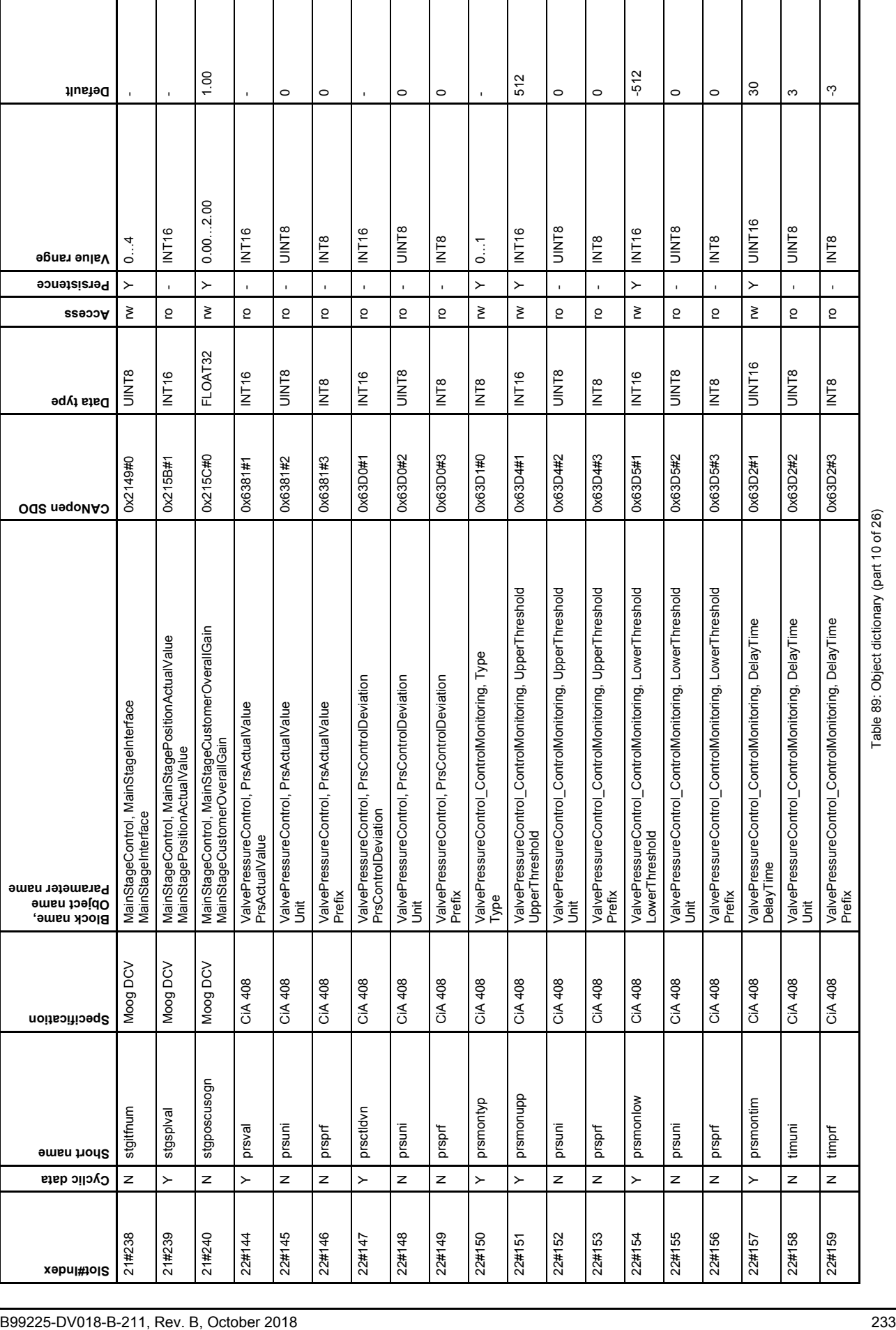

 $\mathbf{I}$ 

 $\overline{\phantom{a}}$ 

 $\perp$  $\mathcal{L}$   $\overline{\phantom{a}}$ 

H

Table 89: Object dictionary (part 10 of 26)

 $\overline{\phantom{a}}$ 

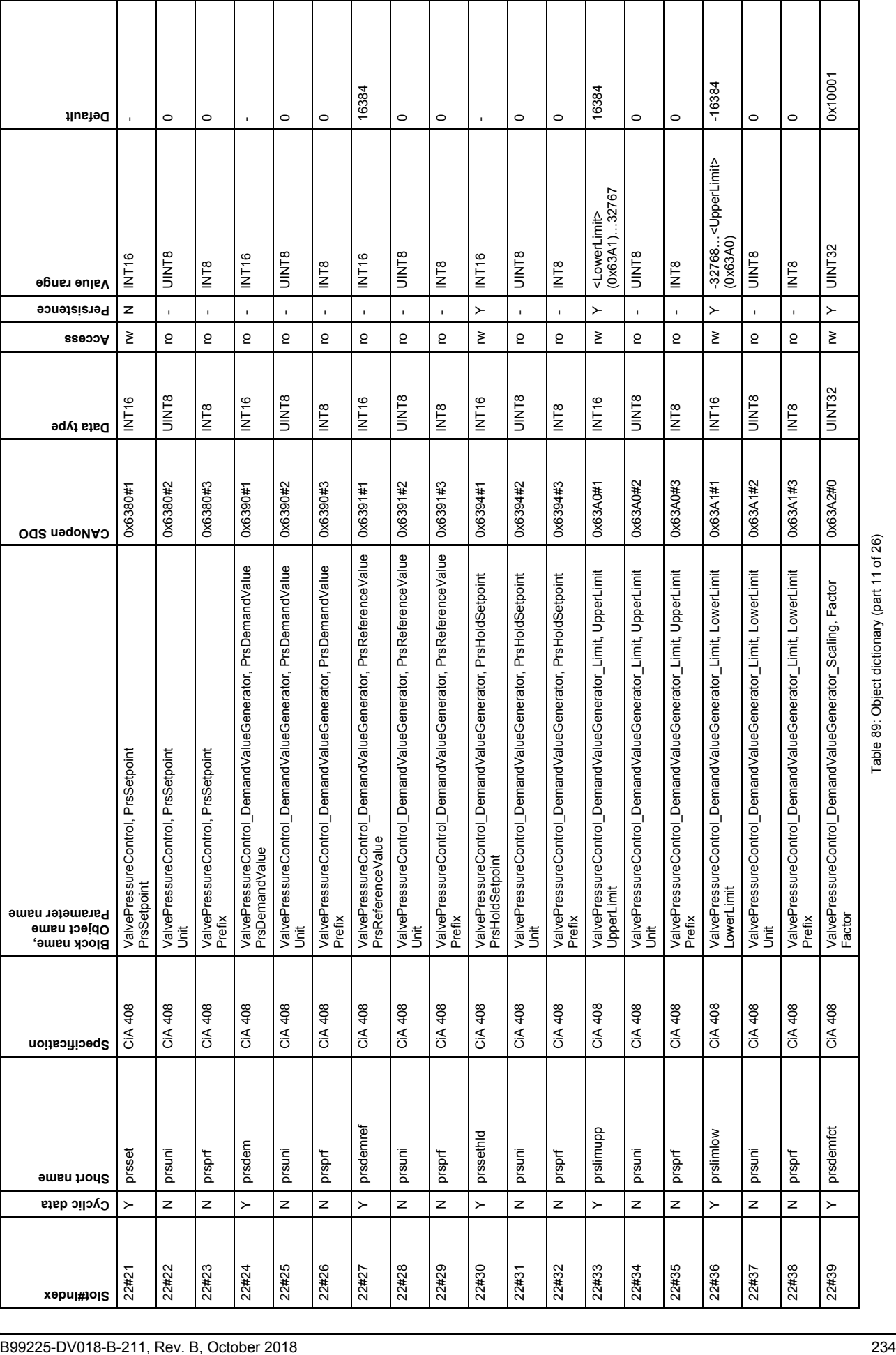

Τ  $\overline{\phantom{0}}$ 

 $\overline{\phantom{a}}$ 

 $\mathbf{I}$ 

H

Ι

 $\mathbf{I}$ 

 $\overline{\phantom{a}}$ 

Τ

Table 89: Object dictionary (part 11 of 26)

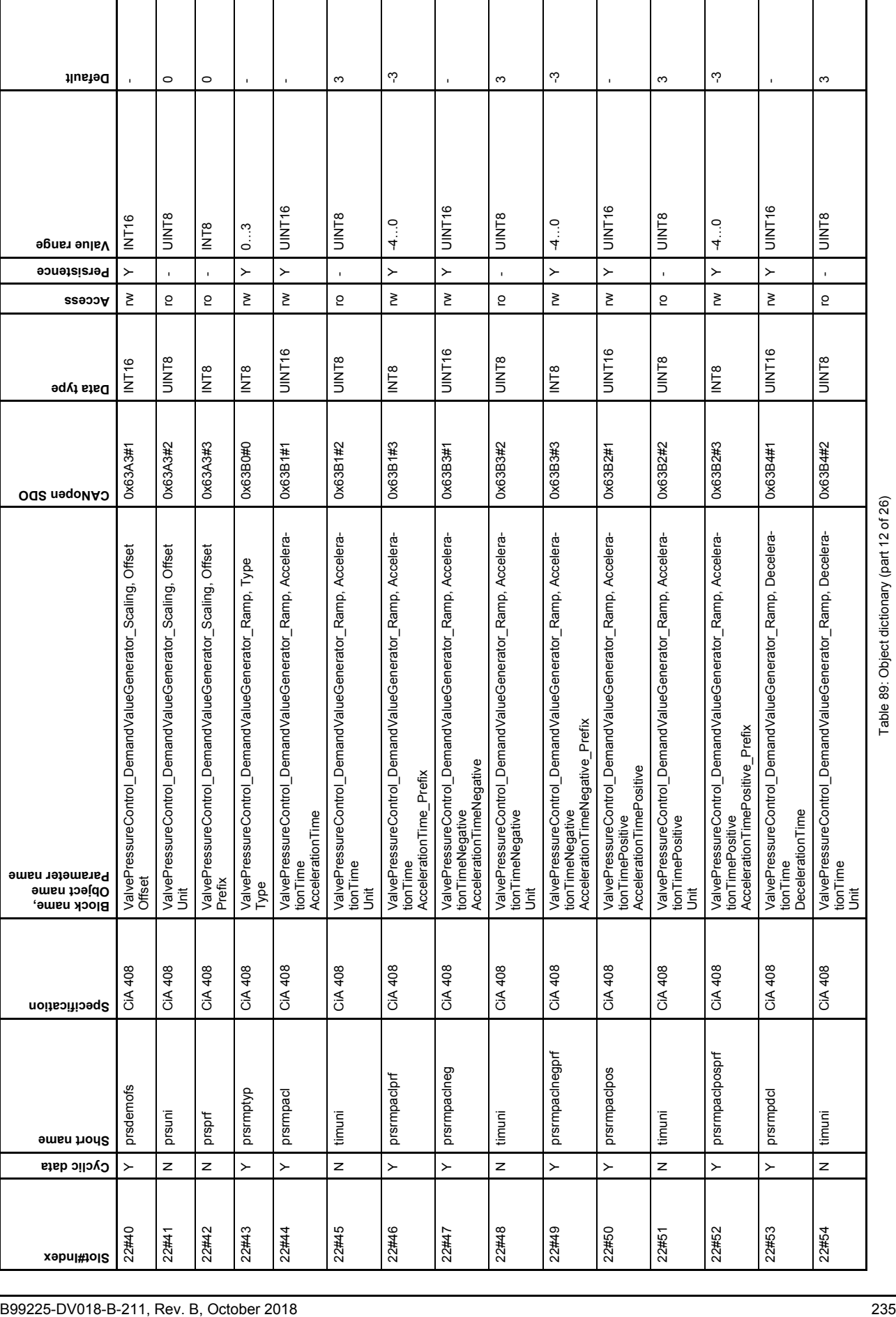

Table 89: Object dictionary (part 12 of 26)

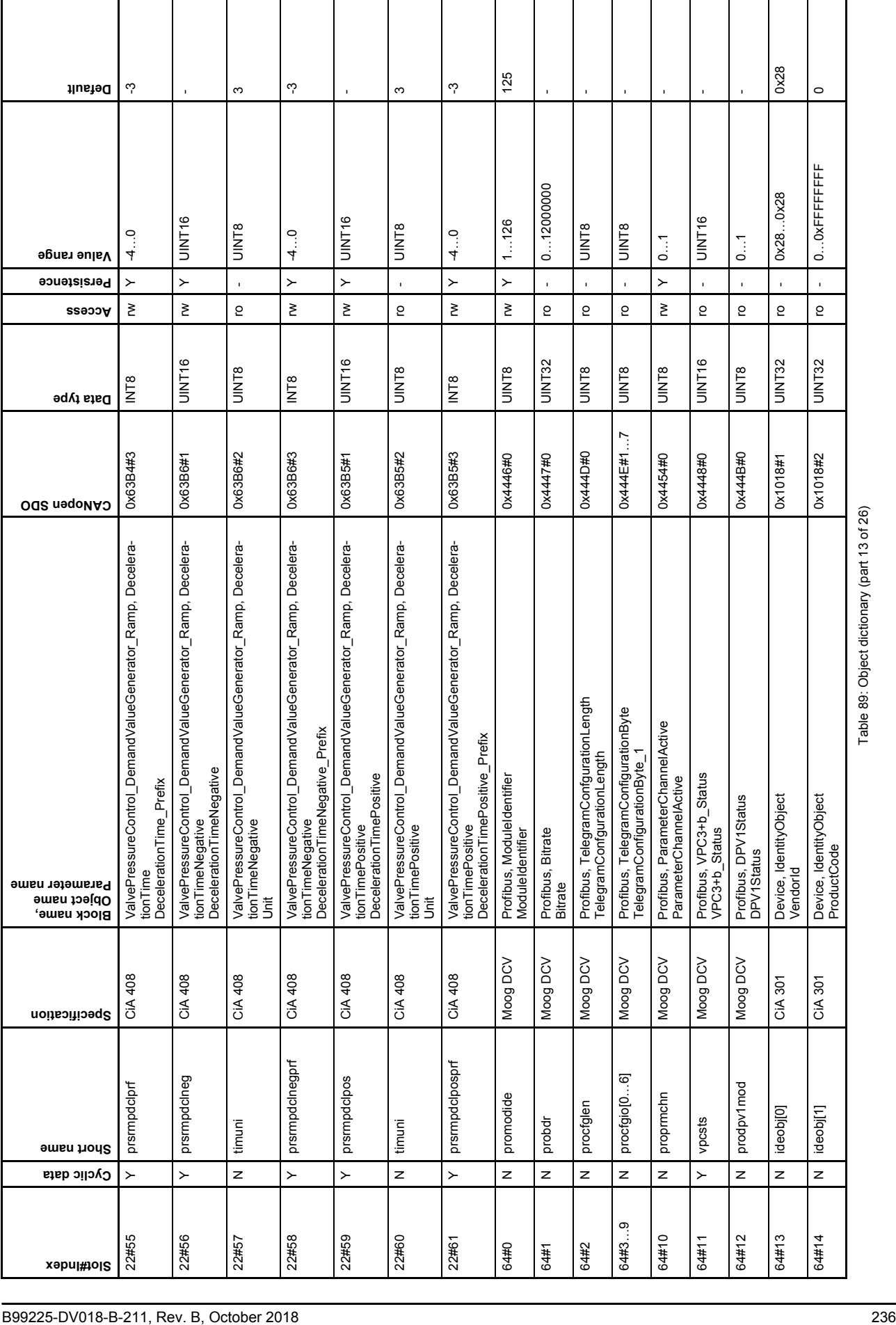

ı

Table 89: Object dictionary (part 13 of 26)

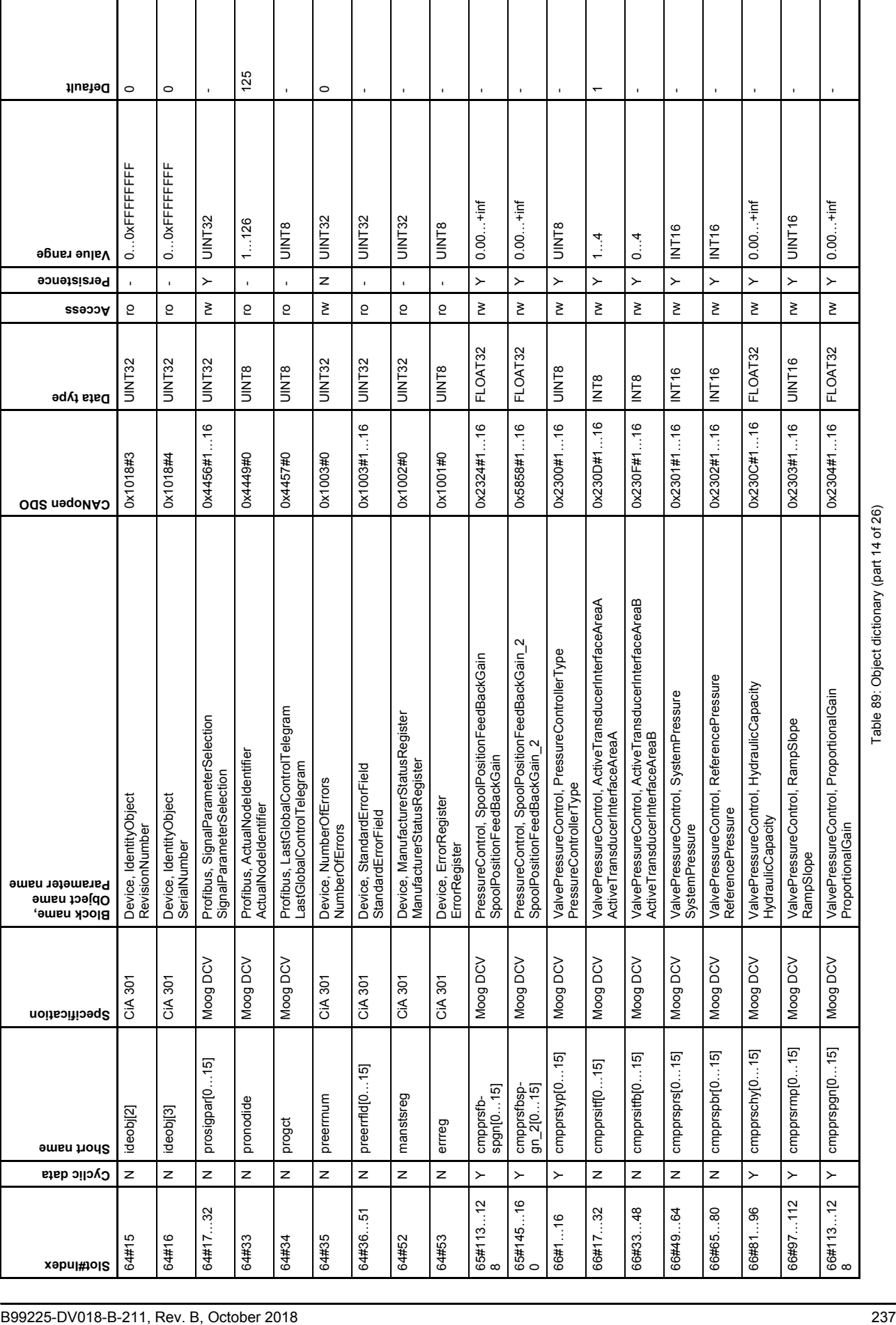

Table 89: Object dictionary (part 14 of 26)

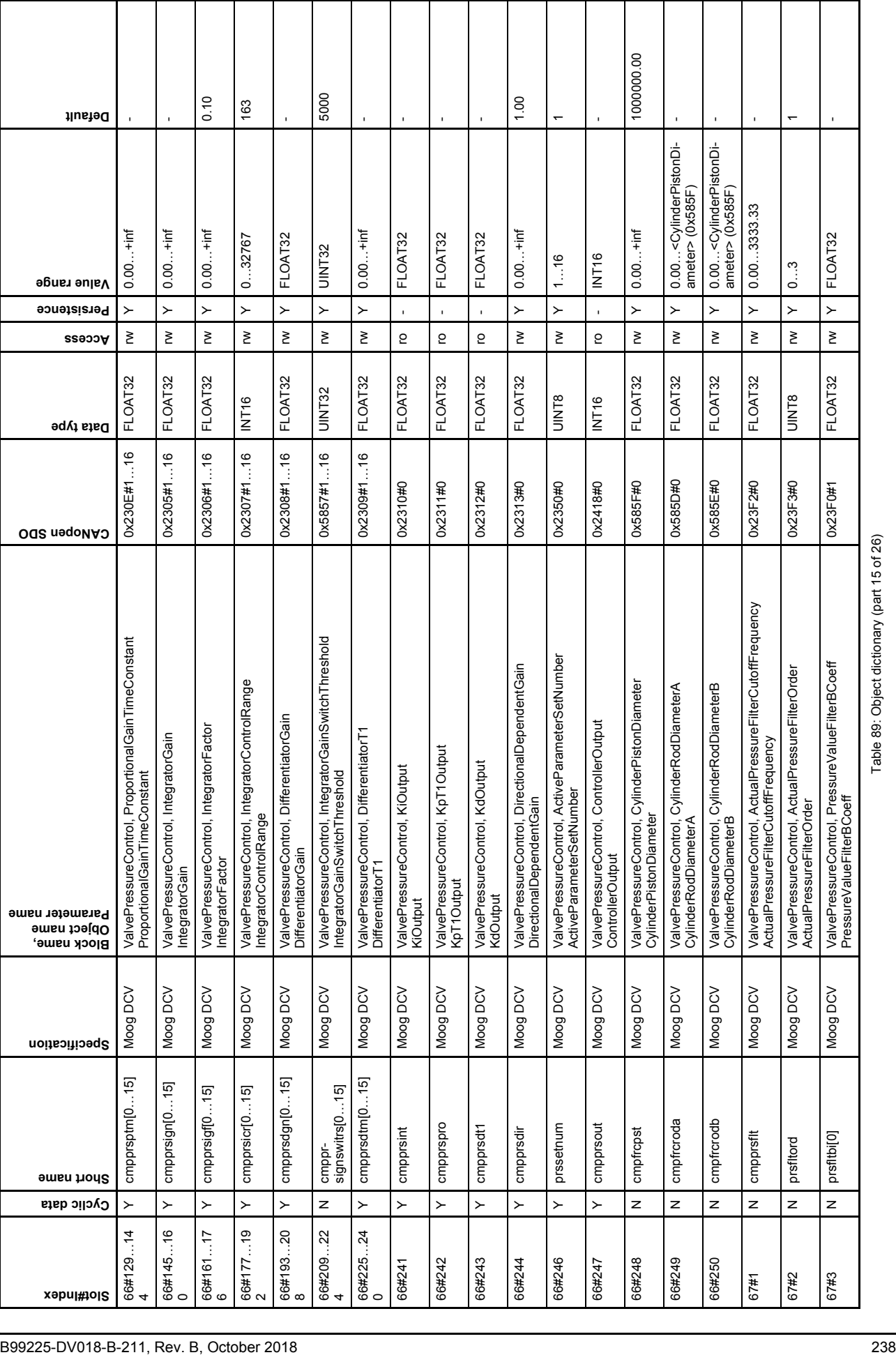

Τ Τ

 $\overline{\phantom{a}}$ 

 $\mathbf{I}$ 

 $\mathbf{I}$ 

Ι

 $\mathsf{I}$ 

 $\overline{\phantom{a}}$ 

Τ

Table 89: Object dictionary (part 15 of 26)

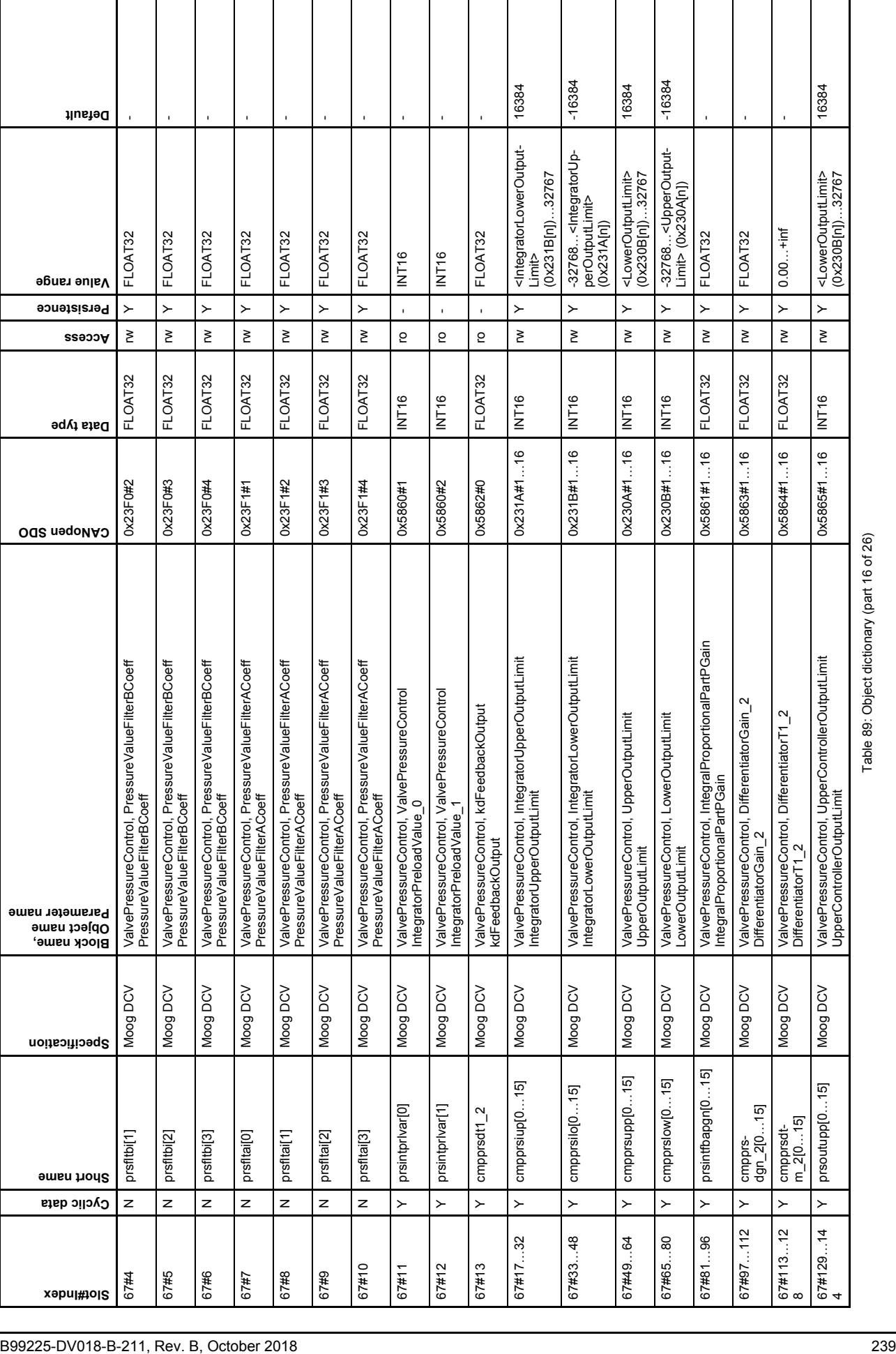

 $\overline{\phantom{a}}$ 

 $\overline{\phantom{a}}$ 

H

H

 $\overline{\phantom{a}}$ 

Ι

 $\mathbf l$ 

 $\overline{1}$ 

 $\overline{1}$ 

 $\mathbf{I}$ 

1

Table 89: Object dictionary (part 16 of 26)

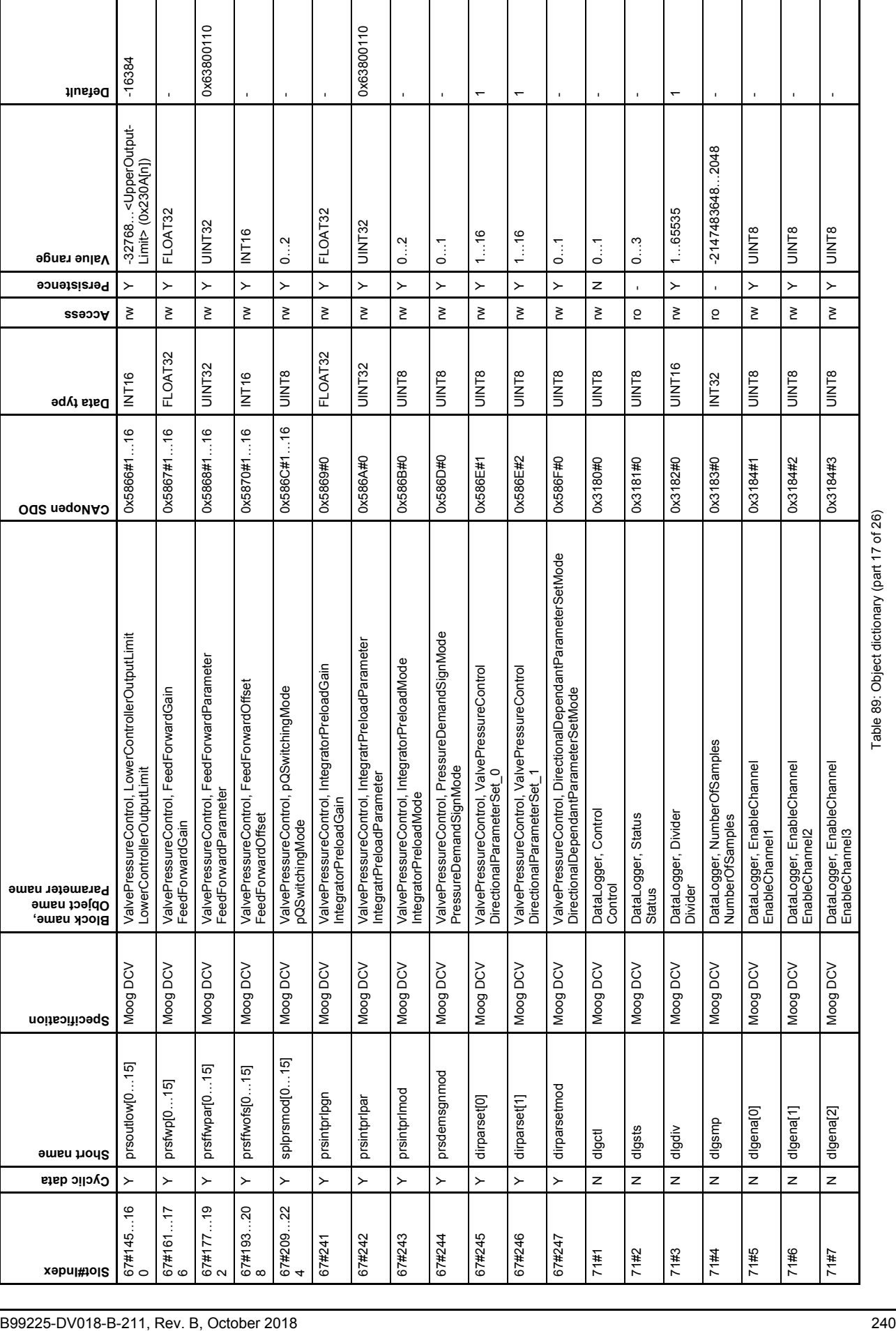

 $\overline{1}$ 

 $\mathsf{I}$ 

 $\mathbb{R}$  $\overline{\phantom{a}}$   $\mathbf{I}$ 

 $\overline{\phantom{a}}$ 

 $\overline{\phantom{a}}$ 

 $\overline{\phantom{a}}$ 

 $\overline{\phantom{a}}$ 

 $\overline{\phantom{a}}$ 

 $\mathsf{I}$ 

 $\perp$ 

Table 89: Object dictionary (part 17 of 26)

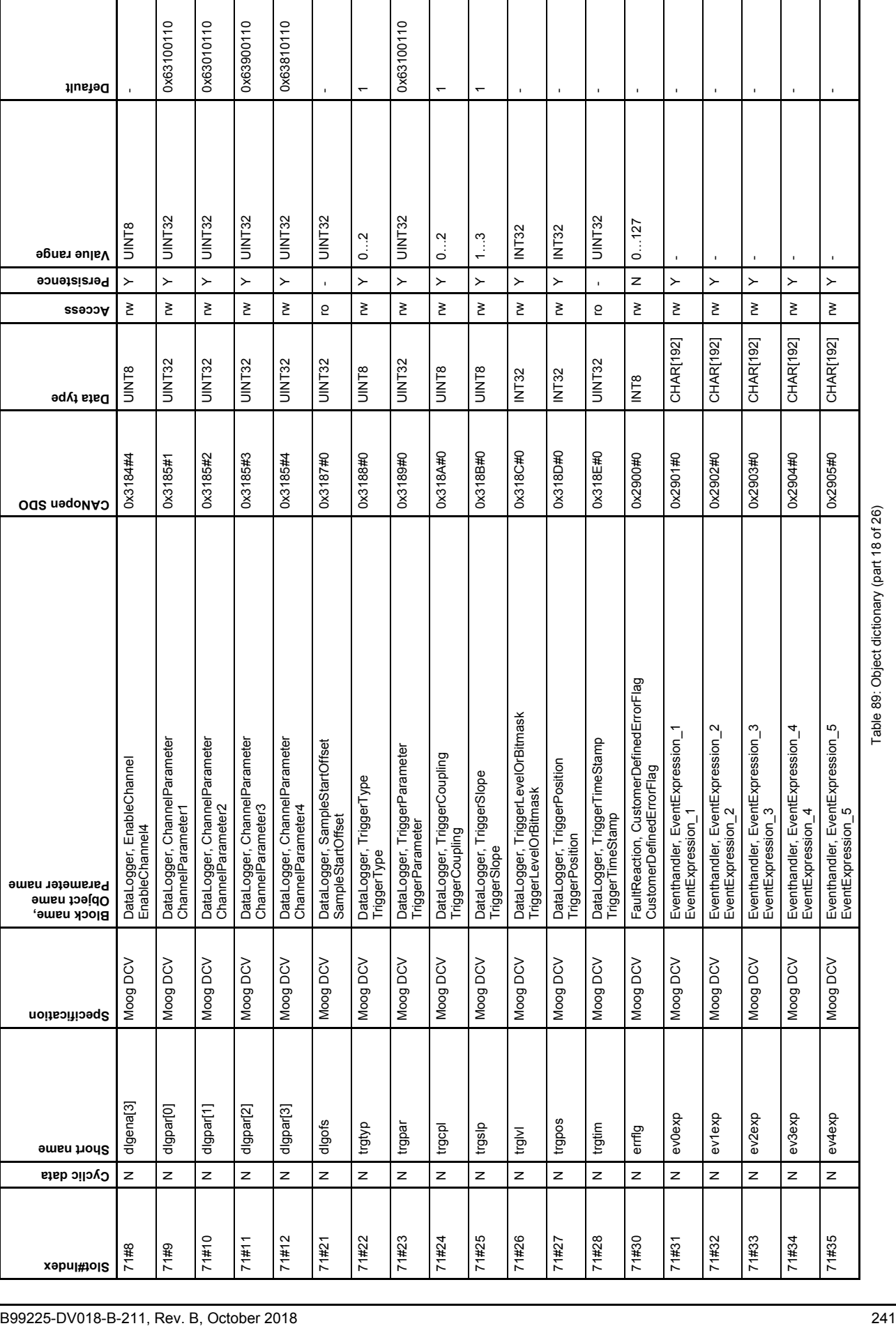

Table 89: Object dictionary (part 18 of 26)

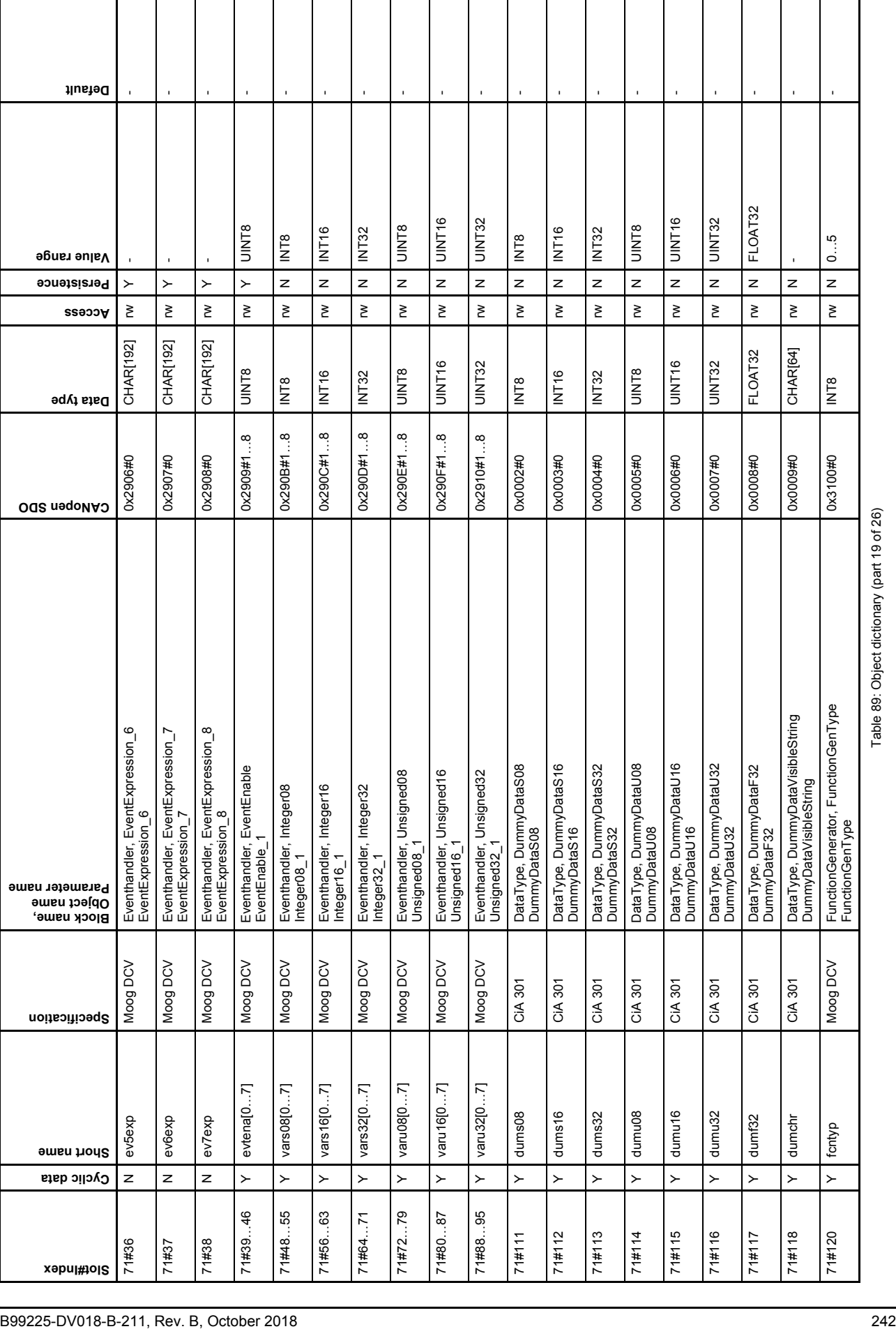

 $\mathbf{I}$ 

 $\overline{\phantom{a}}$ 

 $\mathbf{I}$  $\overline{\phantom{a}}$ 

 $\overline{\phantom{a}}$ 

Table 89: Object dictionary (part 19 of 26)

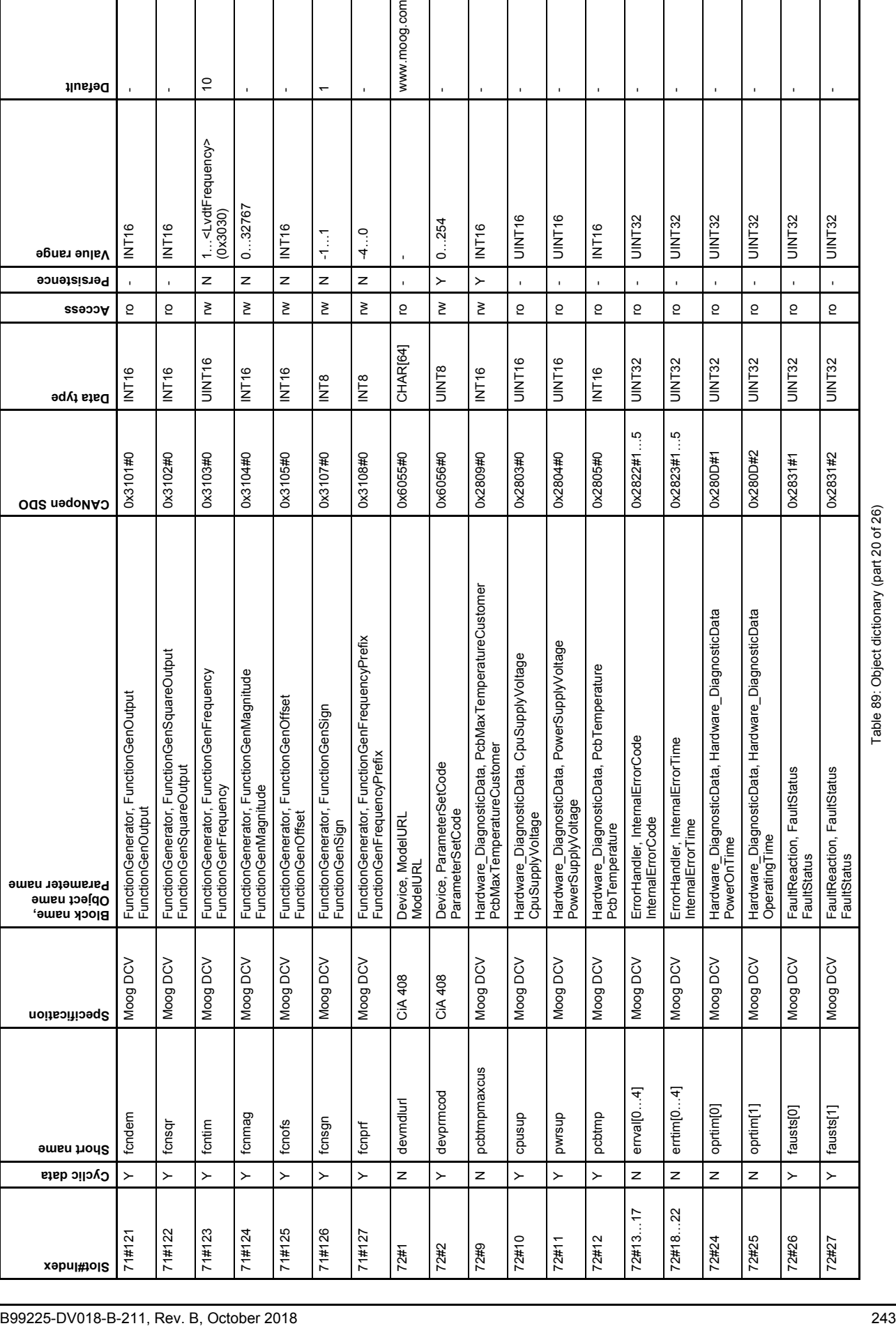

Table 89: Object dictionary (part 20 of 26)

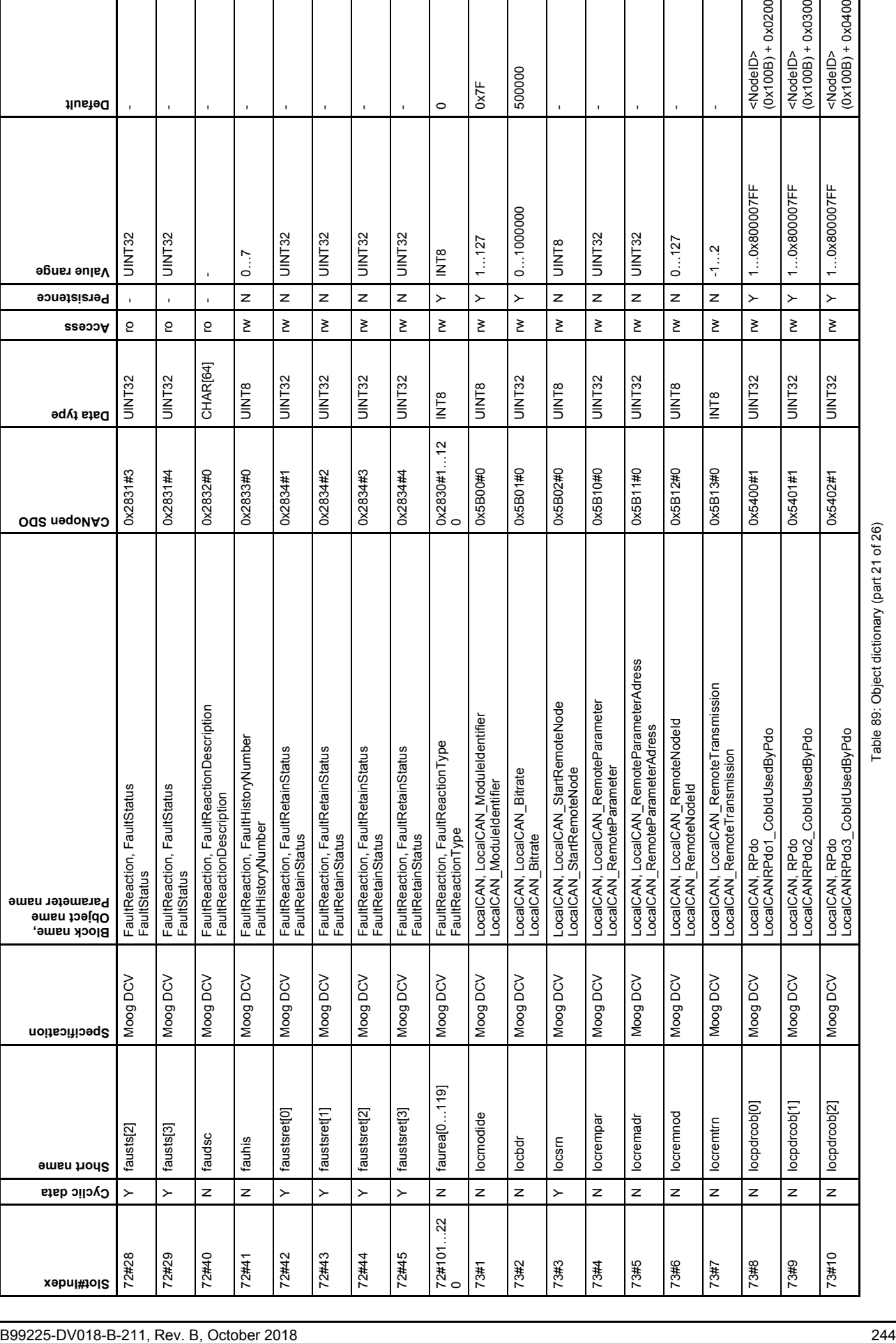

Table 89: Object dictionary (part 21 of 26)

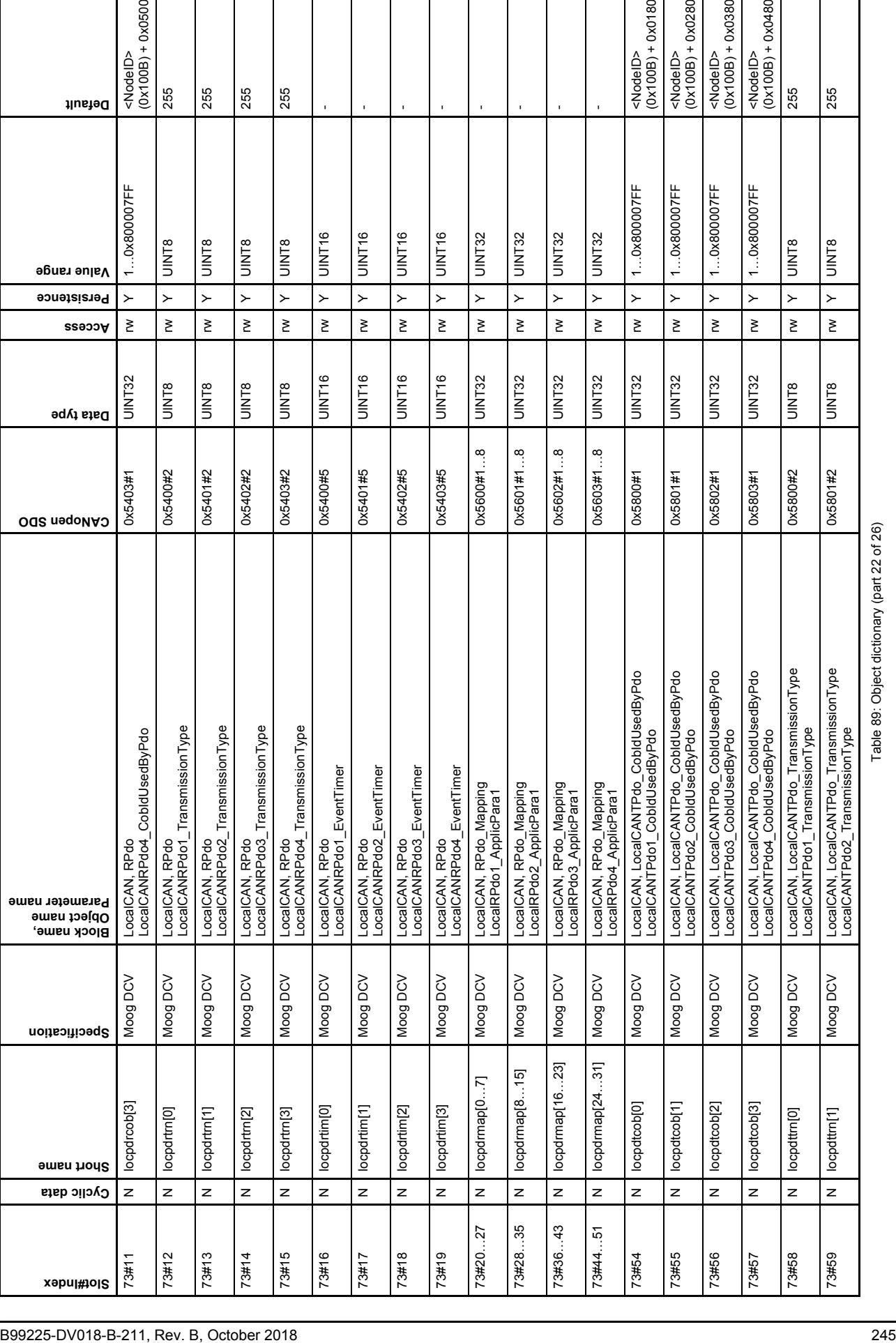

Table 89: Object dictionary (part 22 of 26)

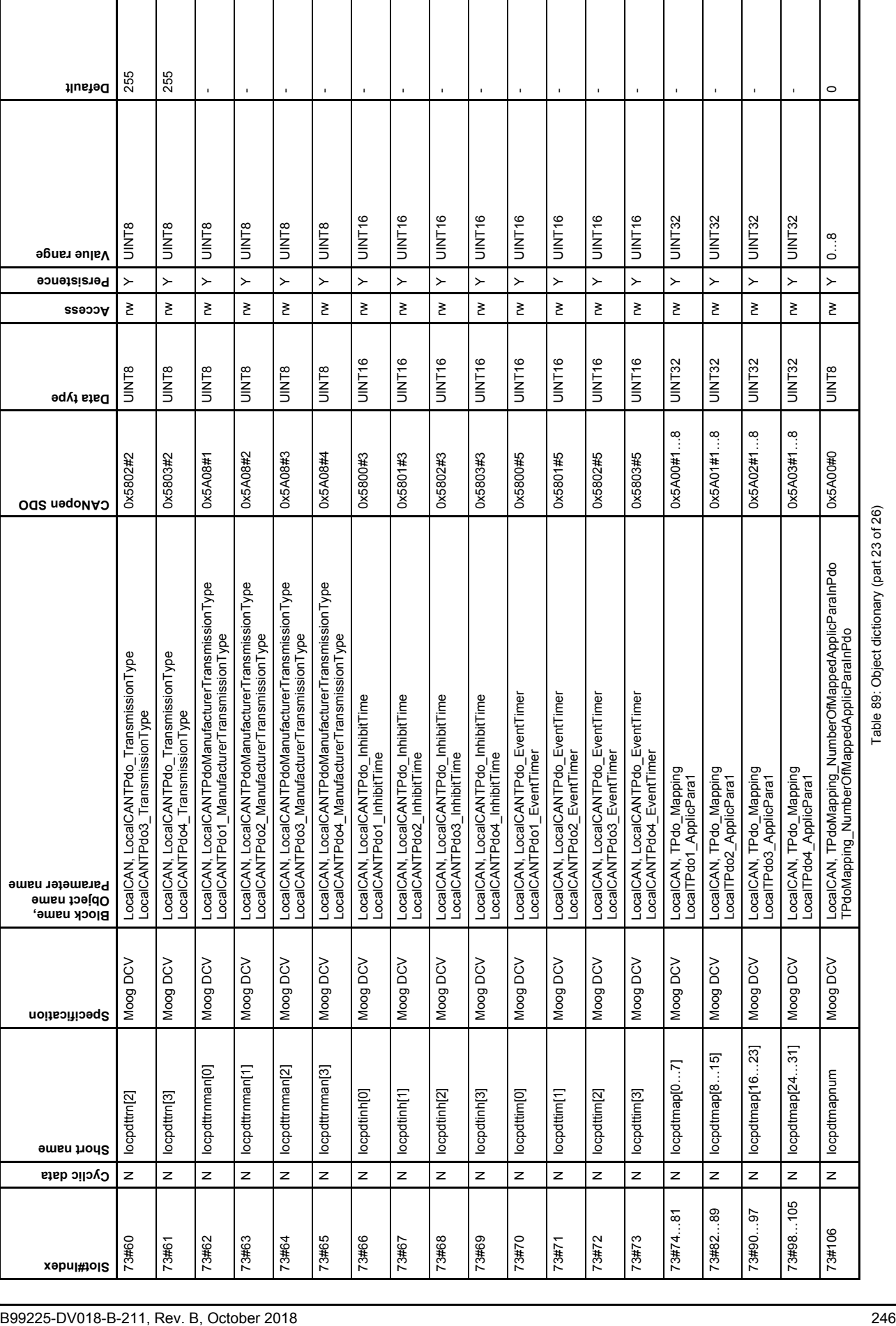

Table 89: Object dictionary (part 23 of 26)

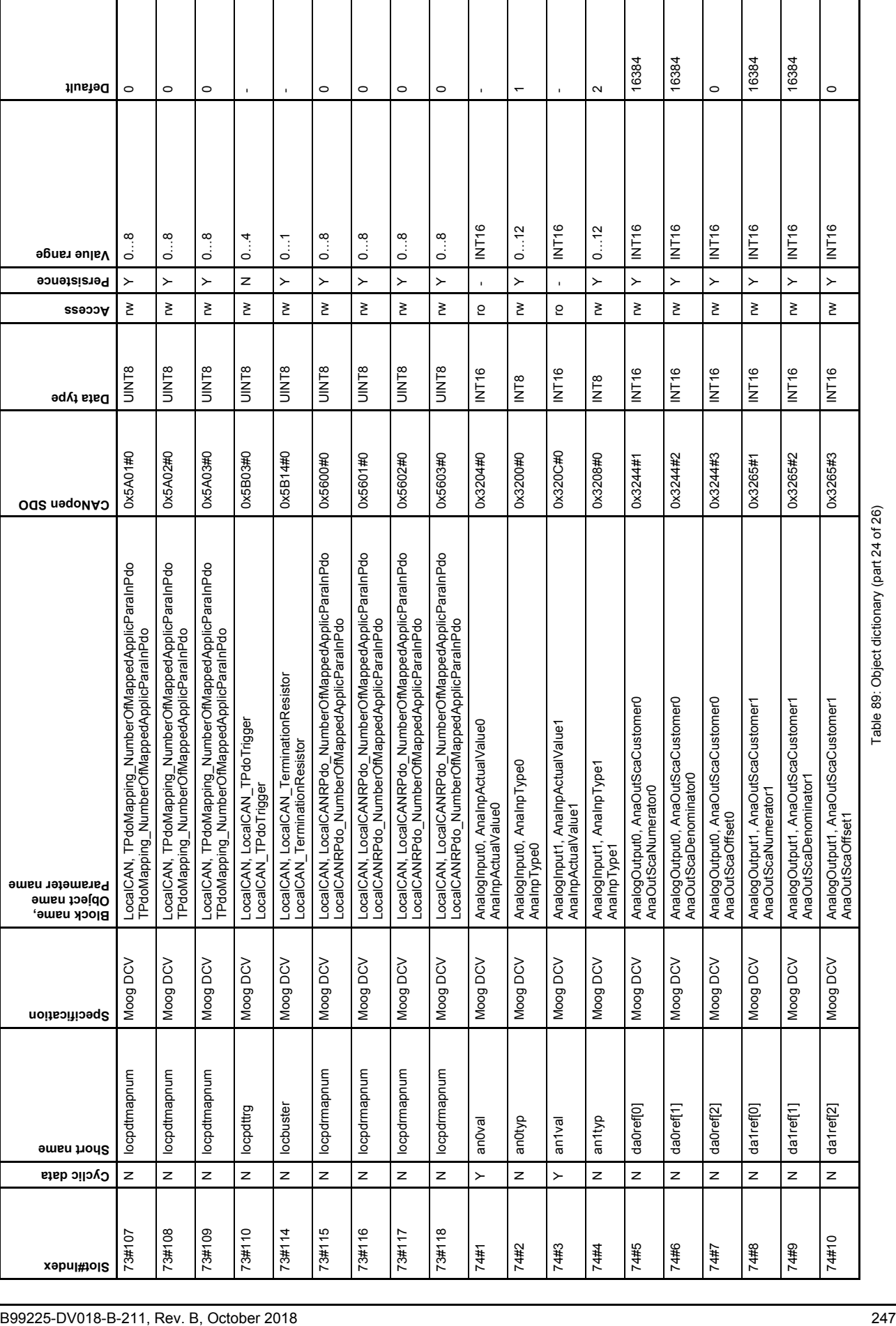

Table 89: Object dictionary (part 24 of 26)

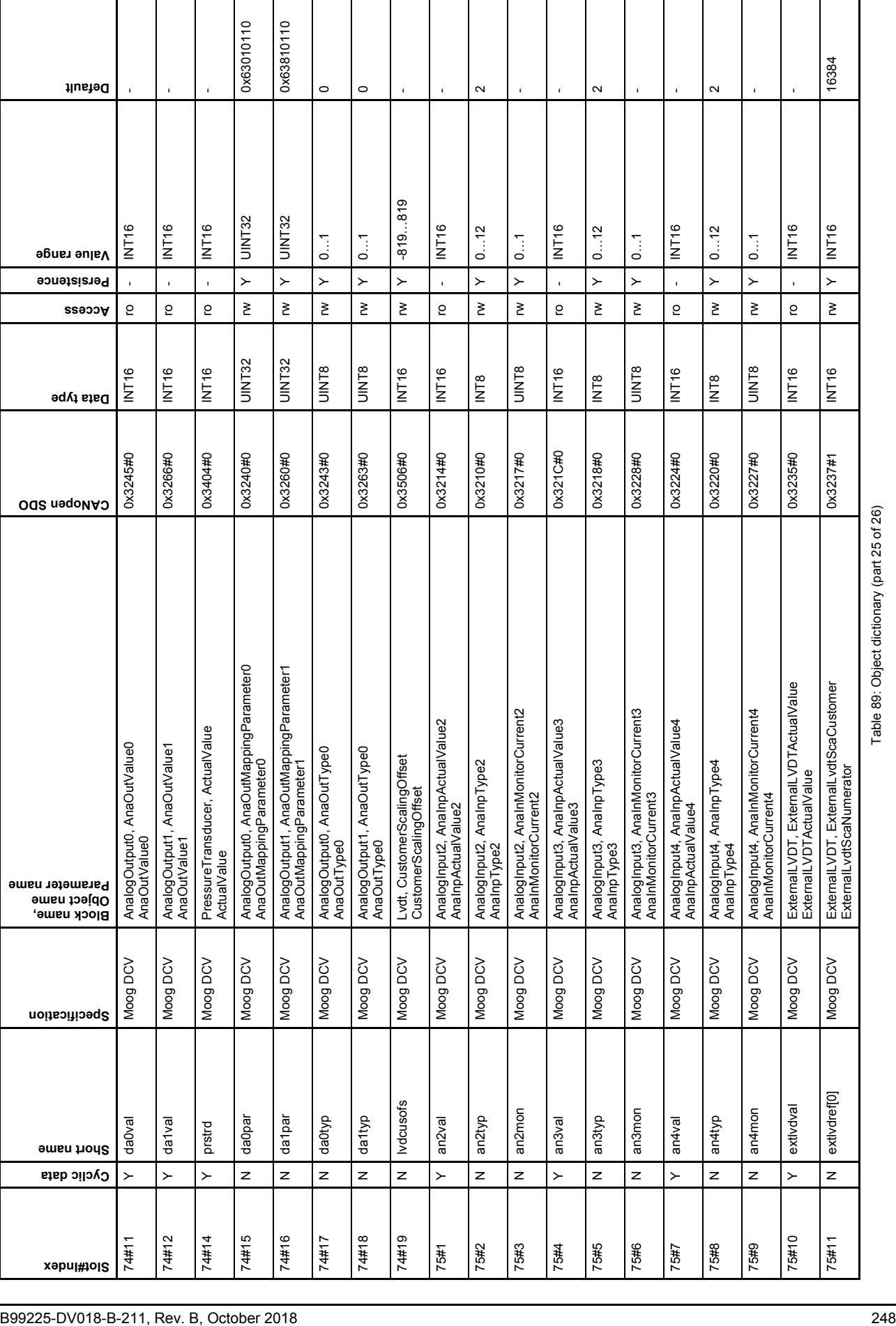

 $\overline{\phantom{a}}$ 

Table 89: Object dictionary (part 25 of 26)

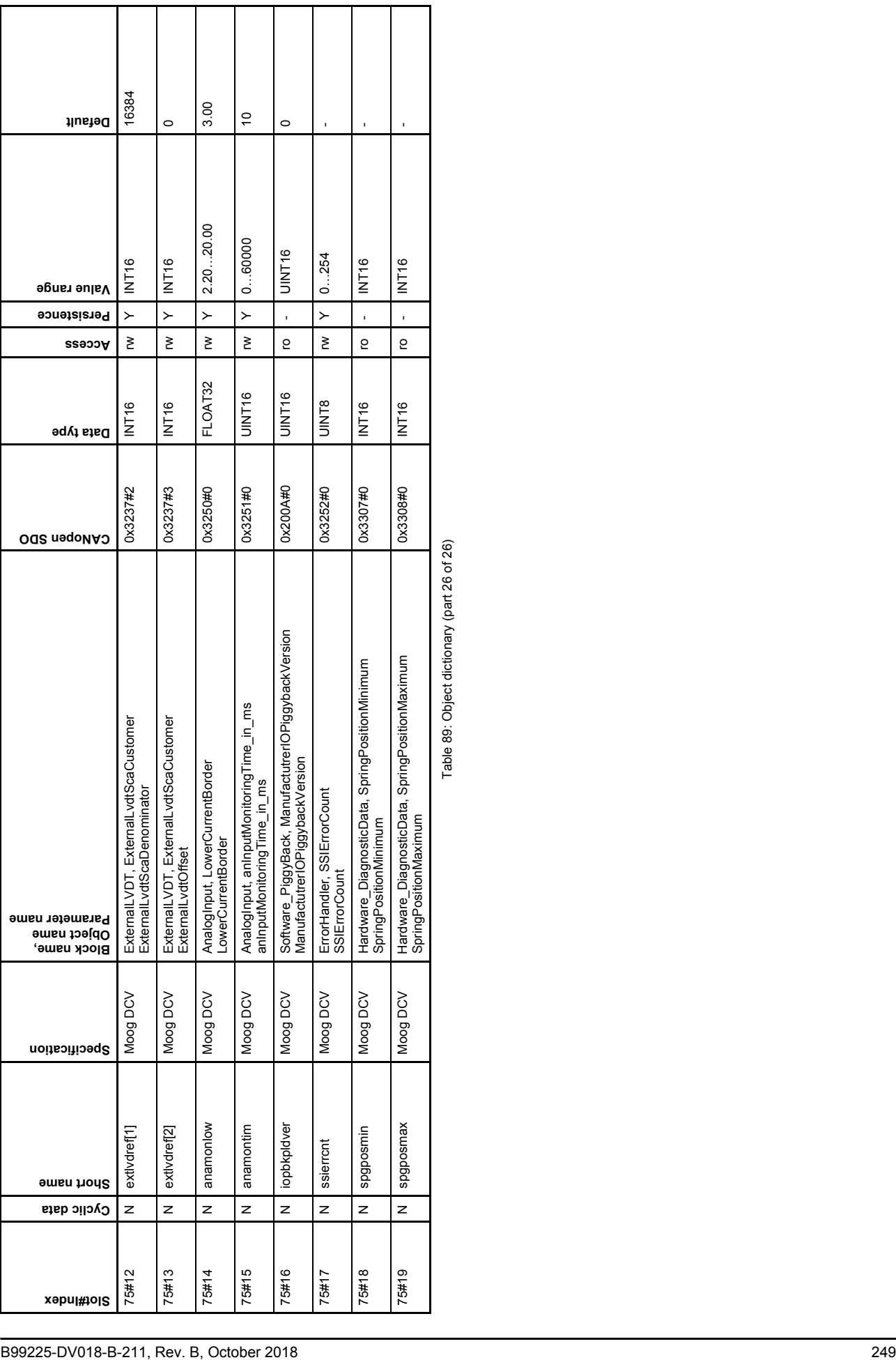

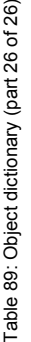

Т

1

٦

T

T

T

┯

┬

Г

## **TAKE A CLOSER LOOK.**

Moog designs a range of products that complement the performance of those featured in this user manual. Visit our Web site for more information and the Moog facility nearest you.

Australia +61 3 9561 6044 [info.australia@moog.com](mailto:info.australia@moog.com)

Brazil +55 11 3572 0400 [info.brazil@moog.com](mailto:info.brazil@moog.com)

Canada +1 716 652 2000 [info.canada@moog.com](mailto:info.canada@moog.com)

China +86 21 2893 1600 [info.china@moog.com](mailto:info.china@moog.com)

Finland +358 10 422 1840 [info.finland@moog.com](mailto:info.finland@moog.com)

France +33 1 4560 7000 [info.france@moog.com](mailto:info.france@moog.com)

Germany +49 7031 622 0 [info.germany@moog.com](mailto:info.germany@moog.com)

Hong Kong +852 2 635 3200 [info.hongkong@moog.com](mailto:info.hongkong@moog.com)

India +91 80 4057 6666 [info.india@moog.com](mailto:info.india@moog.com) Ireland +353 21 451 9000 [info.ireland@moog.com](mailto:info.ireland@moog.com)

Italy +39 0332 421 111 [info.italy@moog.com](mailto:info.italy@moog.com)

Japan +81 46 355 3767 [info.japan@moog.com](mailto:info.japan@moog.com)

Korea +82 31 764 6711 [info.korea@moog.com](mailto:info.korea@moog.com)

Luxembourg +352 40 46 401 [info.luxembourg@moog.com](mailto:info.luxembourg@moog.com)

The Netherlands +31 252 462 000 [info.thenetherlands@moog.com](mailto:info.thenetherlands@moog.com)

Norway +47 6494 1948 [info.norway@moog.com](mailto:info.norway@moog.com)

Russia +7 8 31 713 1811 [info.russia@moog.com](mailto:info.russia@moog.com)

Singapore +65 677 36238 [info.singapore@moog.com](mailto:info.singapore@moog.com)

South Africa +27 12 653 6768 [info.southafrica@moog.com](mailto:info.southafrica@moog.com)

Spain +34 902 133 240 [info.spain@moog.com](mailto:info.spain@moog.com)

Turkey +90 216 663 6020 [info.turkey@moog.com](mailto:info.turkey@moog.com)

United Kingdom +44 (0) 1684 858000 [info.uk@moog.com](mailto:info.uk@moog.com)

USA +1 716 652 2000 [info.usa@moog.com](mailto:info.usa@moog.com)

## **[www.moog.com/industrial](http://www.moog.com/industrial)**

Moog is registered trademark of Moog Inc. and its subsidiaries. All trademarks as<br>indicated herein are the property of Moog Inc. and its subsidiaries.<br>© 2018 Moog GmbH. All rights reserved. All changes reserved.

Moog Literature Name DIGITAL CONTROL VALVES WITH PROFIBUS INTERFACE - Firmware Rev. B, October 2018, Id. CDS33854-en

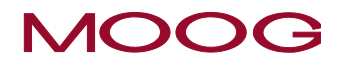